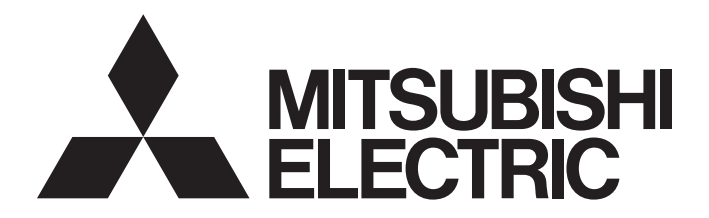

# 三菱可编程控制器

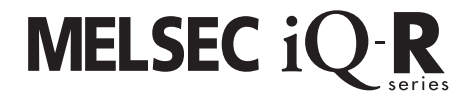

# MELSEC iQ-R以太网 用户手册(应用篇)

-RJ71EN71 -R04CPU -R04ENCPU -R08CPU -R08ENCPU -R08PCPU -R08SFCPU -R16CPU -R16ENCPU -R16PCPU -R16SFCPU -R32CPU -R32ENCPU -R32PCPU -R32SFCPU -R120CPU -R120ENCPU -R120PCPU -R120SFCPU

## <span id="page-2-0"></span>安全注意事项

(使用之前请务必阅读)

使用本产品前,请仔细阅读本手册及本手册所介绍的关联手册,同时在充分注意安全的前提下正确地操作。

本手册中的注意事项仅记载了与本产品有关的内容。关于可编程控制器系统方面的安全注意事项,请参阅MELSEC iQ-R模块配 置手册。

在"安全注意事项"中,安全注意事项被分为" / 八警告"和" / 八注意"这二个等级。

䆖 㺘⽪䭉䈟ਟ㜭䙐ᡀড䲙ਾ᷌ˈሬ㠤↫ӑᡆ䟽Քһ᭵DŽ ⌘ 㺘⽪䭉䈟ਟ㜭䙐ᡀড䲙ਾ᷌ˈሬ㠤ѝᓖՔᇣǃ䖫Ք৺䇮༷ᦏཡDŽ

此外,注意根据情况不同,即使" 八注意"这一级别的事项也有可能引发严重后果。 对两级注意事项都须遵照执行,因为它们对于操作人员安全是至关重要的。 请妥善保管本手册以备需要时阅读,并应将本手册交给最终用户。

### [设计注意事项]

### 警告

- 应在可编程控制器外部设置一个安全电路,使外部供应电源异常或可编程控制器故障时能保证整个系 统的安全。误输出或误动作可能导致事故。
	- (1) 应在可编程控制器的外部配置紧急停止电路、保护回路、正转/反转等相反动作的互锁电路、定位 的上限/下限等防止机械损坏的互锁电路。
	- (2) 可编程控制器检测出以下异常状态时将停止运算,输出将变为下述状态。
		- •电源模块的过电流保护装置或过电压保护装置动作时将全部输出置为OFF。
		- •CPU模块中通过自诊断功能检测到诸如看门狗定时器出错的异常时,根据参数设置保持或OFF所 有输出。
	- (3) 发生了CPU无法检测的输入输出控制部分等的异常时,则所有输出可能变为ON。此时,应在可编程 控制器外部构建一个失效安全电路及安全机构以保障机械设备的安全。关于失效安全电路示例有 关内容,请参阅MELSEC iQ-R模块配置手册的"失效安全电路的思路"。
	- (4) 由于输出电路的继电器及晶体管等故障,输出可能保持为ON状态及OFF状态不变。对于可能引发重 大事故的输出信号,应在外部配置监视电路。
- 在输出电路中,由于额定以上的负载电流或负载短路等导致长时间持续过电流的情况下,可能导致冒 烟及着火,应在外部配置保险丝等安全电路。
- 应配置在可编程控制器本体电源启动后再接通外部供应电源的电路。如果先启动外部供应电源,可能 由于误输出或误动作引发事故。
- 关于网络通信异常时各站的动作状态,请参阅各网络的手册。否则可能导致误输出或误动作而引发 事故。

### 警告

- 将外部设备连接到CPU模块上或智能功能模块上对运行中的可编程控制器进行控制(数据更改)时, 应在 程序中配置互锁电路,以确保整个系统始终都会安全运行。此外,对运行中的可编程控制器执行其它 控制(程序更改、参数更改、强制输出、运行状态更改(状态控制))时,应仔细阅读手册并充分确认安 全之后再进行操作。如果疏于确认,由于操作错误可能导致机械损坏及引发事故。
- 从外部设备对远程的可编程控制器进行控制时,由于数据通信异常,可能不能对可编程控制器侧的故 障立即采取措施。应在程序中配置互锁电路的同时,在外部设备与CPU模块之间确定发生数据通信异常 时系统方面的处理方法。
- 在模块的缓冲存储器中,请勿对系统区或禁止写入区进行数据写入。此外,对于从CPU模块至各模块的 输出信号中,请勿对禁止使用的信号进行输出(ON)操作。如果对系统区或者禁止写入区进行了数据写 入,或者对禁止使用的信号进行了输出,有可能造成可编程控制器系统误动作。关于系统区或者禁止 写入区、禁止使用的信号有关内容,请参阅各模块的用户手册。
- 通信电缆断线的情况下,线路将变得不稳定,在多个站中有可能引起网络通信异常。应在程序中配置 互锁电路,以确保即使发生通信异常,整个系统也会安全运行。否则可能导致误输出或误动作而引发 事故。
- 需要防止经由网络的外部设备的非法访问,确保可编程控制器系统的安全时,应由用户采取相应措 施。此外,需要防止经由互联网的外部设备的非法访问,确保可编程控制器系统的安全时,应采取防 火墙等的措施。

- **●** 请勿将控制线及通信电缆与主电路及动力线等捆扎在一起, 也不要相互靠的太近。应相距大约100mm以 上距离。否则噪声可能导致误动作。
- 控制灯负载、加热器、电磁阀等感应性负载时,输出OFF→ON时有可能有较大电流(通常的10倍左右)流 过,因此应使用额定电流中留有余裕的模块。
- CPU模块的电源OFF→ON或复位时, CPU模块变为RUN状态所需的时间根据系统配置、参数设置、程序容 量等而变化。在设计上应采取相应措施,做到即使变为RUN状态所需时间变动,也能确保整个系统始终 都会安全运行。
- 请勿在登录各种设置的过程中,进行模块安装站的电源OFF及CPU模块的复位操作。如果在登录过程中 进行模块安装站的电源OFF以及CPU模块的复位操作,闪存内的数据内容将变得不稳定,需要将设置值 重新设置到缓冲存储器并重新登录到闪存中。此外,有可能导致模块故障及误动作。
- 从外部设备对CPU模块进行运行状态更改(远程RUN/STOP等)时, 应将"模块参数"的"打开方法设置" 设置为"不通过程序OPEN"。"打开方法设置"被设置为"通过程序OPEN"的情况下,如果从外部设 备执行远程STOP,则通信线路将被关闭。以后,将不可以在CPU模块侧再次打开,也不可以执行来自于 外部设备的远程RUN。

### [安装注意事项]

### 警告

● 拆卸模块时,必须先将系统使用的外部供应电源全部断开后再进行操作。如果未全部断开电源,有可 能导致触电、模块故障及误动作。

[安装注意事项]

### 注意

- 应在符合为了安全使用(随基板附带手册)记载的"一般规格"的环境下使用可编程控制器。在不符合 一般规格环境下使用时,可能会引起触电、火灾、误动作、产品损坏或性能变差。
- 安装模块时,将模块下部的凹陷部分切实地插入基板的导轨中,以导轨的前端为支点,按压模块上部 的挂钩直至发出"咔嚓"声。如果模块安装不当,有可能导致误动作、故障或脱落。
- 在振动较多的环境下使用时,应通过螺栓紧固模块。
- 应在规定的扭矩范围内拧紧螺栓。如果螺栓拧得过松,可能导致脱落、短路或误动作。如果螺栓拧得 过紧,可能导致螺栓及模块破损而引起脱落、短路或误动作。
- 安装扩展电缆时, 应将其牢固地安装到基板的扩展电缆用连接器上。安装后, 应确认电缆是否有浮 起。否则由于接触不良有可能引起误动作。
- 安装SD存储卡时,应将其插入到安装插槽中可靠安装。安装后,应确认存储卡是否有松动。否则由于 接触不良有可能引起误动作。
- 安装扩展SRAM卡盒时,应将其插入到CPU模块的卡盒连接用连接器中可靠安装。安装后应关闭卡盒盖 板,确认卡盒是否有松动。否则由于接触不良有可能引起误动作。
- 请勿直接触摸模块、SD存储卡、扩展SRAM卡盒或连接器的带电部位及电子部件。否则可能导致模块故 障及误动作。

[配线注意事项]

### 警告

- 安装或配线作业时,必须先将系统使用的外部供应电源全部断开后再进行操作。如果未完全断开电 源,可能导致触电、模块故障及误动作。
- 在安装或配线作业后,通电或运行的的情况下,必须装好产品附带的端子盖板。如果未安装端子盖 板,可能导致触电。

- 必须对FG端子及LG端子采用可编程控制器专用接地(接地电阻小于100Ω)进行接地。否则可能导致触电 或误动作。
- **●** 应使用合适的压装端子,并按规定的扭矩拧紧。如果使用Y型压装端子,端子螺栓松动时有可能导致脱 落、故障。
- 在进行至模块的配线时,应确认产品的额定电压以及信号排列后再进行操作。连接与额定值不同的电 源或配线错误将会导致火灾或故障。
- 外部设备连接用连接器,应使用生产厂商指定的工具正确地进行压装、压接或焊接。如果连接不良, 有可能导致短路、火灾或误动作。
- 应将连接器牢固地安装到模块上。由于接触不良可能导致误动作。
- 请勿将控制线及通信电缆与主电路及动力线等捆扎在一起, 也不要相互靠的太近。应相距大约100mm以 上距离。否则噪声可能导致误动作。
- 连接模块的电线或电缆应放入导管中,或者通过夹具进行固定处理。否则由于电缆的晃动或移动、不 经意的拉拽等可能导致模块或电缆破损、电缆接触不良而引发误动作。请勿对扩展电缆剥去外皮,进 行夹具处理。
- 连接电缆时, 应在确认连接的接口类型的基础上, 正确地操作。如果连接了不相配的接口或者配线错 误,有可能导致模块、外部设备故障。
- 应在规定的扭矩范围内紧固端子螺栓及连接器安装螺栓。若螺栓拧得过松,可能引起脱落、短路、火 灾或误动作。如果螺栓拧得过紧,可能造成螺栓及模块损坏从而导致脱落、短路、火灾及误动作。
- 拆卸模块的连接电缆时,请勿拉拽电缆部分。对于带有连接器的电缆,应用手握住模块连接部分的连 接器进行拆卸。对于端子排连接的电缆,应将端子排螺栓松开后进行拆卸。如果在与模块相连接的状 态下拉拽电缆,有可能造成误动作或模块及电缆破损。
- 请注意防止切屑或配线头等异物掉入模块内。否则有可能引发火灾、故障或误动作。
- 为防止配线时配线头等异物混入模块内部, 模块上部贴有防止混入杂物的标签。配线作业期间请勿撕 下该标签。在系统运行之前,必须撕下该标签以利散热。
- 应将可编程控制器安装在控制盘内使用。对控制盘内安装的可编程控制器电源模块的主电源配线时, 应通过中继端子排进行。此外,进行电源模块更换及配线作业时,应由在触电保护方面受到过良好培 训的维护作业人员操作。关于配线方法,请参阅MELSEC iQ-R模块配置手册。
- 系统中所使用的以太网电缆, 应符合各模块的用户手册记载的规格。超出规格的配线将无法保证正常 的数据传送。

### 警告

- 请勿在通电的状态下触碰端子。 否则可能会导致触电或误动作。
- 应正确连接电池连接器。请勿对电池进行充电、拆开、加热、置入火中、短路、焊接、附着液体、强 烈冲击。电池的不当处理可能导致发热、破裂、着火、漏液等,可能导致人身伤害或火灾。
- 拧紧端子螺栓、连接器安装螺栓或模块固定螺栓以及清洁模块时, 必须全部断开系统使用的外部供应 电源之后进行操作。如果未完全断开,有可能导致触电。

### [启动·维护注意事项]

- 将外部设备连接到CPU模块上或智能功能模块上对运行中的可编程控制器进行控制(数据更改)时, 应在 程序中配置互锁电路,以确保整个系统始终都会安全运行。此外,对运行中的可编程控制器执行其它 控制(程序更改、参数更改、强制输出、运行状态更改(状态控制))时,应仔细阅读手册并充分确认安 全之后再进行操作。如果疏于确认,由于操作错误可能导致机械损坏及引发事故。
- 从外部设备对远程的可编程控制器进行控制时,由于数据通信异常,可能不能对可编程控制器侧的故 障立即采取措施。应在程序中配置互锁电路的同时,在外部设备与CPU模块之间确定发生数据通信异常 时系统方面的处理方法。
- 请勿拆卸或改造模块。否则有可能导致故障、误动作、人员伤害或火灾。
- 在使用便携电话及PHS等无线通信设备时,应在全方向与可编程控制器保持25cm以上的距离。否则有可 能导致误动作。
- 拆卸模块时, 必须先将系统使用的外部供应电源全部断开后再进行操作。如果未全部断开, 有可能导 致模块故障及误动作。
- 应在规定的扭矩范围内紧固螺栓。螺栓拧得过松,有可能引起部件及配线的脱落、短路或误动作。螺 栓拧得过紧可能损坏螺栓及模块,导致脱落、短路或误动作。
- 产品投入使用后,模块与基板、CPU模块与扩展SRAM卡盒以及端子排的拆装次数应不超过50次(根据 IEC61131-2规范)。此外,如果超过了50次,有可能导致误动作。
- 产品投入使用后,SD存储卡的拆装的次数应不超过500次。如果超过了500次,有可能导致误动作。
- 使用SD存储卡时, 请勿触碰露出的卡端子。否则可能导致故障及误动作。
- 使用扩展SRAM卡盒时,请勿触碰电路板上的芯片。否则可能导致故障及误动作。

### 注意

- 请勿让安装到模块中的电池遭受掉落·冲击。掉落·冲击可能导致电池破损、可能会导致电池内部电 池液泄漏。受到过掉落·冲击的电池应弃用。
- 执行控制盘内的启动·维护作业时,应由在触电保护方面受到过良好培训的维护作业人员操作。此 外,控制盘应配锁,以便只有维护作业人员才能操作控制盘。
- 在接触模块之前,必须先接触已接地的金属,释放掉人体等所携带的静电。如果不释放掉静电,可能 导致模块故障及误动作。

### [运行时的注意事项]

### 注意

- 将个人计算机等外部设备连接到智能功能模块上对运行中的可编程控制器进行控制(尤其是数据更改、 程序更改、运行状态更改(状态控制))时,应在仔细阅读用户手册并充分确认安全的基础上进行。如果 数据更改、程序更改、状态控制错误,可能导致系统误动作、机械损坏及事故。
- 将缓冲存储器的设置值登录到模块内的闪存中使用时,请勿在登录过程中进行模块安装站的电源OFF以 及CPU模块的复位操作。如果在登录过程中进行模块安装站的电源OFF以及CPU模块的复位操作,闪存内 的数据内容将变得不稳定,需要将设置值重新设置至缓冲存储器并重新登录至闪存中。此外,还可能 导致模块故障及误动作。

### [废弃注意事项]

### 注意

- 在废弃产品时, 应将本产品作为工业废弃物处理。
- 废弃电池时应根据各地区制定的法令分开进行。关于欧盟成员国的电池规定的详细内容,请参阅 MELSEC iQ-R模块配置手册。

### [运输时的注意事项]

- 在运输含锂电池时,必须遵守运输规定。关于规定对象机型的详细内容,请参阅MELSEC iQ-R模块配置 手册。
- 如果木制包装材料的消毒及防虫措施的熏蒸剂中包含的卤素物质(氟、氯、溴、碘等)进入三菱电机产 品中将可能导致故障。应防止残留的熏蒸成分进入三菱电机产品,或采用熏蒸以外的方法(热处理等) 进行处理。此外,消毒及防虫措施应在包装前的木材阶段实施。

# <span id="page-9-0"></span>关于产品的应用

- (1) 在使用三菱可编程控制器时, 应该符合以下条件:即使在可编程控制器设备出现问题或故障时也不会导致重大事故, 并 目应在设备外部系统地配备能应付任何问题或故障的备用设备及失效安全功能。
- (2) 三菱可编程控制器是以一般工业用途等为对象设计和生产的通用产品。

因此,三菱可编程控制器不应用于以下设备 · 系统等特殊用途。如果用于以下特殊用途,对于三菱可编程控制器的质 量、性能、安全等所有相关责任(包括但不限于债务未履行责任、瑕疵担保责任、质量保证责任、违法行为责任、生产 物责任), 三菱电机将不负责。

·面向各电力公司的核电站以及其它发电厂等对公众有较大影响的用途。

- · 用于各铁路公司或公用设施目的等有特殊质量保证体系要求的用途。
- ・航空航天、医疗、铁路、焚烧・燃料装置、载人移动设备、载人运输装置、娱乐设备、安全设备等预计对人身财产 有较大影响的用途。

然而,对于上述应用,如果在限定于具体用途,无需特殊质量(超出一般规格的质量等)要求的条件下,经过三菱电 机的判断也可以使用三菱可编程控制器,详细情况请与当地三菱电机代表机构协商。

# <span id="page-9-1"></span>前言

非常感谢贵公司购买了三菱可编程控制器MELSEC iQ-R系列产品。

本手册是用于让用户了解使用下述对象模块时必要的功能、编程、故障排除等有关内容的手册。

在使用之前应熟读本手册及关联手册,在充分了解MELSEC iQ-R系列可编程控制器的功能·性能的基础上正确地使用本产品。 此外,将本手册中介绍的程序示例应用于实际系统的情况下,应充分验证对象系统中不存在控制方面的问题。 应将本手册交给最终用户。

#### 对象模块

RJ71EN71、CPU模块

#### 要点

本手册中记载的缓冲存储器的地址,除非特别标明的情况下,将表示使用RJ71EN71及RnENCPU的P1连接器时的 地址。

下述情况下,应通过缓冲存储器一览确认对应的缓冲存储器地址,以正确的缓冲存储器地址使用。(二三224页 [缓冲存储器](#page-225-0))

- 使用CPU模块(内置以太网端口部)时
- 使用RJ71EN71的P2连接器时
- 使用RJ71EN71(网络类型:Q兼容以太网)时

# 目录

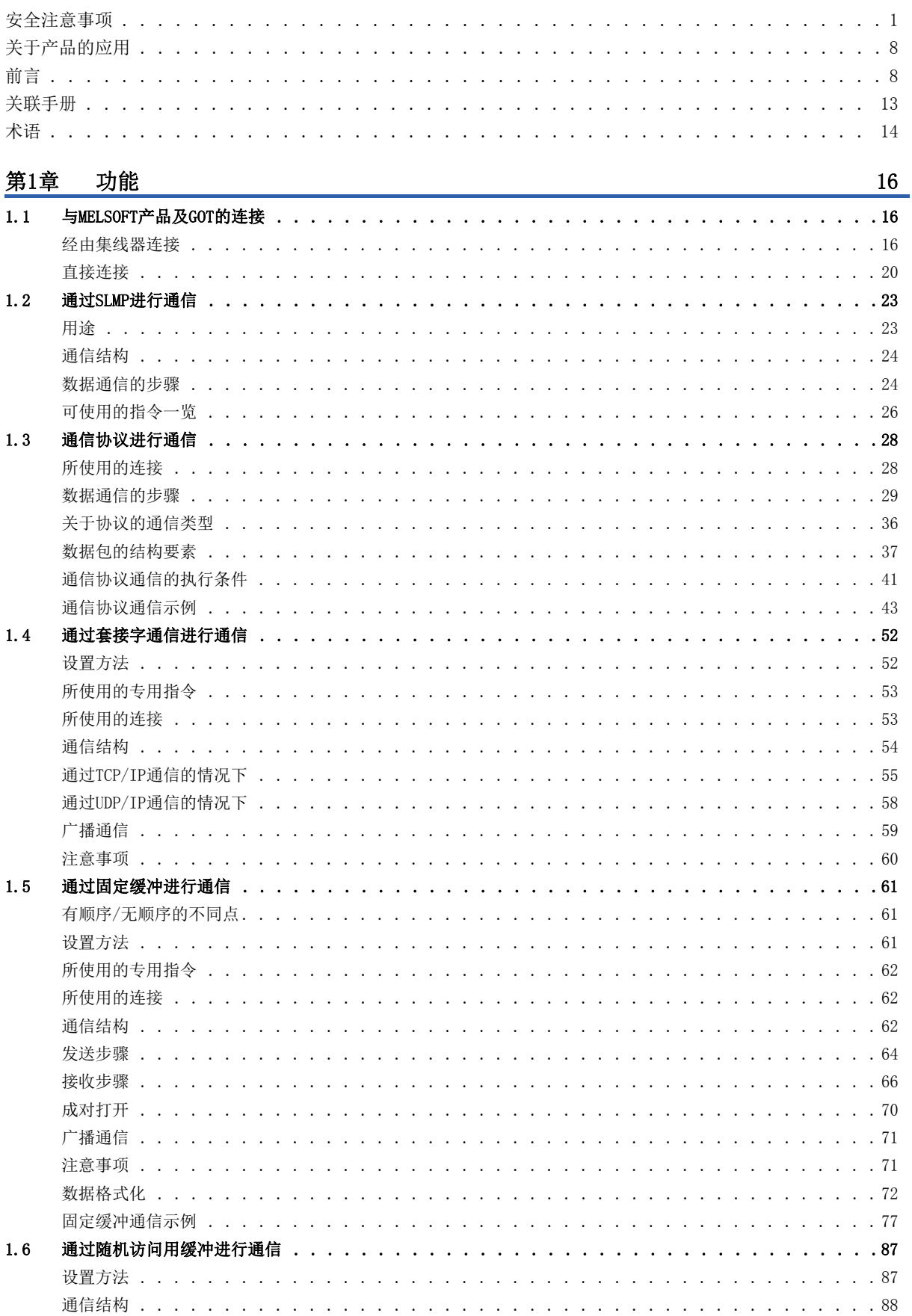

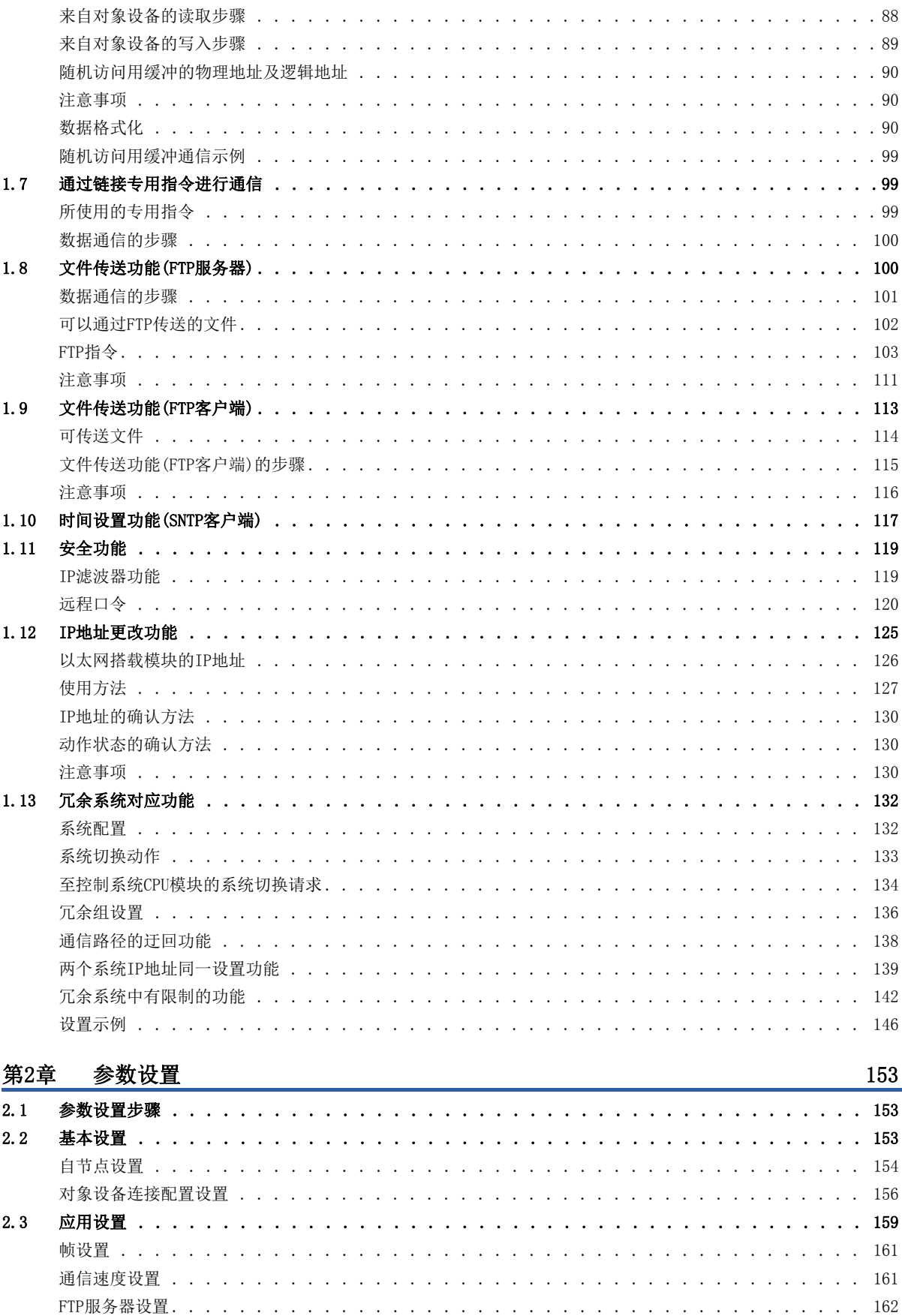

**CONTENTS** 

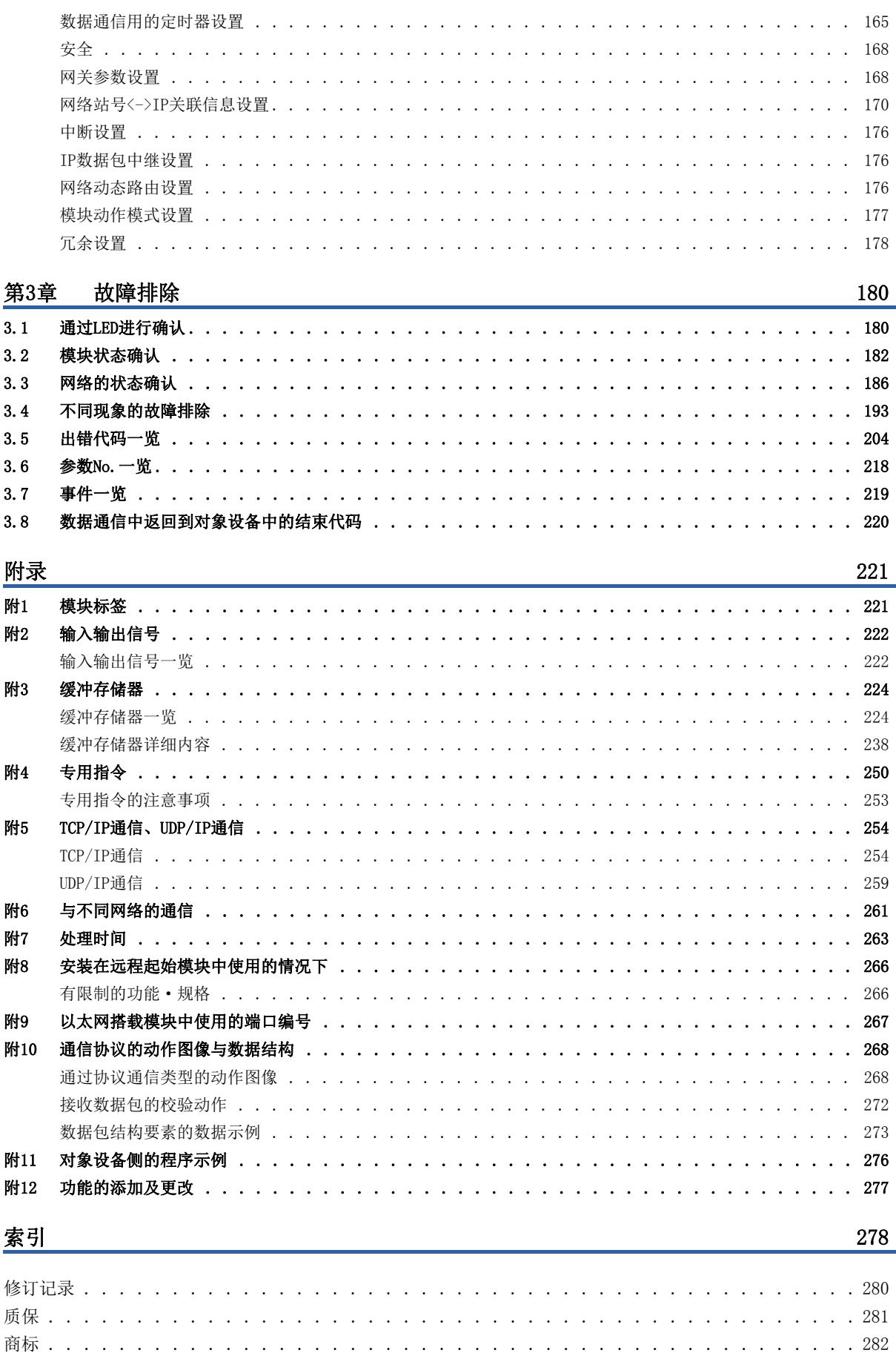

<span id="page-14-0"></span>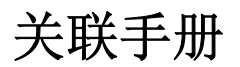

最新的e-Manual以及手册PDF,请向当地三菱电机代理店咨询。

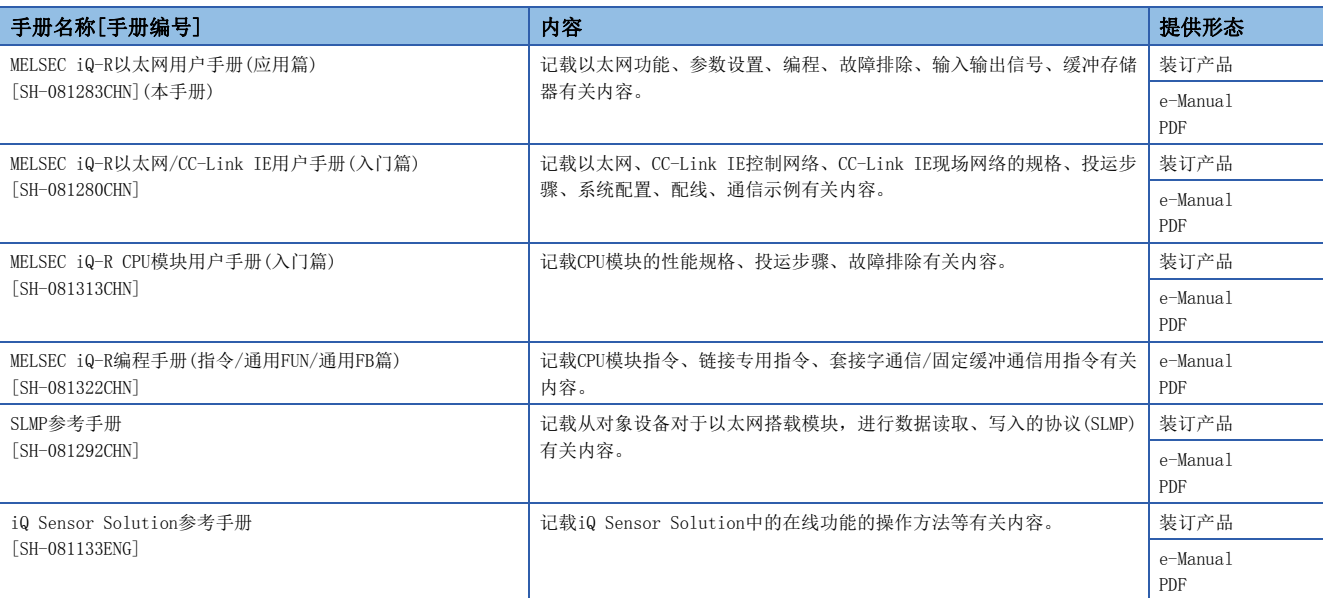

关于模块FB有关内容,在本手册中并未记载。

关于模块FB的详细内容,请参阅所使用模块的FB参考手册。

要点

- e-Manual是使用专用工具可阅览的三菱电机FA电子书籍手册。
- e-Manual有如下所示的特点。
- 可以从多个手册同时检索希望搜寻的信息(手册横向查找)
- 可从手册内的链接参阅其它手册
- 可从产品的示意图的各零件阅览希望了解的硬件规格
- 可频繁地将参照的信息登录到收藏夹

<span id="page-15-0"></span>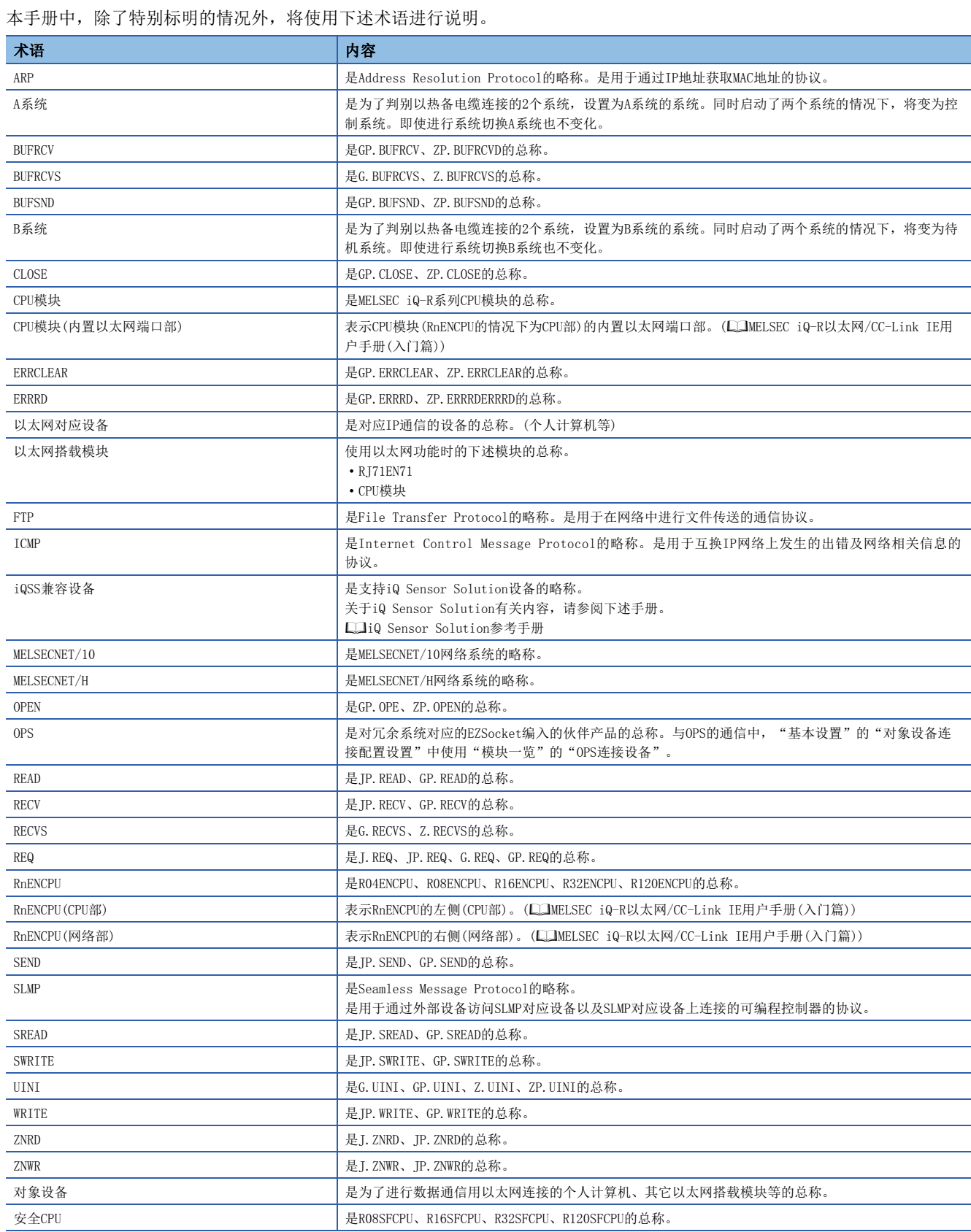

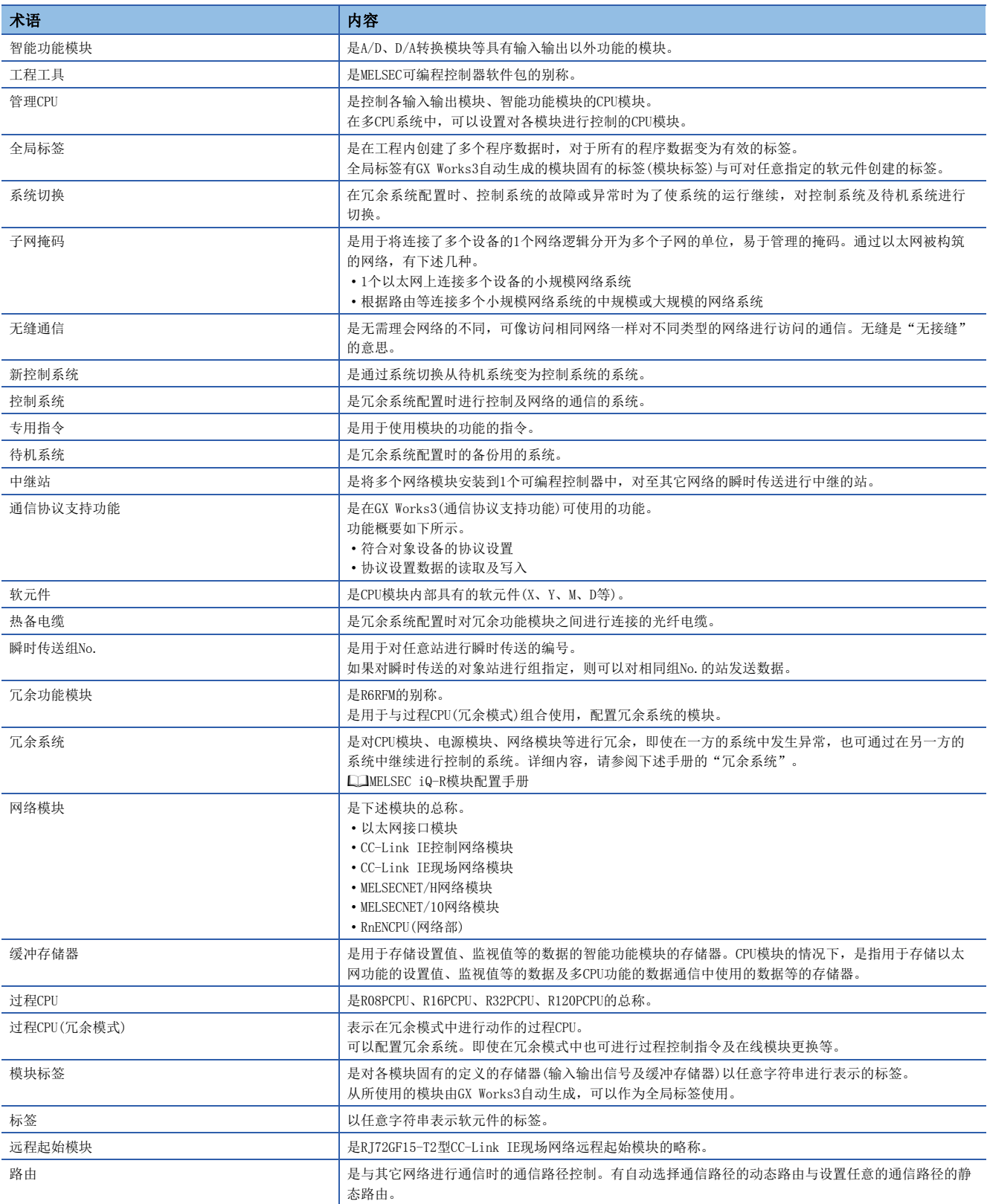

# <span id="page-17-0"></span>功能

# <span id="page-17-1"></span>1.1 与MELSOFT产品及GOT的连接

通过经由以太网可以进行通过工程工具的可编程控制器的编程及监视、通过GOT的可编程控制器的监视及测试。可以有效利用 以太网长距离连接及高速通信的远程操作。

以太网搭载模块与MELSOFT产品(工程工具及MX Component等)及与GOT的连接方法如下所示。

O: 可以连接、 ×: 不可以连接

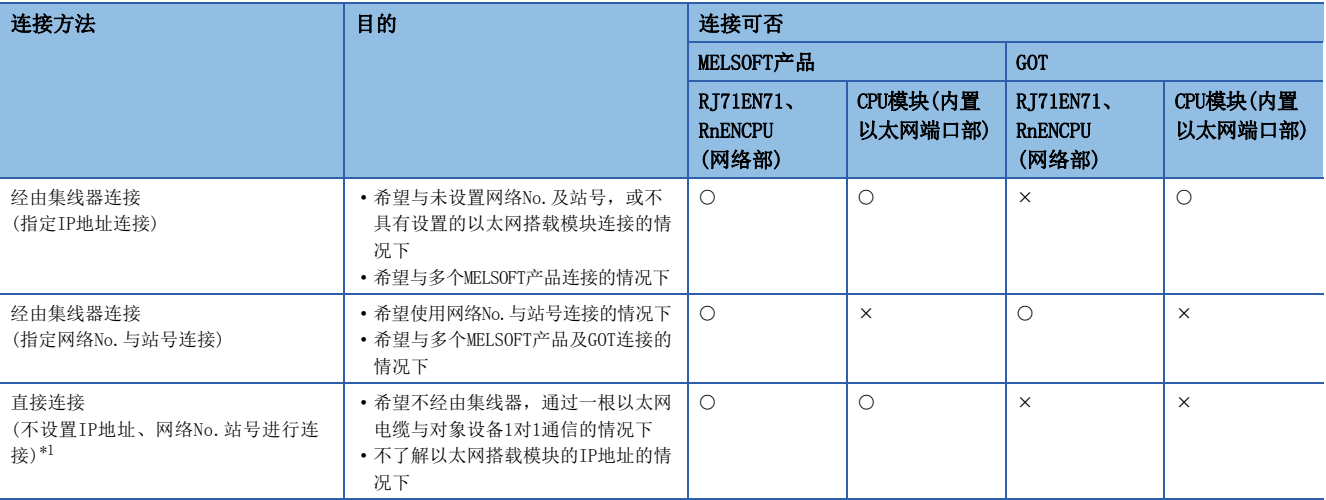

<span id="page-17-3"></span>\*1 通过RJ71EN71的网络类型选择了"Q兼容以太网"的情况下无法使用。

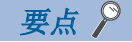

关于连接以太网搭载模块与GOT的步骤有关内容,请参阅下述手册。 所使用的GOT的手册

### <span id="page-17-2"></span>经由集线器连接

#### 设置方法

#### ■以太网搭载模块侧的设置

通过"基本设置"的"本节点设置"设置以太网搭载模块的IP地址。(L字 [154页 自节点设置\)](#page-155-1)

指定网络No.与站号进行连接的情况下,也通过"基本设置"的"本节点设置"设置网络No.与站号。

以太网搭载模块即使不通过"基本设置"的"对象设备连接配置设置"进行设置,也可使用系统专用连接与MELSOFT产品及GOT 进行连接。\*1

\*1 使用系统专用连接进行TCP/IP连接的情况下,最多可以连接(("对象设备连接配置设置"的最多连接个数)-(设置的数)+1)个。 UDP/IP连接的情况下,可以连接到最多连接个数。

要点

通过TCP/IP连接多个MELSOFT产品的情况下,应通过"基本设置"的"对象设备连接配置设置"从"模块一 览"中拖放"MELSOFT连接设备"。(二 [156页 对象设备连接配置设置\)](#page-157-1)

#### ■工程工具侧的设置

在"连接目标指定 Connection"画面中进行设置。

√ [在线] = [当前的连接目标]

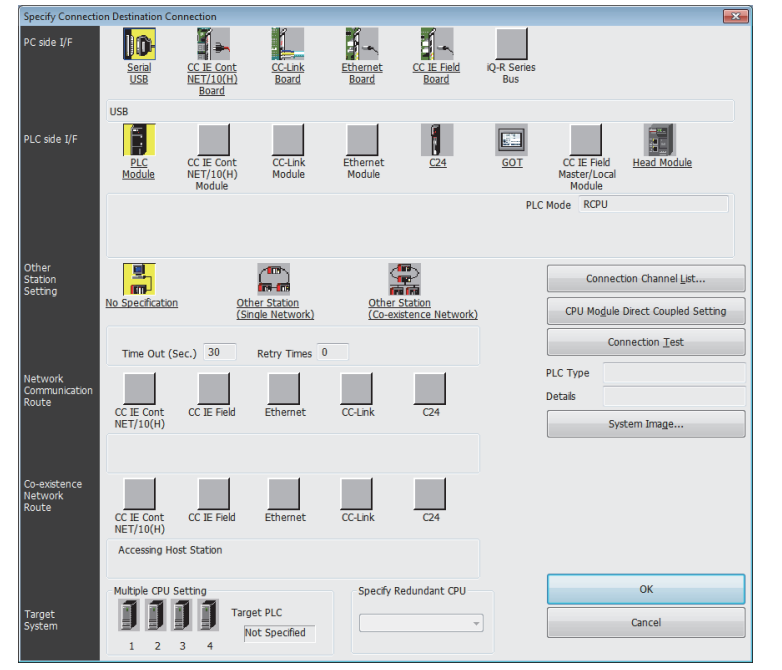

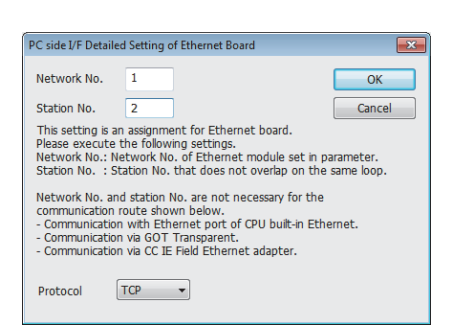

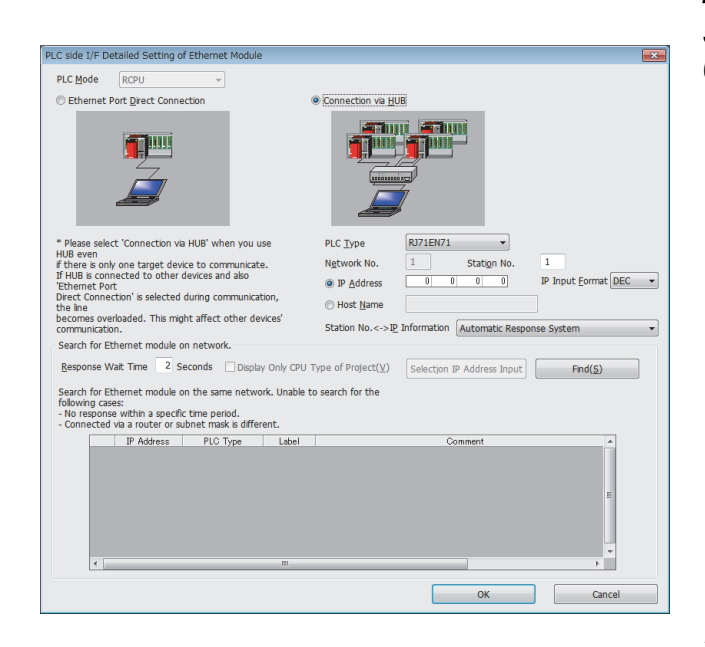

- *1.* 将"个人计算机侧I/F"设置为"以太网板"。
- *2.* 对"以太网板"进行双击,使"个人计算机侧I/F 以太 网板详细设置"画面显示。
- *3.* 设置个人计算机的网络No.、站号与协议。(网络No.及协 议应与以太网搭载模块的设置相一致。设置时应避免站 号与分配给其它的以太网对应设备的站号重复。[\)\\*1](#page-18-0)
- *4.* 将"个人计算机侧I/F"设置到连接的模块上。
- *5.* 双击4.中设置的图标,显示详细设置画面。
- 6. 在连接方法中选择"经由接线器连接", 输入以太网搭 载模块的站号、IP地址或主机名。连接RnENCPU(网络部) 的情况下, 应选择"RJ71EN71"。

7. 根据需要, 设置其它站指定及网络通信路径。

<span id="page-18-0"></span>\*1 与CPU模块(内置以太网端口部)连接的情况下,无需设置网络No.及站号。

#### 网络上的模块查找

在使用了集线器的连接中,如果从详细设置画面中点击[查找]按钮,变为查找对象的模块将被显示到一览中。

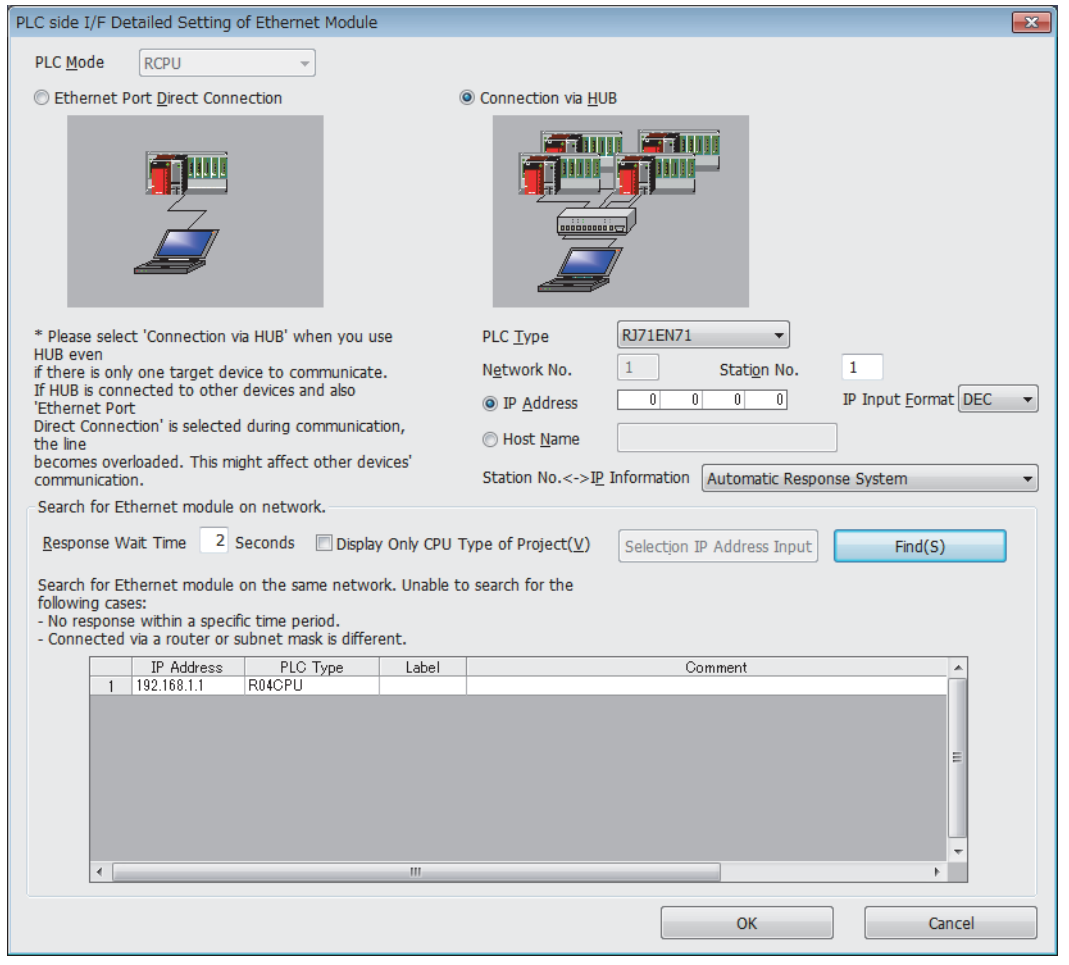

#### ■查找对象模块

- 与工程工具连接在相同集线器上的CPU模块或RJ71EN71管理CPU
- 连接在串联连接集线器上的CPU模块或RJ71EN71管理CPU
- 对与工程工具相同的集线器上连接的RJ71EN71进行控制的远程起始模块
- 对串联连接的集线器上连接的RJ71EN71进行控制的远程起始模块

#### 要点

- · 通过将"应用设置"的"安全"中的"不响应网络上的CPU模块查找"设置为"不响应",可以设置为即使 查找也不在一览中显示。
- 模块查找仅以MELSEC iQ-R系列的以太网搭载模块为对象。
- 在RJ71EN71的网络类型中选择了"Q兼容以太网"的情况下,不可以使用模块查找。

#### ■在模块查找中不显示的情况下

通过网络上的模块查找在一览中不显示连接目标的以太网模块的情况下,应确认下述项目。

- 通过IP滤波器功能断开设置的情况下,不可以查找。
- 经由路由器连接的模块不可以查找。
- 经由了无线局域网的情况下,由于数据包消失以太网通信不稳定,有可能不可以查找模块。
- 在一览显示中有IP地址重复的模块的情况下, 应重新审核以太网搭载模块侧的IP地址的参数设置。
- 查找对象的CPU模块的服务处理的负载过高时,有可能无法查找相应的模块。无法查找的情况下,应延长查找对话的响应等 待时间,再次执行查找。

#### 注意事项

#### ■远程操作

通过以太网电缆连接CPU模块(内置以太网端口部)与工程工具的情况下,通过工程工具对其它站CPU模块进行了远程STOP或远程 PAUSE时,在电源OFF或复位之前应执行下述操作。

- 远程RUN
- 远程RESET

#### ■经由集线器连接中无法使用的功能

经由集线器进行了连接的情况下,不可以使用下述功能。使用下述功能的情况下,应使用至CPU模块(内置以太网端口部)的直 接连接或USB电缆进行连接。

- 以太网诊断
- CC-Link IE Field诊断
- CC-Link IE Control诊断

### <span id="page-21-0"></span>直接连接

以太网搭载模块与工程工具的连接,可以不使用集线器只通过一根以太网电缆直接连接。进行直接连接时,可以在"连接目标 指定 Connection"画面中不设置IP地址及主机名的状况下进行通信。(使用广播通信进行通信)

要点

• 希望禁止通过以太网电缆的直接连接的情况下, 应将"应用设置"的"安全"中的"禁止与MELSOFT的直接 连接"设置为"禁止"。

• 将RJ71EN71的网络类型设置为"Q兼容以太网"的情况下,不可以直接连接。

在"连接目标指定 Connection"画面中进行设置。

#### ○[在线]=[当前的连接目标]

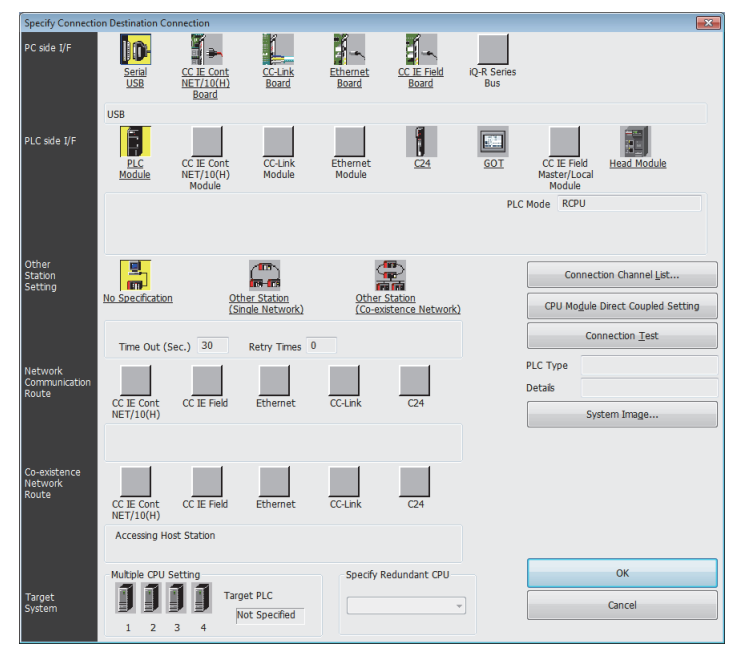

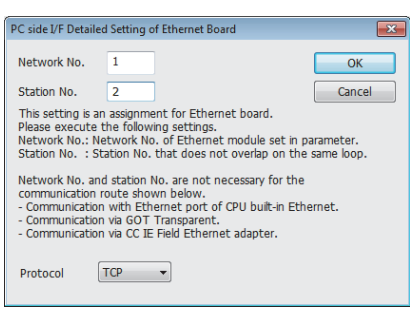

- *1.* 将"个人计算机侧I/F"设置为"以太网板"。
- *2.* 对"以太网板"进行双击,使"个人计算机侧I/F 以太 网板详细设置"画面显示。
- *3.* 设置个人计算机的网络No.、站号与协议。(网络No.及协 议应与以太网搭载模块的设置相一致。设置时应避免站 号与分配给其它的以太网对应设备的站号重复。)
- *4.* 将"个人计算机侧I/F"设置到连接的模块上。

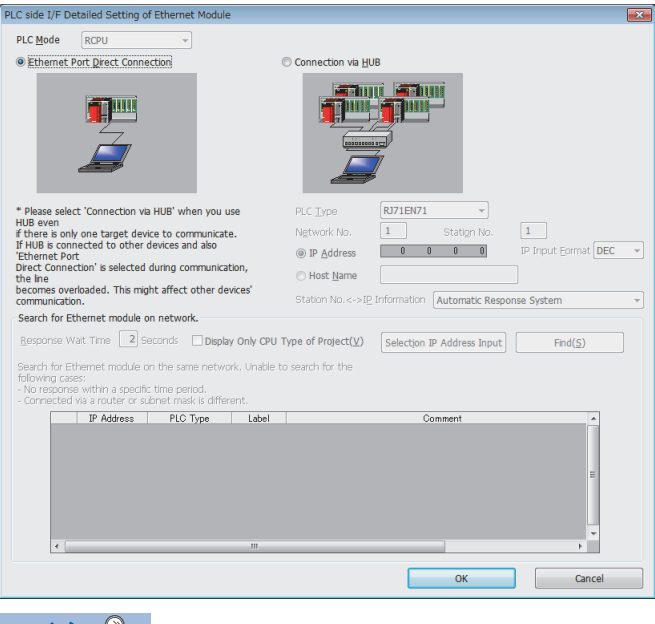

- *5.* 双击4.中设置的图标,显示详细设置画面。
- 6. 在连接方法中选择"以太网端口直接连接"。

罗点ア 在CPU模块(内置以太网端口部)中进行直接连接的情况下,通过"连接目标指定 Connection"画面的[CPU模块 直接设置]按钮也可进行设置。

#### 注意事项

#### ■与LAN线路的连接

连接LAN线路后,请勿进行直接连接的设置。由于将LAN线路上所有的对象设备发送给对象,线路中增加了负载,影响其它的对 象设备的通信。

#### ■无法直接连接的连接

- 请勿进行将以太网搭载模块与对象设备连接到了集线器上的配置。经由集线器的情况下,无法直接连接。
- 在个人计算机侧的网络连接中,以太网端口有2个以上变为"有效"的情况下,不可以通过直接连接进行通信。仅将进行直 接连接的以太网端口置为"有效",剩余的以太网端口置为"无效",重新审核个人计算机侧的设置。

#### ■无法直接连接的设置

在使用RJ71EN71或RnENCPU(网络部)时,在工程工具的"连接目标指定 Connection"画面中进行下述设置的情况下,不可以进 行直接连接。

• 在"其它站指定"中选择"其它站(不同网络)"的情况下

• 在"其它站指定"中选择"其它站(单一网络),在"网络通信路径以太网详细设置"画面中选择"至同一环路内的其它站或 多阶层系统的访问"的情况下

#### ■在直接连接中无法使用的功能

RJ71EN71或RnENCPU(网络部)中进行了直接连接的情况下,不可以使用下述功能。使用下述功能的情况下,应使用至CPU模块 (内置以太网端口部)的直接连接或USB电缆进行连接。

- CC-Link IE Field诊断
- CC-Link IE Control诊断

#### ■在直接连接中无法通信的条件

与下述条件一致的情况下,有可能无法通过直接连接通信。无法通信的情况下,应重新审核以太网搭载模块及个人计算机 的设置。

• 以太网搭载模块侧IP地址的各位中,适用于个人计算机侧子网掩码的0部分的位全部ON或OFF时

#### 例

以太网搭载模块侧IP地址: 64.64.255.255

个人计算机侧IP地址: 64.64.1.1

个人计算机侧子网掩码: 255.255.0.0

• 以太网搭载模块侧IP地址的各位中,适用于个人计算机侧IP地址的各分类的主机地址的位全部ON或OFF时

#### 例

个人计算机侧IP地址: 由于为192.168.0.1←192.x.x.x, 因此分类C、主机地址为第4八位字节 个人计算机侧子网掩码: 255.0.0.0 以太网搭载模块侧IP地址: 由于64.64.255.255←第4八位字节为255, 因此各位将全部变为ON

#### 要点

各分类的IP地址如下述所示。

• 分类A:  $0. x. x. x \sim 127. x. x. x$ 

• 分类B: 128. x. x. x~191. x. x. x

• 分类 $C: 192. x. x. x \sim 223. x. x. x$ 

各分类的主机地址为下述0的部分。

- 分类A: 255.0.0.0
- 分类B: 255.255.0.0
- 分类C: 255.255.255.0

# <span id="page-24-0"></span>1.2 通过SLMP进行通信

SLMP是用于使用以太网通过对象设备访问SLMP对应设备的协议。 SLMP的控制步骤中如果是可以接收发送报文的对象设备,可以通过SLMP进行通信。 以太网搭载模块以来自于对象设备的指令(指令)为基础,进行数据处理与发送接收,因此不需要在可编程控制器侧打开/关闭 处理以外的数据通信用的程序。 通过SLMP进行通信的情况下,请务必参阅下述手册。 SLMP参考手册

### <span id="page-24-1"></span>用途

通过SLMP的通信的用途如下所示。

#### 数据读取/写入

可以对下述数据进行数据读取/写入。由此在对象设备侧可以进行以太网搭载模块的动作监视及数据分析以及生产管理。

- 安装RJ71EN71的CPU模块的软元件或全局标签(使用RJ71EN71或RnENCPU(网络部)的以太网功能时)
- CPU模块的软元件或全局标签(使用CPU模块(RnENCPU的情况下为CPU部)的以太网功能时)
- 智能功能模块的缓冲存储器

#### 文件的读取/写入

可以对CPU模块中存储的参数等的文件进行读取/写入。可以在对象设备侧管理CPU模块的文件。

#### CPU模块的远程控制

通过远程操作,可以从对象设备侧控制CPU模块。

#### 远程口令的锁定/解锁

可以从对象设备进行远程口令的锁定/解锁处理。

#### 经由其它网络的至其它站可编程控制器的访问

在存在CC-Link IE控制网络、CC-Link IE现场网络、MELSECNET/H、MELSECNET/10、以太网的系统中,可以通过对象设备经由 网络访问其它站可编程控制器。但是,将对象设备连接到CPU模块(内置以太网端口部)上的情况下,不可以进行经由CC-Link IE控制网络、CC-Link IE现场网络等的各网络的其它站访问。

### <span id="page-25-0"></span>通信结构

从对象设备对以太网搭载模块通过SLMP的报文格式发送报文时,执行与以太网搭载模块接收的报文对应的处理。通信时以太网 搭载模块成为服务器,对象设备(计算机等的终端)成为客户端。服务器(以太网搭载模块),对于从客户端接收的请求报文自动 地将合适的响应报文发送至客户端。

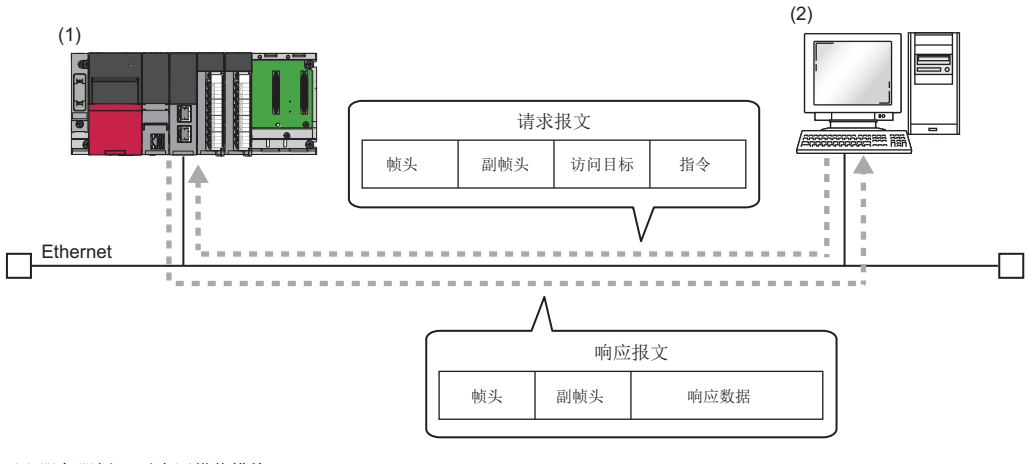

(1)服务器侧: 以太网搭载模块 (2)客户端侧: 对象设备

### <span id="page-25-1"></span>数据通信的步骤

通过SLMP的通信的步骤如下所示。

- 1. 模块参数设置后,确认以太网搭载模块的初始处理的正常完成。('初始化状态'(Un\G1900024.0): ON)
- 2. 进行打开处理,确立以太网搭载模块与对象设备的连接。(L<sup>T</sup> [254页 TCP/IP通信、UDP/IP通信\)](#page-255-2)
- *3.* 如果确立了连接,从对象设备发送SLMP的报文。
- *4.* 如果通信结束,则关闭连接。

#### 要点

下述情况下,在对象设备访问可编程控制器时进行以太网搭载模块远程口令检查。无法通信的情况下,应进行 远程口令的解锁处理。([122页 访问的允许处理\(解锁处理\)](#page-123-0))

- 在CPU模块中设置远程口令时
- 将与对象设备数据通信的连接设置为远程口令检查的对象时

#### 设置方法

在"基本设置"的"对象设备连接配置设置"中设置。(LF [156页 对象设备连接配置设置\)](#page-157-1)

- 1. 从"模块一览"中将"SLMP连接设备"拖放至"设备一览"或"设备配置图"中。
- *2.* 根据需要为其它的项目设置连接。

#### 自动打开UDP端口通信

在通过SLMP的通信中可以使用自动打开UDP端口。

自动打开UDP端口是指根据下述时机自动打开/关闭的UDP/IP端口。如果使用该端口,从初始处理完成后就变为可通信状态,与 连接的打开状态无关,可以进行无程序的通信。

#### ■打开/关闭的时机

在以太网搭载模块的初始处理完成后根据登录的参数设置自动打开。或者,根据以太网搭载模块安装站的电源OFF或复位自动关 闭。

要点

- 以太网搭载模块在初始处理正常结束时可以进行自动打开UDP端口通信,等待对本站的以太网搭载模块的通 信请求。(自动打开)
- 如果是对以太网搭载模块自身的请求,无论是来自哪的请求都进行受理处理。
- 通过对象设备受理通信请求时,直到该处理结束都占用对应的端口编号。该期间即使受理下一个通信请求, 该通信处理也要等待。

### <span id="page-27-0"></span>可使用的指令一览

可以从对象设备对以太网搭载模块执行的指令如下所示。 下述"子指令"的口部分根据指定的软元件而不同。 关于各指令详细内容,请参阅下述手册。

SLMP参考手册

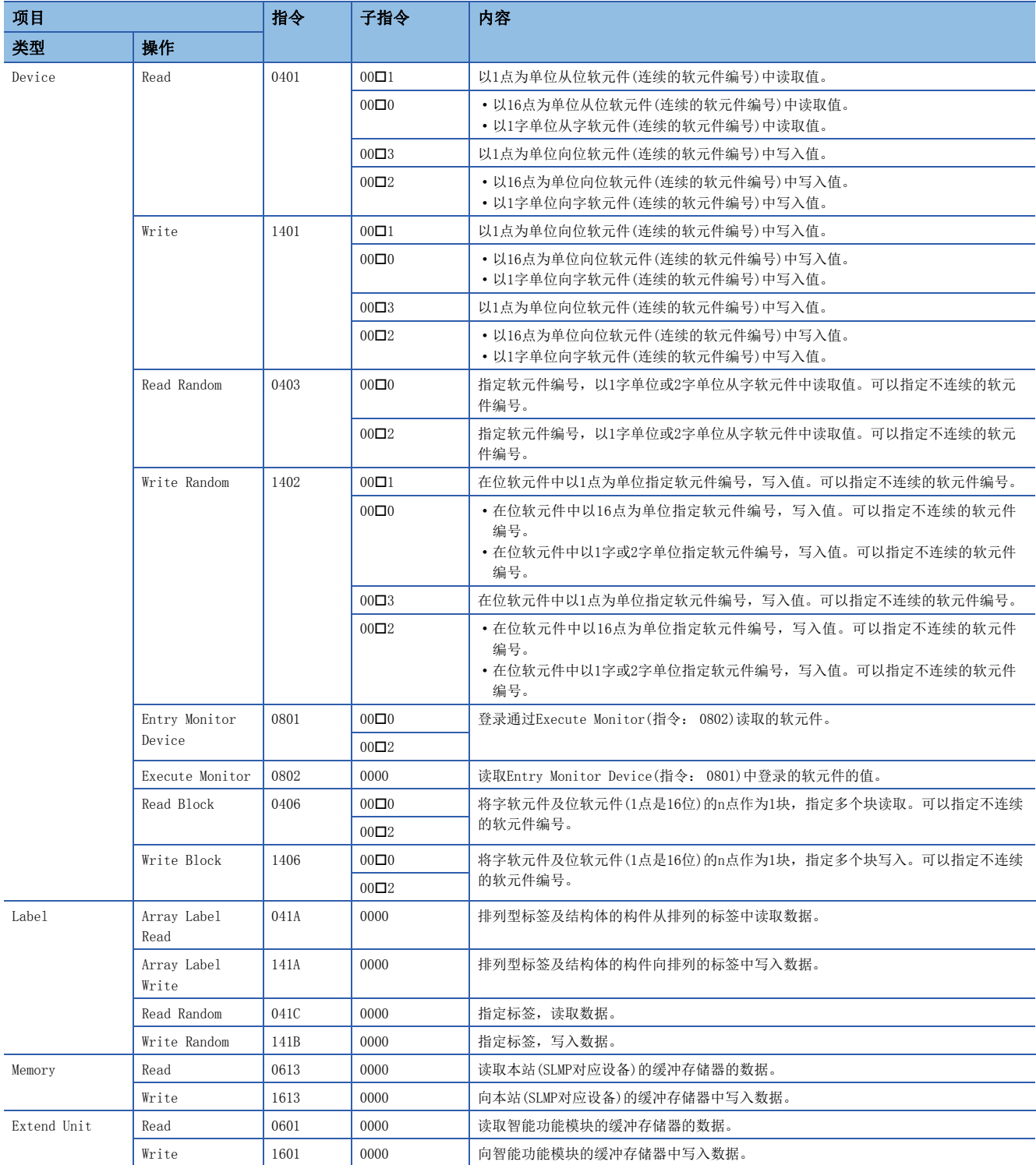

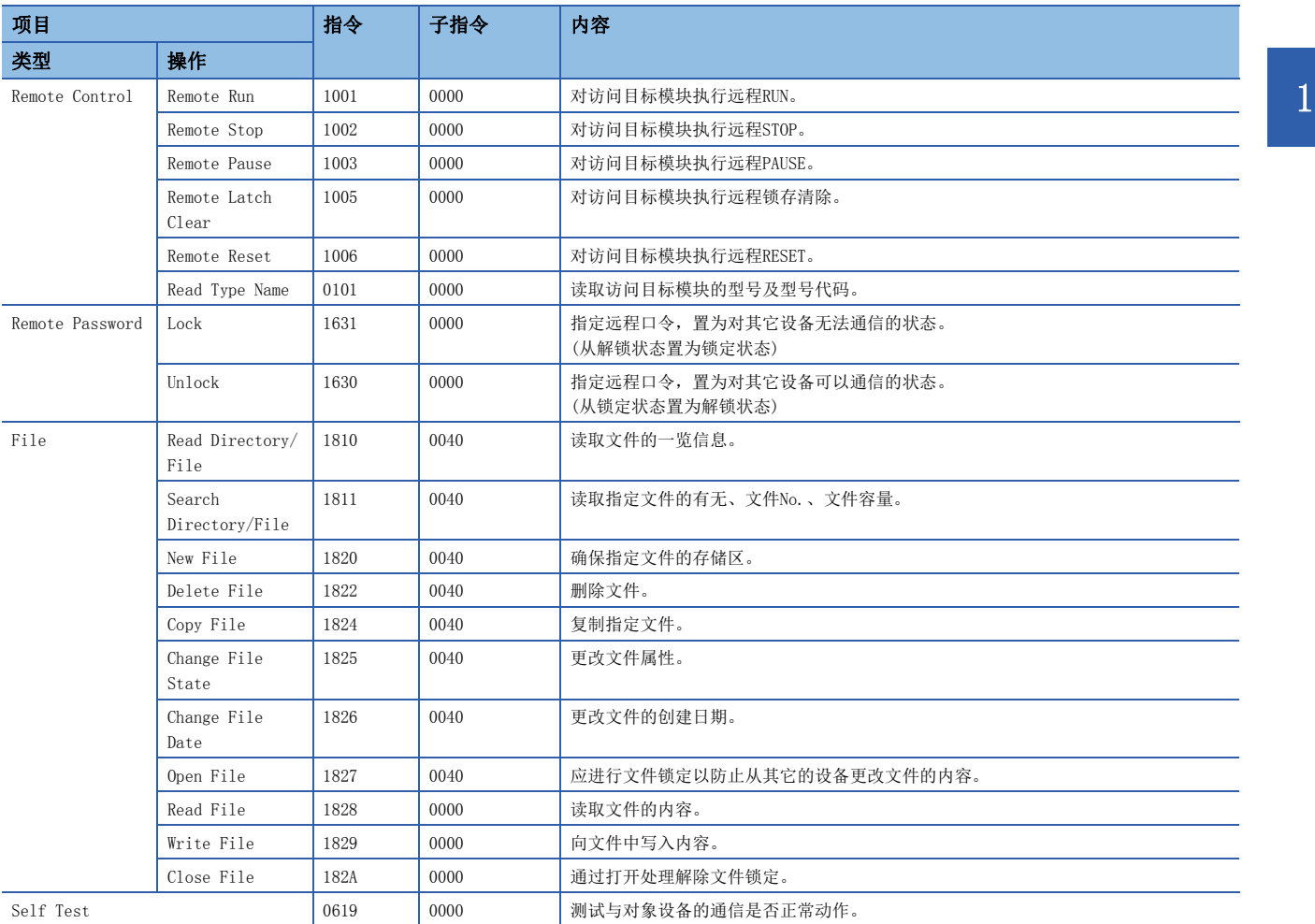

# <span id="page-29-0"></span>1.3 通信协议进行通信

与对象设备侧(计测器·条形码阅读器等)的协议相一致,可以在对象设备与CPU模块间发送接收数据。 因为将软元件及缓冲存储器编入通信数据包中,对各通信变化的数据也可以对应。 通过工程工具可以进行与对象设备通信时必要的协议设置。

协议的设置可以从预先准备好的通信协议库中选择, 或任意创建及编辑。

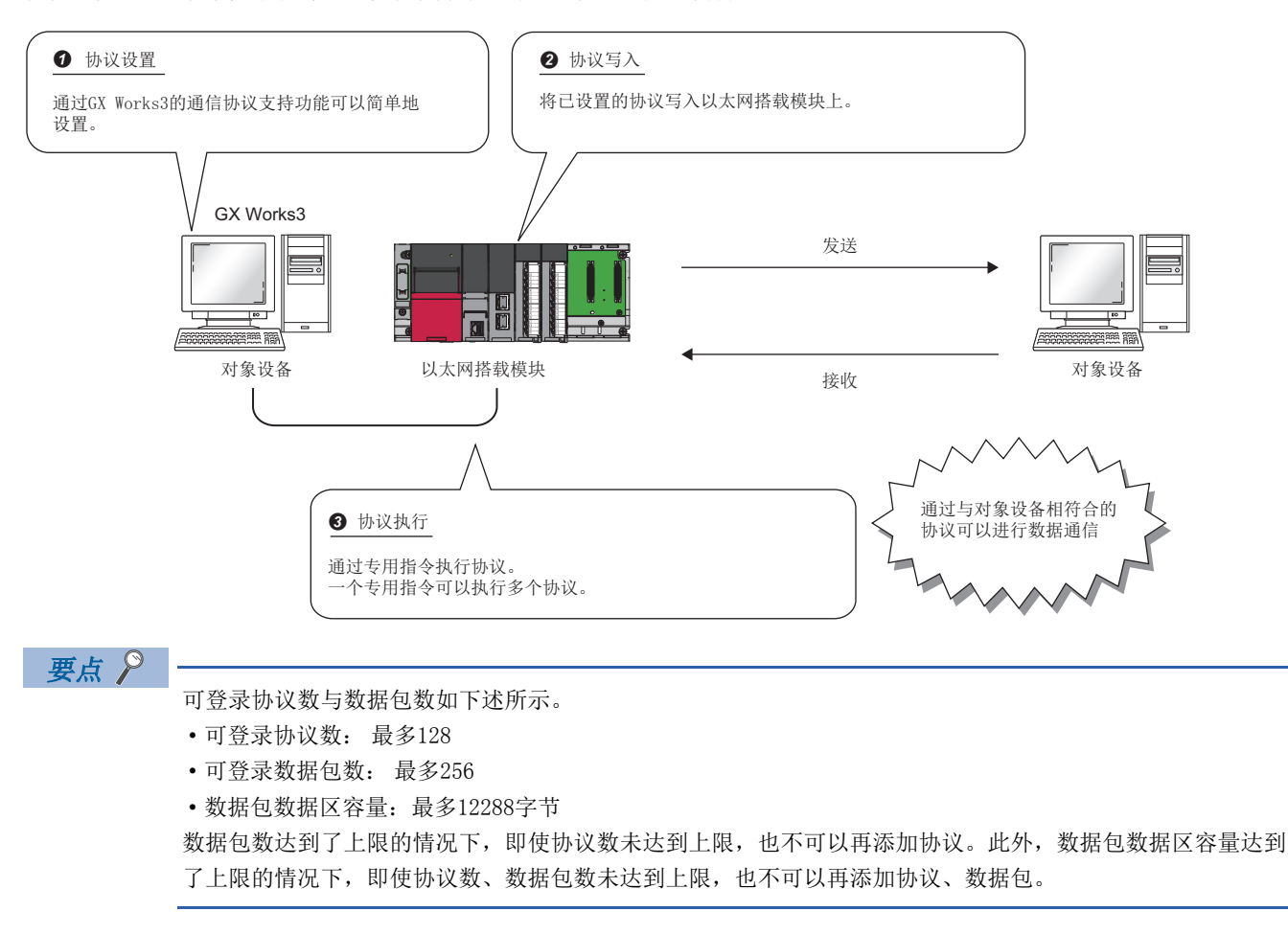

### <span id="page-29-1"></span>所使用的连接

在通过通信协议进行的通信中,可以使用P1连接器的连接No.1~16。 在P2连接器中不可以使用通过通信协议的通信。

### <span id="page-30-0"></span>数据通信的步骤

通过使用通信协议支持功能,可以按照下述步骤进行与对象设备的数据通信。

- *1.* 通过通信协议支持功能选择、创建或编辑协议,写入协议设置数据。([29页 协议设置数据的创建](#page-30-1))
- **2.** 设置模块参数。(LF [34页 设置方法](#page-35-0))
- 3. 向CPU模块写入参数,确认以太网搭载模块的初始处理的正常完成。('初始化状态'(Un\G1900024.0): ON)
- 4. 进行打开处理,确立以太网搭载模块与对象设备的连接。(L<sup>T</sup> [254页 TCP/IP通信、UDP/IP通信\)](#page-255-2)
- *5.* 通过专用指令(GP.ECPRTCL指令或SP.ECPRTCL指令)执行协议。
- *6.* 如果通信结束,则关闭连接。

要点 2

通信数据代码与选择的设置无关变为二进制代码通信。

#### <span id="page-30-1"></span>协议设置数据的创建

使用通信协议支持功能创建协议设置数据。

○ [工具]=[通信协议支持功能]

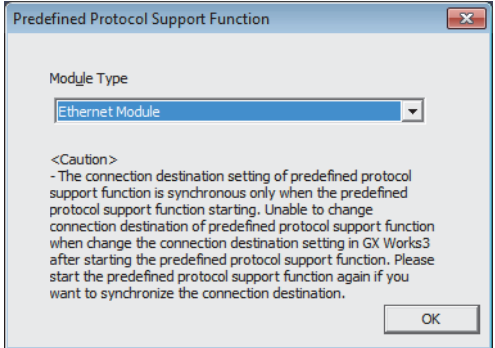

- *1.* 选择协议设置数据的对象模块。RnENCPU的情况下,应选 择下述项目。
	- CPU部: "以太网内置CPU"
	- 网络部: "以太网模块"

### ■协议设置数据的新建

新建协议设置数据。

◎ [文件]=[新建]

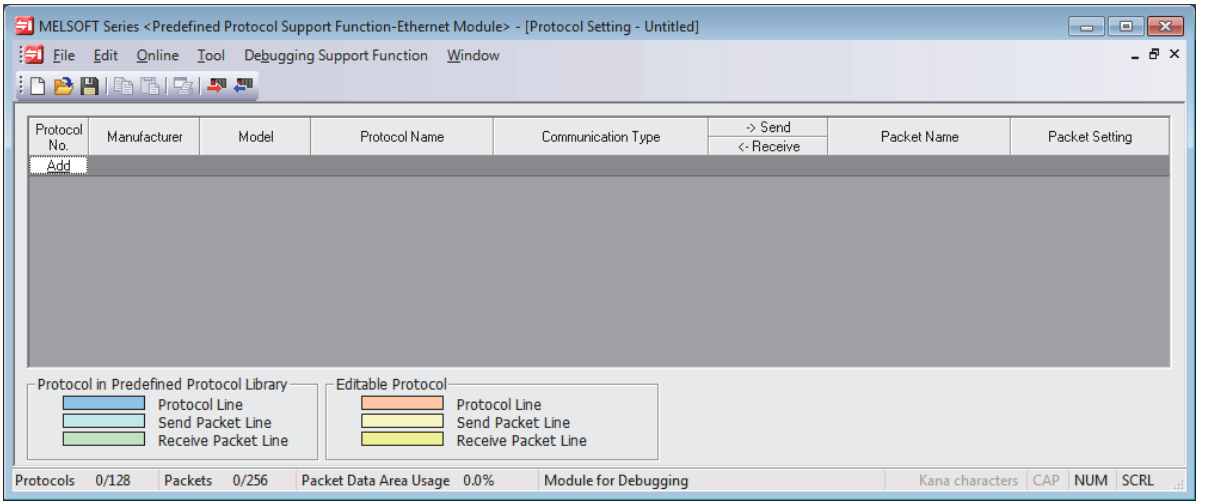

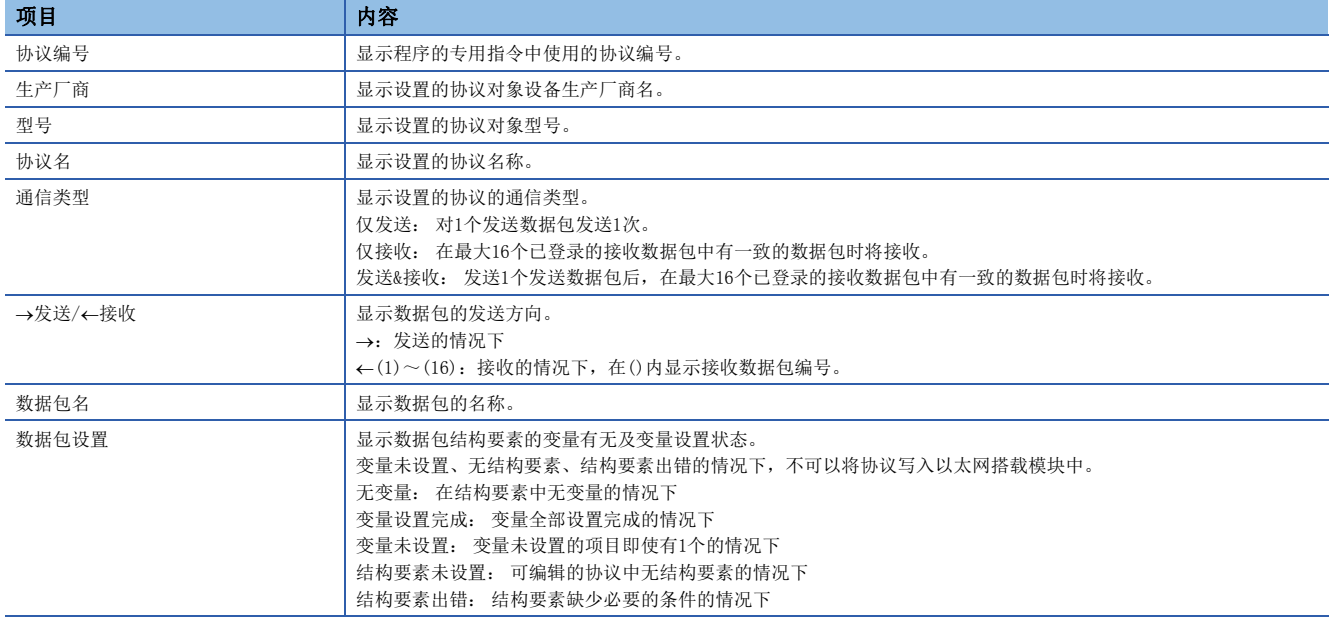

#### ■协议的添加

添加协议。

√ [编辑] = [协议添加]

#### Add Protocol  $\mathbf{x}$ Adds new protocol. Selection of Protocol Type to Add Reference Predefined Protocol Library  $Type:$  $\overline{\phantom{a}}$ \* Select from Predefined Protocol Library.<br>Please select manufacturer, model and protocol name from Protocol to<br>Add. Protocol to Add  $\begin{tabular}{c} \hline \textbf{Protocol} \\ \textbf{No.} \end{tabular}$ Manufacturer Model Protocol Name  $\ddot{\phantom{0}}$  $\vert$ 1 General-purpose protocol SLMP(Device Read)  $OK$ Cancel J

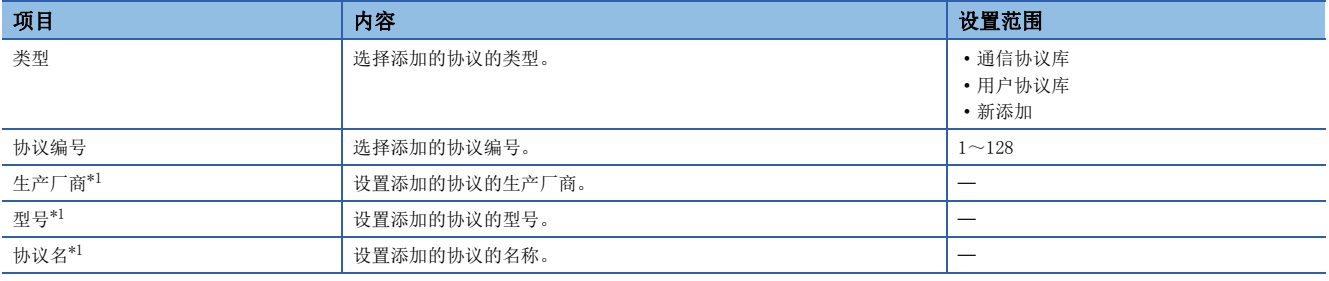

<span id="page-32-0"></span>\*1 只能在"类型"中选择了"通信协议库"的情况下设置。

#### ■协议详细设置

设置协议的发送接收参数。

√ "协议设置"画面⇒选择任意的协议的行⇒[编辑]⇒[协议详细设置]

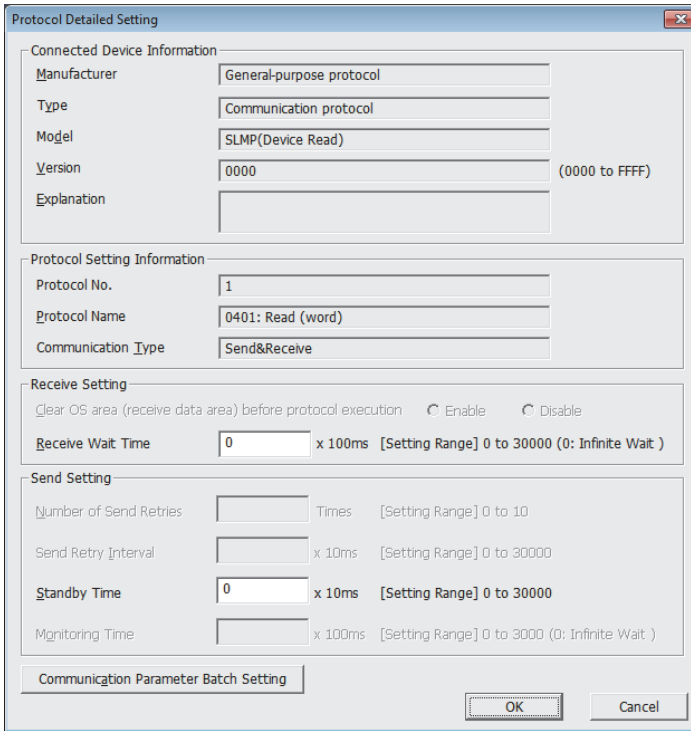

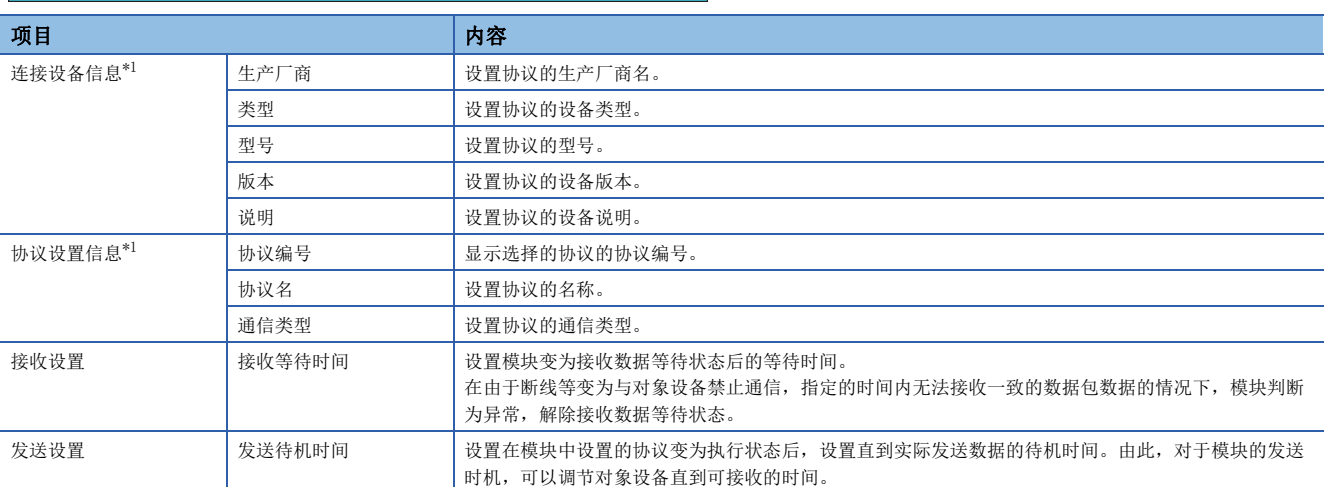

<span id="page-33-0"></span>\*1 从通信协议库选择的协议的情况下,不可以更改设置。

### 要点》

点击[发送接收参数批量设置]按钮,通过设置设置协议编号范围、接收设置及发送设置,可以对多个协议设置 发送接收参数。

#### ■数据的设置

在"数据包设置"画面中设置发送接收数据包的配置。

○ "协议设置"画面→任意的数据包设置

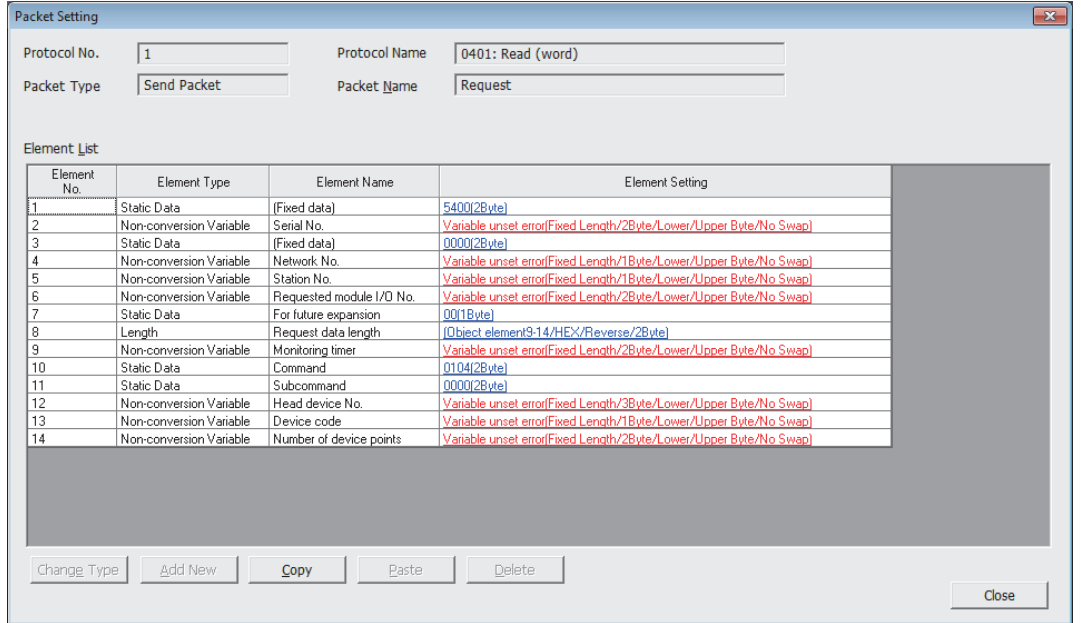

上述的画面是在"协议添加"画面中选择了"通信协议库"的情况下的画面。

选择了"新添加"或"用户协议库"的情况下,应通过[类型更改]按钮及[新添加]按钮配置数据包。 关于数据包的结构要素相关内容,请参阅下述内容。

[37页 数据包的结构要素](#page-38-0)

#### ■协议设置数据的写入

将协议设置数据写入到以太网搭载模块中。

○[在线]=[模块写入]

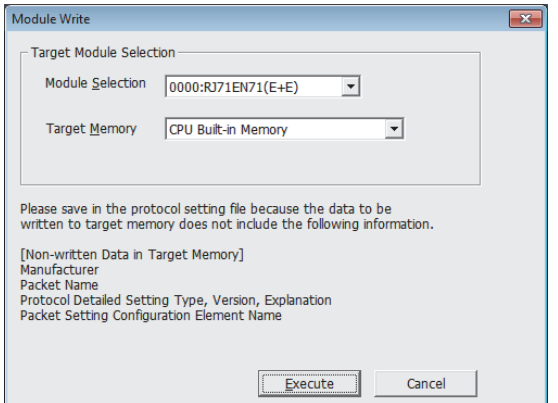

应选择写入协议设置数据模块及存储器进行写入。

写入至CPU模块的情况下,协议设置数据被写入到模块扩展参数中。

#### 要点

下述数据因为不作为协议设置数据被写入,即使读取也不显示。但是,在从通信协议库选择的协议的情况下可 以显示。

- 生产厂商
- 数据包名
- 协议详细设置的类型、版本、说明
- 数据包设置的结构要素名

写入协议设置数据后,在下述时机将变为有效。

- 电源OFF $\rightarrow$ ON时
- CPU模块复位时
- CPU模块STOP→RUN时

通过使用引导运行,可以将写入在SD存储卡中的通信协议设置传送到CPU模块的存储器中。关于引导运行的相关内容,请参阅 下述手册。

MELSEC iQ-R CPU模块用户手册(应用篇)

#### ■多个对象存储器中写入了协议设置数据的情况下

多个对象存储器中写入了协议设置数据的情况下,将变为下述动作。 O: 写入了通信协议设置, x: 未写入通信协议设置

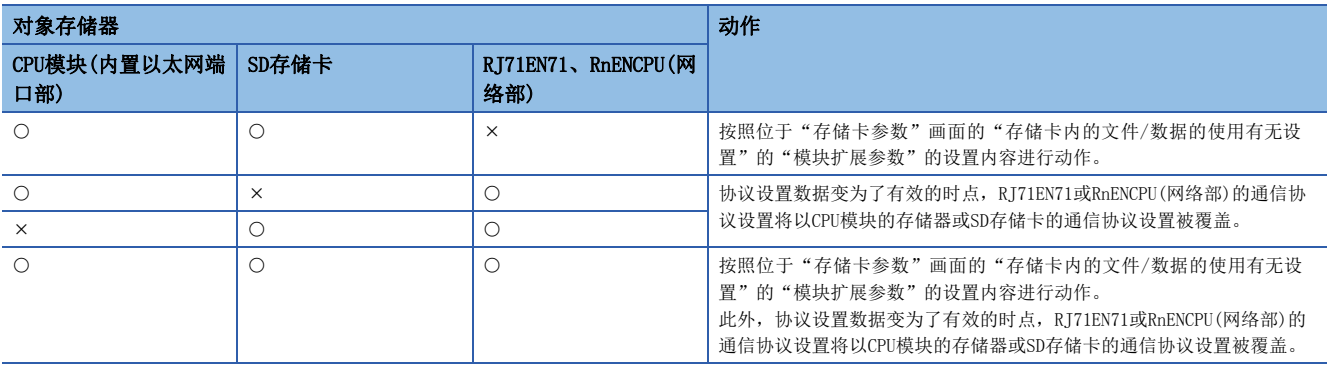

要点

协议设置数据通过写入到CPU内置存储器,模块交换后也可以使用相同的协议设置数据。 CPU内置存储器的容量不足的情况下,应写入到SD存储卡中。 此外,协议设置数据也被写入到智能功能模块中,但是在更换了模块时需要再次进行写入。

#### <span id="page-35-0"></span>设置方法

在"基本设置"的"对象设备连接配置设置"中进行。(LF [156页 对象设备连接配置设置\)](#page-157-1)

#### 1. 从下述"模块一览"中选择对象设备并拖放至"设备一览"或"设备配置图"中。

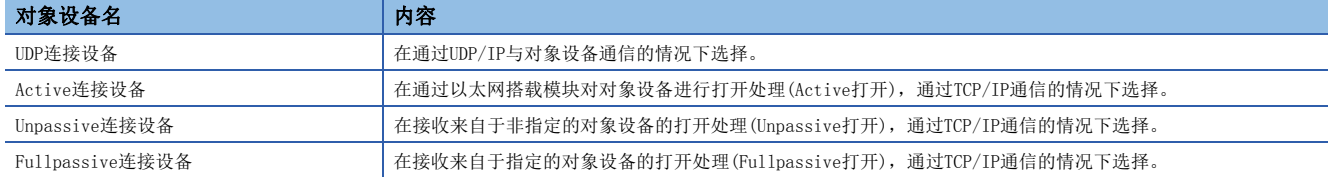

2. 将与对象设备的"通信方式"设置为"通信协议"。

*3.* 另外,在连接中设置通信必要的参数。
# 所使用的专用指令

通过通信协议的通信中使用的专用指令如下所示。

O: 可以使用, x: 不可以使用

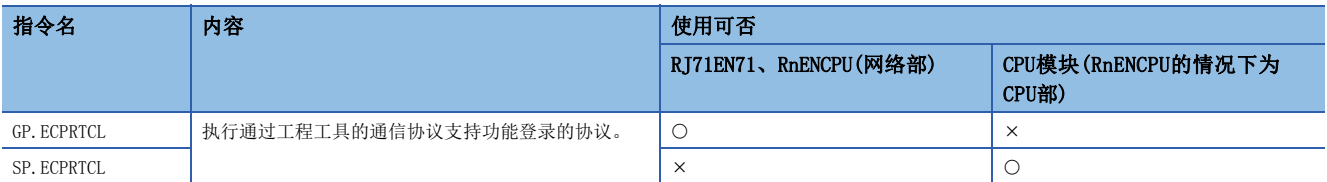

# 关于协议的通信类型

至执行了处理时的对象设备的发送数据包与对象设备的接收数据包在协议中被登录。 通过通信协议支持功能设置的数据包的结构要素成为实际被发送接收的数据包的数据部分。 以下对数据包的配置示例有关内容进行说明。关于数据包的结构要素的详细内容,请参阅下述章节。 [268页 通信协议的动作图像与数据结构](#page-269-0)

# TCP/IP的情况下

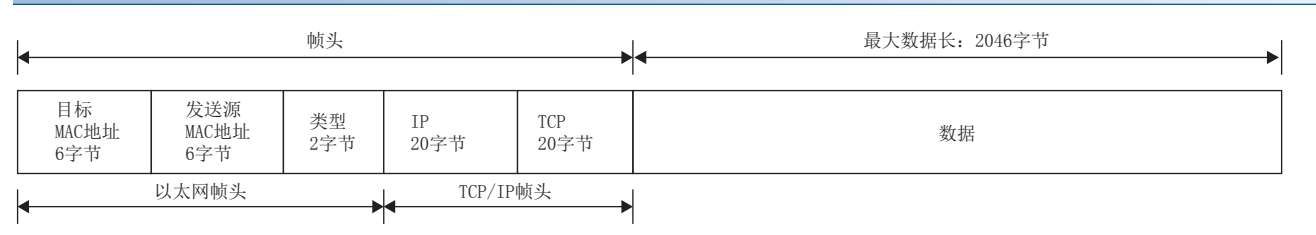

### UDP/IP的情况下

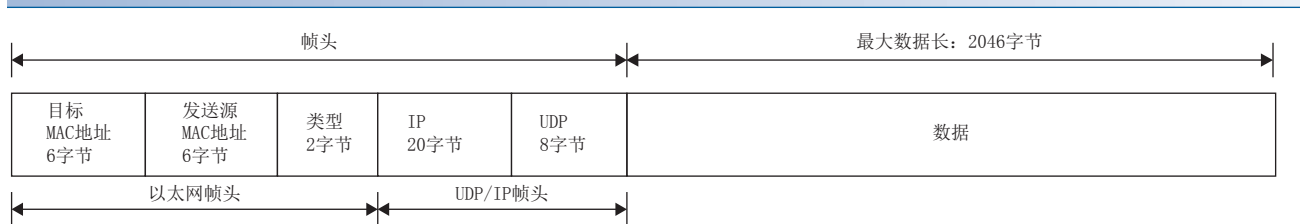

在通信协议支持功能中,按照下表的步骤(通信类型)进行与对象设备的通信。

关于通信类型的动作有关内容,请参阅下述内容。

[268页 通信协议的动作图像与数据结构](#page-269-0)

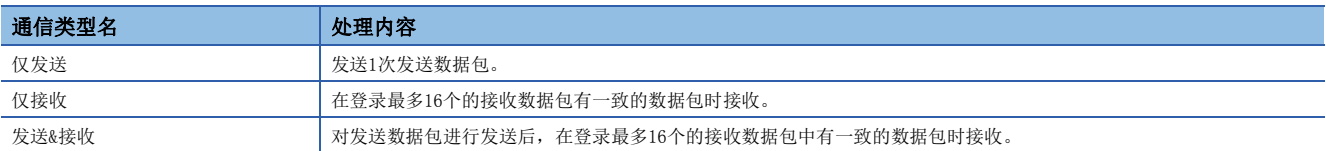

# 数据包的结构要素

数据包是由数据包结构要素组合创建。 在1个数据包中最多可以设置的结构要素为32个,1个数据包的最大数据长为2046字节。 以下对数据包结构要素的详细内容进行说明。 关于数据包的结构要素的数据示例相关内容,请参阅下述章节。 [268页 通信协议的动作图像与数据结构](#page-269-0)

# 固定数据

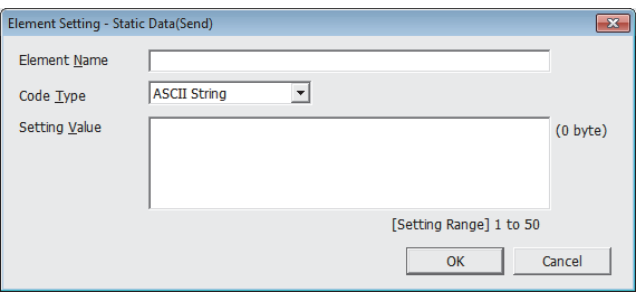

在数据包中有指令等指定的代码·字符串的情况下使用。

- 发送时: 对指定的代码·字符串进行发送。
- 接收时: 对接收数据进行校验。

固定数据可以在数据部分的任意位置多个配置。 项目如下表所示。

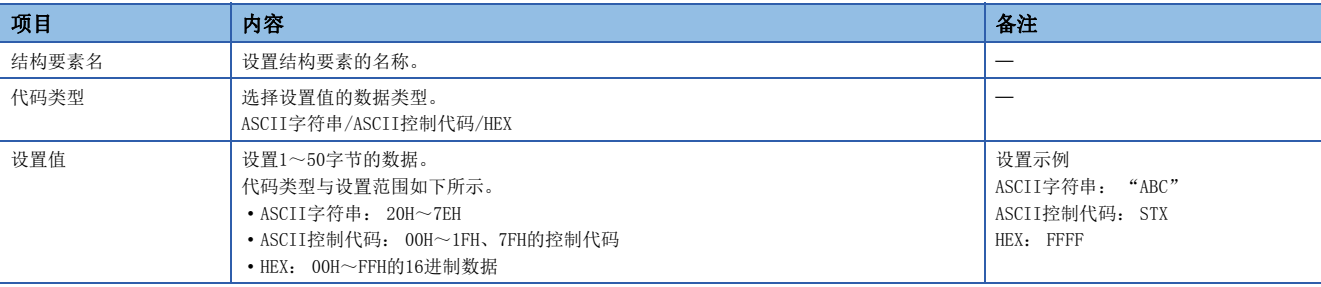

长度

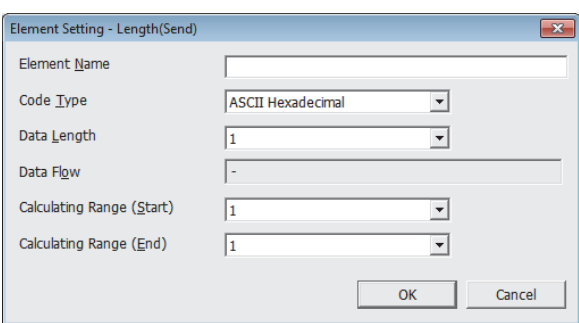

在数据包中有表示数据的长度的结构要素的情况下使用。

• 发送时: 自动计算指定范围的数据长,附加到数据包中后进行发送。

• 接收时: 在已接收的数据中,将与长度相应的的数据(值)作为指定范围的数据长进行校验。

长度可以在数据部分的任意位置配置。

另外,长度可以在1个数据包中多个配置。

项目如下表所示。

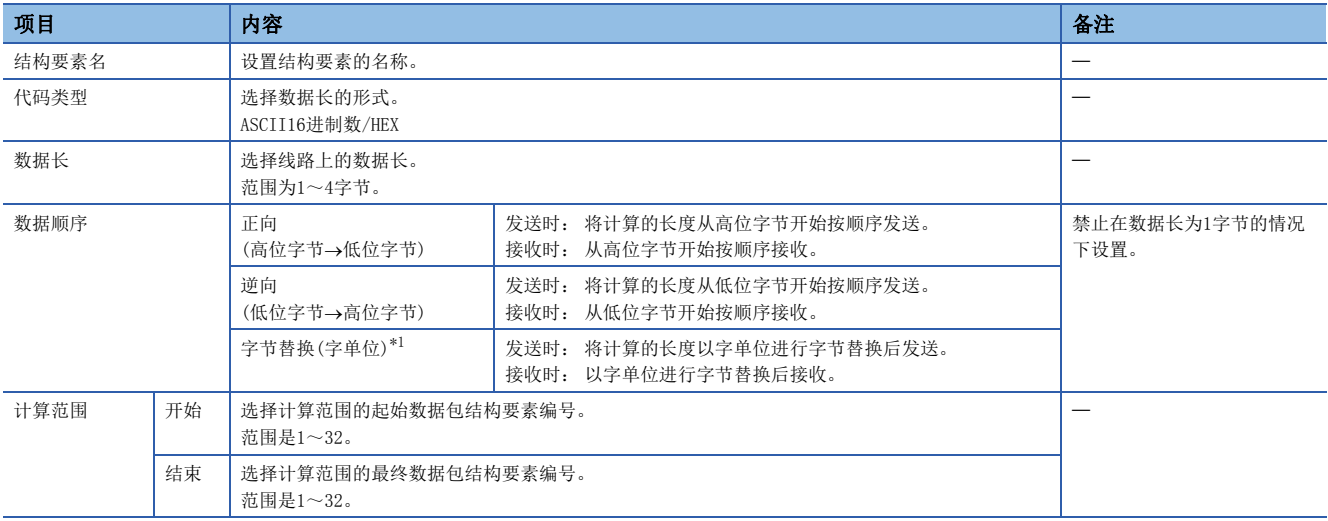

<span id="page-39-0"></span>\*1 只能在数据长设置为4字节的情况下选择。

要点

- 结构要素中只有长度的情况下,结构要素出错。(使用长度的情况下,除了长度还需要有1个以上结构要素)
- 计算结果超过了在"数据长"中设置的位数的情况下,超出的位的数值舍去(无效)。例如:数据长为2字节 而数据容量的计算结果为"123"字节时, 数据长就变为"23"。
- 在长度的后面有无转换变量(可变长)/无校验接收(字符数可变),而长度的计算范围不包括这些的情况下, 应在紧接着无转换变量/无校验接收之后配置固定数据。
- 代码类型的设置为"ASCII16进制数"的情况下,如果接收"0"~"9"、"A"~"F"、"a"~"f"以 外的字符串将判断为不一致。
- 发送时转换为ASCII字符的情况下, 应使用"0"~"9"、"A"~"F"。
- 配置多个长度的情况下,不可以设置长度的计算范围部分重复。
- 配置多个长度的情况下,不可以设置配置的长度超过前一个长度的计算范围。
- 不可以在数据包结构要素的最终位置配置长度。

# 无转换变量

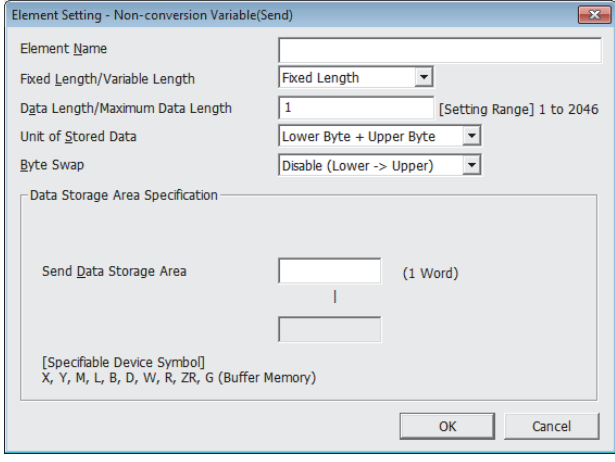

在将CPU模块的软元件及缓冲存储器的数据作为发送数据包的部分发送,将接收数据包的部分存储在CPU模块的软元件及缓冲存 储器中的情况下使用。

无转换变量可以在1个数据包中多个配置。

项目如下表所示。

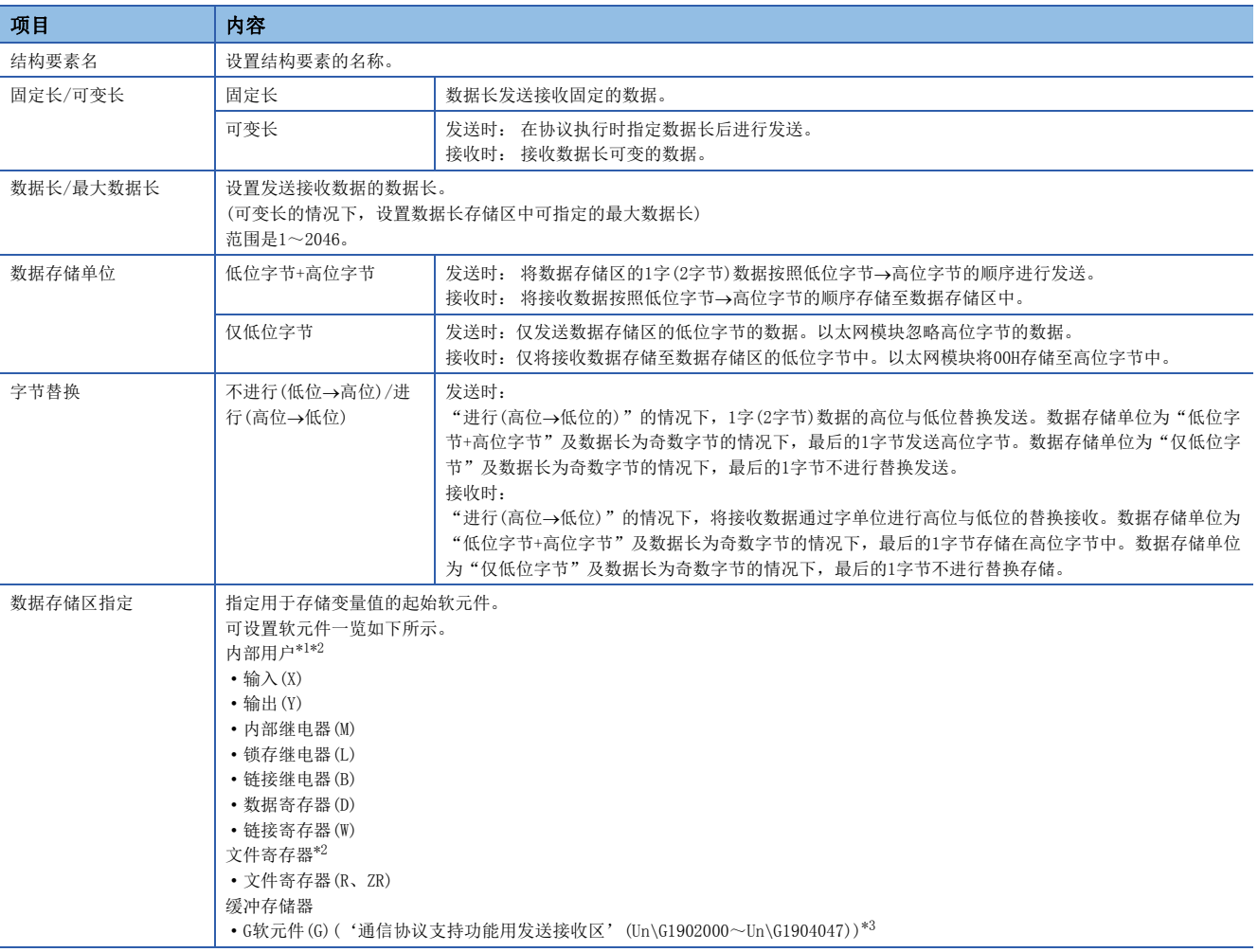

<span id="page-40-0"></span>\*1 请勿设置局部软元件。

<span id="page-40-1"></span>\*2 应在"CPU参数"的"存储器/软元件设置"中的"软元件/标签存储器区设置"中指定的软元件的范围内设置。

<span id="page-40-2"></span>\*3 对象模块为CPU模块的情况下无法设置。

数据存储区的配置如下所示。

#### ■ "固定长/可变长"为固定长的情况下

"结构要素设置"画面中指定的软元件编号之后变为"数据存储区"。

占用的数据存储区根据"数据存储单位"而不同。

 • "低位字节+高位字节"的情况下,占用与数据长相同的容量。(但是,发送数据包中数据长为奇数的情况下,不发送最 终软元件的高位字节(字节替换的情况下为低位字节)。接收数据包中数据长为奇数的情况下,将00H附加1字节存储至最 后的数据中)

• "仅低位字节"的情况下,占用数据长的2倍容量。

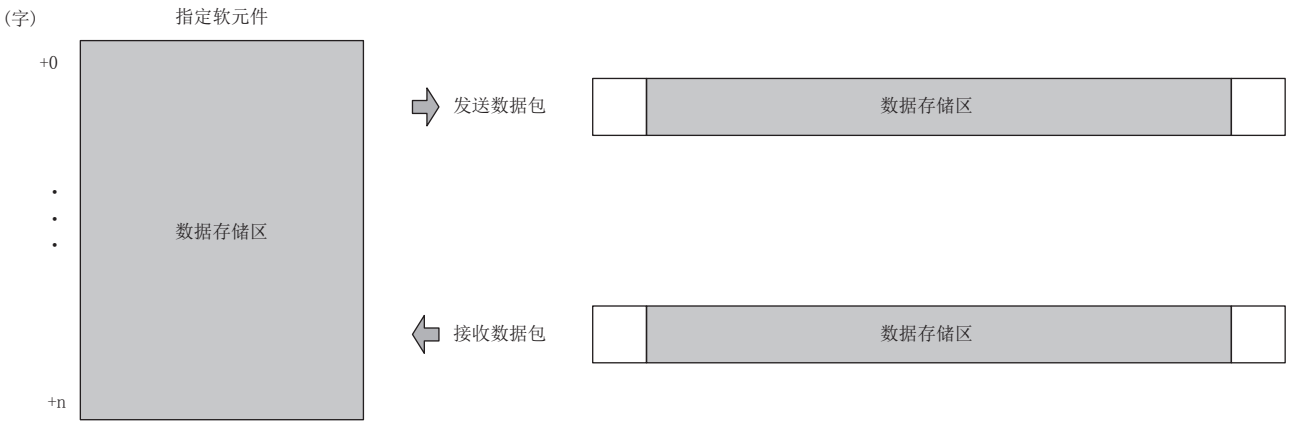

发送数据包的情况下: 通过程序存储发送数据 接收数据包的情况下: 以太网搭载模块存储接收数据

#### ■ "固定长/可变长"为可变长的情况下

"结构要素设置"画面中指定的软元件编号+1之后变为"数据存储区"。

占用的数据存储区根据"数据存储单位"而不同。

- "低位字节+高位字节"的情况下,占用与数据长相同的容量+1字(数据长存储区)。(但是,发送数据包中数据长为奇数的情 况下,不发送最终软元件的高位字节(字节替换的情况下为低位字节)。接收数据包中数据长为奇数的情况下,将00H附加1字 节存储至最后的数据中)
- "仅低位字节"的情况下,占用数据长的2倍容量+1字(数据长存储区)。

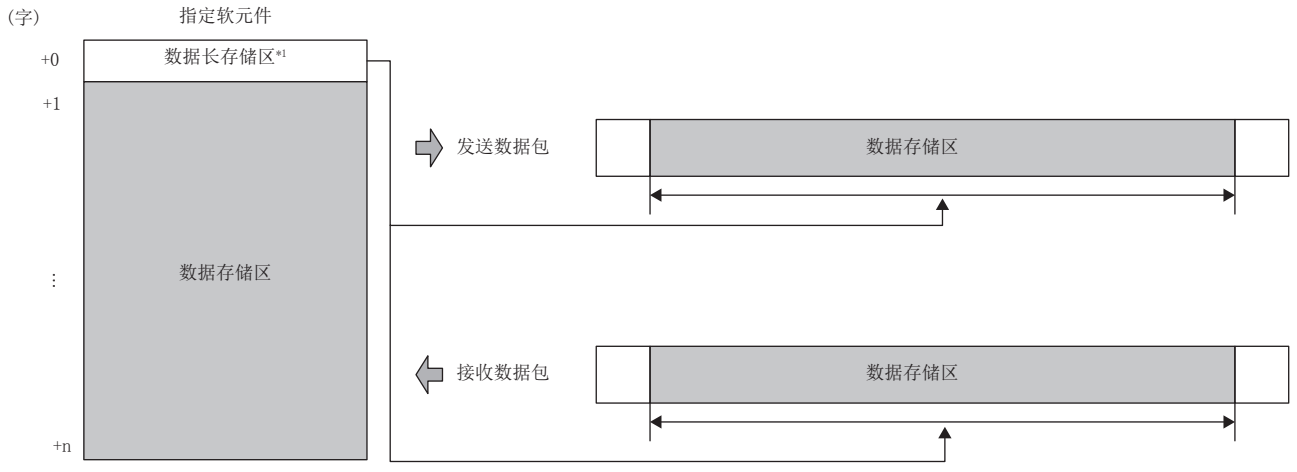

发送数据包的情况下: 通过程序存储发送数据

接收数据包的情况下: 以太网搭载模块存储接收数据

\*1 数据长的单位为固定字节

要点 将"固定长/可变长"设置为"可变长"的情况下,如果按照下述配置配置将出错。 • 在长度的计算范围外或无长度时,在无转换变量的下一要素中配置了固定数据以外的结构要素的情况下(无 转换变量在数据包结构要素的最终位置的情况除外) • 不在长度的计算范围内配置长度,配置了多个无转换变量的情况下

• 在长度的计算范围内,在长度之前配置了无转换变量的情况下

### 无校验接收

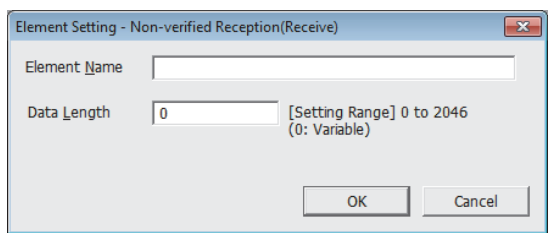

在接收数据中包括了希望浏览的数据的情况下使用。

如果在接收数据包中有无校验接收,以太网搭载模块仅跳读指定的字符数。

无校验接收可以在1个数据包中多个配置。

项目如下表所示。

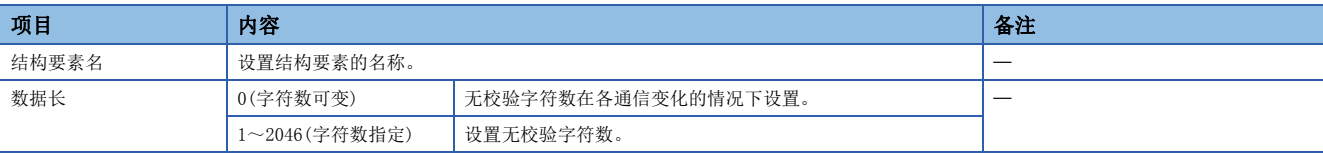

### 要点

将"数据长"设置为0的情况下,如果按照下述配置配置将出错。

- 在长度的计算范围外或无长度时,在无校验接收的下一要素中配置了固定数据以外的结构要素的情况下(无 校验接收在数据包结构要素的最终位置的情况除外)
- 不在长度的计算范围内配置长度,配置了多个无校验接收的情况下
- 在长度的计算范围内,在长度之前配置了无校验接收的情况下

# 通信协议通信的执行条件

通信协议通信可以在'通信协议准备完成'(Un\G1901002.0)ON时执行。 以下对'通信协议准备完成'(Un\G1901002.0)的动作有关内容进行说明。

#### 电源ON时或复位时

以太网搭载模块在协议设置数据被写入的情况下,在电源ON或复位时进行协议设置数据的检查。

如果协议设置数据正常,以太网搭载模块将'通信协议准备完成'(Un\G1901002.0)置为ON,变为可执行协议的状态。

'通信协议准备完成'(Un\G1901002.0)作为执行协议时的互锁信号使用。

协议设置数据异常的情况下, '通信协议准备完成'(Un\G1901002.0)保持OFF状态, 出错内容存储在'通信协议设置数据确认 用区'(Un\G1901020~Un\G1901047)中。

通信协议数据未被写入的情况下,不进行协议设置数据的检查, '通信协议准备完成'(Un\G1901002.0)保持OFF状态。

通信协议数据是否被登录通过'协议登录数'(Un\G1901024)、'协议登录有无'(Un\G1901032~Un\G1901047)确认。

### ■协议设置数据正常时

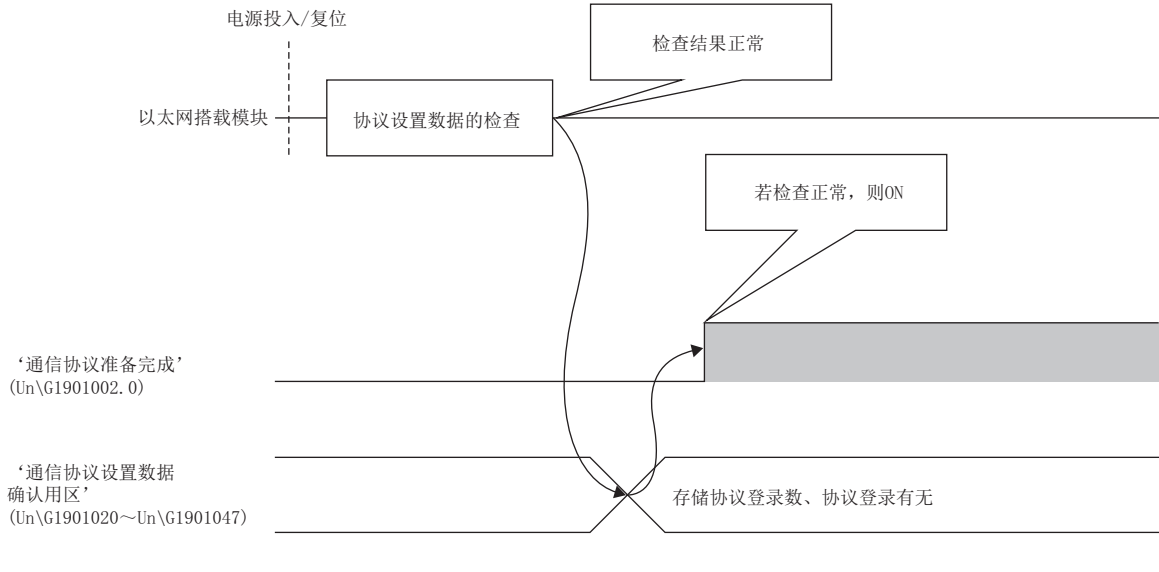

#### ■协议设置数据异常时

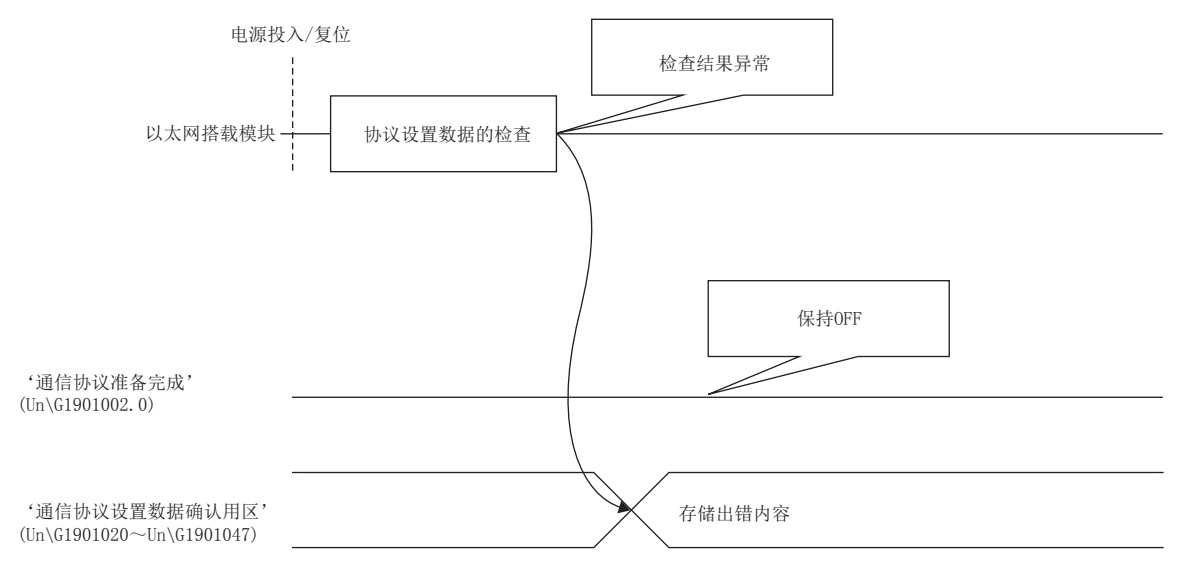

# 执行UINI指令时

通过RJ71EN71的网络类型选择了"Q兼容以太网",执行了UINI指令的情况下,不进行协议设置数据的检查。 通信协议准备完成保持UINI指令执行前的状态。

# 通信协议通信示例

使用了UDP/IP通信的,通过通信协议进行通信的示例如下所示。

#### 系统配置

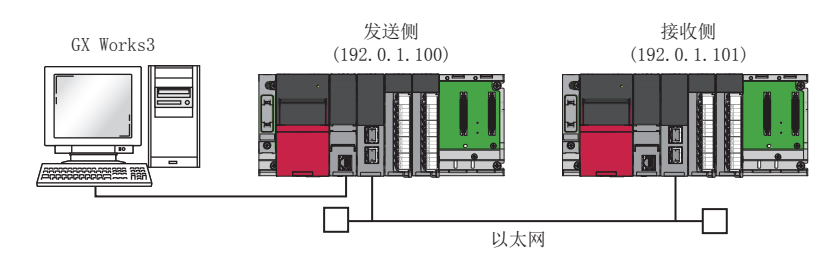

### 参数设置

将工程工具连接到CPU模块上,设置参数。

# <span id="page-44-0"></span>■发送侧的设置

*1.* 按照下述方式设置CPU模块。

○ [工程]=[新建]

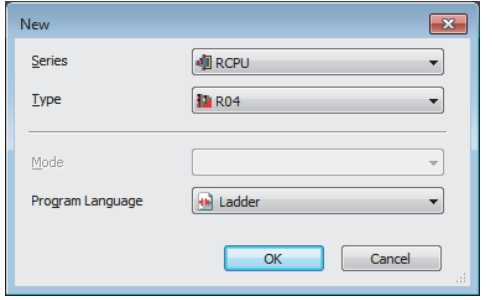

*2.* 在下述中点击[OK]按钮,添加CPU模块的模块标签。

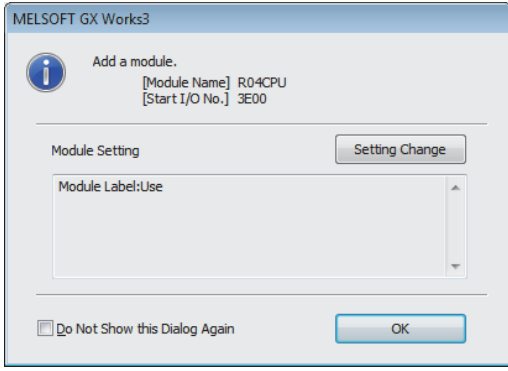

#### *3.* 按照下述方式设置RJ71EN71。

√ [导航窗口] = [参数] = [模块信息] = 右击= [添加新模块]

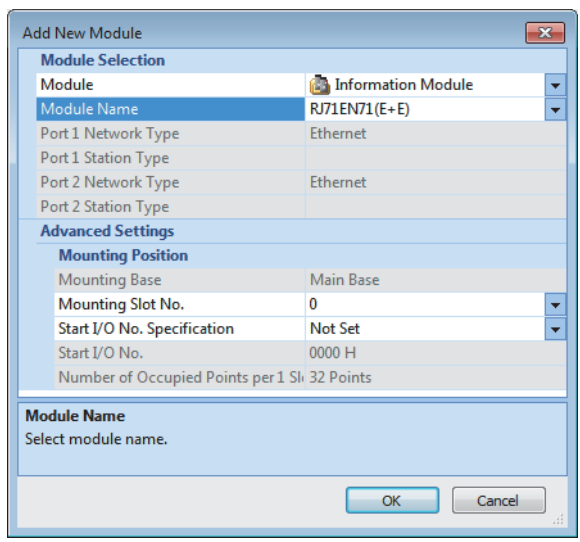

*4.* 在下述中点击[OK]按钮,添加RJ71EN71的模块标签。

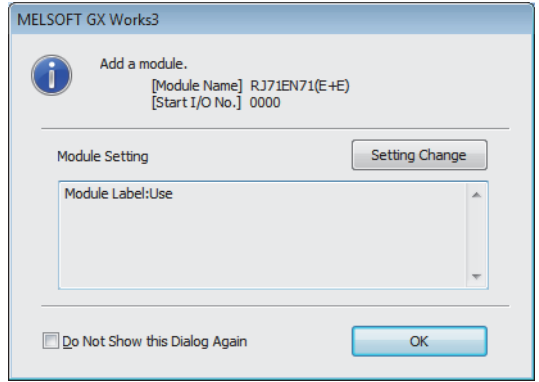

- *5.* 按照下述方式设置"基本设置"的内容。
- ℃ [导航窗口]  $\Leftrightarrow$  [参数]  $\Leftrightarrow$  [模块信息]  $\Leftrightarrow$  [RJ71EN71]  $\Leftrightarrow$  [端口1 模块参数(以太网)]  $\Leftrightarrow$  [基本设置]

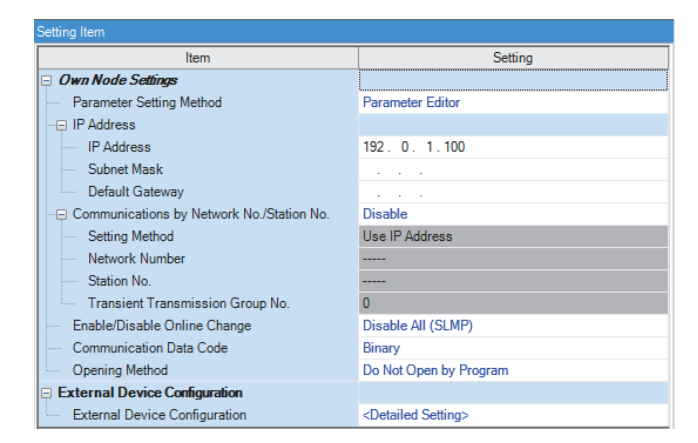

#### *6.* 按照下述方式设置网络配置。

℃ [导航窗口]  $\Rightarrow$  [参数]  $\Rightarrow$  [模块信息]  $\Rightarrow$  [RJ71EN71]  $\Rightarrow$  [端口1 模块参数(以太网)]  $\Rightarrow$  [基本设置]  $\Rightarrow$  [对象设备连接配置设置]

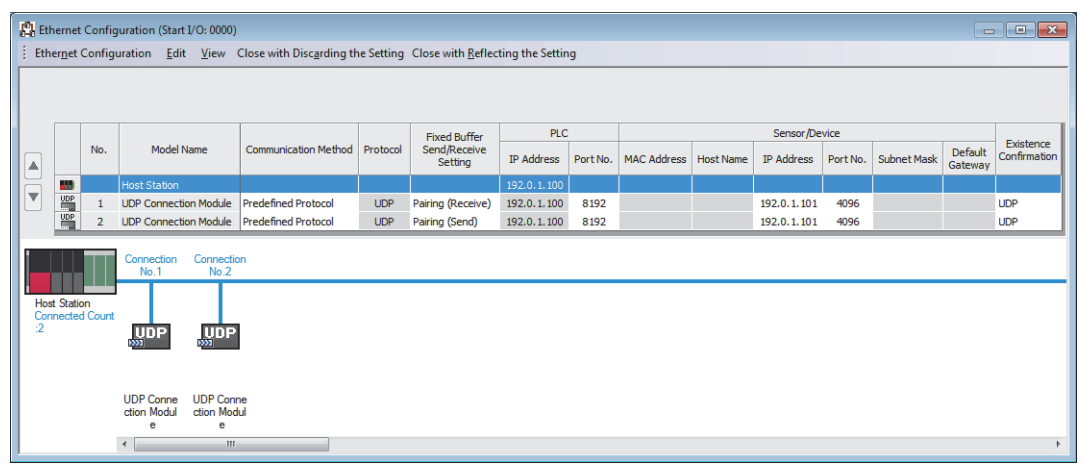

- *7.* 启动通信协议支持功能。
- [工具] = [通信协议支持功能]
- *8.* 将"模块类型"设置为"以太网模块"点击[OK]按钮。

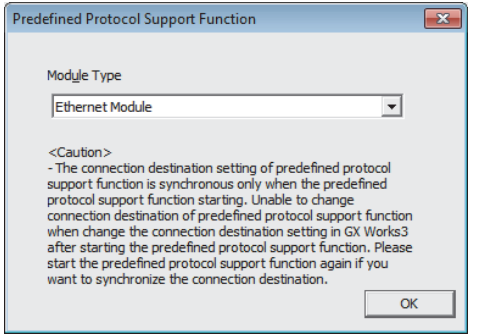

- *9.* 新建协议设置。
- ○[文件]=[新建]

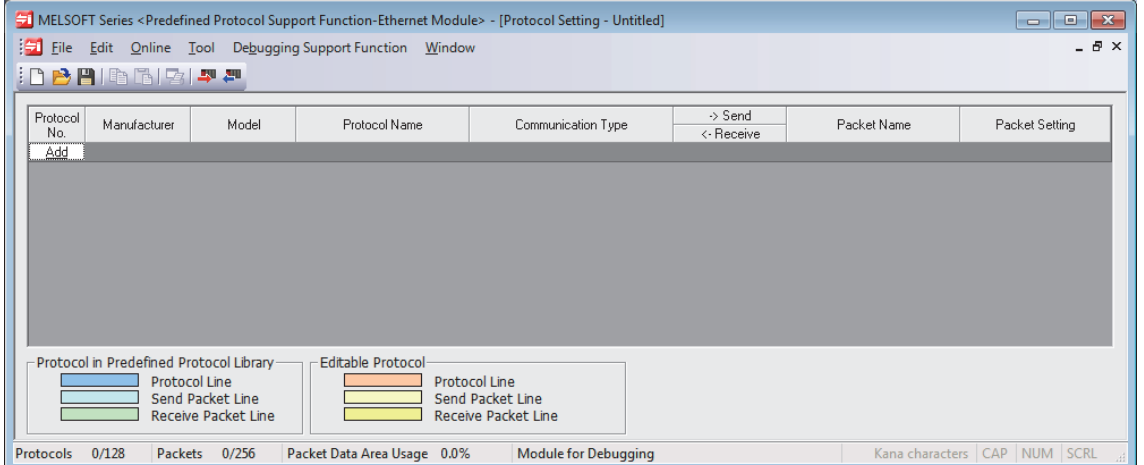

### *10.* 按照下述方式设置协议。

√ [编辑]  $\circ$  [协议添加]

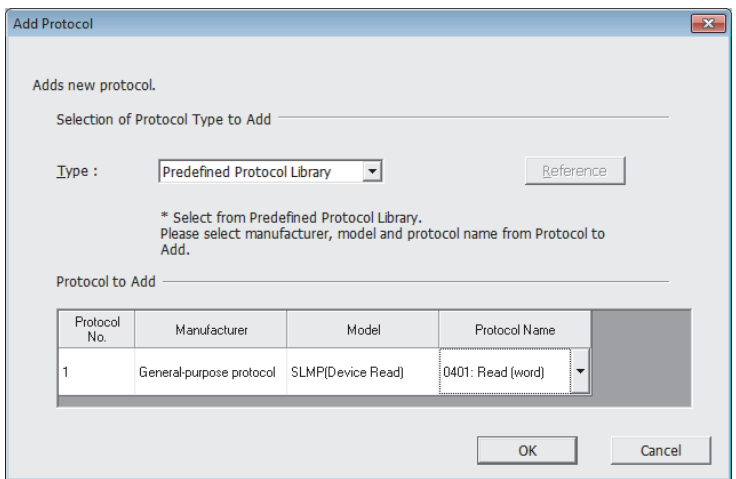

*11.* 按照下述方式设置各数据包。

"协议设置"画面任意的数据包设置

• Request

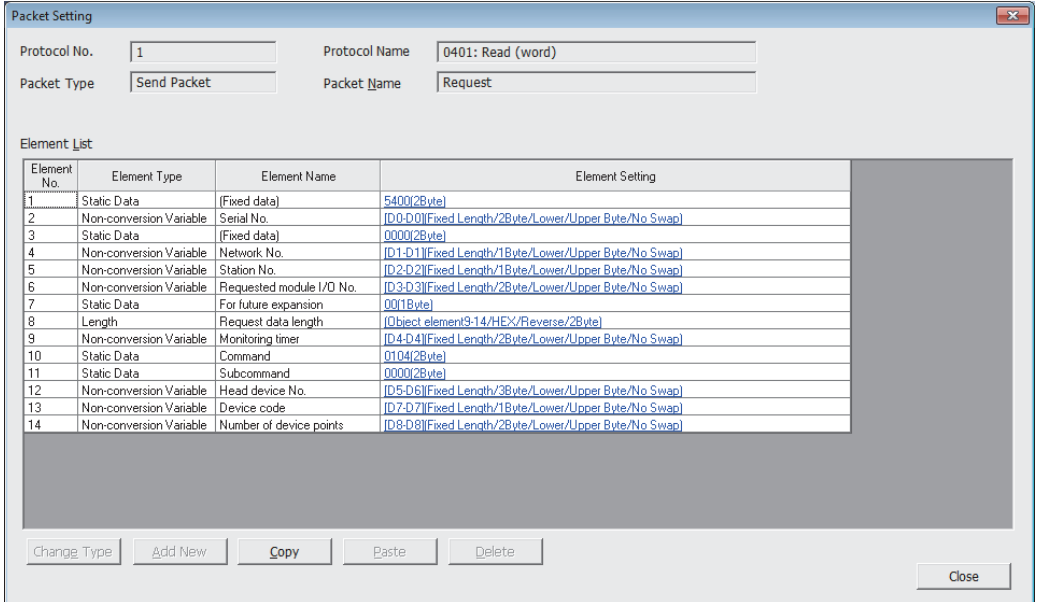

• Normal response

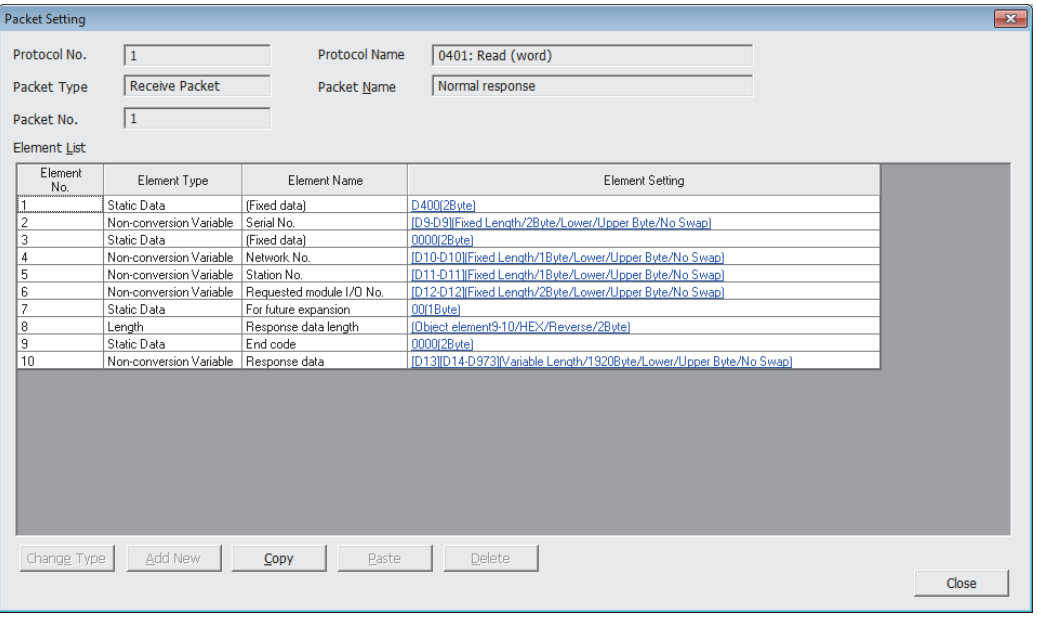

#### • Error response

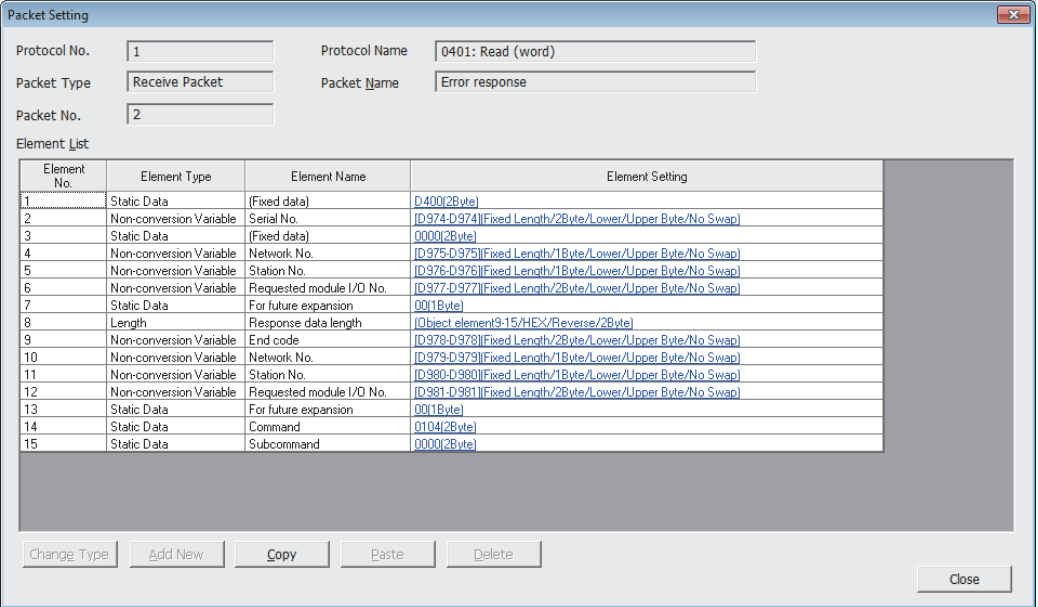

#### *12.* 将协议设置数据写入到CPU模块中。

√ [在线]=[模块写入]

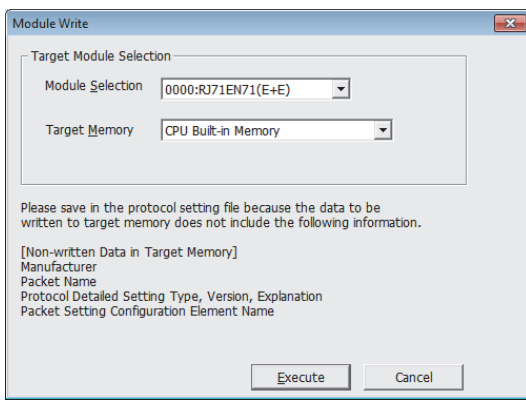

13. 将已设置的参数写入到CPU模块中后,复位CPU模块,或将电源置为OFF->ON。

○ [在线] = [写入至可编程控制器]

要点

在程序示例中,上述中所示的参数以外将使用默认设置。关于参数有关内容,请参阅本手册的参数一章。 ([153页 参数设置](#page-154-0))

#### ■接收侧的设置

- 1. 设置CPU模块,添加CPU模块的模块标签。CPU模块的设置方法与模块标签的添加方法与在发送侧的情况下相同。(L<sup>37</sup>[43](#page-44-0) [页 发送侧的设置](#page-44-0))
- *2.* 设置RJ71EN71,添加RJ71EN71的模块标签。RJ71EN71的设置方法与模块标签的添加方法与在发送侧的情况下相同。 ([43页 发送侧的设置](#page-44-0))
- *3.* 按照下述方式设置"基本设置"的内容。
- **て )[导航窗口] ⇒[参数] ⇒[模块信息] ⇒[RJ71EN71] ⇒[端口1 模块参数(以太网)] ⇒[基本设置]**

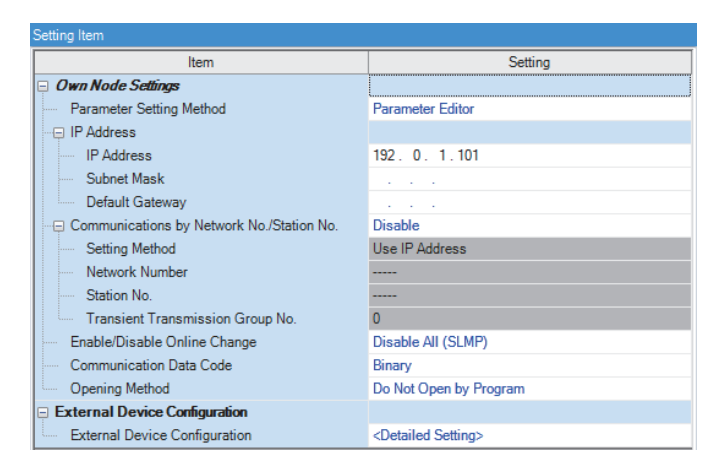

### *4.* 按照下述方式设置网络配置。

文)[导航窗口] ☆[参数] ☆[模块信息] ☆[RJ71EN71] ☆[端口1 模块参数(以太网)] ☆[基本设置] ☆[对象设备连接配置设置]

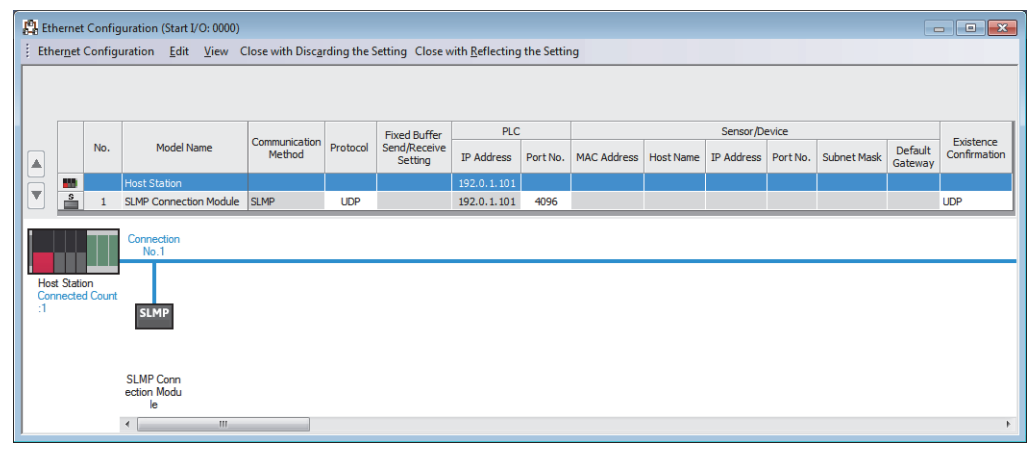

5. 将已设置的参数写入到CPU模块中后,复位CPU模块,或将电源置为OFF→ON。

<sup>○ [</sup>在线] = [写入至可编程控制器]

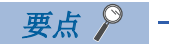

在程序示例中,上述中所示的参数以外将使用默认设置。关于参数有关内容,请参阅本手册的参数一章。 ([153页 参数设置](#page-154-0))

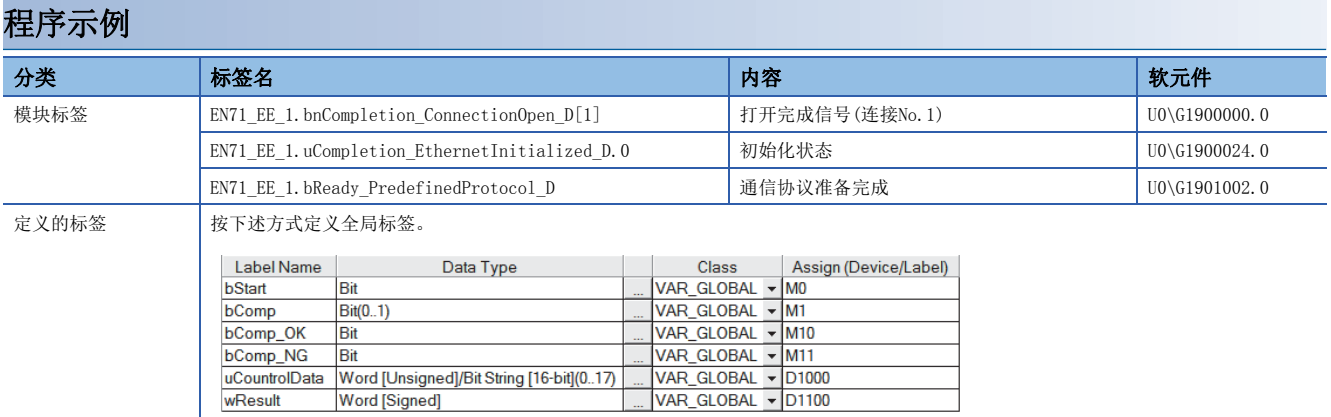

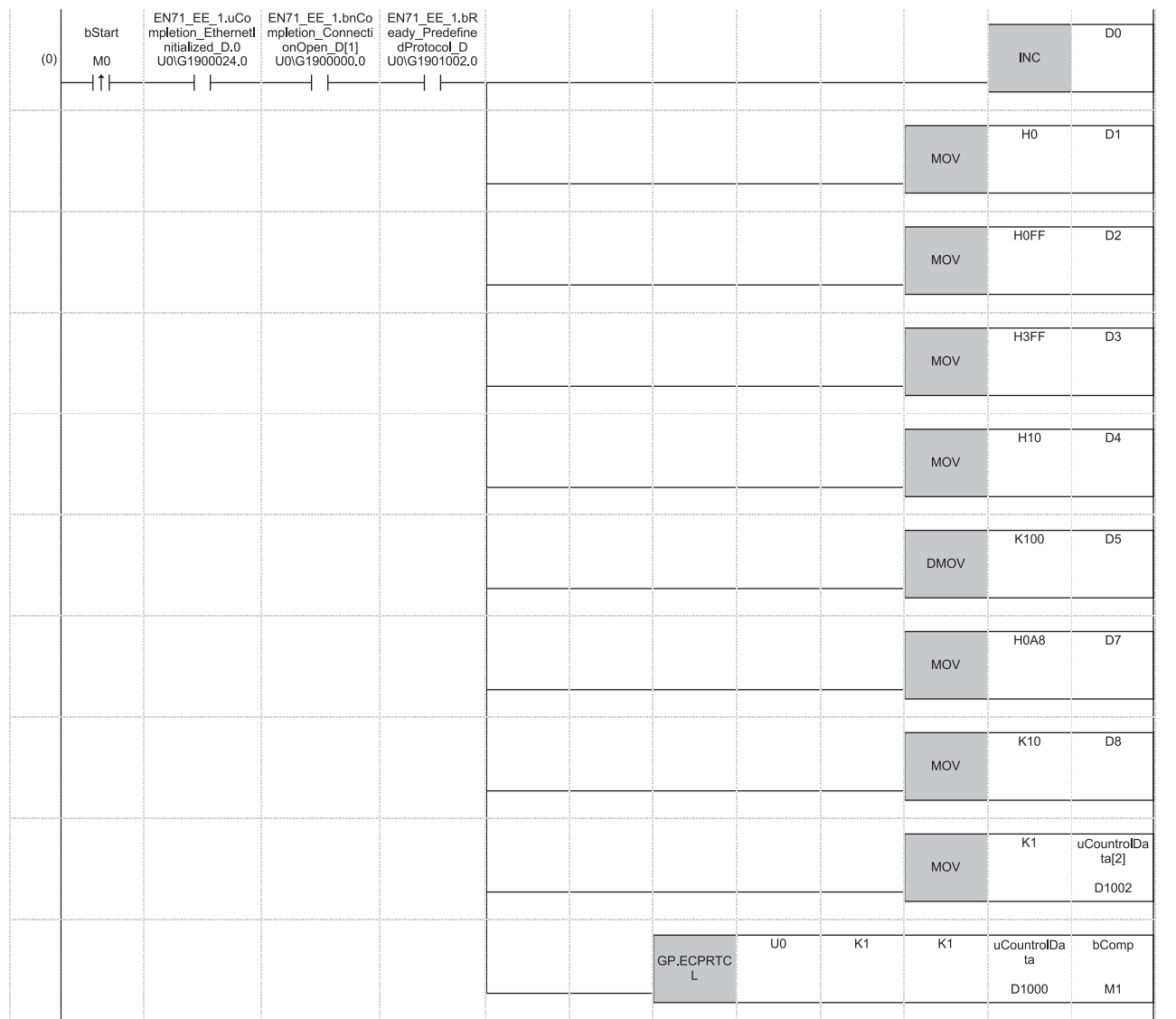

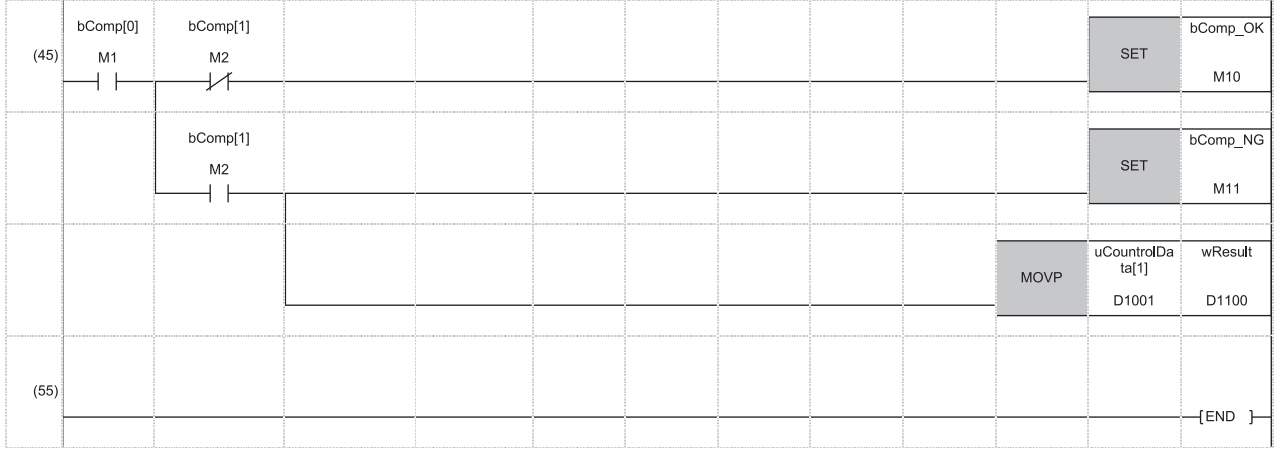

(0) 如果将'执行指令'(M0)置为ON,通过GP.ECPRTCL指令执行协议,读取接收侧CPU模块的D100~D109,存储到发送侧CPU模块的D14~D23中。 如果协议正常完成,'ECPRTCL指令正常完成'(M10)变为ON。

D0~D8作为协议设置数据,存储下述内容。

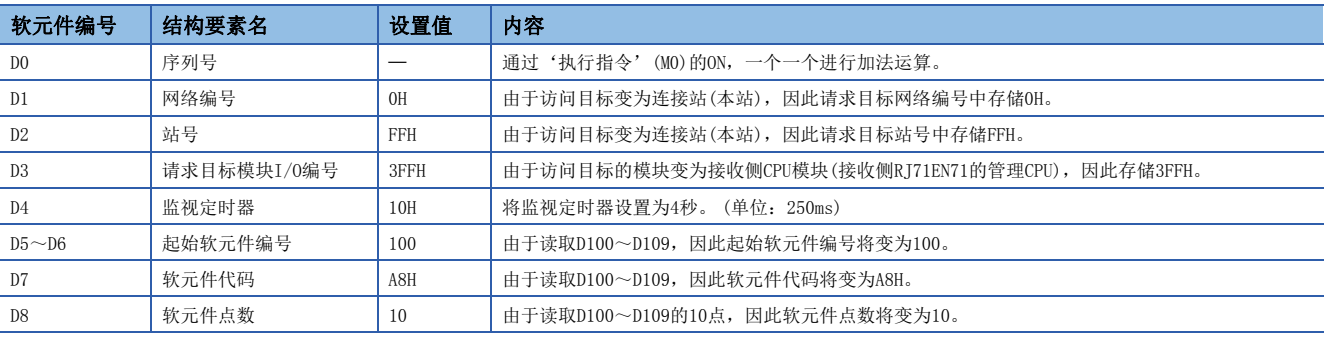

要点

在本通信示例中不需要接收侧的程序。

# 1.4 通过套接字通信进行通信

可以根据专用指令与通过以太网被连接的对象设备,以TCP/IP及UDP/IP发送接收任意数据。 在希望与对象设备进行1对1的双向通信的情况下使用。

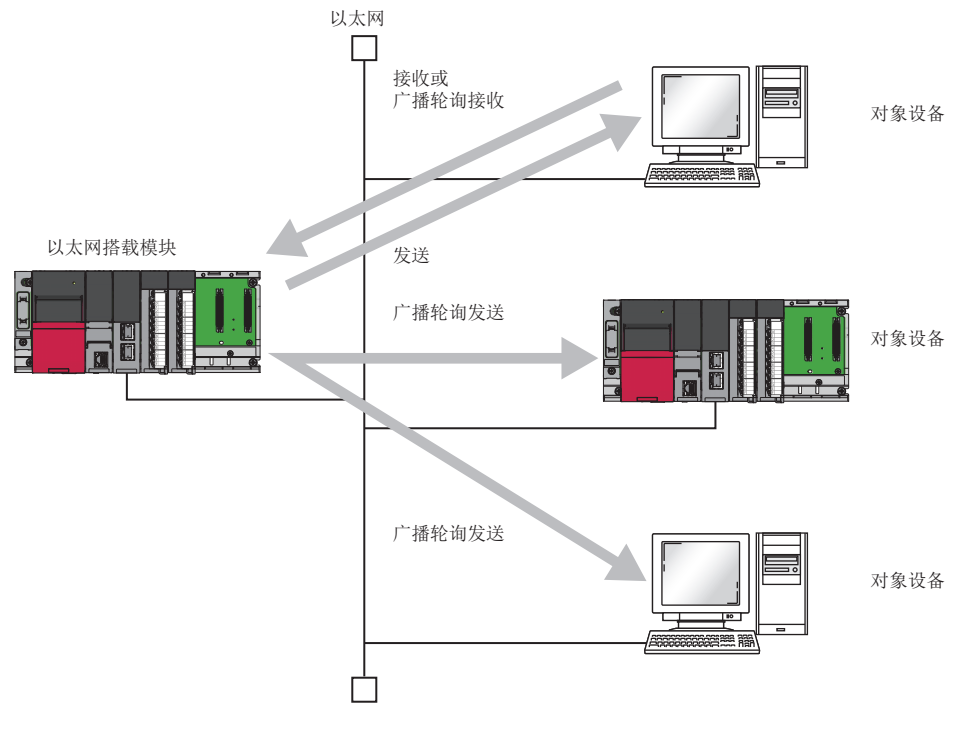

要点

关于套接字通信的通信示例,请参阅下述手册。 MELSEC iQ-R以太网/CC-Link IE用户手册(入门篇)

### 注意事项

通过网络类型选择了"Q兼容以太网"的情况下,不可以通过套接字通信进行通信。

# 设置方法

在"基本设置"的"对象设备连接配置设置"中设置。(に [156页 对象设备连接配置设置\)](#page-157-0)

1. 从下述"模块一览"中选择对象设备并拖放至"设备一览"或"设备配置图"中。

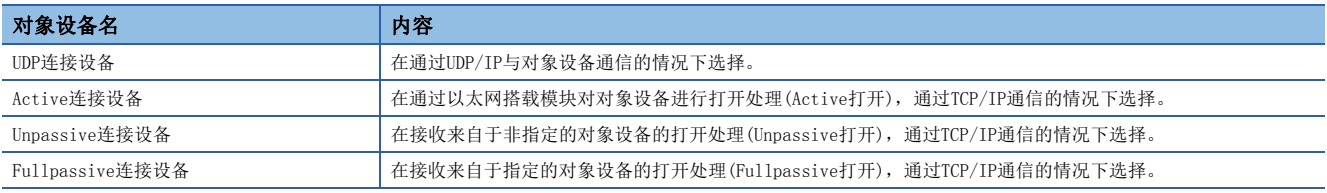

2. 将与对象设备的"通信方式"设置为"套接字通信"。

*3.* 另外,在连接中设置通信必要的参数。

# 所使用的专用指令

通过套接字通信的通信中使用的专用指令如下所示。 关于专用指令的详细内容,请参阅下述手册。 MELSEC iQ-R编程手册(指令/通用FUN/通用FB篇)

## 专用指令一览

各模块中使用的专用指令如下所示。

#### ■RJ71EN71及RnENCPU(网络部)中使用的指令

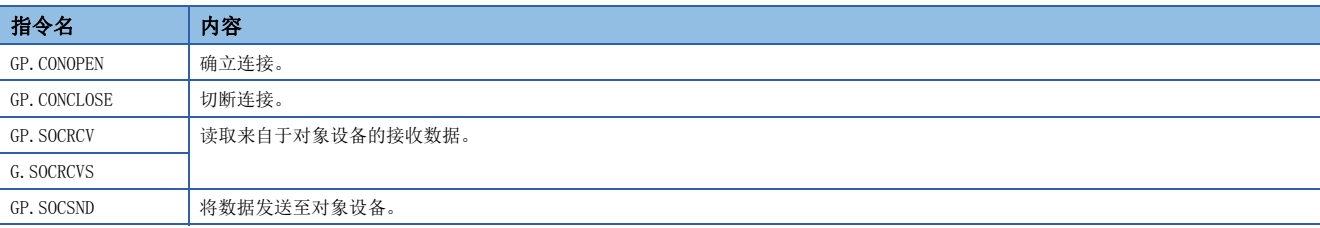

#### ■CPU模块(RnENCPU的情况下为CPU部)中使用的指令

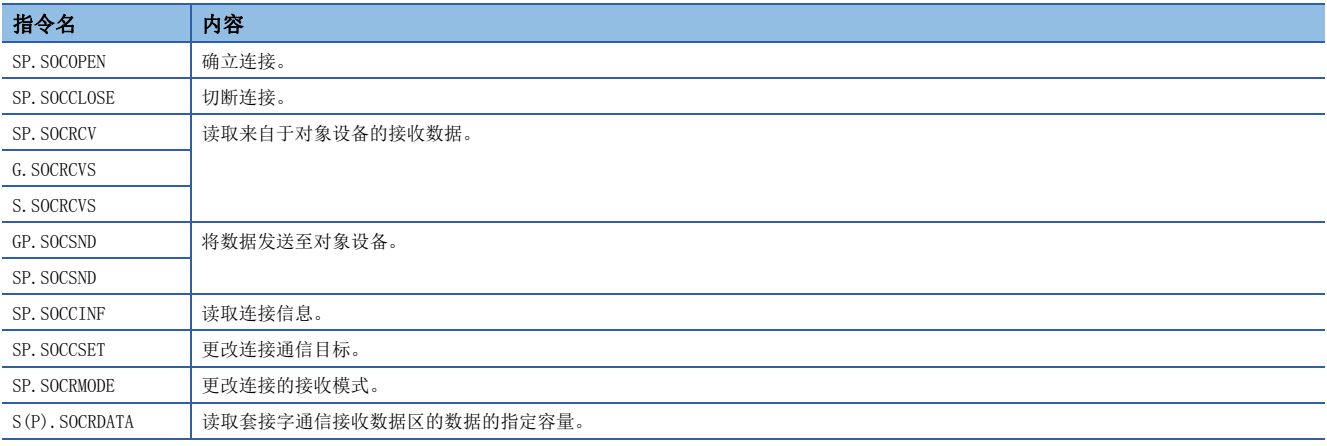

要点

完成软元件的指令,直到指令执行完成请勿更改通过执行的指令指定的各数据(控制数据、请求数据等)。

# 所使用的连接

通过套接字通信的通信中,可以使用下述连接。

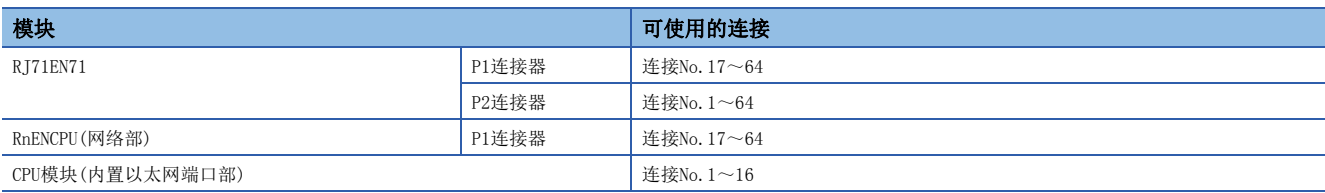

# 通信结构

通过套接字通信的通信中为了进行与对象设备的多个通信,TCP/IP及UDP/IP都要使用识别通信的端口编号。 发送的情况下: 对发送源的以太网搭载模块的端口编号及发送目标的对象设备侧的端口编号进行指定。 接收的情况下: 对以太网搭载模块的端口编号进行指定,并读取被发送至此的数据。

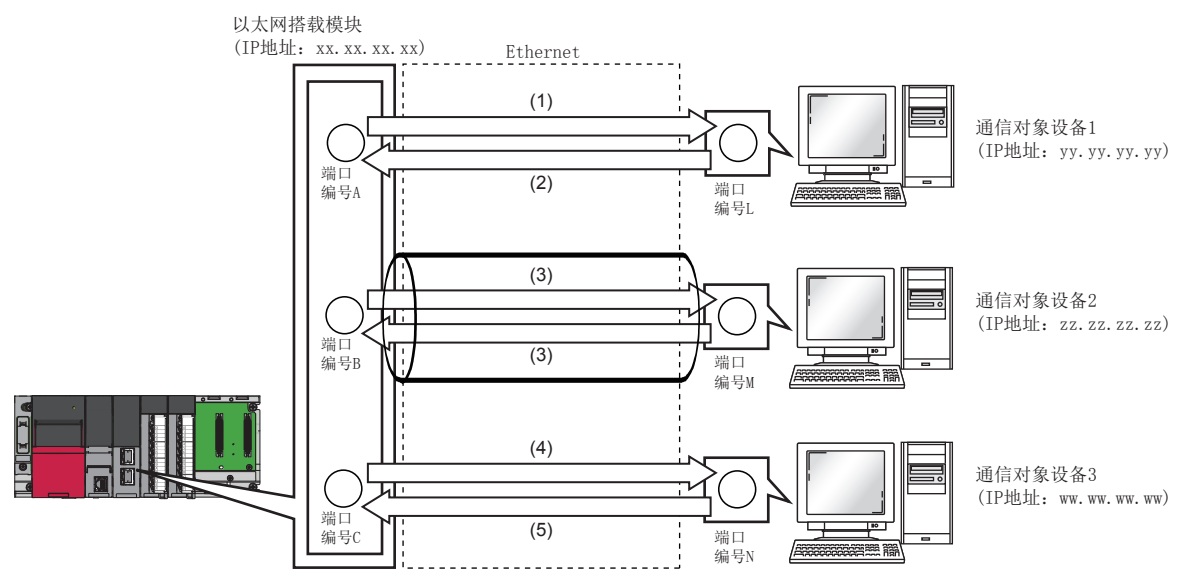

(1)将UDP数据从以太网搭载模块的端口编号A发送至对象设备1的端口编号L (2)将UDP数据从对象设备1的端口编号L发送至以太网搭载模块的端口编号A

(3)通过TCP/IP连接的数据发送 (4)将UDP数据从以太网搭载模块的端口编号C发送至对象设备3的端口编号N

(5)将UDP数据从对象设备3的端口编号N发送至以太网搭载模块的端口编号C

# 通过TCP/IP通信的情况下

TCP/IP是在对象设备的端口编号间确立连接,进行可靠的数据通信的协议。

为了通过TCP/IP进行套接字通信,应在确认了下述项目后再进行通信。

- 对象设备侧的IP地址及端口编号
- 以太网搭载模块侧的IP地址及端口编号
- 对象设备侧与以太网搭载模块侧的哪一个为打开侧(Active打开及Passive打开)

#### TCP/IP的连接动作

TCP/IP连接中有Active打开与Passive打开。

首先,通过等待TCP/IP连接侧指定的端口编号进行Passive打开。

TCP/IP连接侧指定通过Passive打开等待的端口编号,进行Active打开。

由此进行TCP/IP连接侧,确立连接,可以进行通信。

关于Active打开与Passive打开的详细内容,请参阅下述内容。

([254页 TCP/IP通信\)](#page-255-0)

要点

Active打开及Passive打开的显示有根据对象设备而不同的情况。

- Active打开: TCP/IP连接侧、客户端侧、连接器侧等
- Passive打开: TCP/IP连接等待侧、服务器侧、接听侧等

#### ■Active打开

通过Active打开的通信的流程如下所示。

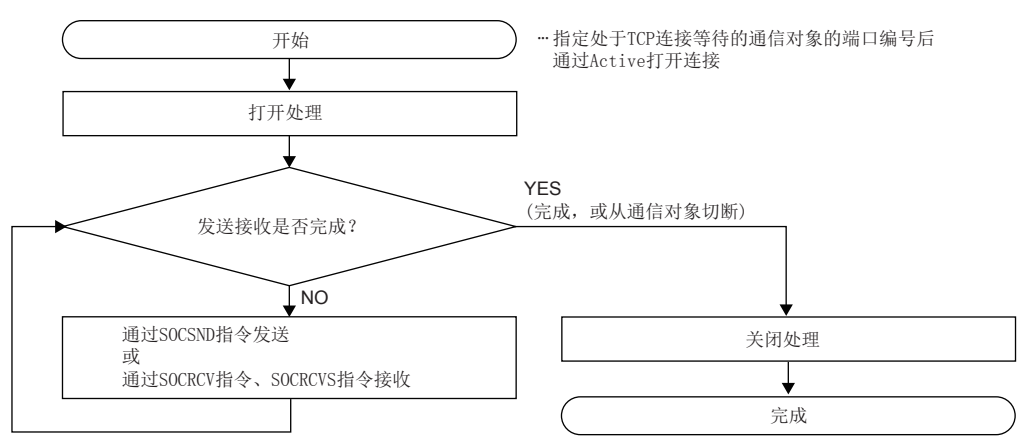

#### ■Passive打开

通过Passive过开的通信的流程如下所示。

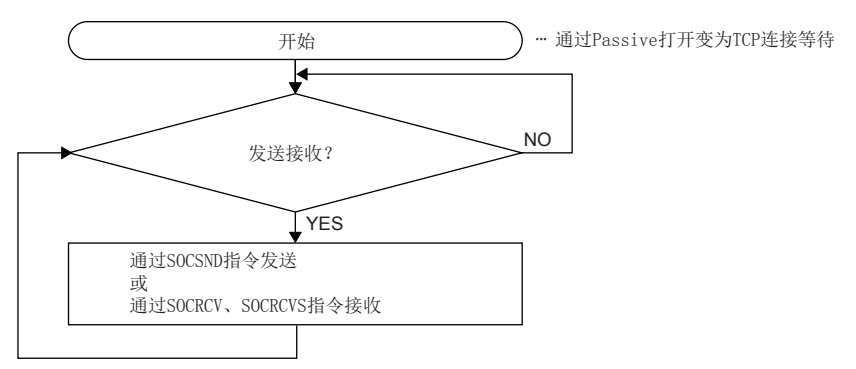

### TCP/IP通信时的注意事项

#### ■关闭条件

在通过TCP/IP的通信中,即使是来自于对象设备的关闭请求以外,在下述情况下'打开完成信号'(Un\G1900000~ Un\G1900007)变为OFF并关闭。

- 发生了生存确认功能超时的情况下
- 接收了来自于对象设备侧的强制关闭的情况下

#### ■TCP/IP的连接要素

TCP/IP的连接由下述4个要素被管理,该4个要素在相同的连接中只能同时创建1个。同时使用多个TCP/IP连接的情况下,应使4 个要素中的1个不同。

- 以太网搭载模块侧的IP地址
- 以太网搭载模块侧的端口编号
- 对象设备侧的IP地址
- 对象设备侧的端口编号

#### ■与同一个连接的再连接

在通过TCP/IP的通信中关闭了连接之后,对象设备(IP地址)、本站端口编号、对象设备端口编号再次连接同一个连接的情况 下,应经过500ms以上之后再进行。

再次连接时无法等待时间的情况下,建议更改Active打开侧的本站端口编号进行连接。

#### ■接收数据长的确认

通过TCP/IP的通信中,由于通信数据中无分隔概念,因此可能会有在接收侧有连续发送的数据被合并,在接收侧批量发送的数 据被分割。接收侧根据需要确认数据长进行处理。

在以太网搭载模块侧接收的情况下,在决定数据长时建议通过固定长模式使用。

在对象设备侧接收的情况下,如下述所示确认接收数据长并进行处理。

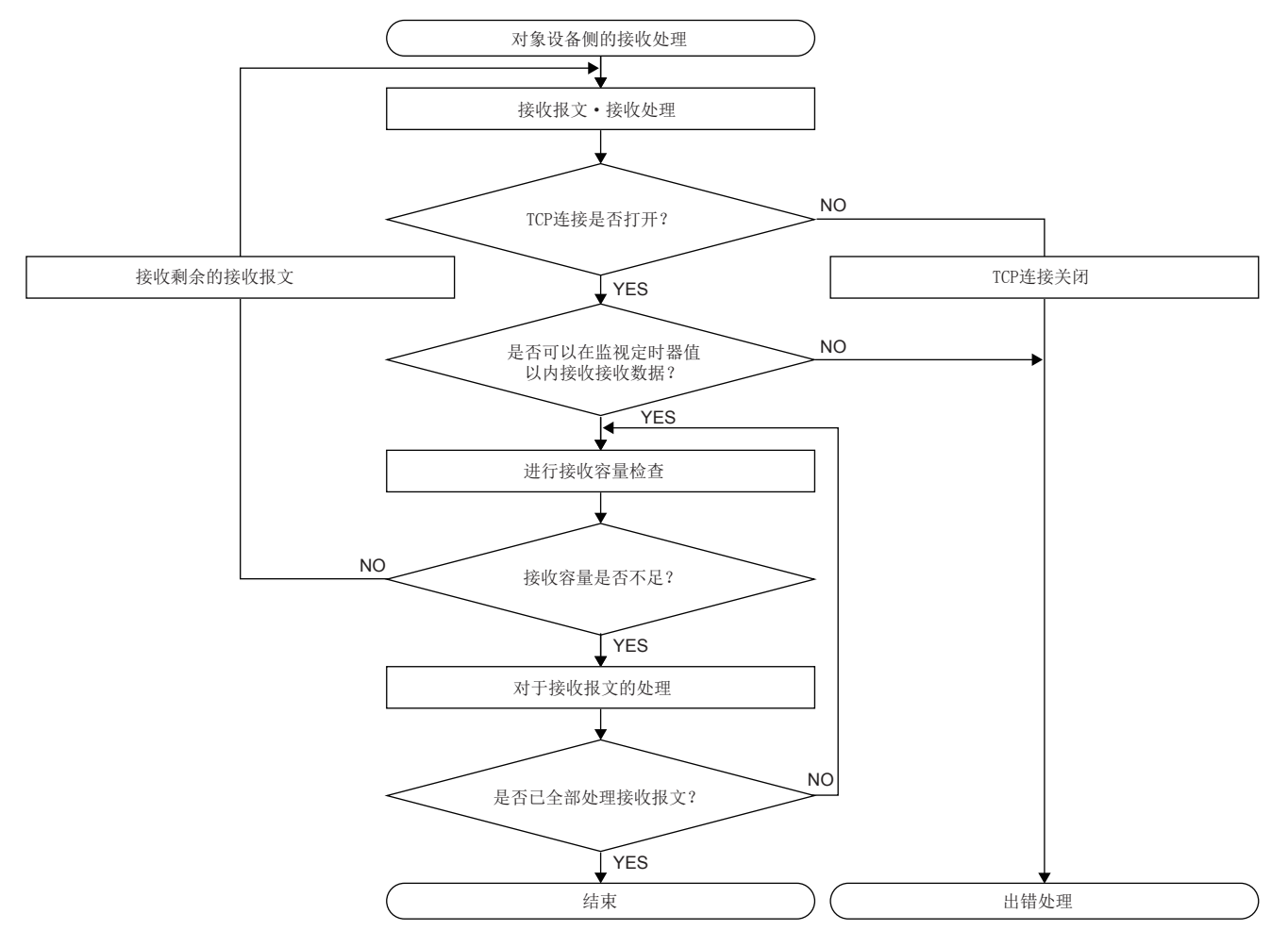

#### ■Active打开时的注意事项

应通过程序使用'打开完成信号'(Un\G1900000~Un\G1900007)及'打开请求信号'(Un\G1900008~Un\G1900015),配置互锁 电路。打开完成信号及打开请求信号的ON/OFF时机如下所示。

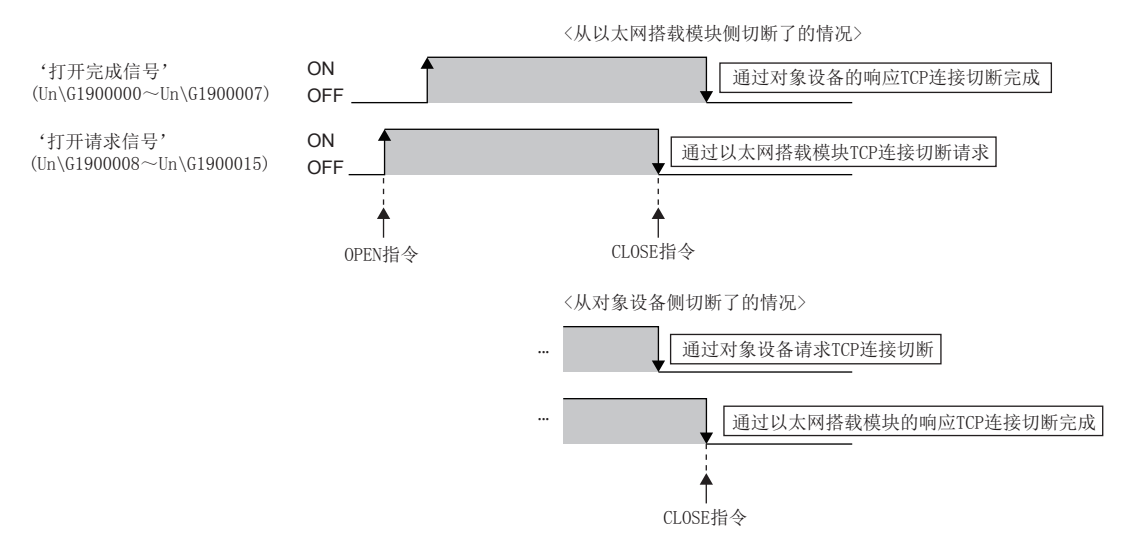

#### ■Passive打开时的注意事项

• 应通过程序使用'打开完成信号'(Un\G1900000~Un\G1900007)及'打开请求信号'(Un\G1900008~Un\G1900015),配置互 锁电路。打开完成信号及打开请求信号的ON/OFF时机如下所示。

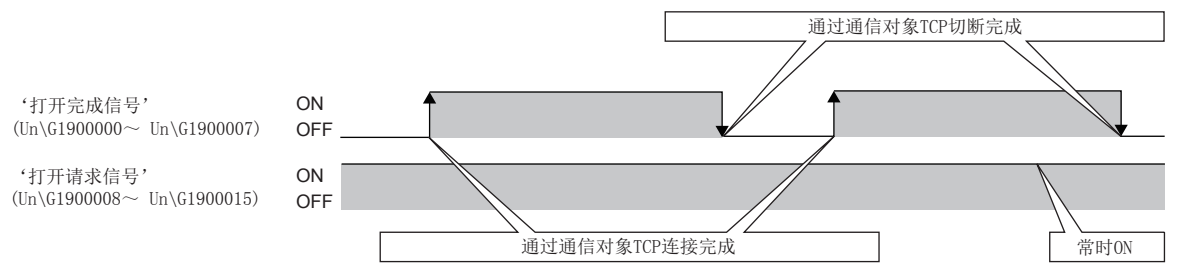

- CPU模块通过Passive打开与对象设备连接了时,连接的对象设备的IP地址及对象设备端口编号可以通过SP.SOCCINF指令 获取。
- 在TCP/IP中通过1个连接与1个对象设备进行连接。通过相同的本站编号与多个对象设备连接的情况下,应事先准备好对象设 备个数的连接。连接了超过准备好的连接数的情况下,立即被切断。
- 来自于对象设备的连接应在以太网搭载模块侧变为打开等待状态后进行。从CPU启动完成后直到变为打开等待状态, 从对象 设备接收的TCP/IP连接请求出错,将强制关闭返回至对象设备。在该种情况下,应等待以太网搭载模块侧变为打开等待状态 后再在对象设备侧进行重试。
- 请勿在程序内执行GP.CONCLOSE指令或SP.SOCCLOSE指令。如果执行了GP.CONCLOSE指令或SP.SOCCLOSE指令,由于相应连接的 打开完成信号及打开请求信号将变为OFF,关闭处理,将不可以进行发送接收。对于再次打开关闭了的连接,应执行 GP.CONOPEN指令或SP.SOCOPEN指令。

# 通过UDP/IP通信的情况下

通过UDP/IP的通信是不进行顺序控制、再送控制的简单协议。

为了通过UDP/IP进行套接字通信,应在确认了下述项目后再进行通信。

- 对象设备侧的IP地址及端口编号
- 以太网搭载模块侧的IP地址及端口编号

### UDP/IP通信时的注意事项

- 可能发生数据的消失、到达顺序的替换。有问题的情况下,应检查TCP/IP的使用。
- 由于连接电缆的断线等,即使是在CPU模块与对象设备间的通信线路不连接的情况下,数据发送也可能正常结束。因此,建 议创建通信步骤进行数据发送及接收。
- 希望在CPU模块中更改对象设备的情况下,使用SP.SOCCSET指令。
- 设置了UDP/IP的连接的'打开完成信号'(Un\G1900000~Un\G1900007)及'打开请求信号'(Un\G1900008~Un\G1900015)变 为常开。
- 请勿在程序内执行GP.CONCLOSE指令或SP.SOCCLOSE指令。如果执行了GP.CONCLOSE指令或SP.SOCCLOSE指令,由于相应连接的 打开完成信号及打开请求信号将变为OFF,关闭处理,将不可以进行发送接收。对于再次打开关闭了的连接,应执行 GP.CONOPEN指令或SP.SOCOPEN指令。
- 即使'打开完成信号'(Un\G1900000~Un\G1900007)变为ON, 数据的发送也有可能失败。数据的发送失败的情况下, 应再次 进行数据的发送。

# 广播通信

广播通信是指,不特定对象设备,对以太网搭载模块连接的相同以太网内的全部以太网搭载模块安装站及对象设备进行的 通信。

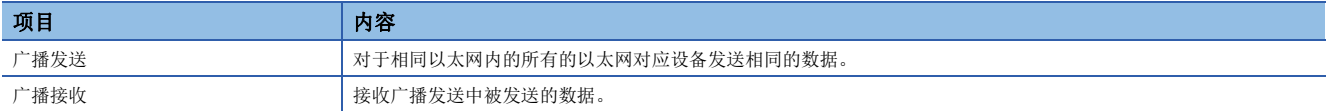

### 设置方法

在"基本设置"的"对象设备连接配置设置"中设置。(二 [156页 对象设备连接配置设置\)](#page-157-0)

- 1. 从"模块一览"中选择"UDP连接设备"并拖放至"设备一览"或"设备配置图"中。
- 2. 将与对象设备的"通信方式"设置为"广播发送"或"广播接收"。
- *3.* 另外,在连接中设置通信必要的参数。

#### 注意事项

- 广播通信的专用端口编号应在系统内决定使用。
- 使用广播发送的情况下,不可以进行经由路由器的访问。
- 在相同以太网内连接的对象设备,在不需要通过广播接收的接收报文时,需要进行浏览处理。
- CPU模块通过广播接收了数据时,发送的对象设备的IP地址及对象设备端口编号可以通过SP.SOCCINF指令获取。

# 注意事项

通过套接字通信进行通信时的注意事项如下所示。

#### 端口编号

本站端口编号的1~1023一般为被预约的端口编号(WELL KNOWN PORT NUMBERS), 61440~65534是其它通信功能中使用, 因此建 议使用1024~4999、5010~61439。

5000~5009因为在系统中使用,因此请勿指定。([267页 以太网搭载模块中使用的端口编号\)](#page-268-0)

另外,使用文件传送功能(FTP服务器)的情况下,请勿在套接字通信中指定20、21。使用时间设置功能(SNTP客户端)的情况 下,请勿在套接字通信中指定123。

#### 接收数据的读取

'套接字/固定缓冲接收状态信号'(Un\G1900016~Un\G1900023)变为了ON的情况下,应进行接收数据的读取。如果大量的数 据无法读取的状态持续,可能对通信产生影响。

#### 在通信中进行文件访问的情况下

CPU模块将把文件访问处理比以太网通信处理优先处理。因此,使用套接字通信时,如果通过FTP及工程工具等进行文件访问, 套接字通信处理有可能会延迟。

通过套接字通信在对象设备侧进行响应时间的监视时进行文件访问的情况下,设置添加文件访问的必要时间的监视时间。

### 关于模块FB及专用指令

• 使用模块FB或专用指令进行打开处理的情况下,应在模块FB或专用指令完成之后再开始发送接收。

 • 不可以在1个连接中同时执行多个模块FB或专用指令。同时执行了多个模块FB或专用指令的情况下,之后执行的模块FB或专 用指令将变为无处理。应在执行中的模块FB或专用指令完成之后再执行。

# 1.5 通过固定缓冲进行通信

通过固定缓冲的通信是与通过套接字通信的通信同样,与通过专用指令在以太网中连接的对象设备通过TCP/IP及UDP/IP发送接 收任意数据的功能。

使用RJ71EN71及RnENCPU(网络部)的固定缓冲在CPU模块与对象设备之间可以发送接收任意数据。

与通过套接字通信的通信的不同点,如下述所示。

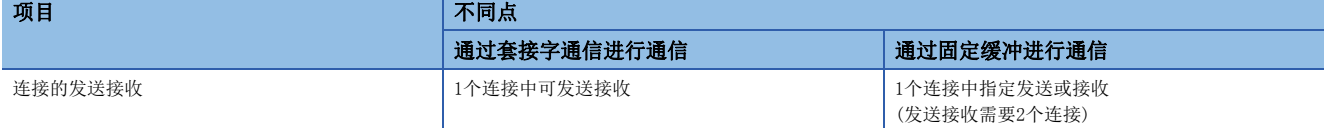

#### 注意事项

CPU模块(RnENCPU的情况下为CPU部)不可以通过固定缓冲进行通信。

# 有顺序/无顺序的不同点

固定缓冲通信有"有顺序"及"无顺序"的控制方式。有顺序与无顺序的不同点如下所示。

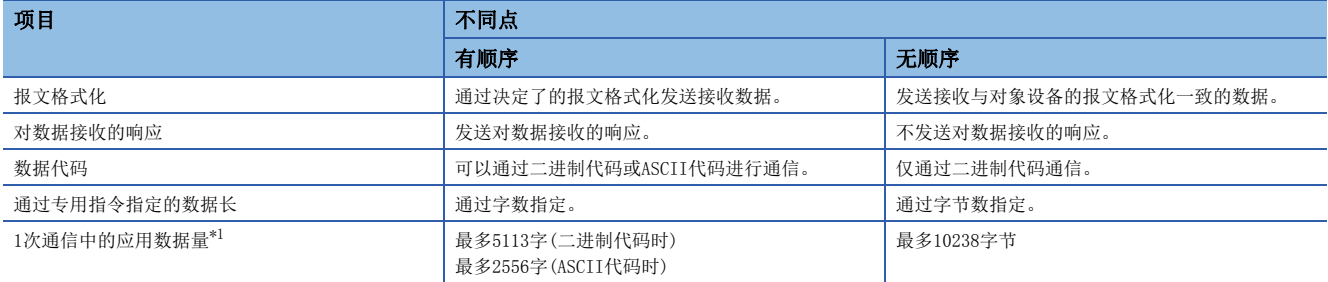

<span id="page-62-0"></span>\*1 将RJ71EN71的网络类型设置为"Q兼容以太网"的情况下,变为下述值。 有顺序: 最多1017字(二进制代码时)、最多508字(ASCII代码时) 无顺序: 最多2046字节

# 设置方法

在"基本设置"的"对象设备连接配置设置"中设置。([156页 对象设备连接配置设置\)](#page-157-0)

1. 从下述"模块一览"中选择对象设备并拖放至"设备一览"或"设备配置图"中。

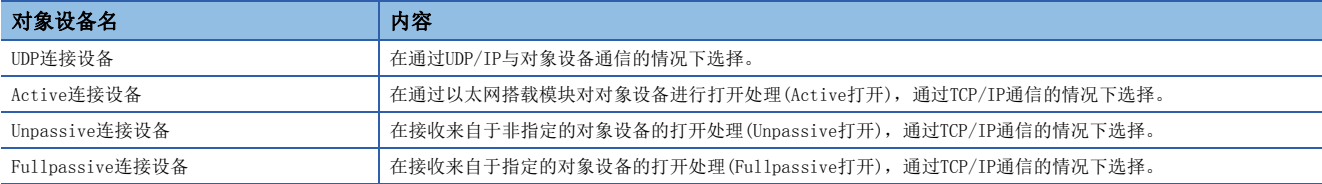

2. 将与对象设备的"通信方式"设置为"固定缓冲(有顺序)"或"固定缓冲(无顺序)"。

*3.* 设置"固定缓冲发送接收设置"。

*4.* 另外,在连接中设置通信必要的参数。

# <span id="page-63-1"></span>所使用的专用指令

通过固定缓冲的通信中使用的专用指令如下所示。 关于专用指令的详细内容,请参阅下述手册。 MELSEC iQ-R编程手册(指令/通用FUN/通用FB篇)

# 专用指令一览

各模块中使用的专用指令如下所示。

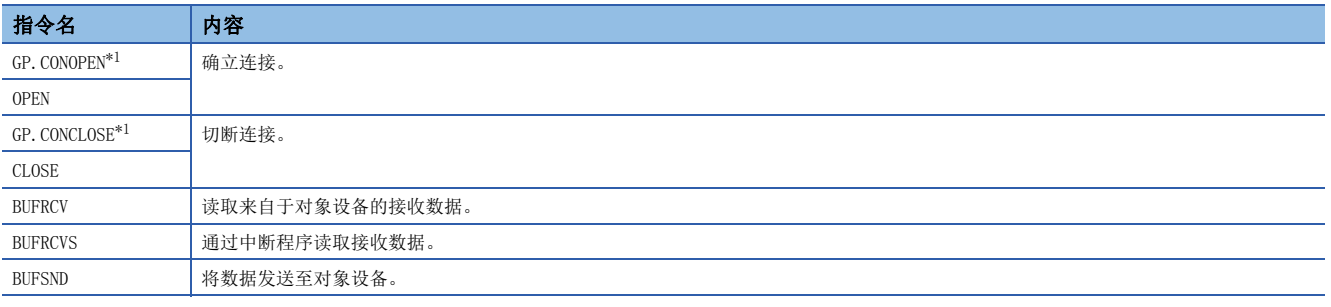

<span id="page-63-0"></span>\*1 通过网络类型选择了"Q兼容以太网"的情况下不可以使用。

# 所使用的连接

通过固定缓冲的通信中可以使用P1连接器的连接No.1~16。 在P2连接器中不可以使用通过固定缓冲的通信。

# 通信结构

以下关于固定缓冲的通信结构有关内容进行说明。

# 数据的流向

固定缓冲通信的发送接收通过专用指令进行。([62页 所使用的专用指令\)](#page-63-1)

"有顺序"中,CPU模块与对象设备1:1进行通信。来自于CPU模块的数据发送与来自于对象设备的数据接收与对对象设备一边 同步交换一边进行。

在"无顺序"中,来自于CPU模块的数据发送与来自于对象设备的数据接收无顺序进行。

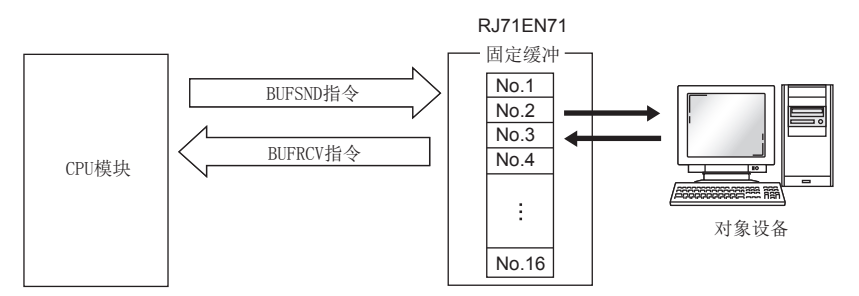

### 可以数据通信的对象设备

可以与下述对象设备进行通信。

- RJ71EN71连接的以太网内的设备
- 连接RnENCPU(网络部)的以太网内的设备
- 经由路由器连接的设备

如下图所示使用各自的固定缓冲(No.1~No.16),将要通信的对象设备及使用用途(发送用/接收用、有顺序/无顺序等)通过 "基本设置"的"对象设备连接配置设置"进行设置,固定各自的缓冲相对的对象设备。

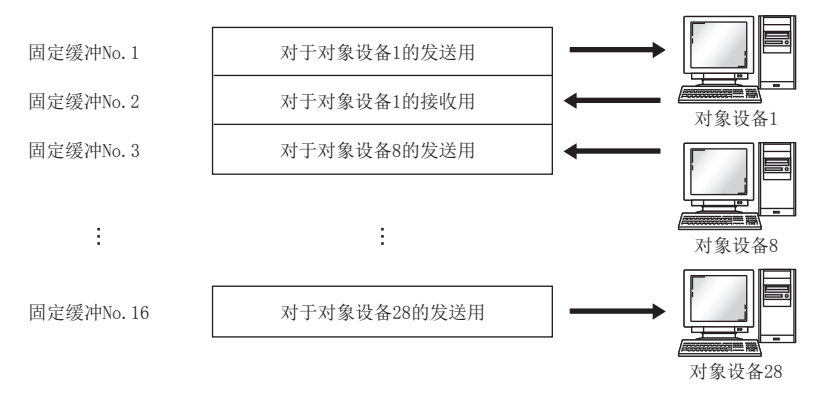

对于更改对象设备,应注意下述内容。

- TCP/IP通信时,仅在未确立与对象设备的连接的情况下(打开完成信号OFF时),可以更改对象设备。
- UDP/IP通信时,与对象设备的连接状态无关,可以更改对象设备。
- 更改对象设备的情况下,请勿使用成对打开及存在确认功能。

#### 数据发送/接收时的处理

#### ■数据发送时

执行BUFSND指令时,RJ71EN71及RnENCPU(网络部)将相应固定缓冲的数据发送至指定的连接中设置的对象设备中。

#### ■数据接收时

如果有来自于指定的连接中设置的对象设备的接收,RJ71EN71及RnENCPU(网络部)将进行接收处理。 如果有来自于指定的连接中未设置的对象设备的接收,RJ71EN71及RnENCPU(网络部)将忽略接收数据。

# 发送步骤

将数据从RJ71EN71或RnENCPU(网络部)发送至对象设备时的处理步骤如下所示。

#### 有顺序

以对应连接No.1的固定缓冲No.1区为对象的发送处理如下所示。

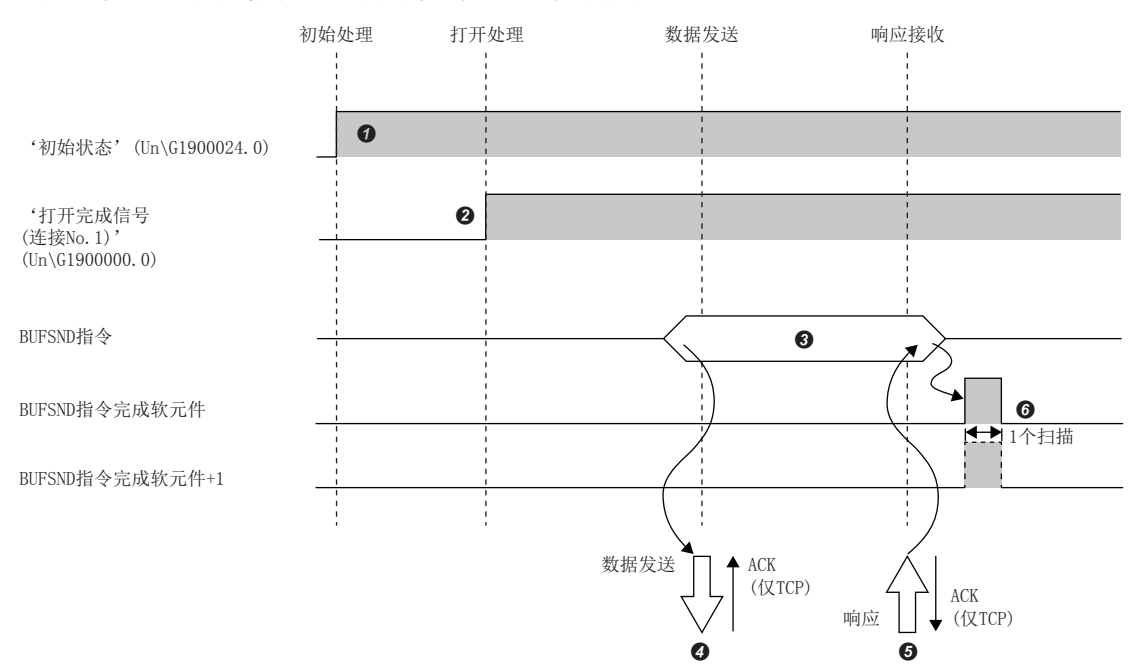

- **4** 确认初始处理的正常完成。('初始化状态'(Un\G1900024.0): ON)
- <sup>2</sup>确立RJ71EN71或RnENCPU(网络部)与对象设备的连接后,对连接No.1的打开处理的正常完成进行确认。(E3 [254页 TCP/IP通信、UDP/IP通信\)](#page-255-1)
- **3** 执行BUFSND指令。(发送数据)
- **4 数据长发送固定缓冲No.1区的发送数据至对象设备。**
- **❺** 对象设备接收来自于RT71EN71或RnENCPU(网络部)的数据时, 将对RT71EN71或RnENCPU(网络部)返回响应。
- **6** 接收来自于对象设备的响应时, RJ71EN71或RnENCPU(网络部)将结束数据发送。响应不在响应监视定时器值内回复的情况下, 则为数据发送异常[。\\*1数](#page-65-0)据发送 异常完成了的情况下,再次执行BUFSND指令进行发送处理。
- <span id="page-65-0"></span>\*1 监视定时器值的调整在参数设置中进行。([165页 数据通信用的定时器设置\)](#page-166-0)

要点 ◎

- RJ71EN71及RnENCPU(网络部)的打开完成信号的上升沿时,打开设置的内容将变为有效。
- 在对于前面的数据(指令)发送的数据通信完成后(响应的接收后等),应发送下一个数据(指令)。
- 向多个对象设备中发送接收数据的情况下,可以依次发送数据,但是为了避免发生通信故障建议切换对象进 行发送接收。使用通过UDP/IP打开的连接的情况下,可以将通信地址设置区的设置值更改为数据的发送或接 收前, 切换对象设备。

#### 无顺序

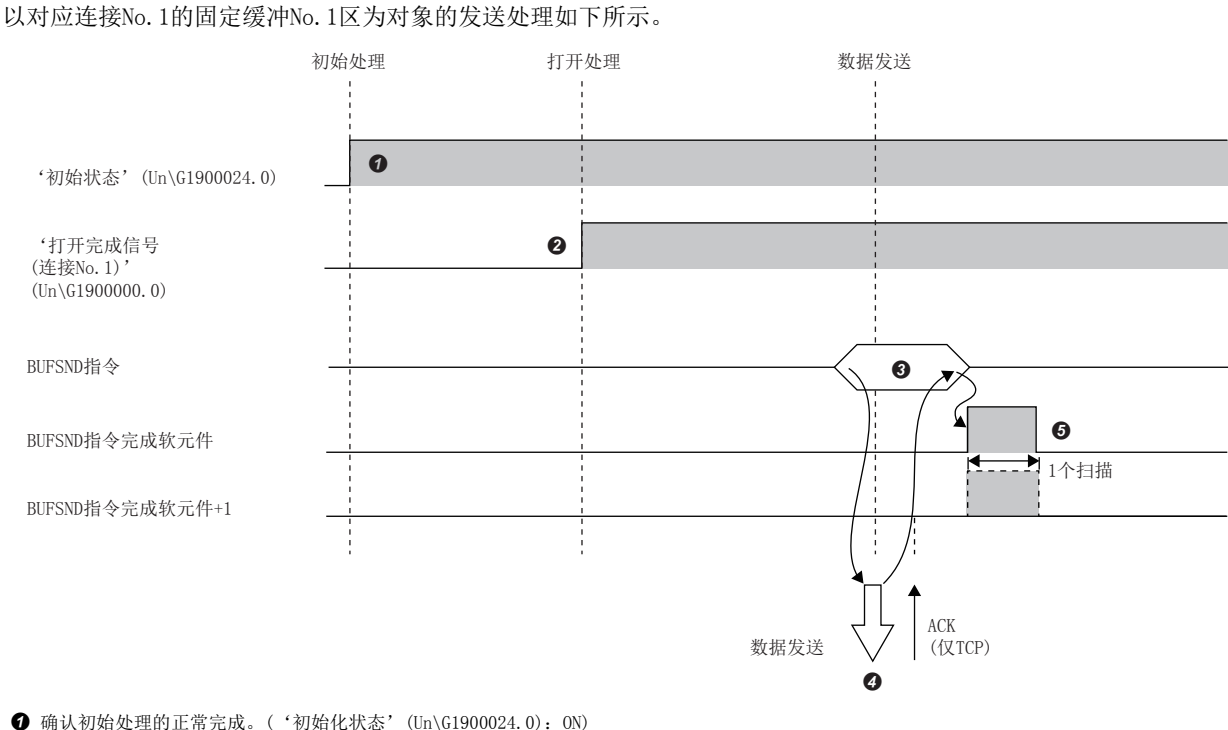

- 
- **❷** 确立RJ71EN71或RnENCPU(网络部)与对象设备的连接后,对连接No.1的打开处理的正常完成进行确认。(に [254页 TCP/IP通信、UDP/IP通信\)](#page-255-1)
- 执行BUFSND指令。(发送数据)
- **4** 数据长发送固定缓冲No.1区的发送数据至对象设备。
- **5** RJ71EN71或RnENCPU(网络部)将结束数据发送。数据发送异常完成了的情况下,再次执行BUFSND指令进行发送处理。

# 要点》

UDP/IP通信时,RJ71EN71及RnENCPU(网络部)的内部处理正常结束时,即使因连接电缆的断线等导致CPU模块与 对象设备之间的通信线路未被连接的情况下,也有可能正常结束数据发送处理。因此,建议创建通信步骤进行 数据发送及接收。

# 接收步骤

RJ71EN71或RnENCPU(网络部)从对象设备接收数据时的处理步骤如下所示。接收方法有下述几种。

- 通过主程序的接收方法(BUFRCV指令)
- 通过中断程序的接收方法(BUFRCVS指令)

### 通过主程序的接收(有顺序)

以对应连接No.1的固定缓冲No.1区为对象的接收处理如下所示。

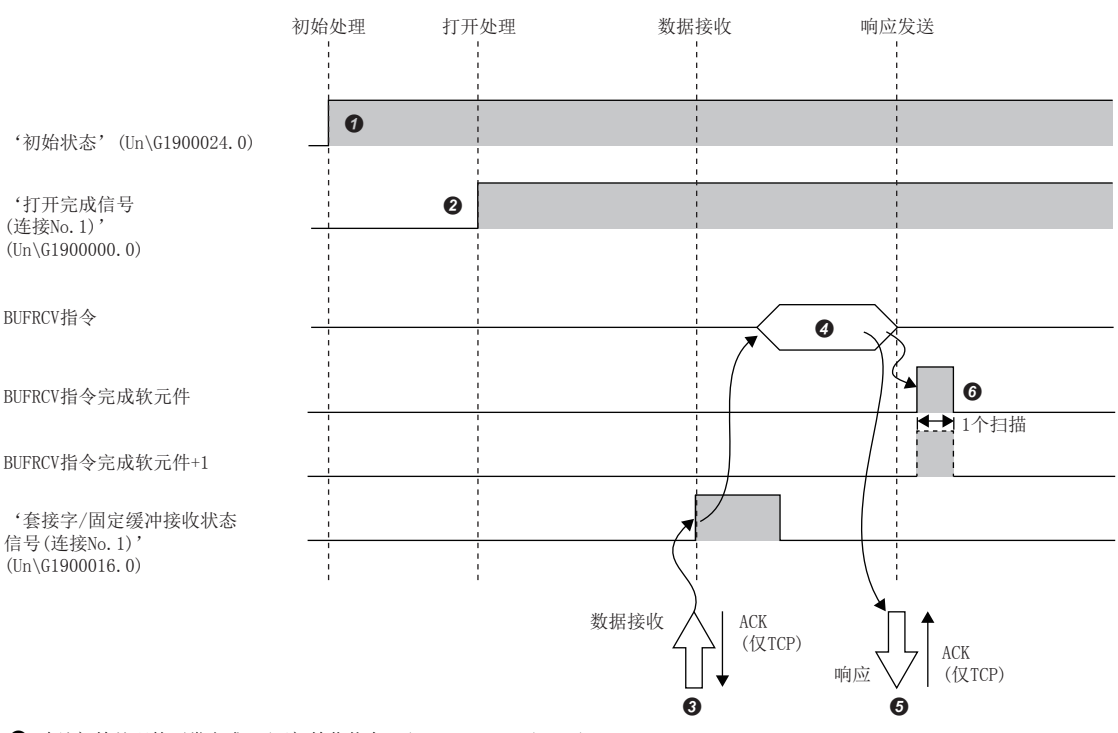

**❶** 确认初始处理的正常完成。('初始化状态'(Un\G1900024.0): ON)

<sup>2</sup> 确立RJ71EN71或RnENCPU(网络部)与对象设备的连接后,对连接No.1的打开处理的正常完成进行确认。(に [254页 TCP/IP通信、UDP/IP通信\)](#page-255-1)

**❸** 从对象设备接收数据。('套接字/固定缓冲接收状态信号(连接No.1)'(Un\G1900016.0): ON)

**❹** 执行BUFRCV指令, 从固定缓冲No.1中读取接收数据长与接收数据。('套接字/固定缓冲接收状态信号(连接No.1)'(Un\G1900016.0): OFF)

- **5** 接收数据长及接收数据的读取结束时,回复响应至对象设备中。
- **+ 结束接收处理。数据接收异常完成了的情况下,再次执行BUFRCV指令进行接收处理。**

要点

- RJ71EN71及RnENCPU(网络部)的打开完成信号的上升沿时,打开设置的内容将变为有效。
- BUFRCV指令应在套接字/固定缓冲接收状态信号OFF→ON时执行。
- 异常数据接收时,套接字/固定缓冲接收状态信号不变为ON。另外,数据也不存储在固定缓冲No.1区中。

#### 通过主程序的接收(无顺序)

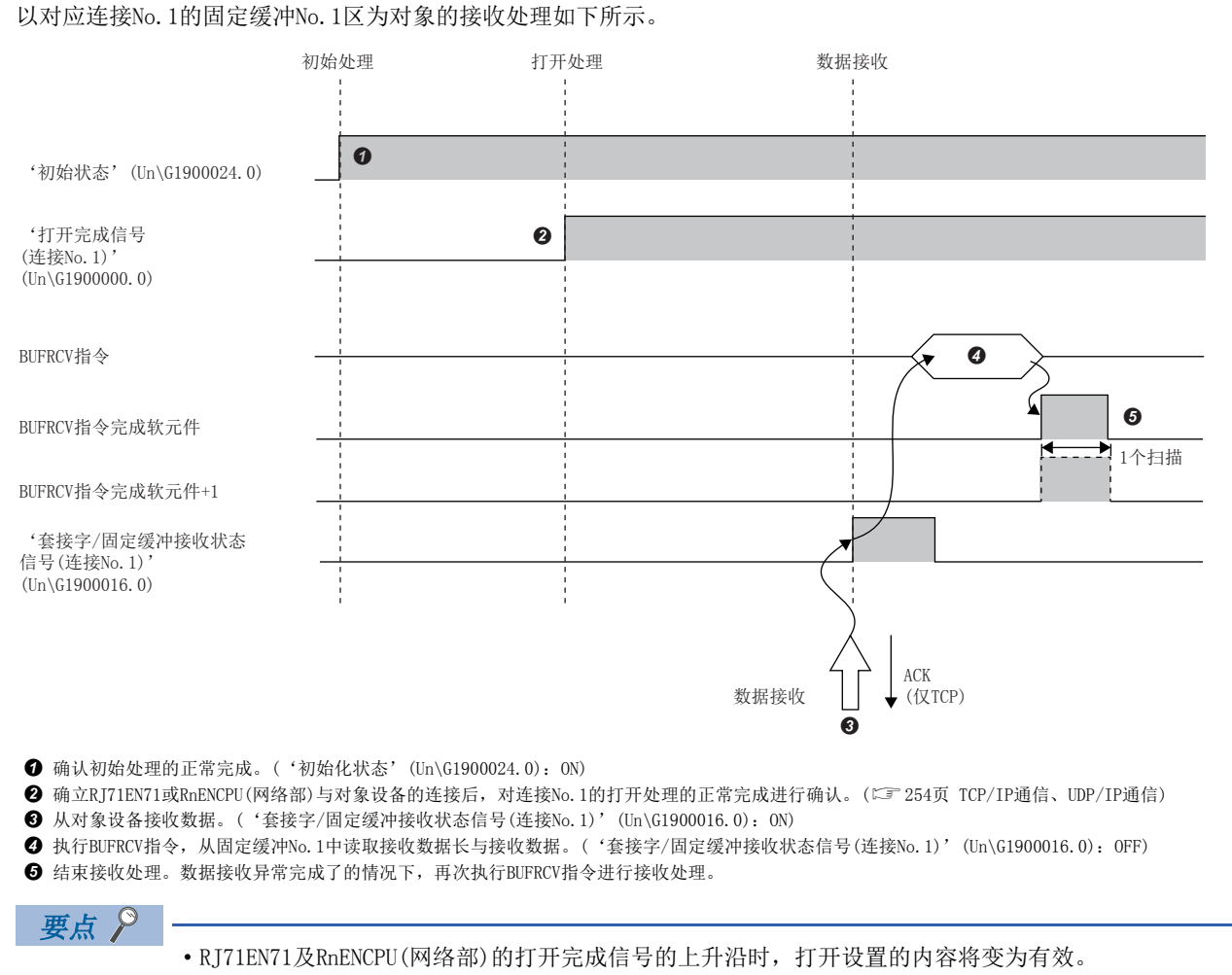

- BUFRCV指令应在套接字/固定缓冲接收状态信号OFF→ON时执行。
- 异常数据接收时,套接字/固定缓冲接收状态信号不变为ON。另外,数据也不存储在固定缓冲No.1区中。

### 通过中断程序的接收(有顺序)

通过中断程序的接收处理使用BUFRCVS指令进行。在中断程序中,可以在来自于对象设备的数据接收时启动中断程序,读取至 CPU模块的接收数据。

使用中断程序时,需要进行中断设置。([176页 中断设置](#page-177-0)) 以对应连接No.2固定缓冲No.2区为对象的接收处理如下所示。

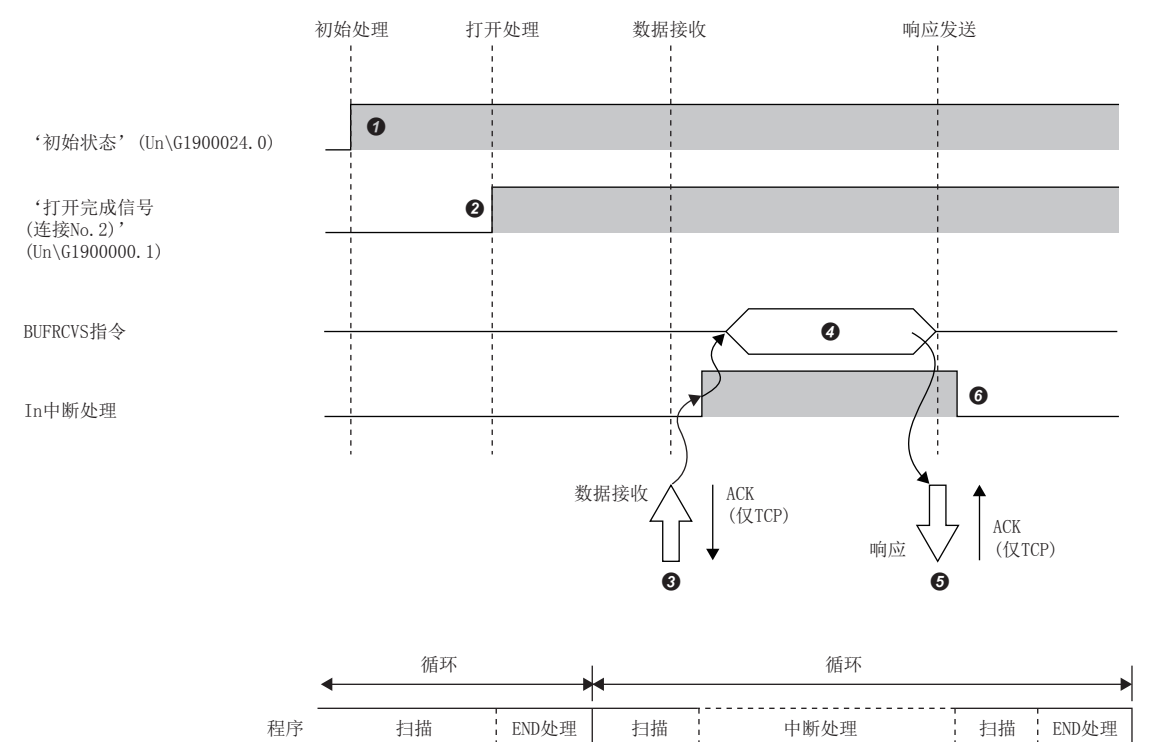

**❶** 确认初始处理的正常完成。('初始化状态'(Un\G1900024.0): ON)

<sup>2</sup> 确立RJ71EN71或RnENCPU(网络部)与对象设备的连接后,对连接No.2的打开处理的正常完成进行确认。(L<sup>-</sup>F [254页 TCP/IP通信、UDP/IP通信\)](#page-255-1)

<sup>◆</sup> 将中断程序的启动请求至CPU模块, 从对象设备接收数据。('套接字/固定缓冲接收状态信号(连接No.2)'(Un\G1900016.1): ON)

- **❹** 中断程序启动。执行BUFRCVS指令,从固定缓冲No.2中读取接收数据长与接收数据。('套接字/固定缓冲接收状态信号(连接No.2)'(Un\G1900016.1): OFF)  $\bm{\Theta}$  接收数据长及接收数据的读取结束时, 回复响应至对象设备中[。\\*1](#page-69-0)
- 结束中断程序的执行,主程序的执行再开。

<span id="page-69-0"></span>\*1 异常结束时不返回响应。

### 通过中断程序的接收(无顺序)

通过中断程序的接收处理使用BUFRCVS指令进行。在中断程序中,可以在来自于对象设备的数据接收时启动中断程序,读取至 CPU模块的接收数据。

使用中断程序时,需要进行中断设置。([176页 中断设置](#page-177-0)) 以对应连接No.2固定缓冲No.2区为对象的接收处理如下所示。

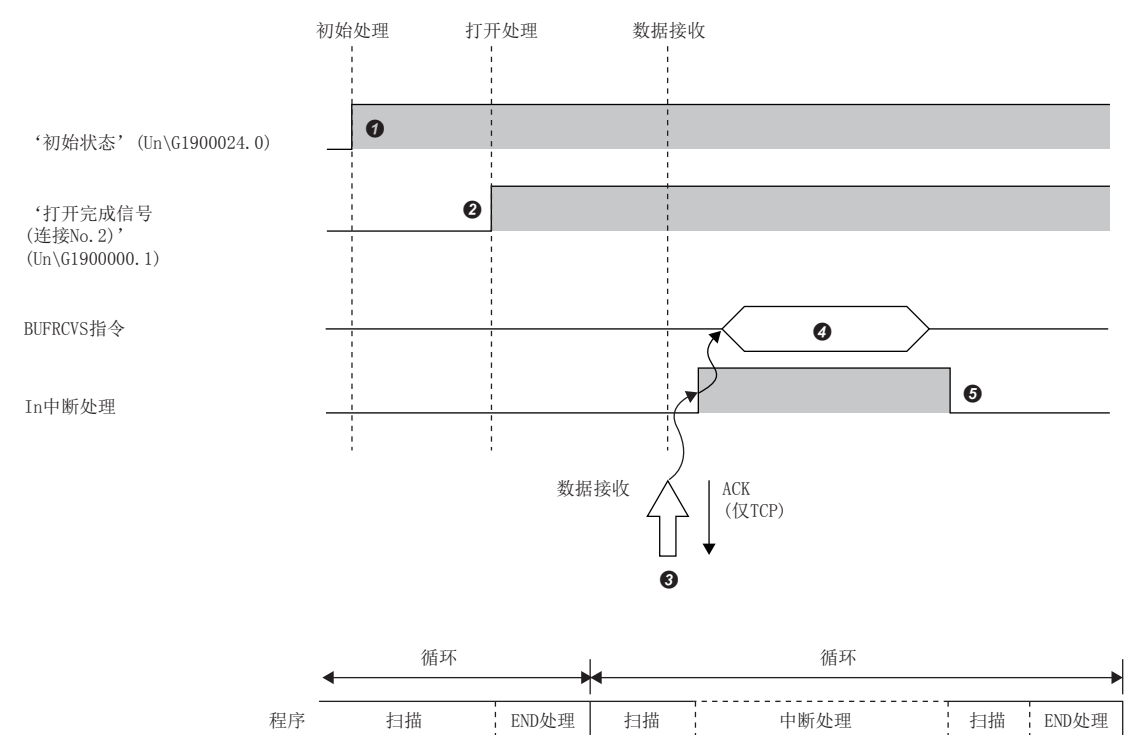

**❶** 确认初始处理的正常完成。('初始化状态'(Un\G1900024.0): ON)

<sup>2</sup> 确立RJ71EN71或RnENCPU(网络部)与对象设备的连接后,对连接No.2的打开处理的正常完成进行确认。(L<sup>-</sup>F [254页 TCP/IP通信、UDP/IP通信\)](#page-255-1)

<sup>◆</sup> 将中断程序的启动请求至CPU模块, 从对象设备接收数据。('套接字/固定缓冲接收状态信号(连接No.2)'(Un\G1900016.1): ON)

**❹** 中断程序启动。执行BUFRCVS指令,从固定缓冲No.2中读取接收数据长与接收数据。('套接字/固定缓冲接收状态信号(连接No.2)'(Un\G1900016.1): OFF)

结束中断程序的执行,主程序的执行再开。

# 成对打开

成对打开是指将固定缓冲通信的接收用连接与发送用连接组为一对,本站与对象设备各使用一个端口连接的打开方法。 通过指定成对打开,通过对1个端口的打开处理可以进行2个连接的数据通信。

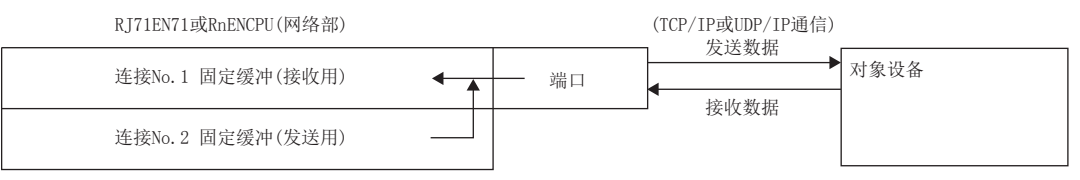

### 设置方法

在"基本设置"的"对象设备连接配置设置"中设置。(二 [156页 对象设备连接配置设置\)](#page-157-0)

- 1. 从"模块一览"中选择对象设备并拖放至"设备一览"或"设备配置图"中。
- *2.* 设置与对象设备的"通信方式"。
- 3. 将与对象设备的"固定缓冲发送接收设置"设置为"成对(接收)"。\*1
- *4.* 另外,在连接中设置通信必要的参数。
- *5.* 从"模块一览"中选择与1相同的对象设备并拖放至1.中设置的对象设备的下一个连接No.中。
- *6.* 将与对象设备的"通信方式"设置为与在1.中设置的对象设备相同。
- *7.* 将与对象设备的"固定缓冲发送接收设置"设置为"成对(接收)"。
- *8.* 将其它参数设置为与1.中设置的对象设备相同。
- \*1 "成对(接收)"应设置为连接No.1~7或No.9~15.

### 要点

- 成对打开中可通信的对象设备的范围是,对连接RJ71EN71或RnENCPU(网络部)的以太网内的设备及电缆进行 中继后被连接的设备。
- 通过设置了成对打开的接收用连接侧的打开/关闭处理,下一个连接(发送用连接)侧的打开/关闭处理也自动 进行。
# 广播通信

广播通信是指,不特定对象设备,对以太网搭载模块连接的相同以太网内的全部以太网搭载模块安装站及对象设备进行的通 信。

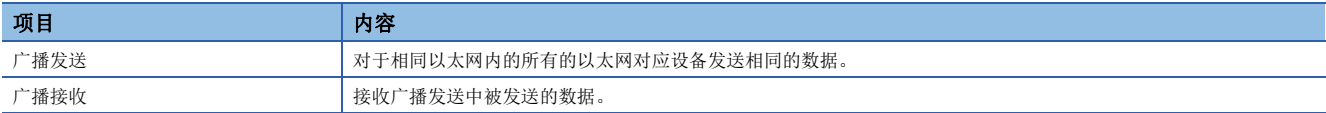

#### 设置方法

在"基本设置"的"对象设备连接配置设置"中设置。(LFF [156页 对象设备连接配置设置\)](#page-157-0)

- *1.* 从"模块一览"中选择"UDP连接设备"并拖放至"设备一览"或"设备配置图"中。
- 2. 将与对象设备的"通信方式"设置为"广播发送"或"广播接收"。
- *3.* 另外,在连接中设置通信必要的参数。

#### 注意事项

- 广播通信的专用端口编号应在系统内决定使用。
- 使用广播发送的情况下,不可以进行经由路由器的访问。
- 在相同以太网内连接的对象设备,在不需要通过广播接收的接收报文时,需要进行浏览处理。

## 注意事项

通过固定缓冲进行通信时的注意事项如下所示。

#### UDP/IP通信时的注意事项

即使'打开完成信号'(Un\G1900000~Un\G1900007)变为ON,数据的发送也有可能失败。数据的发送失败的情况下,应再次进 行数据的发送。

#### 关于模块FB及专用指令

- 使用模块FB或专用指令进行打开处理的情况下,应在模块FB或专用指令完成之后再开始发送接收。
- 不可以在1个连接中同时执行多个模块FB或专用指令。同时执行了多个模块FB或专用指令的情况下,之后执行的模块FB或专 用指令将变为无处理。应在执行中的模块FB或专用指令完成之后再执行。

# 数据格式化

以下对通过固定缓冲通信时使用的数据格式化的有关内容进行说明。 通信数据由帧头与应用数据构成。

## 帧头

帧头是TCP/IP、UDP/IP用帧头。RJ71EN71或RnENCPU(网络部)被自动添加及删除,因此无需进行设置。

帧头部分的细目如下所示。

• TCP/IP

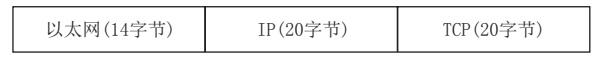

• UDP/IP

以太网(14字节) IP(20字节) UDP(8字节)

## 应用数据

通信手段为固定缓冲(无顺序)的情况下,应用数据将下述数据代码以二进制代码表示。与通信数据代码的设置无关,进行通过 二进制代码的通信。

文本(指令)

最大10238字节

## 要点

无顺序的情况下,由于无通过有顺序添加的副帧头及数据长,数据全部作为有效的文本处理。此外,RJ71EN71 及RnENCPU(网络部)将接收的报文(数据包)的容量存储到接收数据长存储区中之后将固定缓冲接收状态信号置 为ON。为了了解接收侧应用数据的字节数及数据类型等,建议创建在报文的应用数据中包括数据长及数据类型 代码等的检查手段。

通信手段为固定缓冲(有顺序)的情况下的应用数据的配置如下所示。

#### ■格式化

• 通过二进制代码通信时

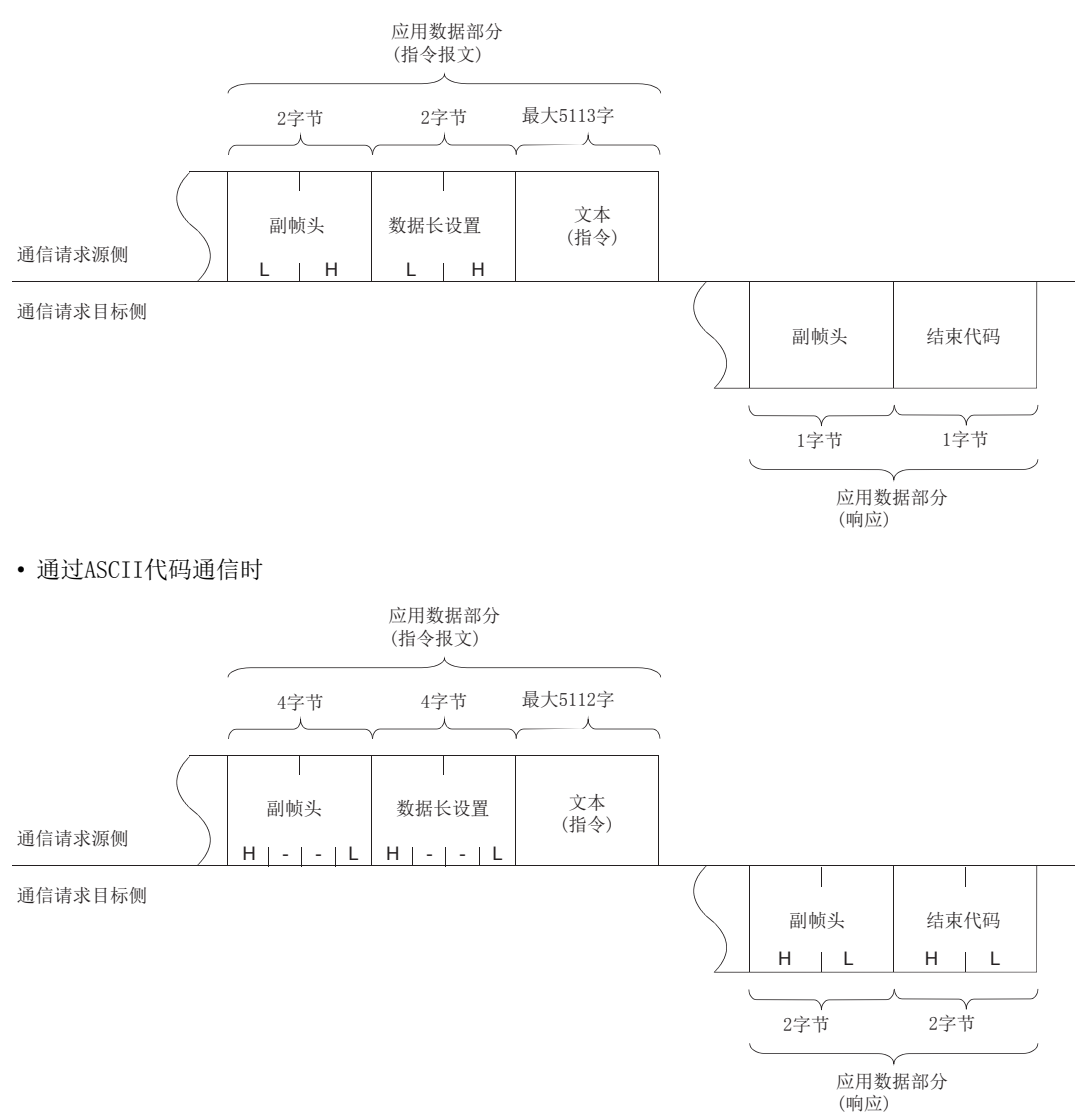

### ■副帧头

RJ71EN71或RnENCPU(网络部)被自动添加及删除,因此无需设置副帧头。

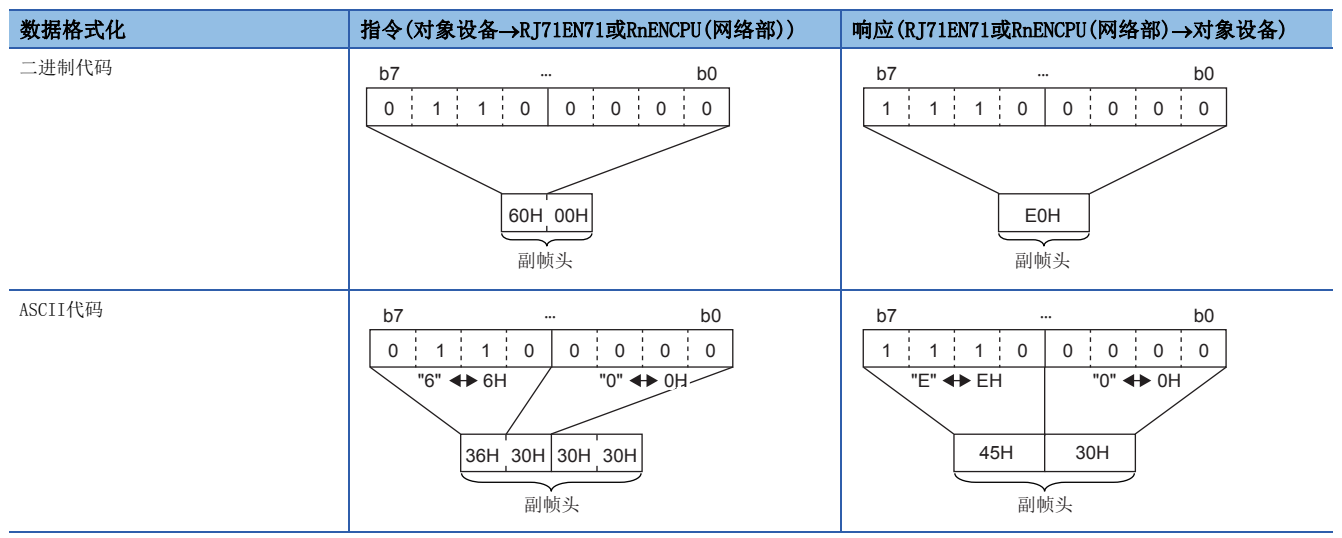

#### ■数据长设置

文本(指令)部分的数据容量如下所示。

• 通过二进制代码通信时: 最多5113字

• 通过ASCII代码通信时: 最多2556字

## ■文本(指令)

指令/响应的格式化如下所示。

• 通过二进制代码通信时

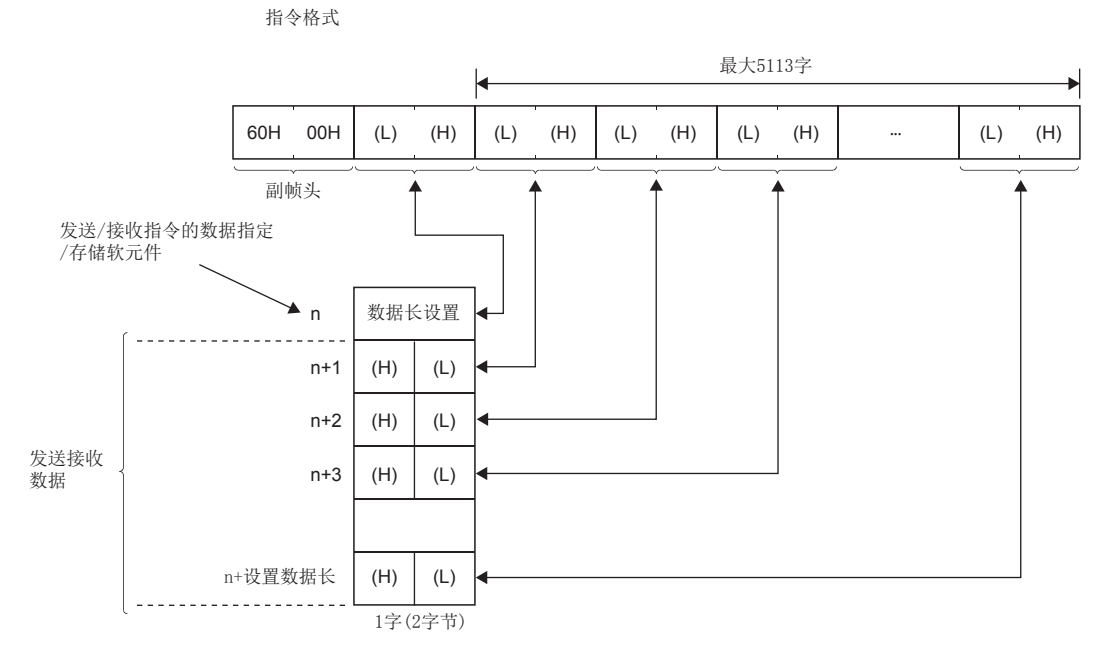

• 通过ASCII代码通信时

指令格式

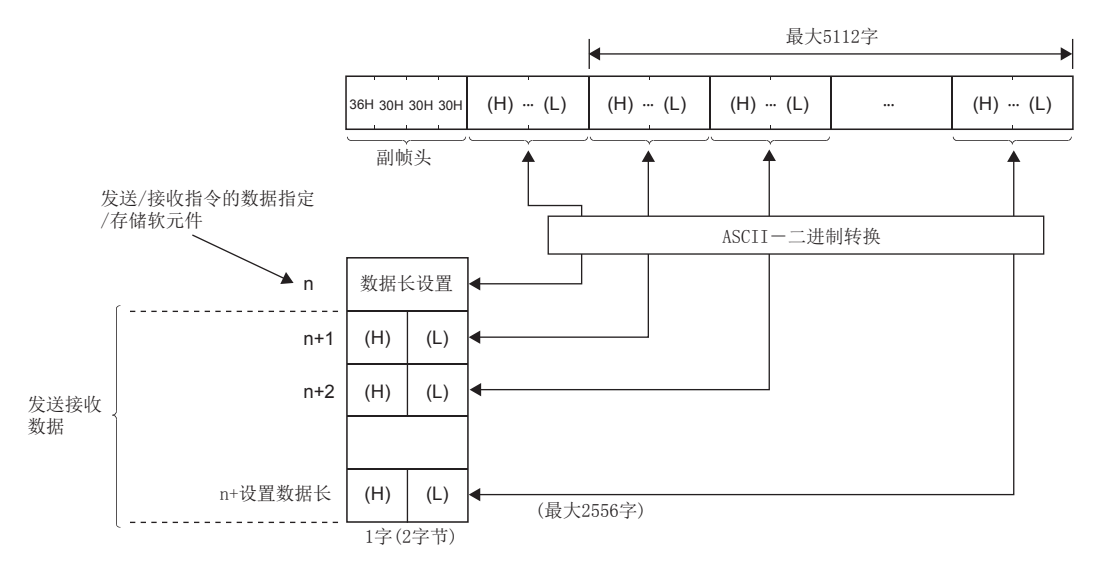

#### ■结束代码

出错代码存储在响应中添加的结束代码中。([220页 数据通信中返回到对象设备中的结束代码](#page-221-0)) 另外,结束代码也存储在BUFSND指令、BUFRCV指令的完成状态区(控制数据内)。 尽管实施了固定缓冲通信,在SLMP通信及随机访问用缓冲通信的出错代码被存储的情况下,有下述几种可能。

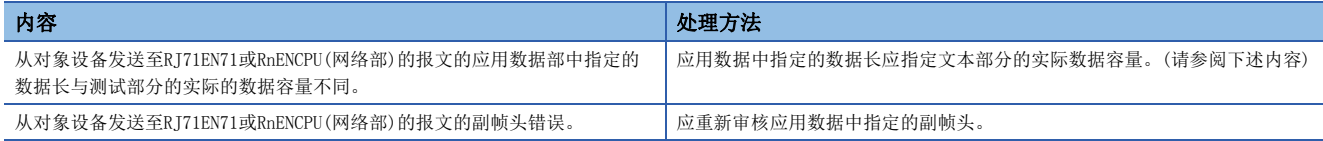

由于本站与对象站的缓冲的限制,通信数据可能分配数据进行通信。对分割接收的数据在RJ71EN71及RnENCPU(网络部)进行恢 复(重组)后再进行通信。(已接收的数据的恢复(重组)以通信数据内的数据长为基础进行)通信数据内的数据不正确时的 RJ71EN71及RnENCPU(网络部)的处理如下所示。

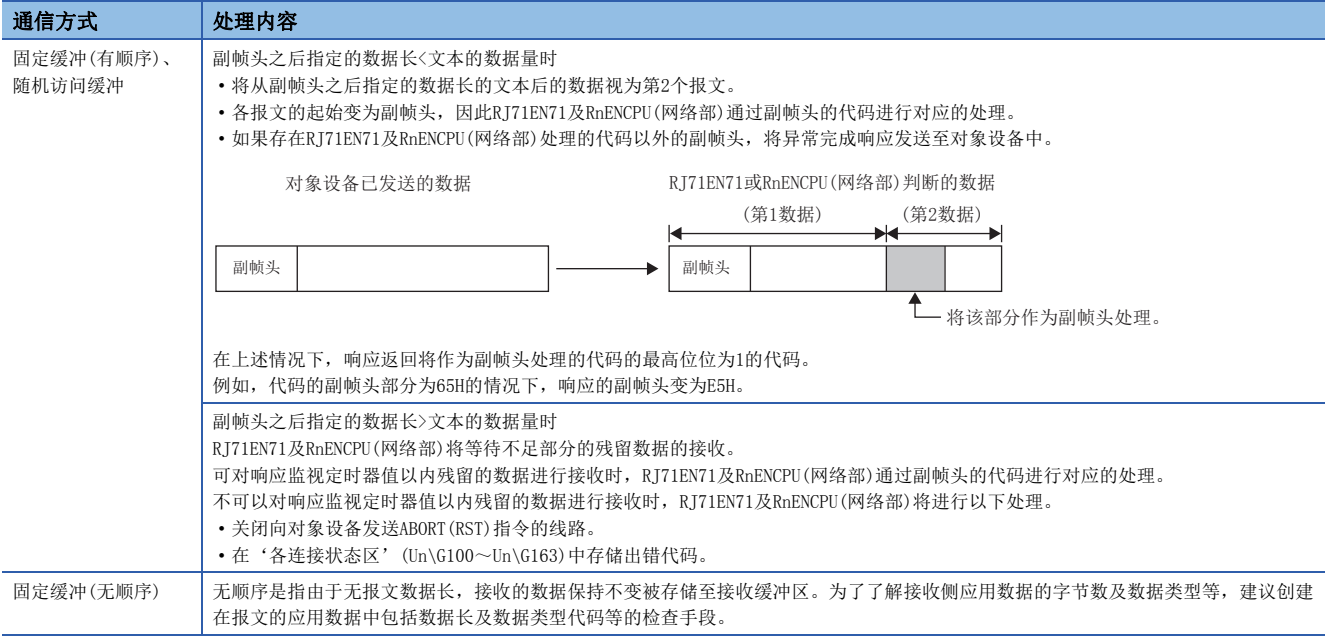

# 固定缓冲通信示例

使用了TCP/IP通信的Active打开,固定缓冲通信示例如下所示。

#### 系统配置

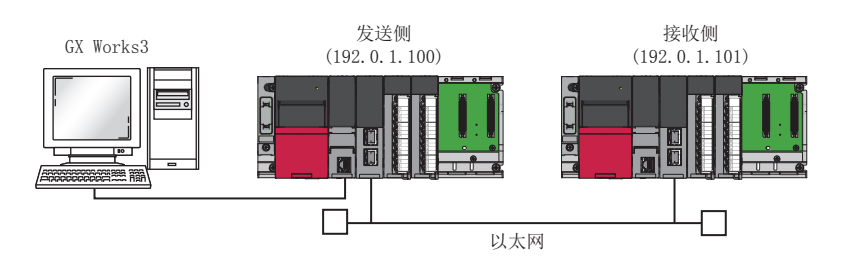

## 参数设置

将工程工具连接到CPU模块上,设置参数。

## <span id="page-78-0"></span>■发送侧的设置

- *1.* 按照下述方式设置CPU模块。
- [工程]=[新建]

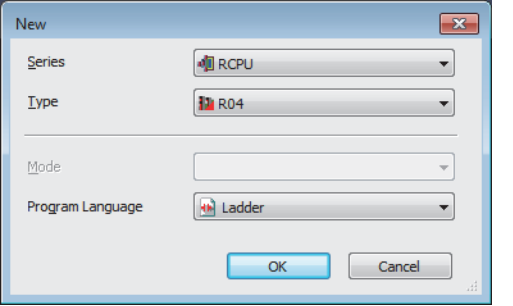

*2.* 在下述中点击[OK]按钮,添加CPU模块的模块标签。

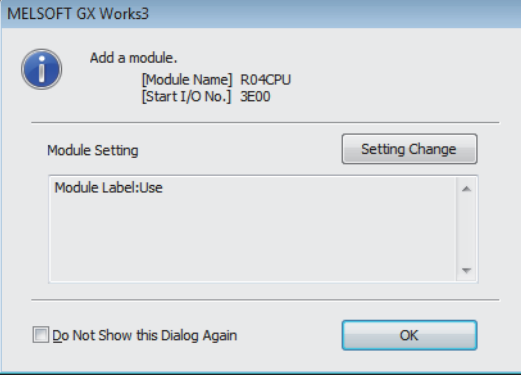

#### *3.* 按照下述方式设置RJ71EN71。

√ [导航窗口] = [参数] = [模块信息] = 右击= [添加新模块]

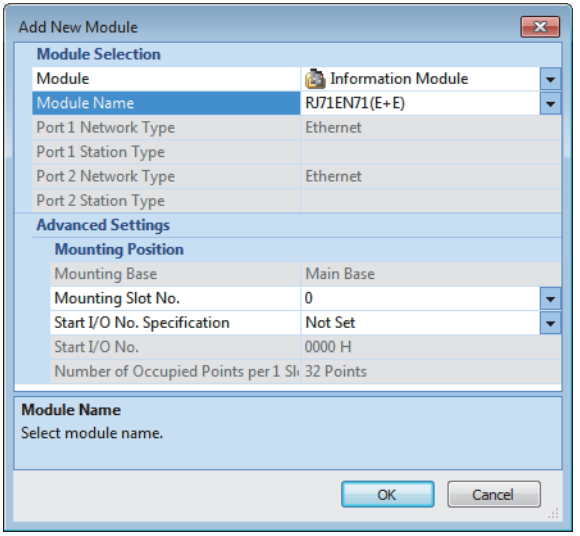

*4.* 在下述中点击[OK]按钮,添加RJ71EN71的模块标签。

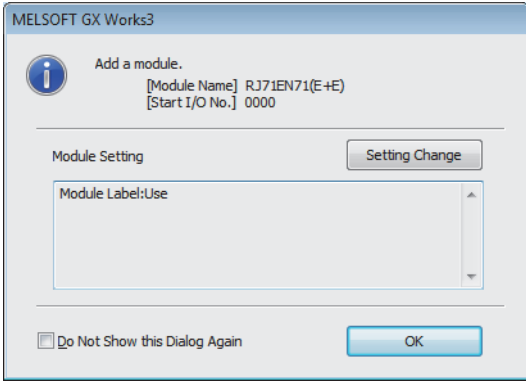

*5.* 按照下述方式设置"基本设置"的内容。

℃ [导航窗口]  $\Rightarrow$  [参数]  $\Rightarrow$  [模块信息]  $\Rightarrow$  [RJ71EN71]  $\Rightarrow$  [端口1 模块参数(以太网)]  $\Rightarrow$  [基本设置]

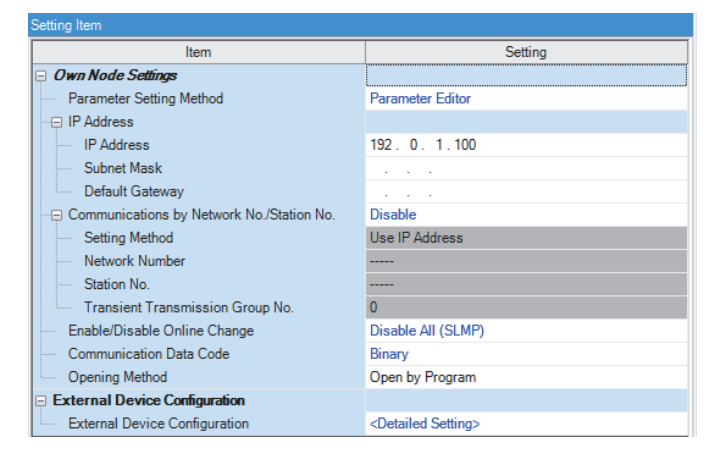

#### *6.* 按照下述方式设置网络配置。

 $\mathcal{R}$ ) [导航窗口] $\Theta$ [参数] $\Theta$ [模块信息] $\Theta$ [RJ71EN71] $\Theta$ [端口1 模块参数(以太网)] $\Theta$ [基本设置] $\Theta$ [对象设备连接配置设置]

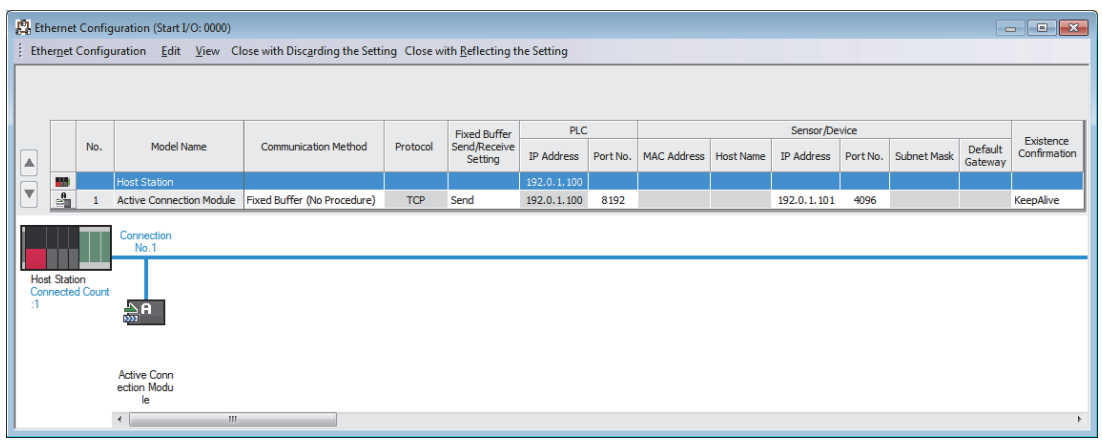

- 7. 将已设置的参数写入到CPU模块中后,复位CPU模块,或将电源置为OFF->ON。
- [在线] = [写入至可编程控制器]

### 要点

在程序示例中,上述中所示的参数以外将使用默认设置。关于参数有关内容,请参阅本手册的参数一章。 ([153页 参数设置](#page-154-0))

#### ■接收侧的设置

- 1. 设置CPU模块,添加CPU模块的模块标签。CPU模块的设置方法与模块标签的添加方法与在发送侧的情况下相同。(L<sup>37</sup>[77](#page-78-0) [页 发送侧的设置](#page-78-0))
- *2.* 设置RJ71EN71,添加RJ71EN71的模块标签。RJ71EN71的设置方法与模块标签的添加方法与在发送侧的情况下相同。 ([77页 发送侧的设置](#page-78-0))
- *3.* 按照下述方式设置"基本设置"的内容。
- ▼ 「导航窗口]φ[参数]φ[模块信息]φ[RI71EN71]φ[端口1 模块参数(以太网)]φ[基本设置]

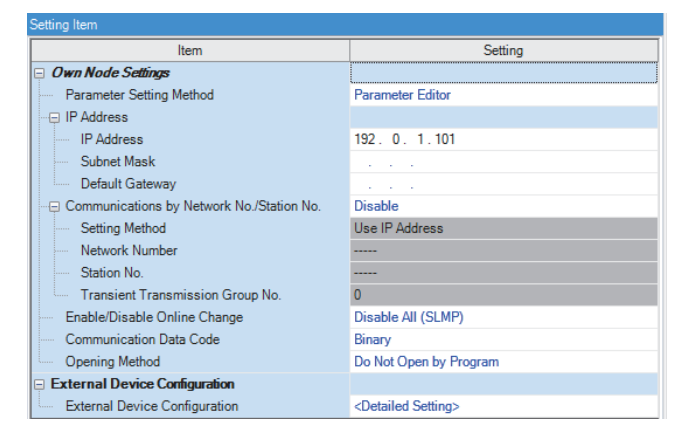

#### *4.* 按照下述方式设置网络配置。

文)[导航窗口] ☆[参数] ☆[模块信息] ☆[RJ71EN71] ☆[端口1 模块参数(以太网)] ☆[基本设置] ☆[对象设备连接配置设置]

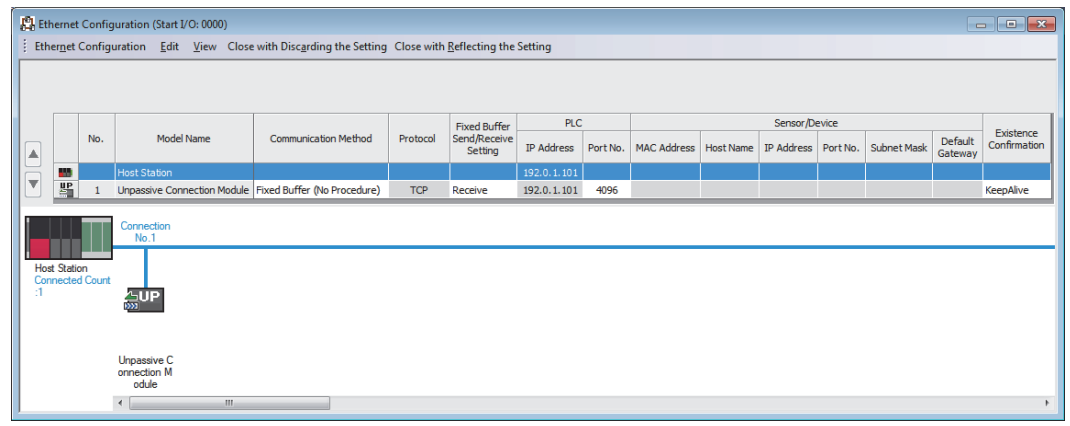

 $5.$  将已设置的参数写入到CPU模块中后,复位CPU模块,或将电源置为OFF $\rightarrow$ ON。

○ [在线] = [写入至可编程控制器]

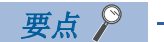

在程序示例中,上述中所示的参数以外将使用默认设置。关于参数有关内容,请参阅本手册的参数一章。 ([153页 参数设置](#page-154-0))

# 程序示例

■发送侧

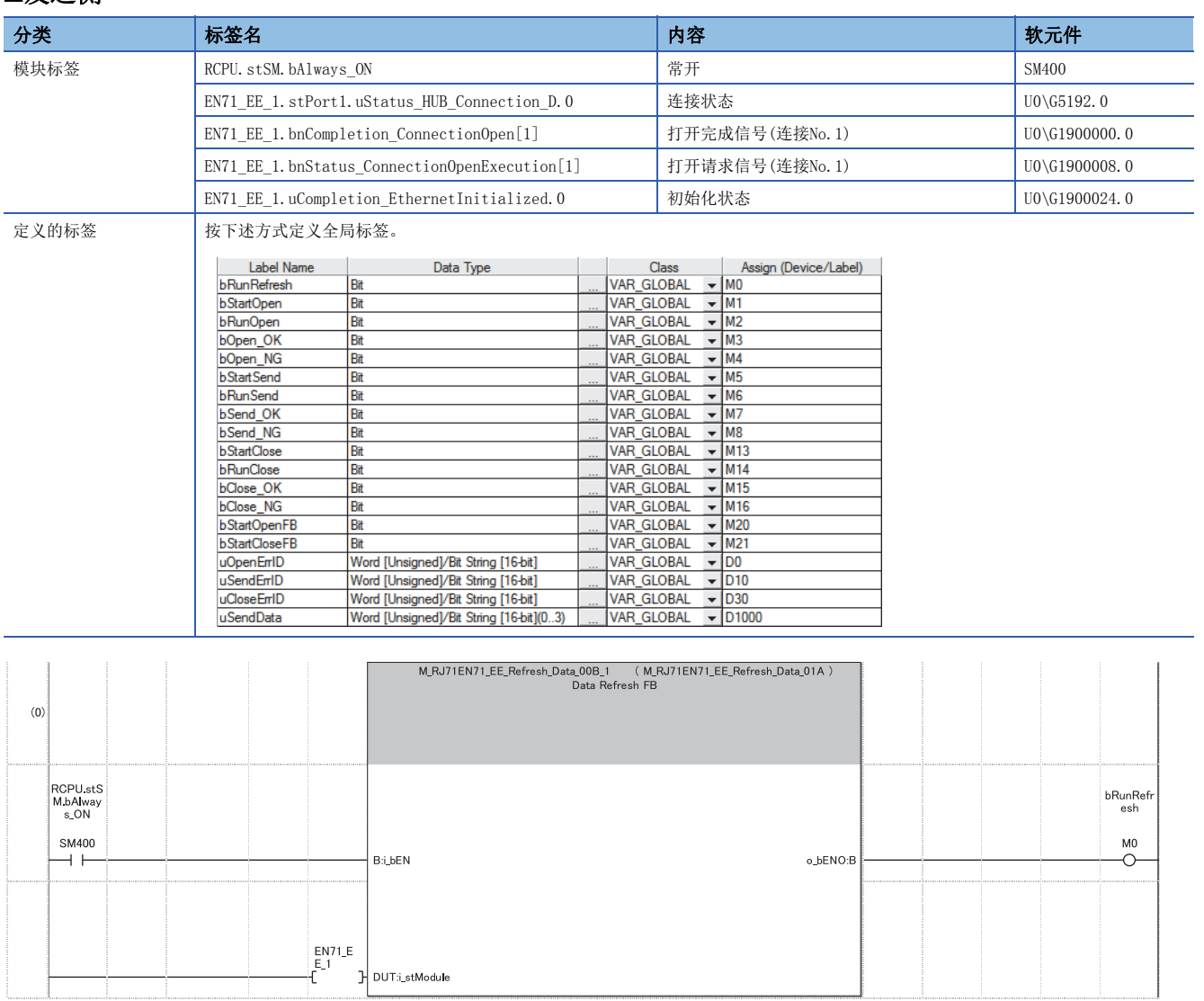

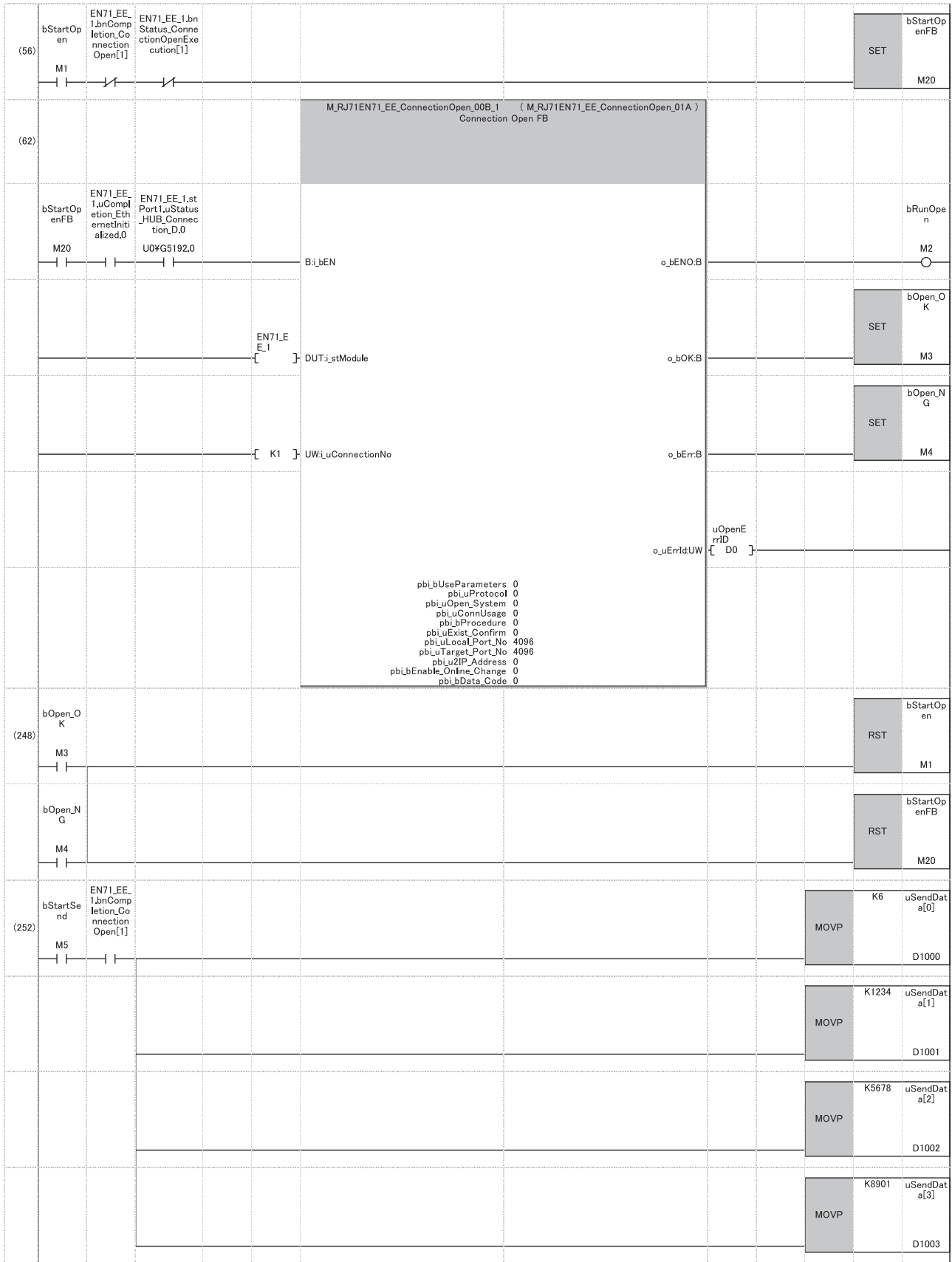

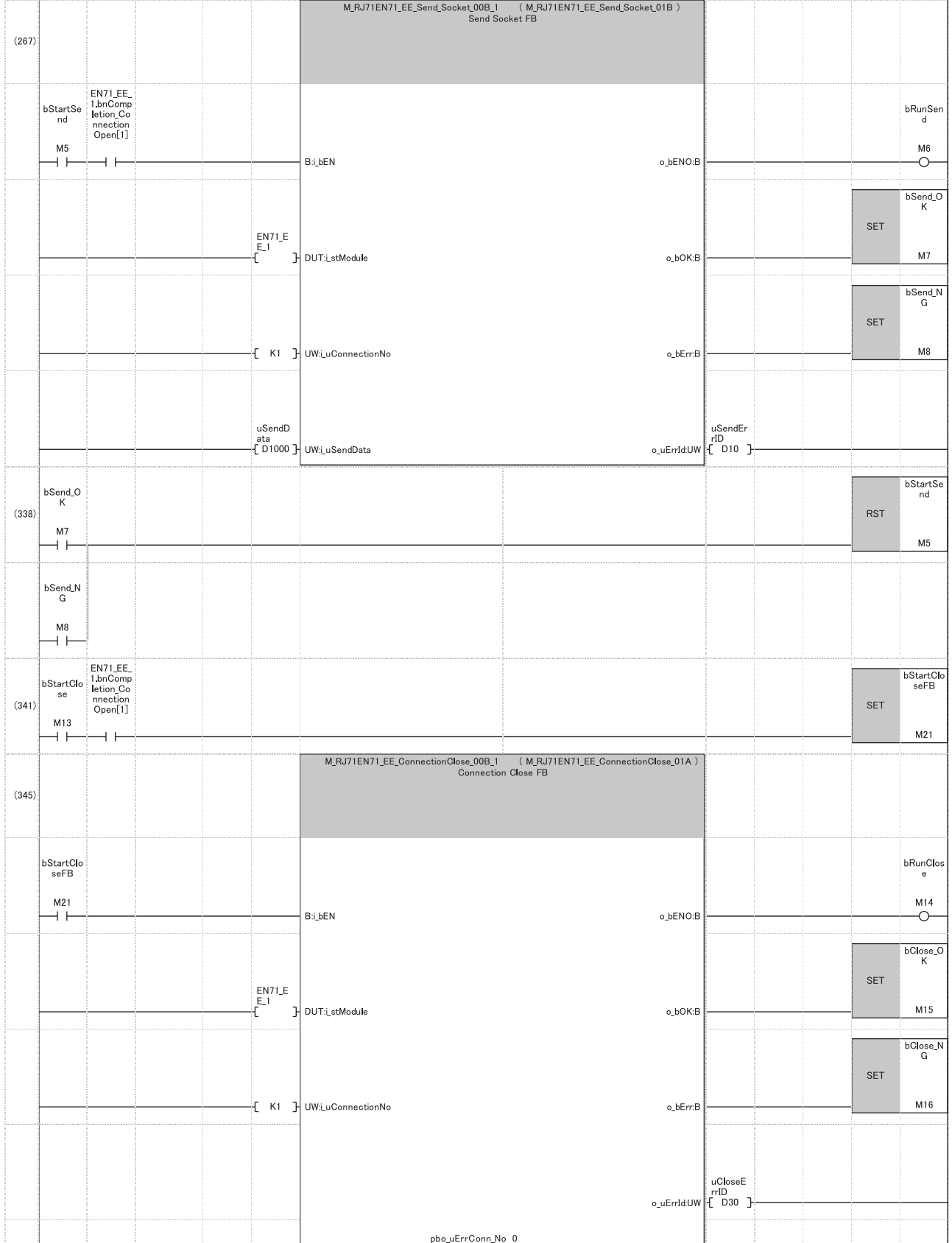

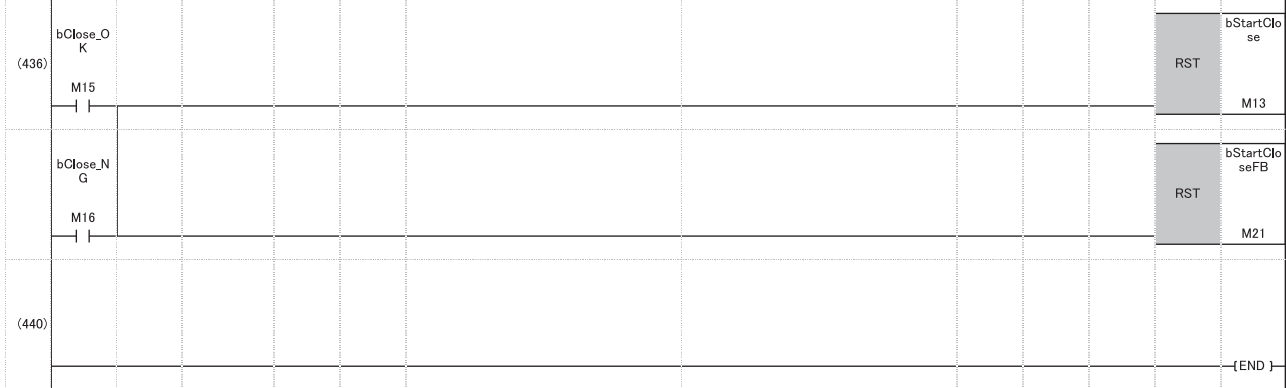

(0) 进行模块标签的刷新处理。(是使用模块FB时必要的处理) 刷新处理完成时, '刷新执行状态'(M0)被置为ON。

(56) 如果将'打开指示'(M1)置为ON,则进行连接No.1的打开处理。 打开处理正常完成时, '打开正常完成'(M3)被置为ON。

(252) 如果将'数据发送指示'(M5)置为ON,则存储发送数据,对接收侧发送数据。 数据的发送正常完成时, '发送正常完成'(M7)被置为ON。

(341) 通过'关闭指示'(M13)的ON,进行连接No.1的关闭处理。 关闭处理正常完成时, '正常完成'(M15)被置为ON。

### ■接收侧

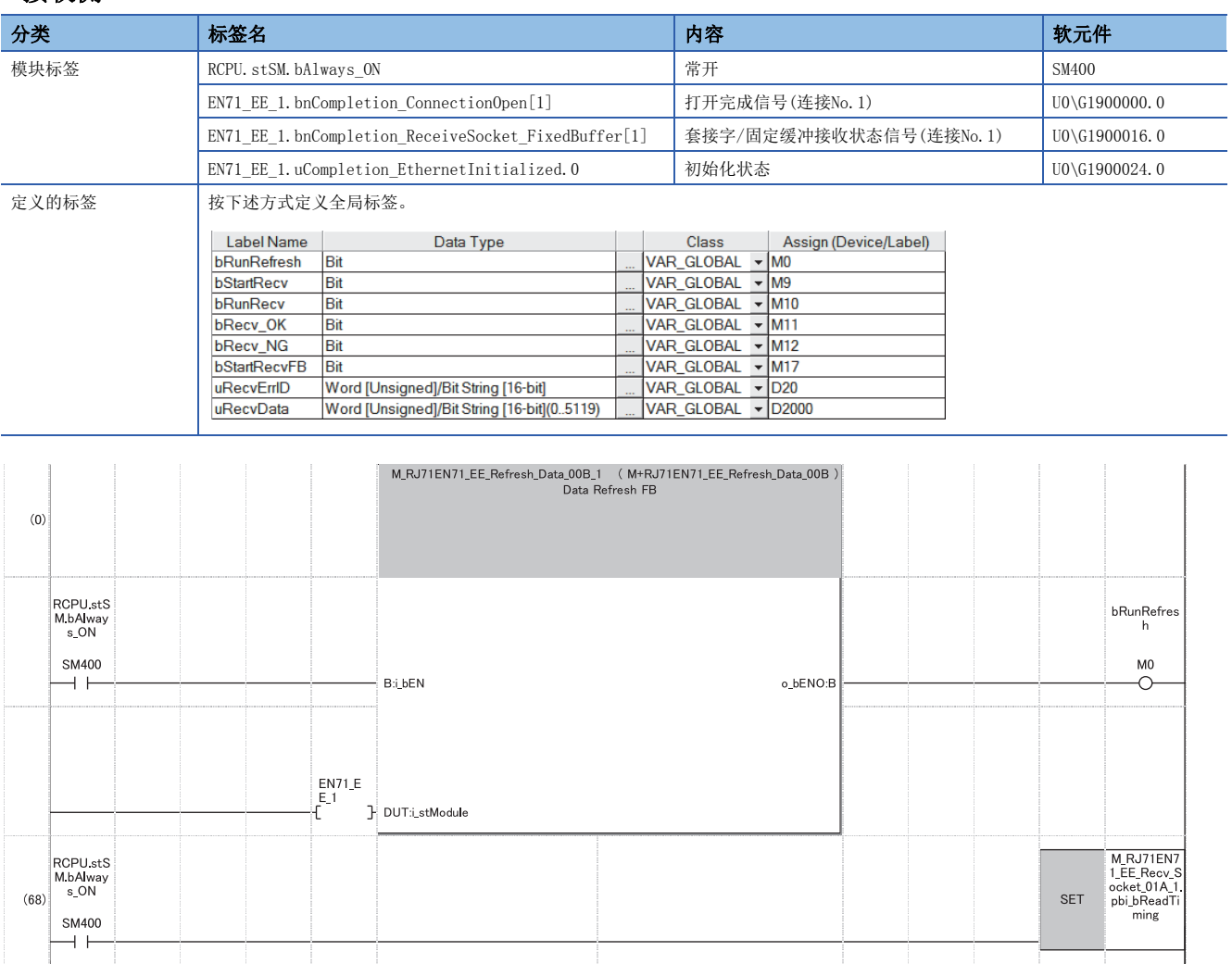

÷

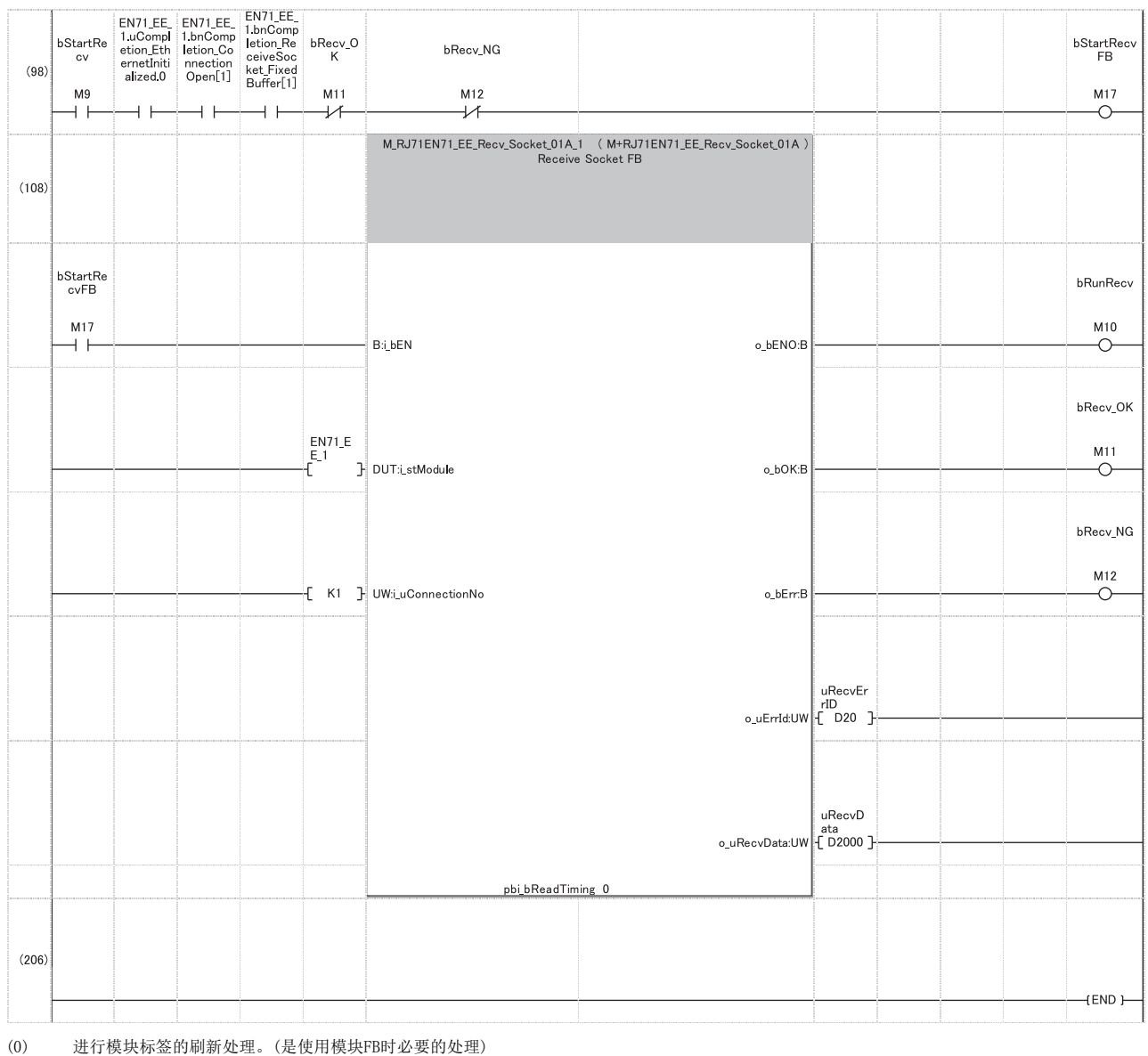

刷新处理完成时, '刷新执行状态'(M0)被置为ON。

要点

- 为了使其它用途中使用的软元件区域不被接收数据覆盖,应根据来自于发送源的最大发送数据长确保软元件 区域。
- 连续执行数据接收的情况下, 应按上述程序所示将pbi\_bReadTiming(读取时机)置为ON。
- 以短于CPU模块的扫描时间的间隔进行数据接收时,应按上述程序所示将'接收正常完成'(M11)以及'接收异 常完成'(M12)的B触点添加到接收用的FB的执行条件中。无'接收正常完成'(M1)以及'接收异常完成'(M12) 的B触点的情况下,存在'接收指示(FB启动用)'(M17)不变为OFF→ON,接收用的FB无法执行的可能性。

<sup>(98)</sup> 如果将'接收指示'(M9)置为ON,则接收从发送侧发送的数据,存储到'接收数据'(D2000)中。 (根据接收的数据的数据长,存储数据的软元件范围有所不同。) 接收正常完成时, '接收正常完成' (M11)被置为ON。

# 1.6 通过随机访问用缓冲进行通信

在随机访问用缓冲通信中,无需固定对象设备,从任意对象设备(以太网搭载模块除外)对RJ71EN71或RnENCPU(网络部)可以自 由进行读取及写入。作为连接以太网的对象设备共通的缓冲区使用随机访问用缓冲。

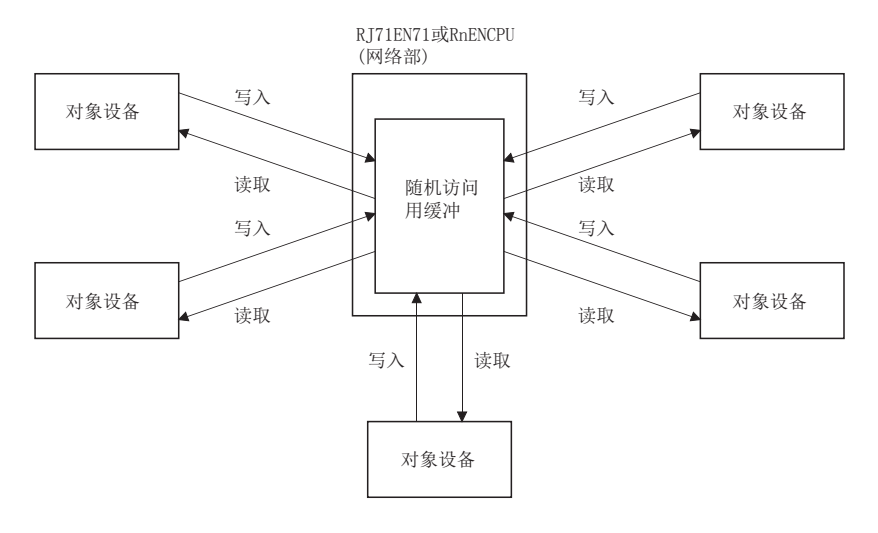

#### 注意事项

在CPU模块(RnENCPU的情况下为CPU部)中,不可以进行随机访问用缓冲通信。

# 设置方法

在"基本设置"的"对象设备连接配置设置"中设置。(に [156页 对象设备连接配置设置\)](#page-157-0)

1. 从下述"模块一览"中选择对象设备并拖放至"设备一览"或"设备配置图"中。

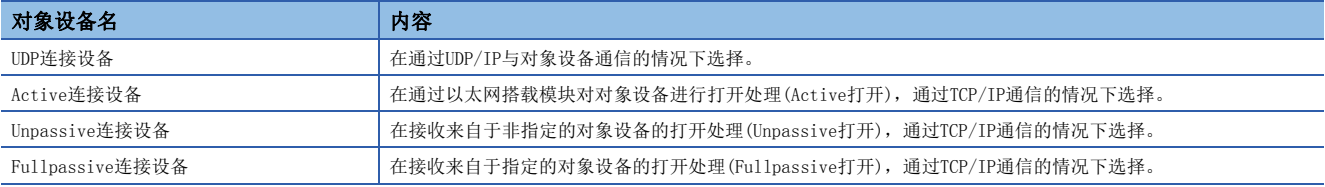

2. 将与对象设备的"通信方式"设置为"随机访问缓冲"。

*3.* 设置对象设备IP地址。

4. 另外, 在连接中设置通信必要的参数。(LT [156页 对象设备连接配置设置\)](#page-157-0)

# 通信结构

以下对通过随机访问用缓冲进行通信的通信结构的有关内容进行说明。

#### 数据的流向

通过随机访问用缓冲通信的数据流向如下所示。

RJ71EN71或RnENCPU(网络部)与对象设备的通信处理中使用专用的数据包。

从CPU模块至随机访问用缓冲的访问通过程序进行。

 $\mathcal P$ 要点

由于程序非同步进行,需要同步的情况下,应使用套接字通信或固定缓冲通信。

#### 可以数据通信的对象设备

可以与下述对象设备进行通信。

- RJ71EN71连接的以太网内的设备
- 连接RnENCPU(网络部)的以太网内的设备
- 经由路由器连接的设备

# 来自对象设备的读取步骤

通过来自于对象设备的读取请求,从RJ71EN71或RnENCPU(网络部)发送数据时的处理步骤如下所示。

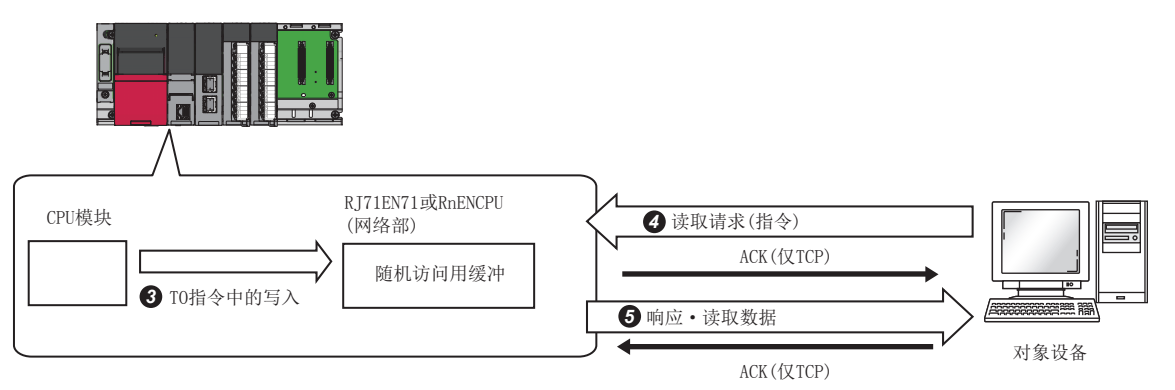

**1** 模块参数设置后, 对RJ71EN71或RnENCPU(网络部)的初始化处理的正常完成进行确认。('初始化状态'(Un\G1900024.0):ON)

<sup>2</sup> 进行打开处理后, 对RJ71EN71或RnENCPU(网络部)与对象设备的连接进行确立。(に = [254页 TCP/IP通信、UDP/IP通信\)](#page-255-0)

**❸** 通过程序将数据写入到RI71EN71或RnENCPU(网络部)的随机访问用缓冲中。

**❹** 与上述处理非同步, 从对象设备对RJ71EN71或RnENCPU(网络部)发送读取请求。(RJ71EN71或RnENCPU(网络部)侧: 指令的接收)

**❺** 接收来自于对象设备的读取请求时,RJ71EN71或RnENCPU(网络部)对请求完成的对象设备发送随机访问用缓冲中写入的数据。(RJ71EN71或RnENCPU(网络部) 侧: 响应的发送)

如果通信结束,则关闭连接。

# 来自对象设备的写入步骤

对象设备将数据写入到RJ71EN71或RnENCPU(网络部)的随机访问用缓冲中时的处理步骤如下所示。

- *1.* 模块参数设置后,对RJ71EN71或RnENCPU(网络部)的初始化处理的正常完成进行确认。('初始化状态'  $(Un\G1900024.0):ON$
- 2. 进行打开处理后, 对RJ71EN71或RnENCPU(网络部)与对象设备的连接进行确立。(LT [254页 TCP/IP通信、UDP/IP通信](#page-255-0))
- *3.* 对RJ71EN71或RnENCPU(网络部)的随机访问用缓冲,通过对象设备写入数据。(RJ71EN71或RnENCPU(网络部)侧: 指令的接收)
- *4.* RJ71EN71或RnENCPU(网络部)进行通过对象设备请求的写入处理,对发送写入请求完成的对象设备返回写入结果。 (RJ71EN71或RnENCPU(网络部)侧: 响应的发送)
- *5.* 通过与上述处理非同步的程序,读取写入在随机访问用缓冲中的数据。
- *6.* 如果通信结束,则关闭连接。

# <span id="page-91-0"></span>随机访问用缓冲的物理地址及逻辑地址

以下对指令中指定的RJ71EN71或RnENCPU(网络部)的随机访问用缓冲的起始地址有关内容进行说明。

由于随机访问用缓冲的指定地址与对象设备指定的地址及FROM/TO指令指定的地址不同,应加以注意。

- 物理地址:通过程序的FROM/TO指令指定的地址
- 逻辑地址: 对象设备指定到指令中的起始地址项目中的地址

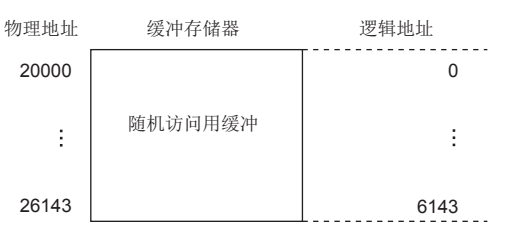

# 注意事项

随机访问用缓冲通信时的注意事项如下所示。

#### 创建程序的注意事项

#### ■初始处理及打开处理的完成

初始处理及连接的打开处理必须完成。

#### ■来自于CPU模块的发送请求

无法从CPU模块发送请求。另外,无法进行至CPU模块的接收完成确认。在需要进行数据发送/接收同步的情况下,在CPU模块与 对象设备间应进行固定缓冲通信。

#### ■随机访问用缓冲的地址

对象设备指定的地址与FROM/TO指令指定的地址不同。关于详细内容,请参阅下述手册。 ([90页 随机访问用缓冲的物理地址及逻辑地址\)](#page-91-0)

# 数据格式化

通信数据由帧头与应用数据构成。

## 帧头

帧头是TCP/IP、UDP/IP用帧头。RJ71EN71或RnENCPU(网络部)被自动添加及删除,因此无需进行设置。

#### ■帧头部分的容量的细目

帧头部分的数据格式化与容量的细目如下所示。

• TCP/IP

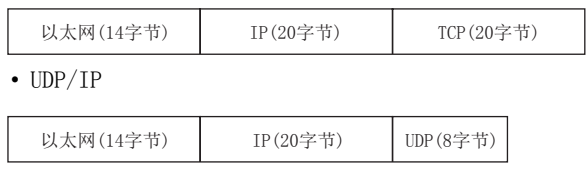

### 应用数据

应用数据将下述数据代码以二进制代码/ASCII代码表示。二进制代码/ASCII代码的切换在"基本设置"的"本节点设置"中设 置。([154页 自节点设置](#page-155-0))

#### ■格式化

• 通过二进制代码通信时

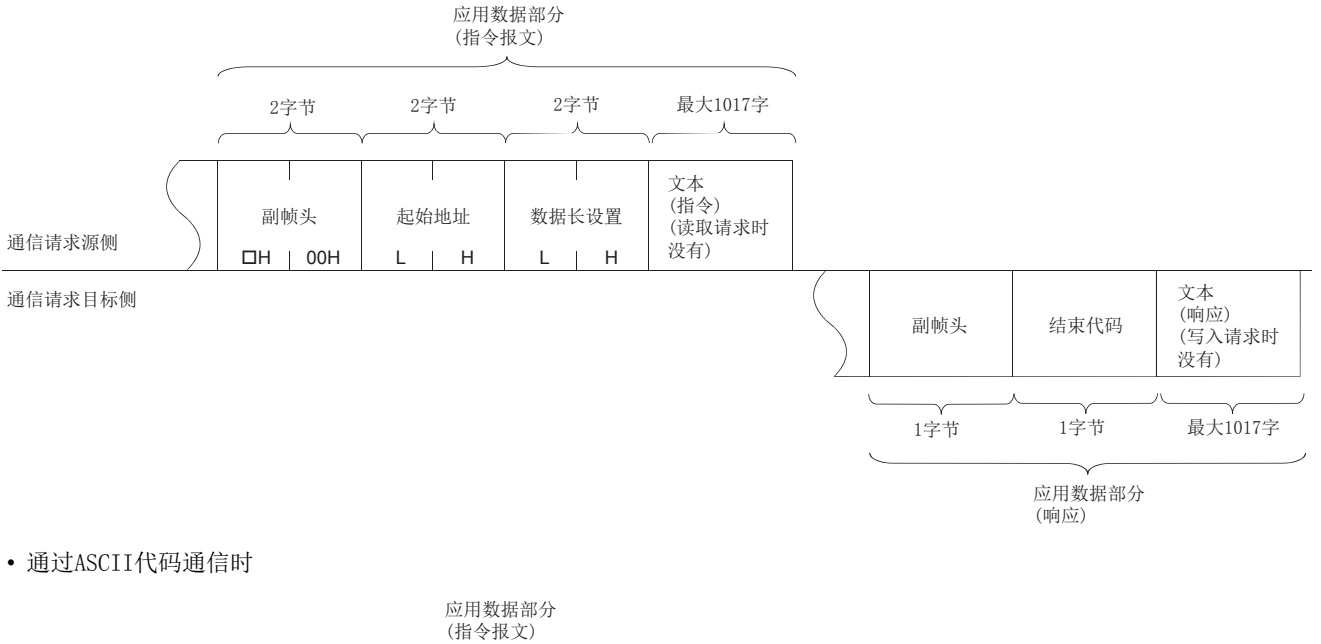

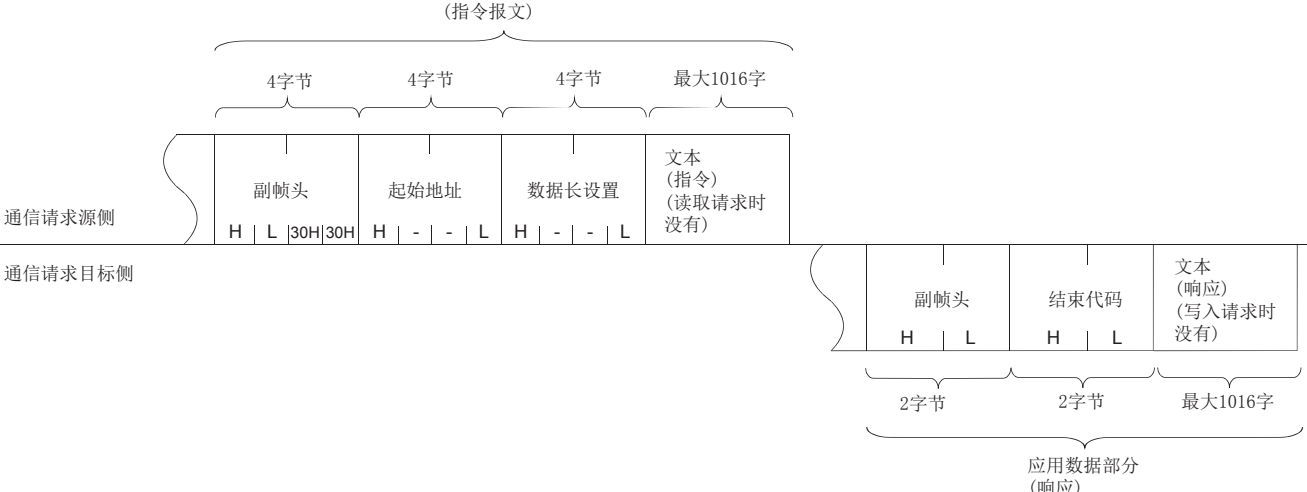

#### ■副帧头

RJ71EN71或RnENCPU(网络部)被自动添加及删除,因此无需设置副帧头。

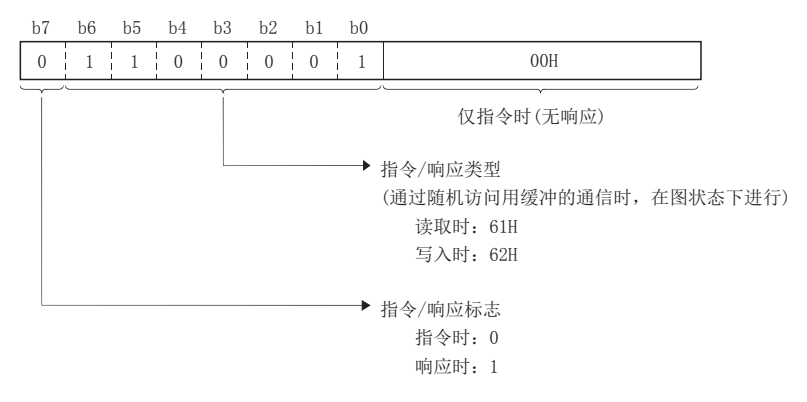

• 读取时

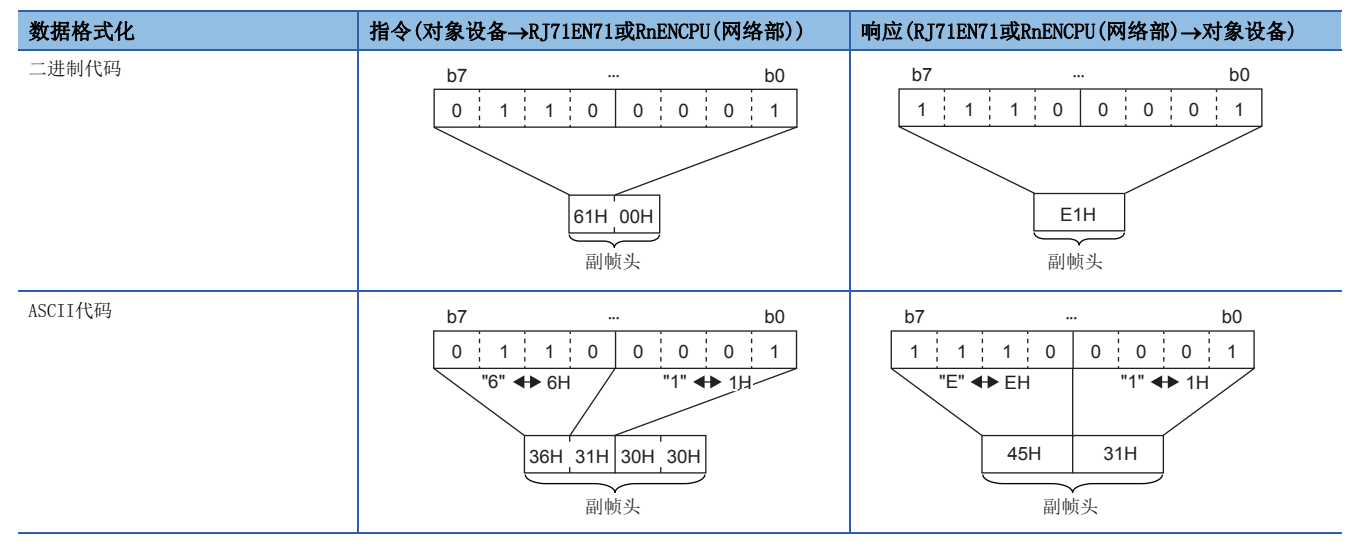

#### ■起始地址

进行数据的读取/写入的随机访问用缓冲范围的起始地址以逻辑地址显示。(1399页 随机访问用缓冲的物理地址及逻辑地址) • 通过二进制代码通信时

通过二进制值指定起始地址。

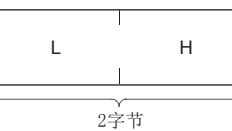

• 通过ASCII代码通信时

以起始地址以16进制数显示时的ASCII代码指定。

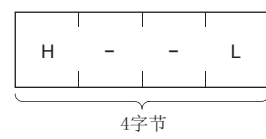

#### ■数据长设置

读取/写入数据的字数以随机访问用缓冲范围显示。

• 通过二进制代码通信时

字数以二进制值指定。(最多1017字)

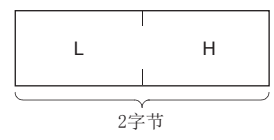

• 通过ASCII代码通信时

以字数以16进制数显示时的ASCII代码指定。(最多508字)

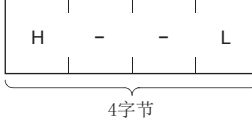

■文本 • 通过二进制代码通信时

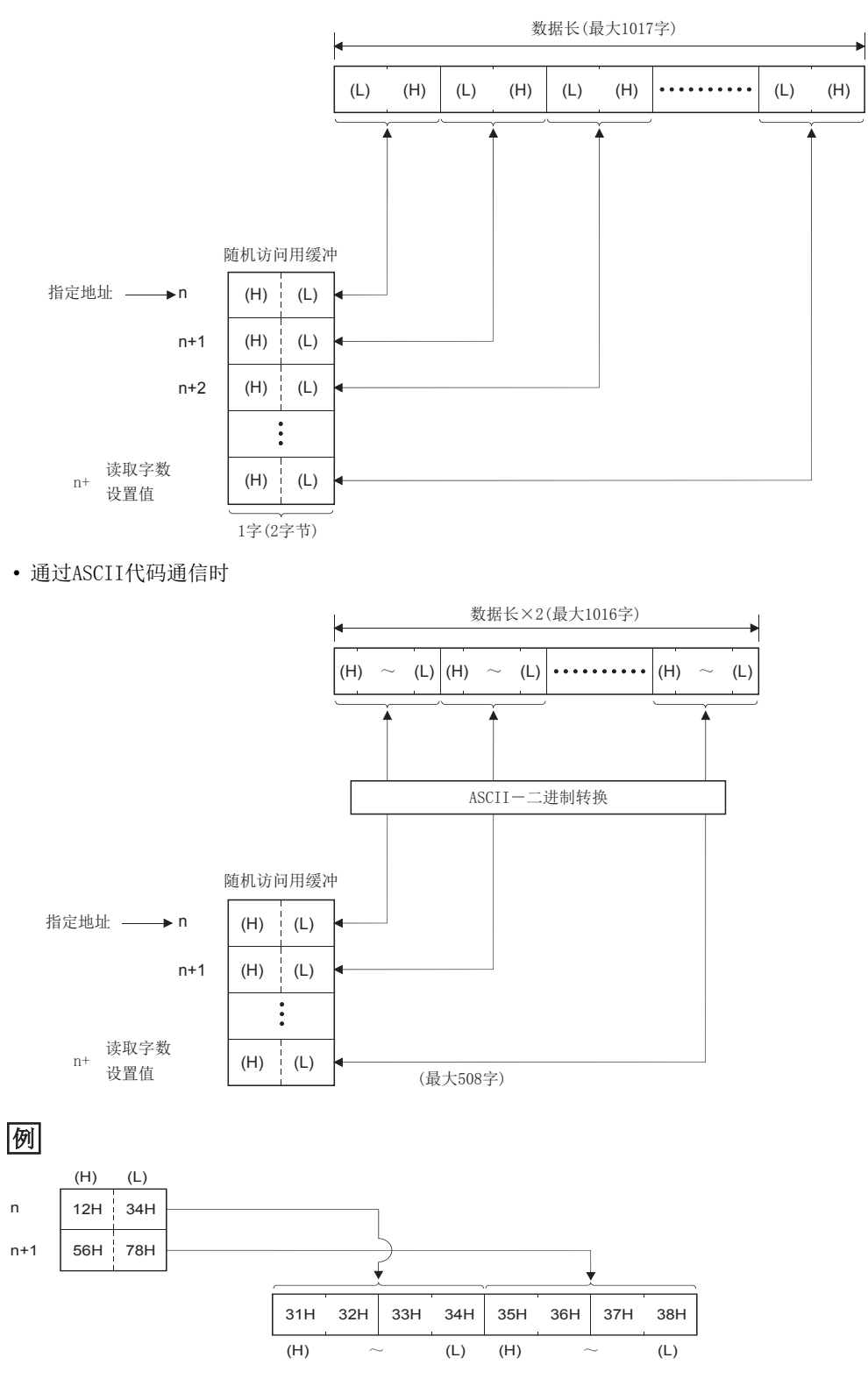

#### ■结束代码

出错代码存储在响应中添加的结束代码中。([220页 数据通信中返回到对象设备中的结束代码](#page-221-0))

# 指令/响应格式化示例

指令与响应格式化示例如下所示。

#### ■根据来自于对象设备的写入请求的至缓冲的写入

• 通过二进制代码通信时

指令格式化(对象设备→RJ71EN71)

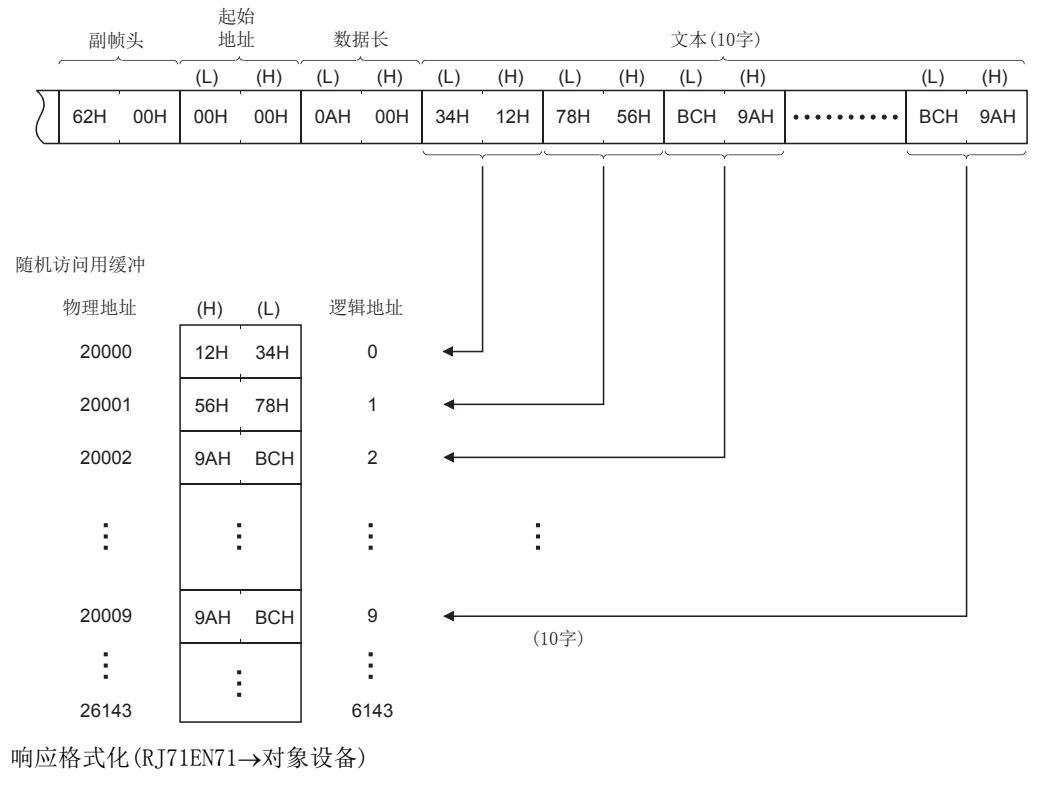

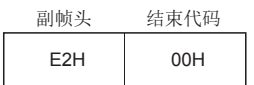

#### • 通过ASCII代码通信时

#### 指令格式化(对象设备→RJ71EN71)

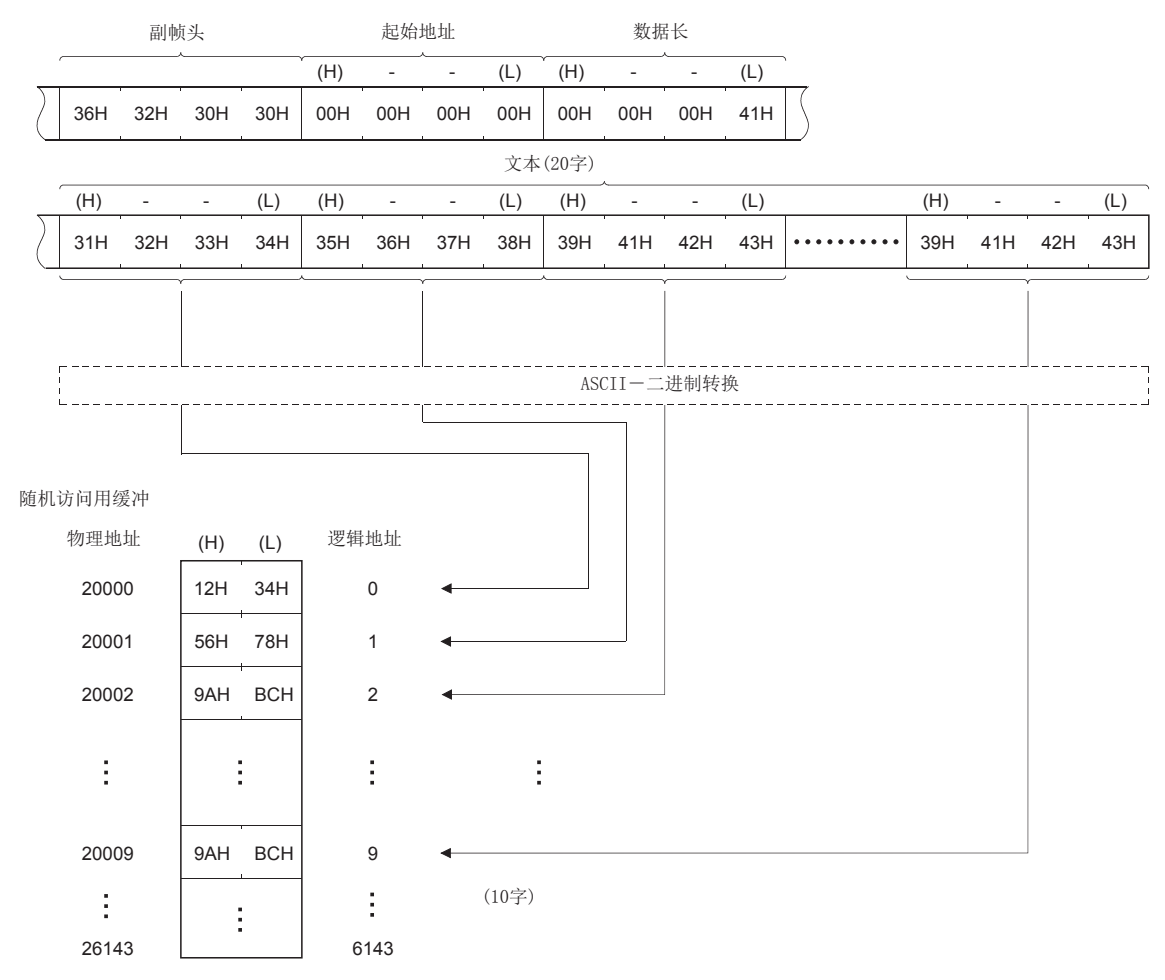

#### 响应格式化(RJ71EN71→对象设备)

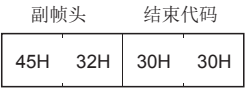

## ■根据来自于对象设备的读取请求的来自于缓冲的读取

• 通过二进制代码通信时

指令格式化(对象设备→RJ71EN71)

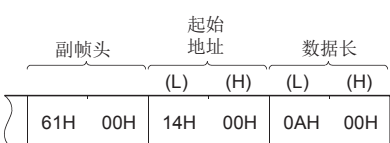

#### 响应格式化(RJ71EN71对象设备)

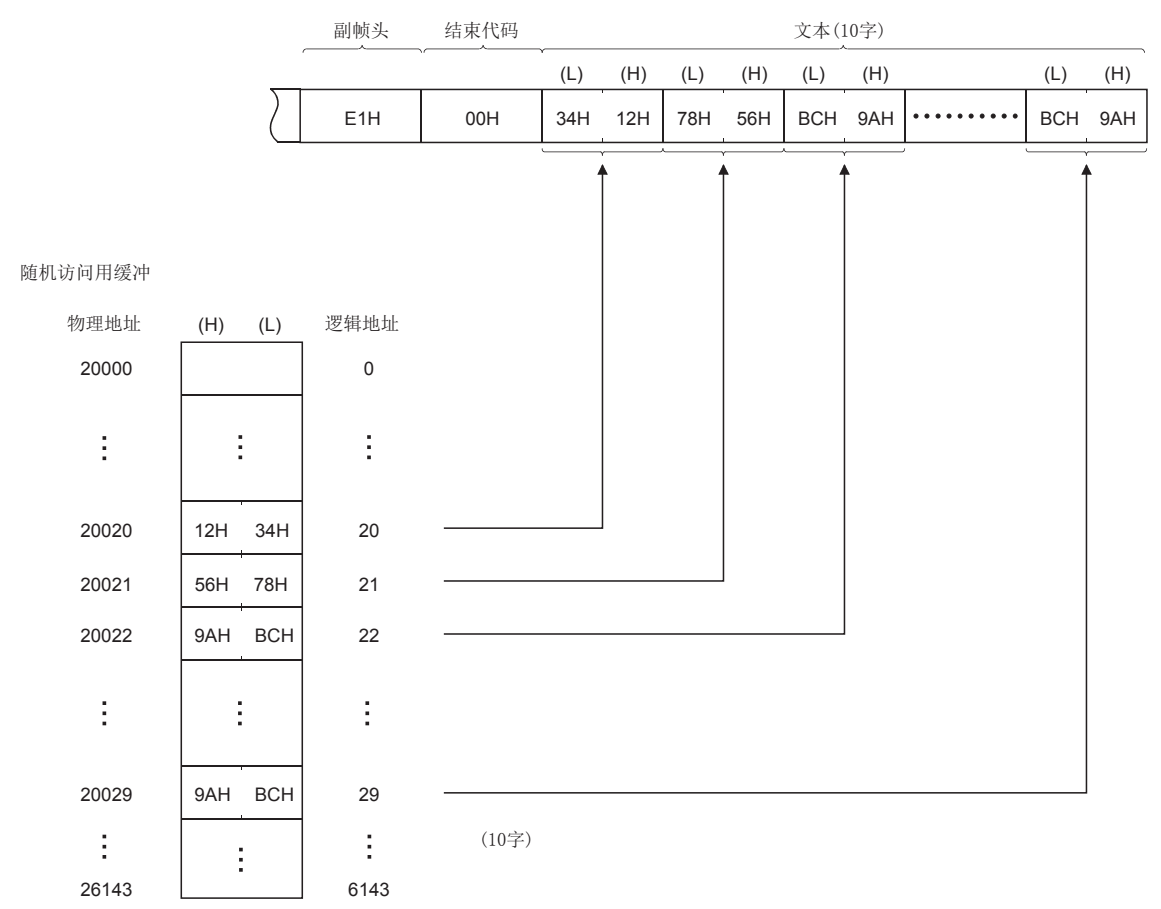

#### • 通过ASCII代码通信时

#### 指令格式化(对象设备→RJ71EN71)

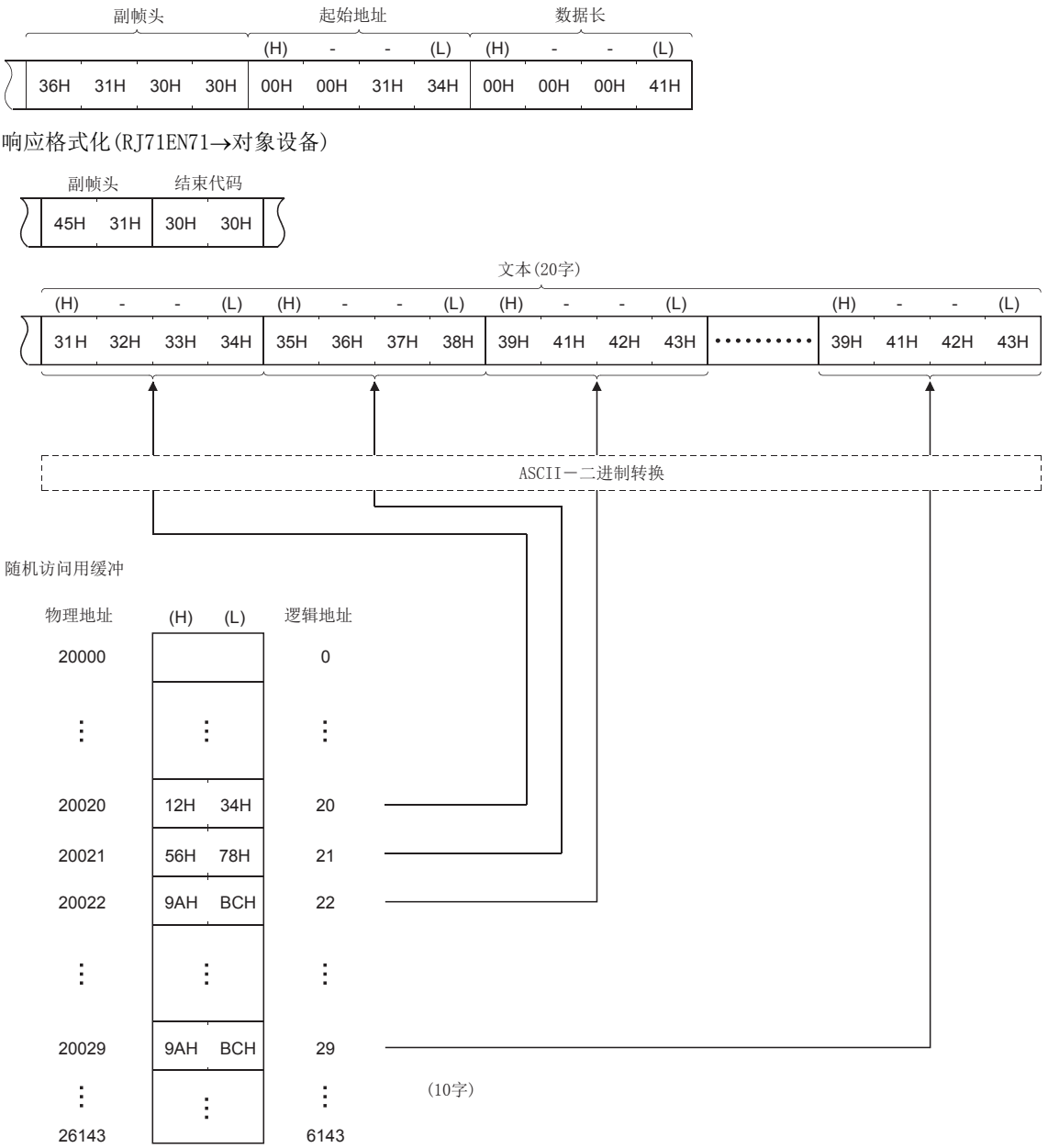

# 随机访问用缓冲通信示例

来自对象设备的写入操作示例如下所示。

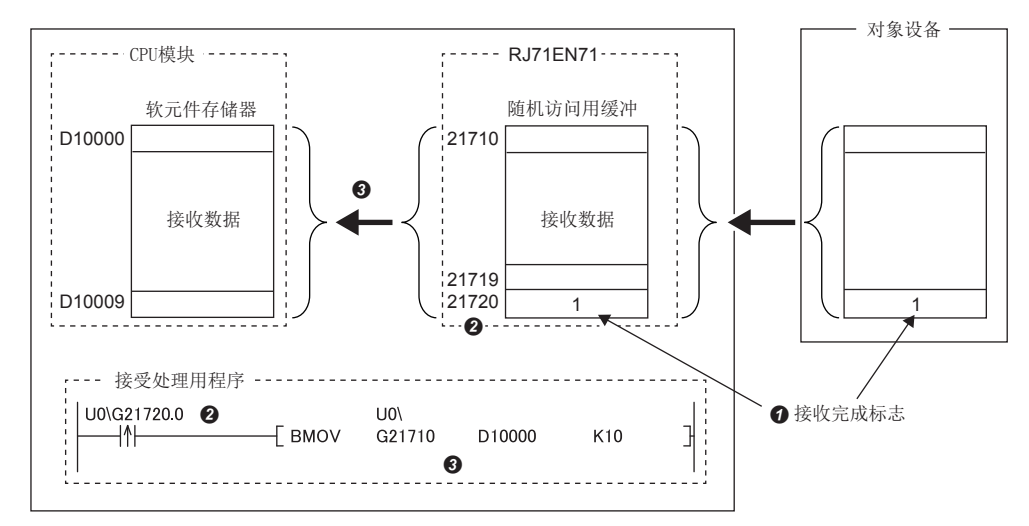

1 在接收数据的最后创建接收完成标志。

2 监视接收完成标志。

**3** 如果接收完成标志位ON, 则从随机访问用缓冲向CPU模块传送数据。

# 1.7 通过链接专用指令进行通信

链接专用指令是用于与其它网络及以太网连接的其它站CPU模块进行任意数据的收发、字软元件存储器的读取/写入、远程RUN/ STOP等的其它站访问的指令。如果本站、经由站及访问站的RJ71EN71或RnENCPU(网络部)的初始化处理正常完成,可以通过链 接专用指令进行其它站访问。

本章对进行至相同以太网上其它站的访问的步骤有关内容进行说明。

与不同的网络通信的情况下,请参阅下述内容。

([261页 与不同网络的通信](#page-262-0))

## 注意事项

CPU模块(RnENCPU的情况下为CPU部)不可以通过链接专用指令进行通信。

# 所使用的专用指令

数据通信中使用的链接专用指令如下所示。

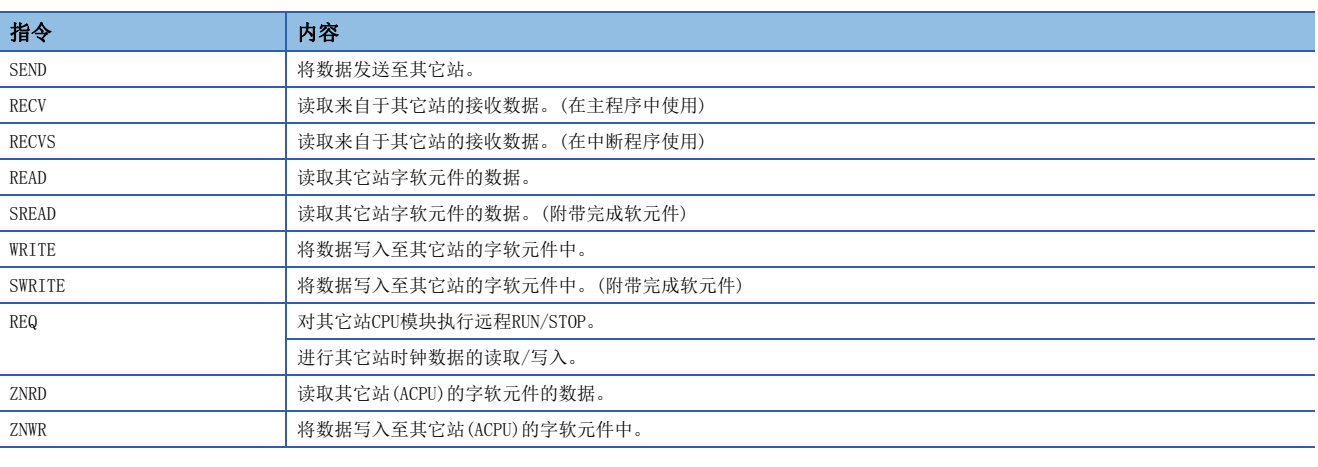

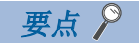

关于链接专用指令的详细内容,请参阅下述手册。 MELSEC iQ-R编程手册(指令/通用FUN/通用FB篇)

# 数据通信的步骤

链接专用指令通信的步骤如下所示。

- 1. 模块参数设置后, 对RJ71EN71及RnENCPU(网络部)的初始化处理的正常完成进行确认。('初始化状态'(Un\G1900024.0): ON)
- *2.* 进行链接专用指令通信。

要点

通过链接专用指令进行的通信,使用MELSOFT通信端口(UDP/IP)进行通信,因此无需打开/关闭处理。

#### 设置方法

- 1. 在"基本设置"的"本节点设置"中设置网络No.与站号。(LF [155页 通过网络No./站号通信](#page-156-0))
- 2. 在"应用设置"的"网络站号<->IP关联信息设置"中设置发送目标站的信息。(L<sup>or</sup> [170页 网络站号<->IP关联信息设置\)](#page-171-0)\*1
- \*1 在READ指令、SREAD指令、WRITE指令或SWRITE指令的控制数据中通过IP地址指定对象站的情况下,不需要该设置。

# 1.8 文件传送功能(FTP服务器)

支持用于在与对象设备间传送文件的协议FTP(File Transfer Protocol)的服务器功能。配备了FTP客户端功能的对象设备,可 以方便地对CPU模块内的文件进行直接访问。

从配备了FTP客户端功能的对象设备可以对CPU模块的文件进行下述操作。

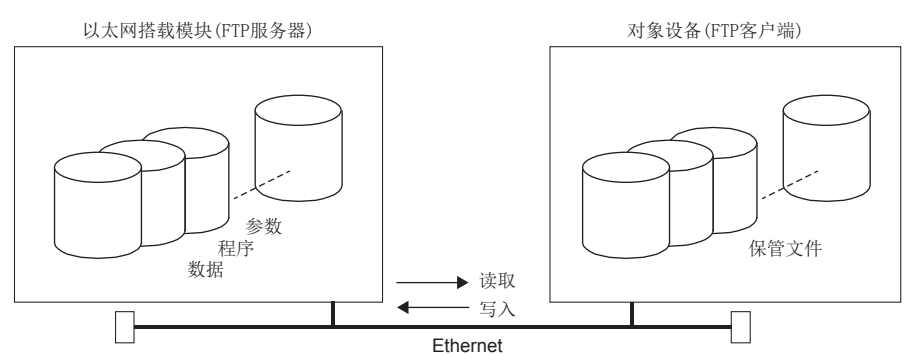

- 来自于CPU模块的文件的读取(下载)
- 至CPU模块的文件的写入(上传)
- CPU模块内的文件名阅览

#### 要点  $\mathcal P$

多CPU系统配置中使用文件传送功能(FTP服务器)的情况下,登录后的访问目标CPU模块变为下述CPU模块。更改 访问目标CPU模块的情况下应执行cpuchg指令。

- 管理CPU(RJ71EN71连接时)
- 以太网电缆中连接的CPU模块(CPU模块连接时)

# 数据通信的步骤

以下对用于进行FTP通信的设置有关内容进行说明。

#### 以太网搭载模块侧的设置

为了使用文件传送功能(FTP服务器),将"应用设置"的"FTP服务器设置"中的"FTP服务器使用有无"设置为"使用"。 关于其它设置项目的详细内容,请参阅下述内容。 [162页 FTP服务器设置](#page-163-0)

## 对象设备(FTP客户端)侧的操作

以下对使用以太网搭载模块的文件传送功能(FTP服务器)时的对象设备侧的步骤及必要处理有关内容进行说明。在说明中,该 操作中使用的FTP指令与输入格式如下所示。(Foter 表示CR、Enter或Return键的输入。)

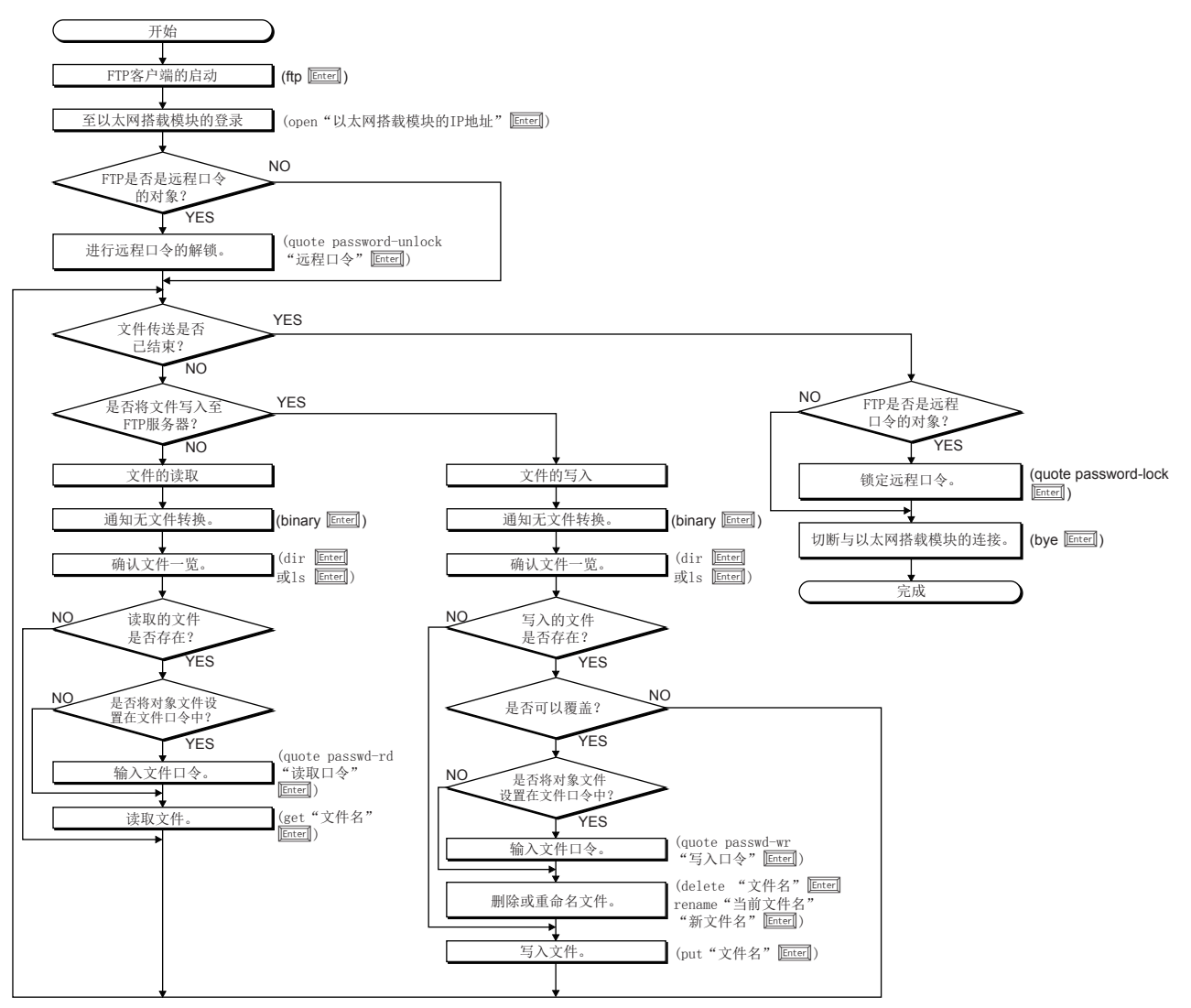

#### 至以太网搭载模块的登录

以下对从启动FTP到登录至以太网搭载模块的操作进行说明。

#### 例

跟据Microsoft®Windows®的指今提示启动FTP。

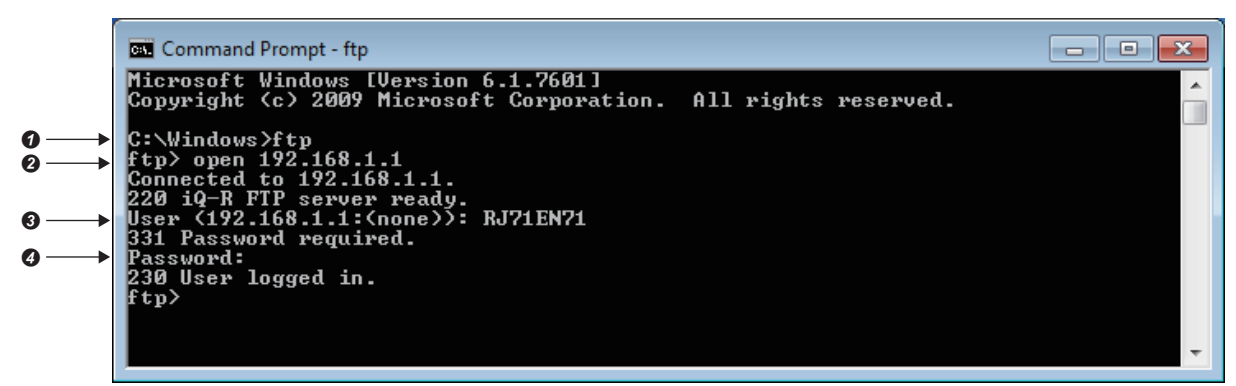

- **1** FTP的启动(FTP $[$ Enter])
- **2** 与FTP服务器的连接(open以太网搭载模块侧的IP地址 Enter])
- $\Theta$ 登录名的指定 $($ 登录名 $\boxed{\text{Enter}}$ **4** 口令的指定(口令)

登录名与口令使用在"应用设置"的"FTP服务器设置"中设置的内容。以太网搭载模块(FTP服务器)在接收来自于对象设备 (FTP客户端)的登录名及口令时检查登录名与口令是否一致。

登录名与口令一致时允许至以太网搭载模块的文件传送,不一致时不允许文件传送。

### 关于远程口令的锁定及解锁

根据远程口令设置,FTP通信端口被指定为远程口令检查对象的情况下,通过下述指令将远程口令锁定状态置为解锁状态。 (quote password-unlock 远程口令[muer])另外,结束时通过下述指令将远程口令从解锁状态置为锁定状态。(quote password-lock Enter

#### 要点

FTP通信端口被指定为远程口令检查对象端口的情况下,直到将将远程口令置为解锁状态,部分指令不可以 使用。

关于即使是锁定状态也能使用的指令与只能在解锁状态下使用的指令,请参阅下述内容。 ([103页 FTP指令一览\)](#page-104-0)

## 关于文件口令的输入

对象文件中设置了文件口令的情况下,需要在访问前通过下述指令输入文件口令。

- 写入口令(quote passwd-wr 写入口令[Enter])
- 读取口令(quote passwd-rd 读取口令[Enter])

# <span id="page-103-0"></span>可以通过FTP传送的文件

关于文件传送功能(FTP服务器)中可传送(可读取/写入/删除)的文件有关内容,请参阅下述手册中记载的可执行的文件操作。 MELSEC iQ-R CPU模块用户手册(应用篇)

# <span id="page-104-0"></span>FTP指令一览

以太网搭载模块支持的FTP客户端侧的指令如下所示。

 $\bigcirc$ : 可以执行 $*1$ ,  $\times$ : 不可以执行 $*2$ 

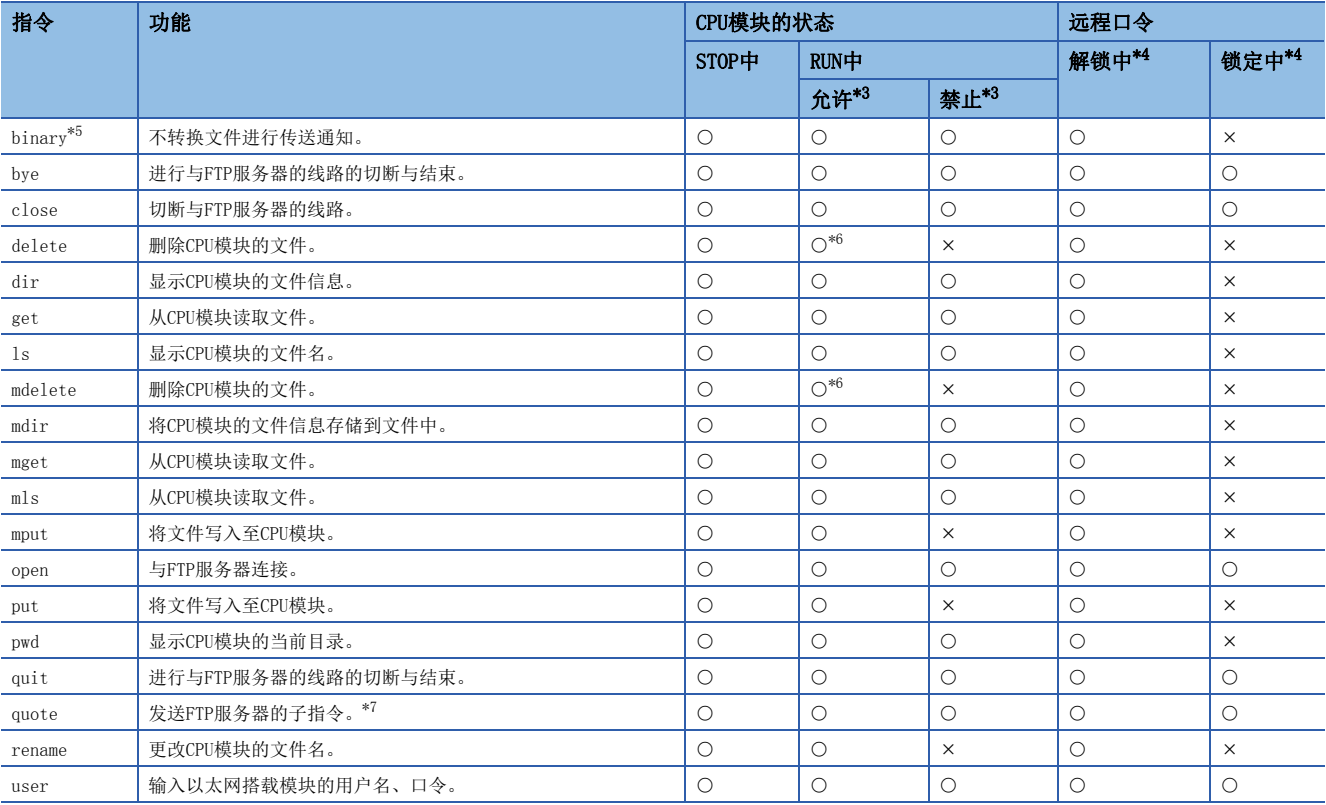

\*1 根据文件类型有不可以执行的情况。([102页 可以通过FTP传送的文件](#page-103-0))

\*2 执行了的情况下,将异常完成。

<span id="page-104-2"></span>\*3 "应用设置"的"FTP服务器设置"中的"RUN中写入允许"的设置如下所示。如果执行了在RUN中写入禁止设置时不可以执行的指令将异 常完成。

<span id="page-104-1"></span>\*4 在以太网搭载模块安装站的远程口令设置中将FTP通信端口指定为远程口令检查对象端口的情况下的指令执行可否如下所示。关于远程口 令,请参阅下述内容。

([120页 远程口令](#page-121-0))

<span id="page-104-3"></span>\*5 以太网搭载模块变为无需转换文件自动传送设置。(二进制代码固定) 因此,与"基本设置"的"本字节设置"中的"通信数据代码"的设置无关,文件传送通过二进制代码进行。

<span id="page-104-4"></span>\*6 CPU模块处于RUN状态时,参数文件及程序文件不可以删除。

<span id="page-104-5"></span>\*7 只能使用以太网搭载模块专用子指令。关于可以使用的子指令详细内容,请参阅下述手册。 ([104页 通过quote指令可以使用的子指令](#page-105-0))

#### <span id="page-105-0"></span>■通过quote指令可以使用的子指令

以下对在quote指令中添加使用的以太网搭载模块专用子指令相关内容进行说明。 从FTP客户端执行本指令的情况下,应输入quote指令后接续的子指令。 (表示CR、Enter或Return键的输入)

# 例

执行STOP指令的情况下 在指令指示中输入以下内容。 quote stop 可使用的子指令如下所示。

 $O:$  可以执行,  $\times$ : 不可以执行 $*$ <sup>1</sup>

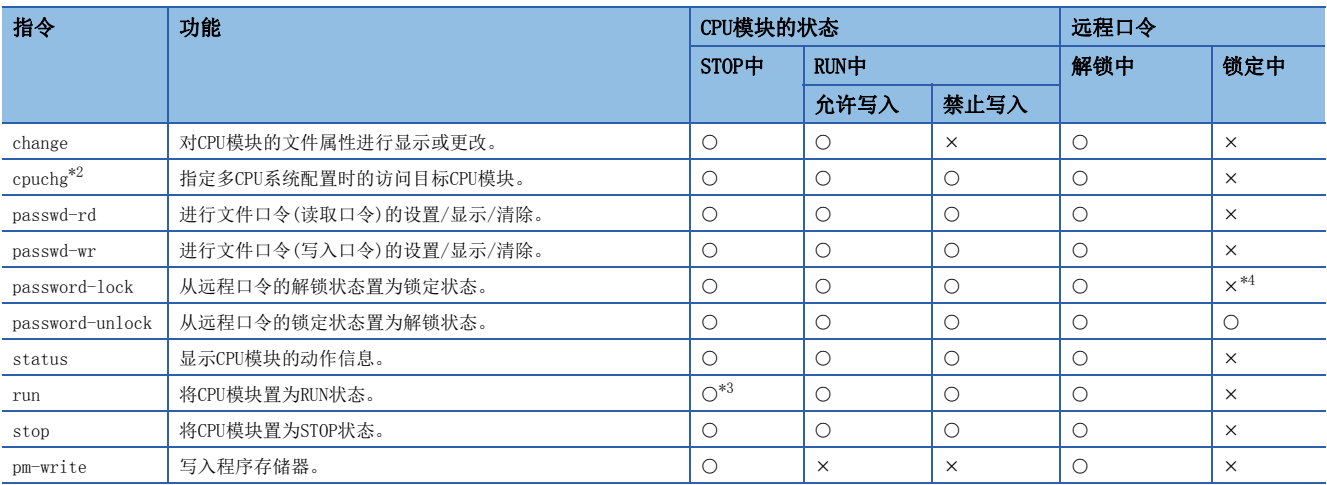

\*1 执行了的情况下,将异常完成。

<span id="page-105-1"></span>\*2 连接目标为CPU模块的情况下不可以使用。

<span id="page-105-3"></span>\*3 CPU模块的RUN/STOP/RESET开关为STOP状态时将变为无效。

<span id="page-105-2"></span>\*4 执行了的情况下,保持锁定状态,不变为出错。

## FTP指令的阅读方法

以下对以太网搭载模块支持的FTP客户端(对象设备)侧的FTP指令指定的文件的指定方法有关内容进行说明。

在CPU模块中,将文件区别为驱动器名及文件名后进行指定。

在FTP中指定文件的情况下,应按照下述排列指定对象文件。\*1

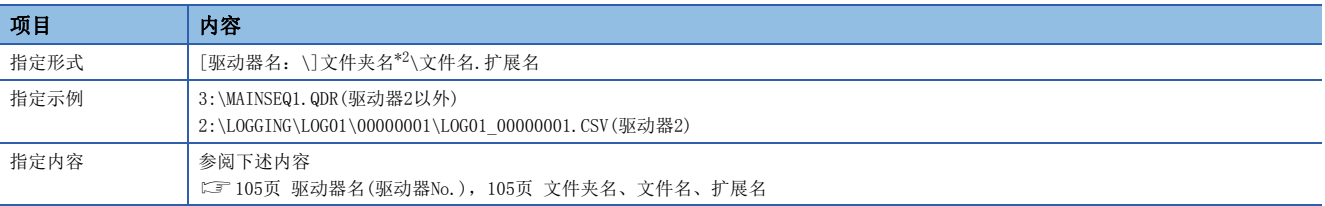

\*1 应使用"\"分隔。

<span id="page-105-4"></span>\*2 仅在指定存储在驱动器2中的文件时可以指定文件夹名。

要点

关于指定形式中用门括起来的部分,表示可以省略。

#### <span id="page-106-0"></span>■驱动器名(驱动器No.)

指定文件传送对象存储器的驱动器名。 关于对象存储器及驱动器名的对应有关内容,请参阅下述手册。 MELSEC iQ-R CPU模块用户手册(应用篇) 省略了驱动器名的情况下,变为指定数据存储器(驱动器4)。

#### <span id="page-106-1"></span>■文件夹名、文件名、扩展名

• 文件夹名、文件名应根据下述手册中记载的规则指定。

MELSEC iQ-R CPU模块用户手册(应用篇)

- 扩展名将附加在CPU模块中确定的名称。
- 使用可以以多个文件为对象的FTP指令时, 文件名及扩展名以"\*"或"?"通配符指定。(通过FTP客户端对也可以使用其 它文件名的字符等有制约)
- \*:将从指定了\*的位置开始起任意字符例(也包括无)的所有文件作为对象。
- ?:指定了?的位置将任意字符(不包括无的情况下)的所有文件作为对象。(?可以使用多个)

#### FTP指令详细内容

以下对以太网搭载模块支持的FTP客户端侧的FTP指令及使用方法等有关内容进行说明。

#### 要点

- 根据客户端一侧的FTP应用,FTP指令中可能有如本手册说明中所说的不动作的情况,应加以注意。应参阅 FTP客户端侧的手册,确认功能、操作方法等。
- 关于指定形式中用[]括起来的部分,表示可以省略。

#### ■FTP服务器支持指令

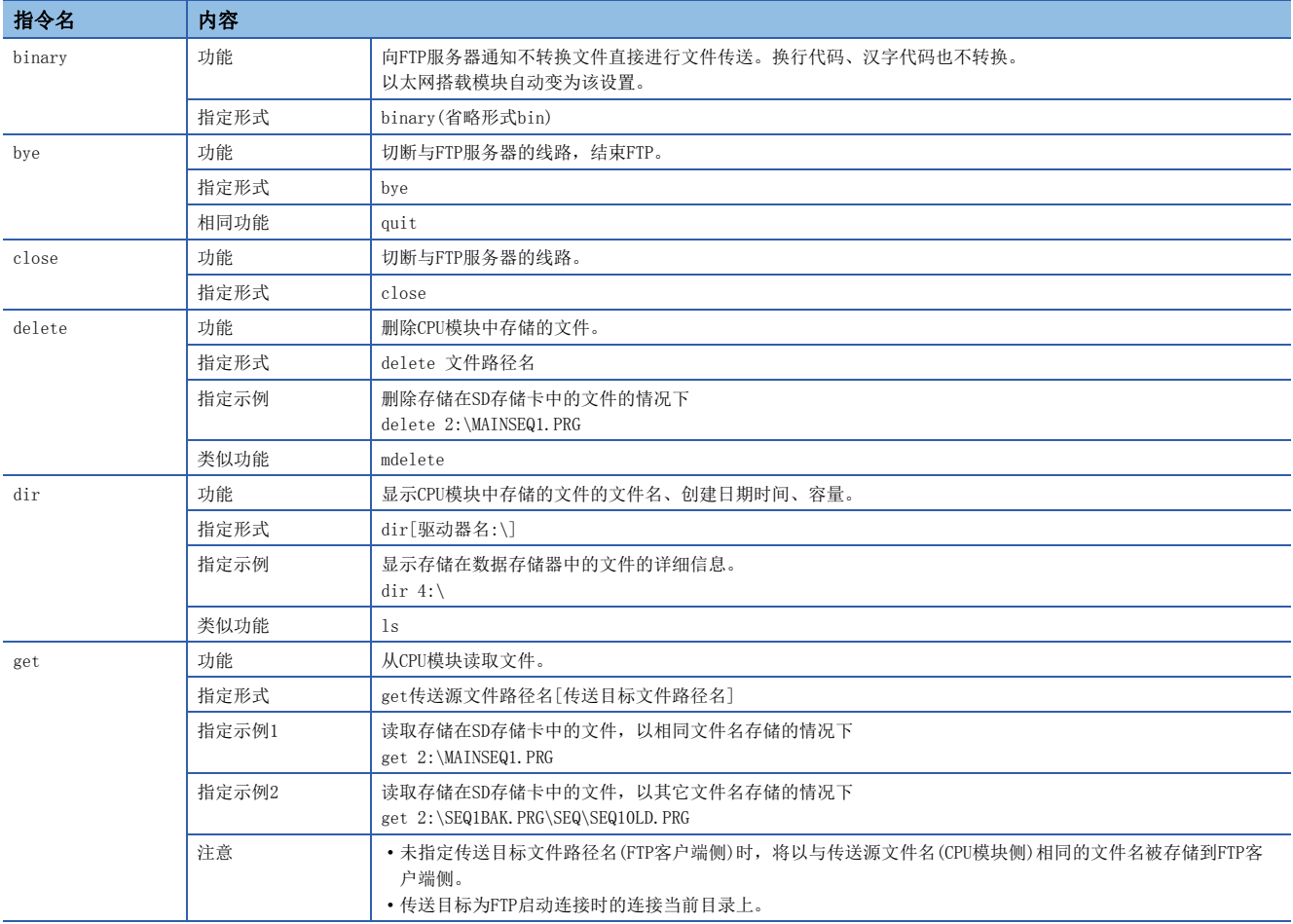

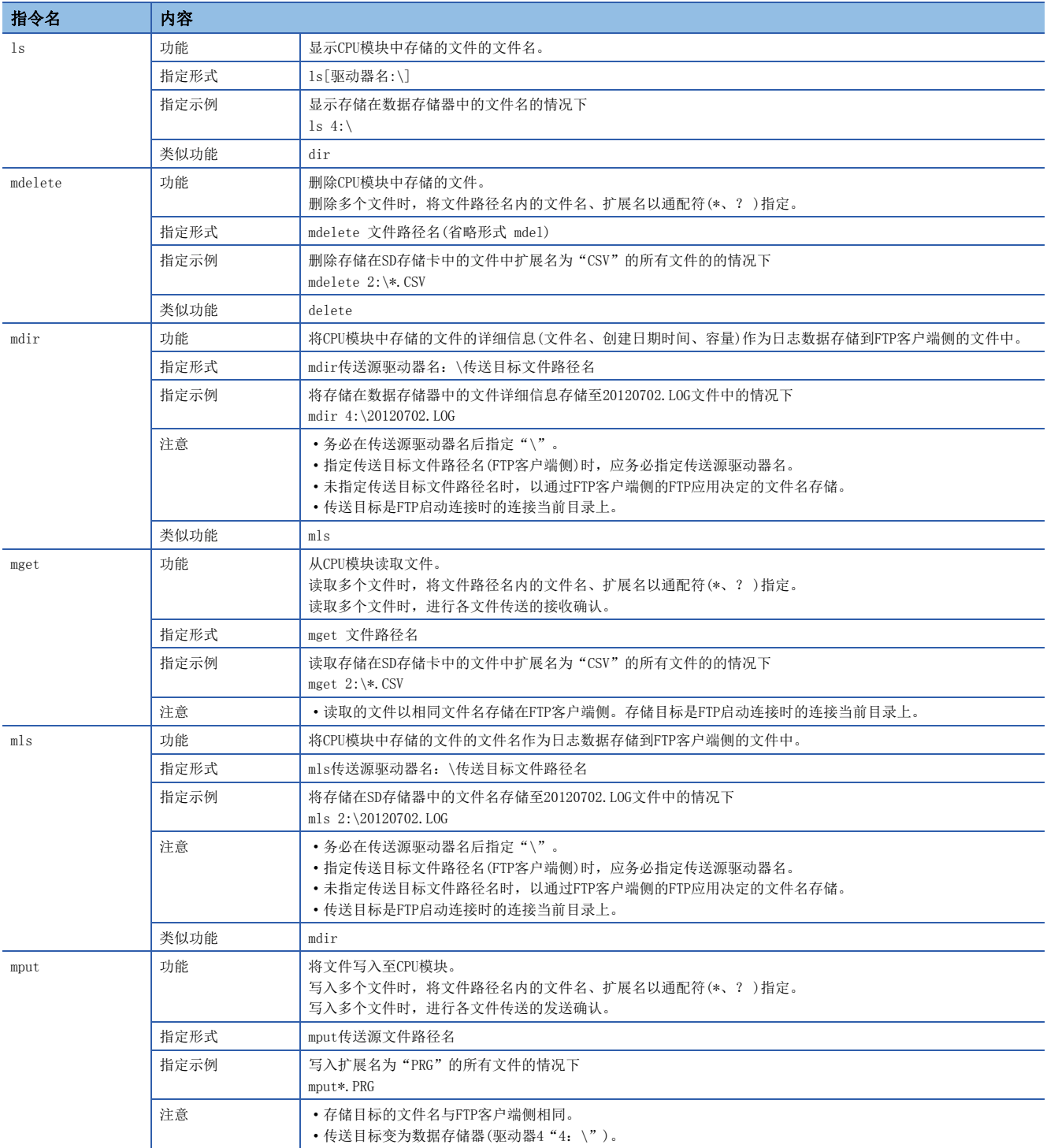
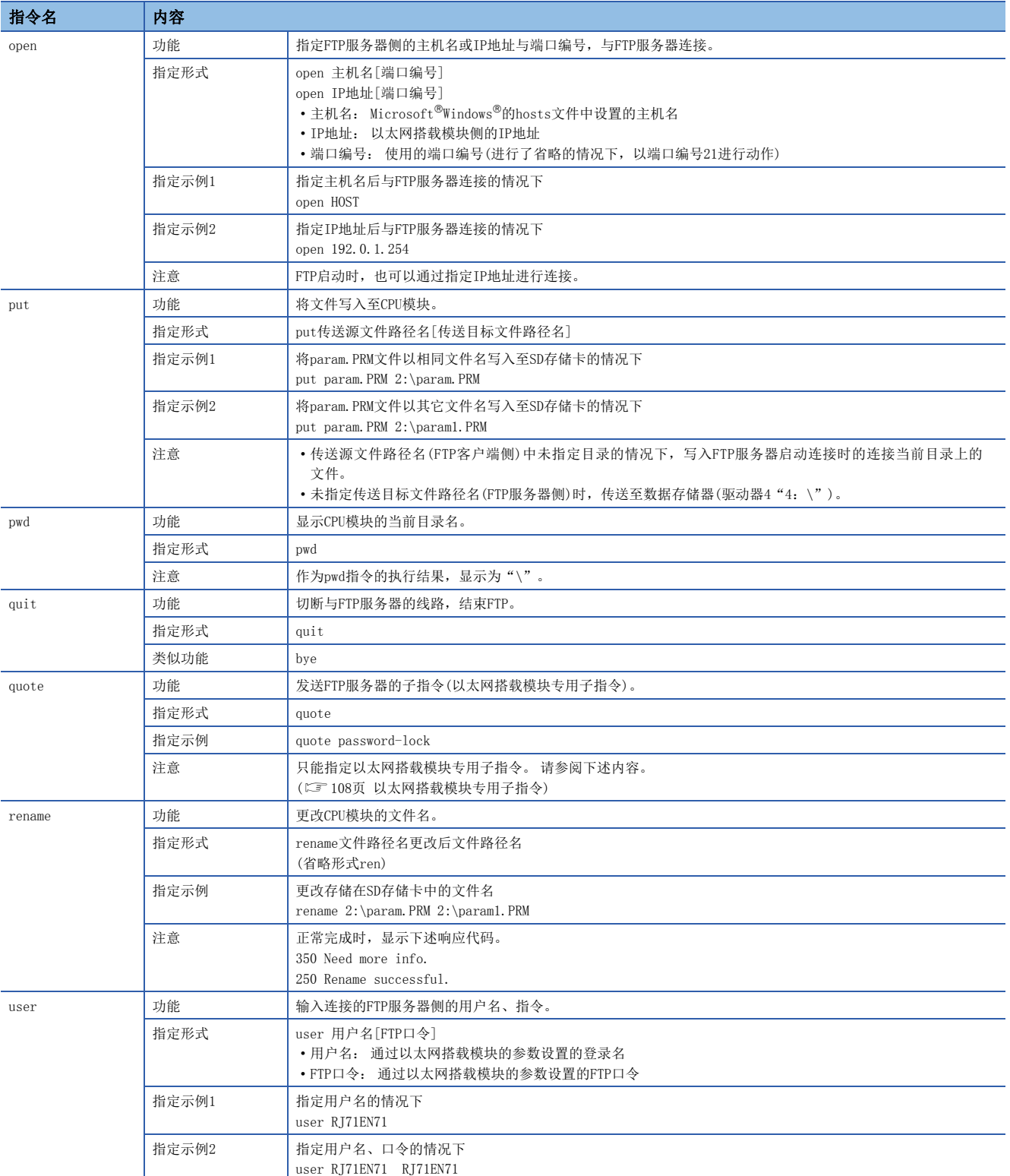

## <span id="page-109-0"></span>■以太网搭载模块专用子指令

以下对在FTP指令的quote指令中添加发送的以太网搭载模块专用子指令相关内容进行说明。

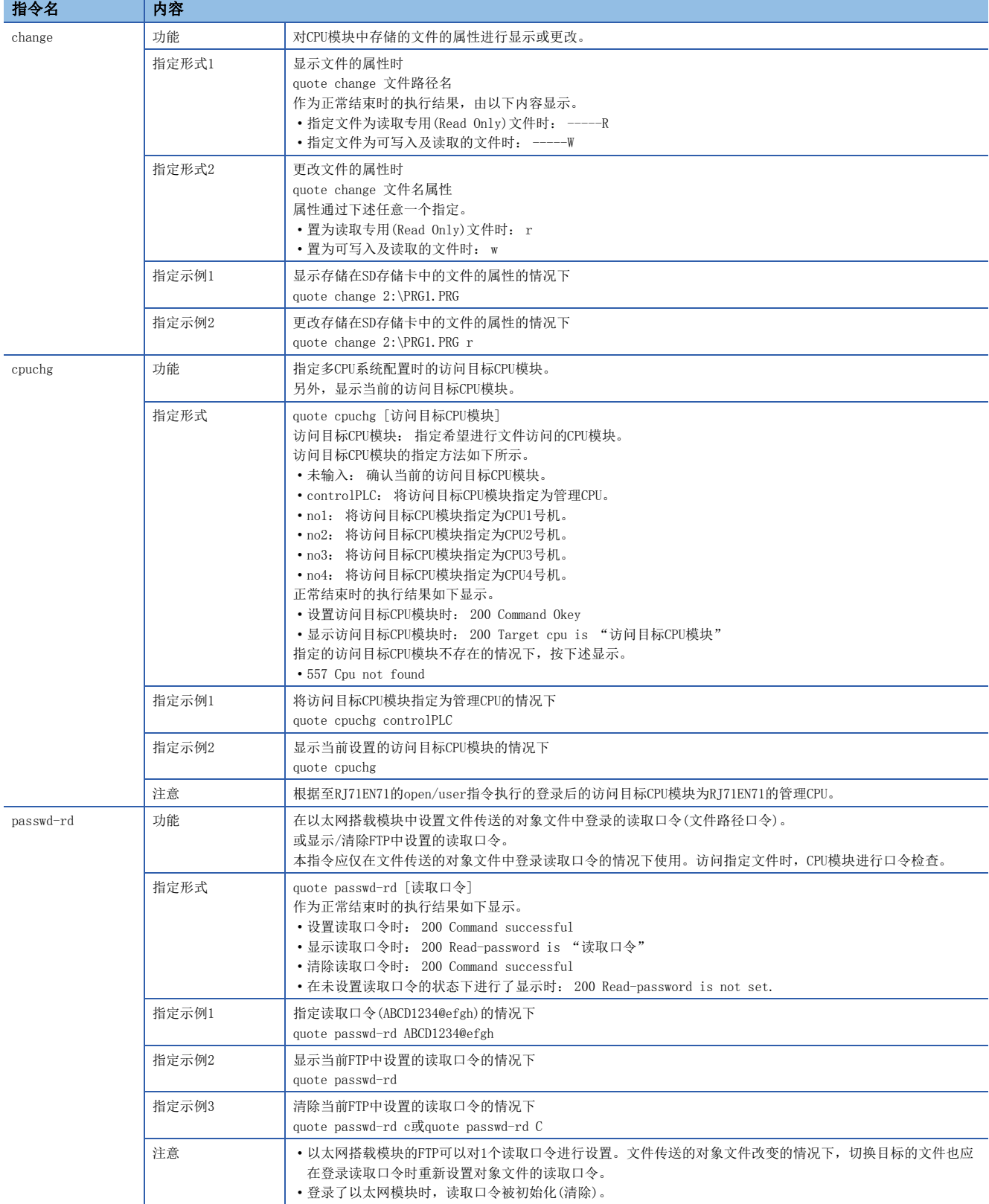

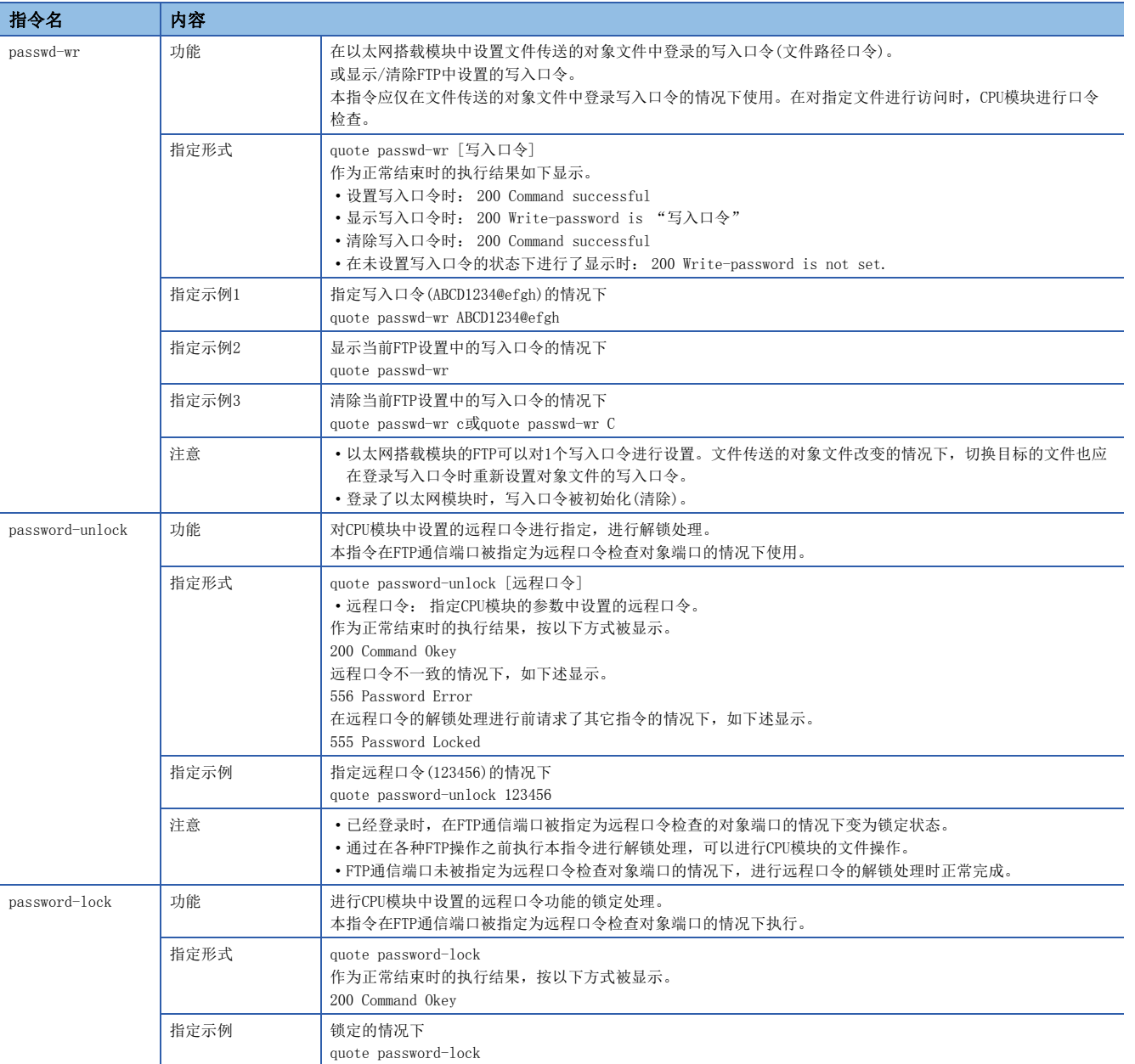

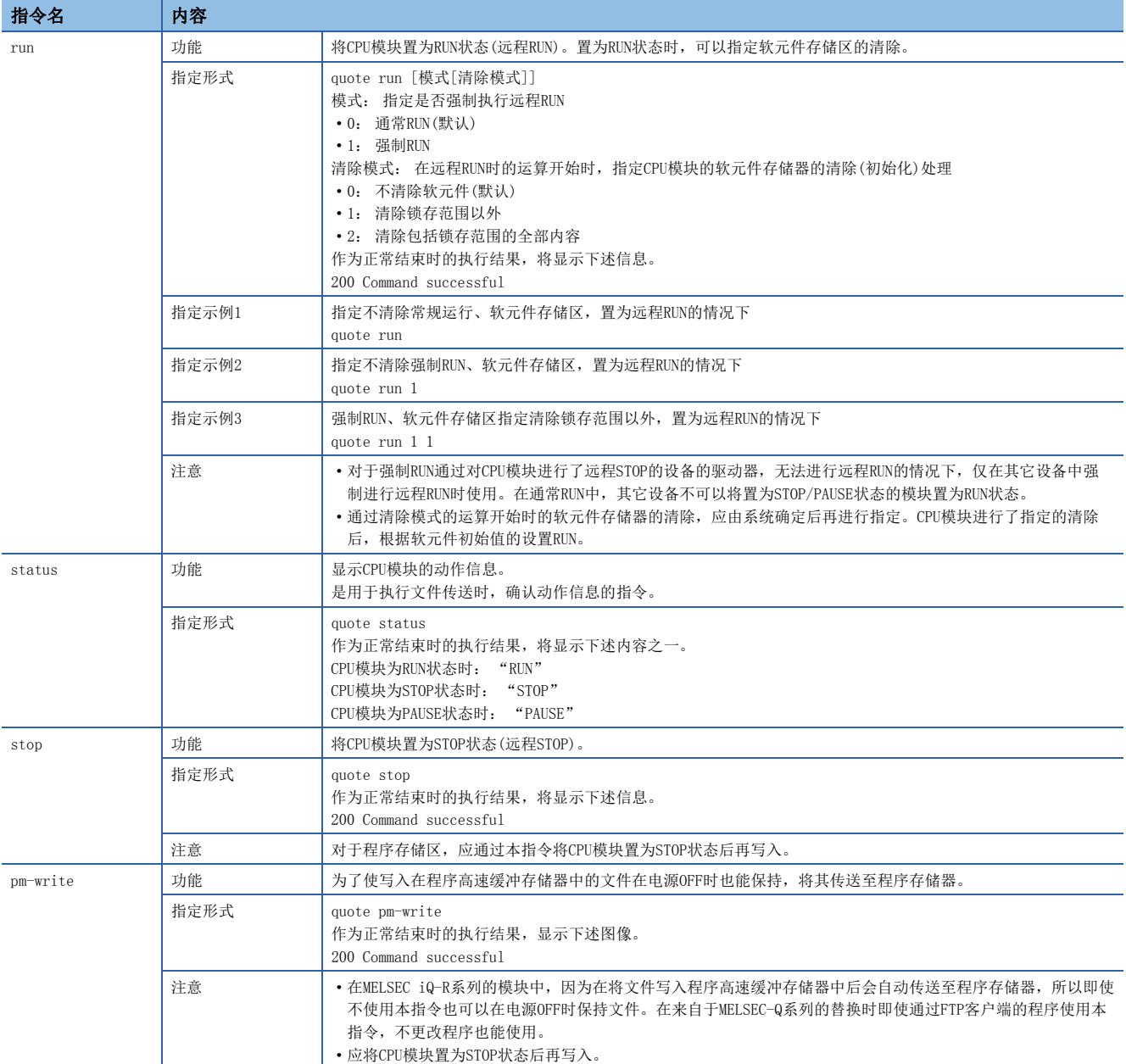

### 系统设计时的注意事项

为了使整个系统能始终正常运行,对开工系统的文件传送、对可编程控制器的状态控制应进行系统设计(程序上的互锁电路的 配置等)。

### 关于[FTP客户端]

- 根据FTP客户端,FTP指令的规格可能与本手册不同。在此种情况下,应参阅FTP客户端侧的手册,确认操作方法等。
- 不可以进行来自于Microsoft<sup>®</sup>Internet Explorer<sup>®</sup>的FTP操作。进行了该操作的情况下, 从Internet Explorer<sup>®</sup>发生出错。
- 通过FTP指令指定的IP地址应不填入0进行指定。(请勿将"1"写为"001")

#### 关于CPU模块侧的处理

- 仅本站CPU模块的驱动器,可以进行文件访问。
- 文件访问时请勿进行电源OFF、复位及SD存储卡的拔出插入。进行了这些操作的情况下,有可能损坏文件。
- 文件访问中,请勿进行来自于工程工具等的外围设备的文件操作。(RUN中写入等的在线操作因为伴随着文件操作也同样)文 件传送功能(FTP服务器)动作中时,进行了来自其它 的文件操作的 情况下,有可能在外围设备中发生出错。由于出错发 生,应将中断的处理在FTP功能结束后再次执行。

#### 关于通信处理

- 在文件传送中发生了超时出错的情况下,TCP/IP连接被关闭(切断)。再次开始文件传送时,应通过FTP客户端再次进行至以 太网搭载模块的登录。
- FTP连接中进行对象设备的存在确认。
- 文件传送的处理时间根据以太网线路的负载率(线路的混合状况)、同时使用的连接数(其它连接的通信处理)、系统配置(FTP 服务器与FTP客户端之间的距离、至CPU模块的访问方法)的原因而变动。
- 可以同时在以太网模块中登录的对象设备(FTP客户端)只能为1个。在登录状态下从其它的客户端连接了的情况下,不可以连 接发生出错。
- 通过FTP的文件传送中,如果与UDP/IP中的其它的通信功能同时执行,有可能发生超时等出错。应在文件传送后进行通信或 通过TCP/IP通信。

## 关于文件写入

- 不可以对存在的文件进行覆盖保存。通过文件删除指令(delete、mdelete)删除,通过文件更改指令(rename)更改名称后进 行文件写入。
- 文件属性读取专用文件及从FTP以外的功能进行了文件锁定的文件不可以写入。否则将变为写入出错。
- SD存储卡中设置了保护时不可以进行与写入有关的文件传送。否则将变为写入出错。
- 文件写入时, 自动创建作业用临时文件(FTP\_I\*\*\* #.TMP)。(\*\*\*是起始输入输出编号的前3位, #是FTP客户端连接的硬件端 口编号)在作业完成后更改为写入对象文件名,但在写入中发生了电源断开及复位的情况下,有可能残留作业用临时文件。 在该种情况下应通过文件删除指令(delete、mdelete)删除。
- 在刷新的软元件中设置了文件寄存器的情况下,请勿进行对该驱动器的写入、删除。
- 向SD存储卡中写入大容量文件的情况下,应置为STOP状态。在RUN状态下进行写入时,有可能通信出错。

• 可写入到指定的驱动器中的文件个数,最多为[写入文件的最大数]-1个。关于写入到CPU模块中文件的最大数有关内容,请 参阅下述手册。

MELSEC iQ-R CPU模块用户手册(入门篇)

## 关于文件删除

- 对文件进行删除的时机,应通过包括CPU模块及工程工具的整个系统确定。
- 文件属性读取专用文件及从FTP以外的功能进行了文件锁定的文件不可以删除。否则将出错。
- SD存储卡中设置了保护的情况下不可以删除文件。否则将出错。

### 关于FTP口令

忘记了FTP口令的情况下,应按照下述步骤再次设置。

- *1.* 应从CPU模块中将参数读取到工程工具中。
- 2. 应点击"应用设置"中的[返回默认]按钮,将"应用设置"中设置的内容全部返回默认。
- 3. 再次进行"FTP服务器设置"及"应用设置"的设置。
- *4.* 应将已设置的参数写入到CPU模块中。
- **5.** 应通过电源的OFF→ON或复位使参数有效。

要点

忘记了FTP口令的情况下,不仅"FTP服务器设置","应用设置"中设置的项目需要全部重新设置。

#### FTP客户端侧的防火墙设置

由于FTP客户端侧的防火墙设置FTP通信被阻断的情况下,不可以进行来自于FTP服务器的通信。确认防火墙设置,应在允许FTP 通信后访问FTP服务器。

## 关于监视定时器

对于程序容量大的CPU模块,进行程序(.PRG)及FB文件(.PFB)等的文件操作的情况下,由于CPU模块的处理需要花费时间,可能 发生超时。发生了超时的情况下,应延长响应监视定时器的值。([163页 响应监视定时器](#page-164-0))

#### 关于其它功能执行中的文件传送功能(FTP服务器)的执行

一部分的文件传送功能(FTP服务器)中有无法同时执行的功能。应对无法同时执行的功能不处于执行中状态进行确认之后,再 执行文件传送功能(FTP服务器)。

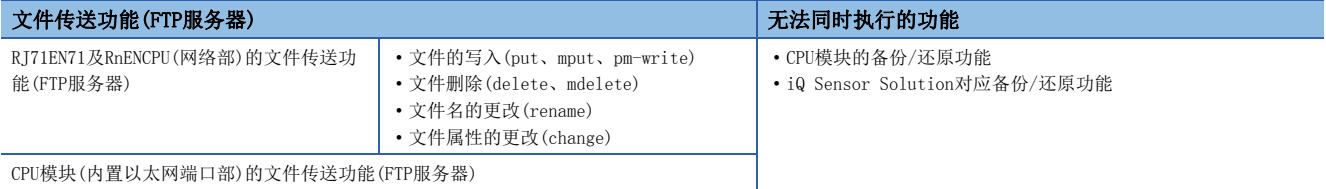

# 1.9 文件传送功能(FTP客户端)

CPU模块将变为FTP客户端,使用文件传送功能用指令,可以与以太网上连接的FTP服务器进行文件传送。\*1

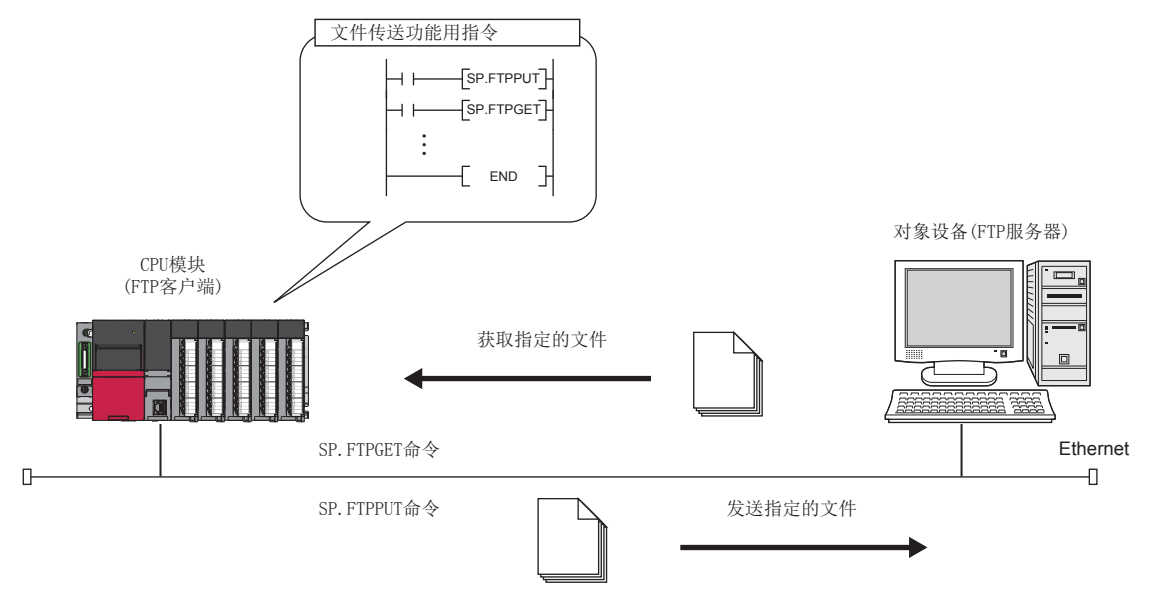

\*1 使用文件传送功能(FTP客户端)的情况下,需要FTP服务器。关于服务器的详细内容,请参阅服务器的手册。

*限制事项*\<sup>m</sup>∕

使用文件传送功能(FTP客户端)的情况下,应确认CPU模块及工程工具的版本。(に [277页 功能的添加及更改](#page-278-0))

## 文件传送功能(FTP客户端)的文件传送的规格

文件传送功能(FTP客户端)的文件传送的规格如下所示。

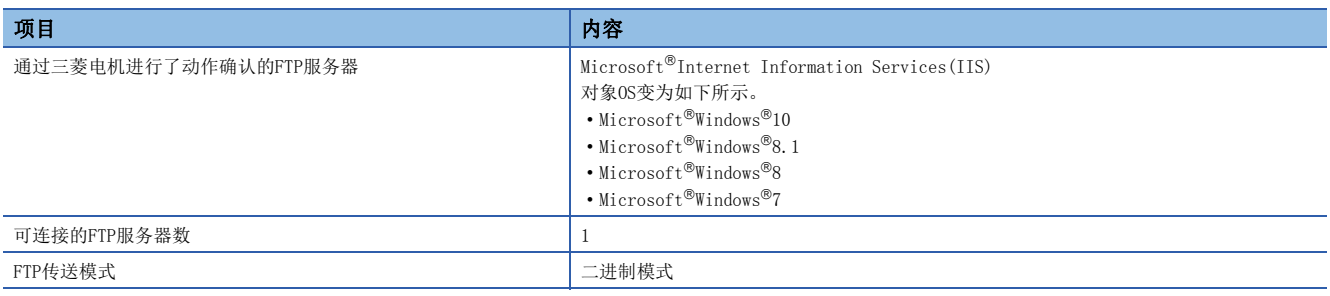

## 可传送文件

文件传送功能(FTP客户端)中可传送的文件如下所示。

O: 可以传送, ×: 禁止传送

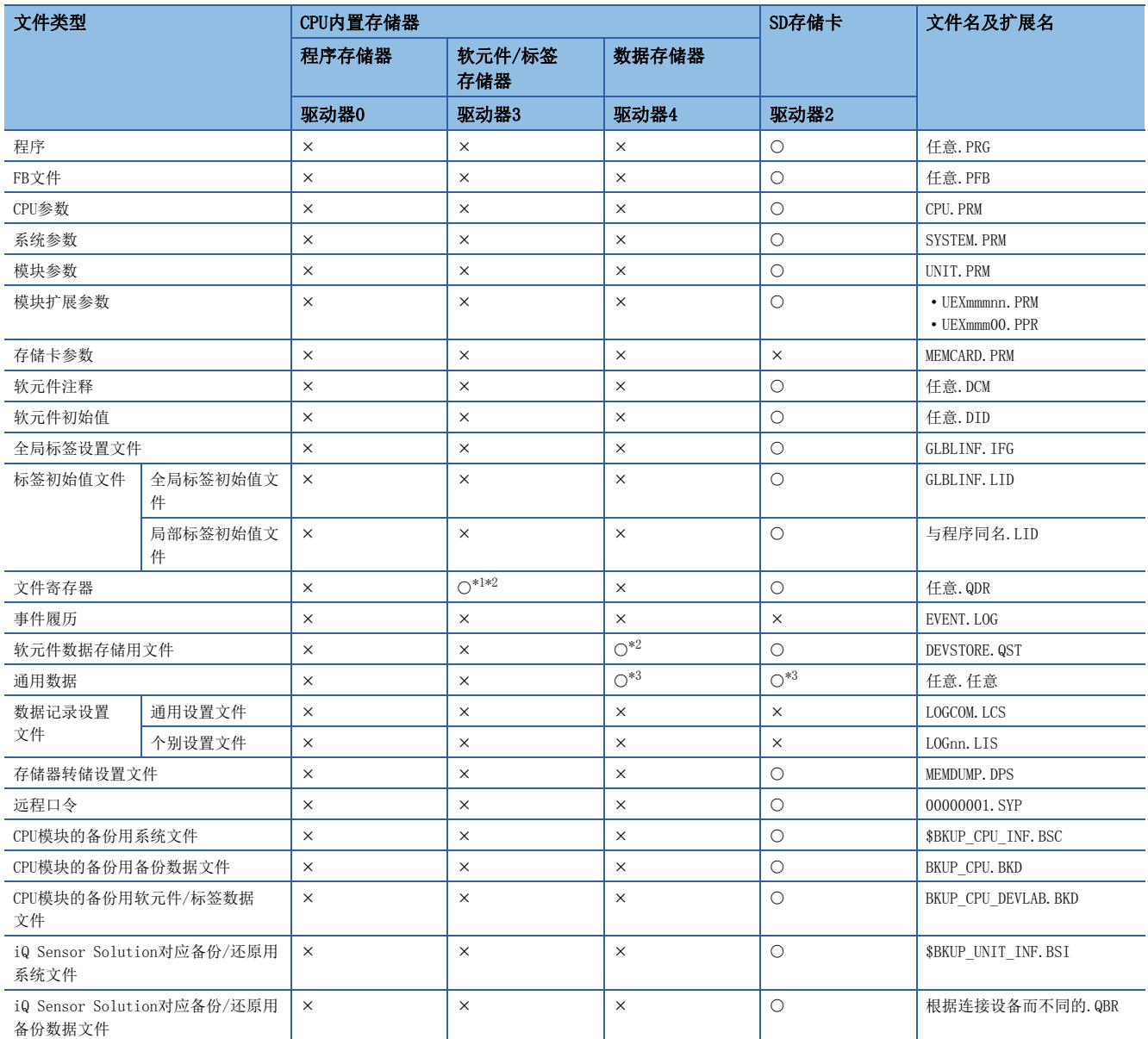

<span id="page-115-0"></span>\*1 仅从FTP客户端至FTP服务器的传送(SP.FTPPUT指令的执行)可以。

<span id="page-115-1"></span>\*2 通过SP.FTPPUT指令将(s1)+0的位2(传送完成文件删除设置)设置为1(删除),执行了文件发送(SP.FTPPUT指令)的情况下不可以进行文件 传送。

<span id="page-115-2"></span>\*3 对于存在2个以上"."(句号)的文件不可以进行传送。1个"."(句号)或无"."(句号)(仅文件名)的文件可以进行传送。

## 文件传送功能(FTP客户端)的步骤

对于文件传送功能(FTP客户端),将FTP客户端及FTP服务器通过参数进行设置,以文件传送功能用指令执行。 以下对用于使用本功能的步骤进行说明。

## FTP服务器的设置

*1.* 将FTP客户端用的登录名、口令、根目录设置到FTP服务器中。此外,对FTP客户端用的用户赋予文件写入/读取权限。 (各服务器的手册)

#### FTP客户端的设置

*1.* 设置作为FTP客户端使用的CPU模块(内置以太网端口部)的IP地址。

Ѷ [导航窗口] = [参数] = 对象模块 = [模块参数] = [基本设置] = [自节点设置] = [IP地址设置]

**2.** 将位于"应用设置"的"FTP客户端设置"的"FTP客户端使用有无"设置为"使用"。 关于"FTP客户端设置"的其它设置项目的详细内容,请参阅下述章节。 [163页 FTP客户端设置](#page-164-1)

3. 根据需要,将位于"应用设置"的"DNS设置"的"DNS服务器使用有无"设置为"使用"。

关于"DNS设置"的其它设置项目的详细内容,请参阅下述章节。

[163页 DNS设置](#page-164-2)

4. 根据需要,通过"应用设置"的"数据通信用的定时器设置",对文件传送功能(FTP客户端)中使用的定时器进行设置。 ([165页 数据通信用的定时器设置\)](#page-166-0)

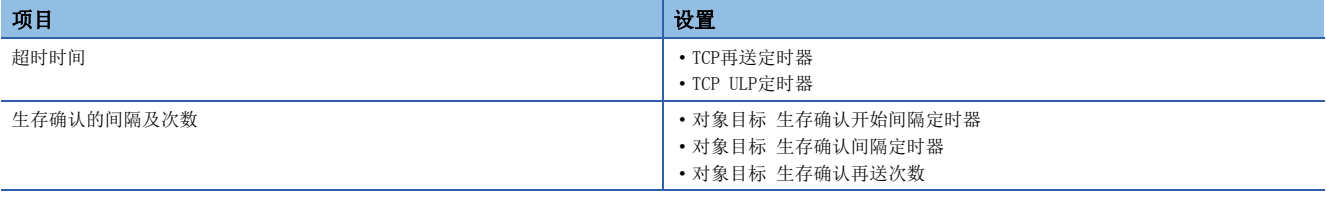

### 文件传送功能用指令的执行

使用下述指令,执行文件传送功能(FTP客户端)。(LaMELSEC iQ-R编程手册(指令/通用FUN/通用FB篇))

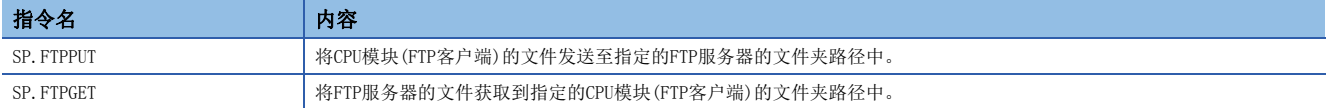

#### ■执行功能时的注意事项

- 从FTP服务器中获取文件寄存器的情况下,应在CPU模块为STOP中时使用FTP服务器功能的put指令。
- 将顺控程序等CPU内置存储器中存储的文件发送至FTP服务器中或从FTP服务器中进行获取的情况下,应按以下方式与CPU模块 的备份/还原功能组合使用。(LCIMELSEC iQ-R CPU模块用户手册(应用篇))

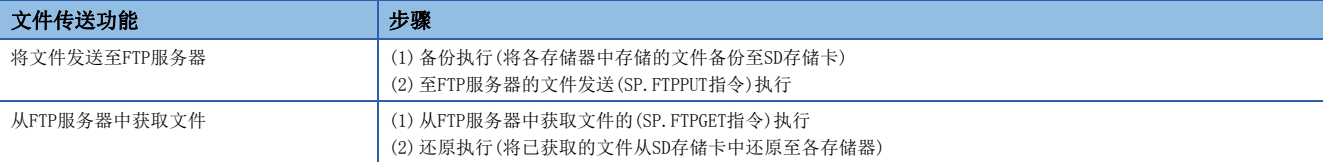

## 文件传送功能(FTP客户端)的状态确认

可以通过"以太网诊断"的"各连接状态"进行确认。(13 [187页 各连接状态\)](#page-188-0)

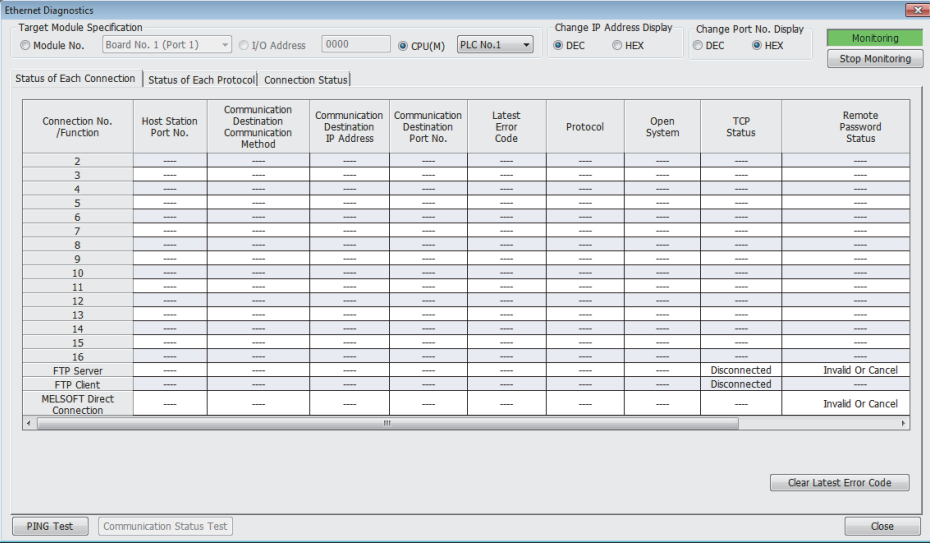

## 注意事项

### 关于与FTP服务器的连接

从FTP客户端对于至FTP服务器的生存确认无法确认响应的情况下,CPU模块将作为FTP服务器不生存的模块而切断连接。 此外,FTP服务器不支持TCP KeepAlive功能(对于KeepAlive用ACK报文的响应)的情况下,连接有可能被切断。

## 关于获取文件时的通信出错

通过SP.FTPGET指令对容量较大的文件进行了获取的情况下,传送处理的负载将变高,变为通信出错状态。对容量较大的文件 进行传送的情况下,应在FTP服务器侧的设置中延长连接时间(超时时间),防止引起通信出错。

#### 关于SD存储卡强制停止使用

执行了SD存储卡强制停止使用的情况下,在文件传送的途中SD存储卡将变为停止使用,在该时点传送被中断。SD存储卡强制停 止使用应在确认文件传送完成之后再执行。

### 关于其它功能执行中的文件传送功能用指令的执行

在执行下述功能中,不可以执行文件传送功能用指令。应对下述功能不处于执行中状态进行确认之后,再执行文件传送功能用 指令。

• CPU模块的备份/还原功能

• iQ Sensor Solution对应备份/还原功能

## 关于来自于文件传送中的外部设备的文件操作

在文件传送中,请勿进行来自于工程工具等的外部设备的文件操作。

在文件传送中,从其它进行了文件操作的情况下,在外部设备侧有可能发生出错。由于发生出错导致被中断的处理应在文件传 送结束后再执行。

# 1.10 时间设置功能(SNTP客户端)

从LAN上连接的时间信息服务器(SNTP服务器)中采集指定时机的时间信息,自动进行CPU模块的时间设置。

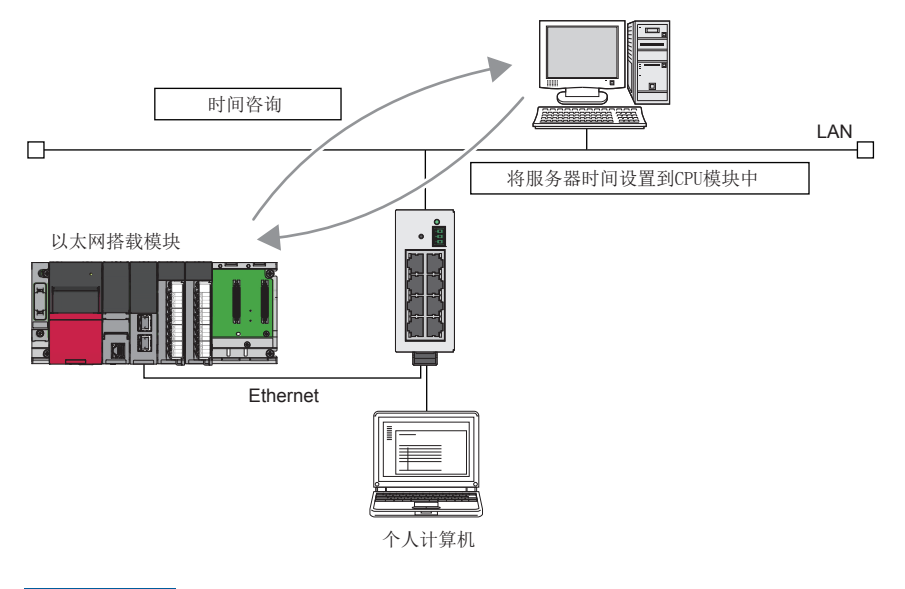

*限制事项\<sup>n</sup>\* 

通过RJ71EN71的网络类型选择了"Q兼容以太网"的情况下不可以使用该功能。

要点 A

使用该功能的情况下,在LAN线路上需要SNTP服务器(时间信息服务器)。

#### 时间设置的执行时机

时间设置在下述时机进行。

- 在CPU模块的电源OFF→ON时或复位时执行
- 在每隔设置的时间执行(恒定周期间隔执行)
- 在设置的时间执行(恒定时间执行)

• 通过程序以任意时机执行\*1

\*1 通过将'时间设置执行'(Un\G11009.0)置为ON,执行时间设置。

在CPU模块的电源ON时或复位时进行时间设置的情况下,应在确认集线器或对象设备连接后再设置。

## 设置方法

㾱⛩

在"应用设置"的"时间设置"(SNTP客户端)中设置。(LF [164页 时间设置\)](#page-165-0)

## 执行结果的确认

时间设置的执行结果可以通过下述模块标签确认。

- '动作结果'(Un\G11000)
- '实施时间' (Un\G11001~Un\G11007)
- '响应所需时间'(Un\G11008)

#### 注意事项

#### ■设置的时间

CPU模块中设置的时间将变为根据位于"CPU参数"的"动作关联设置"的"时间关联设置"中设置的时区对从SNTP服务器(时 间信息服务器)中获取的时间信息(UTC)进行修正的时间。

#### ■通信超时

执行时间设置后,20秒间从SNTP服务器(时间信息服务器)没有响应的情况下,变为通信超时。变为通信超时的情况下,不成为 出错,超时的发生将显示在时间履历中。

#### ■通信时间延迟

在CPU模块中设置的时间,根据与SNTP服务器用计算机的通信时间发生延迟。为了减少延迟,应尽量在网络上指定与以太网搭 载模块相近的SNTP服务器用计算机。

#### ■配置多CPU系统时

应仅在1号机的CPU模块中执行时间设置。即使是在1号机以外的CPU模块中执行时间设置,也会自动地设置为1号机的CPU模块的 时间数据。

#### ■执行时间的设置

执行时间可以在1980~2079年的范围内设置。

# 1.11 安全功能

通过对访问CPU模块的各通信路径进行访问限制,可以构筑符合网络环境的最佳的安全。

安全功能中有下述访问限制方法。

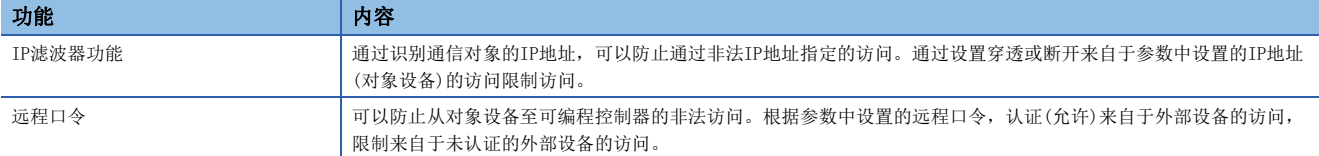

## IP滤波器功能

可以识别访问源的IP地址,防止通过非法IP地址指定的访问。 通过在参数中设置穿透或断开的对向设备的IP地址,限制来自于对象设备的访问。 在连接LAN线路的环境中使用的情况下,建议使用该功能。

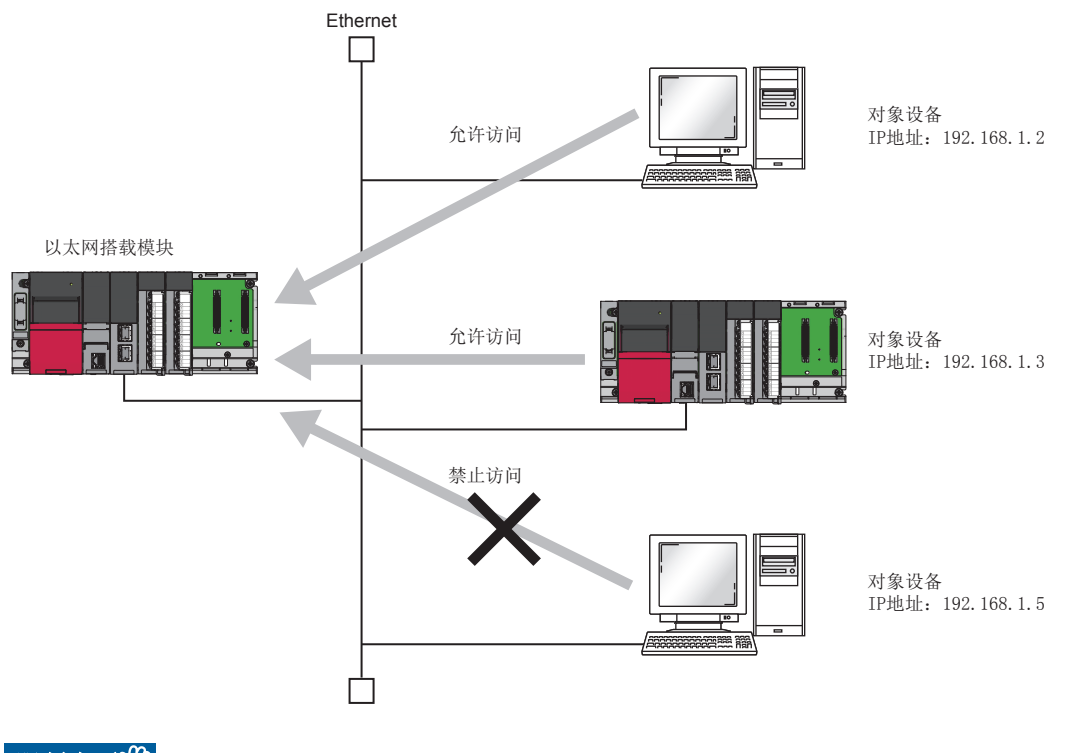

## *限制事项℃*

通过RJ71EN71的网络类型选择了"Q兼容以太网"的情况下不可以使用该功能。

## 要点》

IP滤波器功能是用于防止来自于外部设备的非法访问(程序及数据的破坏等)的一种方式,并不可以完全地防止 非法访问。对来自于外部设备的非法访问,为了保护可编程控制器系统的安全,应采取该功能以外的对策。对 于由于非法访问发生的系统故障上的诸问题,三菱电机不承担任何责任。 非法访问的对策示例如下所示。

- 设置防火墙
- 设置作为中继站的计算机,控制应用程序中发送接收数据的中继
- 将可以控制访问权的外部设备作为中继站设置(关于可以控制访问权的外部设备,应咨询网络连接供应商或 设备销售供应商)

### 设置方法

- 1. 将穿透的IP地址或断开的IP地址通过"应用设置"的"安全"的"IP滤波器设置"进行设置。(LF [168页 IP滤波器设置\)](#page-169-0)
- *2.* 将模块参数写入到CPU模块中。
- 3. 在进行了CPU模块的电源OFF→ON或复位的时点, IP滤波器功能将变为有效。

要点

即使为以太网搭载模块的"基本设置"的"对象设备连接配置设置"及程序中指定的连接,来自于对象设备的 访问也将按照"应用设置"的"安全"的"IP滤波器设置"进行穿透或断开。 因此,将以太网搭载模块的"基本设置"的"对象设备连接配置设置"中设置的IP地址置为了通过"应用设置

"的"安全"的"IP滤波器设置"断开的设置的情况下,IP滤波器功能将变为有效,断开与对象设备的通信。

#### 注意事项

在LAN线路上存在代理服务器的情况下,应断开代理服务器的IP地址。穿透的情况下,可以防止来自于可以访问代理服务器的 计算机的访问。

## 远程口令

允许或禁止从经由以太网搭载模块的对象设备对CPU模块进行访问。由此,可以防止从远程对CPU模块进行非法访问。

### 要点

远程口令是用于防止来自于外部设备的非法访问(程序及数据的破坏等)的一种方式,并不可以完全地防止非法 访问。对来自于外部设备的非法访问,为了保护可编程控制器系统的安全,应采取该功能以外的对策。对于由 于非法访问发生的系统故障上的诸问题,三菱电机不承担任何责任。 非法访问的对策示例如下所示。

- 设置防火墙
- 设置作为中继站的计算机,控制应用程序中发送接收数据的中继
- 将可以控制访问权的外部设备作为中继站设置(关于可以控制访问权的外部设备,应咨询网络连接供应商或 设备销售供应商)

#### 可设置数

远程口令最大可设置8个。 此外,多CPU系统配置时,各CPU模块中最大可设置8个。

## 设置方法

#### 按下述方式进行设置。

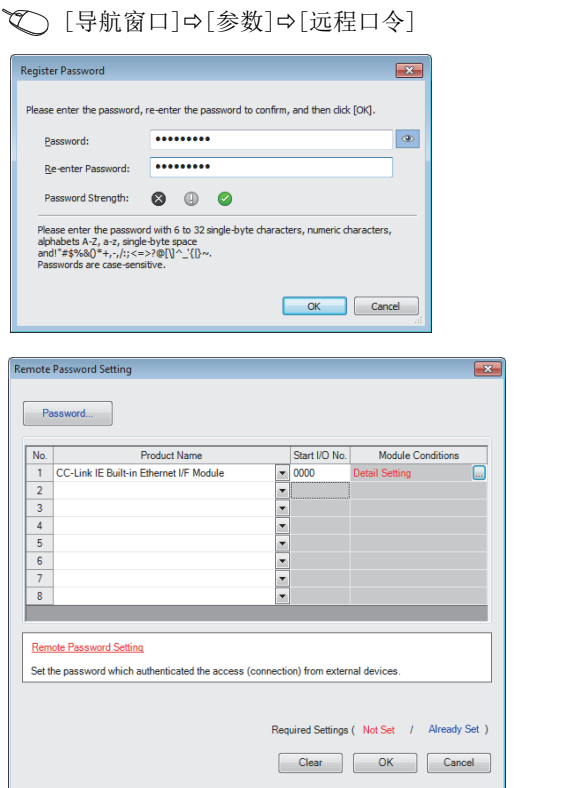

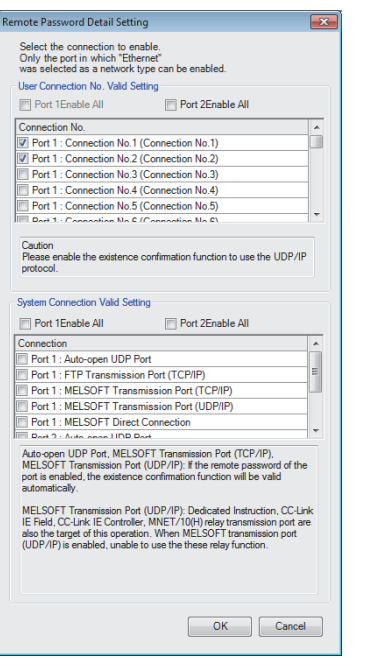

- 1. 在"口令登录"画面中登录"远程口令"。
- [口令]按钮
- 2. 选择远程口令对象模块,设置起始输入输出编号。登 录RnENCPU的情况下,应选择下述项目。
- CPU部: "CPU模块(内置以太网功能)"
- 网络部: "CC-Link IE内置以太网I/F模块"

- *3.* 在"远程口令详细设置"画面中设置对象连接。
- 对象模块的"详细设置"

- *4.* 将远程口令写入到CPU模块中
- 5. 在进行了CPU模块的电源OFF→ON或复位的时点,远程 口令将变为有效。

## 访问允许/禁止处理的动作

以下对从对象设备至远程口令被设置的CPU模块的访问的允许、禁止处理有关内容进行说明。

#### ■访问的允许处理(解锁处理)

进行通信的对象设备对连接的以太网搭载模块进行远程口令的解锁处理。 未进行解锁处理的情况下,由于禁止对象设备连接的以太网模块访问,对象设备出错。 解锁处理方法如下所示。

- SLMP的专用指令(Remote Password Unlock)
- 文件传送功能(FTP服务器)专用指令(password-unlock)
- 来自于工程工具的口令输入

#### ■访问处理

通过远程口令解锁处理的正常完成,可以进行至指定站的访问。应进行任意访问。

#### ■访问的禁止处理(锁定处理)

结束至指定站的访问时,为了禁止以后的访问,进行从对象设备的远程口令锁定处理。 锁定处理方法如下所示。

- SLMP的专用指令(Remote Password Lock)
- 文件传送功能(FTP服务器)专用指令(password-lock)
- 工程工具锁定(自动进行)

### 远程口令的检查动作

#### ■检查通信

以太网搭载模块对于从对象设备接收的发往本站/发往其它站的通信请求进行远程口令检查。 另外,具备多个连接的模块的远程口令检查以远程口令设置的连接为对象。

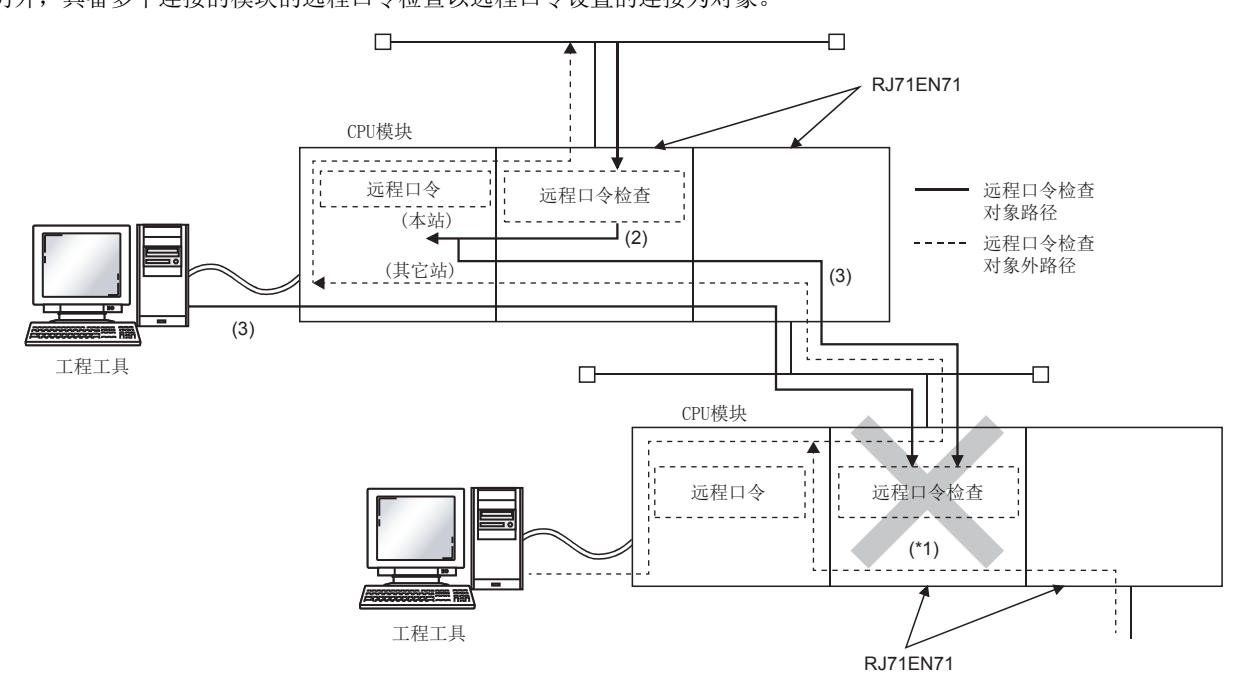

\*1 由于进行远程口令检查的设置,不可以受理来自于对象设备的通信请求。如果不进行远程口令检查的设置,由于能受理来自于对象设备 的通信请求,可以进行来自于对象设备的数据通信。

## ■可访问站

来自于CPU模块中远程口令被设置时的对象设备的可访问站及可进行远程口令的解锁/锁定处理的站,限于同一网络No.的站。 在系统内的多个站中设置远程口令情况下的示例如下所示。

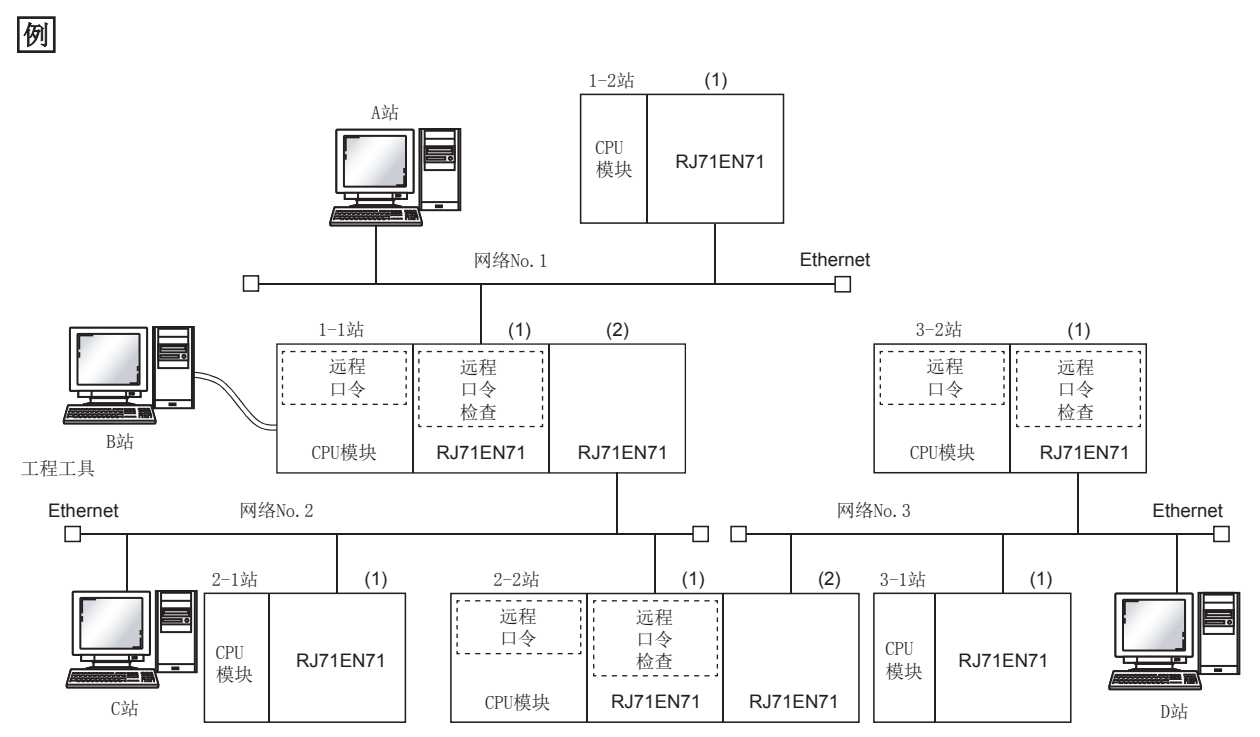

\*1 可以在下述对象设备中进行解锁及锁定处理。

1-1站(1):仅A站

2-2站(1):仅C站

3-2站(1):仅D站

:远程口令解锁处理后可以进行来自于对象设备访问的站

:不进行远程口令解锁处理也可以进行来自于对象设备访问的站

X: 不可以从对象设备访问的站

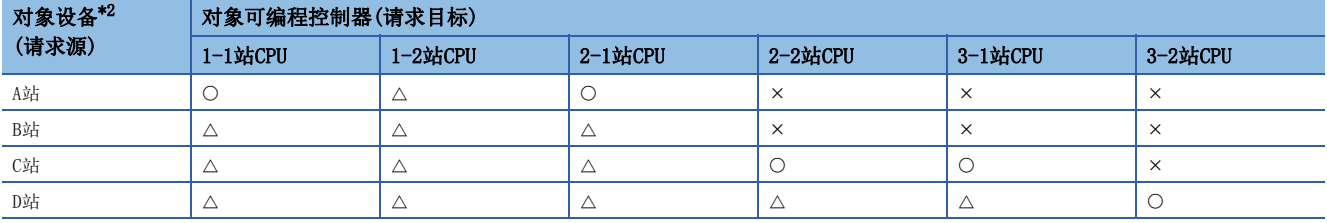

<span id="page-124-0"></span>\*2 A站对1-1站的(1)的远程口令解锁处理后可以对O站进行访问。至△站时如果通信线路被打开,则可以进行访问。 B站在与站的通信线路打开时可以访问。

C站对2-2站的(1)的远程口令解锁处理后可以对〇站进行访问。至△站时如果通信线路被打开,则可以进行访问。 D站在对3-2站的(1)的远程口令解锁处理后可以对〇站进行访问。至△站时如果通信线路被打开,则可以进行访问。 使用远程口令时的注意事项如下所示。

#### ■关于设置的连接

远程口令应在与能进行解锁/锁定处理的对象设备的数据通信中使用的连接中设置。

#### ■UDP/IP连接中设置了远程口令的情况下

- 决定通信对象设备进行数据通信。(因为在远程口令解锁处理后进行了解锁处理的对象设备以外也可以通信,UDP/IP在运用 时应预先决定通信对象)
- 数据通信结束时,请务必进行远程口令的锁定处理。(如果不进行锁定处理直到超时发生将保持解锁状态)
- 应在"基本设置"的"对象设备连接配置设置"中将对象连接的"存在确认"设置为"UDP"并使用存在确认。另外,应通 过"应用设置"的"数据通信用定时器设置"将"对象目标存在确认开始间隔定时器"及"对象目标存在确认间隔定时器" 尽量设置为小值。

#### ■关于TCP/IP的关闭处理

TCP/IP的锁定处理之前进行了TCP/IP的关闭处理的情况下,CPU模块将自动进行锁定处理。

#### ■远程口令的有效范围

远程口令仅对来自于设置了参数的以太网搭载模块的访问有效。在多CPU系统中使用多个CPU模块的情况下,应在希望设置远程 口令的CPU模块中各设置远程口令。

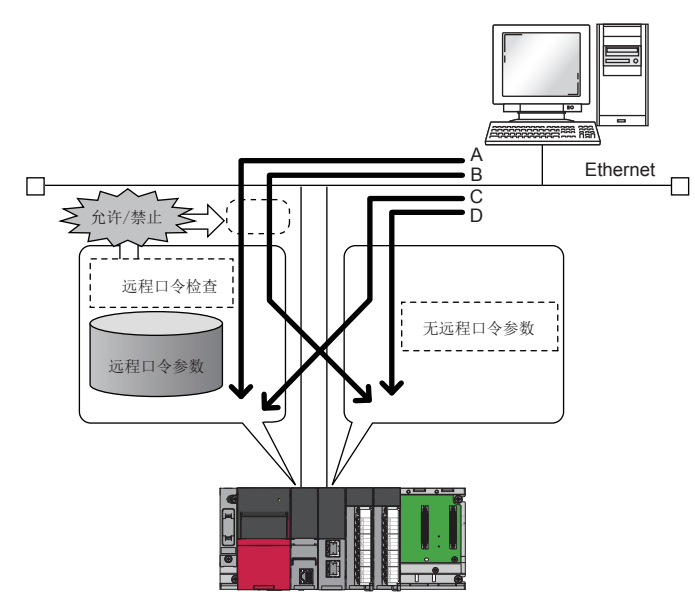

在A、B路径上的访问中进行远程口令检查。

在C、D路径上的访问中不进行远程口令检查。

#### ■关于进行无顺序固定缓冲通信的连接

进行无顺序固定缓冲通信的连接由于不进行远程口令检查,请勿进行远程口令检查的设置。

#### ■关于至其它站可编程控制器的访问

对象设备经由以太网搭载模块访问其它站可编程控制器的情况下,中继站及访问站的CPU模块中远程口令被设置时,有可能无 法进行访问。

可以在不更改参数设置的状况下,对以太网搭载模块的IP地址进行更改。

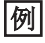

CPU模块(内置以太网端口部)的情况下

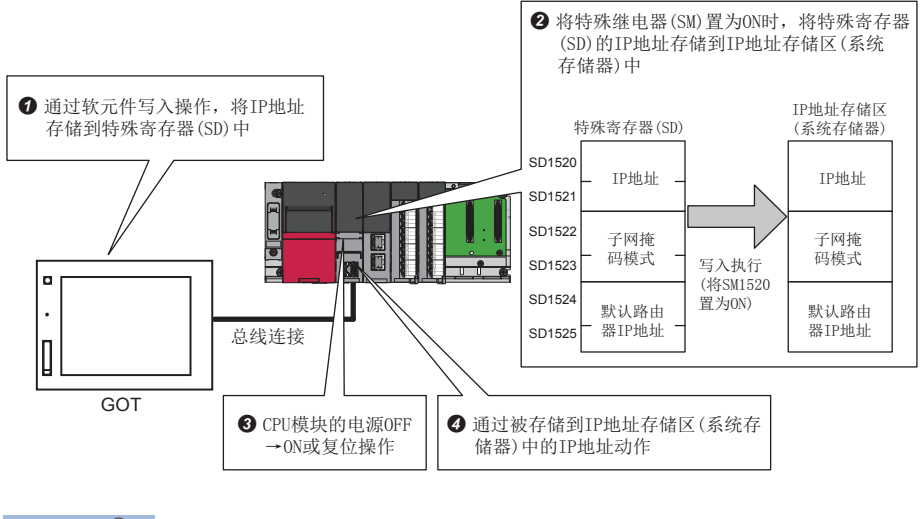

要点

 • 在CPU模块(内置以太网端口部)中使用本功能的情况下,即使通过GOT操作特殊继电器、特殊寄存器的值 也可使用本功能。关于特殊继电器、特殊寄存器的详细内容,请参阅下述手册的特殊继电器、特殊寄存 器的一览。

MELSEC iQ-R CPU模块用户手册(应用篇)

 • 在RJ71EN71或RnENCPU(网络部)中使用本功能的情况下,即使通过GOT操作缓冲存储器的值也可使用本功能。 ([224页 缓冲存储器\)](#page-225-0)

#### *限制事项\<sup>n</sup>*

- 在RJ71EN71或RnENCPU(网络部)中使用本功能的情况下, 应确认模块的固件版本。(LF [277页 功能的添加](#page-278-0) [及更改\)](#page-278-0)
- 在RJ71EN71中, 将网络类型选择为"Q兼容以太网"的情况下, 不可以使用IP地址更改功能。

## 以太网搭载模块的IP地址

以太网搭载模块的IP地址在初始化处理时模块参数中设置的值被设置。使用了本功能的情况下,在初始化处理时设置的IP地址 不是参数中设置的值,而是IP地址存储区中存储的值被设置。

## 例

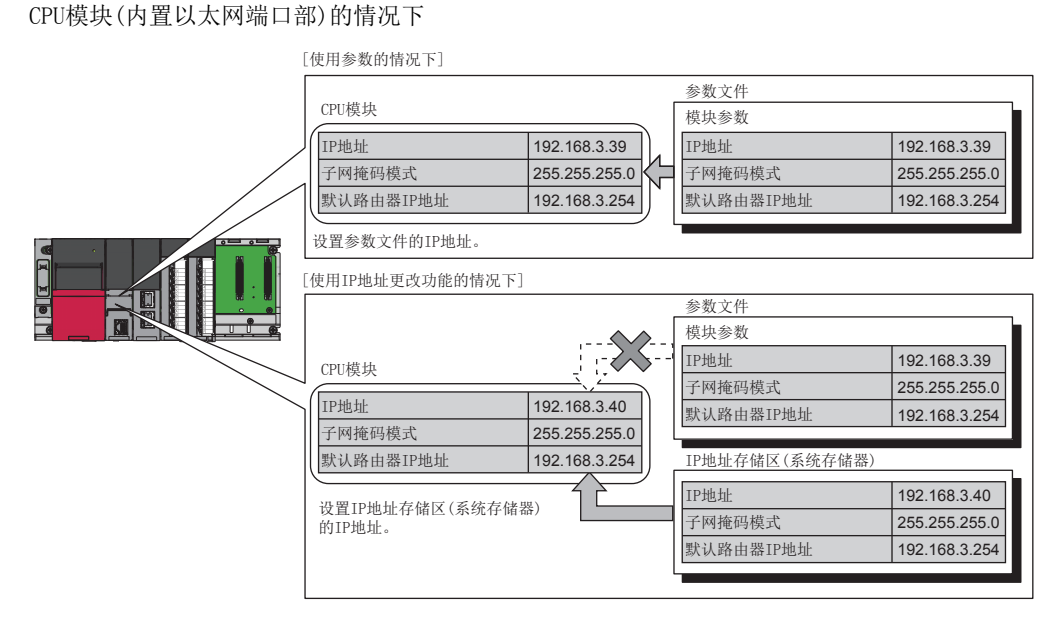

## IP地址的写入及清除操作

### ■CPU模块(内置以太网端口部)的情况下

在IP地址存储区(系统存储器)中写入IP地址的值。写入及清除操作在特殊继电器、特殊寄存器中进行。

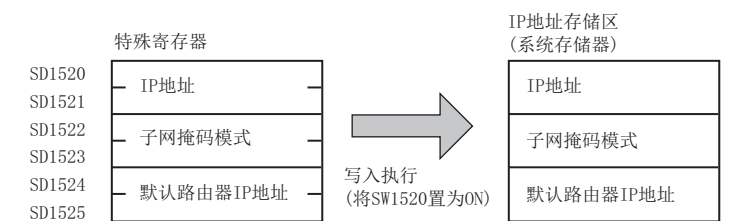

## ■RJ71EN71、RnENCPU(网络部)的情况下

将IP地址的值写入到IP地址存储区(闪存)中。写入及清除操作在缓冲存储器中进行。

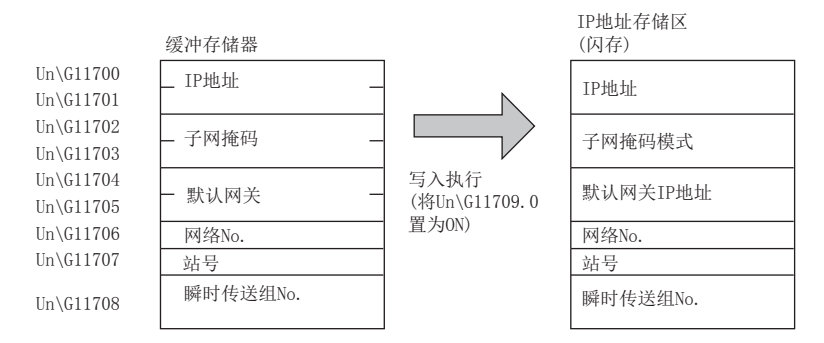

## 写入操作

### ■CPU模块(内置以太网端口部)的情况下

可以通过下述步骤执行。

- *1.* 将希望更改的值存储到'IP地址设置'(SD1520~SD1525)中。
- **2.** 将'IP地址存储区写入请求'(SM1520)置为OFF→ON。
- *3.* 在下述特殊继电器、特殊寄存器中确认写入结果。

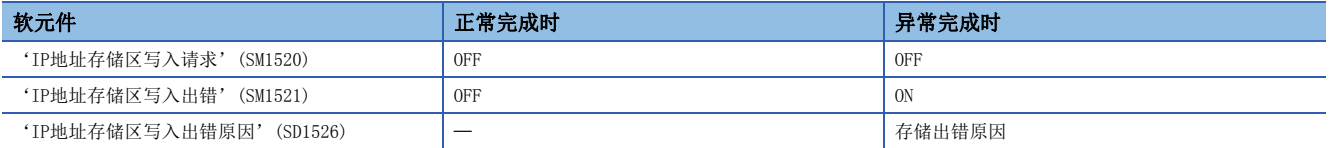

- **4.** 进行电源的OFF→ON或复位。
- *5.* 如果IP地址存储区(系统区)中存储的IP地址为有效的值,存储的IP地址将被作为CPU模块(内置以太网端口部)的IP地址进 行设置。(无效的值或未设置的情况下,通过模块参数设置的值将被作为CPU模块(内置以太网端口部)的IP地址进行设置)
- **6.** 在缓冲存储器中确认IP地址。(CF [230页 CPU模块\(内置以太网端口部\)](#page-231-0))

#### ■RJ71EN71、RnENCPU(网络部)的情况下

可以通过下述步骤执行。

- *1.* 将希望更改的值存储到'IP地址设置'(Un\G11700~Un\G11705)及'通过网络No./站号进行通信'(Un\G11706~ Un $\left\langle$ G11708)中。
- **2.** 将'IP地址存储区写入请求'(Un\G11709.0)置为OFF→ON。
- *3.* 在下述缓冲存储器中确认写入结果。

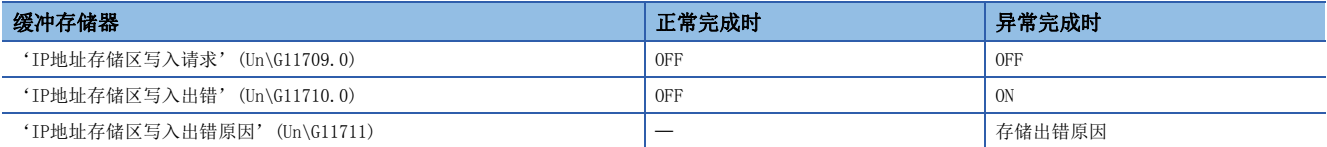

**4.** 电源的OFF→ON或复位。

- *5.* 如果IP地址存储区(闪存)中存储的IP地址为有效的值,则存储的IP地址将作为RJ71EN71或RnENCPU(网络部)的IP地址被设 置。(无效的值或未设置的情况下,模块参数中设置的值将作为RJ71EN71或RnENCPU(网络部)的IP地址被设置)
- **6.** 在缓冲存储器中确认IP地址。(L<sup>■</sup>[224页 RJ71EN71、RnENCPU\(网络部\)](#page-225-1))

## ■特殊继电器、特殊寄存器、缓冲存储器的动作

至IP地址存储区的写入操作时的特殊继电器及特殊寄存器或缓冲存储器的动作如下所示。

• 正常完成时的动作

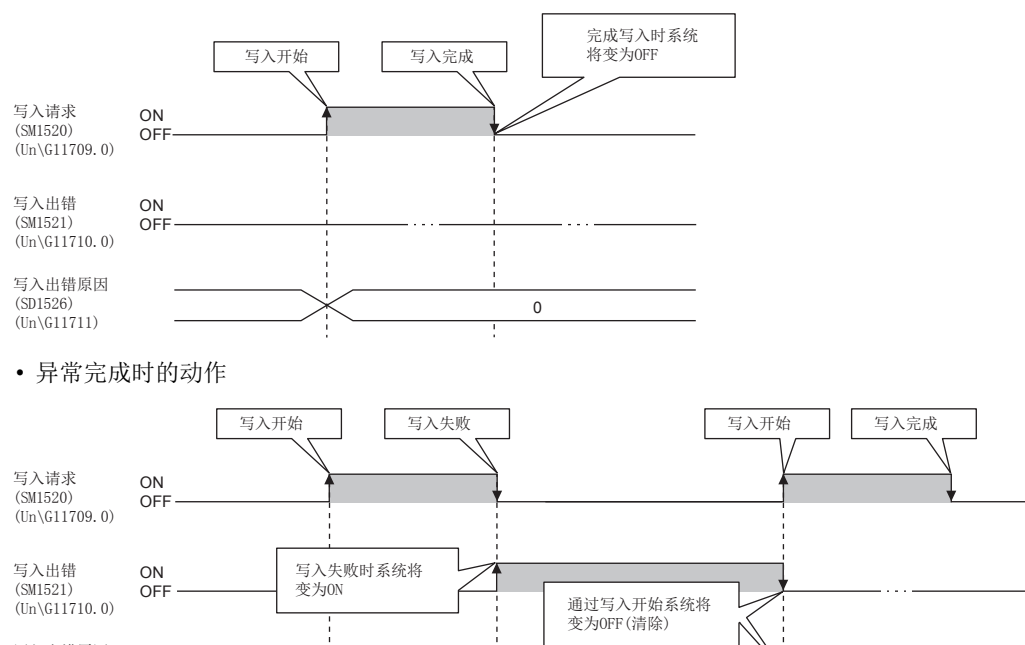

写入出错原因 (SD1526) (Un\G11711)

#### ■异常完成时的出错原因

• 至CPU模块(内置以太网端口部)的IP地址存储区(系统存储器)的写入未正常完成的情况下, 'IP地址存储区写入出错原因' (SD1526)中出错原因被存储。

出错原因

0

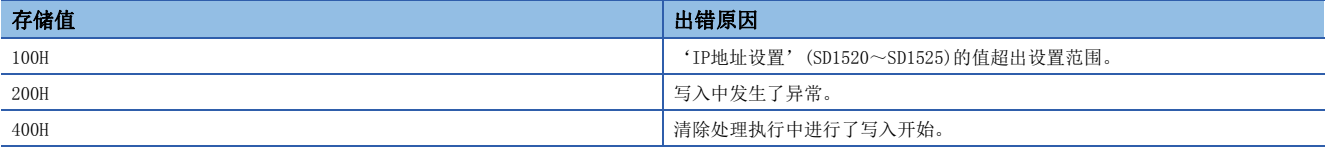

• 至RJ71EN71、RnENCPU(网络部)的IP地址存储区(闪存)的写入未正常完成的情况下, 'IP地址存储区写入出错原因' (Un\G11711)中出错原因被存储。

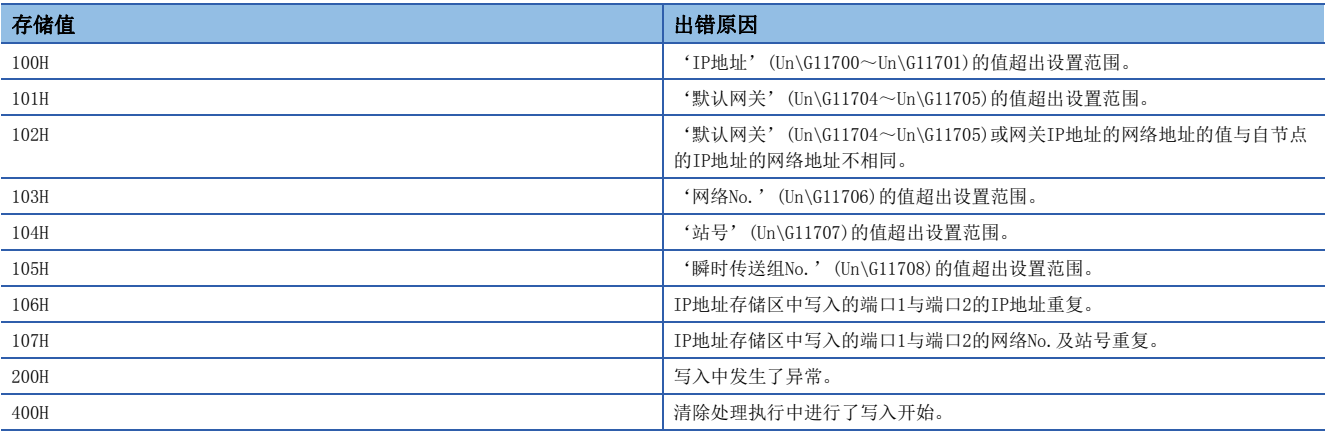

## 清除操作

#### ■CPU模块(内置以太网端口部)的情况下

通过将'IP地址存储区清除请求'(SM1522)置为OFF→ON可以执行。

- *1.* 将'IP地址存储区清除请求'(SM1522)置为ON。
- *2.* 在下述特殊继电器、特殊寄存器中确认写入结果。

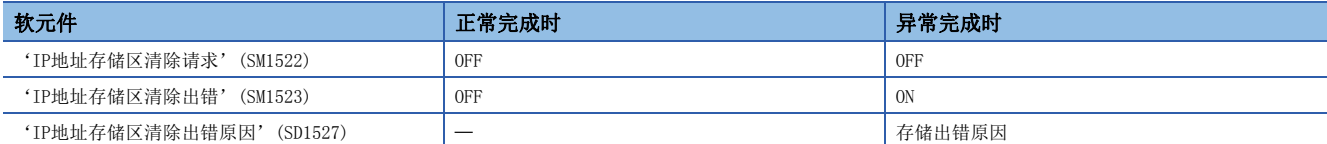

- 3. 电源的OFF→ON或复位。
- 4. 在缓冲存储器中确认IP地址。(LF [230页 CPU模块\(内置以太网端口部\)](#page-231-0))

#### ■RJ71EN71、RnENCPU(网络部)的情况下

通过将'IP地址存储区清除请求'(Un\G11712.0)置为OFF→ON可以执行。

- *1.* 将'IP地址存储区清除请求'(Un\G11712.0)置为ON。
- *2.* 在下述缓冲存储器中确认写入结果。

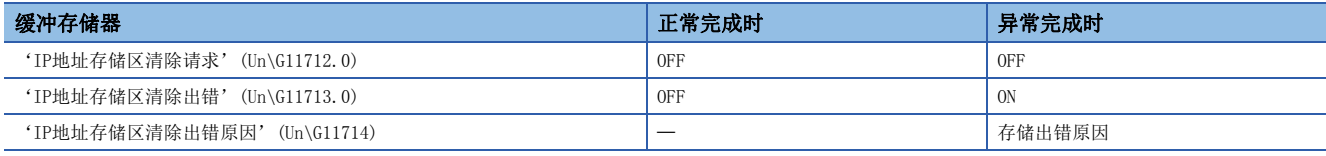

- 3. 电源的OFF→ON或复位。
- 4. 在缓冲存储器中确认IP地址。(CF [224页 RJ71EN71、RnENCPU\(网络部\)](#page-225-1))

#### ■特殊继电器、特殊寄存器、缓冲存储器的动作

IP地址存储区的清除操作时的特殊继电器及特殊寄存器或缓冲存储器的动作如下所示。

• 正常完成时的动作

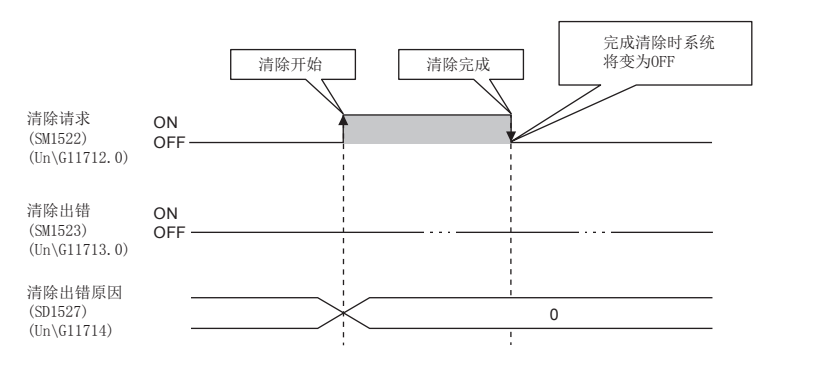

• 异常完成时的动作

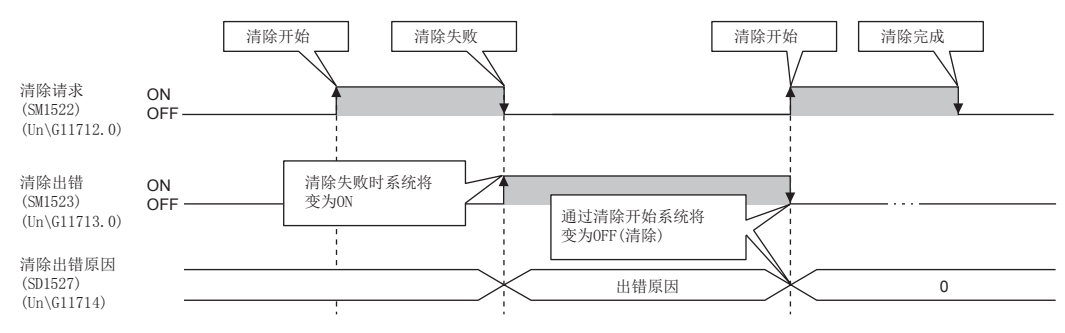

## ■异常完成时的出错原因

IP地址存储区的清除未正常完成的情况下,出错原因被存储到下述中。

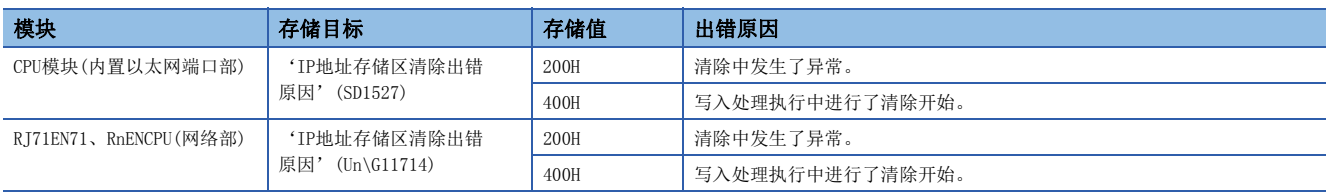

## IP地址的确认方法

## 通过缓冲存储器进行确认

#### 可以通过下述缓冲存储器进行确认。

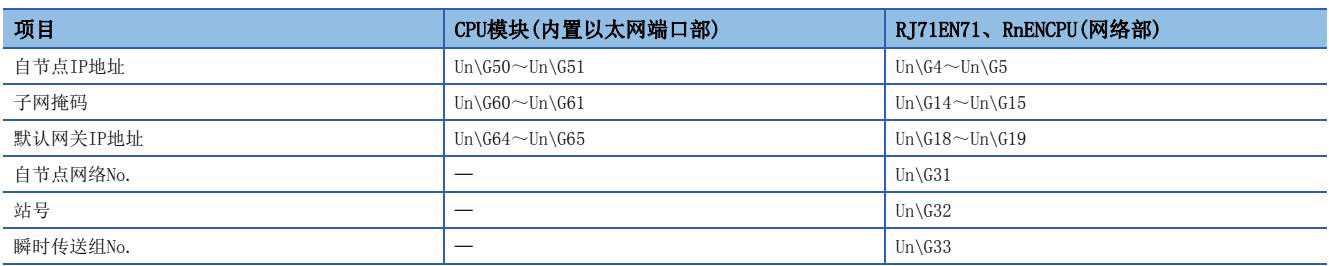

## 通过模块诊断进行确认

可以通过"模块诊断"画面的「模块信息一览]选项卡进行确认。(に) [183页 模块信息一览\)](#page-184-0)

## 动作状态的确认方法

对于RJ71EN71或RnENCPU(网络部),以IP地址存储区的IP地址进行动作的情况下,'IP地址更改功能动作状态'(Un\G11715.0) 将变为ON。

## 注意事项

IP地址转换功能的注意事项如下所示。

## 关于电源OFF及复位操作

至IP地址存储区的写入执行中或清除执行中请勿进行电源OFF及复位操作。IP地址存储区中有可能无法反映值。应在对IP地址 存储区写入请求、IP地址存储区清除请求的下降沿进行确认之后再进行电源OFF及复位操作。

## 关于参数的IP地址

以太网搭载模块的IP地址,与参数的值相比将优先IP地址存储区的值。使用参数中指定的IP地址的情况下,应清除IP地址 存储区。

### 写入处理及清除处理的执行时机

- 如果将IP地址存储区写入请求及IP地址存储区清除请求在短时间内按ON→OFF→ON、OFF→ON-→OFF进行操作,有可能无法执 行至IP地址存储区的写入处理或清除处理。
- 至IP地址存储区的写入处理执行中, 将IP地址存储区写入请求再次置为了OFF->ON的情况下, 先执行的写入处理正常完成, 之后执行的写入操作将被忽略。(清除操作也同样)
- 至IP地址存储区的写入处理执行中, 将IP地址存储区清除请求置为了OFF→ON的情况下, 清除操作将发生出错。(清除处理执 行中进行了写入操作的情况下,写入操作将发生出错)
- 将IP地址存储区写入请求及IP地址存储区清除请求双方置为了OFF→ON的情况下,将优先执行写入操作,清除操作将发生 出错。
- 如果执行至RJ71EN71或RnENCPU(网络部)的IP地址存储区的写入操作及清除操作,通信有可能停止。应在不通过P1及P2进行 控制的状态下执行请求。

## 关于通过网络No./站号进行的通信

- 对于RJ71EN71或RnENCPU(网络部)的网络No.、站号及瞬时传送组No.,与模块参数的值相比将优先IP地址存储区的值。使用 模块参数中指定的网络No.、站号及瞬时传送组No.的情况下,应清除IP地址存储区。
- 在IP地址存储区中IP地址被存储的状态下,未存储网络No.、站号及瞬时传送组No.的情况下,不可以通过网络No.及站号进 行通信。通过网络No.及站号进行通信的情况下,即使在不更改值的情况下,也将在IP地址存储区中存储网络No.、站号及瞬 时传送组No.。

## 关于其它功能执行中的IP地址更改功能的执行

CPU模块的备份/还原功能执行中,不可以执行CPU模块(内置以太网端口部)的IP地址更改功能。应在确认CPU模块的备份/还原 功能不处于执行中状态后,再执行IP地址更改功能。

# 1.13 冗余系统对应功能

冗余系统对应功能是,将以太网搭载模块安装到冗余系统的两个系统的基板上,即使控制系统中发生异常,也可通过在新控制 系统中继续进行通信,提高系统的可靠性的功能。

#### **限制事项℃**

使用冗余系统对应功能的情况下,应使用下述模块。

[使用过程CPU的内置以太网端口部的情况下]

- 过程CPU
- 冗余功能模块
- [使用RJ71EN71的情况下]
- 过程CPU
- 冗余功能模块
- 固件版本为"12"以后的RJ71EN71
- 此外,RJ71EN71的网络类型应设置为下述之一。
- 将"端口1网络类型"说置为"以太网"
- 将"端口1网络类型"设置为"Q兼容以太网"

使用冗余系统的情况下,应确认过程CPU及工程工具的版本。(LIMELSEC iQ-R CPU模块用户手册(应用篇))

## 系统配置

以下对以太网搭载模块的冗余系统配置有关内容进行说明。 将以太网搭载模块安装到冗余系统的两个系统的基板上。

通过将两个系统的以太网搭载模块使用以太网电缆进行连接,可变为冗余系统配置。

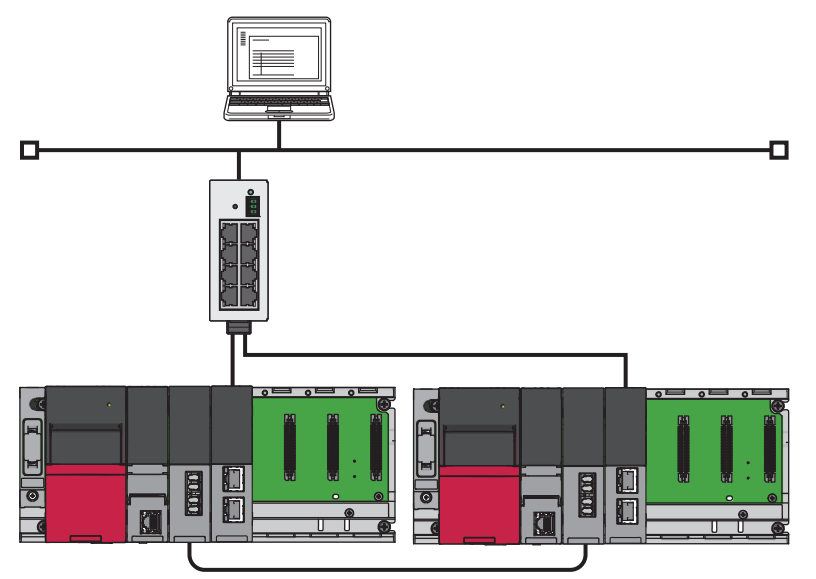

## 系统切换动作

对于冗余系统,控制系统异常的情况下,进行控制系统及待机系统的系统切换。在以太网中,通过系统切换后在新控制系统的 以太网搭载模块中更改连接目标,可以继续与对象设备进行通信。 控制系统中发生了通信异常时的系统切换动作如下所示。

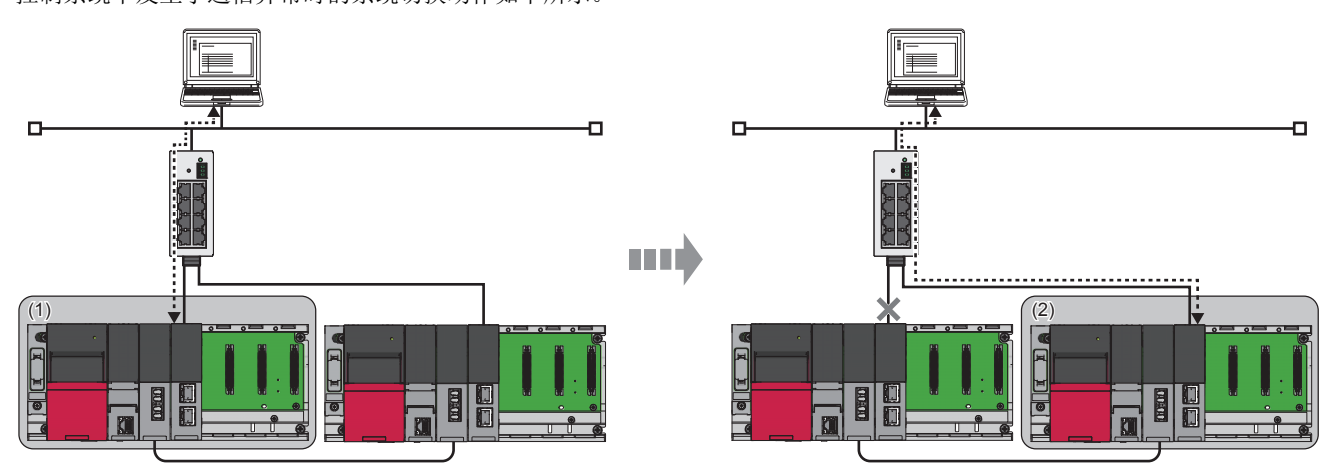

- *1.* 控制系统(1)中发生通信异常。
- *2.* 控制系统(1)的以太网搭载模块对于CPU模块发出系统切换请求。
- *3.* 冗余系统中发生系统切换。
- *4.* 待机系统(2)将变为新控制系统,继续进行网络控制。

要点》

OPS连接的情况下,通过预先对两个系统与TCP/IP连接进行确立,即使发生系统切换只更改连接目标也可继续 顺畅地进行通信。

## 至控制系统CPU模块的系统切换请求

安装在冗余系统的控制系统中的以太网搭载模块检测出通信异常或组的断线的情况下,将对控制系统CPU模块发出系统切换 请求。

但是,根据待机系统的动作状态,将无法执行系统切换。

关于待机系统的动作状态及系统切换的执行可否有关内容,请参阅下述手册。

MELSEC iQ-R CPU模块用户手册(应用篇)

## *限制事项*Ⅳ

CPU模块(内置以太网端口部)不可以发出系统切换请求。

### 系统切换原因

以下对以太网搭载模块发出系统切换请求的原因有关内容进行说明。各原因的系统切换请求发出有无通过"应用设置"的"冗 余设置"进行设置。([178页 冗余设置](#page-179-0))

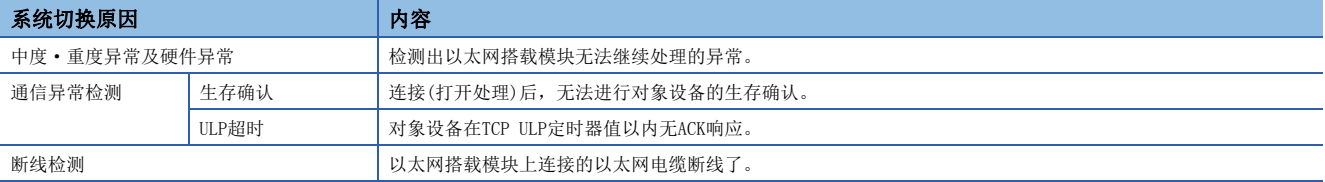

要点 8

下述情况下,即使从以太网搭载模块发出系统切换请求,也不进行系统切换。

• 进行冗余模块组化的另一方的以太网搭载模块正常时(LF [136页 冗余模块组设置\)](#page-137-0)

• 进行了端口组化的另一方的端口正常时(LF [137页 端口组设置\)](#page-138-0)

关于来自于以太网搭载模块的系统切换请求以外的系统切换原因有关内容,请参阅下述手册。

MELSEC iQ-R CPU模块用户手册(应用篇)

## 中度·重度异常及硬件异常

检测出以太网搭载模块无法继续处理的异常的情况下,将异常通知至控制系统CPU模块中后发出系统切换请求。

## 通信异常检测

通信异常检测的对象连接通过"应用设置"的"冗余设置"进行设置。(LF [178页 冗余设置\)](#page-179-0) 下述连接可设置为通信异常的监视对象。

- 用户用连接
- 自动打开UDP端口
- FTP通信端口(TCP/IP)
- MELSOFT通信端口(TCP/IP)
- MELSOFT通信端口(UDP/IP)

#### ■生存确认

以太网搭载模块时,对于连接打开的对象设置,通信未在一定期间进行的情况下进行生存确认。(1587年6月18页 生存确认) 不可以接收来自于对象设备的响应报文的情况下,将关闭相应的连接,对控制系统CPU模块发出系统切换请求。

#### ■ULP超时

TCP/IP打开时及数据发送时"应用设置"的"数据通信用的定时器设置"中设置的TCP ULP定时器值以上,对象设备未返回ACK 的情况下将发生发送异常, 对控制系统CPU模块发出系统切换请求。(L=F [165页 数据通信用的定时器设置\)](#page-166-0)

### ■注意事项

- 自动打开UDP端口及MELSOFT通信端口(UDP/IP)仅远程口令的设置变为有效,被解锁的情况下变为通信异常的监视对象。
- 通过模块参数进行了下述设置的连接请勿设置为通信异常检测的对象连接。进行了设置的情况下,由于检测出断线及对象设 备的电源断开导致发生了通信异常时,冗余系统中有可能连续发生系统切换。

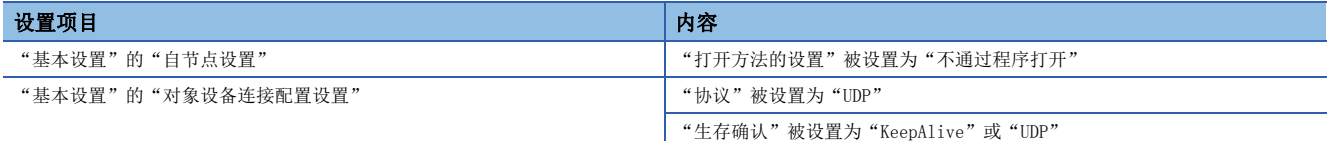

• "基本设置"的"对象设备连接配置设置"中"通信方式"被设置为"MELSOFT连接"的连接, 请勿设置为通信异常检测的 对象连接。进行了设置的情况下,网络上连接的MELSOFT产品全部变为通信异常的监视对象,因此将无法特定对象设备。

## 断线检测

对控制系统的以太网搭载模块上连接的电缆的连接状态进行监视。

发生断线,且即使经过断线检测监视时间仍继续断线状态的情况下,将对控制系统CPU模块发出系统切换请求。断线检测在下 述情况下进行检测。

- 以太网搭载模块与集线器之间的断线
- 集线器侧连接器中的电缆拔出
- 集线器的电源OFF
- 以太网搭载模块侧连接器中的电缆拔出

 $\wp$ 要点

- 电缆连接状态的监视将在连接后开始。一次也未进行连接的端口及以太网电缆未连接的端口将不进行断线 检测。
- 断线检测监视时间,应以数秒到数十秒进行设置。如果断线检测监视时间设置得过短,噪声等有可能导致发 生系统切换。

## 冗余组设置

冗余组设置是用于在冗余系统中以太网线路被冗余的情况下,因1个网络的异常而不进行系统切换的设置。 冗余组设置有冗余模块组设置及端口组设置这2种类型。

## *限制事项*\<sup>n</sup>》

在CPU模块(内置以太网端口部)中不可以使用冗余组设置。

## <span id="page-137-0"></span>冗余模块组设置

该设置是将2个以太网搭载模块分别安装到控制系统级待机系统中,即使一方以太网搭载模块中发生通信异常,另一方以太网 搭载模块的线路中仍可通信的情况下,不进行系统切换而继续进行控制系统中的通信的设置。

冗余模块组设置仅可对基板的安装插槽及起始输入输出编号相邻的模块进行设置。

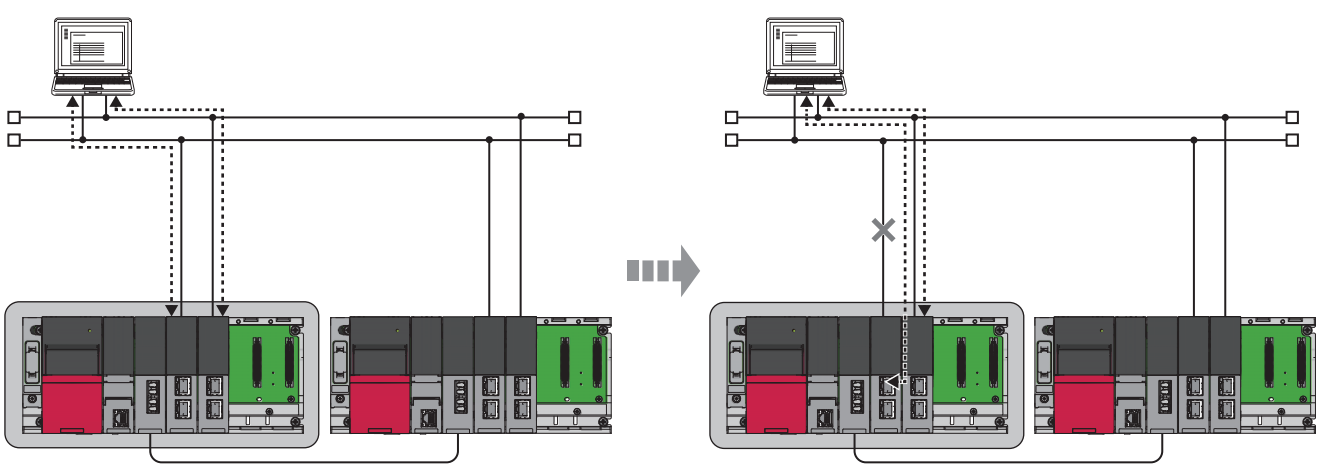

被组化的以太网搭载模块双方均变为了通信异常时,将发出系统切换请求。

## ■设置方法

冗余模块组设置通过系统参数进行设置。

~<br>~ → 「导航窗口]→「参数]→「系统参数]→「I/O分配设置]选项卡→「冗余模块组设置]

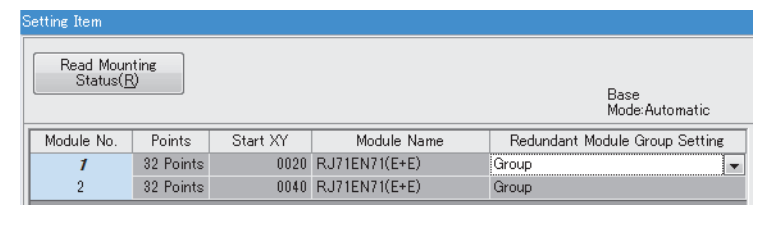

## 要点

进行冗余模块组设置的以太网搭载模块在基板上未被安装相邻的情况下将变为出错状态。应重新审核基板的安 装位置及起始输入输出编号。

### <span id="page-138-0"></span>端口组设置

该设置是使用RI71EN71的2个以太网端口,即使一方端口变为通信异常状态,另一方端口中仍可通信的情况下,不进行系统切 换而继续进行控制系统中的通信的设置。

## /限制事项\<sup>m</sup>

在网络类型中选择了"Q兼容以太网"的情况下不可以使用。

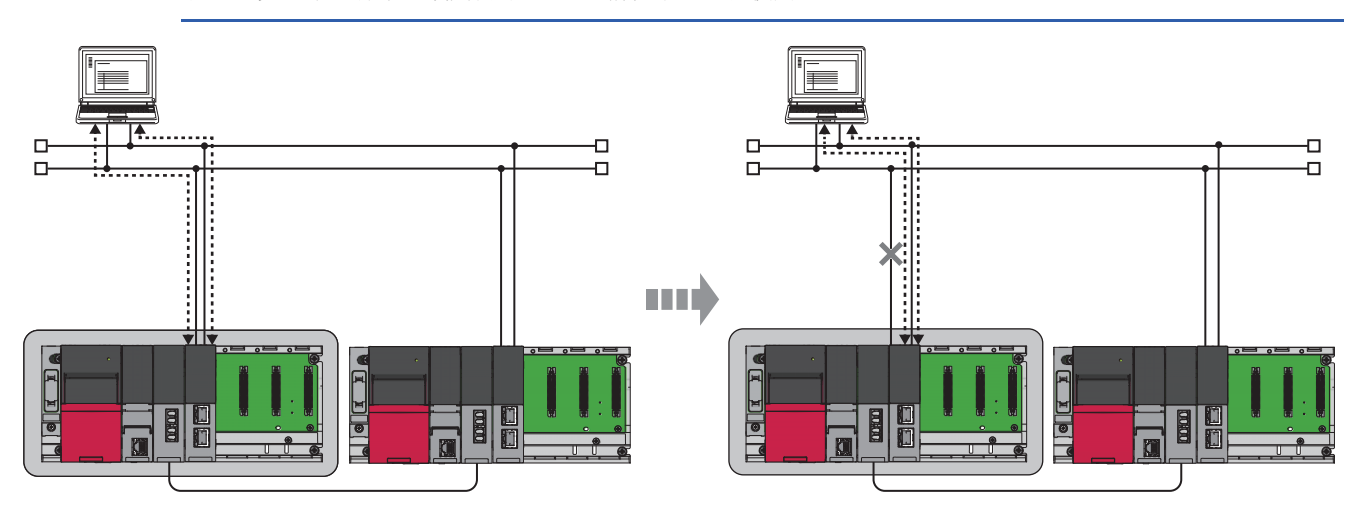

通过模块参数设置系统切换请求的发出条件。

#### ■设置方法

端口组设置通过"应用设置"的"冗余设置"进行设置。(二三[178页 冗余设置\)](#page-179-0)

## 要点

• 将"端口组设置"置为了"端口1/端口2双方中发生系统切换出错时进行系统切换"的情况下,系统切换时 的事件仅被登录到P1侧的事件履历中。

• P1侧与P2侧的端口组设置应设置为相同的值。

### 注意事项

- 冗余组设置是以太网搭载模块的系统切换请求时变为有效的设置。发生了以太网搭载模块的中度·重度异常或硬件异常以及 以太网搭载模块的系统切换请求以外的系统切换原因的情况下,与本设置无关将进行系统切换。
- "应用设置"的"冗余设置"中, "断线检测时的系统切换请求发出有无"以及"通信异常时的系统切换请求发出有无"的 某个必须置为"有效"。双方均变为"无效"时,CPU模块中不进行系统切换请求,因此不发生系统切换。

## 通信路径的迂回功能

下述冗余系统对应的应用程序与以太网搭载模块的通信中发生了异常的情况下,通过自动对通信异常发生的路径进行迂回,可 以在不进行通信路径更改的设置的状况下继续进行通信。

- OPS上动作的应用程序
- GX Works3

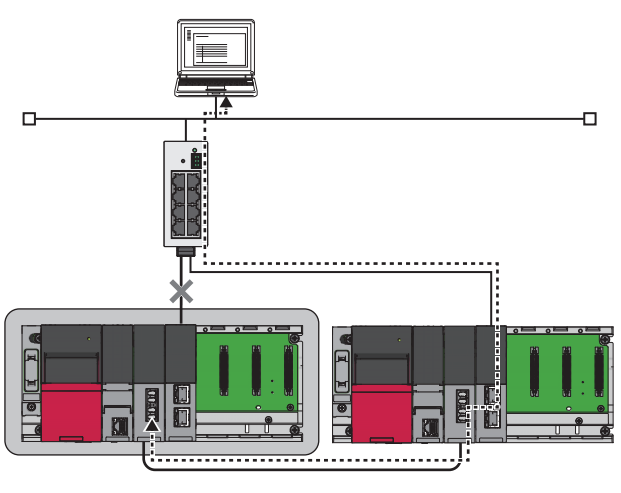

## 风制事项<sup>Ⅳ</sup>

对于通信路径的迂回功能,在直接连接中不可以使用。应在经由集线器连接中使用。

## 设置方法

通信路径的迂回功能始终有效。无需参数设置。

## 注意事项

以太网搭载模块检测出断线或通信异常的情况下,将不解放相应连接直至生存确认功能检测出异常为止。 在连续发生了断线或通信异常时未解放连接的情况下,以太网搭载模块将使用新的连接迂回通信路径。 因此,在与GX Works3的通信时在短时间内连续检测出数次断线或通信异常时,可使用的连接缺乏,GX Works3中将发生出错。

## 两个系统IP地址同一设置功能

通过在A系统与B系统中使用通用的IP地址(控制系统IP地址),即使发生系统切换也可在不通过程序更改连接目标的状况下进行 通信。

此外,使用了本设置的情况下,也可进行使用了A系统及B系统的IP地址的通信。

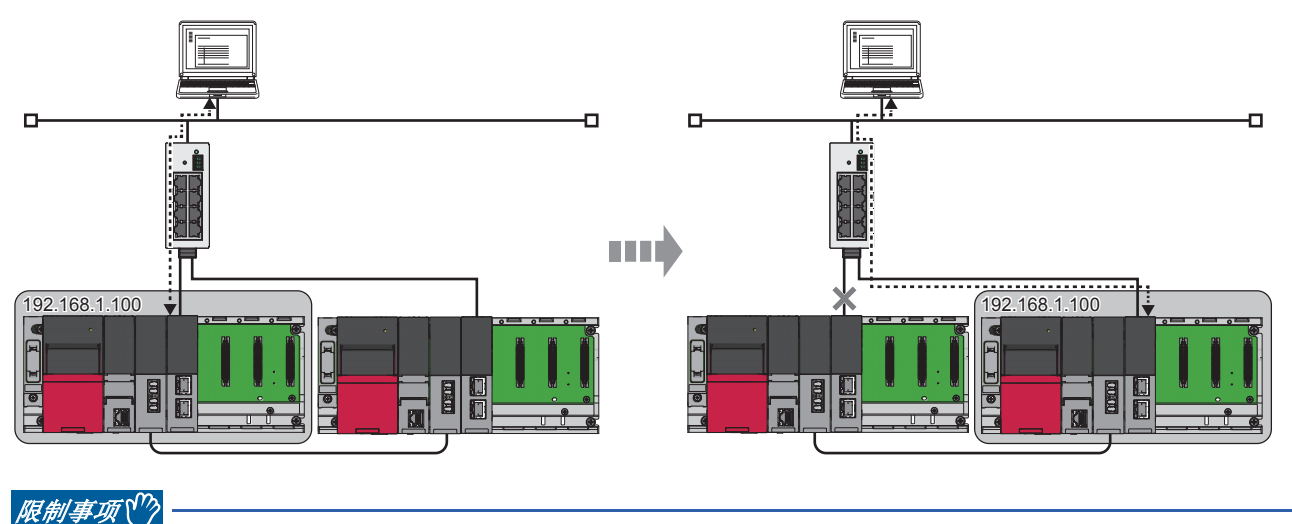

在RJ71EN71的网络类型中选择了"Q兼容以太网"的情况下,不可以使用控制系统IP地址。

## 设置方法

控制系统IP地址通过"应用设置"的"冗余设置"进行设置。(に [178页 冗余设置\)](#page-179-0)

## 访问范围

使用控制系统IP地址进行通信的情况下,仅可以从同一网络内的对象设备进行访问。 来自于其它网络的访问使用网络No.与站号,因此不可以进行使用了控制系统IP地址的通信。

## 各功能中的控制系统IP地址的使用可否

使用控制系统IP地址时的各功能的使用可否如下所示。

○: 可以使用, △: 有限制, ×: 禁止使用

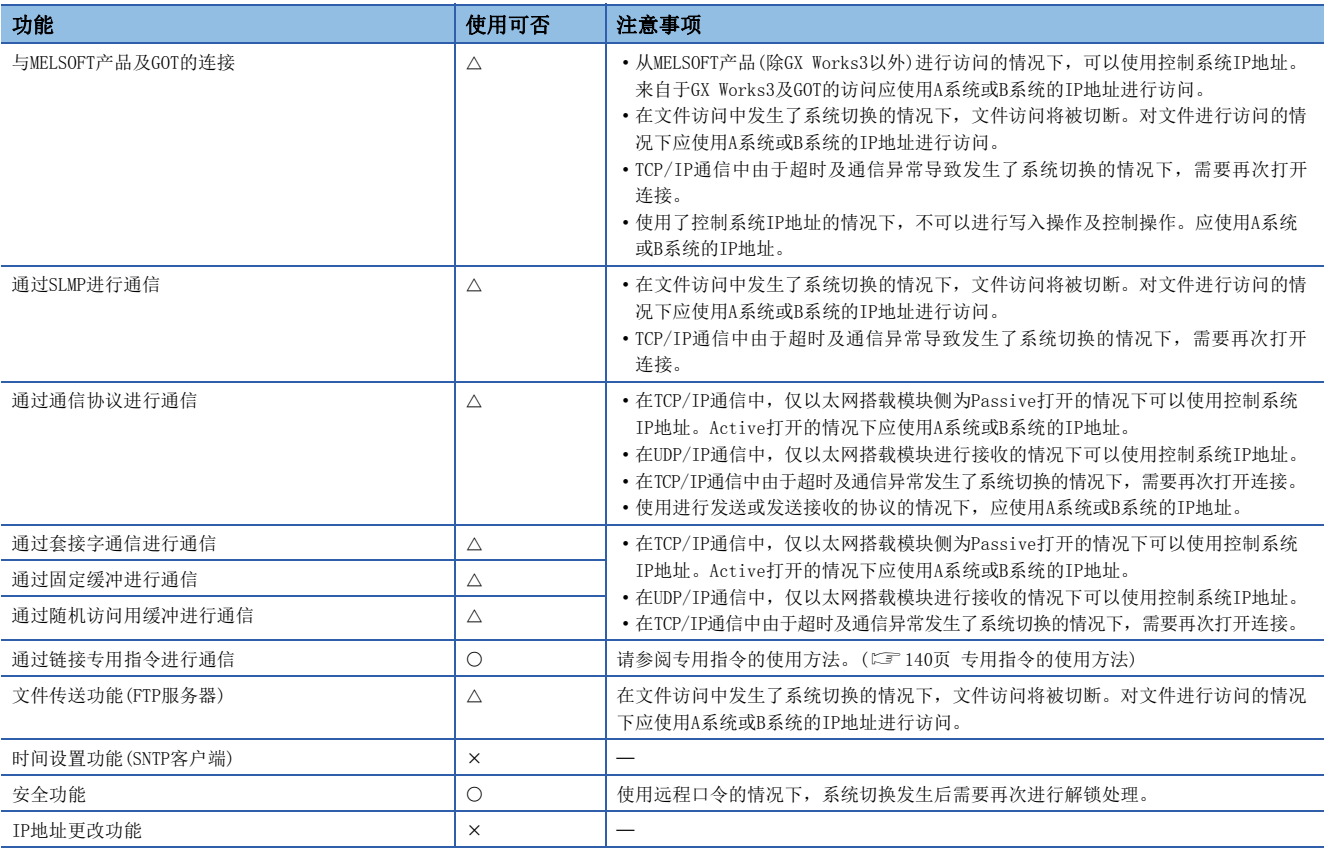

## <span id="page-141-0"></span>■专用指令的使用方法

关于指定IP地址的专用指令,控制系统IP地址的使用方法如下所示。

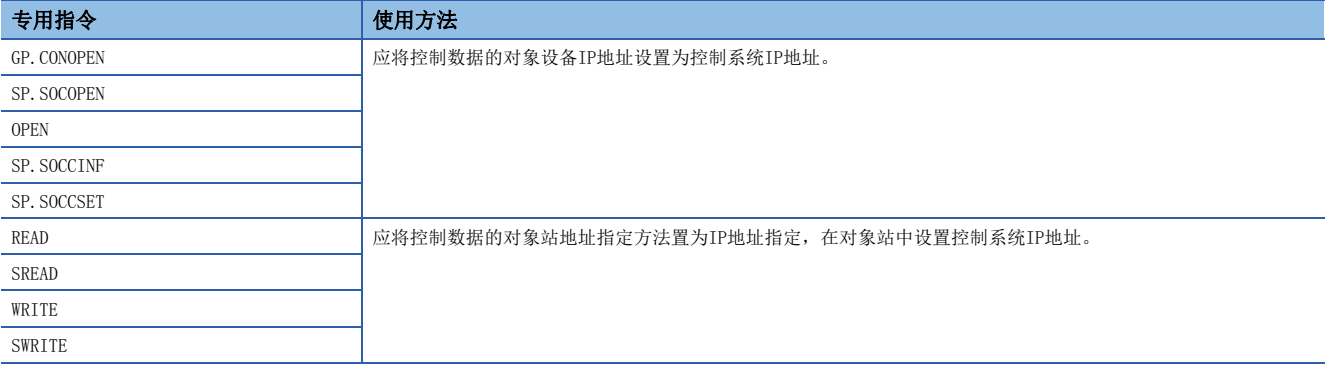

#### 注意事项

- 使用控制系统IP地址的情况下,应将连接分为A系统级B系统的IP地址进行设置。将控制系统IP地址在与A系统及B系统的IP地 址相同的连接中使用时,有可能引起数据的消失及到达顺序的替换等。
- · 使用控制系统IP地址的情况下, "基本设置"的"对象设备配置设置"中被显示的可编程控制器侧的IP地址中, 显示"基本 设置"的"自节点设置"中设置的IP地址。
- "连接目标指定 Connection"画面的"可编程控制器侧I/F"的IP地址中请勿设置控制系统IP地址。即使指定控制系统IP地 址连接中发生了系统切换的情况下,也不可以跟踪新控制系统。
- 在TCP/IP通信中,仅以太网搭载模块侧为Passive打开的情况下可以使用控制系统IP地址。Active打开的情况下应使用A系统 或B系统的IP地址。
- 在UDP/IP通信中,仅以太网搭载模块进行接收的情况下可以使用控制系统IP地址。
- 在发生了系统切换时不可以正常进行控制系统IP地址的通信的情况下,应实施更新对象设备的ARP表格的处理。
- 对象设备在GARP接收时不具有更新ARP表格的功能的情况下, 在系统切换时不可以跟踪新控制系统, 因此将无法进行通信直 至对象设备的ARP表格被更新为止。在GARP接收时具有更新ARP表格的功能的模块如下所示。

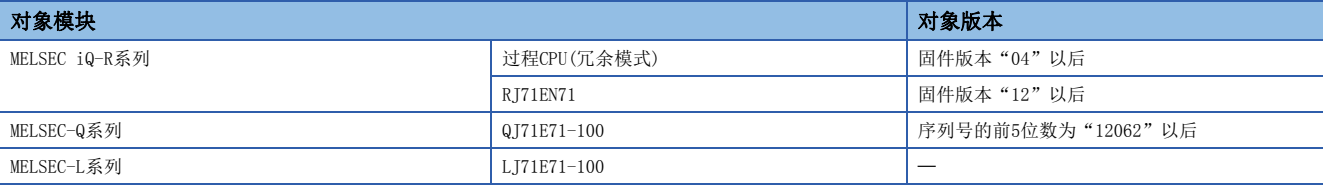

要点

关于三菱电机生产以外的对象设备是否支持GARP接收时的ARP表格更新,请确认对象设备的手册或规格。

## 冗余系统中有限制的功能

以下对通过以太网与冗余系统进行通信的情况下,具有限制的功能有关内容进行说明。

#### 再初始化处理

进行再初始化处理的情况下,应将UINI指令的控制数据的更改对象指定(S+2)指定为"0H"后再执行指令。

### 打开/关闭处理

#### ■通过TCP/IP进行通信的情况下

应将以太网搭载模块侧设置为Passive打开,从对象设备侧进行打开/关闭处理。如果以太网搭载模块进行Active打开,在从以 太网搭载模块侧执行关闭处理之前发生了系统切换的情况下,有可能变得不可以执行关闭处理。

#### ■通过SLMP进行通信及通过随机访问用缓冲进行通信时

使用用户连接与待机系统进行通信的情况下,应将位于"基本设置"的"自节点设置"的"打开方法的设置"设置为"不通过 程序OPEN"。

#### ■网络类型为"Q兼容以太网"的情况下

在待机系统的CPU模块中,不可以通过输入输出信号进行打开/关闭处理。

#### 与MELSOFT产品及GOT的直接连接

网络类型为"Q兼容以太网"的情况下,与工程工具的直接连接,应在CPU模块(内置以太网端口部分)中实施,或在"应用 设置"的"冗余设置"中将"断线检测时的系统切换请求发出有无"设置为"无效"之后再实施。

"断线检测时的系统切换请求发出有无"被设置为"有效"的情况下,与工程工具的直接连接实施后在拔出电缆时将发生系统 切换。

### 网络上的CPU模块查找

即使在设置控制系统IP地址的情况下,执行了CPU模块检索的情况下,控制系统IP地址也无法显示。显示A系统及B系统的IP 地址。

#### 通过SLMP进行通信

#### ■报文格式

应将请求报文的请求目标网络编号设置为00H,将请求目标站号设置为FFH。

#### ■至控制系统、待机系统、A系统及B系统的访问

通过SLMP进行通信的情况下,可以通过指令报文的请求目标模块I/O编号对访问目标指定控制系统CPU、待机系统CPU、A系统 CPU及B系统CPU。

通过对访问目标的CPU模块进行指定,即使由于通信异常发生系统切换,也可对使用通信路径的迂回功能进行了指定的CPU模块 进行访问。关于请求目标模块I/O编号有关内容,请参阅下述手册。 SLMP参考手册

#### ■经由冗余系统访问其它站的情况下

在动态路由中经由同一以太网上的冗余系统访问其它站的情况下,应经由控制系统进行访问。如果经由待机系统进行访问,将 变为出错状态。

经由同一以太网上的待机系统访问其它站的情况下,应对"CPU参数"的"路由设置"进行设置。
### ■不使用控制系统IP地址的情况下

不使用控制系统IP地址的情况下,应通过下述步骤访问控制系统CPU模块。

- 1. 按照A系统→B系统的顺序实施打开处理。
- *2.* 读取'控制系统判别标志'(SM1634)、'待机系统判别标志'(SM1635),对控制系统进行判别。
- *3.* 在请求目标模块I/O编号中指定控制系统CPU模块后对指令报文进行发送。
- *4.* 确认响应报文。

继续进行通信的情况下,应继续对指令报文进行发送。

**5.** 按照控制系统→待机系统的顺序实施关闭处理。

#### 通过通信协议进行通信

不使用控制系统IP地址的情况下,应连接两个系统的以太网搭载模块及连接后进行通信。仅进行从对象设备至以太网搭载模块 的发送的情况下,由于未掌握系统切换的时机,因此应将数据发送到以太网搭载模块的控制系统及待机系统双方中。

#### 通过套接字通信进行通信

#### ■待机系统中的接收处理

对于待机系统的以太网搭载模块发送了数据的情况下,以太网搭载模块将浏览已接收的数据,因此不进行数据接收处理。

#### ■中断程序中的接收处理

在中断程序中执行之前发生系统切换,控制系统切换为待机系统的情况下,中断原因将无法传送到其它系统中。中断原因被保 持到本系统中。

因此,再次发生系统切换本系统变为了控制系统时,根据保持的中断原因执行中断程序。

#### ■从对象设备进行数据发送的情况下

- 不使用控制系统IP地址的情况下,由于不把握系统切换的时机,因此应将数据发送到以太网搭载模块的控制系统及待机系统 双方中。
- 使用控制系统IP地址的情况下,应从对象设备侧对以太网搭载模块进行生存确认。

#### 通过固定缓冲进行通信

#### ■待机系统中的接收处理

对于待机系统的以太网搭载模块发送了数据的情况下,以太网搭载模块将浏览已接收的数据,因此不进行数据接收处理。

#### ■中断程序中的接收处理

在中断程序中执行之前发生系统切换,控制系统切换为待机系统的情况下,中断原因将无法传送到其它系统中。中断原因被保 持到本系统中。

因此,再次发生系统切换本系统变为了控制系统时,根据保持的中断原因执行中断程序。

#### ■从对象设备进行数据发送的情况下

根据通信方式及控制系统IP地址的使用可否数据的发送方法有所不同。

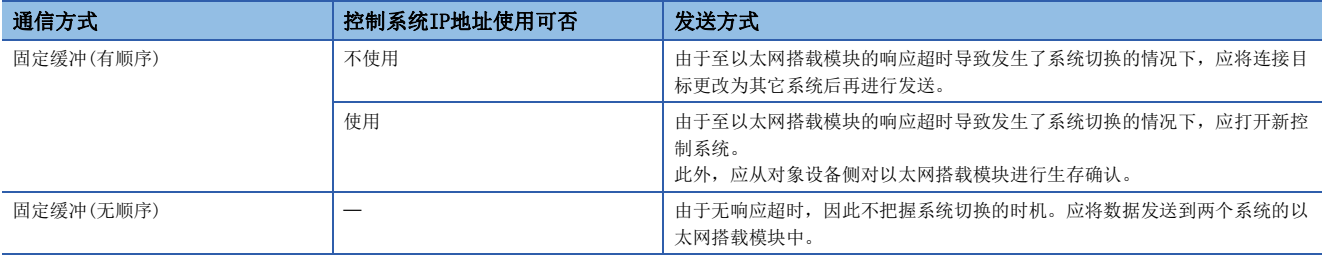

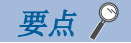

系统切换时进行再送处理的情况下,应注意下述内容。

- 获取发送及接收的同步的同时进行通信的情况下,在通信途中发生系统切换,在发送及接收的同步未获取的 状态下有可能发生系统切换。系统切换时,应在考虑安全的基础上进行同步的初始化之后重启通信。
- 使用专用指令的情况下,对于写入指令,因为执行完成的判别较难,因此需要再次执行同一指令。但是,有 可能执行2次同一指令,因此应加以注意。

#### 通过随机访问用缓冲进行通信

以太网搭载模块的缓冲存储器无法跟踪,因此将数据写入至随机访问用缓冲的情况下,应将同一数据写入到控制系统及待机系 统中。

#### 通过专用指令进行通信

#### ■专用指令执行中的系统切换

在专用指令执行中发生了系统切换的情况下,有可能未完成专用指令。应从系统切换后的控制系统CPU模块再次执行专用指令。

#### ■使用控制系统IP地址的情况下

对于冗余系统的以太网搭载模块使用专用指令的情况下,通过在控制数据的对象设备IP地址中设置控制系统IP地址,可以在A 系统及B系统中设置相同的IP地址。(L<sup>ST</sup> [139页 两个系统IP地址同一设置功能](#page-140-0))

#### ■关于专用指令的对象站CPU类型的指定

在可通过控制数据指定对象站CPU类型的专用指令中,通过指定对象站CPU类型可以对控制系统CPU、待机系统CPU、A系统CPU及 B系统CPU进行访问。通过对访问目标的CPU模块进行指定,即使由于通信异常发生系统切换,也可对使用通信路径的迂回功能 进行了指定的CPU模块进行访问。(QQMELSEC iQ-R编程手册(指令/通用FUN/通用FB篇))

#### ■专用指令的异常完成时的处理

指定访问目标的CPU模块执行了专用指令的情况下,如果在对象站中发生系统切换,专用指令有可能异常完成。专用指令异常 完成的情况下,应再次执行专用指令。

#### ■关于SEND指令

- 对象站为冗余系统的情况下,需要在通信请求源站中判断对象站为控制系统后,执行SEND指令。对象站为待机系统的情况 下,通过SEND指令发送数据后对象站中无法执行RECV指令,因此对象站的存储通道将变为使用中状态,且变得不可以使用。
- 讲行广播通信的网络中存在冗余系统的情况下, 在待机系统中无法执行RECV指令, 因此存储通道将变为使用中状态, 且变得 不可以使用。

### ■关于RECV指令、RECVS指令

- 向控制系统执行SEND指令, 在执行RECV指令以及中断程序之前发生了系统切换的情况下, 将保持'RECV指令执行请求' (Un\G5301)及中断程序的中断原因(中断指针)。再次发生系统切换,从待机系统切换为控制系统时,通过保持的'RECV指令 执行请求'(Un\G5301)及中断程序的中断原因执行RECV指令及中断程序。
- 向待机系统执行了SEND指令的情况下,待机系统将从发送站接收数据时,将保持'RECV指令执行请求'(Un\G5301)及中断程 序的中断原因(中断指针)。因此,通过系统切换待机系统切换为控制系统时,通过保持的'RECV指令执行请求'(Un\G5301) 及中断程序的中断原因执行RECV指令及中断程序。

#### ■关于REQ指令

对于冗余系统实施远程STOP及远程RUN的情况下,应按照待机系统STOP→控制系统STOP→控制系统RUN→待机系统RUN的顺 序实施。

## 文件传送功能(FTP服务器)

文件传送功能(FTP服务器)中的文件的写入应按照下述步骤进行。

- *1.* 登录到两个系统的以太网搭载模块中。
- *2.* 对两个系统的CPU模块进行远程STOP[。\\*1](#page-146-0)
- *3.* 将文件写入到两个系统的CPU模块中[。\\*2](#page-146-1)
- *4.* 对两个系统的CPU模块进行远程RUN。
- *5.* 从两个系统的以太网搭载模块进行注销。
- *6.* 清除待机系统CPU模块的出错[。\\*3](#page-146-2)
- <span id="page-146-0"></span>\*1 在控制系统CPU模块的STOP时待机系统CPU模块中将发生继续运行型出错。
- <span id="page-146-1"></span>\*2 写入了参数文件的情况下,需要进行CPU模块的复位。
- <span id="page-146-2"></span>\*3 在控制系统CPU模块的STOP→RUN时,对待机系统CPU模块的出错状态进行确认,发生出错的情况下,应将'出错解除'(SM50)置为ON后再 解除出错。

### 时间设置功能(SNTP客户端)

通过程序进行时间设置的情况下,在执行的时机发生系统切换时,有可能发生出错。发生了出错的情况下,应在系统切换后再 次执行。

#### IP滤波器功能

使用IP滤波器的情况下,IP滤波器设置中请勿包括控制系统IP地址、A系统及B系统的IP地址。包括的情况下,有可能不正常进 行动作。

#### IP地址更改功能

在冗余系统中请勿使用IP地址更改功能对IP地址进行更改。对IP地址进行了更改的情况下,不可以正常进行通信。使用IP地址 更改功能对IP地址进行了更改的情况下,应进行IP地址存储区的清除操作。

## 与不同网络的通信

对冗余系统进行中继与不同网络进行通信的情况下有注意事项。([262页 包括冗余系统的配置的情况下](#page-263-0))

# 设置示例

以下对冗余系统中通过套接字通信进行通信时的设置有关内容进行说明。

### 系统配置示例

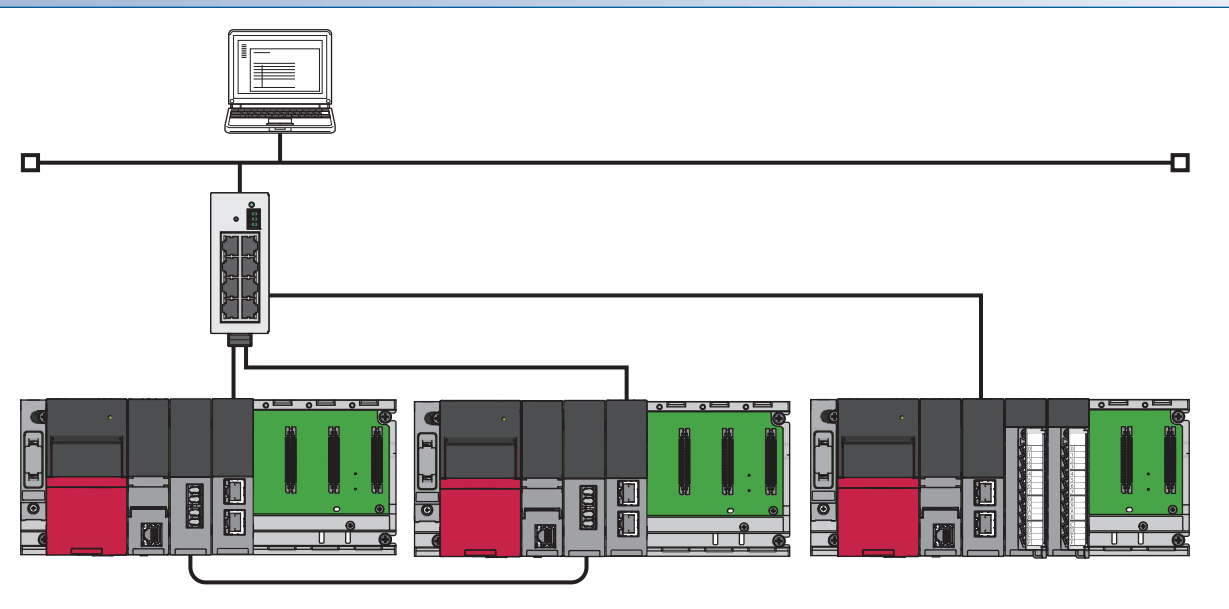

# 接收侧(冗余系统)的设置

将工程工具连接到置为控制系统的CPU模块上,设置参数。 在冗余系统中对于两个系统写入同一程序及参数,因此无需在待机系统用中创建新工程。

*1.* 按照下述方式设置CPU模块。

#### ○ [工程]=[新建]

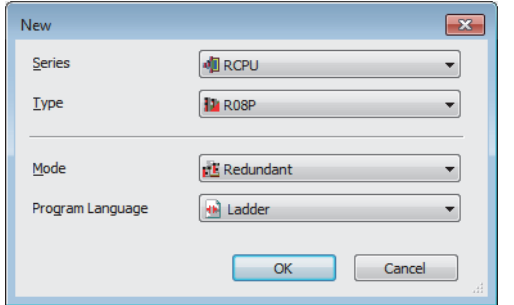

*2.* 在下述中点击[OK]按钮,添加CPU模块的模块标签。

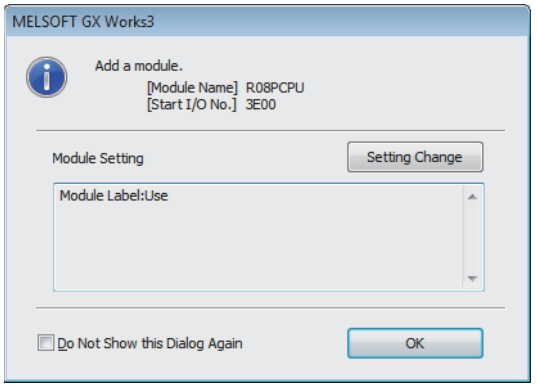

# *3.* 在I/O分配设置中将冗余功能模块设置到插槽No.0中。

文)[导航窗口]=[参数]=[系统参数]=[I/0分配设置]选项卡=[I/O分配设置]

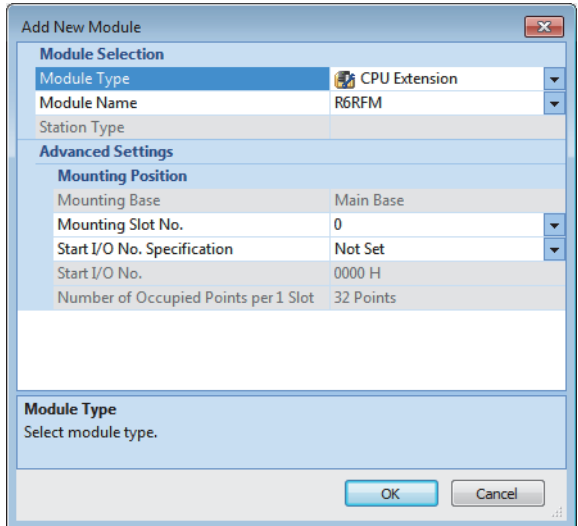

*4.* 将RJ71EN71设置到插槽No.1中。

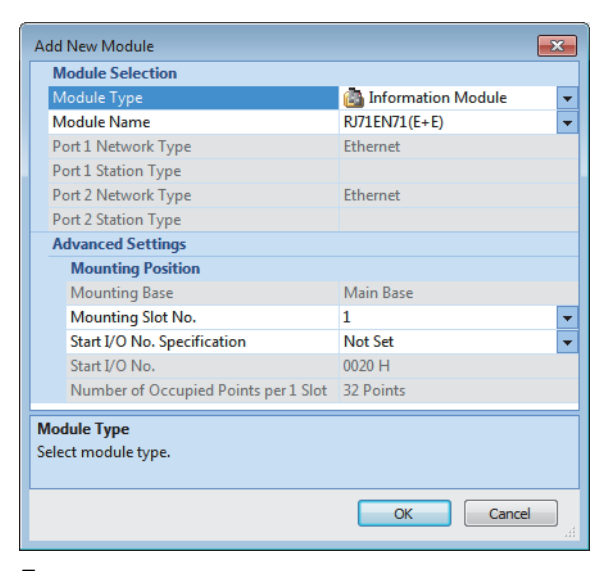

*5.* 在下述中点击[OK]按钮,添加RJ71EN71的模块标签。

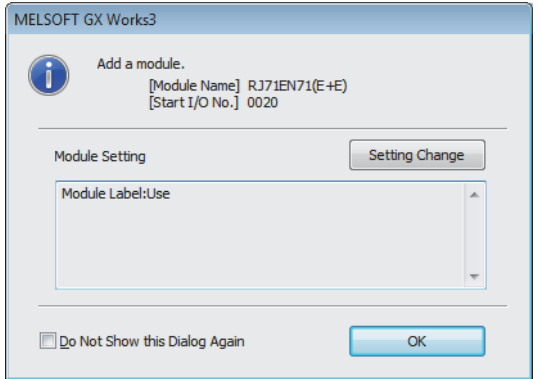

*6.* 按照下述方式设置"基本设置"的内容。

℃ [导航窗口]  $\Rightarrow$  [参数]  $\Rightarrow$  [模块信息]  $\Rightarrow$  [RJ71EN71]  $\Rightarrow$  [端口1 模块参数(以太网)]  $\Rightarrow$  [基本设置]

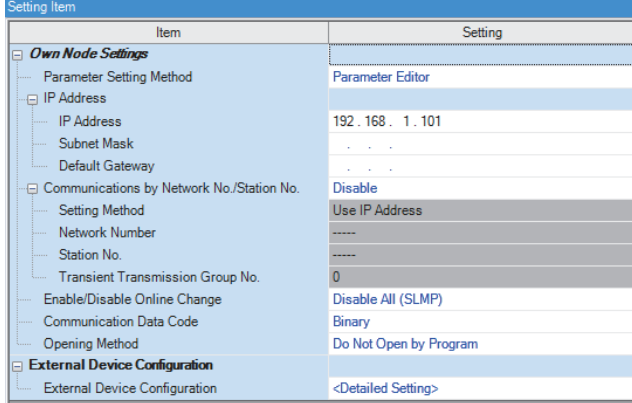

### *7.* 按照下述方式设置网络配置。

℃ [导航窗口]  $\circ$  [参数]  $\circ$  [模块信息]  $\circ$  [RJ71EN71]  $\circ$  [端口1 模块参数(以太网)]  $\circ$  [基本设置]  $\circ$  [对象设备连接配置设置]

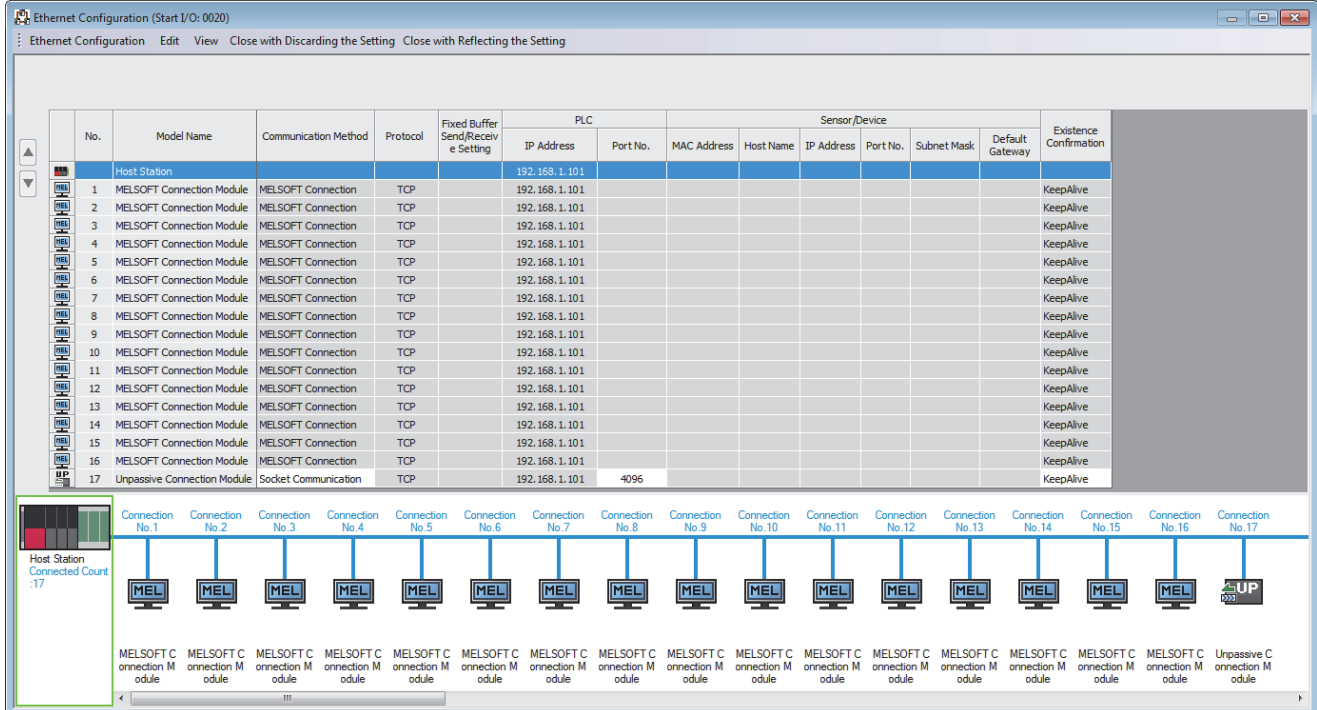

#### *8.* 按照下述方式设置冗余设置。

て) [导航窗口]  $\Leftrightarrow$  [参数]  $\Leftrightarrow$  [模块信息]  $\Leftrightarrow$  [RJ71EN71]  $\Leftrightarrow$  [端口1 模块参数(以太网)] $\Leftrightarrow$  [应用设置]  $\Leftrightarrow$  [冗余设置]

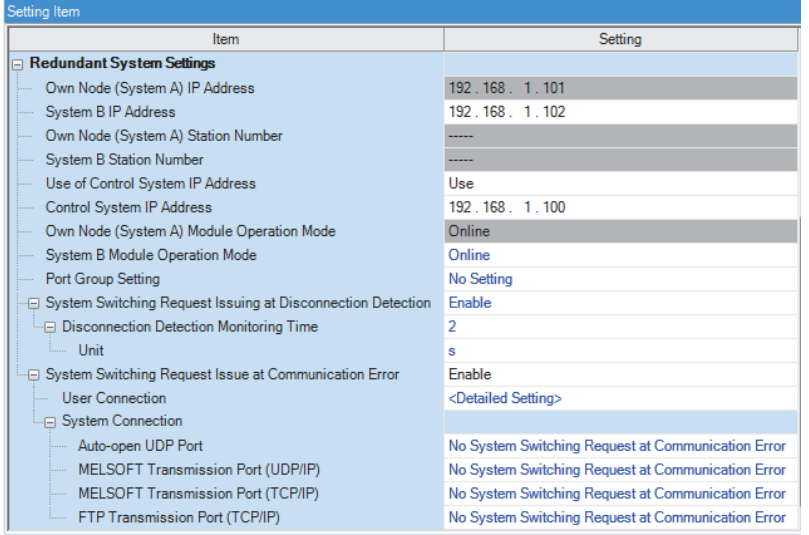

*9.* 设置用户用连接的系统切换请求发出有无。

文)[导航窗口] ⇔[参数] ⇒[模块信息] ⇒ [RJ71EN71] ⇒ [端口1 模块参数(以太网)] ⇒ [应用设置] ⇒ [冗余设置] ⇒ [通信异常时 的系统切换请求发出有无]=[用户用连接]

| Connection No. | System<br>Switching<br>Request | Communication Method      | Protocol   | <b>Fixed Buffer</b><br>Send/Receive<br>Setting | <b>Existence Confirmation</b> | Comment |                          |
|----------------|--------------------------------|---------------------------|------------|------------------------------------------------|-------------------------------|---------|--------------------------|
| 1              | Not to Issue                   | MELSOET Connection        | <b>TCP</b> |                                                | <b>KeepAlive</b>              |         |                          |
| $\overline{2}$ | Not to Issue                   | <b>MELSOFT Connection</b> | <b>TCP</b> |                                                | KeepAlive                     |         |                          |
| 3              | Not to Issue                   | <b>MELSOFT Connection</b> | <b>TCP</b> |                                                | KeepAlive                     |         |                          |
| 4              | Not to Issue                   | MELSOFT Connection        | <b>TCP</b> |                                                | KeepAlive                     |         |                          |
| 5              | Not to Issue                   | <b>MELSOFT Connection</b> | <b>TCP</b> |                                                | KeepAlive                     |         |                          |
| 6              | Not to Issue                   | <b>MELSOFT Connection</b> | <b>TCP</b> |                                                | KeepAlive                     |         |                          |
| 7              | Not to Issue                   | <b>MELSOFT Connection</b> | <b>TCP</b> |                                                | KeepAlive                     |         |                          |
| 8              | Not to Issue                   | MELSOET Connection        | <b>TCP</b> |                                                | KeepAlive                     |         |                          |
| 9              | Not to Issue                   | <b>MELSOFT Connection</b> | <b>TCP</b> |                                                | KeepAlive                     |         |                          |
| 10             | Not to Issue                   | <b>MELSOFT Connection</b> | <b>TCP</b> |                                                | KeepAlive                     |         |                          |
| 11             | Not to Issue                   | <b>MELSOFT Connection</b> | <b>TCP</b> |                                                | <b>KeepAlive</b>              |         |                          |
| 12             | Not to Issue                   | <b>MELSOFT Connection</b> | <b>TCP</b> |                                                | KeepAlive                     |         |                          |
| 13             | Not to Issue                   | <b>MELSOFT Connection</b> | <b>TCP</b> |                                                | KeepAlive                     |         |                          |
| 14             | Not to Issue                   | <b>MELSOFT Connection</b> | <b>TCP</b> |                                                | KeepAlive                     |         |                          |
| 15             | Not to Issue                   | <b>MELSOFT Connection</b> | <b>TCP</b> |                                                | KeepAlive                     |         |                          |
| 16             | Not to Issue                   | MELSOET Connection        | <b>TCP</b> |                                                | KeepAlive                     |         |                          |
| 17             | <i><b>Issue</b></i>            | Socket Communication      | <b>TCP</b> |                                                | KeepAlive                     |         | $\overline{\phantom{a}}$ |

*10.* 在"A/B系统设置"画面中将本站的冗余功能模块设置为A系统,复位两个系统的CPU模块或将两个系统的电源置为  $0FF\rightarrow 0N<sub>o</sub>$ 

文)[在线]=[冗余可编程控制器操作]=[A/B系统设置]

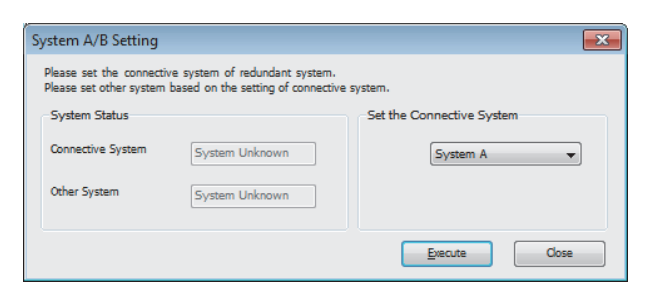

*11.* 将已设置的参数写入到A系统的CPU模块中。

○ [在线] = [写入至可编程控制器]

*12.* 在下述中点击[是]按钮,写入到两个系统的CPU模块中。

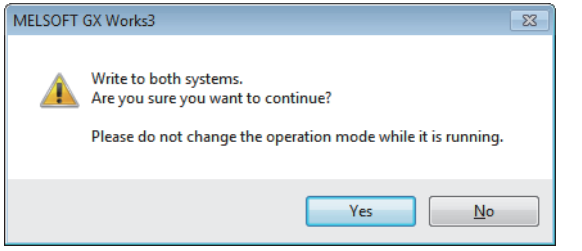

13. 复位两个系统的CPU模块或将两个系统的电源置为OFF→ON。

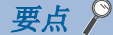

在设置示例中,上述所示以外的参数将使用默认设置。关于参数有关内容,请参阅本手册的参数章节。 ([153页 参数设置](#page-154-0))

# 发送侧的设置

将工程工具连接到发送侧的CPU模块上,设置参数。

*1.* 按照下述方式设置CPU模块。

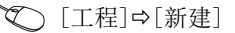

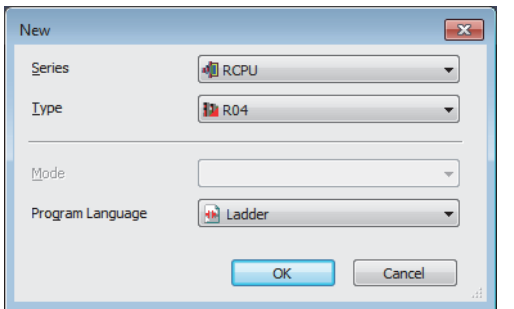

*2.* 在下述中点击[OK]按钮,添加CPU模块的模块标签。

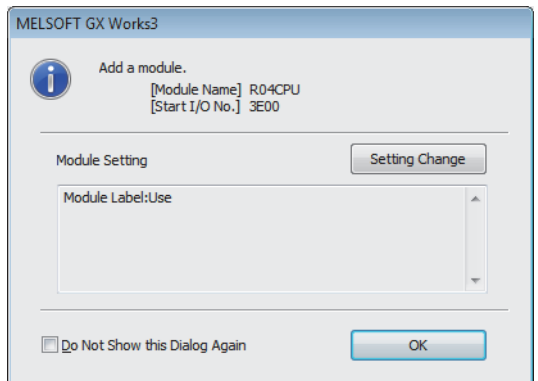

### *3.* 在I/O分配设置中将RJ71EN71设置到插槽No.0中。

文)[导航窗口]=[参数]=[系统参数]=[I/0分配设置]选项卡=[I/O分配设置]

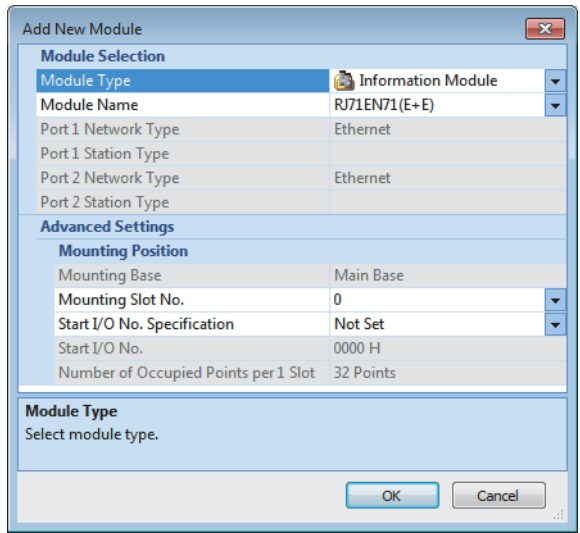

*4.* 按照下述方式点击[OK]按钮,添加RJ71EN71的模块标签。

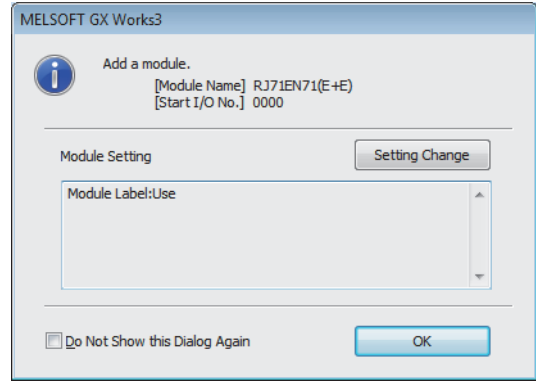

*5.* 按照下述方式设置"基本设置"的内容。

【 】[导航窗口] ☆[参数] ☆[模块信息] ☆ [RJ71EN71] ☆ [端口1 模块参数(以太网)] ☆ [基本设置]

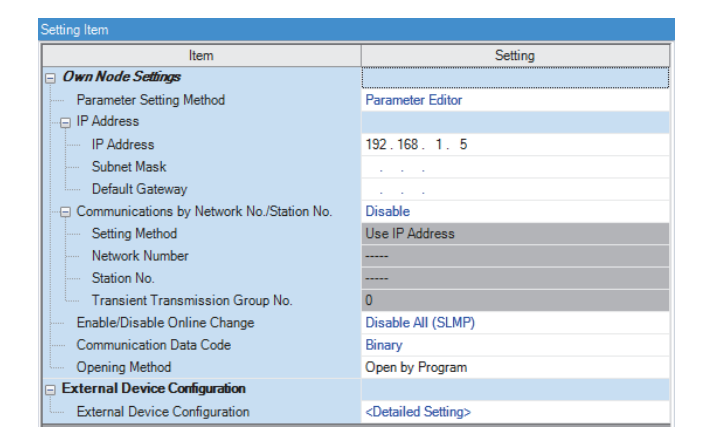

*6.* 按照下述方式设置网络配置。发送目标的IP地址时,对冗余系统的控制系统IP地址进行指定。

文)[导航窗口]=[参数]=[模块信息]=[RJ71EN71]=[端口1 模块参数(以太网)]=[基本设置]=[对象设备连接配置设置]

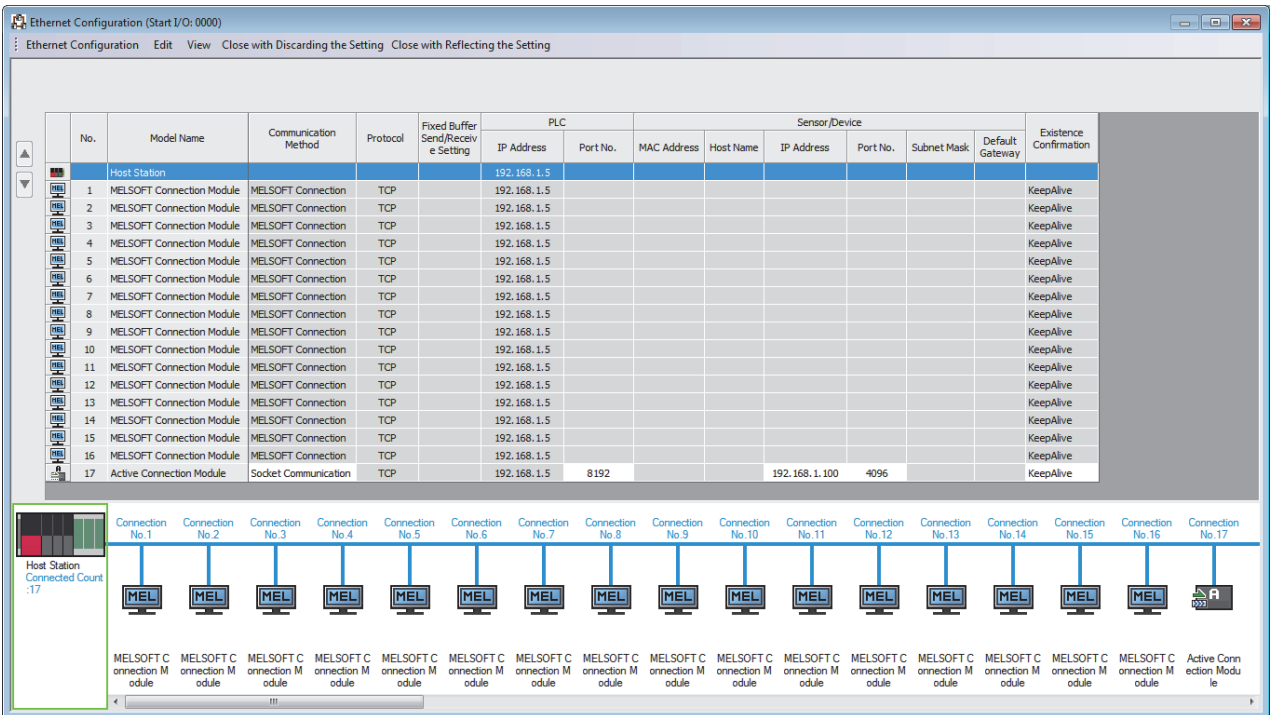

*7.* 将已设置的参数写入到CPU模块中后,复位CPU模块,或将电源置为OFF→ON。

○ [在线]=「写入至可编程控制器]

要点

在设置示例中,上述所示以外的参数将使用默认设置。关于参数有关内容,请参阅本手册的参数章节。 ([153页 参数设置](#page-154-0))

# <span id="page-154-0"></span>2 参数设置

以下对用于在以太网搭载模块中与对象设备进行通信的必要的参数设置进行说明。

# 2.1 参数设置步骤

*1.* 将RJ71EN71添加到工程工具中。\*1

√ [导航窗口] =>[参数] =>[模块信息] =>右击=>[添加新模块]

*2.* 参数设置有基本设置、应用设置2种类型,从下述画面的树状图选择。

√○[导航窗口]=[参数] = 对象模块=>[模块参数]

*3.* 参数设置结束后,点击[应用]按钮。

*4.* 通过工程工具,将设置写入到CPU模块中。

○ [在线] = [可编程控制器写入]

**5.** 通过CPU模块的复位, 或电源OFF→ON反映设置。

\*1 使用CPU模块(RnENCPU的情况下为CPU部)的以太网功能的情况下,无需添加模块。

# 2.2 基本设置

设置以太网搭载模块的自节点设置及对象设备连接配置设置等。

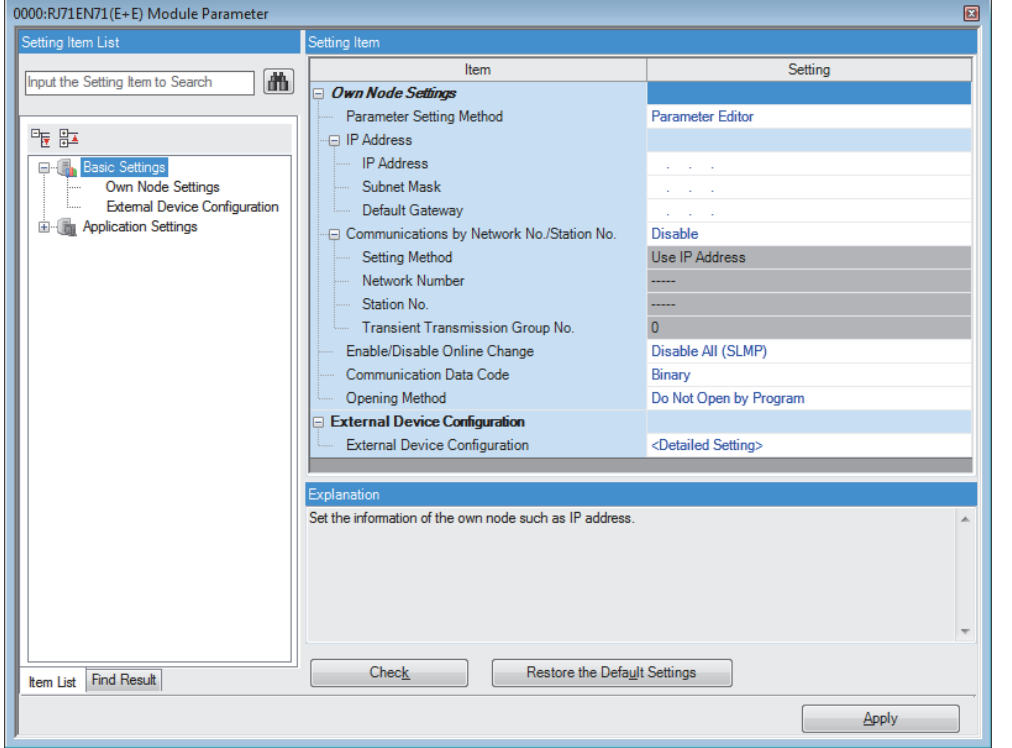

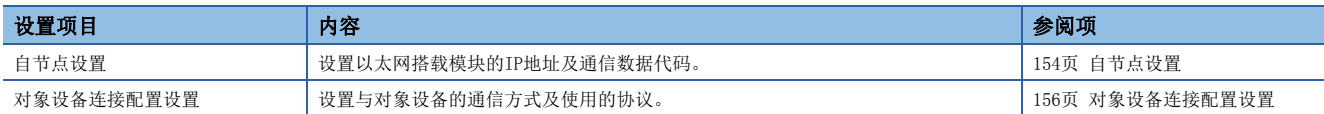

# <span id="page-155-0"></span>自节点设置

设置以太网搭载模块的IP地址及通信数据代码。

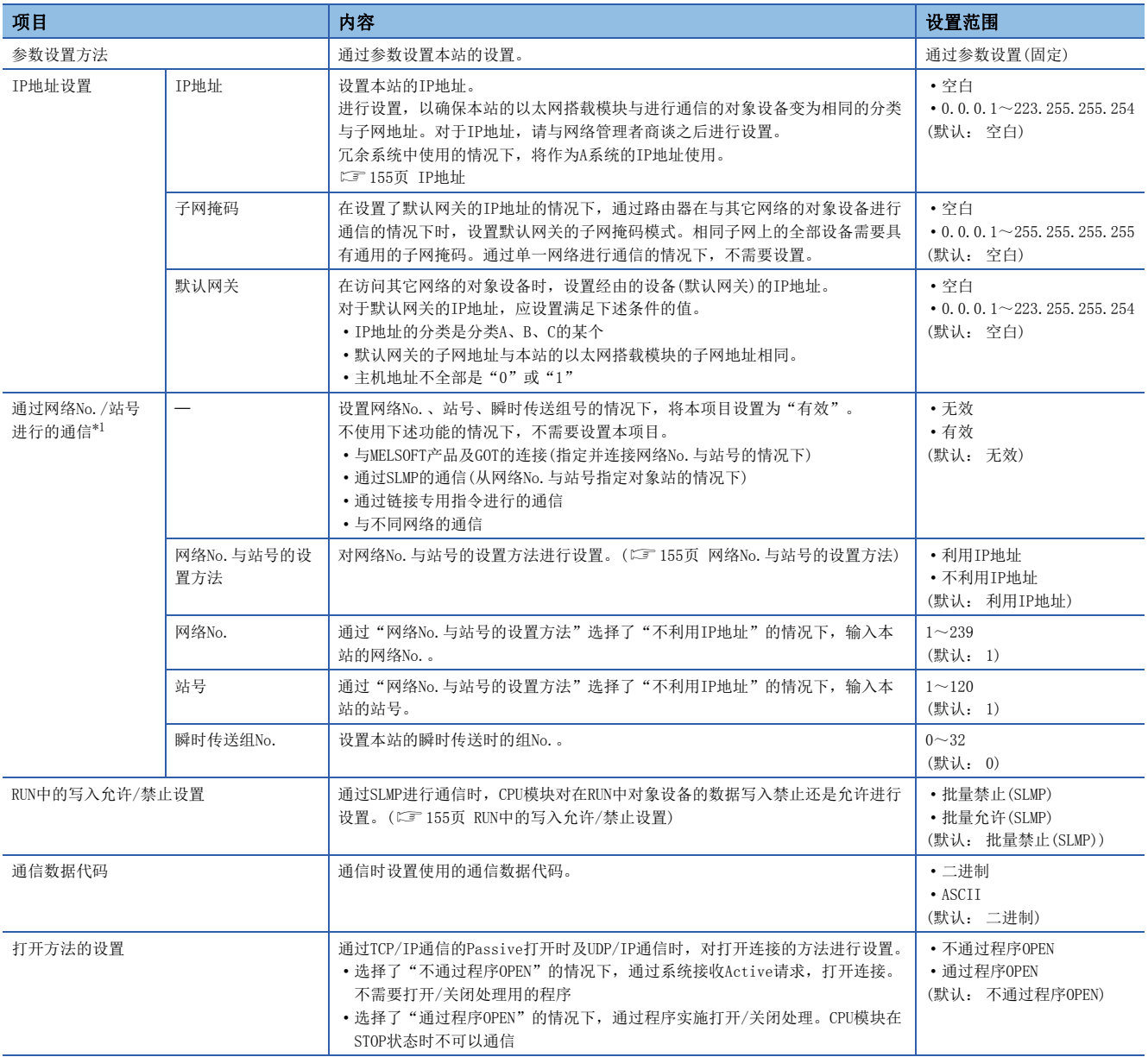

<span id="page-155-1"></span>\*1 在CPU模块(内置以太网端口部)中不可以设置。

#### IP地址设置

#### <span id="page-156-0"></span>■IP地址

若在不设置IP地址的状态(保持空白)写入参数,下述的地址将被设置。

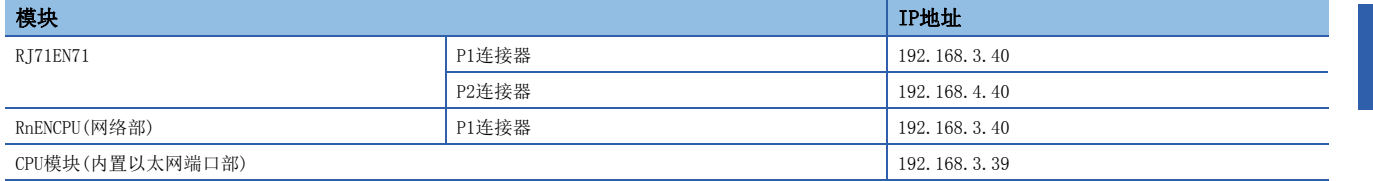

### <span id="page-156-3"></span>通过网络No./站号通信

#### <span id="page-156-1"></span>■网络No. 与站号的设置方法

选择了"利用IP地址"的情况下,从IP地址的第3八位字节与第4八位字节设置网络No.与站号。 例如,将IP地址设置成了192.168.1.10的情况下,将网络No.设置为1、站号设置为10。 此外,利用IP地址的情况下,在第3八位字节与第4八位字节中网络No.与站号范围外的值不可以设置。 选择了"不利用IP地址"的情况下,输入网络No.与站号进行设置。

#### 要点

将RJ71EN71的"端口1网络类型"、"端口2网络类型"设置为"以太网",在P1与P2中设置了相同的网络No. 的情况下,至其它网络的中继将常常经由P1。

#### <span id="page-156-2"></span>RUN中的写入允许/禁止设置

接收目标站的CPU模块在RUN中的情况时,以太网搭载模块接收的SLMP的数据写入指令,对写入禁止还是允许进行设置。 本设置不仅对本站的CPU模块,对其它站的CPU模块也有效。

选择了"批量禁止(SLMP)"的情况下,通过SLMP运行中写入为禁止。

选择了"批量允许(SLMP)"的情况下,通过SLMP运行中写入变为可以。

进行FTP服务器的RUN中写入的情况下, 应通过"应用设置"的"FTP服务器设置"中的"RUN中写入允许"进行设置。(L= [162](#page-163-0) [页 FTP服务器设置\)](#page-163-0)

# <span id="page-157-0"></span>对象设备连接配置设置

设置与对象设备的通信方式及使用的协议。

### 设置方法

通过下述步骤进行连接的对象设备的设置。

1. 通过"模块一览"选择连接的对象设备后,拖放到"设备一览"或"设备构成图"中。

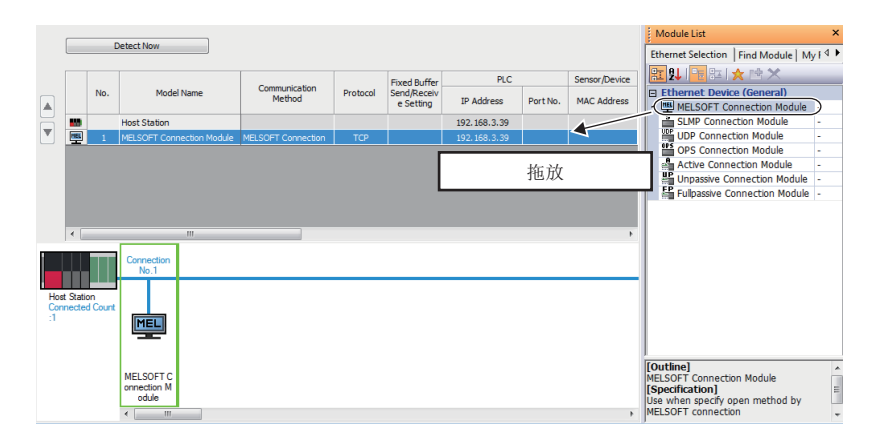

- *2.* 设置各项目。(根据选择的对象设备,输入为必要的项目是不同的)
- *3.* 选择[反映设置后关闭]后,结束对象设备连接配置设置。

#### /限制事项(<sup>M</sup>

对于对象设备连接配置设置,需要从连接No.1设置对象设备。 使用特定的连接No.情况下,应在未使用的连接No.的对象设备中设置"MELSOFT连接设备"。 • 仅使用连接No.5的情况下

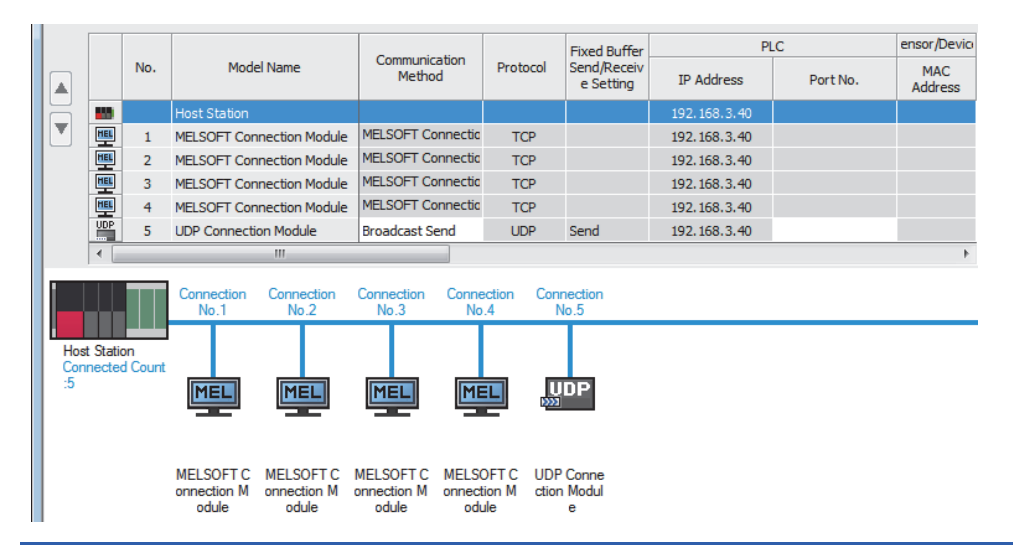

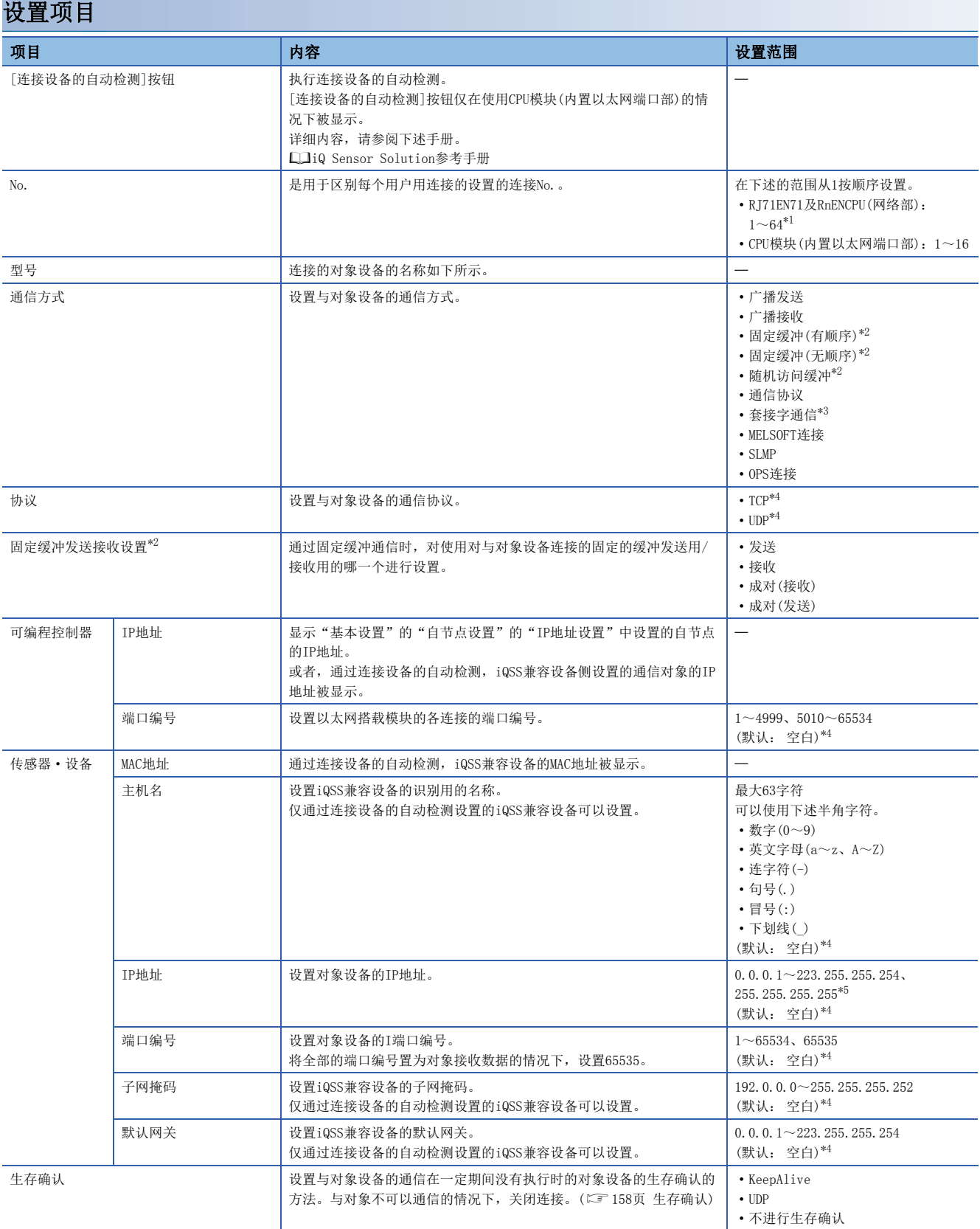

<span id="page-158-0"></span>\*1 网络类型中选择了"Q兼容以太网"的情况下,设置范围变为1~16。

<span id="page-158-1"></span>\*2 CPU模块(内置以太网端口部)不可以设置。

<span id="page-158-2"></span>\*3 将RJ71EN71的网络类型设置成了"Q兼容以太网"的情况下,不可以设置。

<span id="page-158-3"></span>\*4 实施了连接设备的自动检测的情况下,读取的值将变为默认。

<span id="page-158-4"></span>\*5 "通信方式"仅为"OPS连接"的情况下,可以设置255.255.255.255。

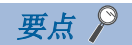

右击"设备一览"或"设备配置图"中设置的模块,选择"属性"时从被显示的"属性"画面可以进行注释的 设置。此外,根据已选择的设备,也可进行下述设置。

- 示意图的更改
- 文件或应用程序的关联附带

#### <span id="page-159-0"></span>■生存确认

连接在对于打开的对象设备的通信在一段时间没有执行的情况下,将从以太网搭载模块的生存确认报文发送至对象设备,通过 可以否接收响应报文,检查对象设备的生存。

生存确认的详细内容如下所示。

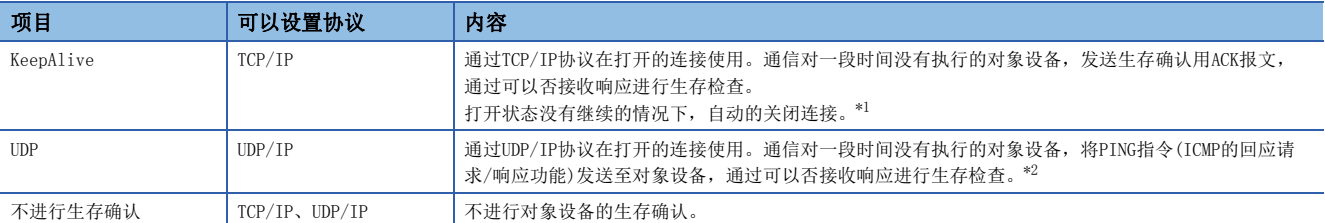

<span id="page-159-1"></span>\*1 对象设备没处理TCP KeepAlive功能(对于KeepAlive用ACK报文的响应)的情况下,有可可以连接被切断。

<span id="page-159-2"></span>\*2 若以太网搭载模块接收PING指令的回应请求指令,自动的对回应响应数据包进行响应发送。(通过与对象设备的数据通信使用的连接即使 在关闭的状态,发送对于接收的PING指令的响应)

通过生存确认不可以接收对象设备的响应报文(检测出异常)的情况下,变为下述的方式。

• 强制的关闭(切断)相应的连接。应通过用户程序再次打开。

• 打开完成信号置为OFF,将出错代码存储至缓冲存储器。

设置以太网搭载模块的帧设置与通信速度设置等。

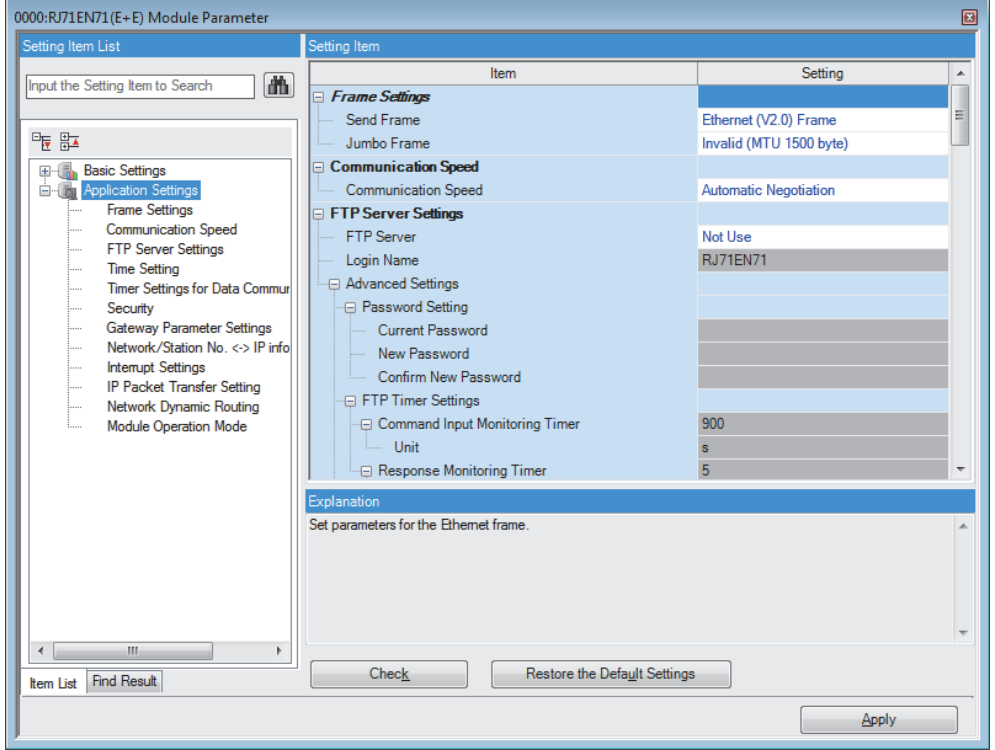

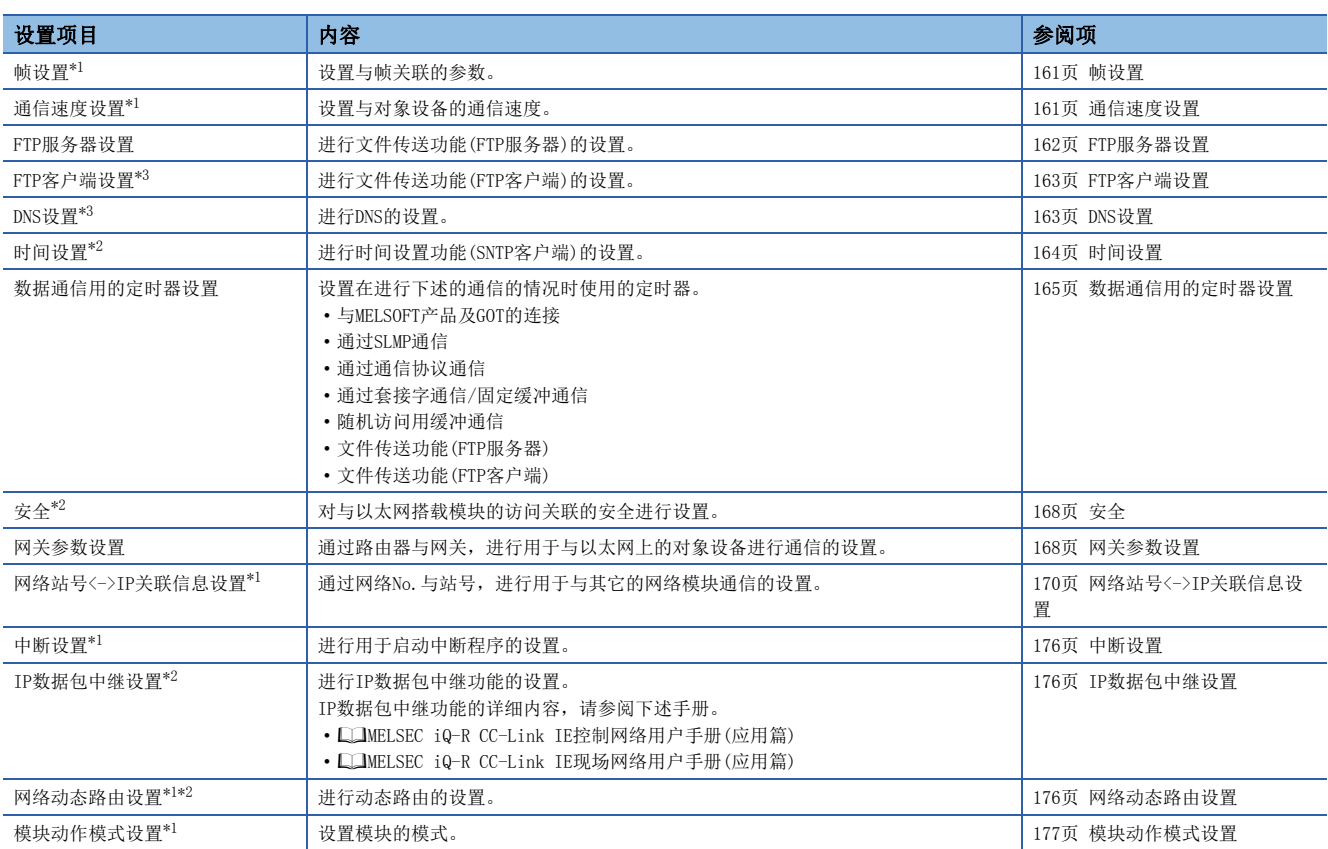

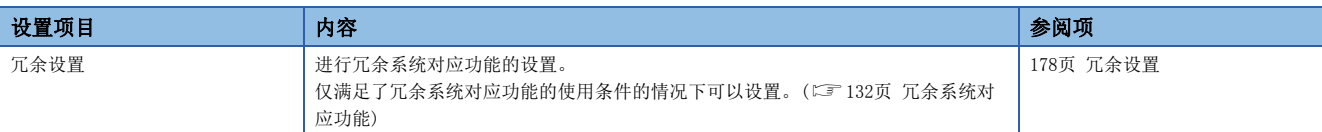

<span id="page-161-0"></span>\*1 CPU模块(内置以太网端口部)不可以设置。

<span id="page-161-2"></span>\*2 RJ71EN71的网络类型中选择了"Q兼容以太网"的情况下,不可以设置。

<span id="page-161-1"></span>\*3 仅在CPU模块(内置以太网端口部)中可以设置。

<span id="page-162-0"></span>设置与帧关联的参数。

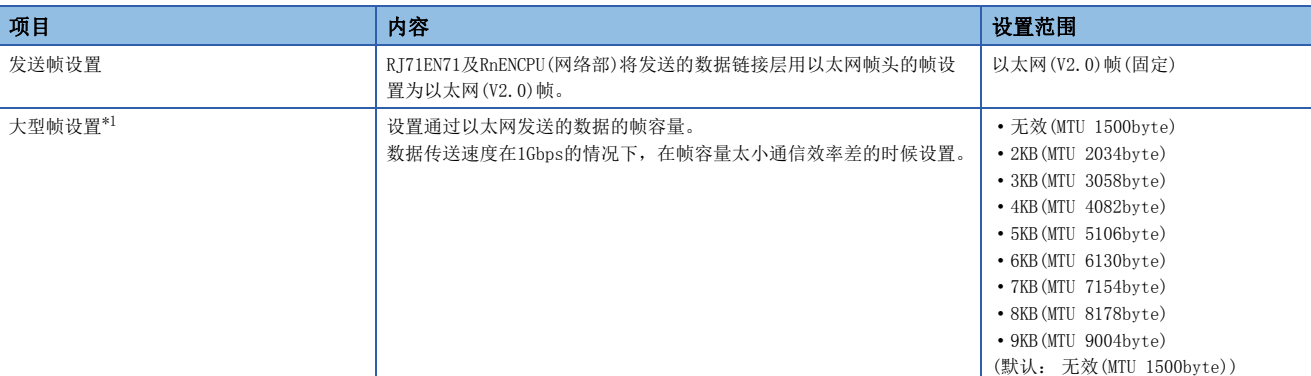

<span id="page-162-2"></span>\*1 在RJ71EN71的网络类型中选择了"Q兼容以太网"的情况下不可以设置。

#### 大型帧设置

使用大型帧的情况时注意事项如下所示。

- TCP/IP通信的情况下,对象设备对应大型帧的情况下变为有效。对象设备在非对应的情况下,即使大型帧设置有效,以太网 搭载模块通过标准的帧容量进行发送。
- 在TCP/IP通信中将以太网搭载模块的"大型帧设置"设置为"无效(MTU 1500byte)", 通过对象设备将大型帧设置置为有效 的情况下,有可能无法从对象设备发送数据。进行大型帧通信的情况下,以太网搭载模块与对象设备同时应将大型帧设置设 置为有效。
- UDP/IP通信的情况下,即使对象设备不对应大型帧,以太网搭载模块根据"大型帧设置"的设置,通过大型帧进行数据 发送。
- 路径上的集线路不对应大型帧的情况下,即使以太网搭载模块通过大型帧进行发送,由于集线路破坏数据包,因此不可以进 行与对象设备的通信。
- 仅在传送速度在1Gbps的情况下,可以进行大型帧发送。通过"应用设置"的"通信速度设置"设置"自适应",以不足 1Gbps进行通信的情况下,即使"大型帧设置"有效,以太网搭载模块通过标准的帧容量进行发送。
- 通过"应用设置"的"通信速度设置"设置"自适应"或"1Gbps/全双工"以外的情况下,不可以将"大型帧设置"设置在 "无效(MTU 1500byte)"以外。

# <span id="page-162-1"></span>通信速度设置

通过下述项目设置通信速度与通信模式。(默认:自适应)

选择了自适应的情况下,自动的与连接在网络的其它的设备的通信速度相符合。

- 自适应
- $1Gbps/$ 全双工 $*1$
- 100Mbps/半双工
- 100Mbps/全双工
- 10Mbps/半双工
- 10Mbps/全双工
- \*1 将RJ71EN71的网络类型设置成了"Q兼容以太网"的情况下,不可以设置。 使用1Gbps/全双工的情况下, 应选择"自适应"。

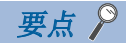

- 若使用自适应功能,由于FLP爆裂,用于确定通信速度与通信模式的时间变的必要,因此到实际开始通信为 止发生时间推迟。
- 使用自适应功能的情况下,推荐通信对象与通信速度一致。若哪边没有设置自适应的情况下,将不可以认识 通信模式,由于设置在半双工模式,通信可能变得不稳定。
- 由于噪音等不可以通信的情况下,应降低通信速度进行通信。

# <span id="page-163-0"></span>FTP服务器设置

进行文件传送功能(FTP服务器)的设置。

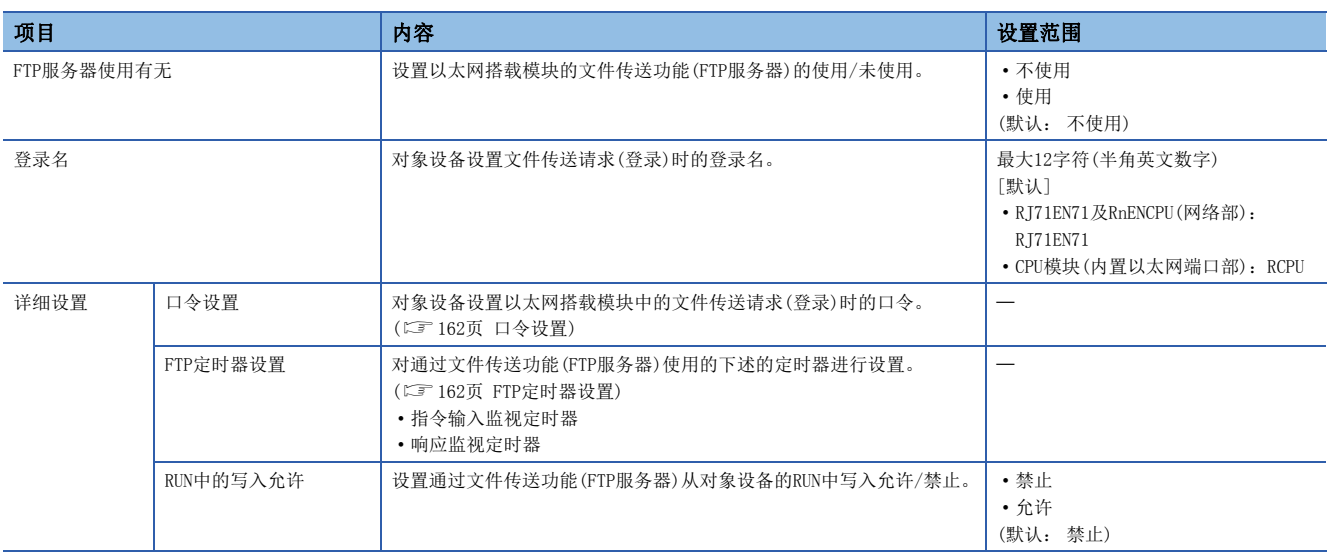

# <span id="page-163-1"></span>口令设置

#### ■当前口令

输入用于登录在以太网搭载模块中的当前口令。 口令的默认(初始设置)按下述的方式进行设置。

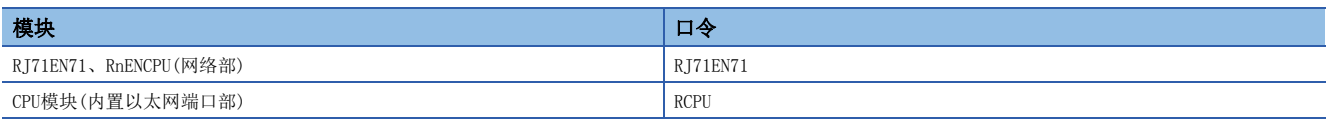

即使保持默认也可以使用,但可以导致非法访问,所以推荐更改为其它的口令。

#### ■新口令、确认用的口令

更改口令的情况时,输入更改为新口令与确认用的口令后的口令。 口令应通过数字、罗马字、特殊文字(?,!&\%#\*),在半角0~32字符的范围进行设置。

## <span id="page-163-2"></span>FTP定时器设置

#### ■指令输入监视定时器

以太网搭载模块对监视来自FTP客户端的口令输入时间的监视时间进行设置。

对于指令输入监视定时器,推荐尽可可以以默认(900s)方式使用。

更改设置值时,请与对象设备或系统管理者商谈之后,确认指令输入监视定时器值。

指令输入监视定时器在下述范围进行设置。

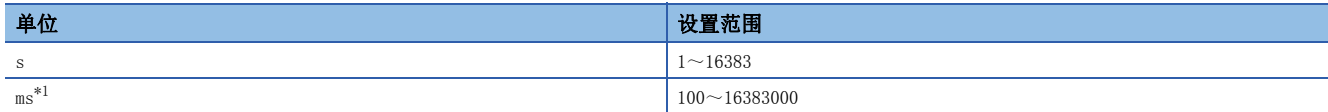

<span id="page-163-3"></span>\*1 应通过100ms单位进行设置。

FTP客户端的登录后,在指令输入监视定时器以内FTP客户端侧的指令输入没有时,FTP连接将被切断。 重启文件传送时,应在再次登录的操作之后进行。

### ■响应监视定时器

设置对以太网搭载模块从对象设备接收请求数据,向CPU模块请求读取/写入后,在从CPU模块返回响应之前为止的时间进行监 视时的监视时间。

对于响应监视定时器,推荐尽可可以以默认(5s)方式使用。 更改设置值时,请与系统管理者商谈之后,确定响应监视定时器值。 响应监视定时器在下述范围进行设置。

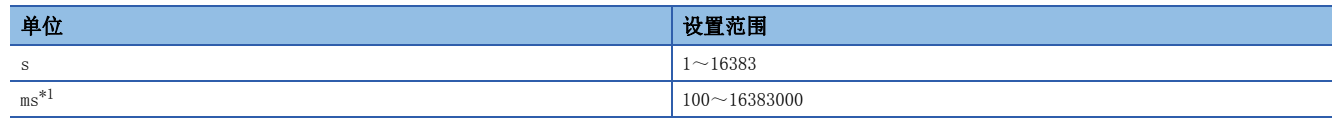

<span id="page-164-2"></span>\*1 应通过100ms单位进行设置。

# <span id="page-164-0"></span>FTP客户端设置

进行文件传送功能(FTP客户端)的设置。

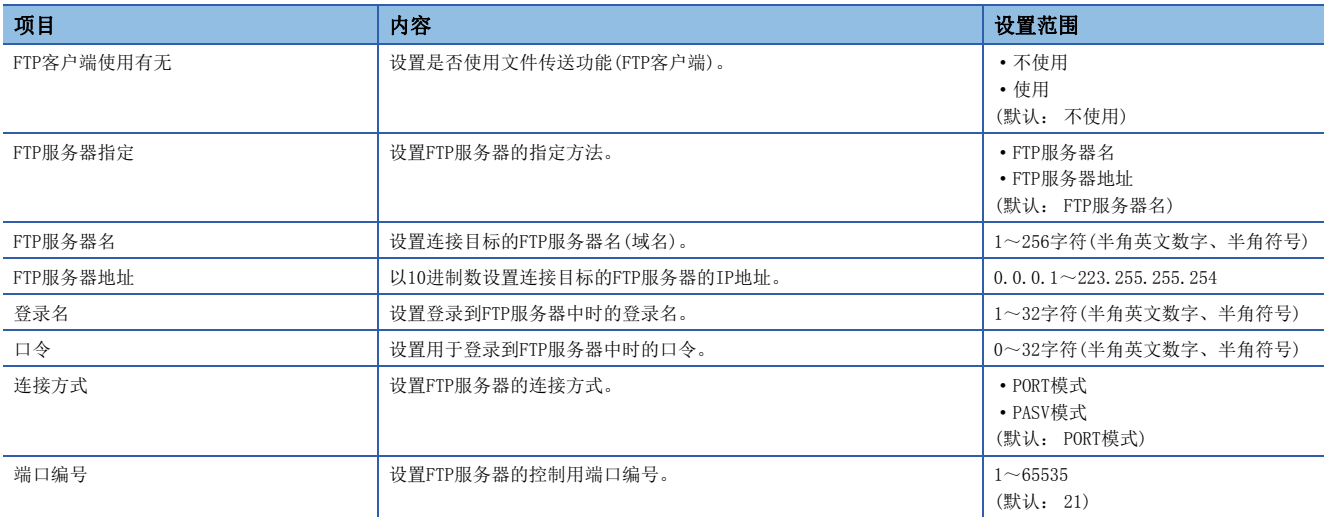

# <span id="page-164-1"></span>DNS设置

设置DNS服务器的IP地址。

仅将"FTP客户端设置"的"FTP服务器指定"设置为"FTP服务器名"的情况下进行设置。

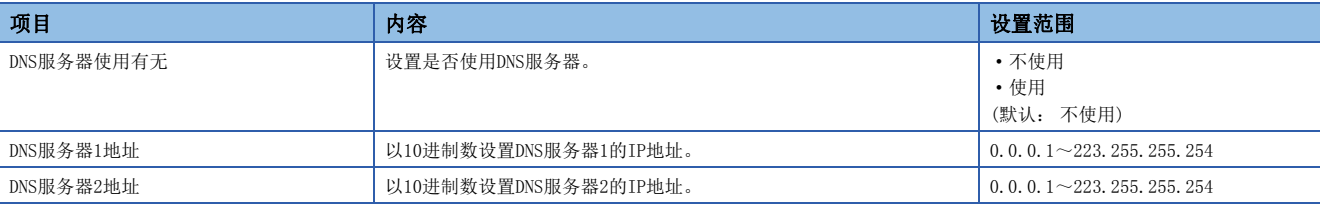

# 要点

将"DNS服务器使用有无"设置为"使用"的情况下,应设置"DNS服务器1地址"、"DNS服务器2地址"双方 或某个。

# <span id="page-165-0"></span>时间设置

进行时间设置功能(SNTP客户端)的设置。

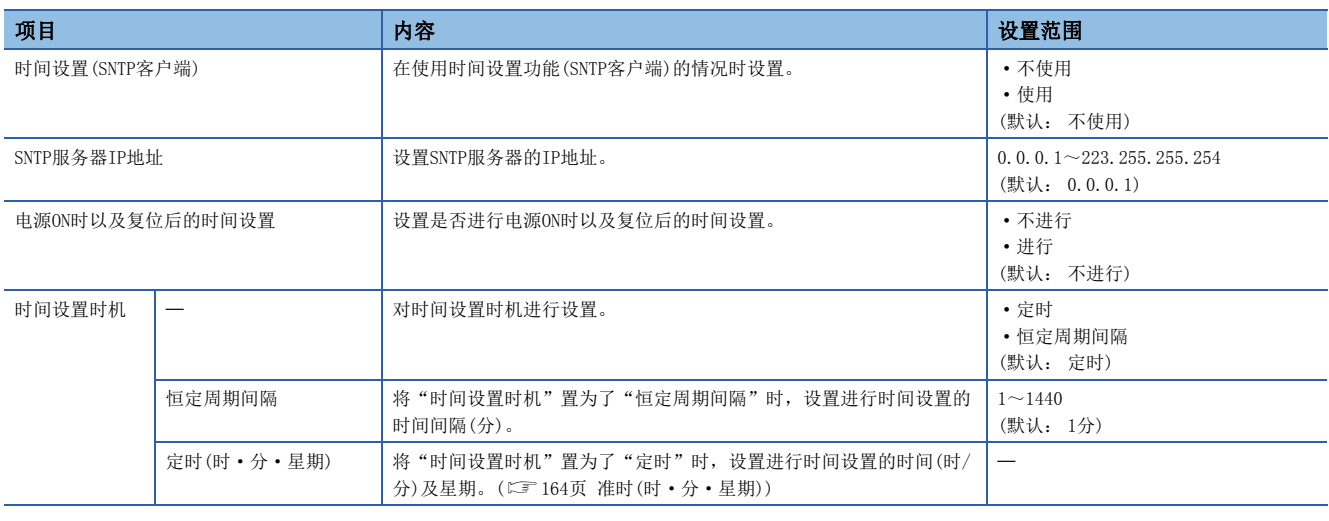

#### 要点

SNTP服务器应设置为1网络里1台。即使通过同一系统上的多个模块从相同的SNTP服务器获取时间,在输出时间 中没有差异。

# 时间设置时机

#### <span id="page-165-1"></span>■准时(时·分·星期)

将通过"时间的指定(时·分)"进行时间设置的时间在下述范围进行设置。

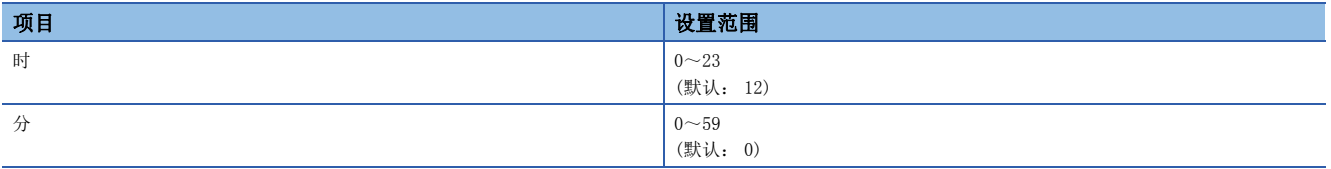

此外, 在想特定进行时间设置的星期的情况时, 通过"星期指定(星期日·星期一·星期二·星期三·星期四·星期五·星期 六)",将不进行时间设置的星期设置为"不指定"。(默认为每日进行("指定")设置)

指定星期时,应务必将1个以上的星期设置为"指定"。将全部星期设置成"不指定"的情况下,将发生出错。

<span id="page-166-0"></span>设置在进行下述的通信的情况下使用的定时器。

- 与MELSOFT产品及GOT的连接
- 通过SLMP的通信
- 通过通信协议的通信
- 通过套接字通信/固定缓冲的通信
- 随机访问用缓冲通信
- 文件传送功能(FTP服务器)
- 文件传送功能(FTP客户端)

此外,更改数据通信用的定时器设置的情况下,应在确认设置时的注意事项之后再进行设置。(に)[166页 设置时的注意事项](#page-167-0))

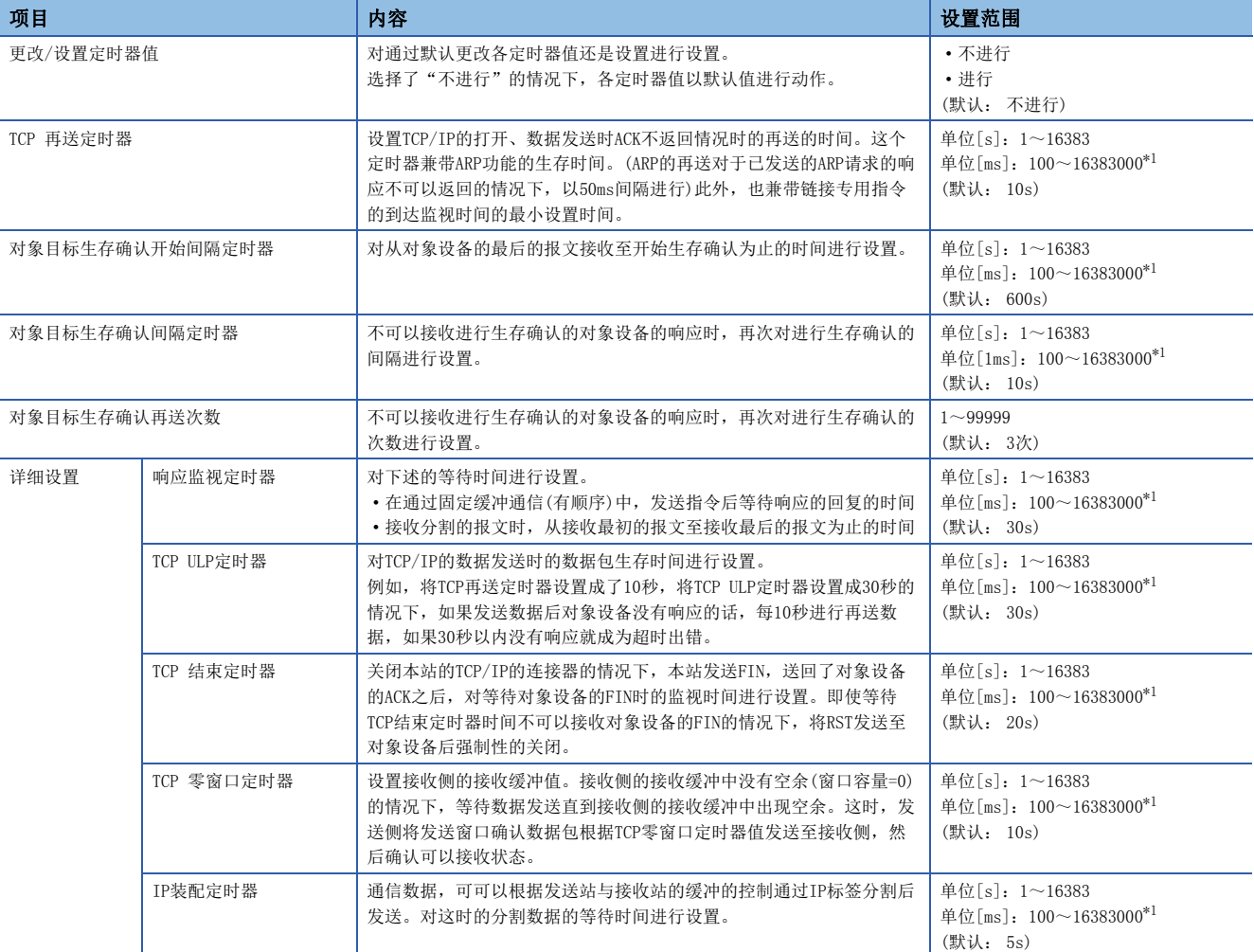

<span id="page-166-1"></span>\*1 应以100ms单位进行设置。

## <span id="page-167-0"></span>设置时的注意事项

#### ■以太网搭载模块侧的各定时器的设置值

以太网搭载模块侧的各定时器的设置值,应以下述的关系值进行设置。

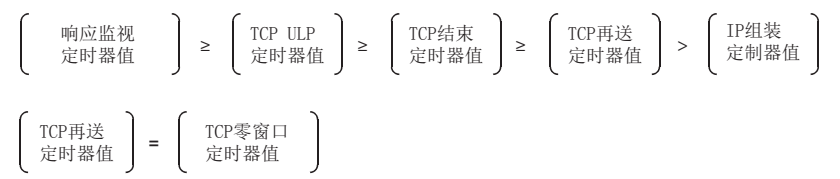

此外,与三菱电机产品线路连接时,应在双方的模块中进行相同的设置。

#### ■对象设备侧的各定时器的设置值

对象设备侧的各定时器的设置值应以下述的关系值进行设置。各定时器值的大小关系不为下述的情况下,发送超时等的通信异 常的发生频率有可能会变高。

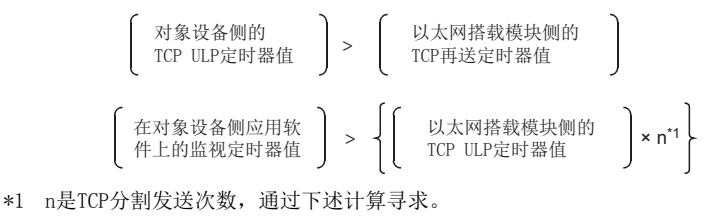

以太网搭载模块发送的报文容量 n = 小数点以下进位 Maximum Segment容量

# 例

在同一线路上通信情况时的TCP分割发送次数

Maximum Segment容量在同一线路上(不通过路由器)是1460字节, TCP分割发送次数如下所示。

- 以太网搭载模块的发送报文容量≤在1460字节时, n=1
- 1460字节<以太网搭载模块的发送报文容量时,n=2

# 例

在其它的线路上通信情况时的TCP分割发送次数

Maximum Segment容量在其它的线路上(经由拨号路由器等)成为最小536字节,TCP分割发送次数如下所示。

- 以太网搭载模块的发送报文容量<536字节时, n=1
- 536字节<以太网搭载模块的发送报文容量≤1072字节时, n=2
- 1072字节<以太网搭载模块的发送报文容量<1608字节时, n=3

### ■重试次数

由于噪声等的影响通信变为异常时,应更改设置值以确保重试次数变多。重试次数通过下述的计算公式确定。(默认的情况  $\top$ , 3=30÷10)

重试次数=TCP ULP定时器值÷TCP再送定时器值

# 例

重试次数为3次的设置值的情况下,数据不可以发送时,在下述时机将变为数据发送异常。(固定缓冲通信时)

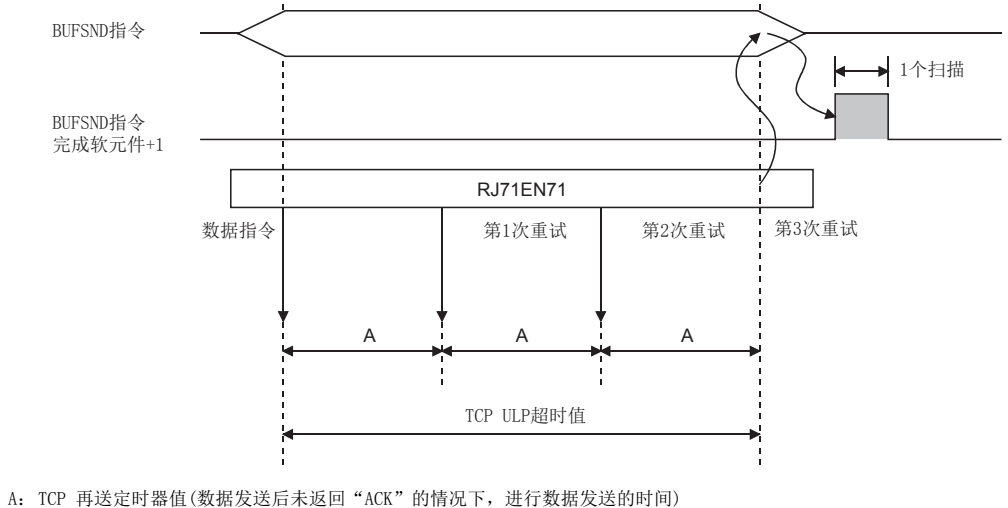

清除上述重试处理(置为0次)时,应进行下述设置。 TCP ULP定时器值=TCP结束定时器值=TCP再送定时器值 (将各定时器值置为相同)

<span id="page-169-0"></span>对与以太网搭载模块的访问关联的安全进行设置。

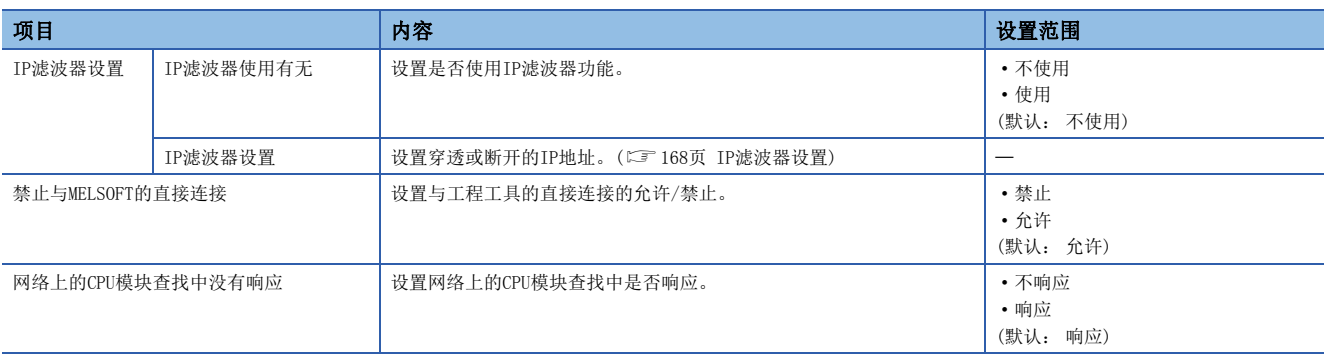

# <span id="page-169-2"></span>IP滤波器设置

通过IP滤波器功能通过或断开的IP地址,可以设置到最大32个。

此外,可以通过1个设置在范围内指定IP地址且设置从指定范围的除外的IP地址。

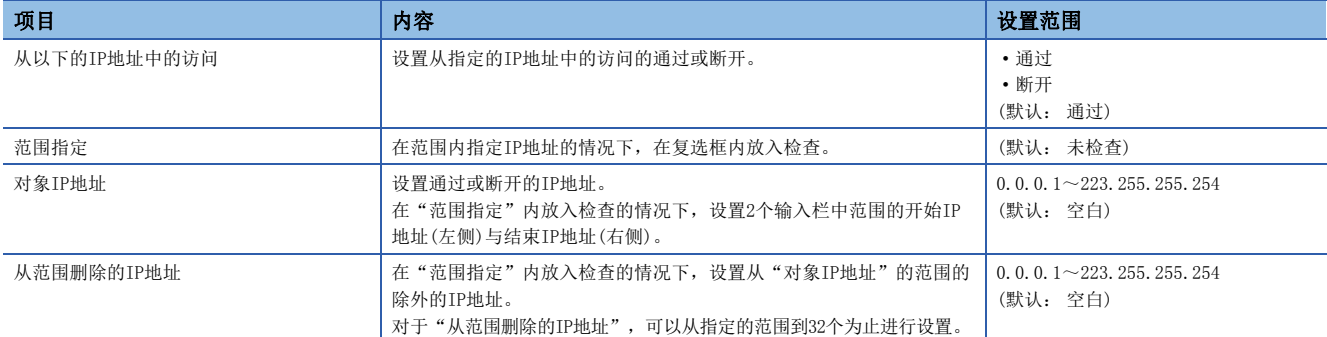

# <span id="page-169-1"></span>网关参数设置

通过设置网关参数设置,可以通过路由器与网关与其它的以太网上的对象设备进行通信。通过网关设置可以径由的路由器,可 以对默认路由器1个与任意的路由器最大8个为止进行设置。

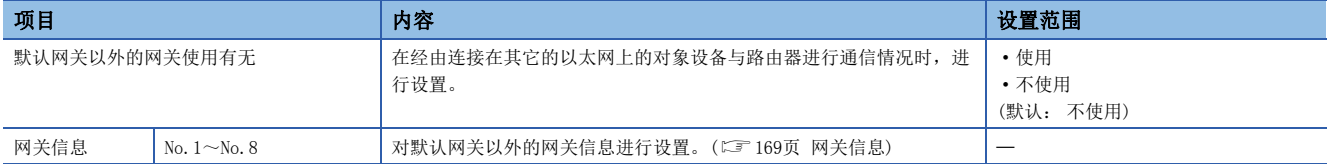

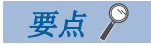

经由了默认网关进行通信的情况下,应设置默认网关。(二 [154页 自节点设置](#page-155-0))

### <span id="page-170-0"></span>网关信息

### ■网关IP地址

经由默认网关以外的网关,与其它以太网上的对象设备通信时,设置经由的网关的IP地址。(设置范围:0.0.0.1~ 223.255.255.254)

应设置满足下述条件的值。

- IP地址的分类是分类A、B、C的某个
- 网关的子网地址与本站的以太网搭载模块的子网地址相同。
- 主机地址不全部是"0"或"1"

#### $\mathcal{P}$ 要点

- 以太网搭载模块通过Passive打开方式与其它的以太网的对象设备通信的情况下,即使不设置网关参数设置 也可以通信。
- 在正在使用的Proxy路由器的系统中, 无需设置网关参数设置。

#### ■子网地址

经由默认网关以外的网关,与其它以太网上的对象设备进行通信时,设置对象设备的网络地址\*1或子网地址\*2。(设置范围: 0.0.0.1 $\sim$ 255.255.255.254)

应设置满足下述条件的值。

- IP地址的分类是分类A、B、C的某个
- 主机地址为全部"0"
- \*1 本站的以太网搭载模块与对象设备的分类(网络地址)不一样时,应设置对象设备的网络地址。
- \*2 本站的以太网搭载模块与对象设备的分类(网络地址)相同时,应设置对象设备的子网地址。

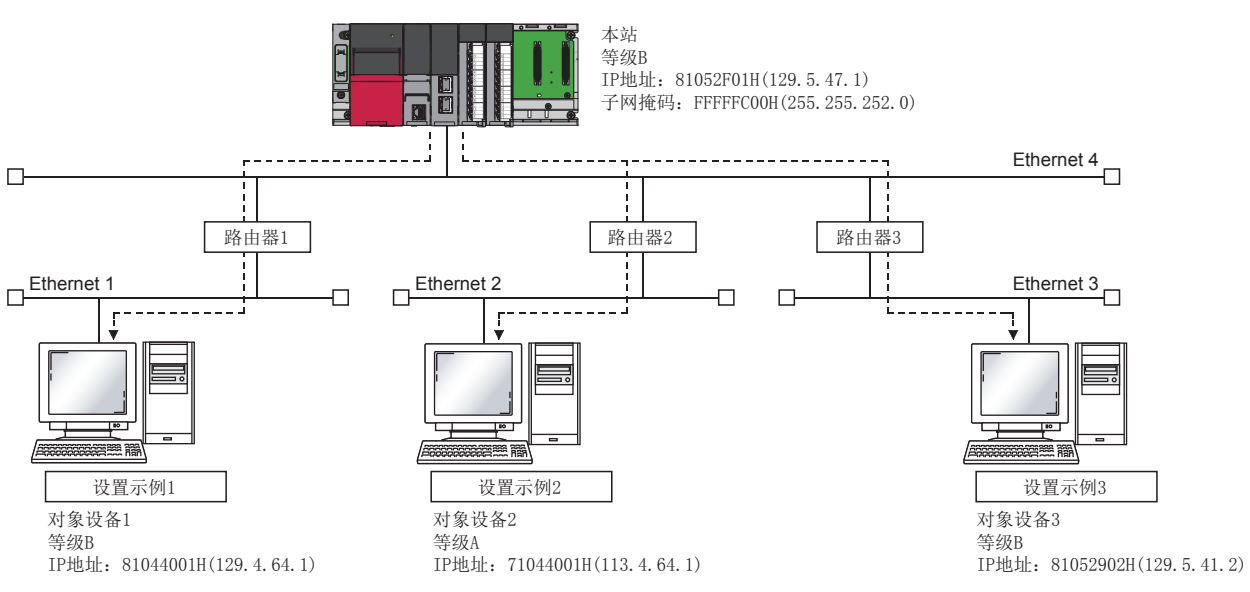

#### 例

本站的以太网搭载模块与对象设备的网络地址不一样的情况下

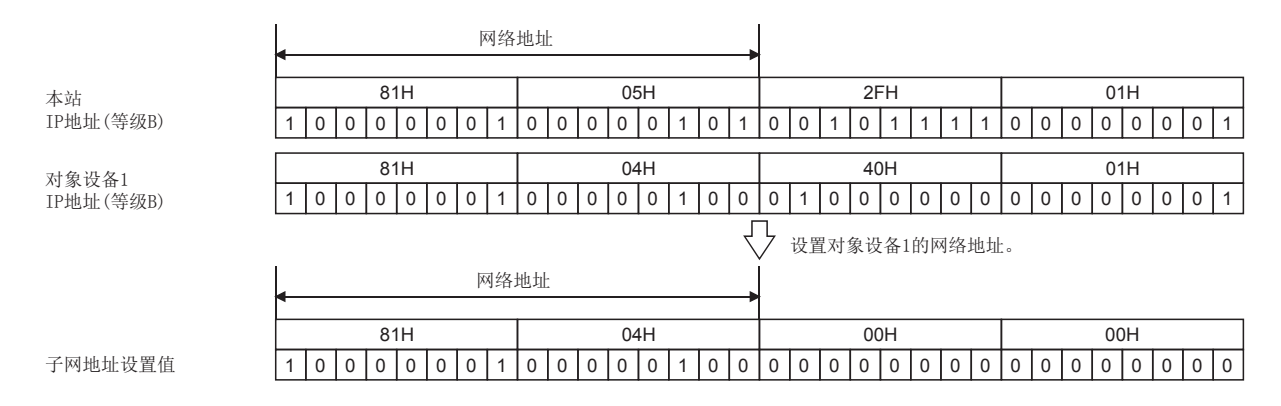

# 例

本站的以太网搭载模块与对象设备的分类不一样的情况下

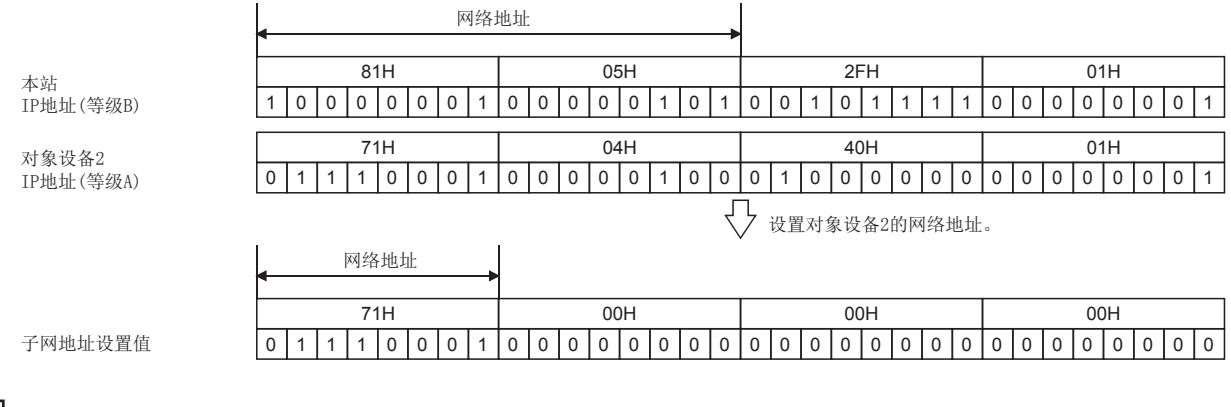

# 例

本站的以太网搭载模块与对象设备的网络地址相同的情况下

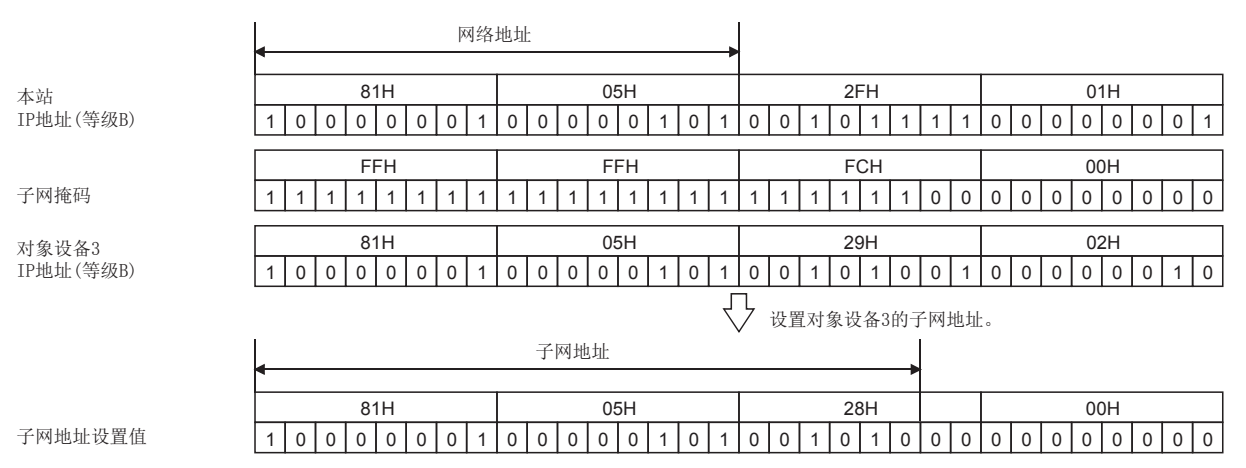

# <span id="page-171-0"></span>网络站号<->IP关联信息设置

通过网络No. 与站号, 进行用于与其它的网络模块通信的设置。

以太网以IP地址与UDP端口编号为基础进行通信,但至其它他网络的访问以网络No.与站号为基础进行。

因此, RJ71EN71或RnENCPU(网络部)访问其它网络的情况下, 需要将IP地址及UDP端口编号设置为其它网络的网络No.、站号后 进行数据转换。

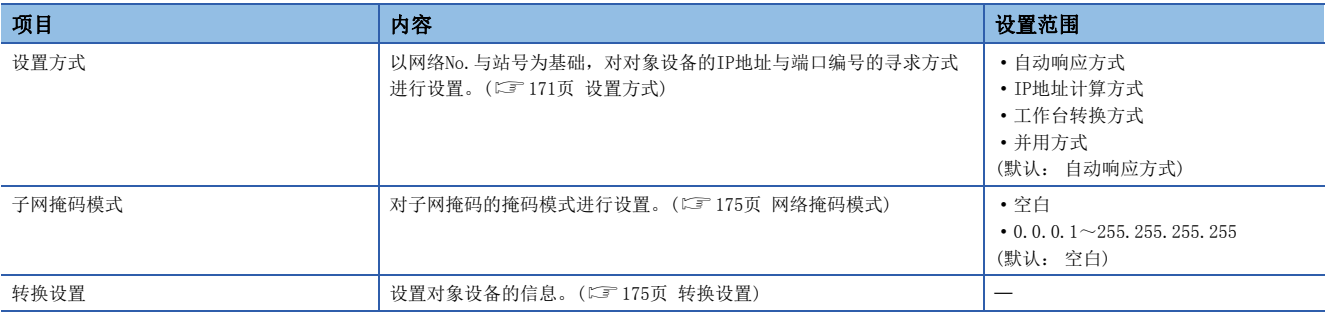

要点 ◎

- · 将网络No. 及站号中指定的其它站访问的报文发送到其它网络中的情况下, 需要与本设置不同的"应用设置" 的"网关参数设置"。(二三[168页 网关参数设置\)](#page-169-1)
- "网络站号<->IP关联信息设置"在进行经由其它以太网的其它站访问时因为必要,所以全部登录至具有网 络No.与站号的以太网的模块中。

## <span id="page-172-0"></span>设置方式

以网络No.与站号为基础,对对象设备的IP地址与端口编号的寻求方式进行选择。 设置方式有下述的4种类型,根据设置方式"网络掩码模式"与"转换设置"的是否设置不一样。 O: 必须设置, ×: 不需要设置

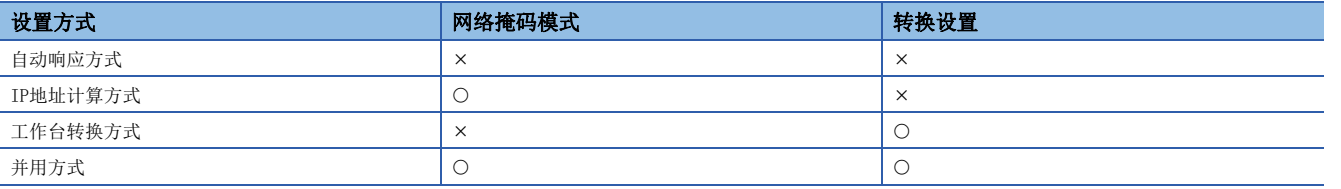

# 要点

- 通过UDP/IP的MELSOFT连接,在工作台转换方式的转换工作台中,对象设备未登录的情况下,对象设备通过 自动响应方式进行通信。由此,即使同时使用与MELSOFT连接与链接专用指令的不同网络的通信的情况下, 通过MELSOFT连接进行通信的对象设备与转换工作台的登录内容无关,可以通信。
- IP地址计算方式、工作台转换方式、并用方式被设置时不可以取得IP地址与端口编号的情况下,通过自动响 应方式取得IP地址与端口编号,并向对象设备发送响应。

## ■自动响应方式

自动响应方式与其它的转换方式不同,本站仅可以指定通信请求目标站或通信中继接收站时。

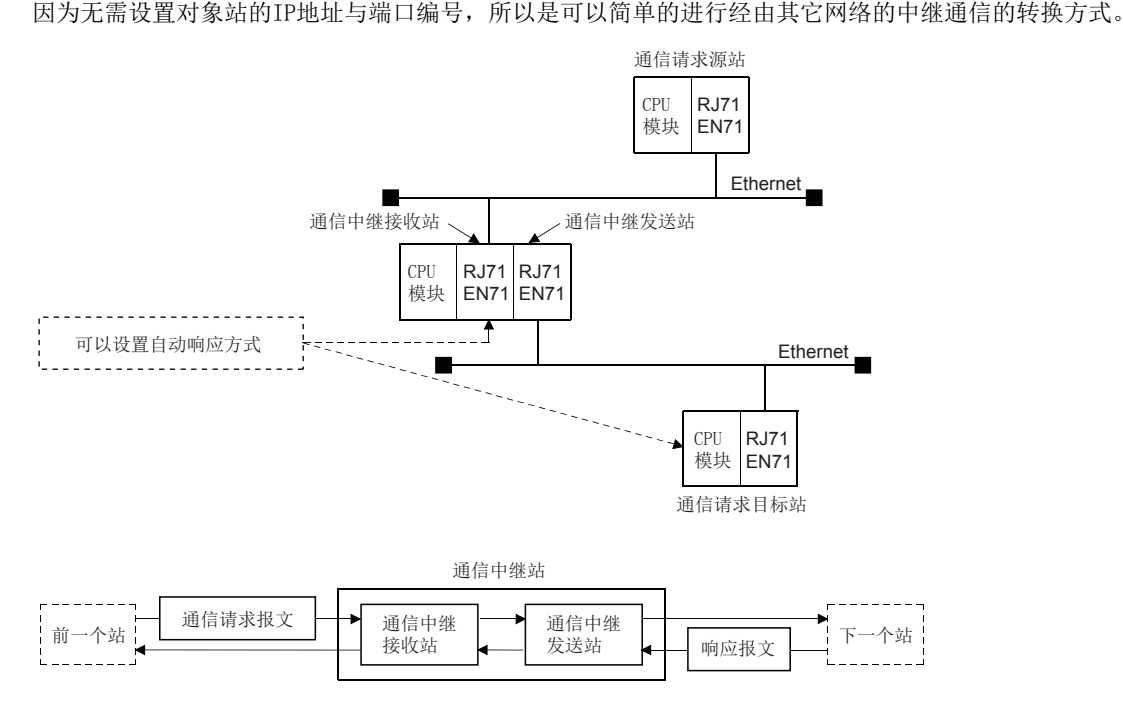

自动响应方式的转换处理如下所示。

- 以太网搭载模块若接收通信请求报文(指令帧),将请求报文中的发送起始网络No.、IP地址、UDP端口编号作为站信息记忆在 内部。而且,对于通信请求报文的响应报文(响应)以站信息为基础,寻求从网络No.、站号回复目标的IP地址与UDP端口编号 之后进行回复。因此,通过先接收其它站访问的通信请求报文,可以管理通信的对象站。
- 站信息的可设置站数为最大120站。接收了120站以上的其它站访问的通信请求报文的情况下,以太网搭载模块从旧的顺序开 始删除,重新存储接收的通信请求报文的站信息。但是,如果与已经存储的站信息一样的话,不可以进行存储处理。(同一 站的信息部存储2重)

### ■IP地址计算方式

是以网络No. 与站号为基础,从下述计算式中寻求对象站的IP地址,对象目标UDP端口编号通过以太网搭载模块的系统使用固定 的UDP端口编号的方式。

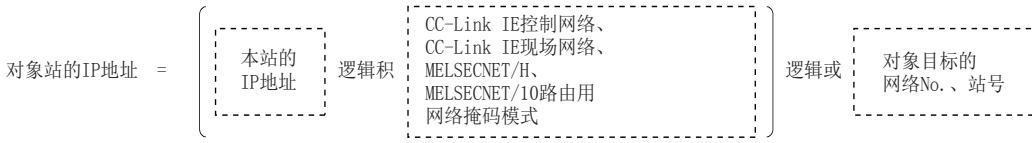

IP地址计算方式的转换处理如下所示。

- 如果接收其它站访问的通信请求报文(指令帧),在以太网搭载模块内以存储的通信请求报文中的对象目标的网络No.与站号为 基础计算IP地址,并将通信请求报文发送至下一站(中继站/对象目标站)。
- 对于通信请求报文的响应报文(响应),以回复目标的IP地址与上述存储数据为基础进行回复。

# 例

IP地址计算示例

根据本站IP地址的分类,逻辑积、逻辑或的获取方法不同,按如下所示进行计算。 (分类A的情况下)

- 本站IP地址为79238102H时
- 其它的网络的路由用网络掩码模式为FF000000H时
- 对象目标的网络No.为03H、站号为05H时

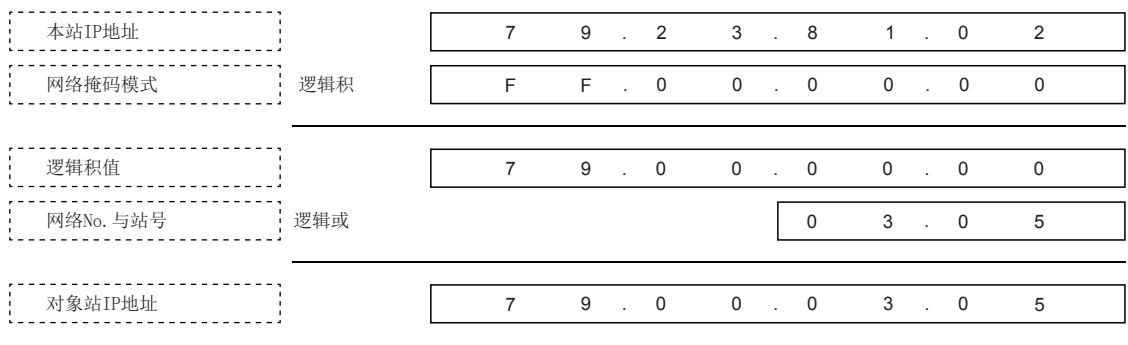

(分类B的情况下)

- 本站IP地址为8438FA0AH时
- 其它的网络路由用网络掩码模式为FFFF0000H时
- 对象目标的网络No.为03H、站号为05H时

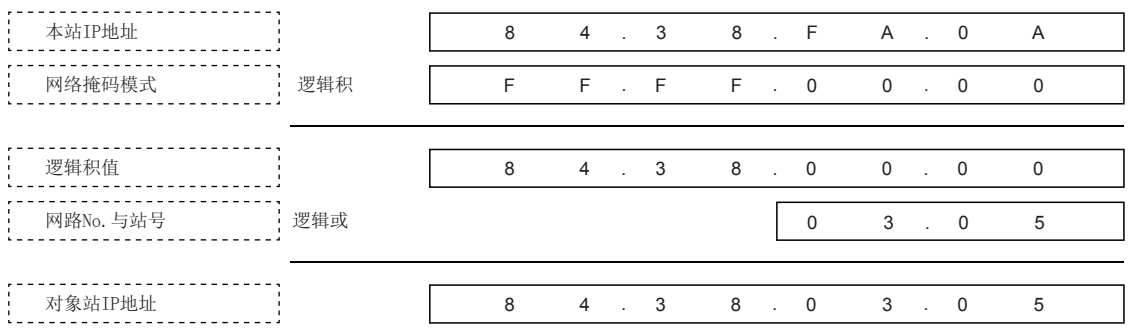

(分类C的情况下)

- 本站IP地址为CA65300AH时
- 其它的网络路由用网络掩码模式为FFFFFF00H时
- 对象目标的站号为02H时(不使用网络No.)

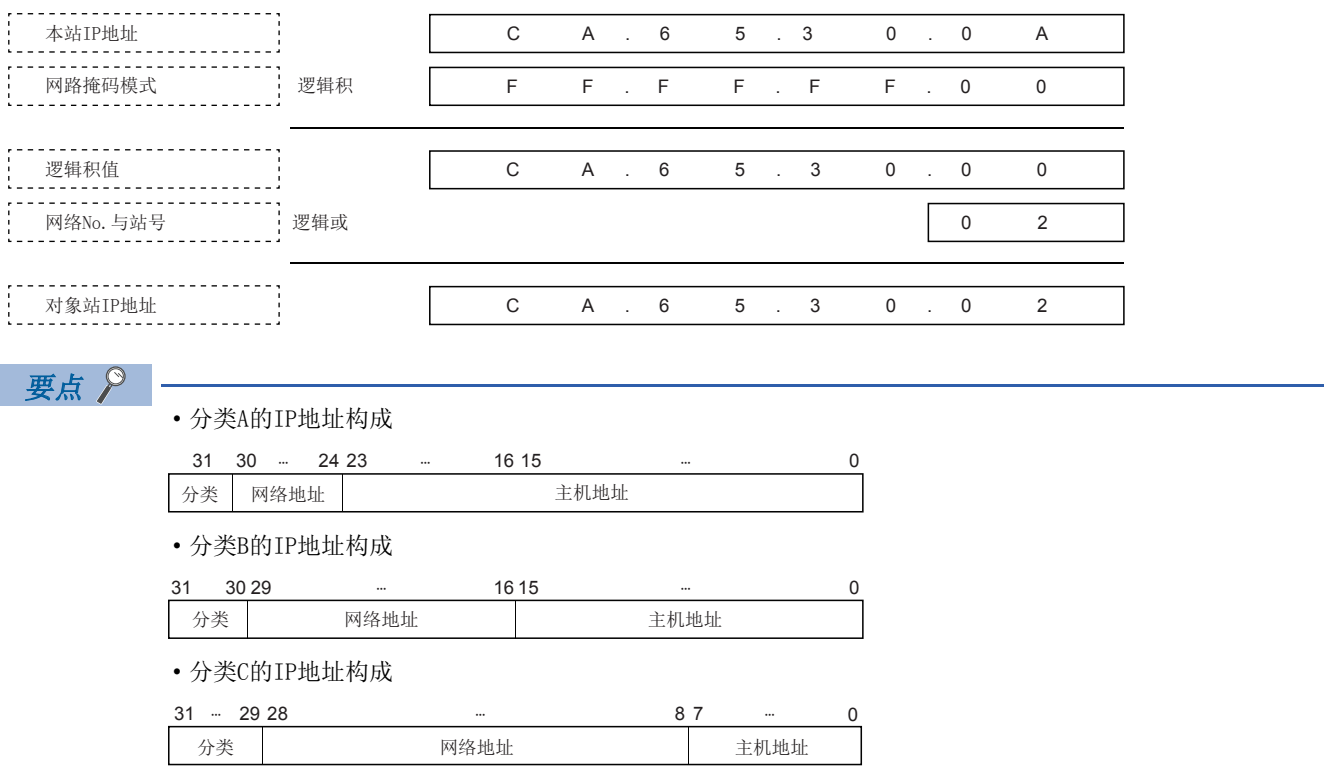

#### ■工作台转换方式

是在网络站号<->IP关联信息内的转换工作台中,使用设置的网络No.与站号、IP地址,对象目标UDP端口编号通过以太网搭载模 块的系统使用固定的UDP端口编号的方式。

在转换工作台中相同的网络No.与站号2重设置的情况下,通过新的登录编号使用设置的数据。

转换工作台中未登录数据的情况下,可可以导致不可以正常通信。

工作台转换方式的转换处理如下所示。

- 如果接收其它站访问的通信请求报文(指令帧),从网络站号<->IP关联信息内的转换工作台中寻找相同的网络No.与站号,并 将通信请求报文发送至对应的IP地址的对象站。
- 对于通信请求报文的响应报文(响应),以回复目标的IP地址与上述转换工作台的数据为基础进行回复。

# 例

转换工作台登录示例

以网络构成图为基础的转换工作台的登录示例如下所示。

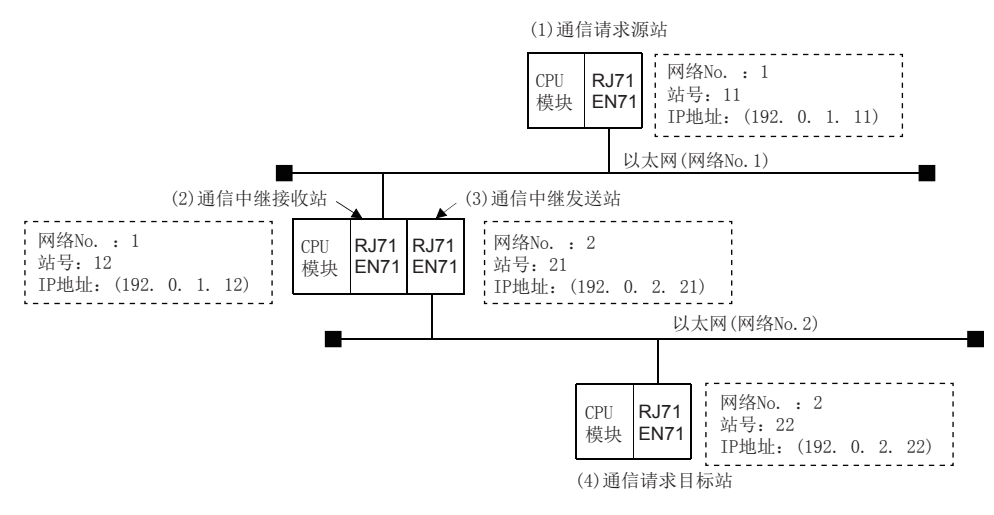

#### (a):通信请求报文发送用、(b):响应报文发送用

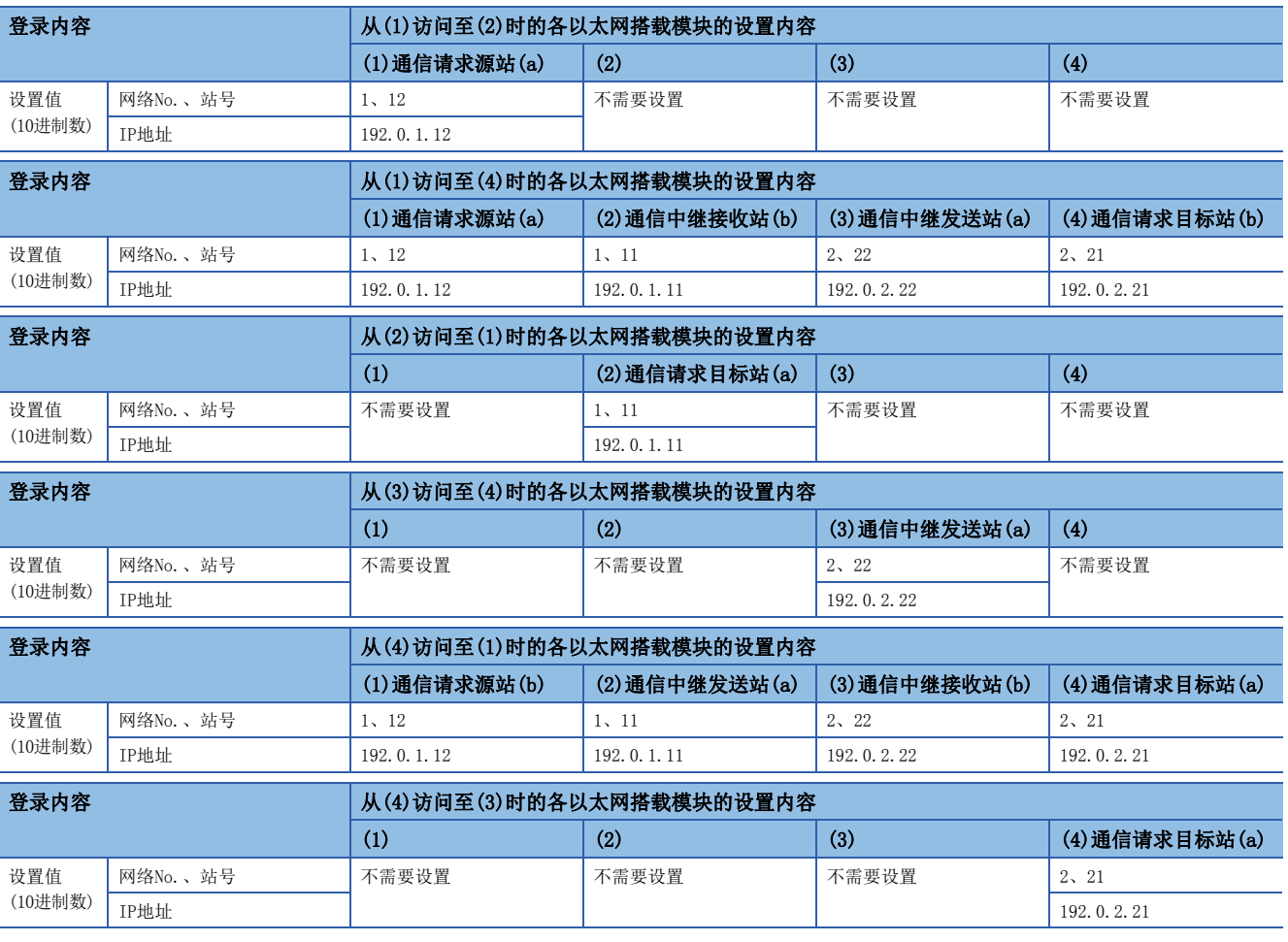

### ■并用方式

是同时使用IP地址计算方式与工作台转换方式双方的方式。

在与同一网络No.内的其它站访问时、与网络No.不同的其它网络及其它以太网内的其它站访问时,以及从其它的网络向以太网 中继时,可以指定。

设置的对象以太网搭载模块为通信请求源站、通信中继站、通信请求目标站的任何一个都无防。

并用方式的转换处理如下所示。

• 如果接收其它站访问的通信请求报文(指令帧),以最初的工作台转换方式将通信请求报文发送至寻求的下一站。

• 通过工作台转换方式如果不可以获取对象站的IP地址,以IP地址计算方式寻求IP地址,发送通信请求报文。

 • 对于通信请求报文的响应报文(响应),以回复目标的IP地址与转换工作台的数据、或存储数据为基础进行回复。 模块安装模块安装站的安装位置与可以设置的转换方式的关系如下所示。

#### O: 可以设置, ×: 禁止设置

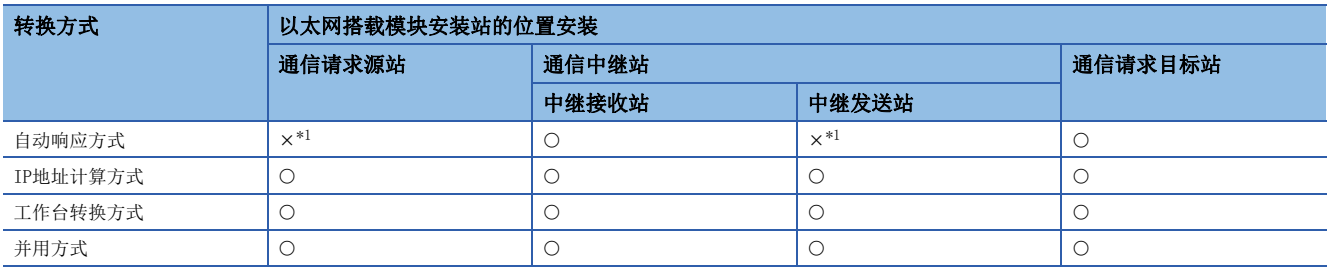

<span id="page-176-2"></span>\*1 对于通信结束的对象设备,可以成为通信请求源站与中继发送站。

# <span id="page-176-0"></span>网络掩码模式

通过IP地址计算方式计算对象站的IP地址时,将使用的掩码值通过与本站的IP地址的逻辑积,以下述内容进行指定。 设置子网掩码的情况下,以IP地址的分类·网络地址·子网地址为对象的范围将全部成为1的掩码值作为掩码模式进行指定。 掩码模式的指定方法,通过将32位分的掩码值以每8位进行分割的10进制数/16进制数的数值进行指定。 未指定子网掩码时,不需要掩码模式的设置。未指定掩码模式时,根据本站IP地址的分类,将下一个掩码值作为掩码模式

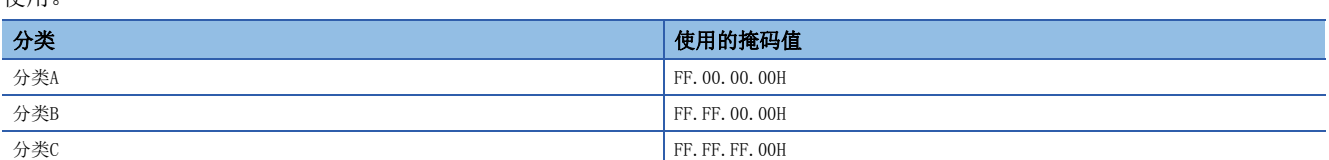

# <span id="page-176-1"></span>转换设置

使用。

通过工作台转换方式,从网络No.、站号寻求IP地址时进行设置。

本站通过以太网搭载模块,传递其它站访问的通信请求报文或响应报文的下一个站如果是以太网搭载模块的话,将对下一站以 太网搭载模块的网络No.、站号与IP地址进行指定。

# <span id="page-177-0"></span>中断设置

设置用于启动中断程序的参数。

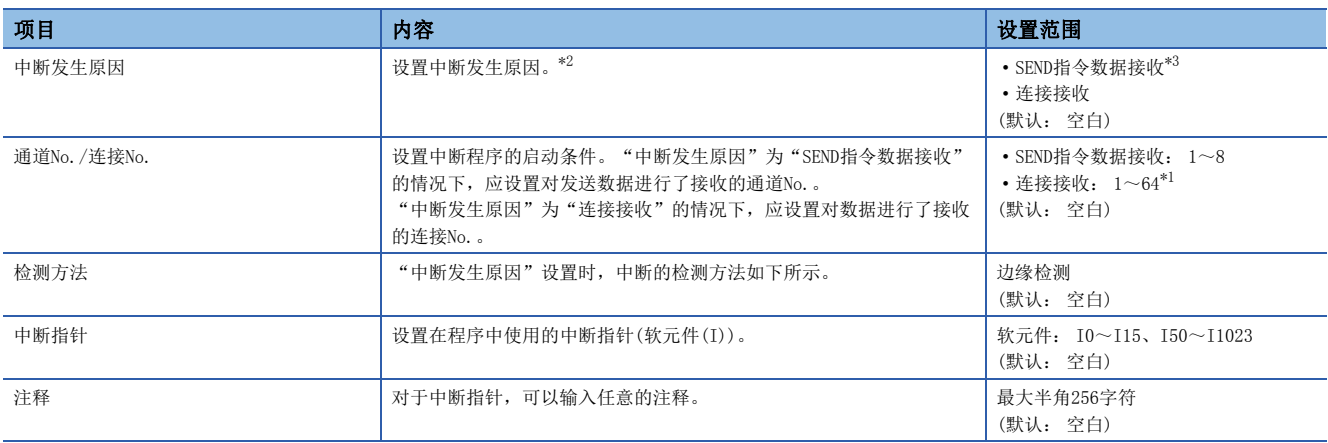

<span id="page-177-5"></span>\*1 在网络类型中选择了"Q兼容以太网"的情况下,设置范围将变为1~16。

- <span id="page-177-3"></span>\*2 中断程序在"通道No./连接No."中指定的通道或连接中接收数据被存储时启动。
- <span id="page-177-4"></span>\*3 选择"SEND指令数据接收"的情况下,应将在"基本设置"的"自节点设置"中的网络No./站号的通信设置为"有効",并设置网络No. 与站号。

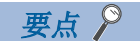

对于中断设置,对1个模块P1连接器及P2连接器的合计最多可以设置16个。

此外,中断设置的设置No.在P1连接器与P2连接器中共享。

例如,在P1连接器侧SI00中进行了中断设置的情况下,在P2连接器侧SI00不可以进行中断设置。

# <span id="page-177-1"></span>IP数据包中继设置

在使用IP数据包中继功能的情况下时进行设置。

所谓IP数据包中继功能,是经由CC-Link IE控制网络与CC-Link IE现场网络,通过以太网搭载模块,从计算机等的以太网对应 设备,与具有IP地址的其它的设备进行发送接收数据的功能。

使用IP数据包中继功能的情况下, 应设置在使用"IP数据包中继功能使用有无"的状态。(默认: 不使用) IP数据包中继功能的详细内容,请参阅下述手册。

• LUMELSEC iQ-R CC-Link IE控制网络用户手册(应用篇)

• LUMELSEC iQ-R CC-Link IE现场网络用户手册(应用篇)

 $\beta$ 要点

IP数据包通过的路径,通信负载高、请求源设备的应用超时的情况下时,应通过PING指令从请求源设备测定响 应时间,并调整应用的超时时间。使用PING指令的情况下,应将数据容量设置在1460字节以内。

# <span id="page-177-2"></span>网络动态路由设置

在使用动态路由的情况下时进行设置。

"网络动态路由设置"仅在通过"基本设置"的"自节点设置",将在"网络No."与"站号"中设置值的情况下,变为可以 设置。([155页 通过网络No./站号通信\)](#page-156-3) 关于详细内容,请参阅下述内容。

[261页 与不同网络的通信](#page-262-0)

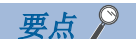

通过"CPU参数"的"路由设置"设置通信路径的情况下, "路由设置"的设置优先。

# <span id="page-178-0"></span>模块动作模式设置

设置模块的模式。

应将P1连接器与P2连接器的动作模式设置为相同模式。 此外,冗余系统的情况下,应选择A系统的模块动作模式。 关于单体通信测试模式详细内容,请参阅下述内容。 [184页 单体通信测试](#page-185-0)

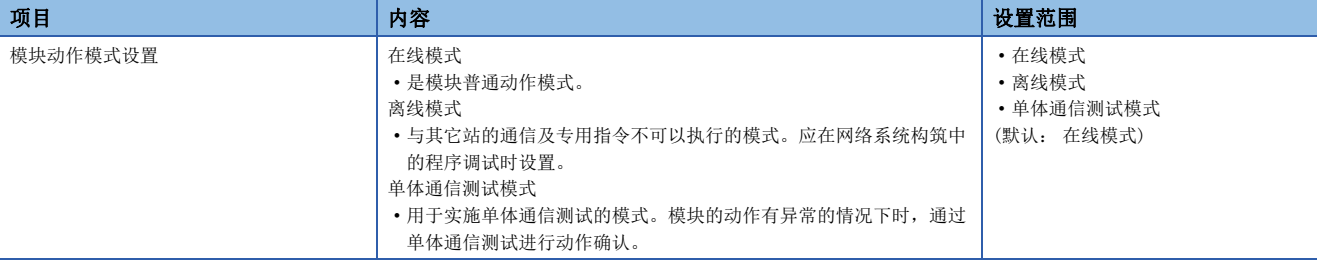

P1连接器与P2连接器的动作模式中进行了不同设置的情况下,以太网搭载模块将以下述动作模式进行动作。

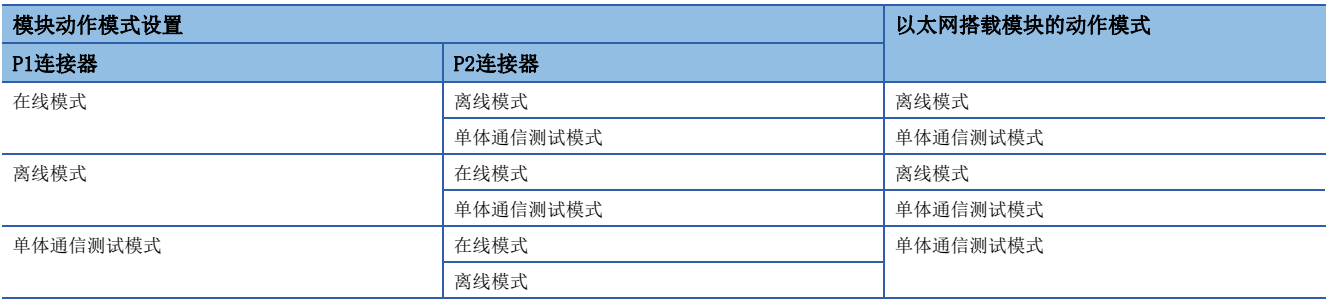

<span id="page-179-0"></span>冗余系统中使用以太网搭载模块的情况下进行此设置。

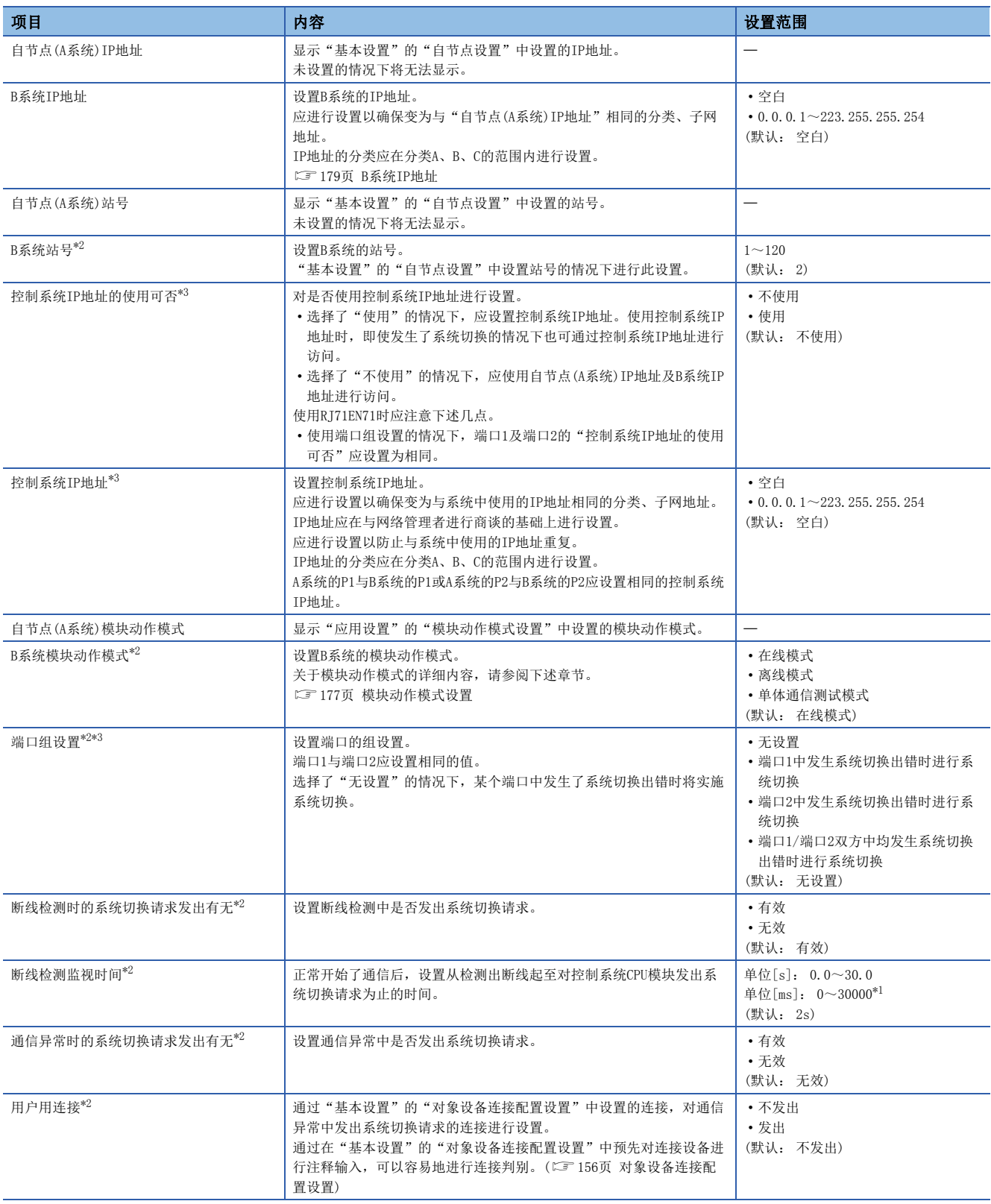
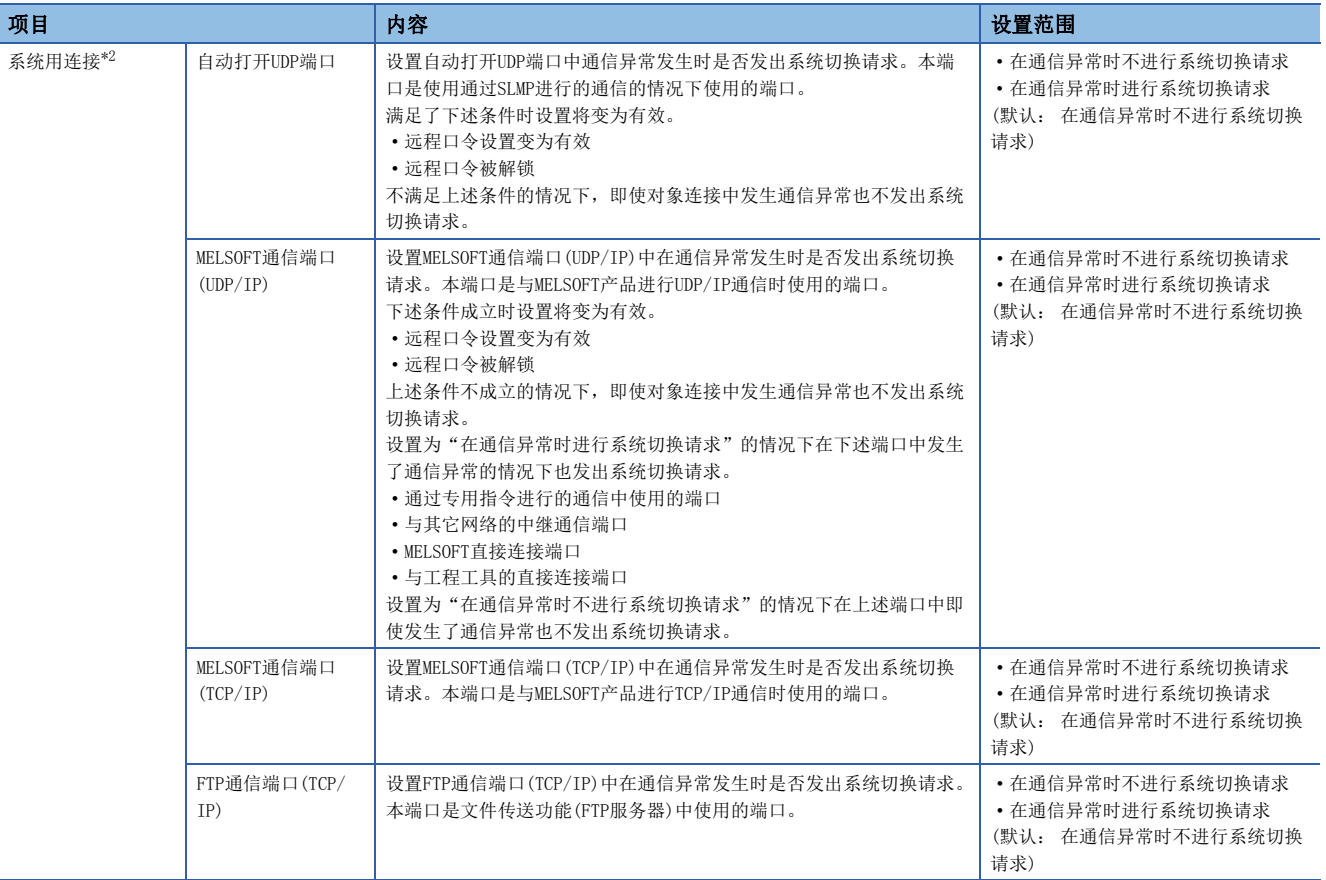

\*1 应以100ms单位进行设置。

<span id="page-180-0"></span>\*2 在CPU模块(内置以太网端口部)中不可以设置。

\*3 将RJ71EN71的网络类型设置为"Q兼容以太网"的情况下不可以设置。

# B系统IP地址

在未设置IP地址的状态(保持为空白不变)下写入参数时,下述地址将被设置。

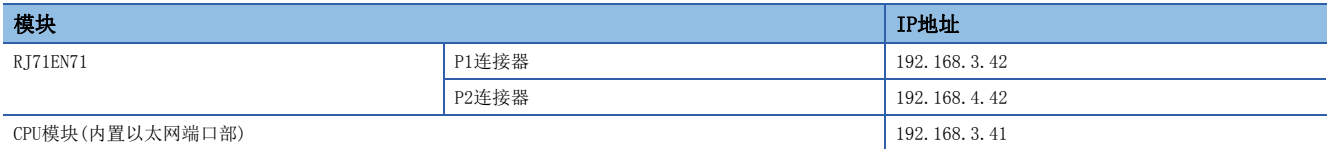

以下对以使用太网功能时的故障排除进行说明。

# 3.1 通过LED进行确认

对通过LED的故障排除有关内容进行说明。

根据RUN LED与ERR LED的亮灯状态,按照下述方式可以判别异常状态。

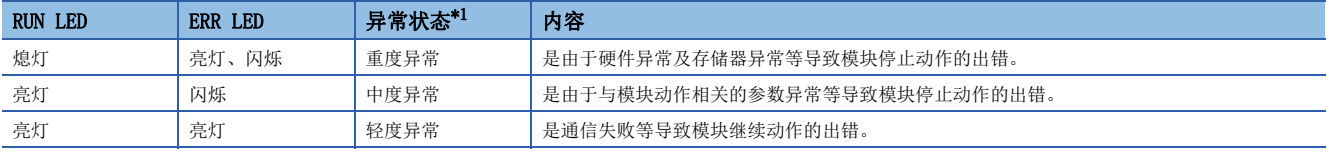

<span id="page-181-0"></span>\*1 发生了多个异常的情况下,以重度>中度>轻度的顺序显示异常状态。

要点

RJ71EN71或RnENCPU的情况下,根据P ERR LED可以对P1、P2中的哪个发生了异常进行判别。

# RUN LED或READY LED熄灯的情况下

电源投入后, CPU模块的READY LED熄灯的情况下, 请参阅CPU模块的故障排除。(LCIMELSEC iQ-R CPU模块用户手册(应用篇)) RJ71EN71或RnENCPU的RUN LED熄灯的情况下,应确认下述项目。

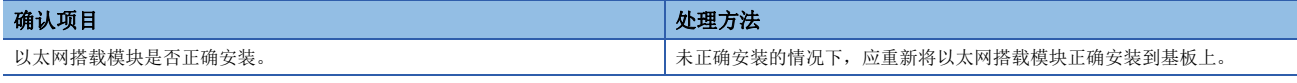

即使进行上述处理仍然未解决问题的情况下,应实施单体通信测试,确认硬件中有无异常。([184页 单体通信测试](#page-185-0))

### ERROR LED或ERR LED亮灯或闪烁的情况下

CPU模块的ERROR LED亮灯或闪烁的情况下,应进行CPU模块的模块诊断。

**て)[诊断] ⇒[模块诊断(CPU诊断)]** 

RJ71EN71或RnENCPU的ERR LED亮灯或闪烁的情况下,应通过工程工具特定异常原因。(LF [182页 模块状态确认\)](#page-183-0) 即使进行上述处理仍然未解决问题的情况下,应实施单体通信测试,确认硬件中有无异常。([184页 单体通信测试](#page-185-0))

### 数据发送时SD/RD LED不亮灯的情况下

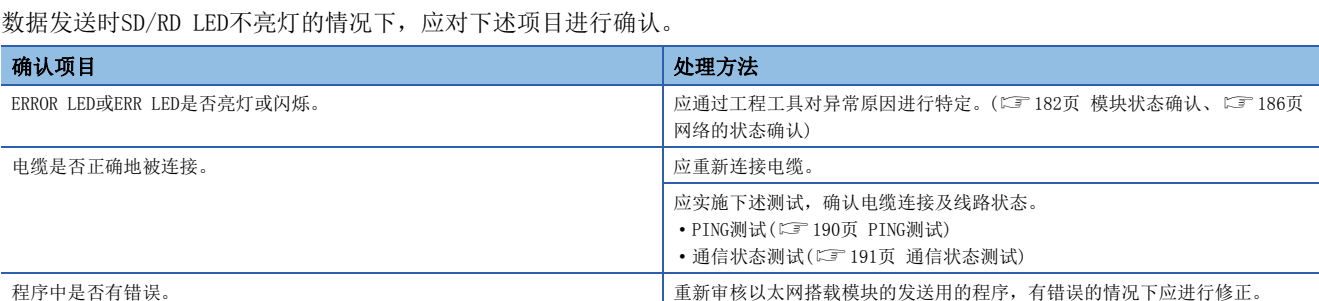

即使进行上述处理仍然未解决问题的情况下,应实施单体通信测试,确认硬件中有无异常。(L= [184页 单体通信测试](#page-185-0))\*1

\*1 在CPU模块(内置以太网端口部)中不可以进行单体通信测试。应进行CPU模块的故障排除,确认硬件中是否有异常。(QQMELSEC iQ-R CPU 模块用户手册(入门篇))

# 保持SD/RD LED熄灯状态无法接收数据的情况下

保持SD/RD LED熄灯状态无法接收数据的情况下,应对下述项目进行确认。

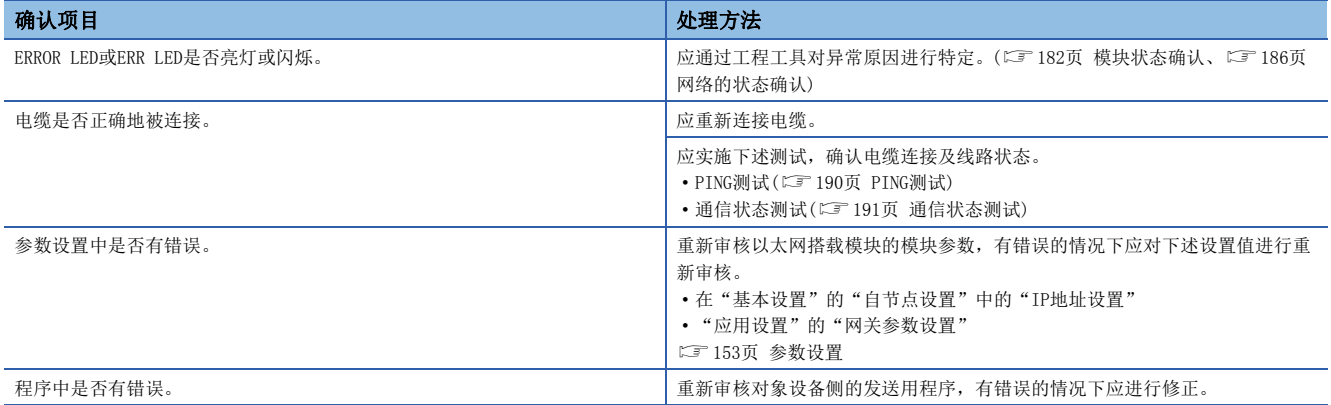

即使进行上述处理仍然未解决问题的情况下,应实施单体通信测试,确认硬件中有无异常。(に ) [184页 单体通信测试](#page-185-0)) \*1

\*1 在CPU模块(内置以太网端口部)中不可以进行单体通信测试。应进行CPU模块的故障排除,确认硬件中是否有异常。(CIMELSEC iQ-R CPU 模块用户手册(入门篇))

### L ER LED亮灯的情况下

L ERR LED亮灯的情况下,应确认下述项目。

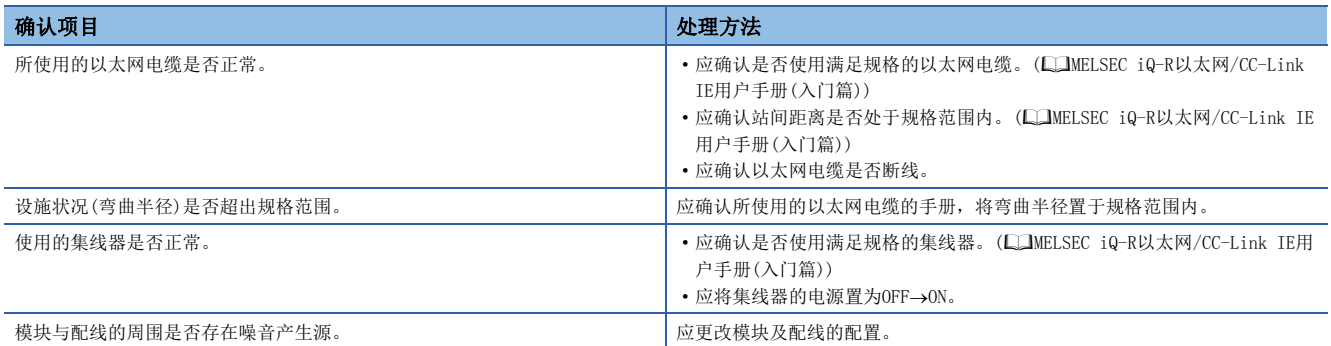

即使进行上述处理仍然未解决问题的情况下,应实施单体通信测试,确认硬件中有无异常。([184页 单体通信测试](#page-185-0))

# <span id="page-183-0"></span>3.2 模块状态确认

在以太网搭载模块的"模块诊断"画面中可以使用下述功能。

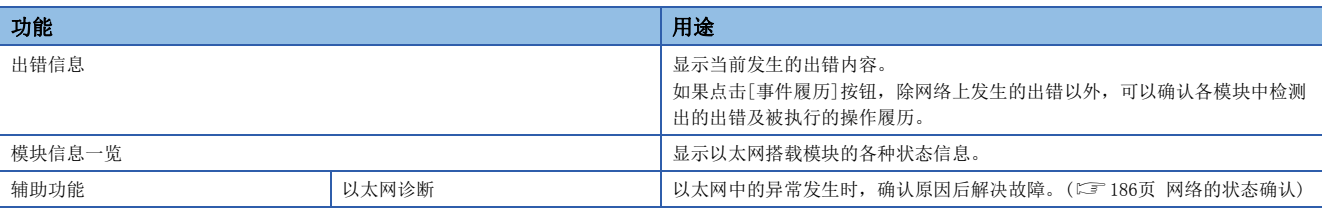

# <span id="page-183-1"></span>出错信息

确认当前发生的出错的内容及处理方法。

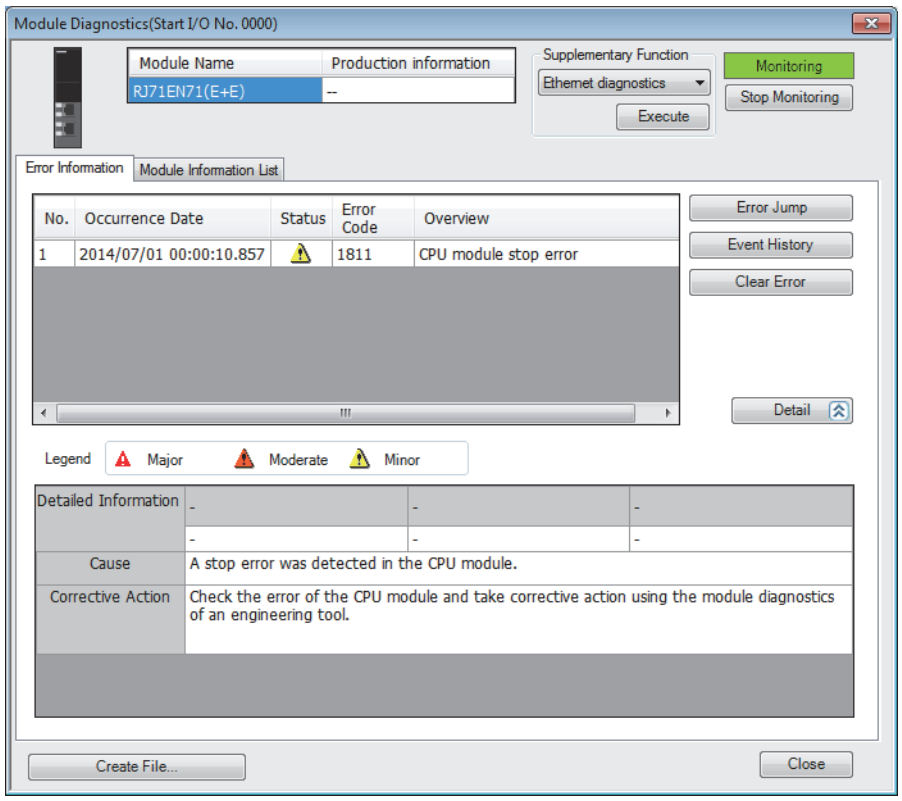

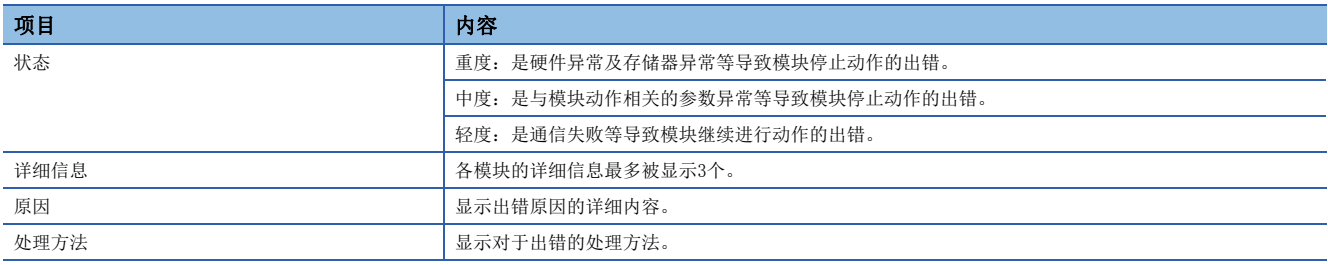

# 模块信息一览

通过切换为[模块信息一览]选项卡,对以太网搭载模块的各种状态信息进行确认。

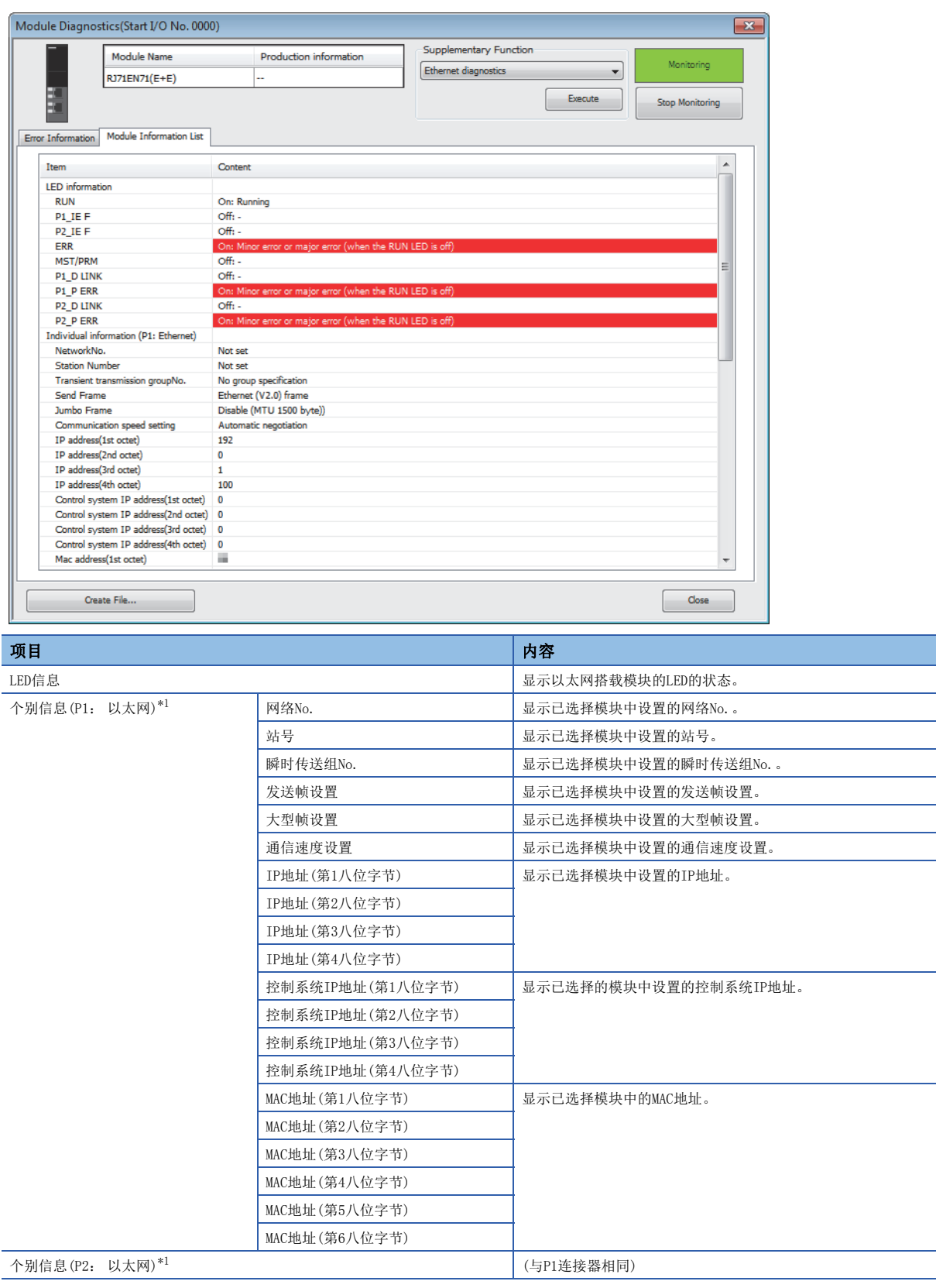

<span id="page-184-0"></span>\*1 是将网络类型设置为"以太网"的情况下的表示。 设置为"CC-Link IE Control"的情况下,请参阅下述手册。 MELSEC iQ-R CC-Link IE控制网络用户手册(应用篇) 设置为"CC-Link IE Field"的情况下,请参阅下述手册。 MELSEC iQ-R CC-Link IE现场网络用户手册(应用篇)

# <span id="page-185-0"></span>单体通信测试

单体通信测试是指,对RI71EN71或RnENCPII(网络部)的硬件进行检查的测试。在RI71EN71或RnENCPII(网络部)的通信动作不稳定 时,对硬件中有无异常进行确认。

在单体通信测试中,测试以下内容。

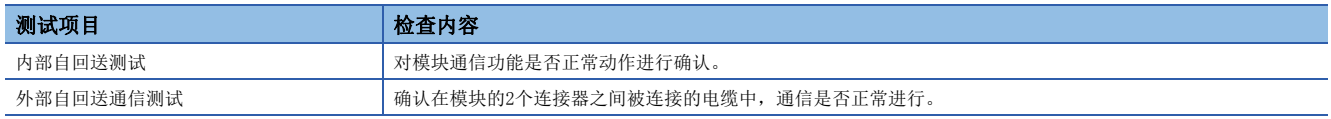

## ■执行步骤(冗余系统以外的情况下)

*1.* 通过下述将P1、P2的模块动作模式设置为单体通信测试模式。

℃)[导航窗口]=[参数]=[模块信息]=[RJ71EN71]=[模块参数]=[应用设置]=[模块动作模式设置]

- *2.* 通过以太网电缆对RJ71EN71或RnENCPU(网络部)的P1及P2进行连接。
- *3.* 将模块参数写入到CPU模块中。
- 4. 通过CPU模块的复位或电源OFF→ON, 开始单体通信测试。

要点

请勿在连接了其它站的状态下实施单体通信测试。有可能导致其它站动作异常。

#### ■执行步骤(冗余系统的情况下)

在冗余系统中进行单体通信测试的情况下,应以分开模式实施。此外,应预先进行系统切换之后再实施,以确保单体通信测试 的对象站变为待机系统。

进行B系统的RJ71EN71的单体通信测试的步骤如下所示。

- *1.* 通过下述将A系统的模块动作模式设置为在线模式。
- ℃)[导航窗口]  $\Rightarrow$  [参数]  $\Rightarrow$  [模块信息]  $\Rightarrow$  [RJ71EN71]  $\Rightarrow$  [模块参数]  $\Rightarrow$  [应用设置]  $\Rightarrow$  [模块动作模式设置]
- *2.* 通过下述将B系统的模块动作模式设置为单体通信测试模式。
- V ) [导航窗口] φ[参数] φ[模块信息] φ[RJ71EN71] φ[模块参数] φ[应用设置] φ[冗余设置] φ[B系统模块动作模式]
- *3.* 将B系统的RJ71EN71的P1与P2通过以太网电缆连接。
- *4.* 将B系统的CPU模块置为STOP状态。
- *5.* 将模块参数写入到B系统的CPU模块中。
- $6$ . 通过B系统的CPU模块的复位或电源OFF $\rightarrow$ ON, 开始单体通信测试。

### 要点

- 进行A系统的单体通信测试的情况下,将A系统的模块动作模式设置为单体通信测试模式,将B系统的模块动 作模式设置为在线模式。
- 从单体通信测试模式恢复为普通动作的情况下, 应将以太网电缆的连接返回到原来之后, 再复制CPU模块的 存储器复制将控制系统的参数传送到待机系统中。(QQMELSEC iQ-R CPU模块用户手册(应用篇))
- 请勿在连接了其它站的状态下实施单体通信测试。有可能导致其它站动作异常。

# ■单体通信测试的状态以及结果确认

通过模块的点阵LED判断单体通信测试的状态以及结果的确认。

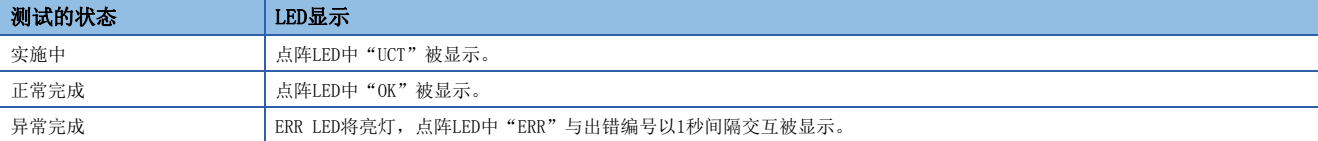

#### ■异常完成时的出错编号

点阵LED中显示的出错编号以"对象以太网端口出错编号"的形式被显示。 例如, 显示为"1 3"的情况下, 表示P1中出现出错编号3的出错。 异常完成了单体通信测试的情况下,应进行下述处理。

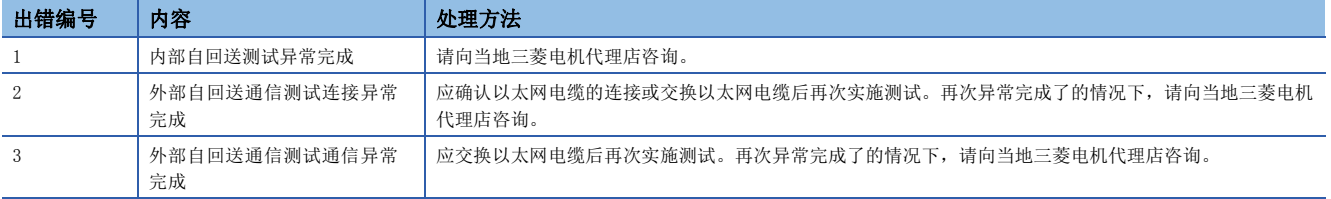

# <span id="page-187-0"></span>3.3 网络的状态确认

通过以太网诊断,可以确认以太网搭载模块与对象设备的通信状态。

#### ○ [诊断] = [以太网诊断]

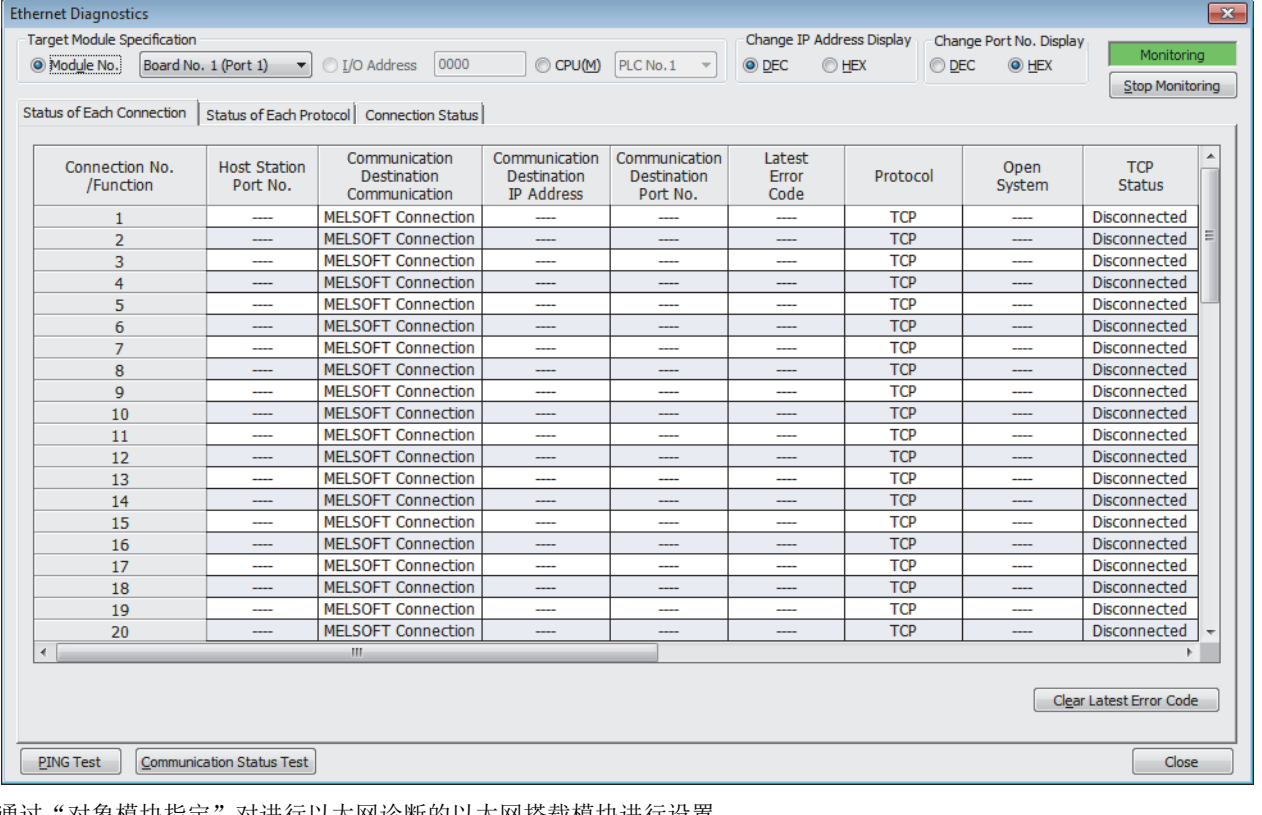

通过"对象模块指定"对进行以太网诊断的以太网搭载模块进行设置。

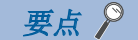

- 如果在"连接目标指定 Connection"画面的"其它站指定"中指定其它站,将不可以使用以太网诊断。应 将工程工具直接连接到希望诊断的站上后,再启动以太网诊断。
- 在远程起始模块的冗余系统配置时,将工程工具连接到待机系统的远程起始模块上的情况下,不可以启动以 太网诊断。应连接到控制系统的远程起始模块上再启动。

#### 可以确认已选择的以太网搭载模块的各连接状态。

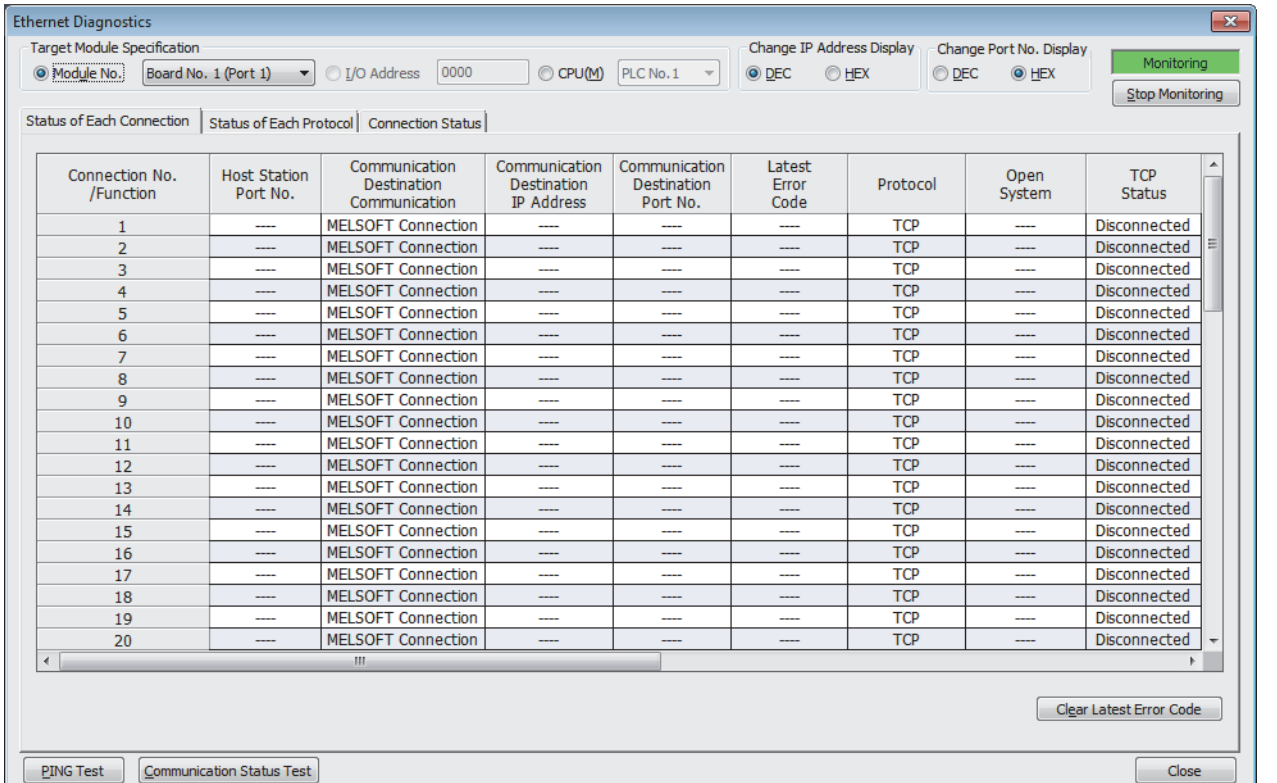

各连接状态的显示项目如下所示。

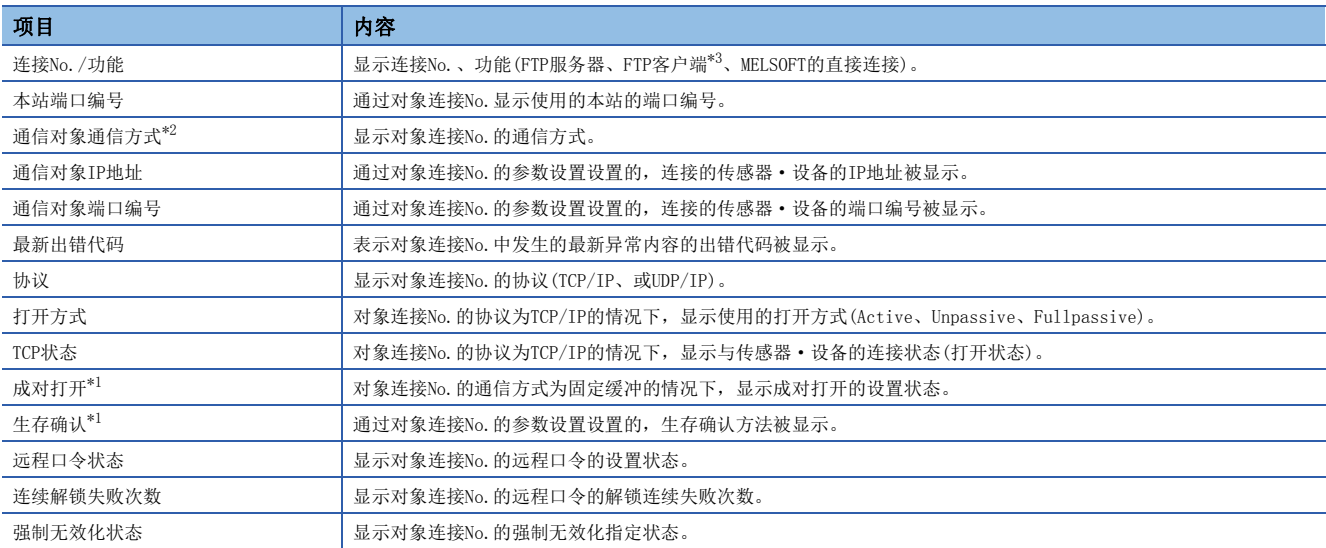

<span id="page-188-2"></span>\*1 仅RJ71EN71及RnENCPU(网络部)被显示。

<span id="page-188-1"></span>\*2 RJ71EN71的网络类型中选择了"Q兼容以太网"的情况下,仅显示通过"基本设置"的"对象设备连接配置设置"在对象设备中设置 "MELSOFT连接设备"时。

<span id="page-188-0"></span>\*3 仅CPU模块(内置以太网端口部)被显示。

通过点击[清除最新出错代码]按钮,清除全部在各连接的"最新出错代码"中显示的出错。

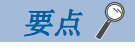

RJ71EN71的网络类型选择了"Q兼容以太网"的情况下,不显示连接No.17~64、FTP服务器、MELSOFT的直接连 接的内容。

# 各协议状态

可以确认通过已选择的以太网搭载模块的各协议进行了发送接收的数据包的总数。

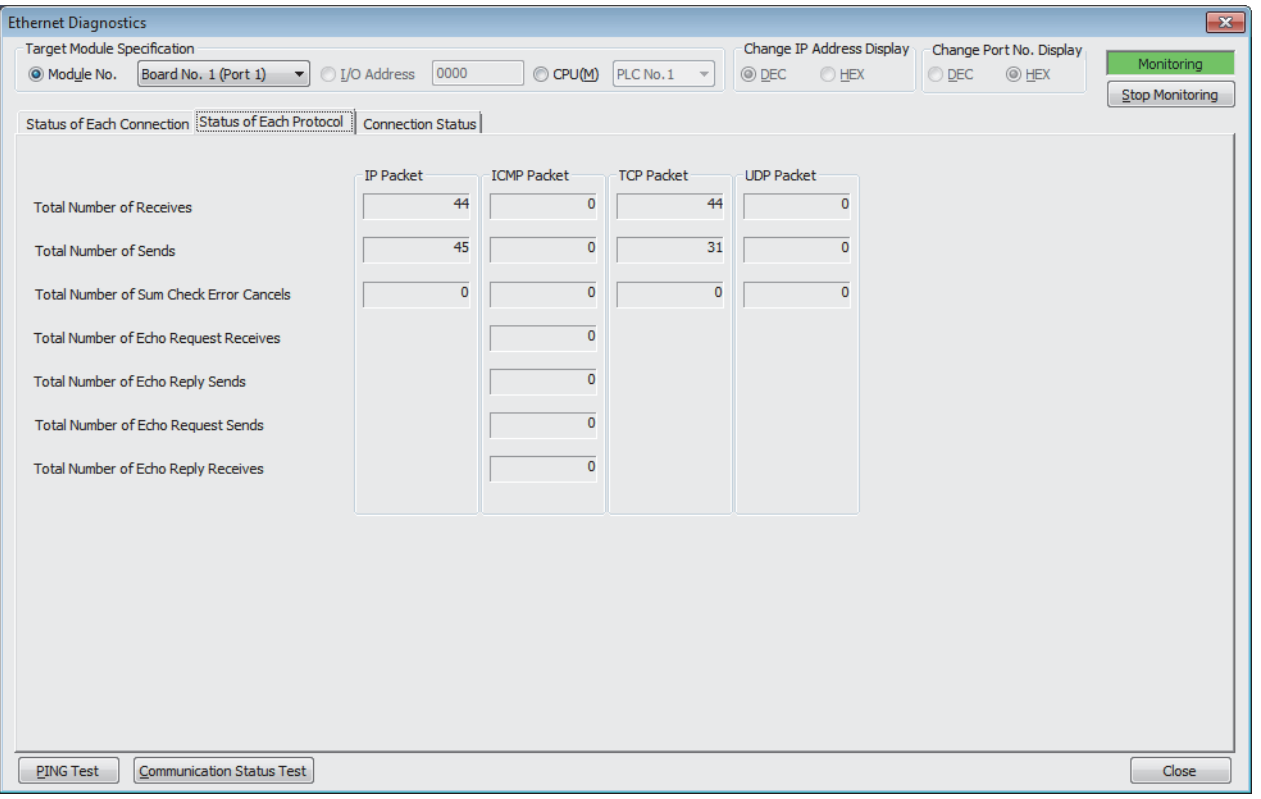

#### 各协议状态的显示项目如下所示。

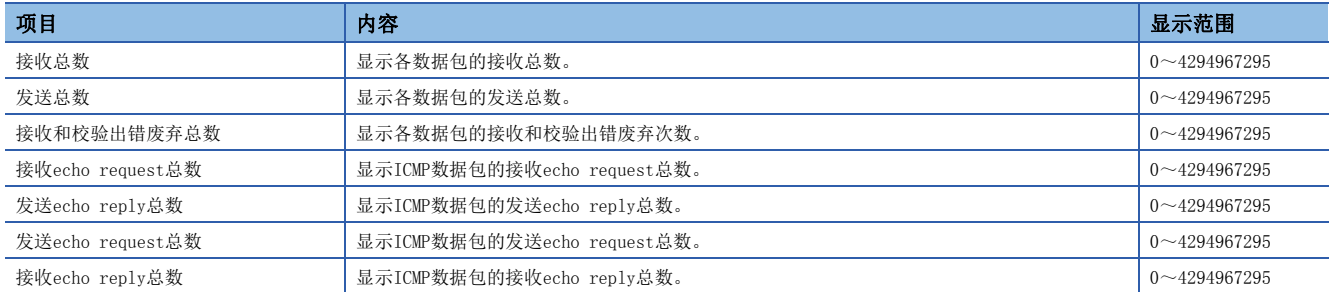

#### 可以确认以太网搭载模块的线路的通信状态。

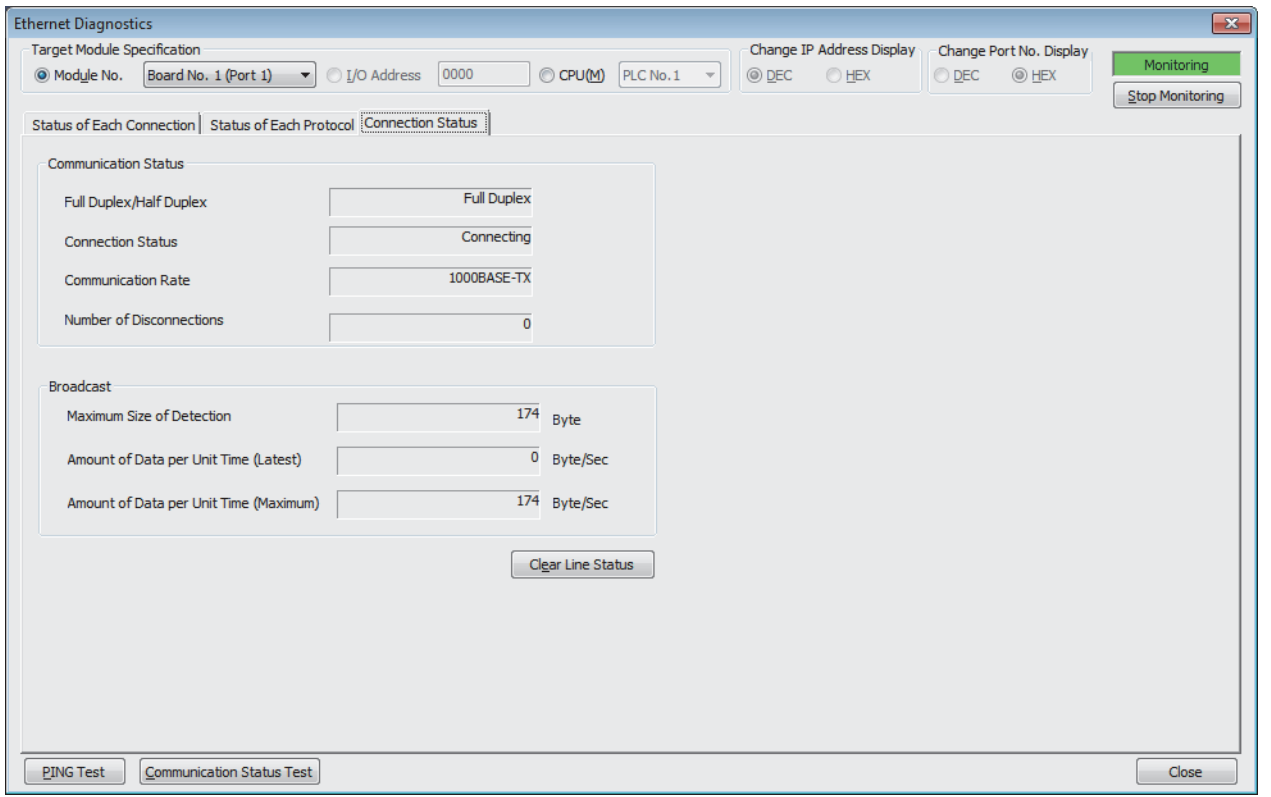

#### 线路状态的显示项目如下所示。

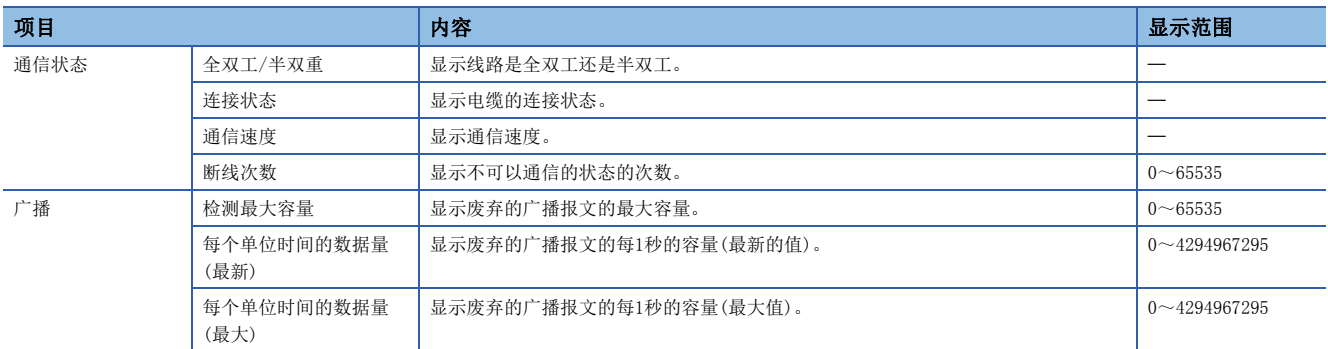

通过点击[清除线路状态]按钮,可以清除"广播"的数据。

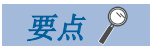

在RJ71EN71的网络类型中选择了"Q兼容以太网"的情况下,将不显示"广播"的内容。

### <span id="page-191-0"></span>PING测试

PING测试是在同一以太网上确认以太网设备存在的测试。 发送对于工程工具的连接目标的网络的存在确认用的数据包,通过响应返回确认可否通信。

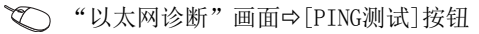

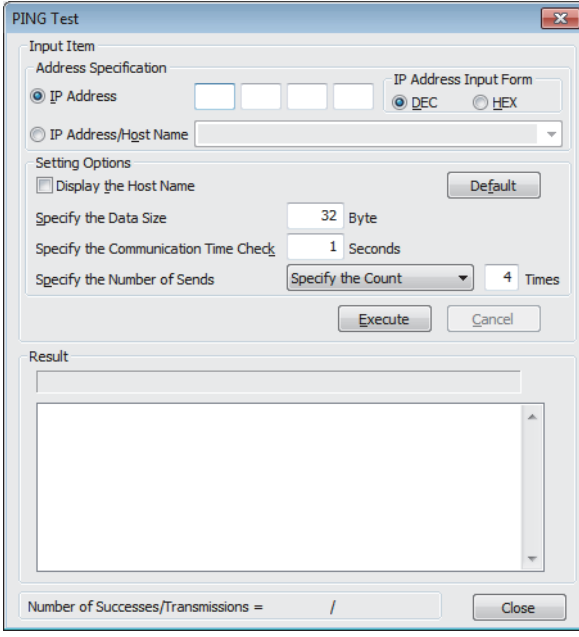

#### ■执行步骤

在"输入项目"中设置必要的项目,通过点击[执行]按钮,执行PING测试,并在结果栏里显示测试结果。

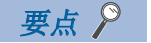

通过USB电缆连接工程工具与CPU模块,从RJ71EN71或RnENCPU(网络部)执行PING测试的情况下,为了指定PING 执行站需要进行网络No.及站号的设置。

#### ■异常结束时的处理

异常的情况下,应确认下述内容后再次执行测试。

- 至基板的以太网搭载模块的安装状态
- 至以太网的连接状态
- 写入CPU模块的各参数的内容
- CPU模块的动作状态(是否发生异常)
- 在工程工具与PING测试对象站中设置的各IP地址
- 更换了以太网搭载模块时对象设备是否也复位

# <span id="page-192-0"></span>通信状态测试

通信状态测试是确认本站与同一以太网上的对象设备的通信是否正常动作的测试。

下述对象设备成为通信状态测试的对象。

- RJ71EN71(使用以太网功能时)
- RnENCPU(网络部)(使用以太网功能时)
- MELSEC-Q系列以太网接口模块(功能版本B以后)
- MELSEC-L系列以太网接口模块

通过工程工具的连接目标的网络,对于指定的网络No.与站号范围按顺序发送测试用报文,根据接收了报文的各模块将响应返 回至执行了测试的计算机,确认通信是否正常。

◆ "以太网诊断"画面⇒[通信状态测试]按钮

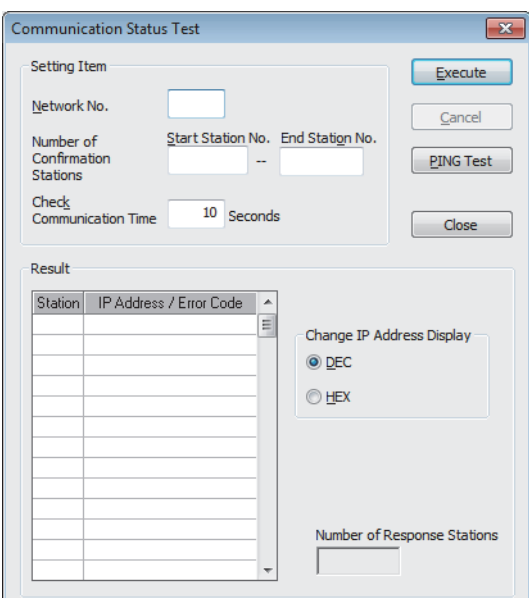

# *限制事项*(1)

使用CPU模块(RnENCPU的情况下为CPU部)的以太网功能时,不可以使用通信状态测试。

#### ■执行步骤

在"输入项目"中设置必要的项目,通过点击[执行]按钮,执行通信状态测试,并在"结果栏"里显示测试结果。

# ■异常结束时的处理

通信状态测试异常结束了的情况下, 在"结果"的"IP地址/出错代码"栏中显示"无响应"或出错代码。

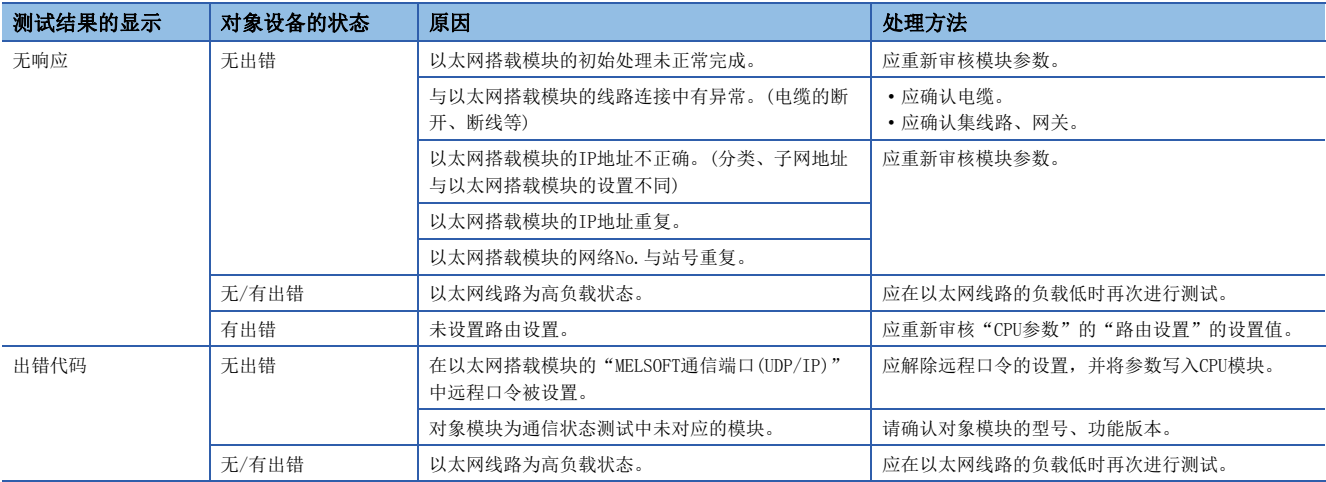

#### ■注意事项

 • 通过通信状态测试的对象的以太网搭载模块,若在"MELSOFT通信端口(UDP/IP)"中设置远程口令,不可以执行通信状 态测试。

• 执行通信状态测试的情况下, 应将也使用"应用设置"的"网关参数设置"中的默认网关以外的网关设置为"不使用"。

# 3.4 不同现象的故障排除

不同现象的故障排除如下所示。以太网搭载模块发生出错的情况下,应通过工程工具特定异常原因。(二 [182页 模块状态](#page-183-0) [确认](#page-183-0))

# 与对象设备不可以通信

与对象设备不可以通信的情况下,应确认下述项目。

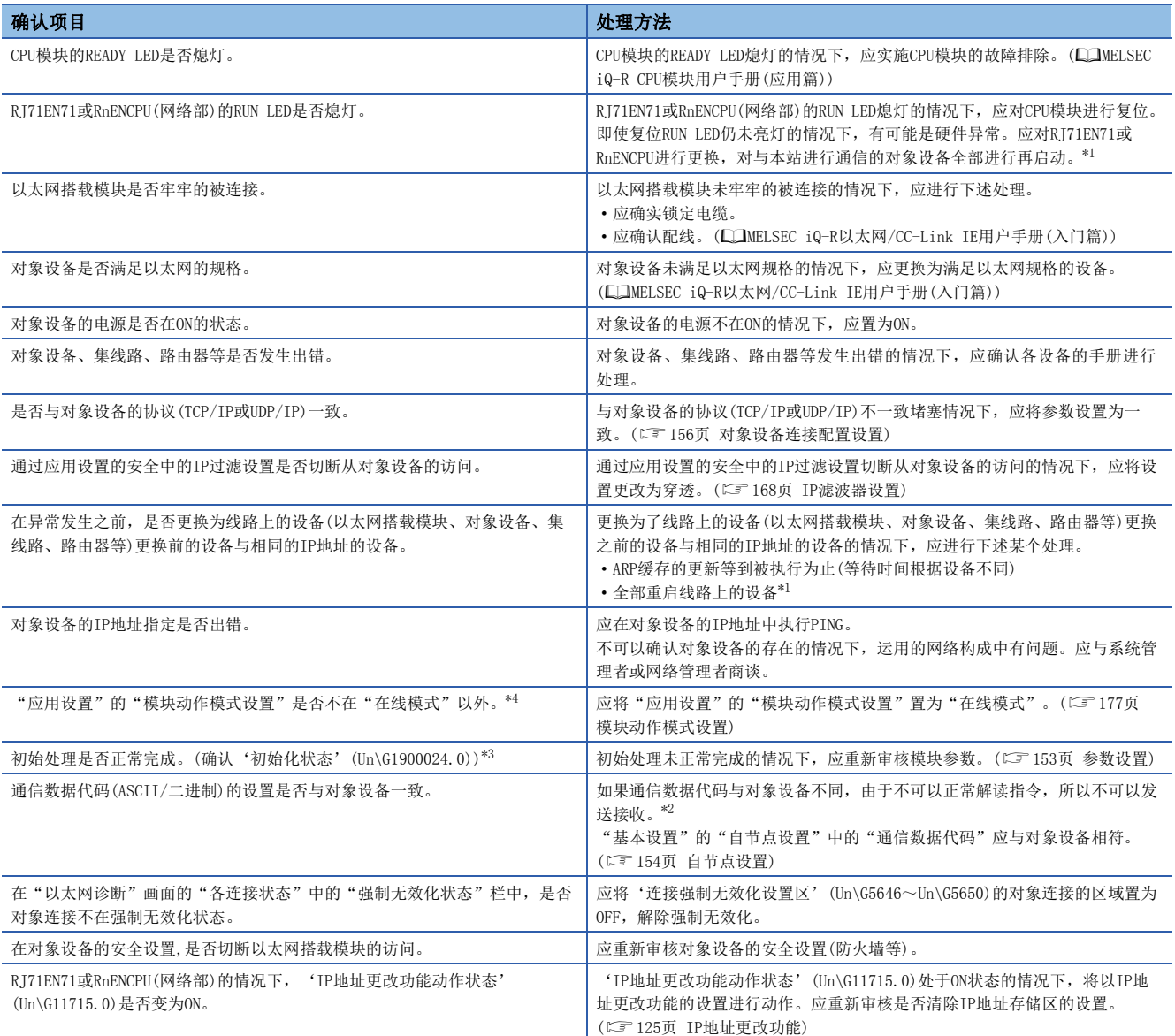

即使进行上述处理仍然未解决问题的情况下,应确认各通信处理中异常位置后进行处理。

- SLMP通信(L= [196页 不可以进行SLMP通信\)](#page-197-0)
- 通信协议通信([197页 通信协议通信不可以进行\)](#page-198-0)
- 套接字通信/固定缓冲通信(に了[198页 无法通过套接字通信/固定缓冲进行通信\)](#page-199-0)
- 随机访问用缓冲通信(に了[199页 随机访问用缓冲通信不可以进行\)](#page-200-0)
- 链接专用指令通信(に [200页 链接专用指令通信不可以进行\)](#page-201-0)
- 文件传送功能(FTP服务器)(L [200页 通过文件传送功能\(FTP服务器\)不可以访问\)](#page-201-1)
- <span id="page-195-0"></span>\*1 以太网上的设备保持有ARP缓冲的IP地址与MAC地址的对应表。如果将线路上的设备更换为相同IP地址的设备,由于ARP缓冲中保持的MAC 地址与交换后的设备的MAC地址不一致,因此有可能无法正常通信。ARP缓冲的更新是在设备的复位或经过一定时间时被实施。此外,经 过的时间根据设备而有所不同。
- <span id="page-195-3"></span>\*2 当以太网搭载模块的通信数据代码与对象设备的通信数据代码不同时,出错代码一览中未的出错代码可能被返回至对象设备侧。以太网 搭载模块接收了数据代码的不同数据时,不可以正常解读指令。以太网搭载模块根据通信数据代码返回数据响应。
- <span id="page-195-2"></span>\*3 是将RJ71EN71或RnENCPU(网络部)的网络类型设置为"以太网",使用了P1连接器时的缓冲存储器地址。 使用CPU模块(内置以太网端口部)时、使用P2连接器时或将网络类型设置为"Q兼容以太网"的情况下,请参阅下述内容。 [224页 缓冲存储器](#page-225-0)
- <span id="page-195-1"></span>\*4 模块参数中有设置的模块为对象。

# 不可以接收对象设备的发送报文的情况会频发

通过以太网搭载模块不可以接收对象设备的发送报文的情况频发时,应确认下述项目。

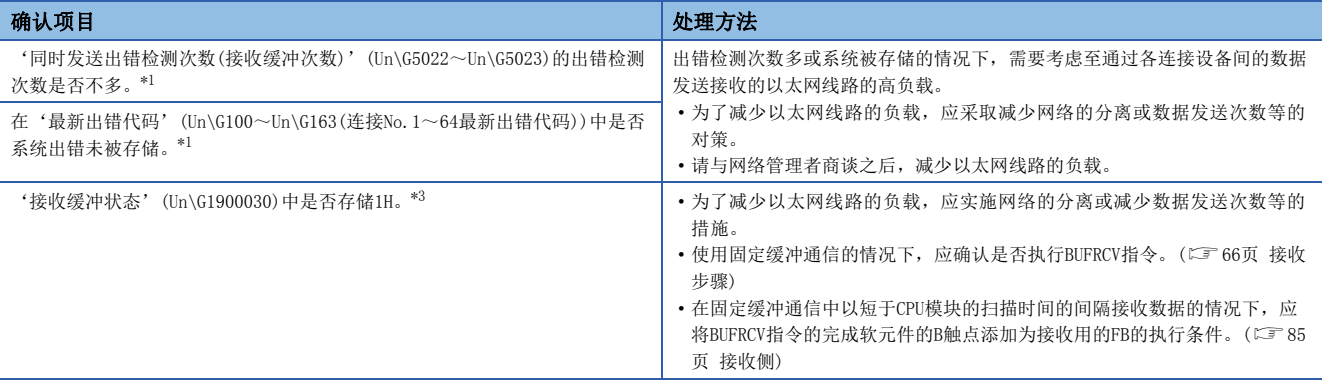

即使进行上述处理仍然未解决问题的情况下,应实施单体通信测试,确认硬件中有无异常。(に 984页 单体通信测试) \*2 \*1 是将RJ71EN71或RnENCPU(网络部)的网络类型设置为"以太网",使用了P1连接器时的缓冲存储器地址。

<span id="page-196-0"></span>使用CPU模块(内置以太网端口部)时、使用P2连接器时或将网络类型设置为"Q兼容以太网"的情况下,请参阅下述内容。 [224页 缓冲存储器](#page-225-0)

\*2 在CPU模块(内置以太网端口部)中不可以进行单体通信测试。应进行CPU模块的故障排除,确认硬件中有无异常。(La MELSEC iQ-R CPU模 块用户手册(入门篇))

<span id="page-196-1"></span>\*3 缓冲存储器的使用可否根据固件版本有所不同。([277页 功能的添加及更改\)](#page-278-0)

## 不可以与工程工具直接连接

不可以与工程工具直接连接的情况下,应确认下述项目。

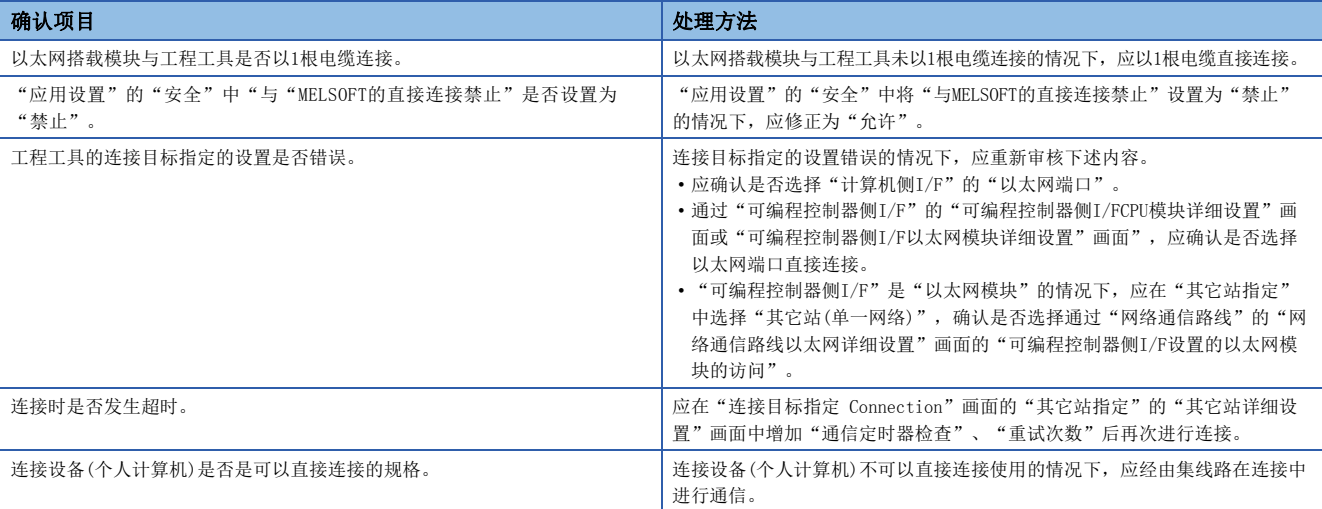

即使进行上述处理仍然未解决问题的情况下,应实施单体通信测试,确认硬件中有无异常。(に)[184页 单体通信测试](#page-185-0))\*1

\*1 在CPU模块(内置以太网端口部)中不可以进行单体通信测试。应进行CPU模块的故障排除,确认硬件中有无异常。(LaMELSEC iQ-R CPU模 块用户手册(入门篇))

# 不可以进行网络上的CPU模块搜索

无法搜索网络上的CPU模块的情况下,应确认下述项目。

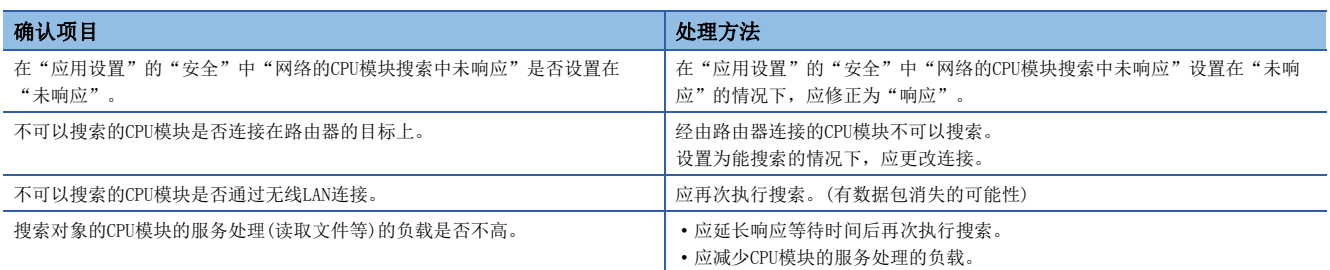

# <span id="page-197-0"></span>不可以进行SLMP通信

SLMP通信不可以进行的情况下,应确认下述项目。

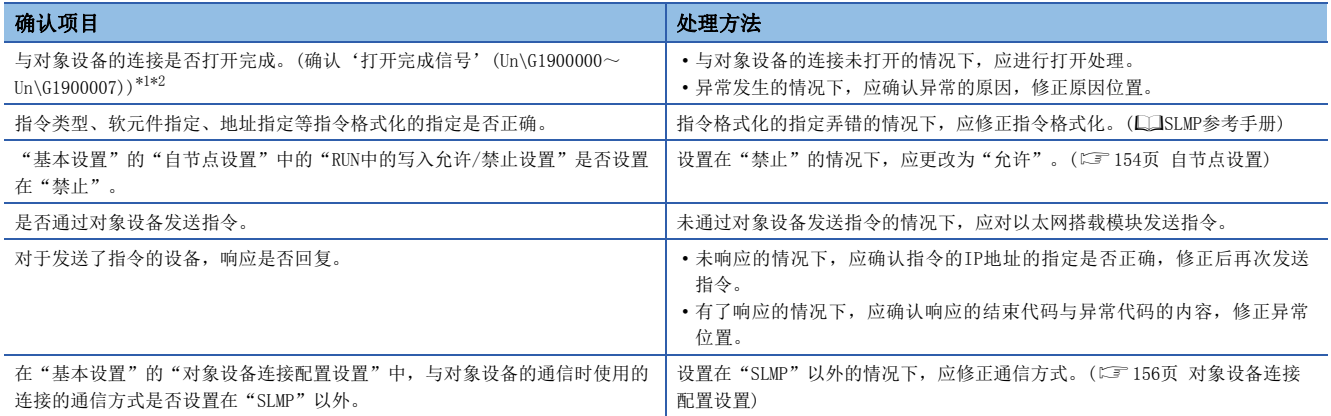

即使进行上述处理仍然未解决问题的情况下,应实施单体通信测试,确认硬件中有无异常。(LF [184页 单体通信测试](#page-185-0))\*3

<span id="page-197-1"></span>\*1 是将RJ71EN71或RnENCPU(网络部)的网络类型设置为"以太网",使用了P1连接器时的缓冲存储器地址。 使用CPU模块(内置以太网端口部)时、使用P2连接器时或将网络类型设置为"Q兼容以太网"的情况下,请参阅下述内容。 [224页 缓冲存储器](#page-225-0)

<span id="page-197-2"></span>\*2 由于通信电缆拔出及个人计算机的再启动,导致仅关闭了对象设备侧的情况下,在发生异常之前应使用同一端口再次进行打开。通过不 同的IP地址或端口编号从对象设备再次接受了Active打开请求的情况下,不关闭连接。

\*3 在CPU模块(内置以太网端口部)中不可以进行单体通信测试。应进行CPU模块的故障排除,确认硬件中有无异常。(QQMELSEC iQ-R CPU模 块用户手册(入门篇))

# <span id="page-198-0"></span>通信协议通信不可以进行

通信协议数据通信不可以进行的情况下,应确认下述内容后进行处理。

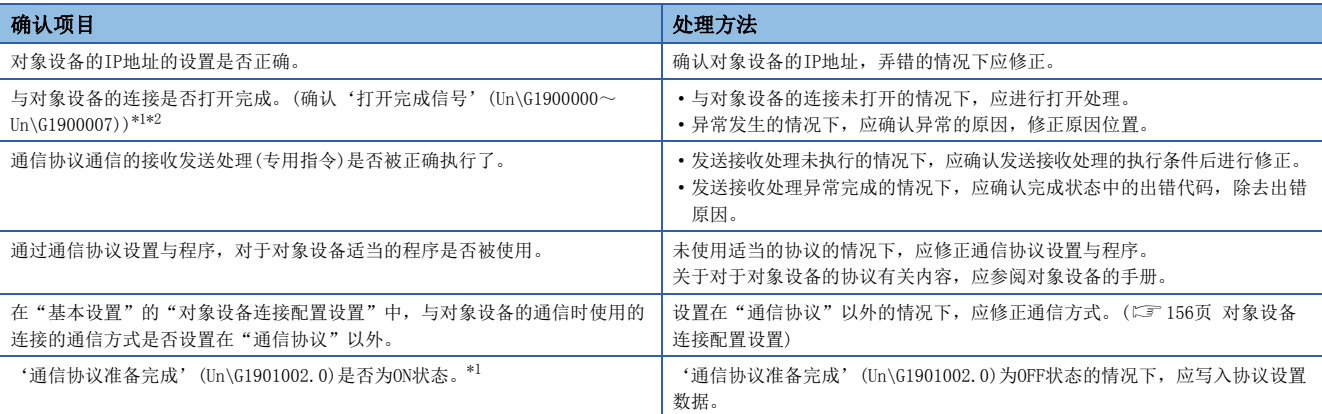

即使进行上述处理仍然未解决问题的情况下,应实施单体通信测试,确认硬件中有无异常。(LF [184页 单体通信测试](#page-185-0))\*3

<span id="page-198-1"></span>\*1 是将RJ71EN71或RnENCPU(网络部)的网络类型设置为"以太网",使用了P1连接器时的缓冲存储器地址。 使用CPU模块(内置以太网端口部)时、使用P2连接器时或将网络类型设置为"Q兼容以太网"的情况下,请参阅下述内容。 [224页 缓冲存储器](#page-225-0)

<span id="page-198-2"></span>\*2 由于通信电缆拔出及个人计算机的再启动,导致仅关闭了对象设备侧的情况下,在发生异常之前应使用同一端口再次进行打开。通过不 同的IP地址或端口编号从对象设备再次接受了Active打开请求的情况下,不关闭连接。

\*3 在CPU模块(内置以太网端口部)中不可以进行单体通信测试。应进行CPU模块的故障排除,确认硬件中是否有异常。(QQMELSEC iQ-R CPU 模块用户手册(入门篇))

# <span id="page-199-0"></span>无法通过套接字通信/固定缓冲进行通信

无法通过套接字通信/固定缓冲进行通信的情况下,应确认下述内容后进行处理。

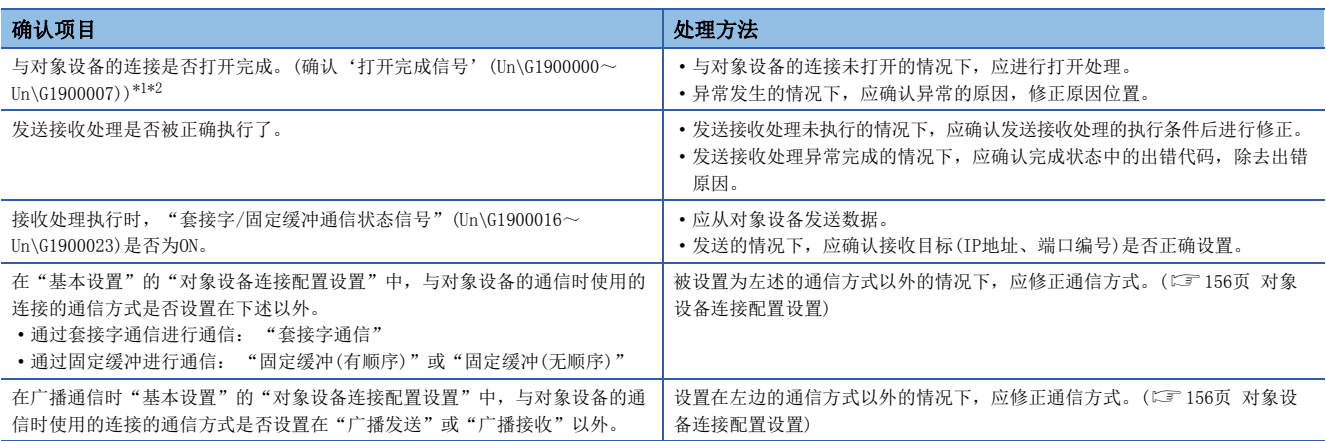

即使进行上述处理仍然未解决问题的情况下,应实施单体通信测试,确认硬件中有无异常。(L= [184页 单体通信测试](#page-185-0))\*3

<span id="page-199-1"></span>\*1 是将RJ71EN71或RnENCPU(网络部)的网络类型设置为"以太网",使用了P1连接器时的缓冲存储器地址。 使用CPU模块(内置以太网端口部)时、使用P2连接器时或将网络类型设置为"Q兼容以太网"的情况下,请参阅下述内容。 [224页 缓冲存储器](#page-225-0)

<span id="page-199-2"></span>\*2 由于通信电缆拔出及个人计算机的再启动,导致仅关闭了对象设备侧的情况下,在发生异常之前应使用同一端口再次进行打开。通过不 同的IP地址或端口编号从对象设备再次接受了Active打开请求的情况下,不关闭连接。

\*3 在CPU模块(内置以太网端口部)中不可以进行单体通信测试。应进行CPU模块的故障排除,确认硬件中有无异常。(LaMELSEC iQ-R CPU模 块用户手册(入门篇))

# <span id="page-200-0"></span>随机访问用缓冲通信不可以进行

随机访问用缓冲通信不可以进行,应确认下述内容后进行处理。

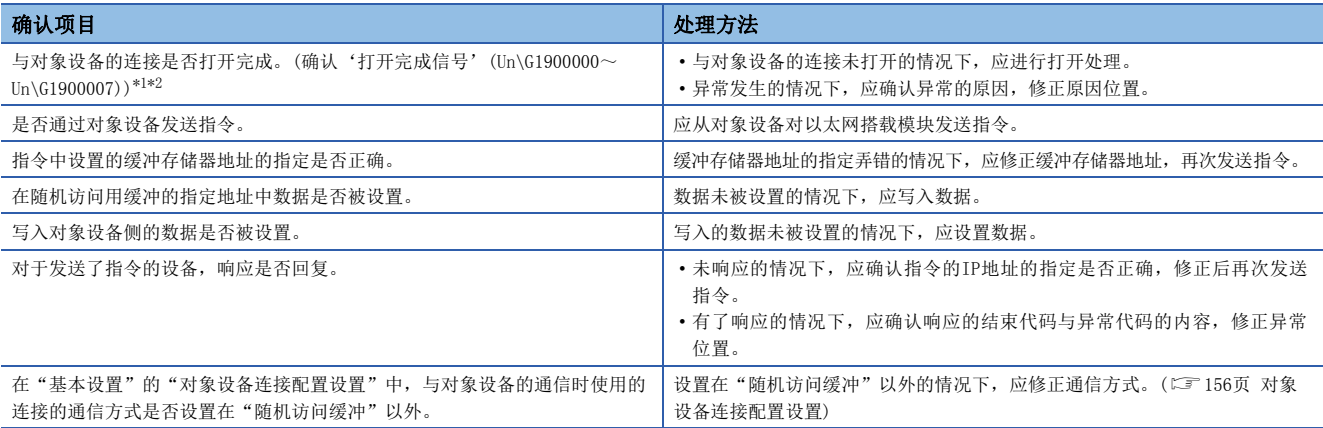

即使进行上述处理仍然未解决问题的情况下,应实施单体通信测试,确认硬件中有无异常。([184页 单体通信测试](#page-185-0))

- <span id="page-200-1"></span>\*1 是将RJ71EN71或RnENCPU(网络部)的网络类型设置为"以太网",使用了P1连接器时的缓冲存储器地址。 使用P2连接器时或将网络类型设置为"Q兼容以太网"的情况下,请参阅下述内容。 [224页 缓冲存储器](#page-225-0)
- <span id="page-200-2"></span>\*2 通过除去通信电缆与计算机的再启动,仅对象设备侧关闭了的情况下,应使用与异常发生前同一端口后再打开。通过不同的IP地址或端 口编号从对象设备再次接受了Active打开请求的情况下,不关闭连接。

# 专用指令未完成

在RJ71EN71或RnENCPU(网络部)中专用指令未完成的情况下,应确认"应用设置"的"模块动作模式设置"是否被设置为"在 线模式"以外。

设置在"在线模式"以外的情况下,应修正为"在线模式"。

#### <span id="page-201-0"></span>链接专用指令通信不可以进行

链接专用指令通信不可以进行的情况下,应确认下述内容后进行处理。

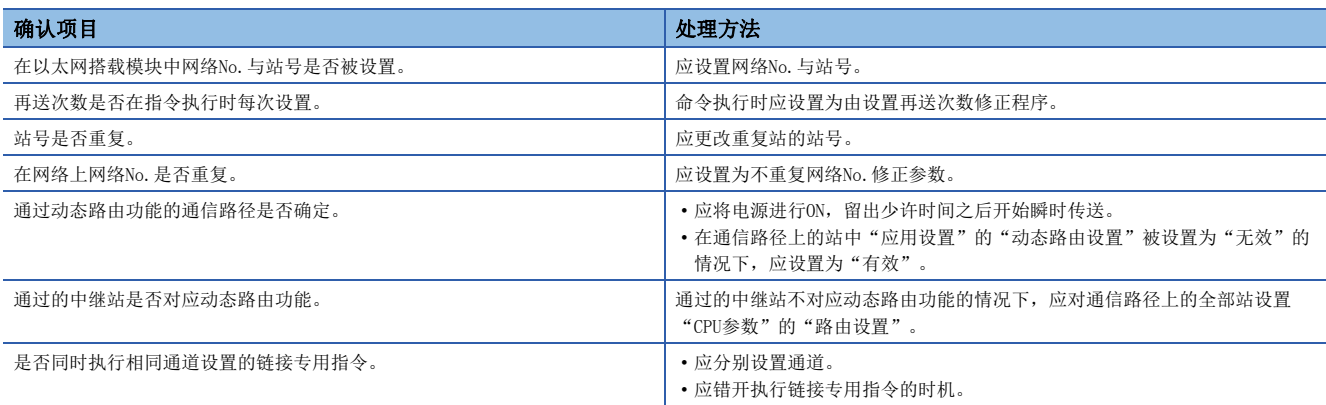

即使进行上述处理仍然未解决问题的情况下,应实施单体通信测试,确认硬件中有无异常。([184页 单体通信测试](#page-185-0))

## <span id="page-201-1"></span>通过文件传送功能(FTP服务器)不可以访问

通过文件传送功能(FTP服务器)从对象设备(FTP客户端)不可以对以太网搭载模块访问的情况下,应确认下述内容后处理。

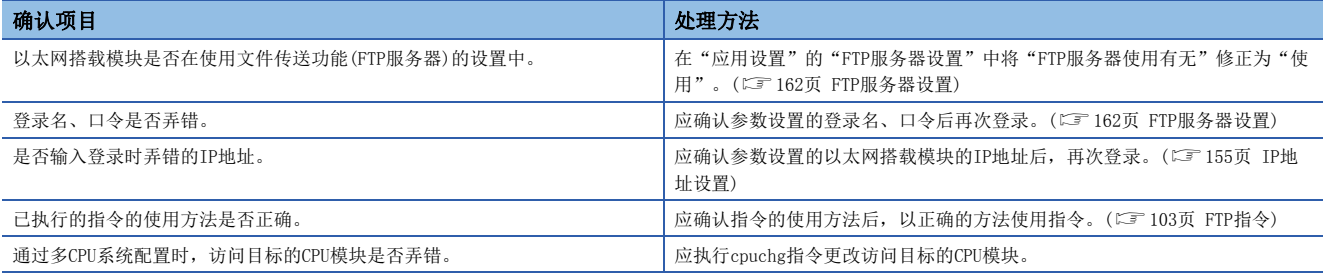

即使进行上述处理仍然未解决问题的情况下,应实施单体通信测试,确认硬件中有无异常。(LF [184页 单体通信测试](#page-185-0))\*1

\*1 在CPU模块(内置以太网端口部)中不可以进行单体通信测试。应进行CPU模块的故障排除,确认硬件中是否有异常。(CIMELSEC iQ-R CPU 模块用户手册(入门篇))

# 文件传送功能(FTP客户端)中无法进行访问

文件传送功能(FTP客户端)中无法从CPU模块访问对象设备(FTP服务器)的情况下,应对下述内容进行确认后再处理。

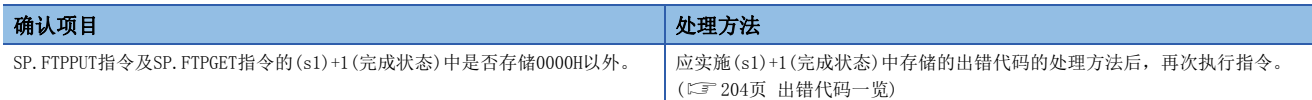

# 时间设置(SNTP客户端)功能不可以正常执行

时间设置(SNTP客户端)功能不可以正常执行的情况下,应确认下述内容后处理。

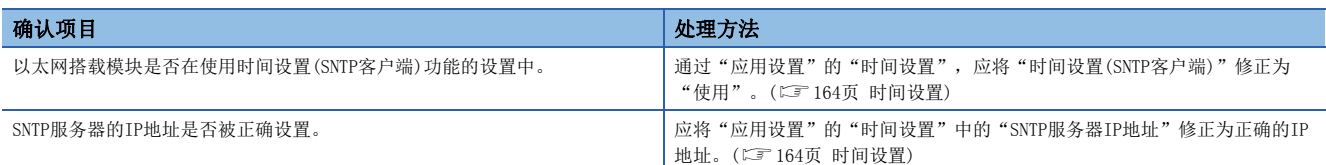

即使进行上述处理仍然未解决问题的情况下,应实施单体通信测试,确认硬件中有无异常。(に了[184页 单体通信测试](#page-185-0))\*1

\*1 在CPU模块(内置以太网端口部)中不可以进行单体通信测试。应进行CPU模块的故障排除,确认硬件中是否有异常。(QUMELSEC iQ-R CPU 模块用户手册(入门篇))

# 通过IP过滤的穿透/切断未正常执行

通过IP过滤穿透/切断未正常执行的情况下,应确认下述内容后处理。

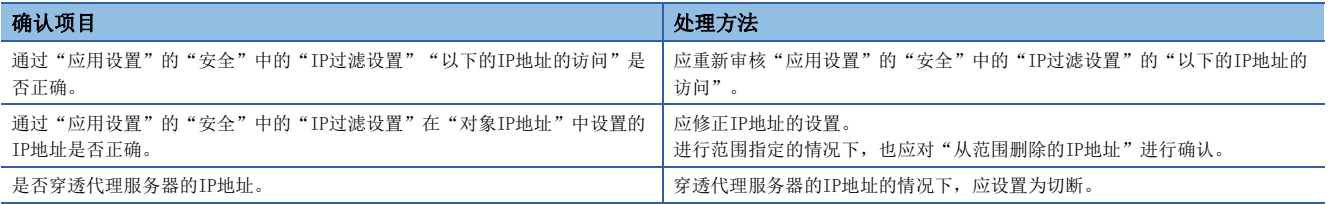

## 远程口令不进行功能

远程口令不进行功能的情况下,应确认下述内容后处理。

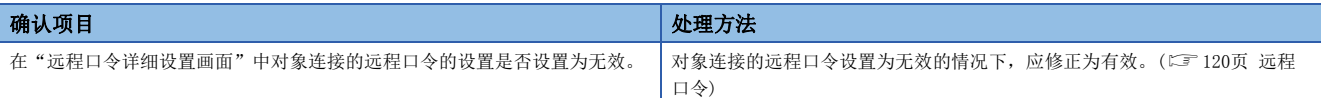

# 使用冗余系统对应功能时

#### ■无法与对象设备进行通信

冗余系统对应功能中无法与对象设备进行通信的情况下,应对下述内容进行确认后再处理。

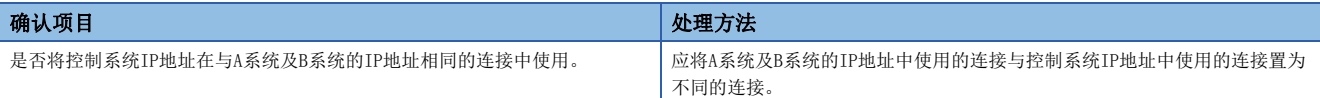

#### ■系统切换不正常进行

冗余系统对应功能中系统切换不正常进行的情况下,应确认下述内容后再进行处理。

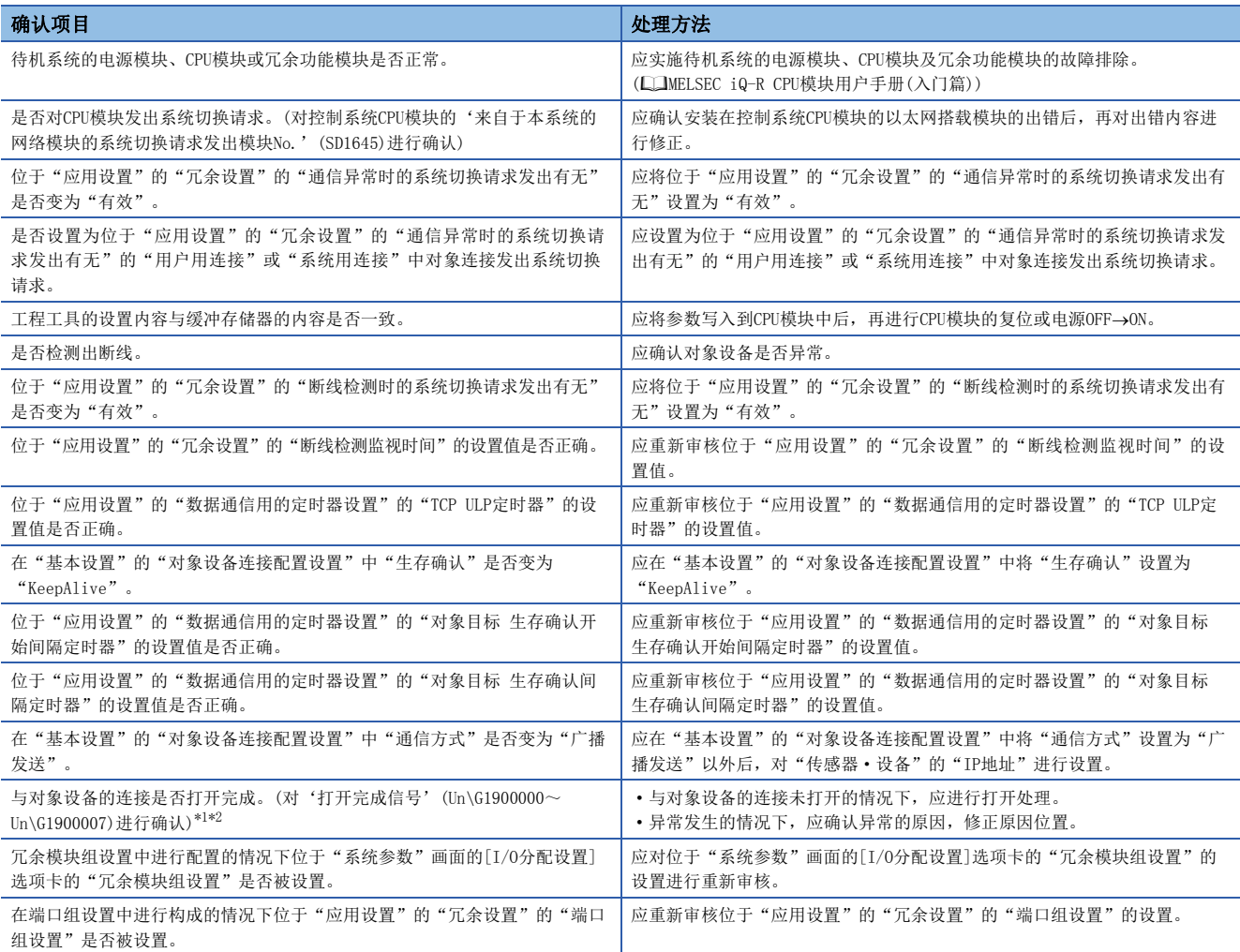

<span id="page-203-0"></span>\*1 是将RJ71EN71的网络类型设置为"以太网"后,使用了P1连接器时的缓冲存储器地址。 使用CPU模块(内置以太网端口部)时,使用P2连接器时或将网络类型设置为"Q兼容以太网"的情况下,请参阅下述章节。 [224页 缓冲存储器](#page-225-0)

<span id="page-203-1"></span>\*2 由于通信电缆拔出及个人计算机的再启动,导致仅关闭了对象设备侧的情况下,在发生异常之前应使用同一端口再次进行打开。通过不 同的IP地址或端口编号从对象设备再次接受了Active打开请求的情况下,不关闭连接。

# ■OPS连接时无法通信

冗余系统对应功能中OPS连接时无法通信的情况下,应确认下述内容后再进行处理。

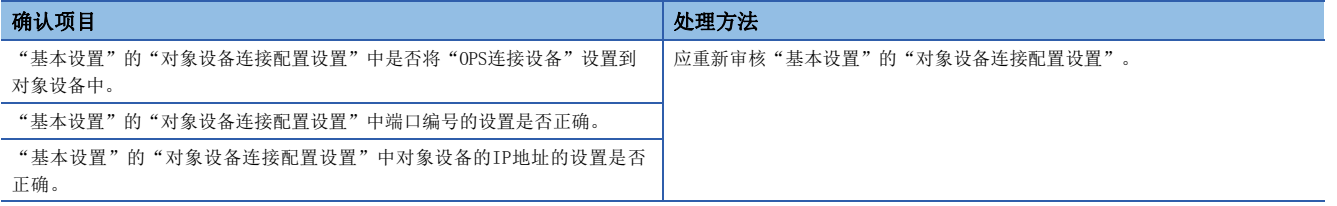

# <span id="page-205-0"></span>3.5 出错代码一览

以下对用于在以太网搭载模块与对象设备之间进行数据通信的各处理,以及在来自于本站CPU模块的处理请求中发生的出错的 出错代码、异常内容与原因以及处理方法有关内容进行说明。

出错代码分为重度异常、中度异常、轻度异常,可以通过以太网搭载模块的"模块诊断"画面的[出错信息]选项卡进行确认。 ([182页 出错信息](#page-183-1))

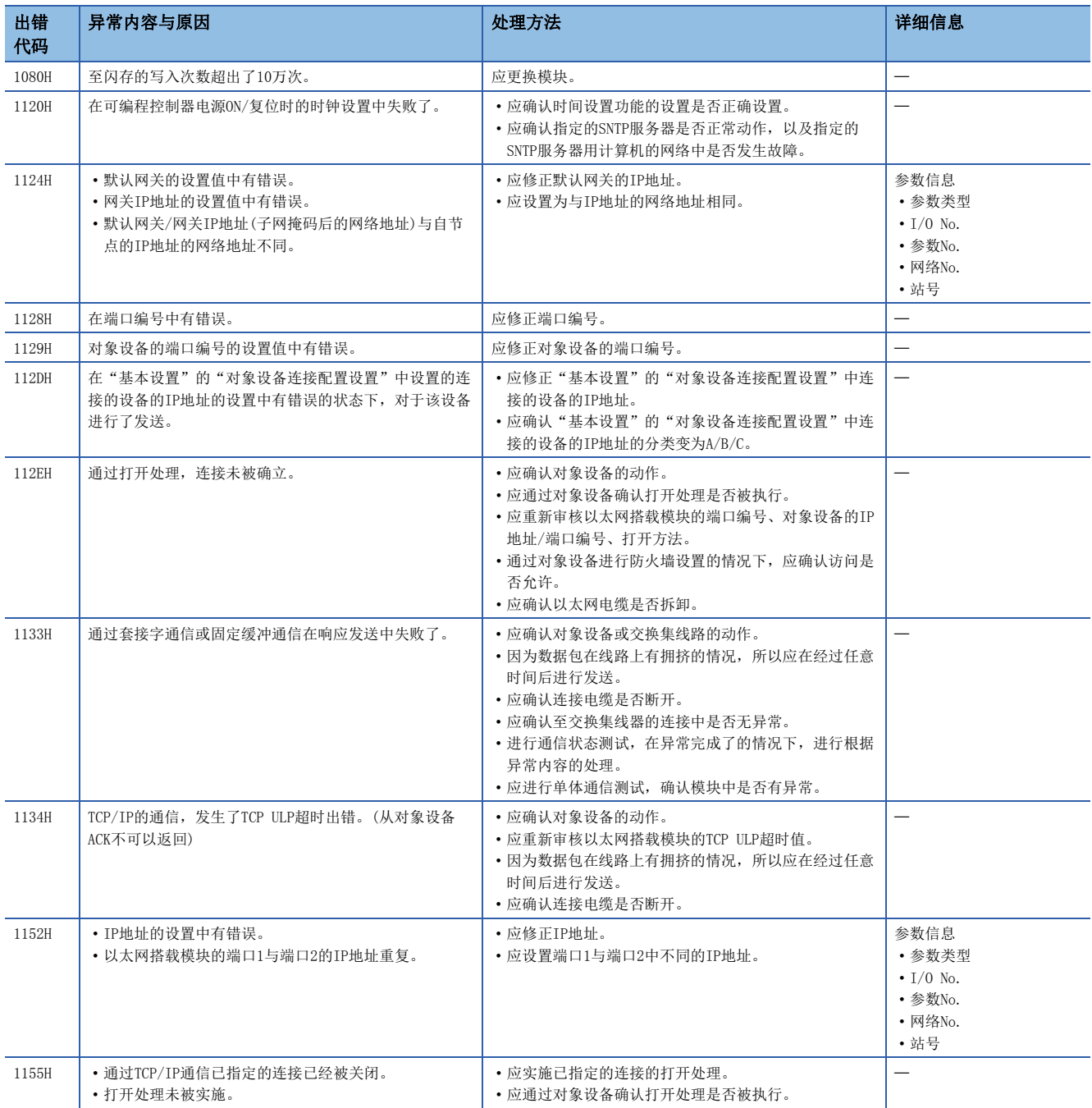

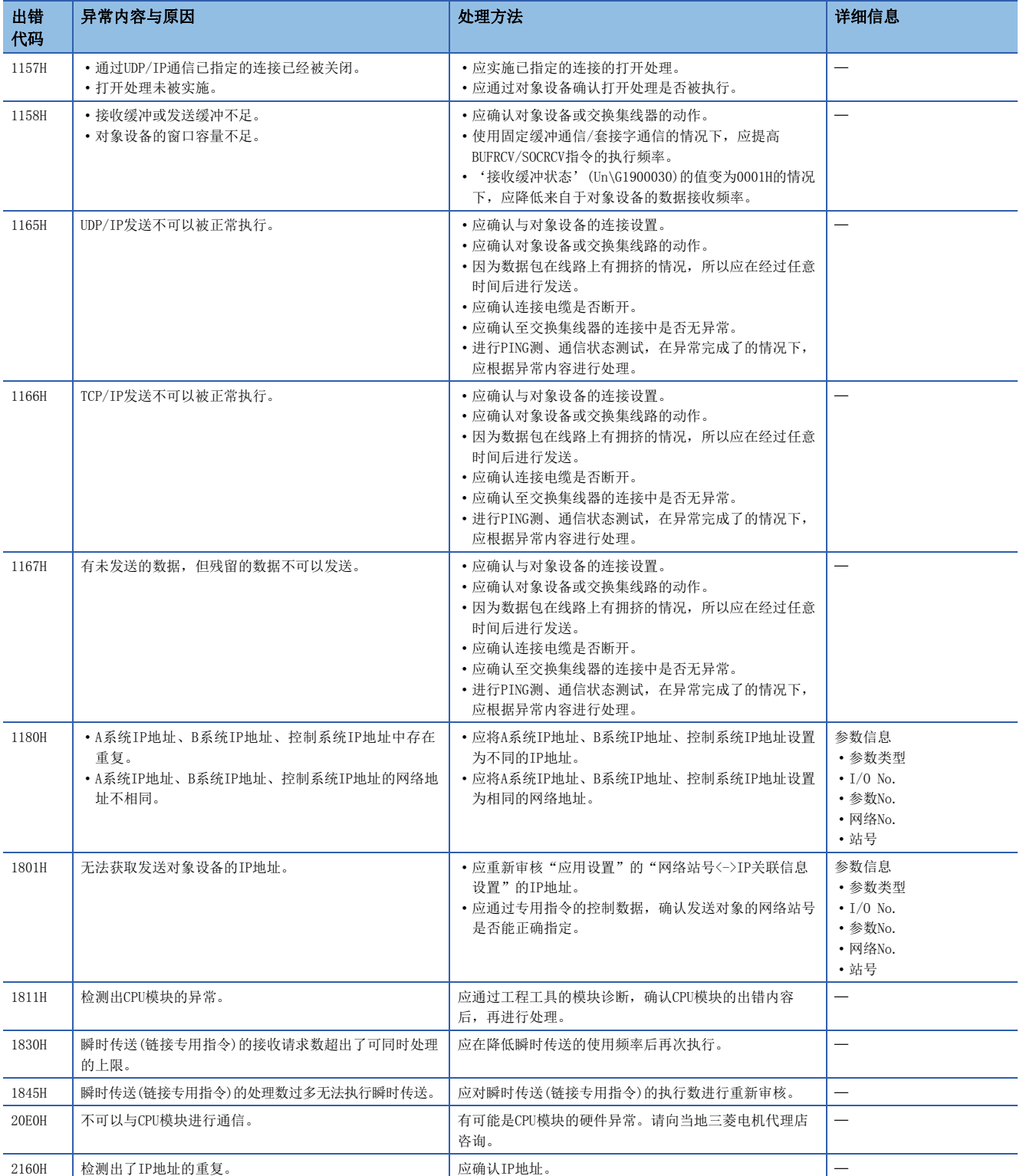

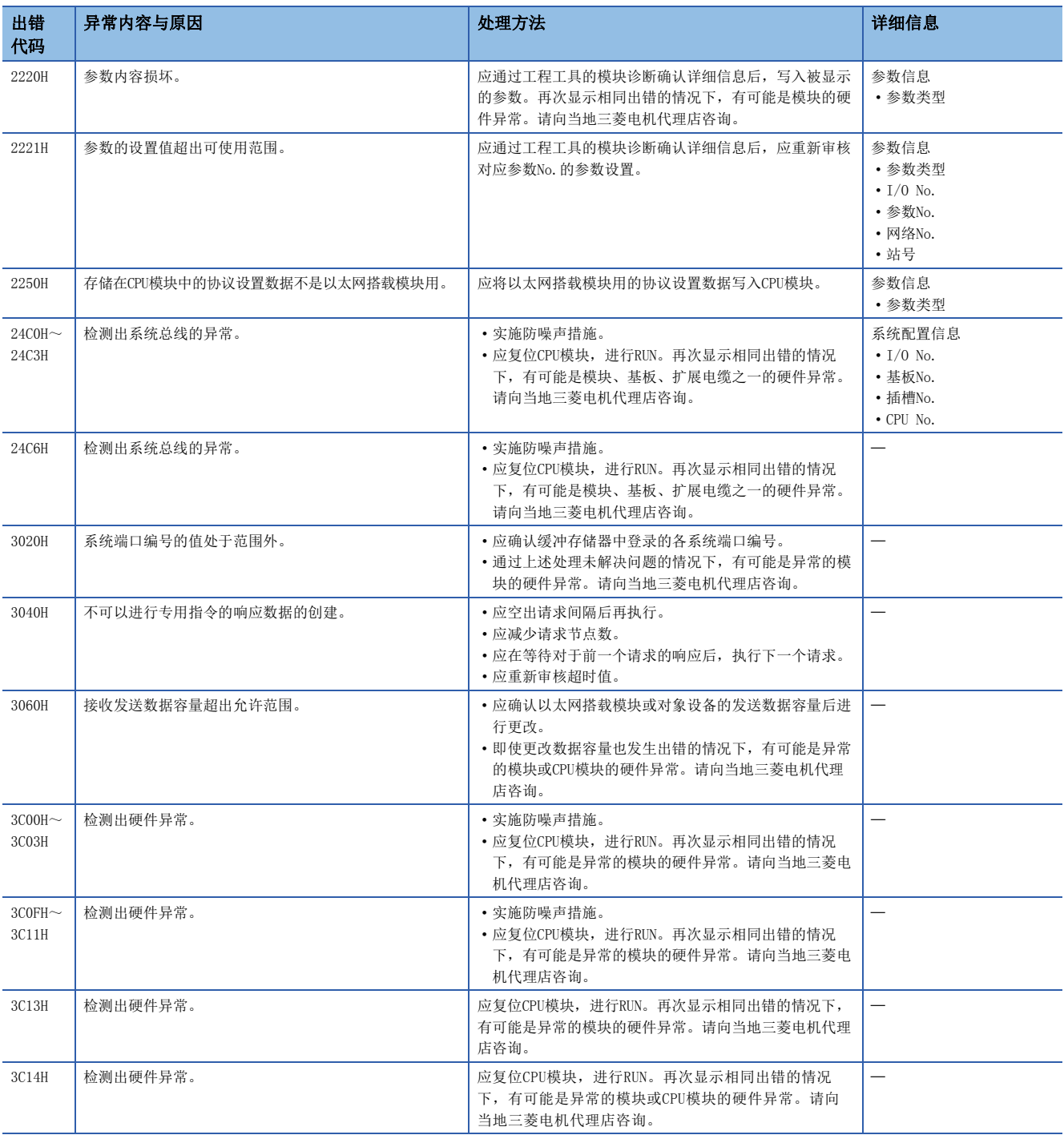

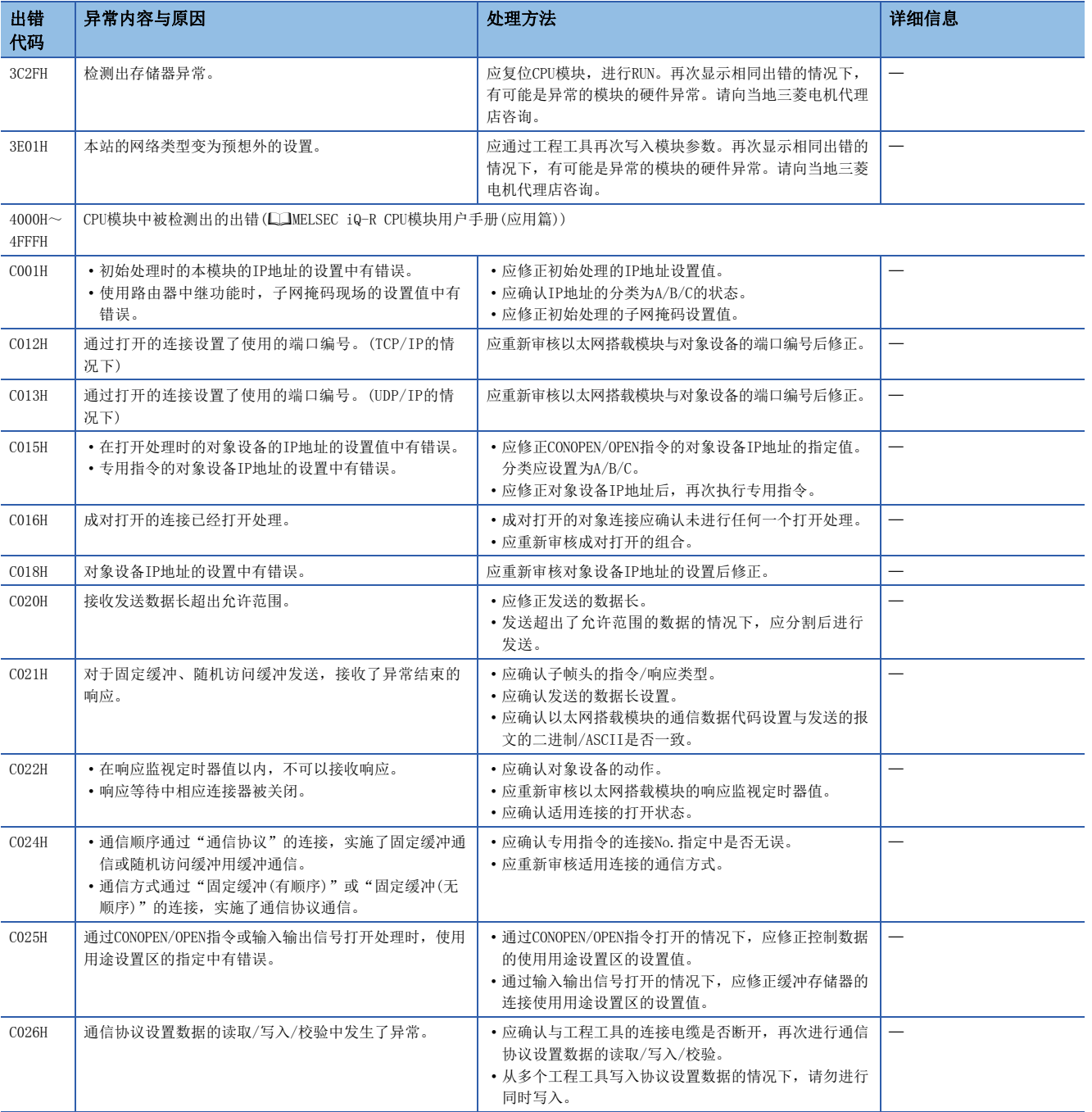

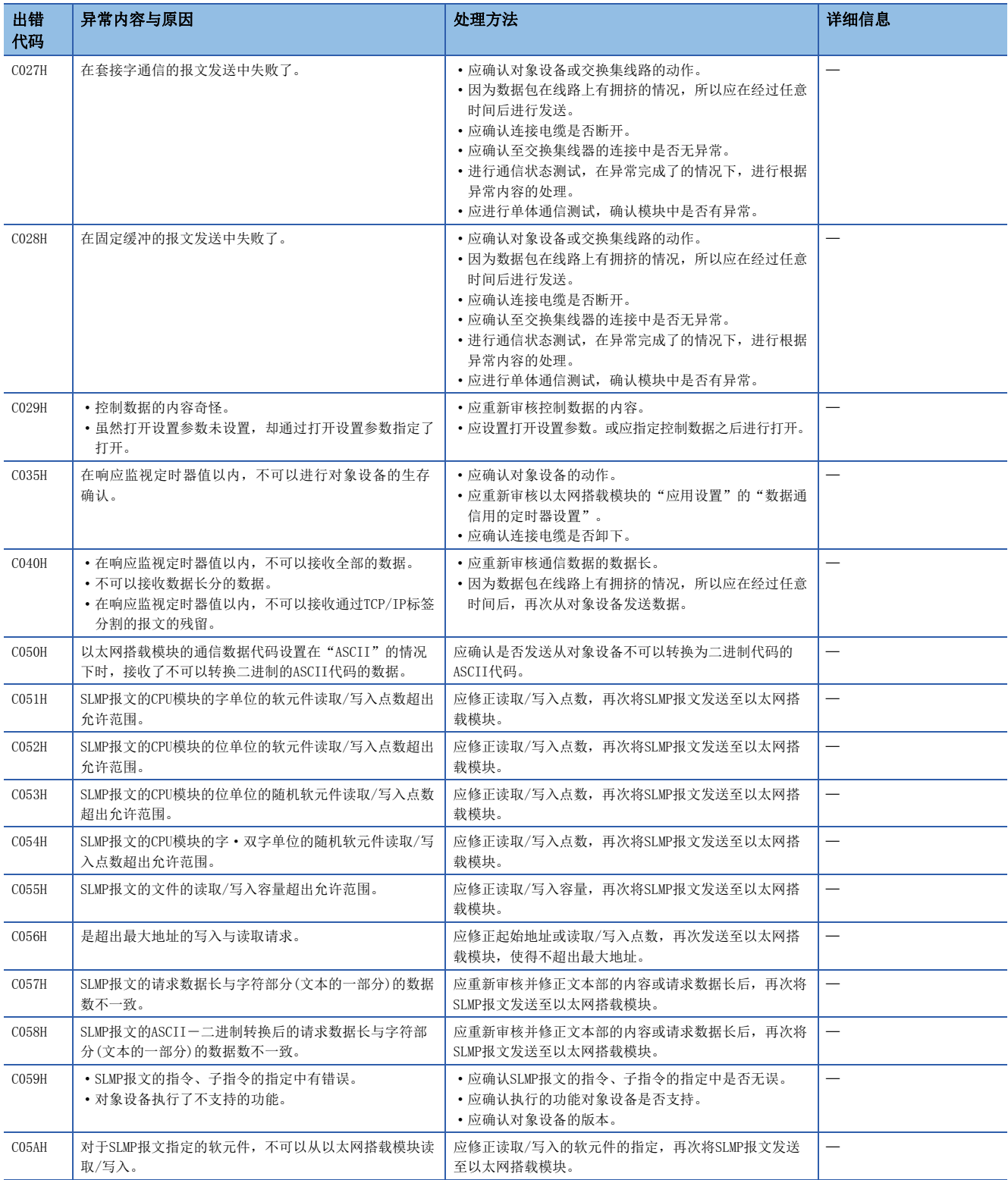

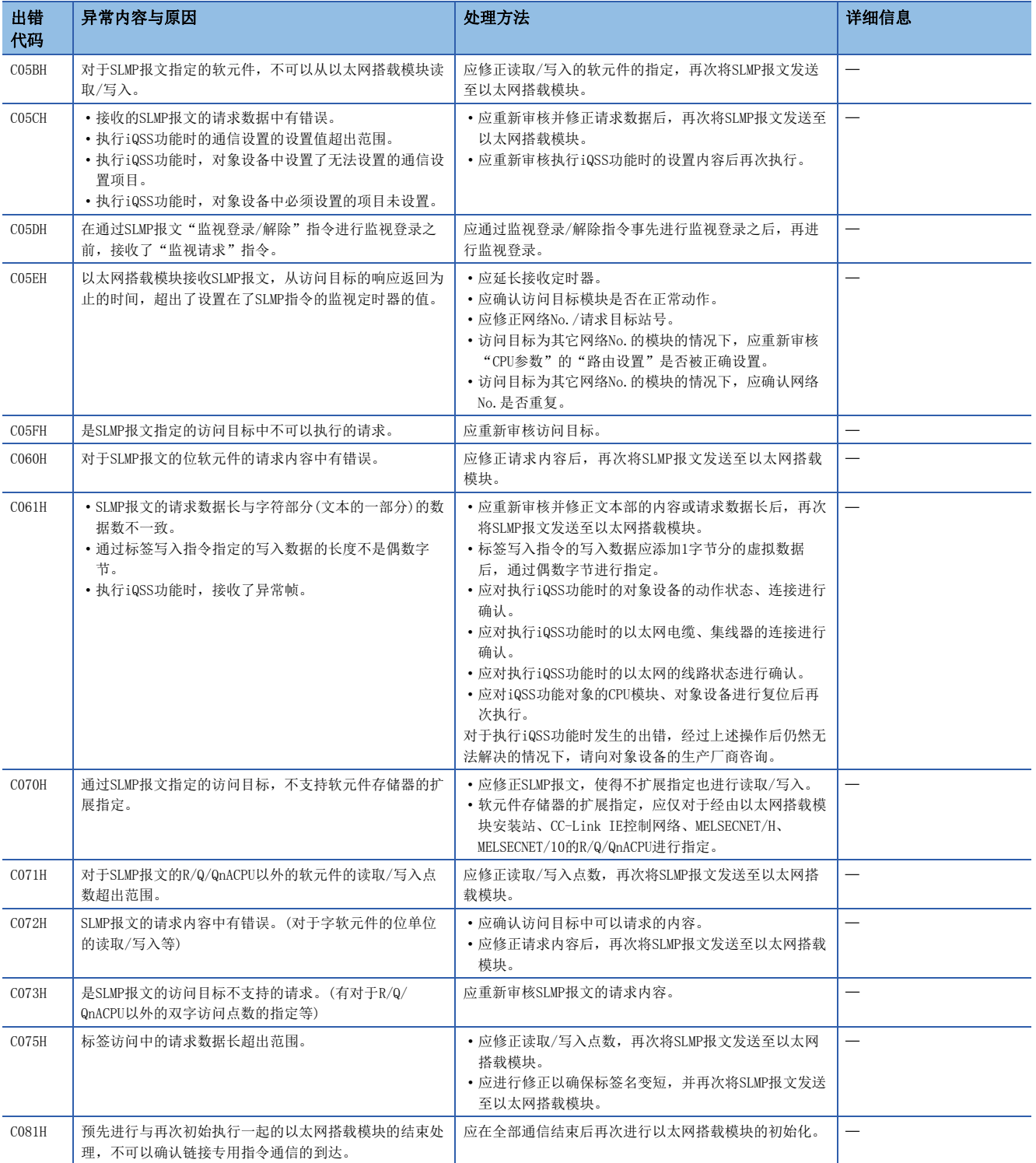

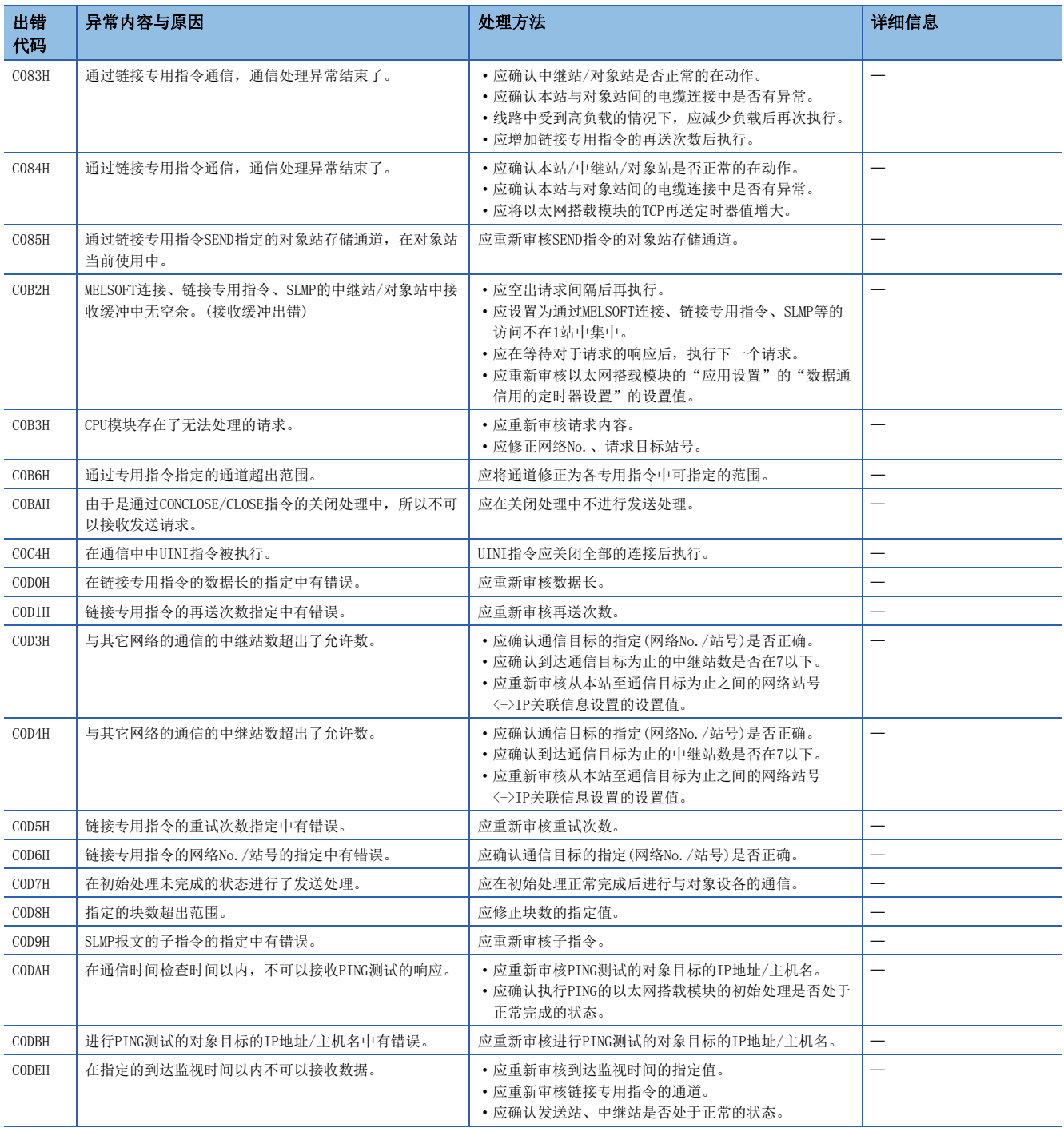

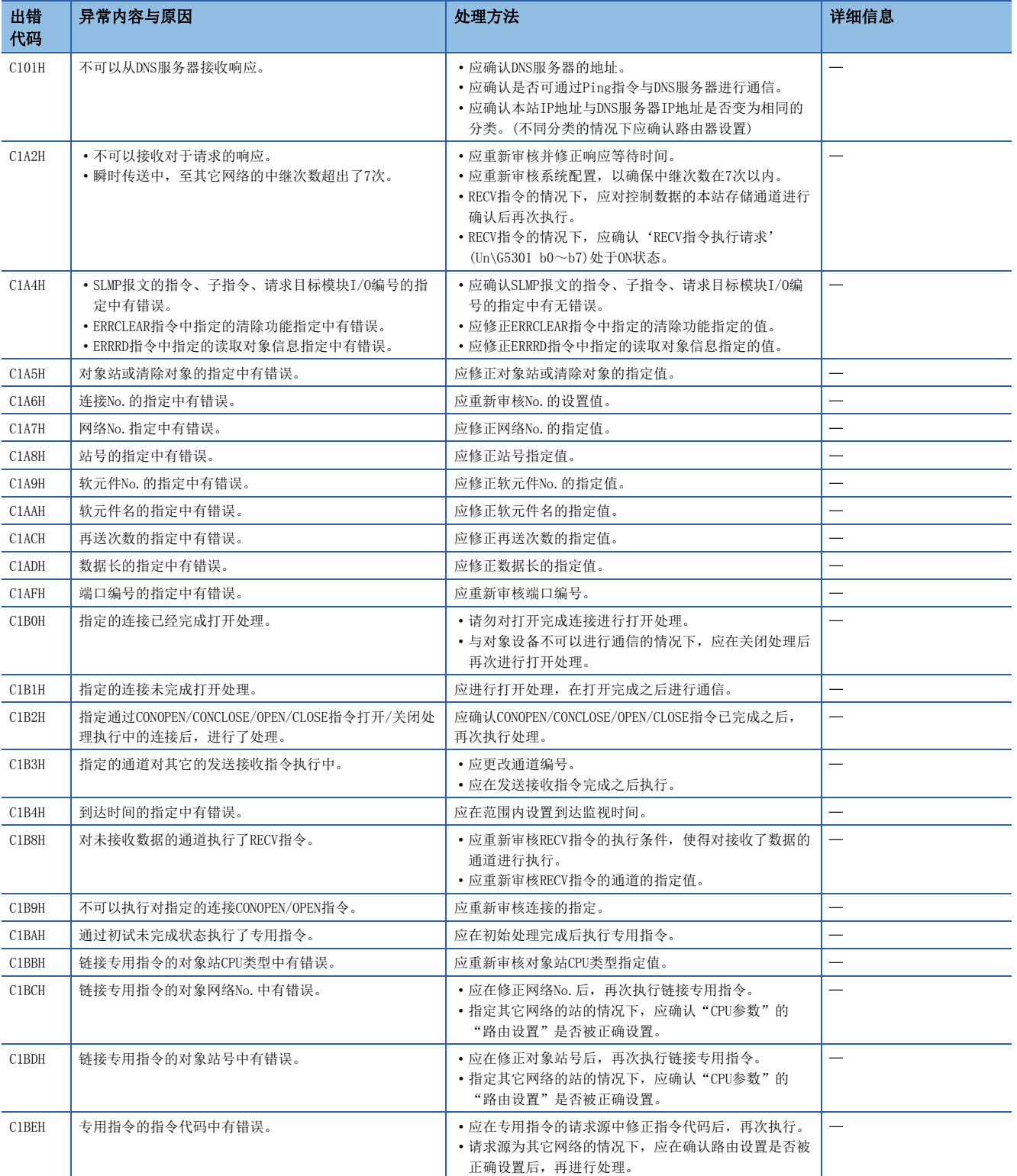

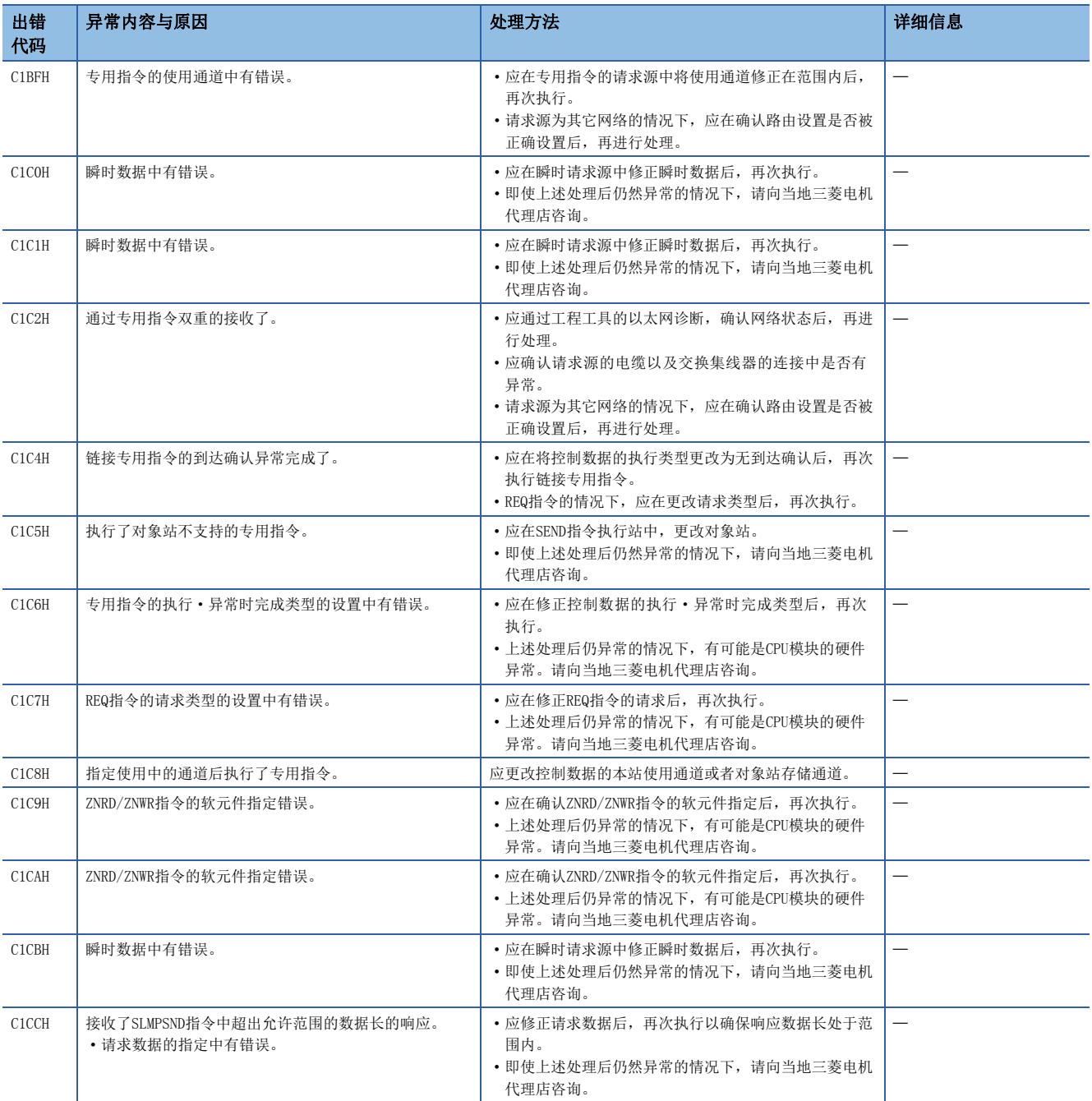

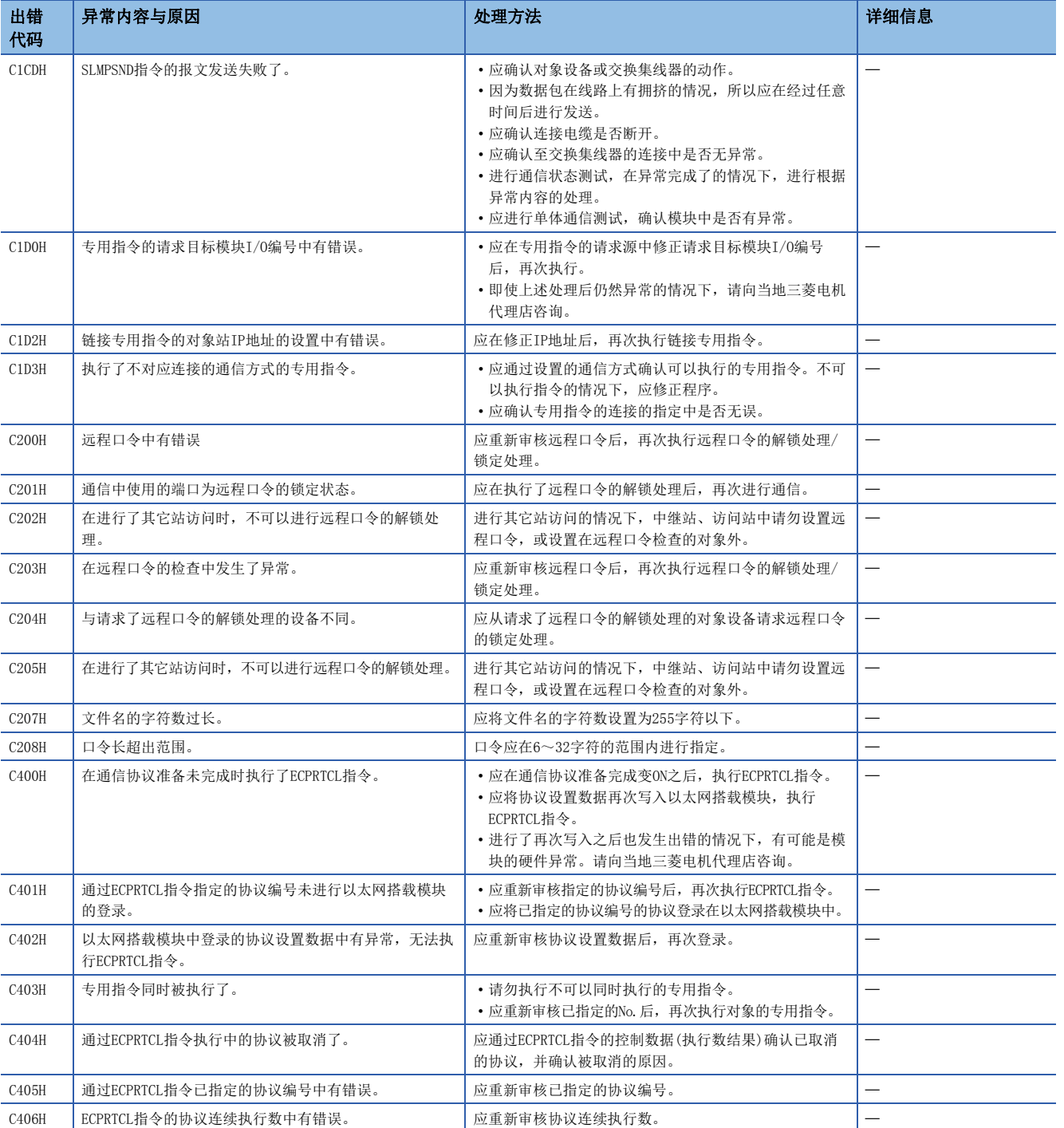

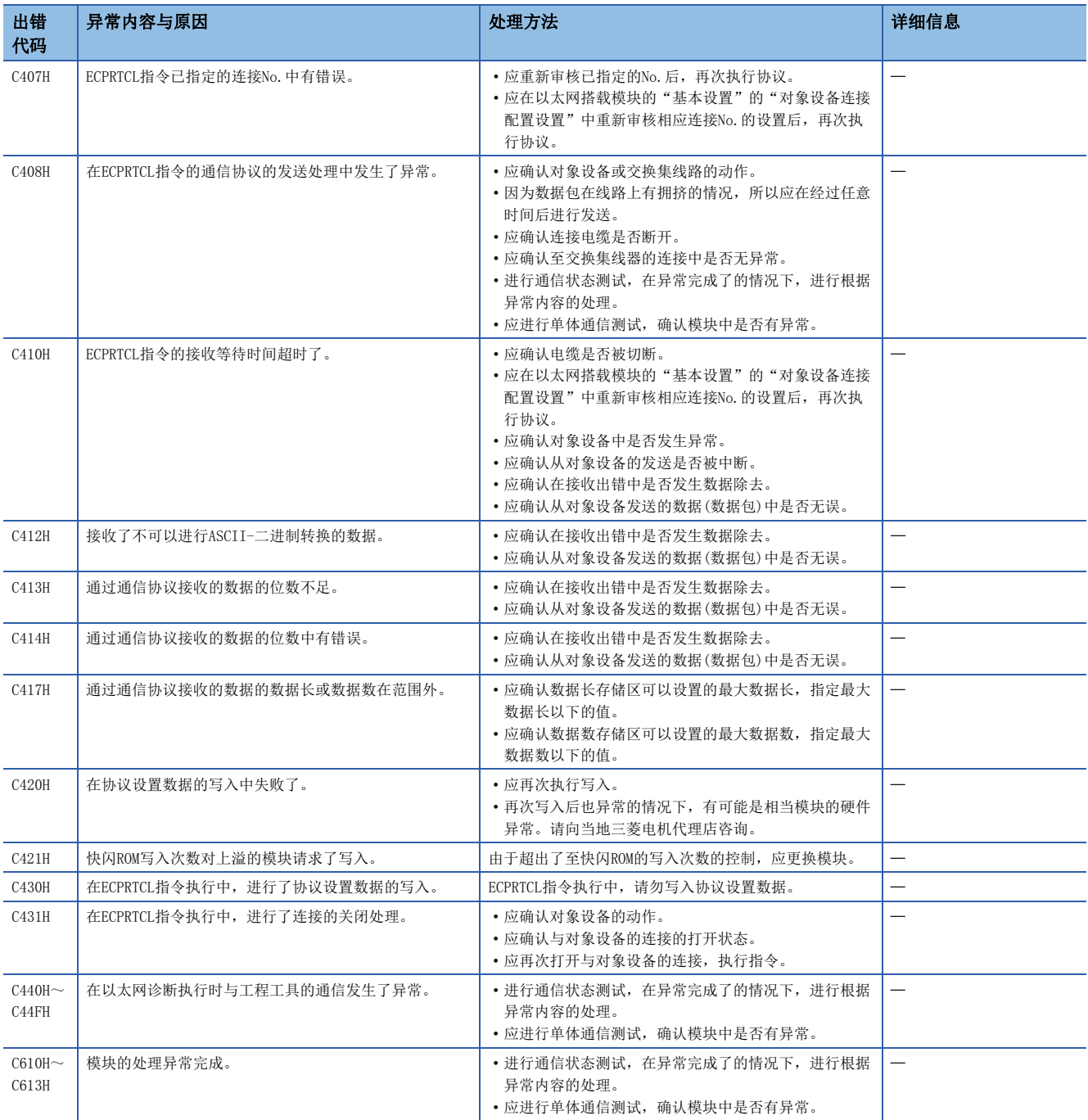
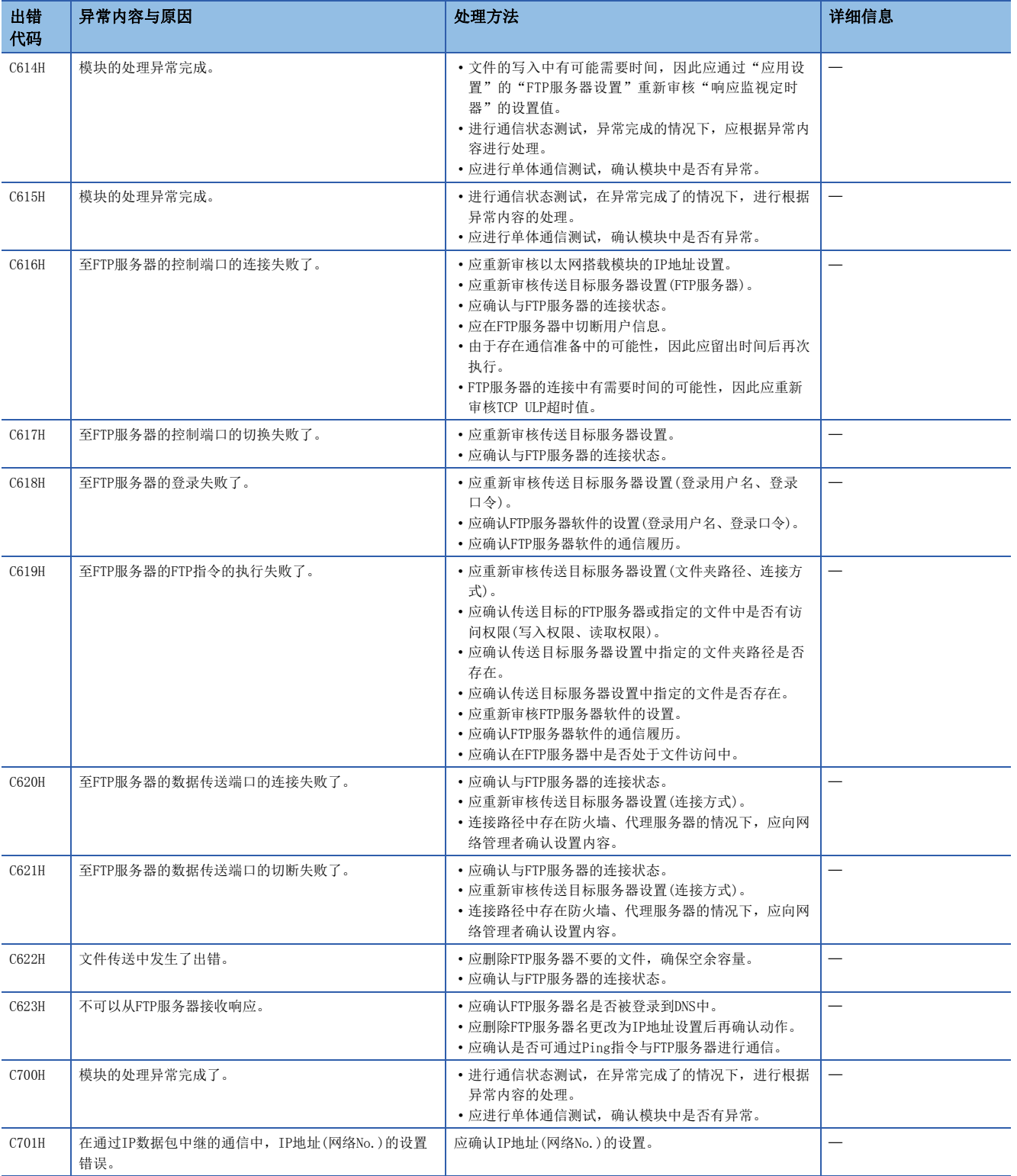

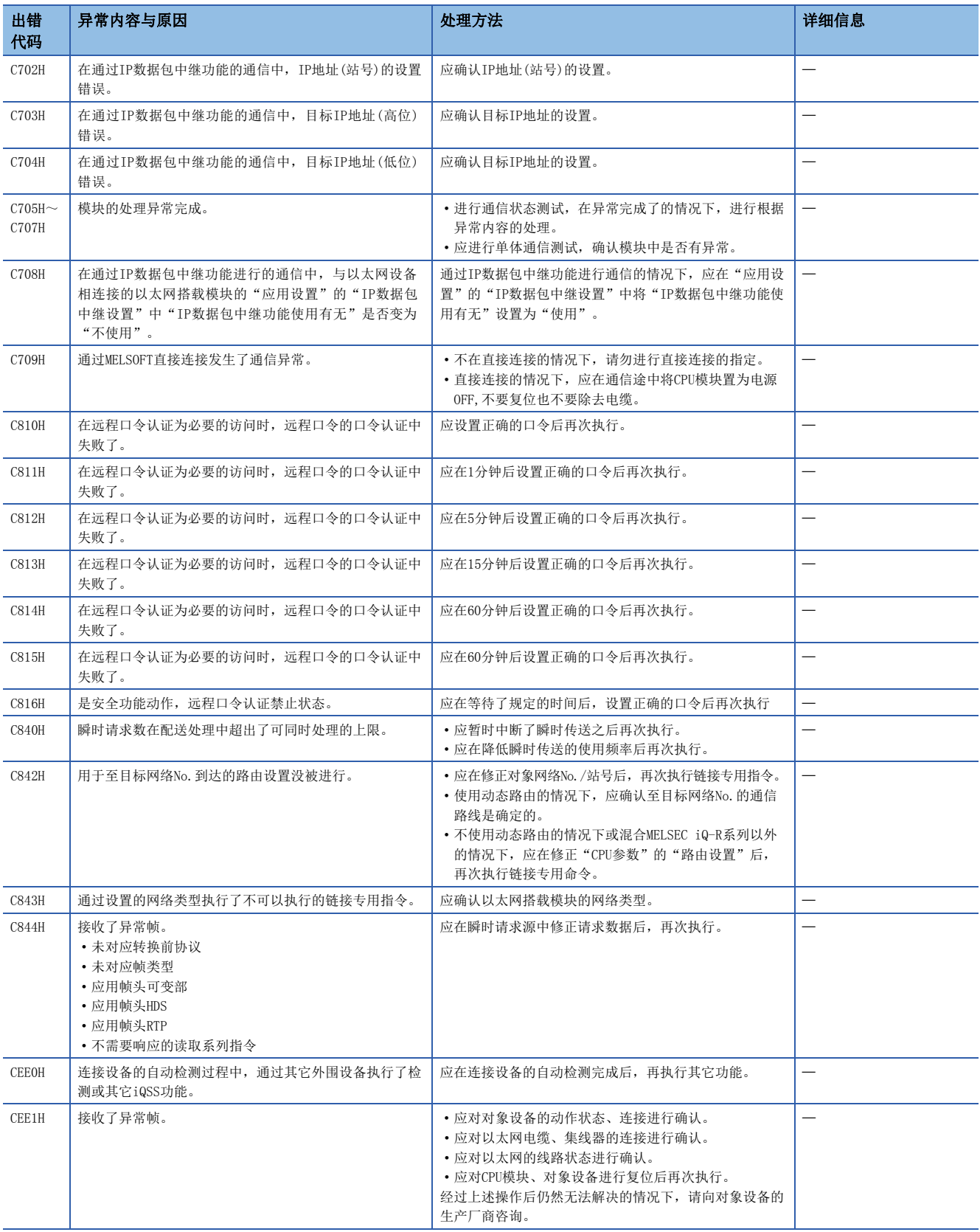

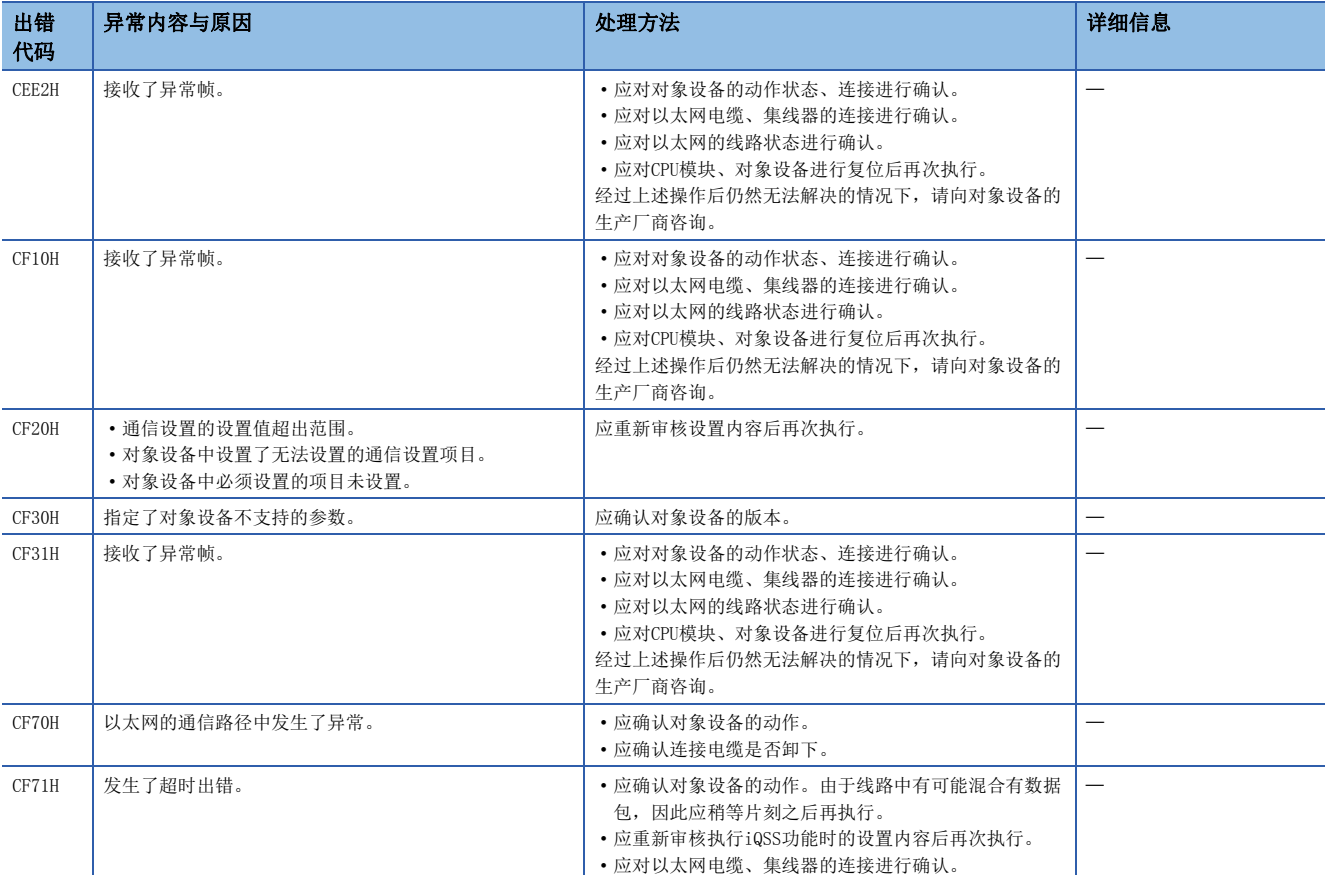

# 3.6 参数No.一览

通过模块诊断被显示的参数No.如下所示。

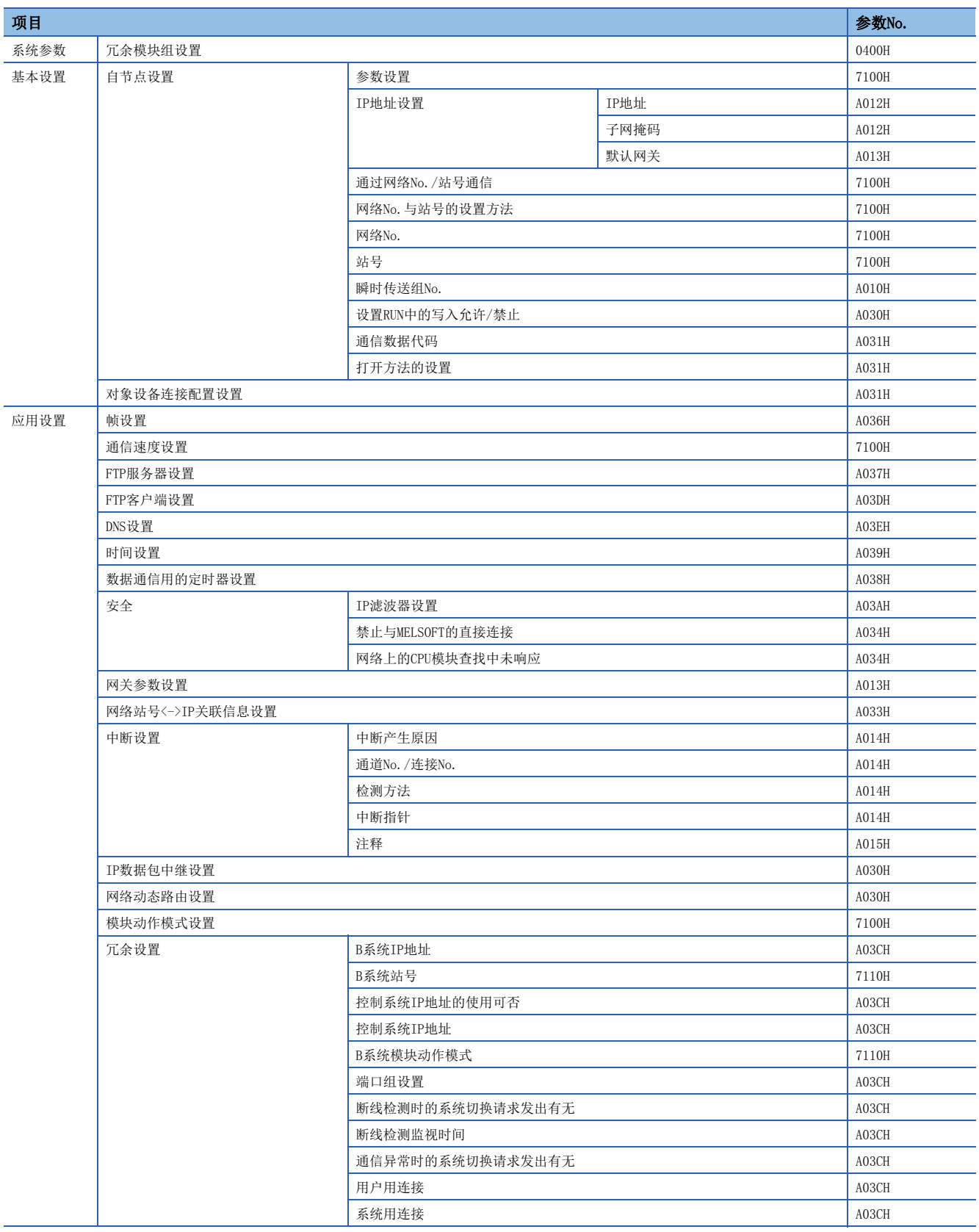

# 3.7 事件一览

以太网中发生的事件如下所示。

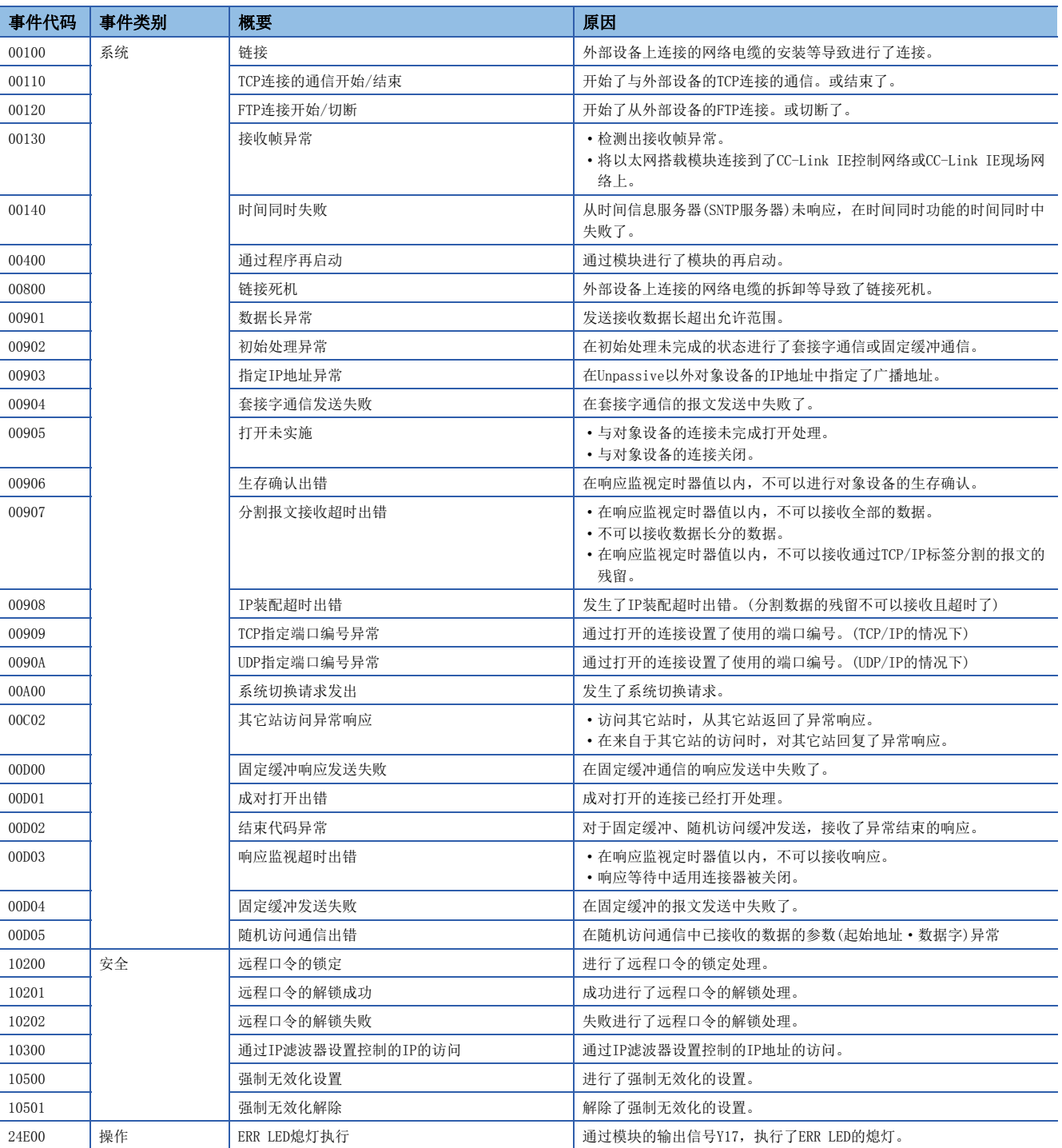

# 3.8 数据通信中返回到对象设备中的结束代码

通过各数据通信添加至响应的结束代码中存储的出错代码如下所示。

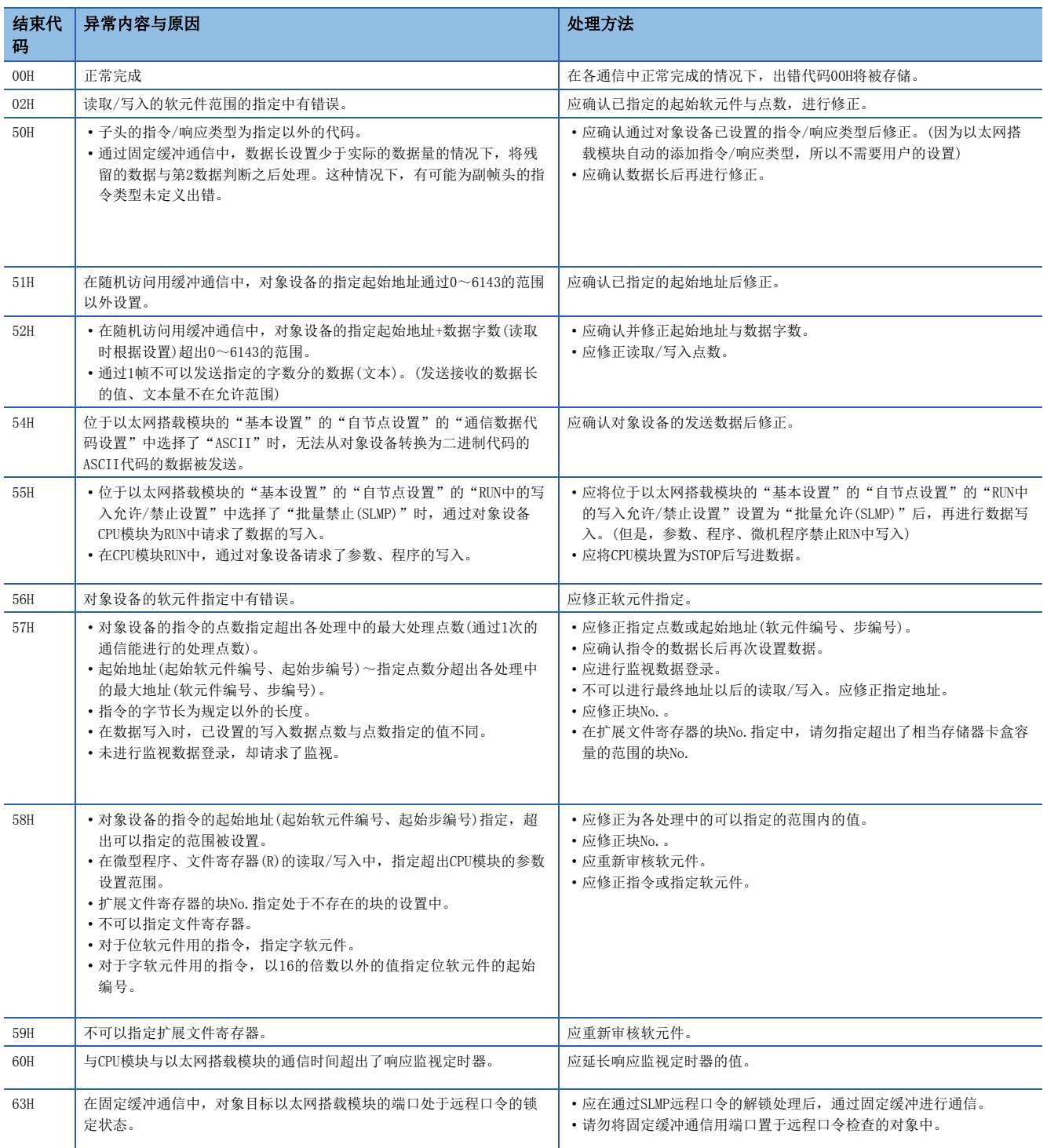

附录

# 附1 模块标签

以太网搭载模块的输入输出信号、缓冲存储器可以使用模块标签设置。

## 模块标签的构成

通过下述构成定义模块标签的名称。

"实例名"\_"模块编号"."端口编号"."标签名" "实例名"\_"模块编号"."标签名" "实例名"\_"模块编号". "端口编号". "标签名"\_D

"实例名""模块编号". "标签名"\_D

## 例

EN71\_EE\_1.stPort1.wnVal\_IP\_Address\_D[0]

### ■实例名

RJ71EN71及RnENCPU(网络部)的实例名,通过网络类型的设置变为如下所示。

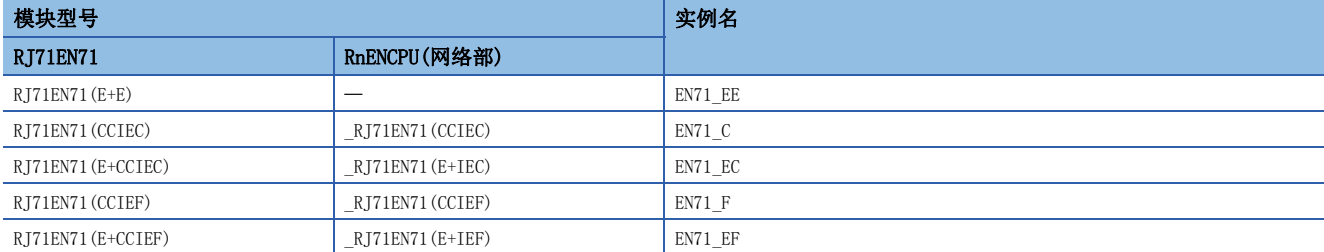

### ■模块编号

模块编号是用于识别具有相同的实例名的模块而添加的从1开始的编号。

#### ■端口编号

端口编号是在对应于P1/P2通用区以外的缓冲存储器的模块标签上所添加的编号。 对于P1/P2通用区以外的缓冲存储器相对应的模块标签,下述内容作为端口编号被添加。

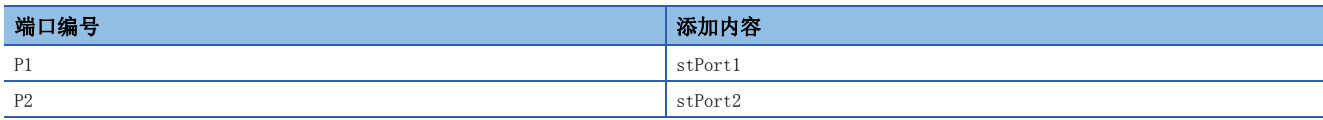

#### ■标签名

是模块独自的标签名称。

### ■\_D

表示模块标签直接访问用。没有该符号的情况下,将变为刷新用的标签。在刷新与直接访问中,有下述差异。

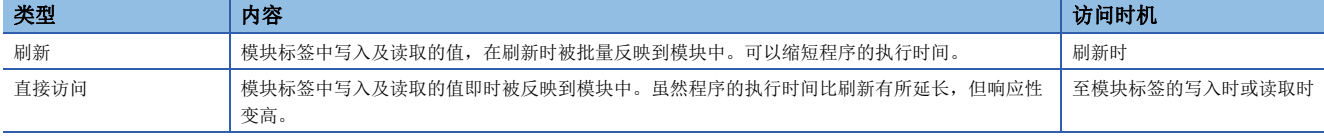

# 附2 输入输出信号

以下说明对于RJ71EN71及RnENCPU(网络部)的CPU模块的输入输出信号有关内容。输入输出信号的分配,以RJ71EN71或RnENCPU( 网络部)的起始输入输出编号为0的情况下表示。

# 输入输出信号一览

输入输出信号一览如下所示。软元件X是从RJ71EN71及RnENCPU(网络部)至CPU模块的输入信号。软元件Y是从CPU模块至 RJ71EN71及RnENCPU(网络部)的输出信号。

网络类型为以太网的情况下与在Q兼容以太网的情况下的输入输出信号不同。

# 网络类型为"以太网"的情况下

### ■输入信号

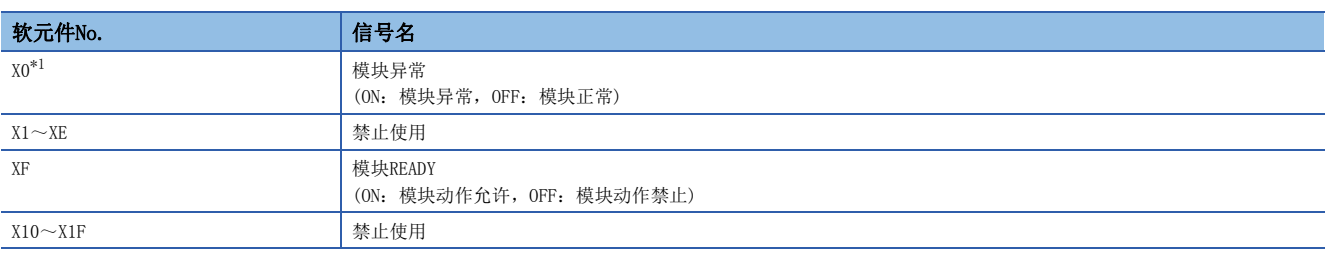

<span id="page-223-0"></span>\*1 P2连接器的网络类型仅在置为"CC-Link IE Field"情况下有效。动作的详细内容,请参阅下述手册。 MELSEC iQ-R CC-Link IE现场网络用户手册(应用篇)

# ■输出信号

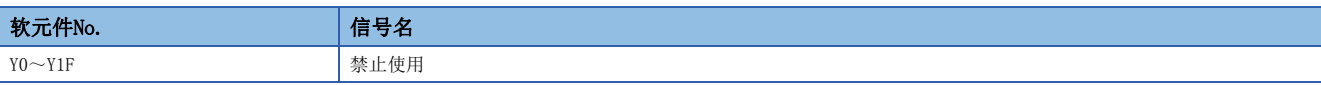

### 要点

- 在对于CPU模块的输入输出信号中, 请勿对"禁止使用"的信号进行输出(ON)操作。如果对"禁止使用"的 信号进行输出,则有可能造成可编程控制器系统误动作。
- 关于将P2连接器的网络类型置为"CC-Link IE Control"时的P2连接器的输入输出信号,请参阅下述手册。 MELSEC iQ-R CC-Link IE控制网络用户手册(应用篇)
- 关于将P2连接器的网络类型置为 "CC-Link IE Field"时的P2连接器的输入输出信号, 请参阅下述手册。 MELSEC iQ-R CC-Link IE现场网络用户手册(应用篇)

 $222$   $\frac{W\ddot{x}}{W_2}$ 附2 输入输出信号

# 网络类型为"Q兼容以太网"的情况下

Q兼容以太网中,可以使用与除去一部的MELSEC-Q系列以太网接口模块相同的输入输出信号。 RJ71EN71与MELSEC-Q系列以太网接口模块的不同点如下所示。

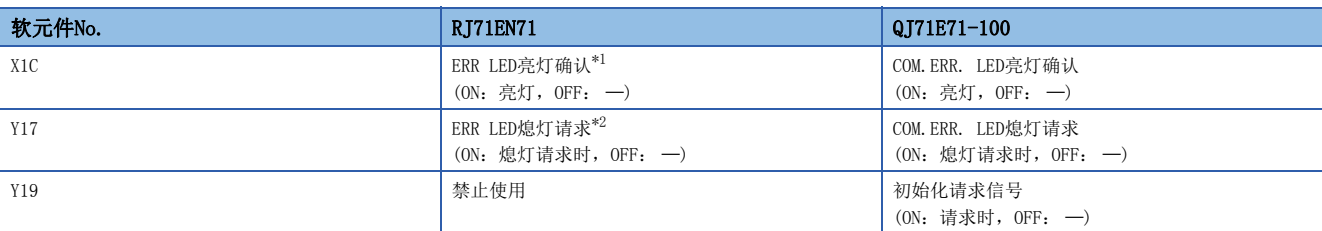

<span id="page-224-0"></span>\*1 ERR LED、P1的P ERR LED亮灯或闪烁时变为ON。

- <span id="page-224-1"></span>\*2 详细内容变为如下所示。
	- ERR LED与P1的P ERR LED熄灯。
	- ON期间进行常时熄灯请求处理。(ON中不亮灯)
	- 熄灯处理实施时,登录至事件履历。
	- 重度异常时不可以熄灯。
	- · ON→OFF之后再次发生了出错的情况下, 根据出错内容, ERR LED、P ERR LED亮灯或闪烁。
- 当前发生中的出错、出错履历的信息不可以被清除。
- 关于上述以外的输入输出信号,请参阅下述手册。

L Q 系列以太网接口模块用户手册(基础篇)

# 要点

在对于CPU模块的输入输出信号中,请勿对"禁止使用"的信号进行输出(ON)操作。如果对"禁止使用"的信 号进行输出,则有可能造成可编程控制器系统误动作。

# 附3 缓冲存储器

缓冲存储器是下述用途中使用的存储器。

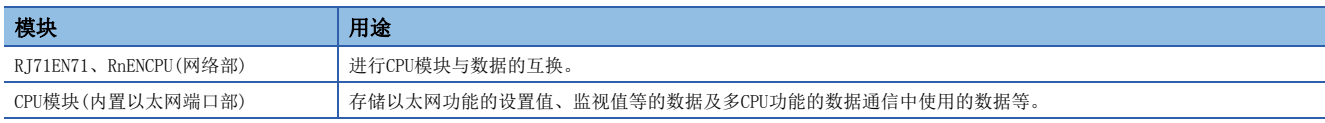

如果进行CPU模块的复位或电源OFF,则缓冲存储器的内容返回默认(初始值)。

# <span id="page-225-0"></span>缓冲存储器一览

# RJ71EN71、RnENCPU(网络部)

将RJ71EN71及RnENCPU(网络部)的网络类型置为了"以太网"时的缓冲存储器如下所示。

RJ71EN71中选择了"Q兼容以太网"的情况下,请参阅下述章节。

([232页 RJ71EN71\(网络类型: Q兼容以太网\)使用时\)](#page-233-0)

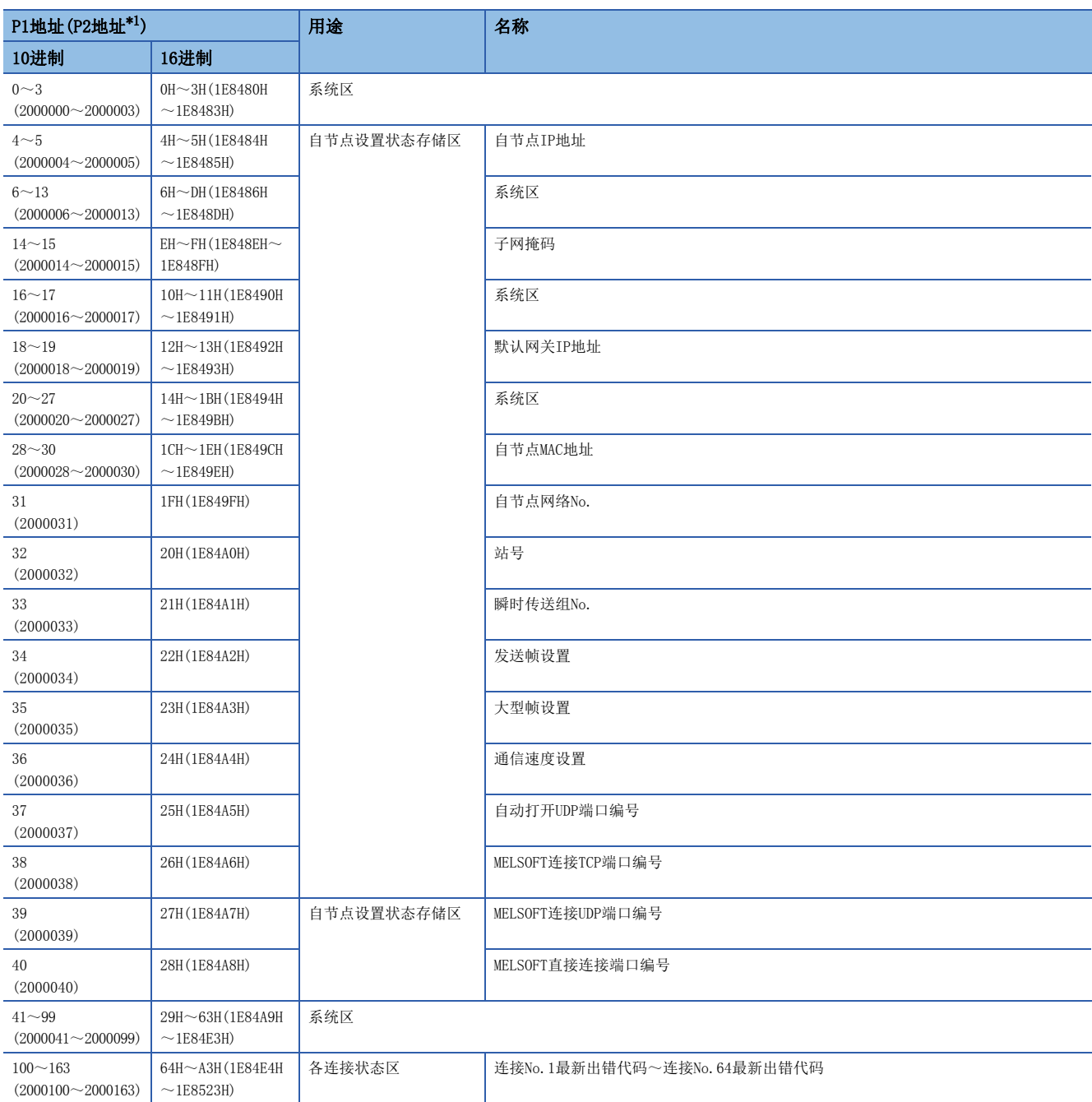

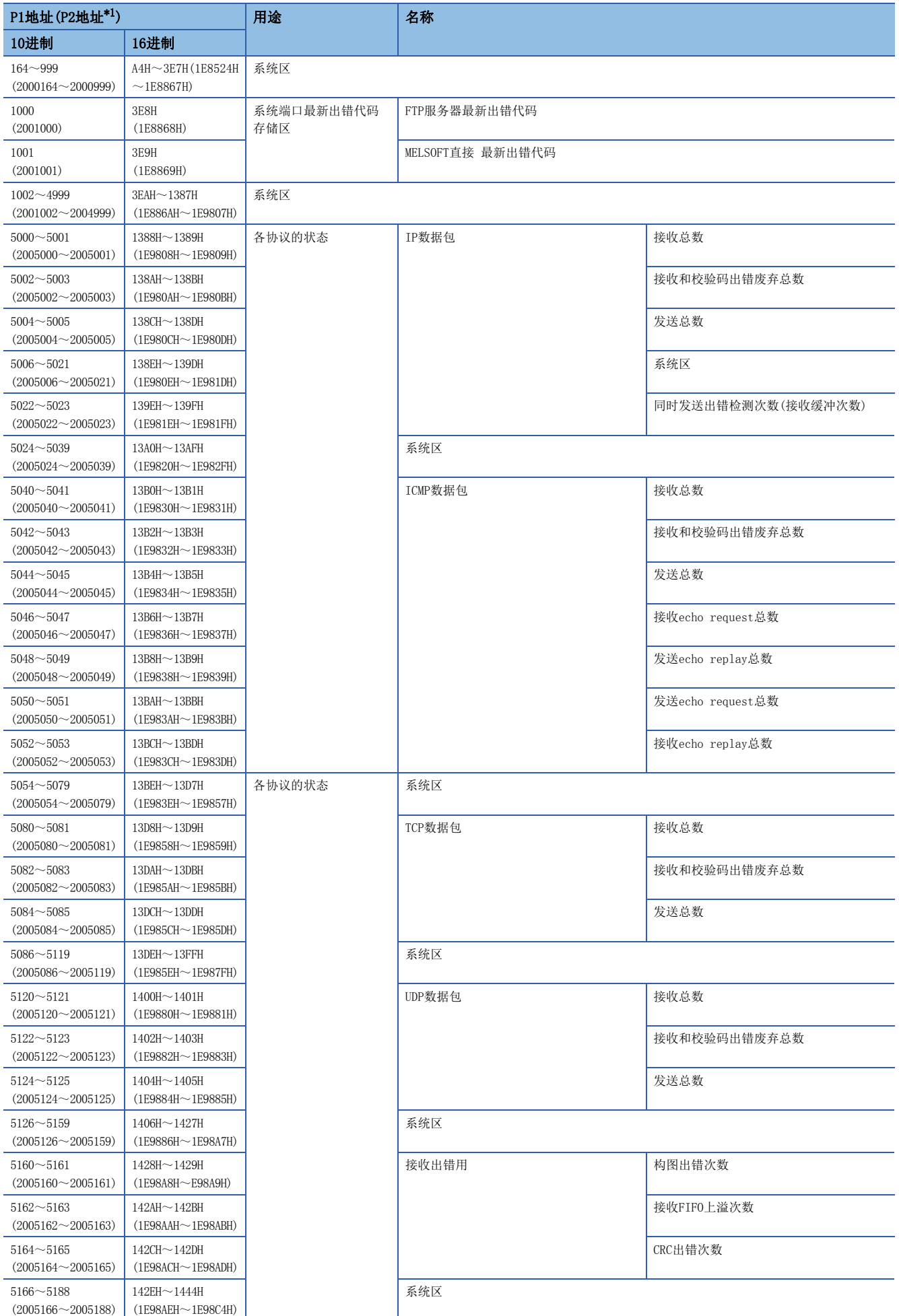

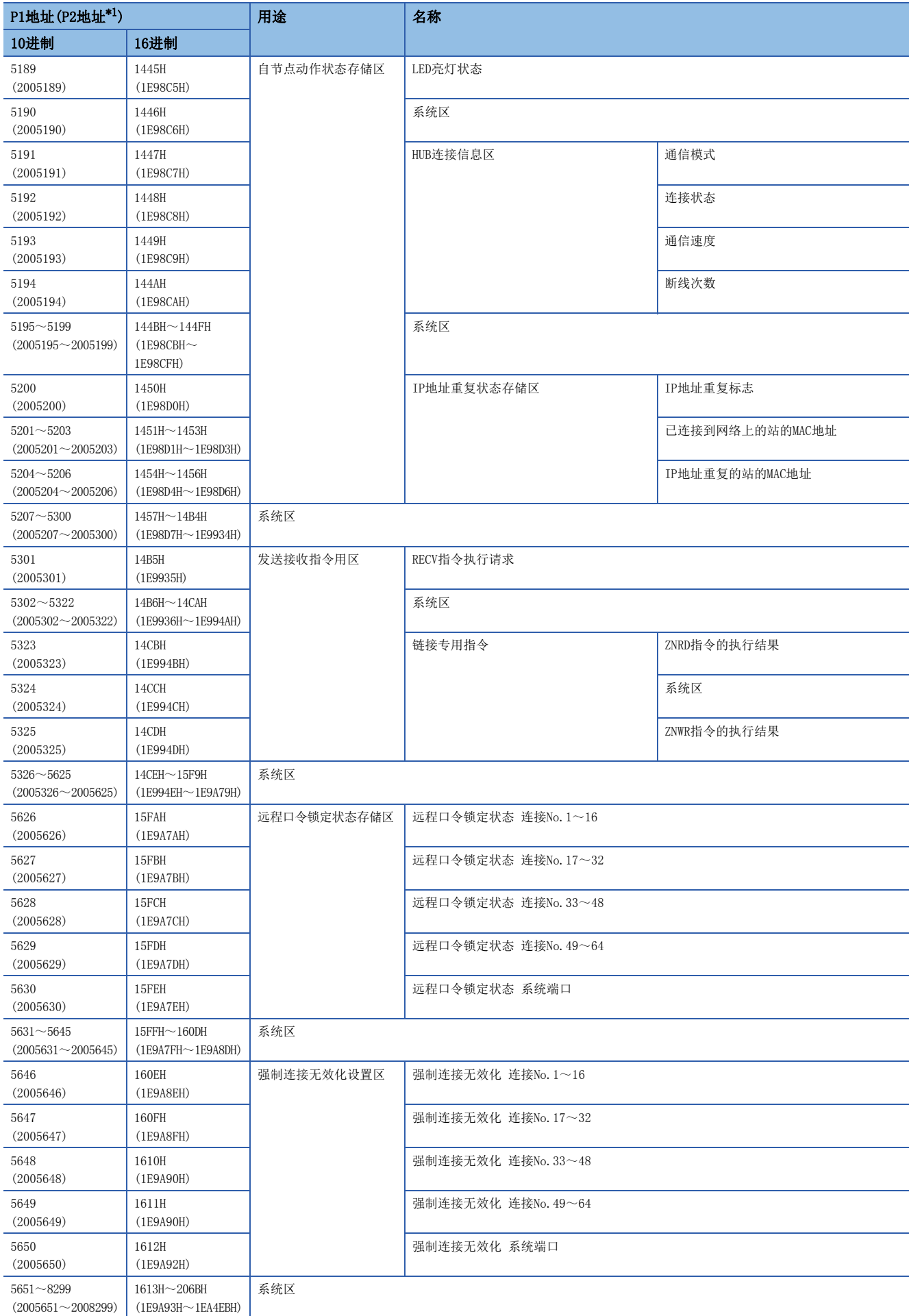

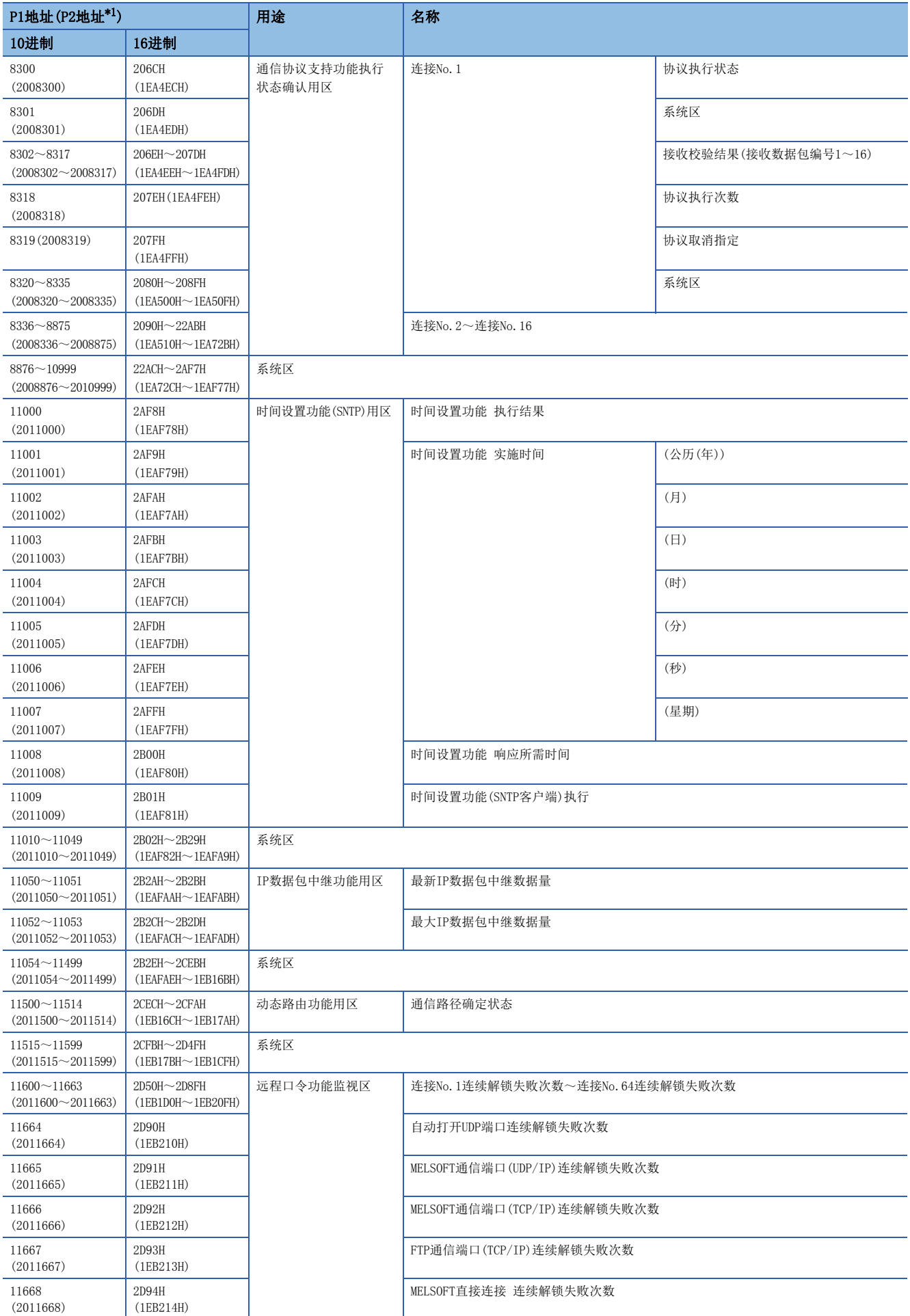

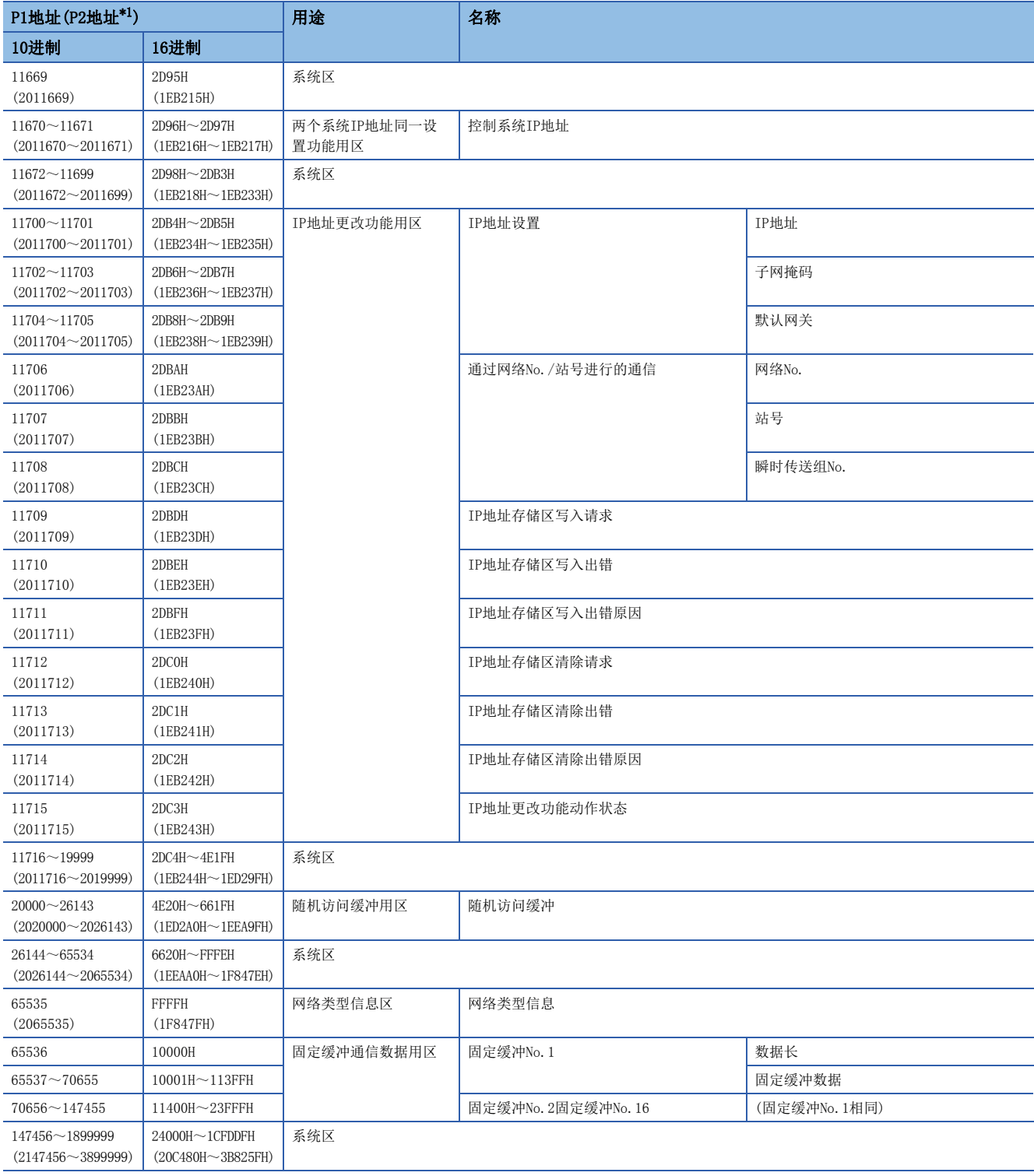

<span id="page-229-0"></span>\*1 在RnENCPU(网络部)中,不可以使用P2地址。

# ■P1/P2通用区

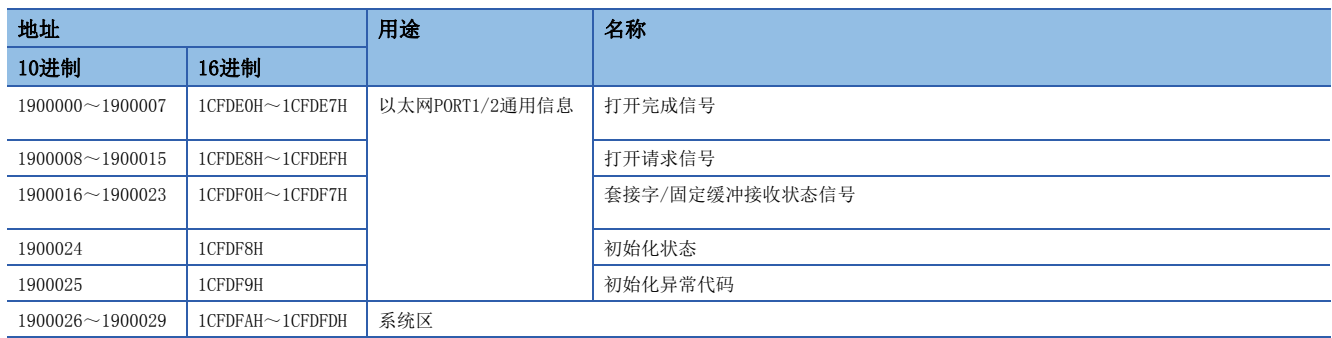

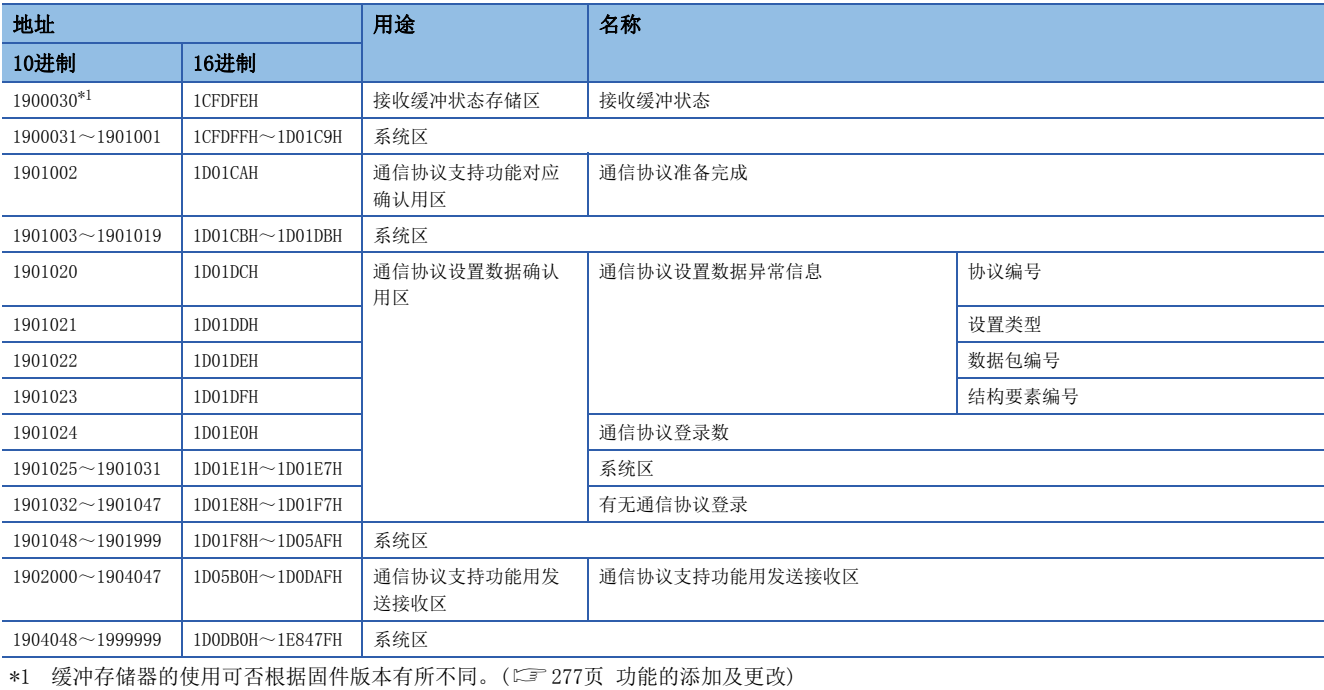

<span id="page-230-0"></span>要点

• 请勿对"系统区域"进行数据写入。如果对"系统区域"进行数据写入,有可能导致可编程控制器系统误 动作。

• 以1字被构成的区域存储值变为65536以上的情况下,通过65535(FFFFH)停止计数。

# CPU模块(内置以太网端口部)

## 与CPU模块(内置以太网端口部)相关的缓冲存储器如下所示。

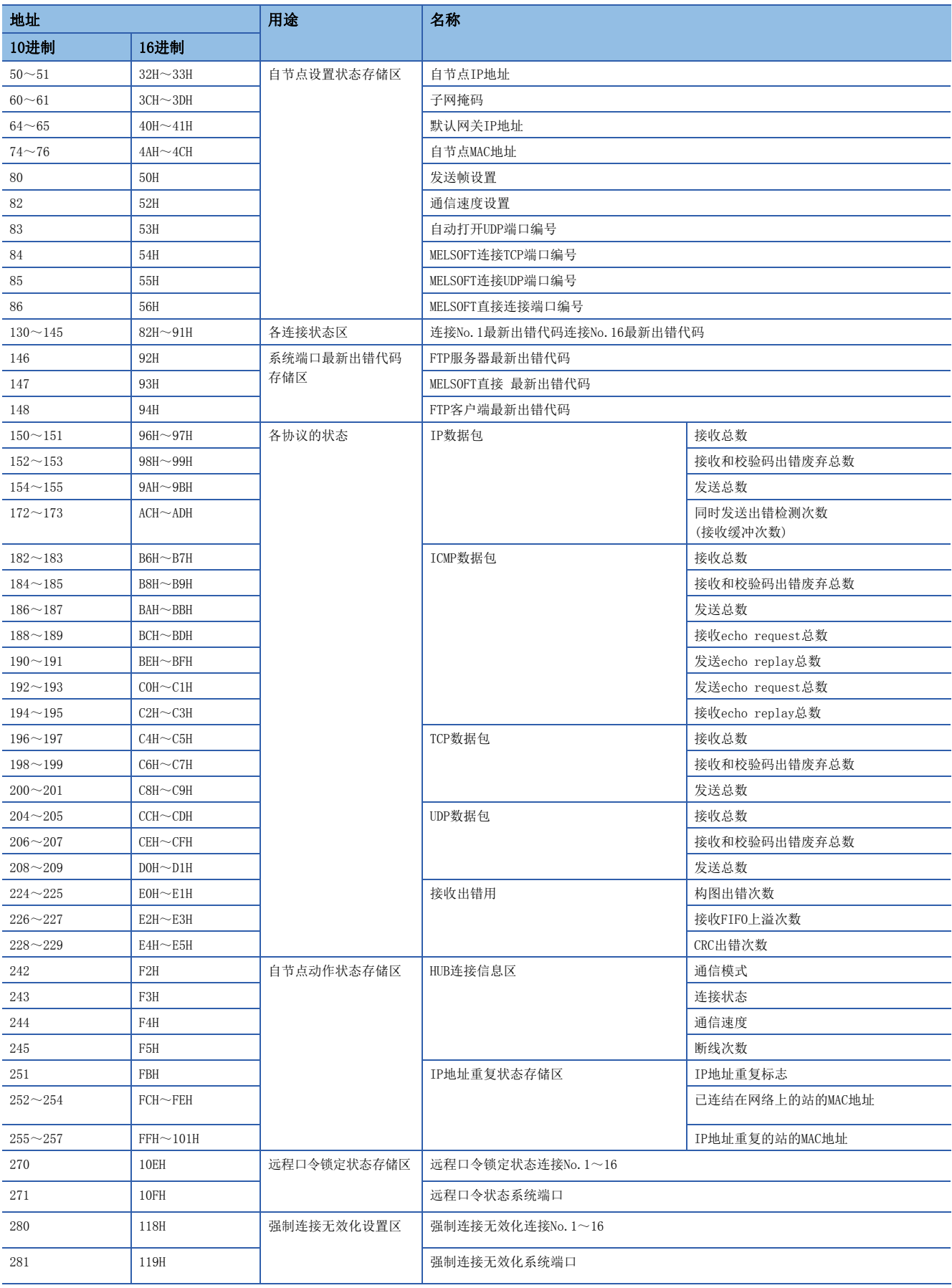

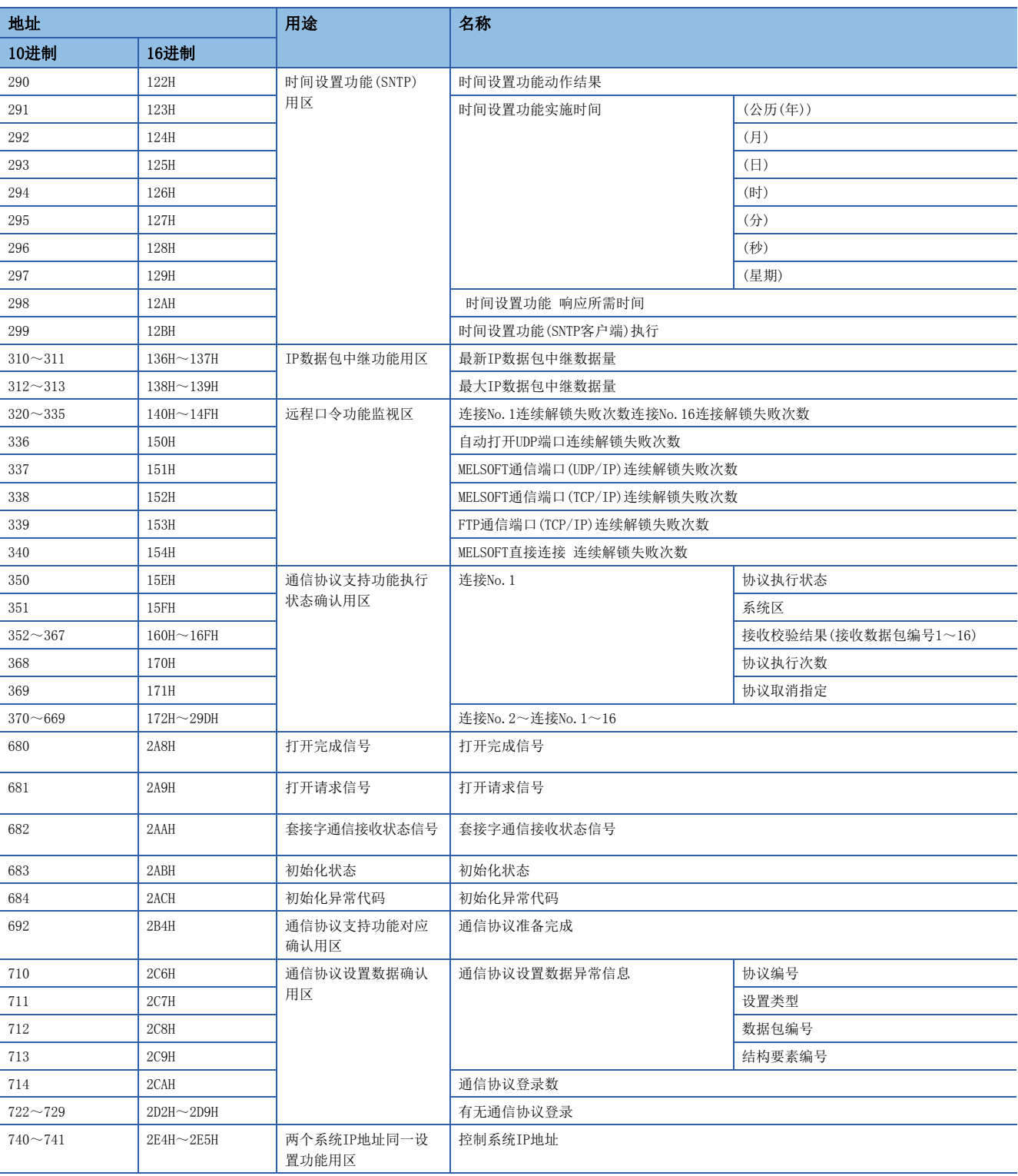

要点》

• 请勿对"系统区域"进行数据写入。如果对"系统区域"进行数据写入,有可能导致可编程控制器系统误 动作。

• 以1字被构成的区域存储值变为65536以上的情况下,通过65535(FFFFH)停止计数。

# <span id="page-233-0"></span>RJ71EN71(网络类型: Q兼容以太网)使用时

Q兼容以太网下,可以使用与去除一部的MELSEC-Q系列以太网接口模块相同的缓冲存储器。

### ■仅RJ71EN71可使用缓冲存储器

表示仅RJ71EN71可使用缓冲存储器。

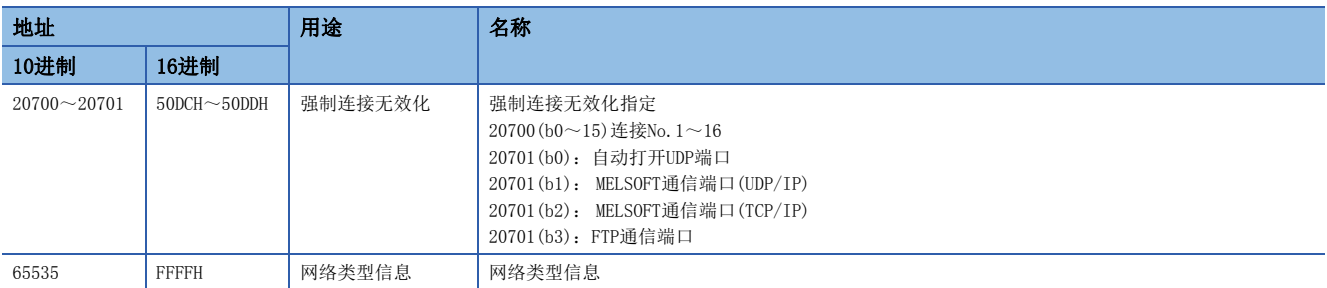

### ■与MELSEC-Q系列以太网接口模块不同的缓冲存储器。

表示与MELSEC-Q系列以太网接口模块的缓冲存储器的规格不同的缓冲存储器。

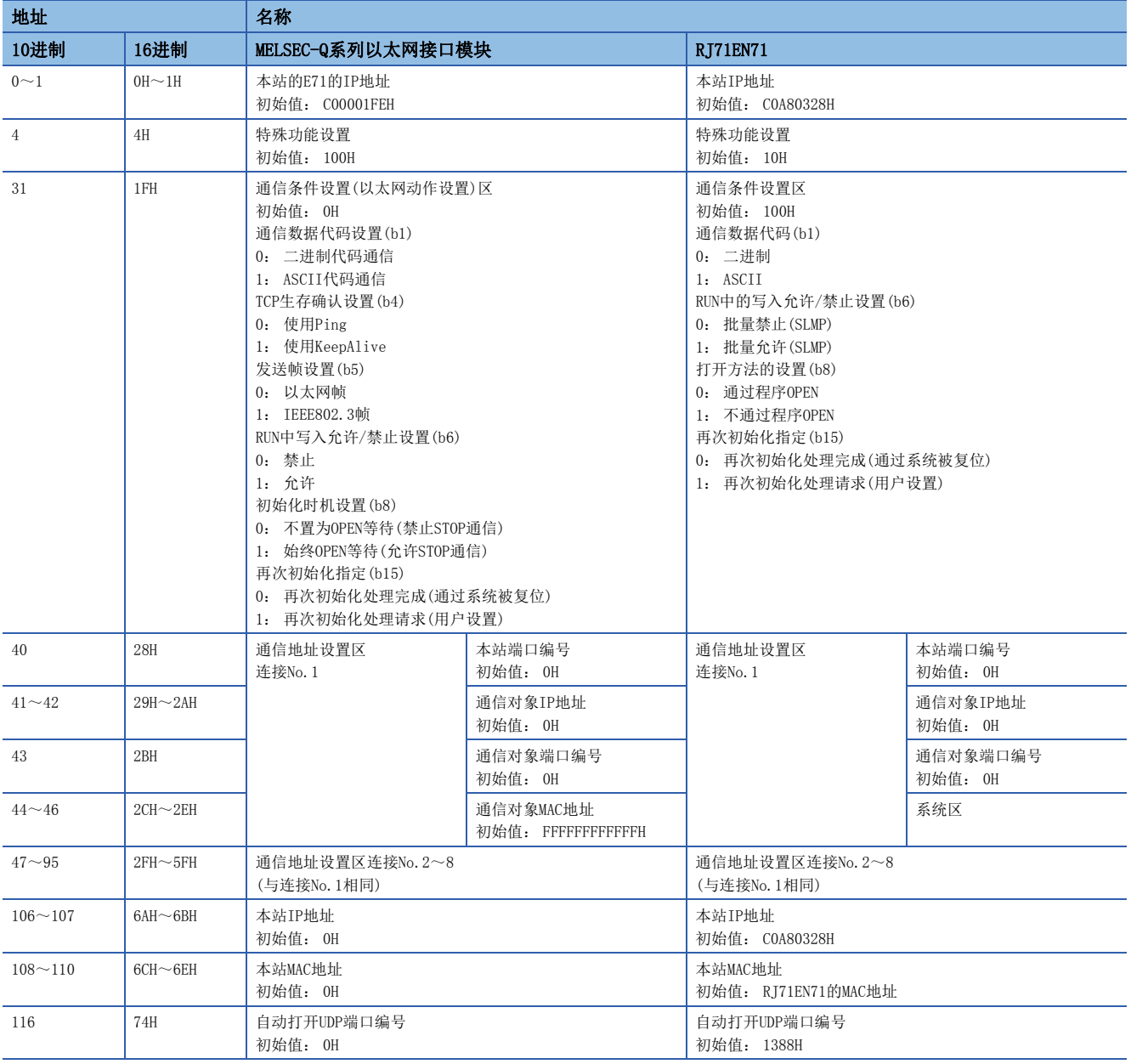

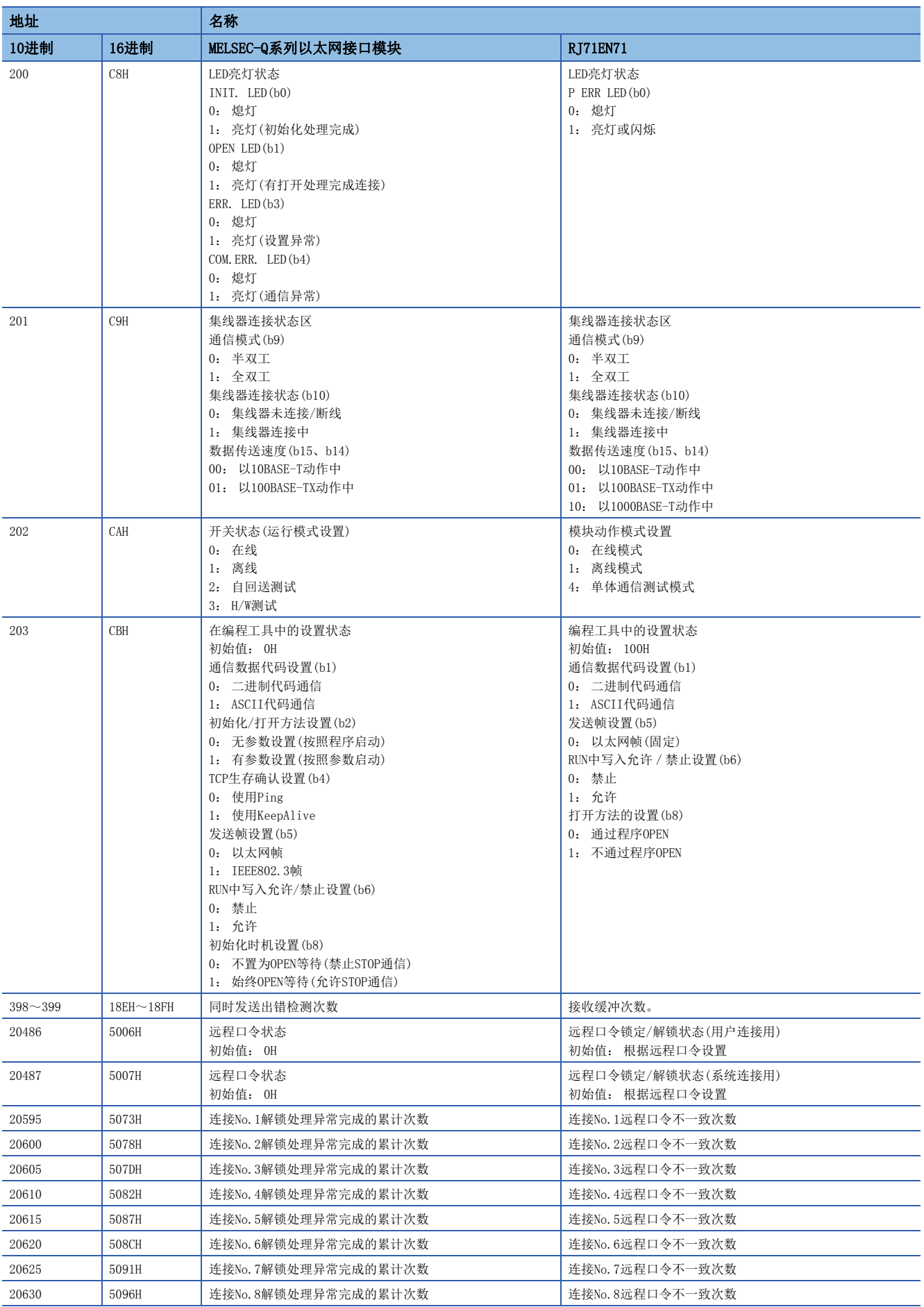

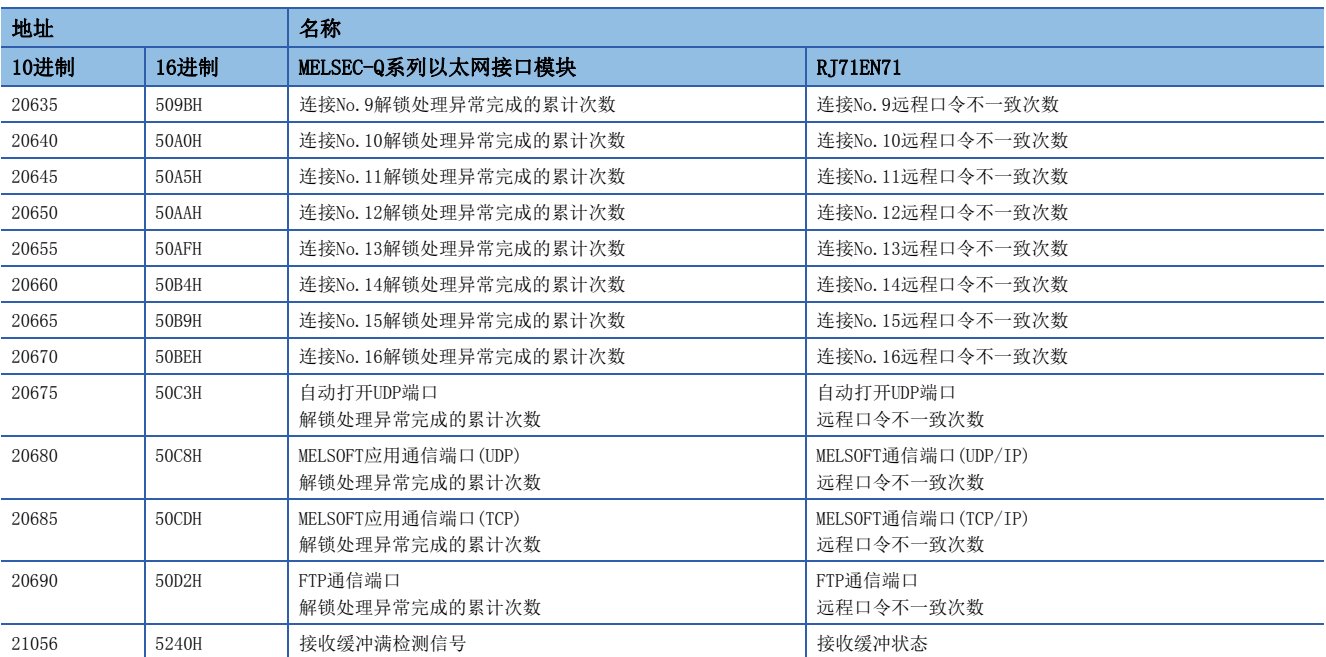

# ■RJ71EN71中不能使用缓冲存储器

RJ71EN71中不能使用MELSEC-Q系列以太网接口模块的缓冲存储器如下所示。

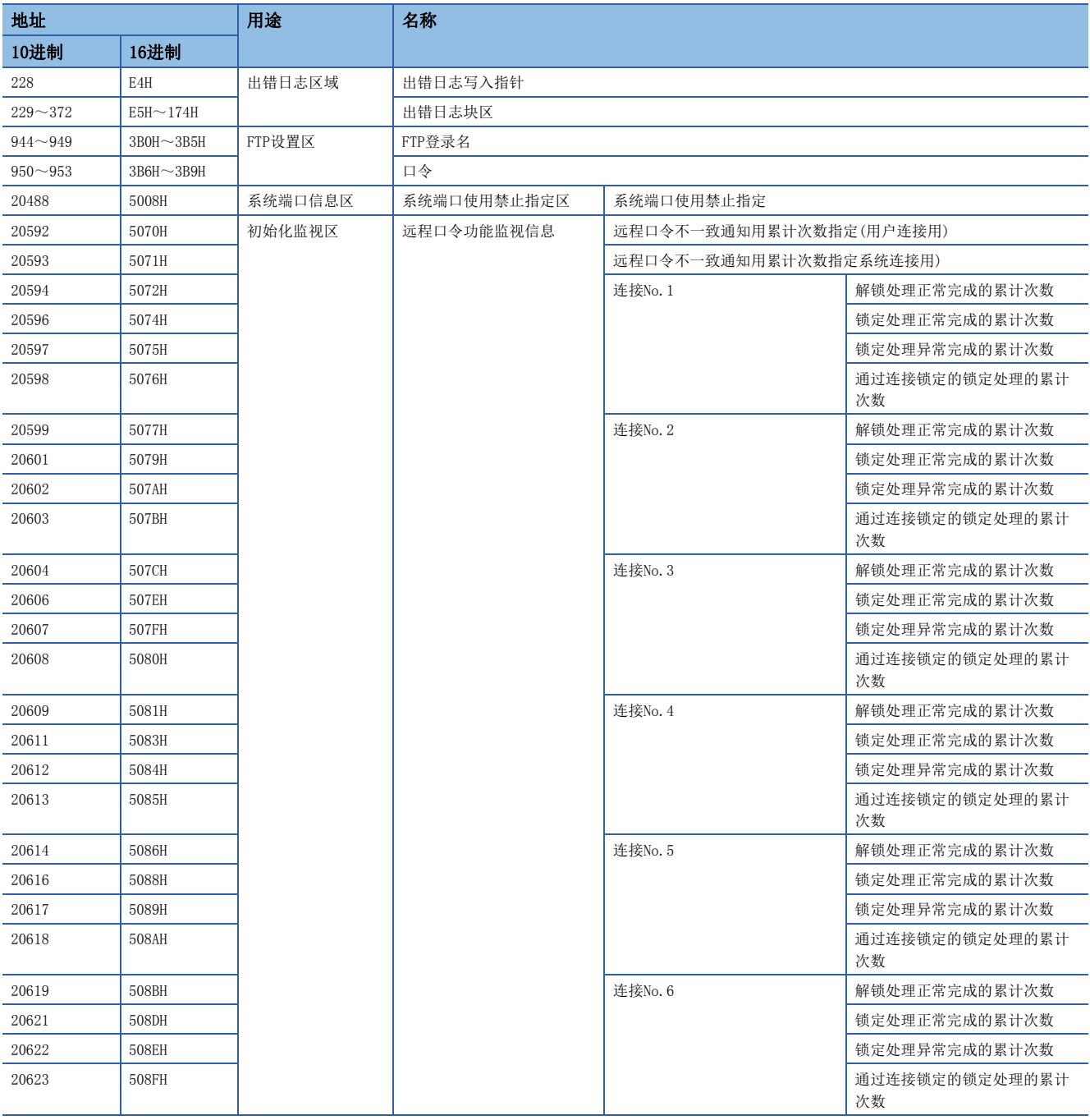

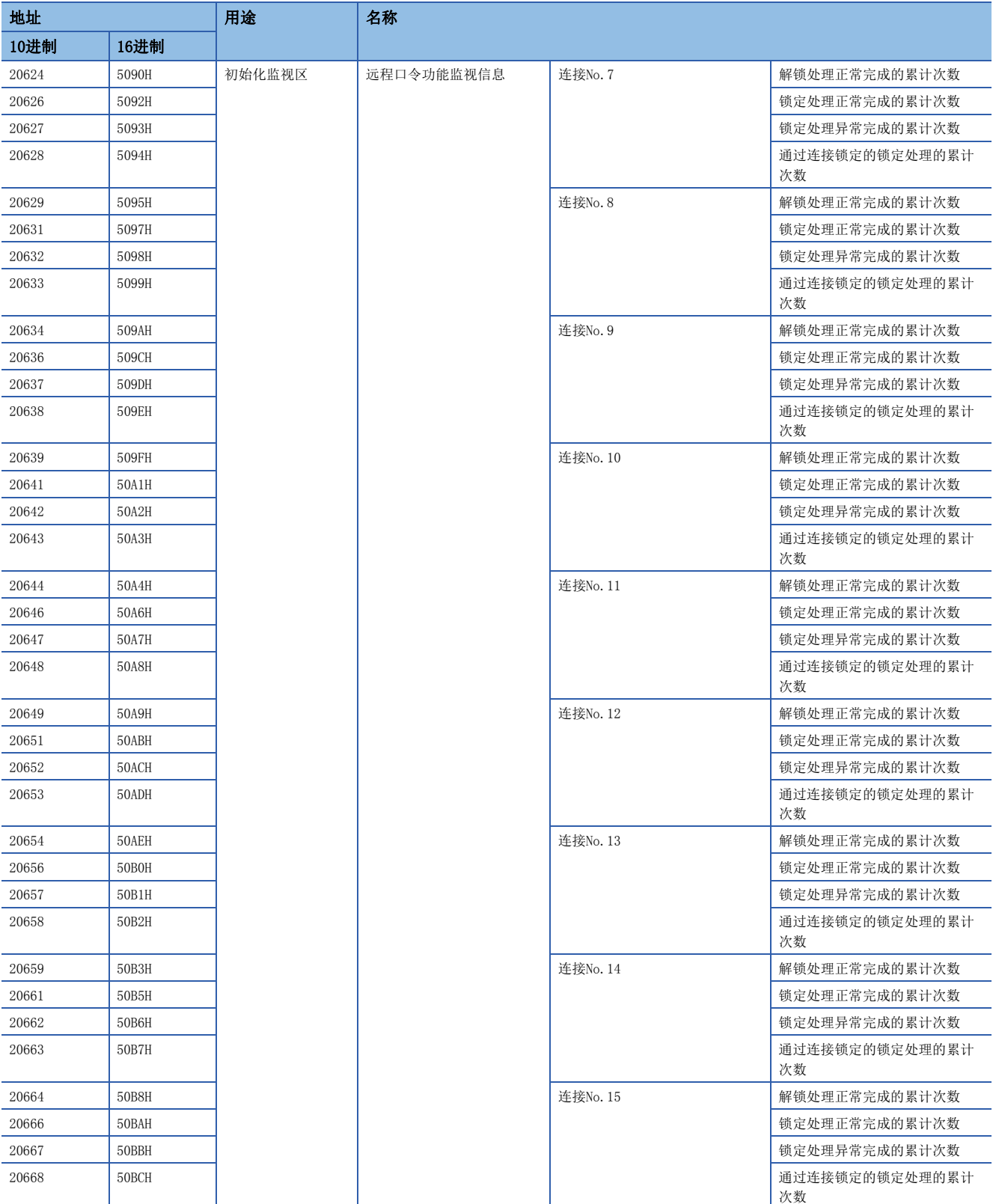

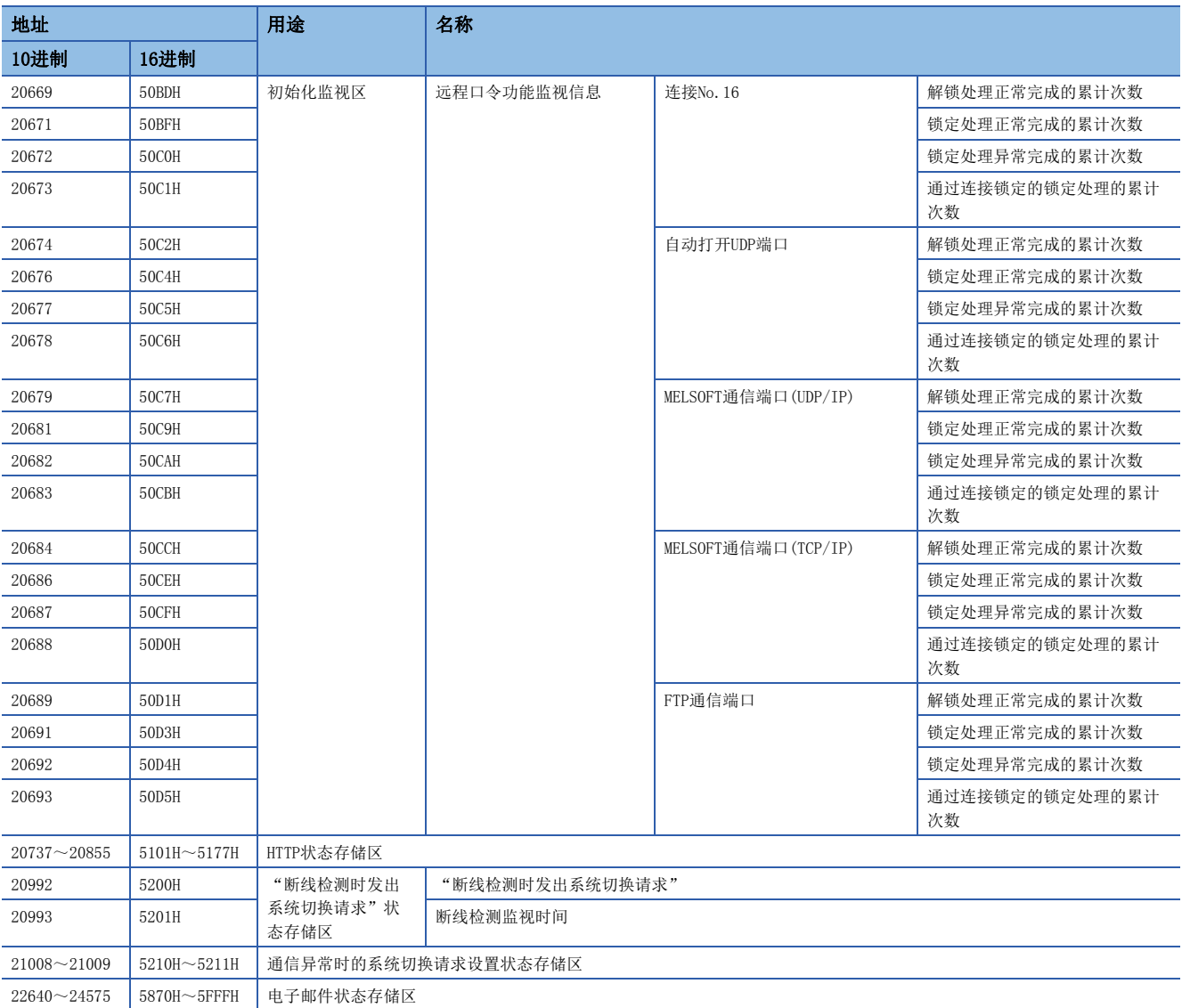

关于上述以外的RJ71EN71中可以使用的缓冲存储器,请参阅下述手册。

L 10系列以太网接口模块用户手册(基础篇)

# 缓冲存储器详细内容

对以太网搭载模块的缓冲存储器有关内容进行说明。 此外,下述的缓冲存储器地址用P1的地址记载。

# 自节点设置状态存储区

#### ■自节点IP地址(Un\G4~Un\G5)

存储通过模块参数设置的IP地址。

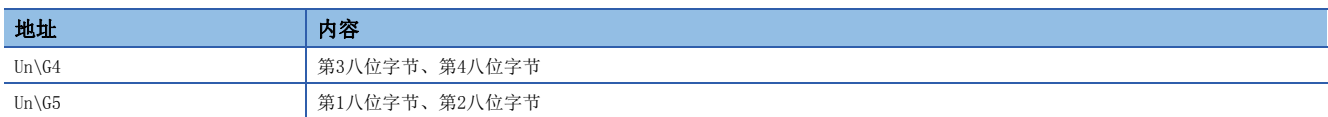

## ■子网掩码(Un\G14~Un\G15)

存储通过模块参数设置的子网掩码。

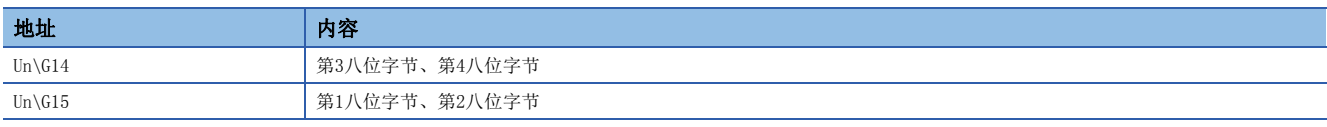

# ■默认网关IP地址(Un\G18~Un\G19)

存储通过模块参数设置的默认网关IP地址。

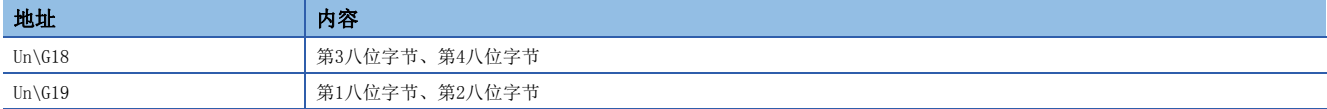

### ■自节点MAC地址(Un\G28~Un\G30)

存储以太网搭载模块的MAC地址。

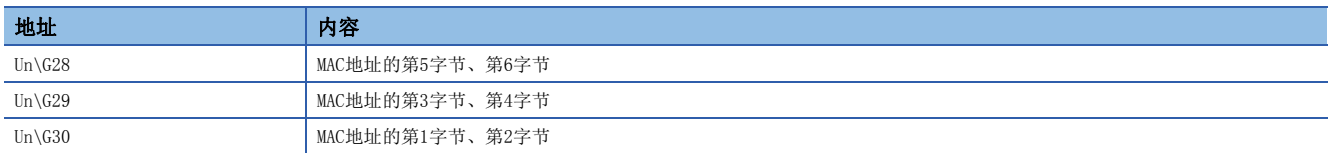

## ■大型帧设置(Un\G35)

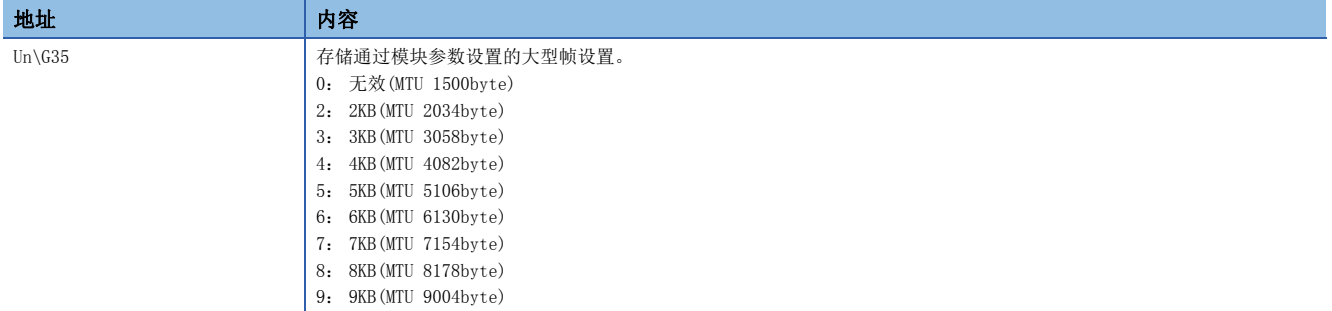

# ■通信速度设置(Un\G36)

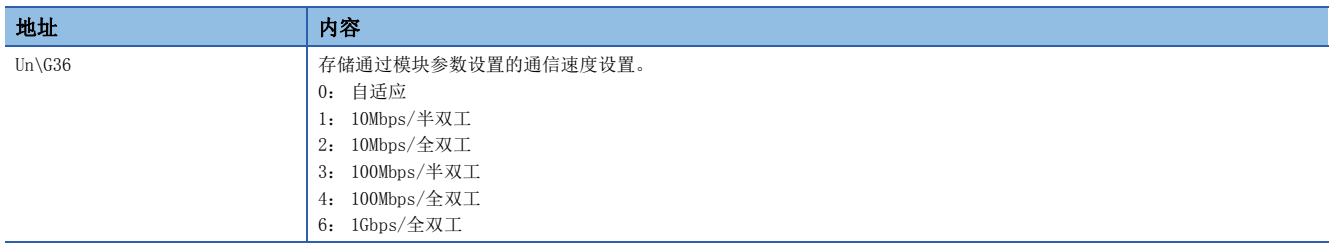

# 各连接状态区

## ■连接No.1最新出错代码~连接No.64最新出错代码(Un\G100~Un\G163)

存储各连接的最新出错代码。

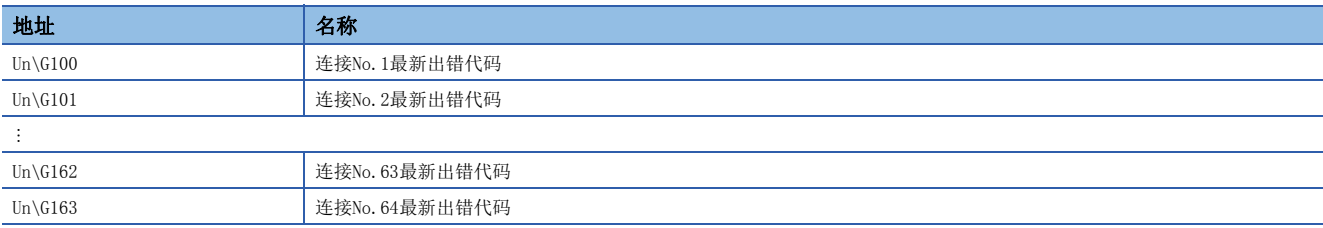

# 各协议的状态

### ■IP数据包(Un\G5000~Un\G5023)

将IP的状态在0~4294967295(FFFFFFFH)的范围下进行计数。

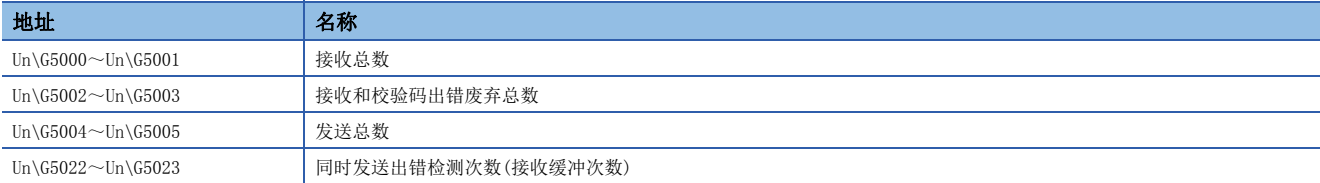

#### ■ICMP数据包(Un\G5040~Un\G5053)

将ICMP的状态在0~4294967295(FFFFFFFH)的范围下进行计数。

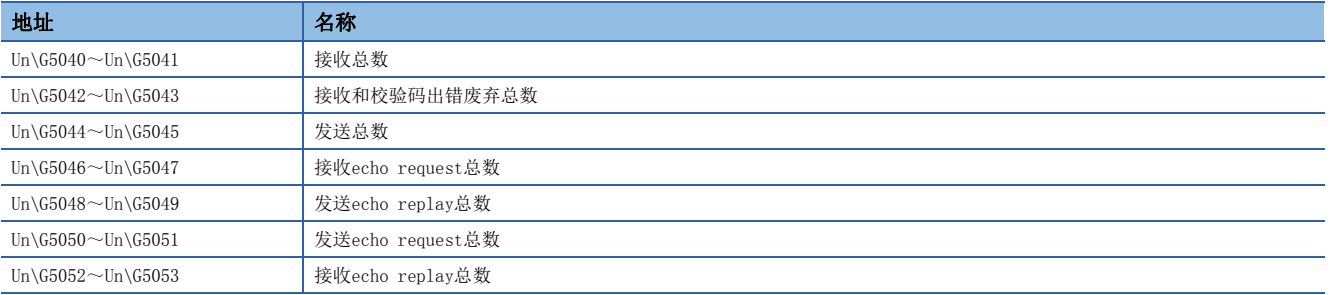

### ■TCP数据包(Un\G5080~Un\G5085)

将TCP的状态在0~4294967295(FFFFFFFH)的范围下进行计数。

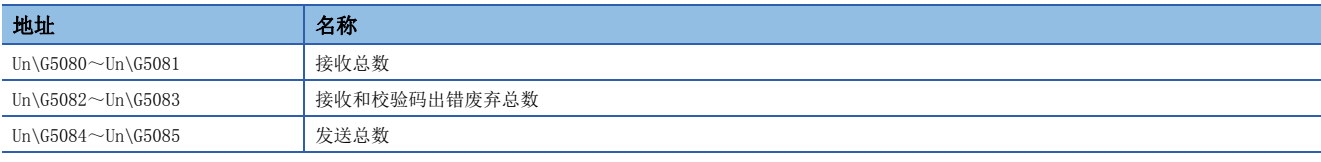

## ■UDP数据包(Un\G5120~Un\G5125)

将UDP的状态在0~4294967295(FFFFFFFH)的范围下进行计数。

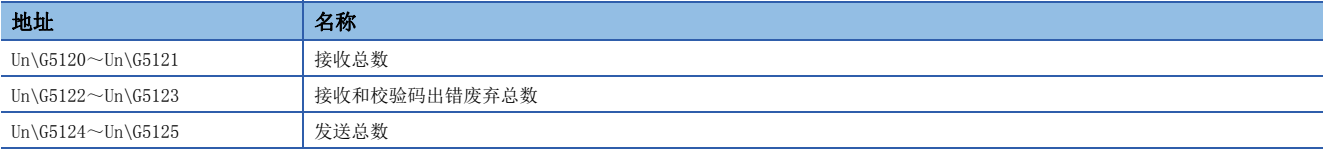

#### ■接收出错用(Un\G5160~Un\G5165)

将接收出错的状态在0~4294967295(FFFFFFFH)的范围下进行计数。

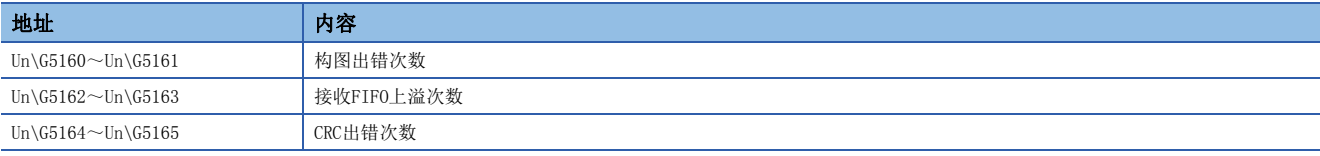

# 自节点动作状态存储区

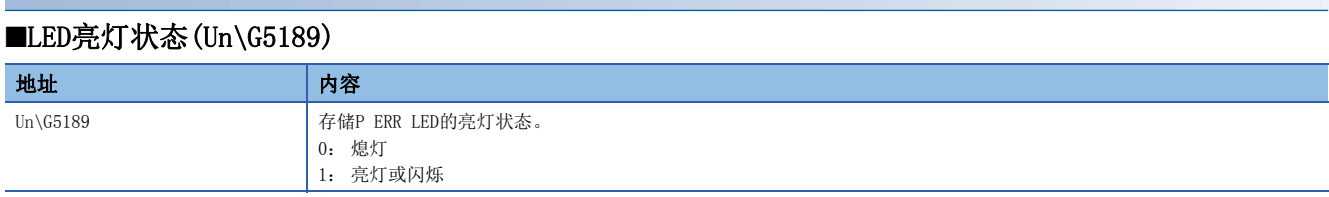

### ■HUB连接信息区(Un\G5191~Un\G5194)

存储以太网搭载模块的集线器连接状态。

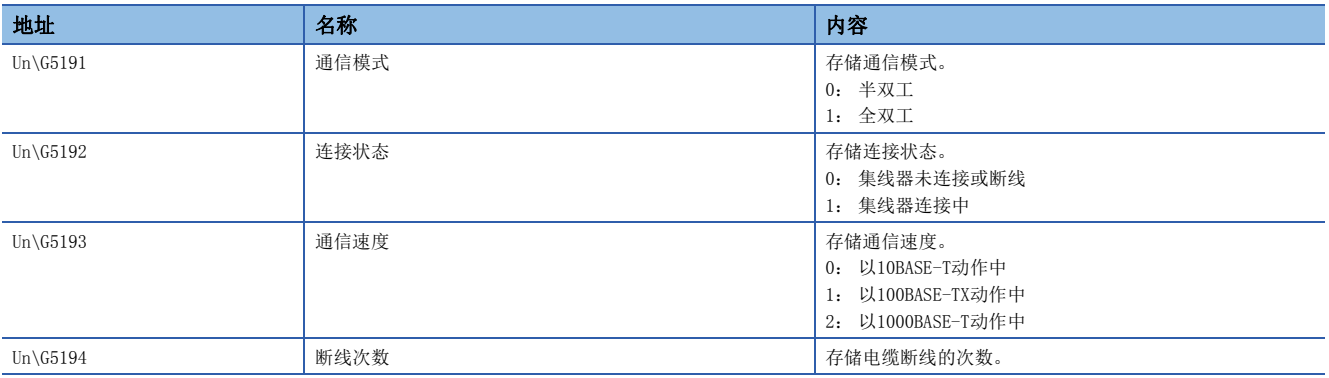

### ■IP地址重复状态存储区(Un\G5200~Un\G5206)

存储IP地址重复情况下的信息。

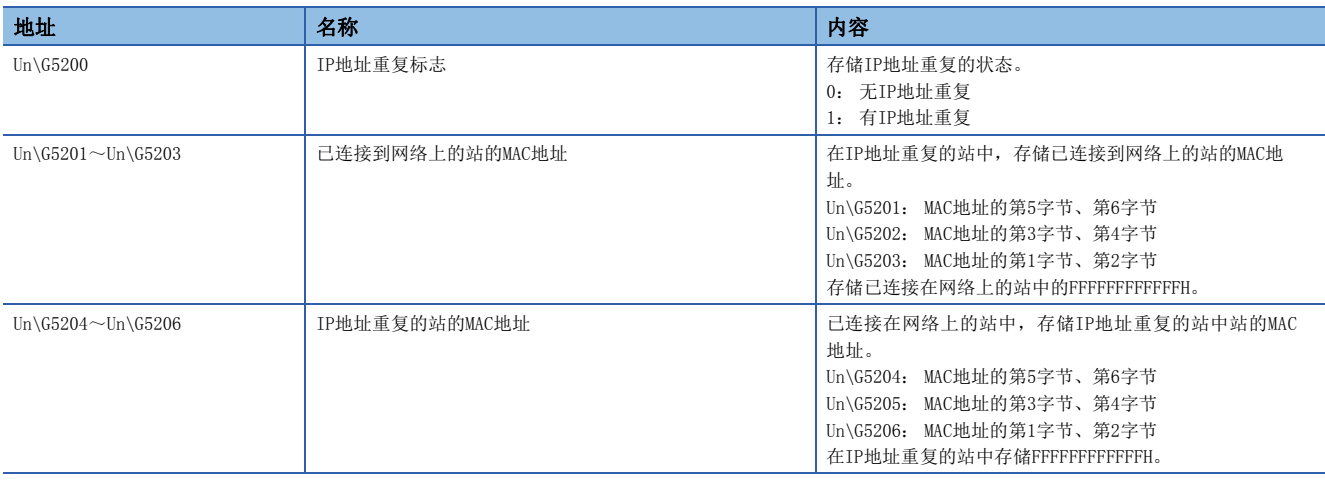

# 发送接收指令用区

# ■RECV指令执行请求(Un\G5301)

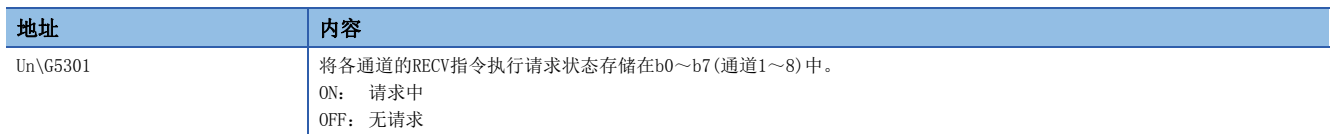

### ■链接专用指令(Un\G5323~Un\G5325)

存储链接专用指令的执行结果。

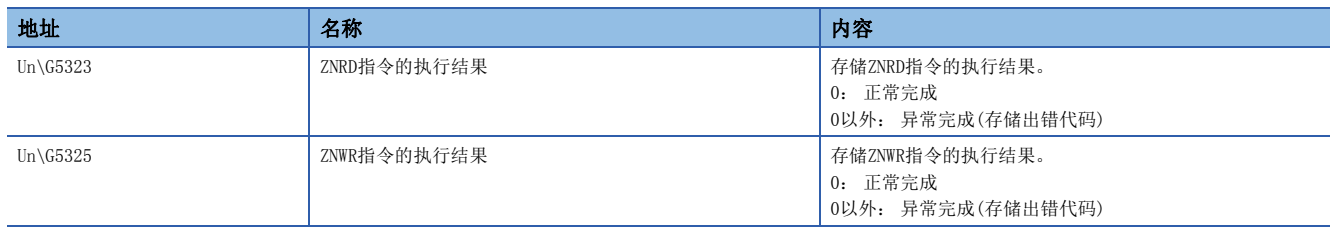

# 远程口令锁定状态存储区

存储各连接的远程口令锁定状态。

• 0: 解锁状态或远程口令未设置

• 1: 锁定状态

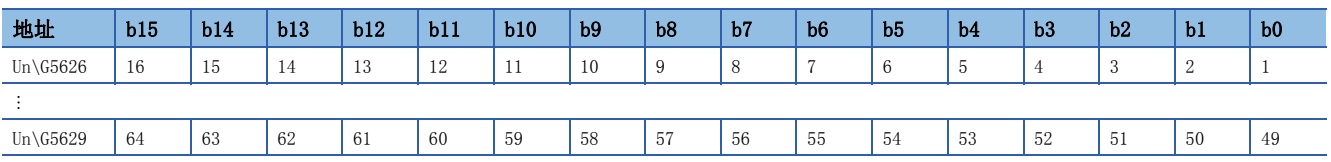

表中的编号表示连接No.。

### ■远程口令锁定状态系统端口(Un\G5630)

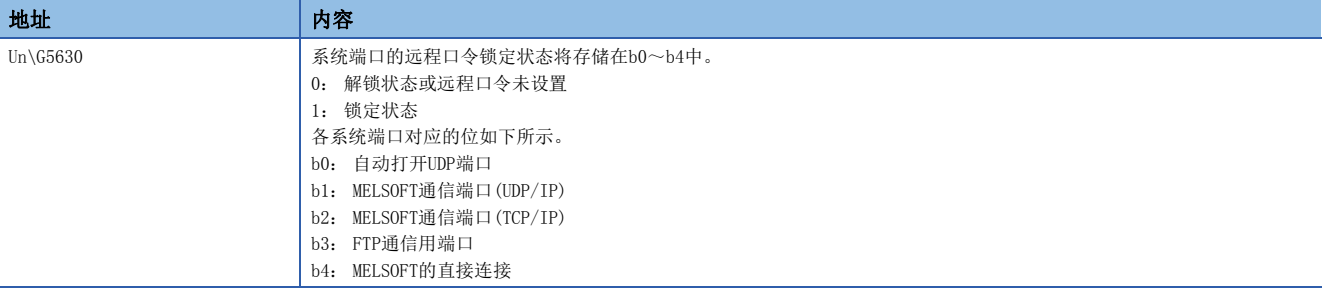

# 强制连接无效化设置区

设置希望强制置为无效的连接。

- 0: 允许
- 1: 禁止

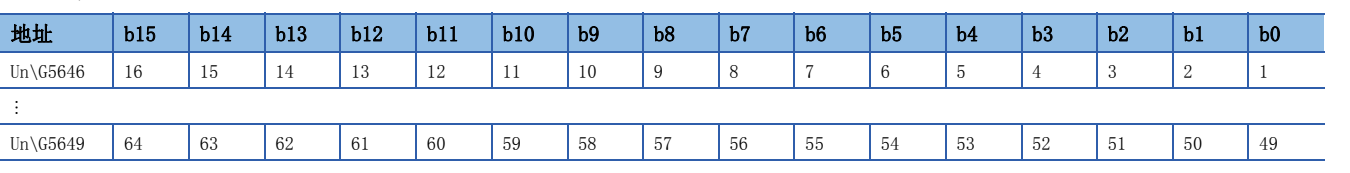

表中的编号表示连接No.。

# ■强制连接无效化系统端口(Un\G5650)

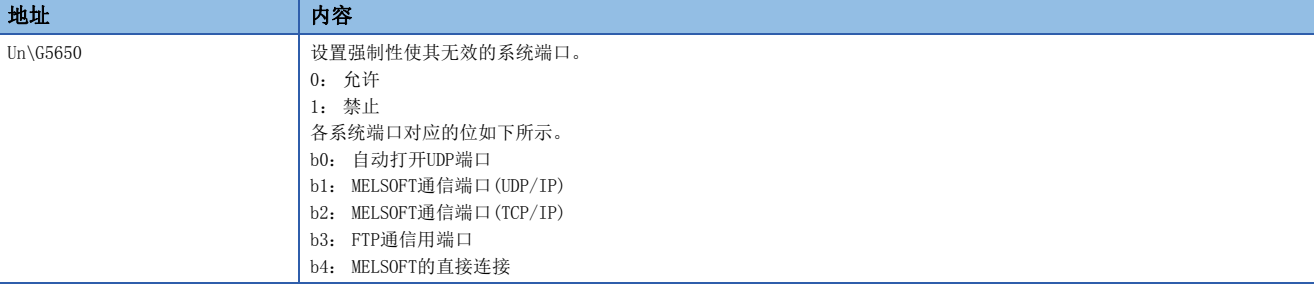

# 通信协议支持功能执行状态确认用区

# ■连接No.1(Un\G8300~Un\G8335)

存储通信协议支持功能的执行状态。 关于连接No.2以后的地址,请参阅下述章节。 [224页 缓冲存储器一览](#page-225-0)

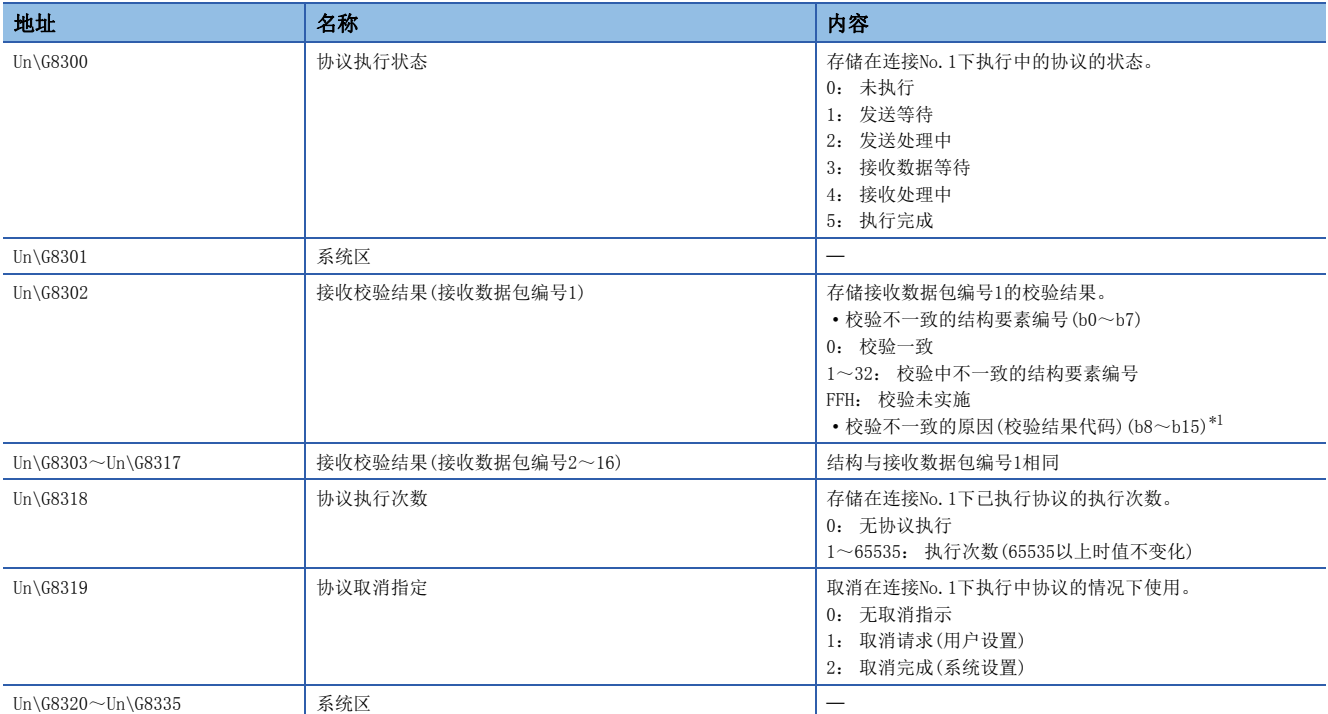

#### <span id="page-243-0"></span>\*1 与验结果代码不一致的原因如下所示。

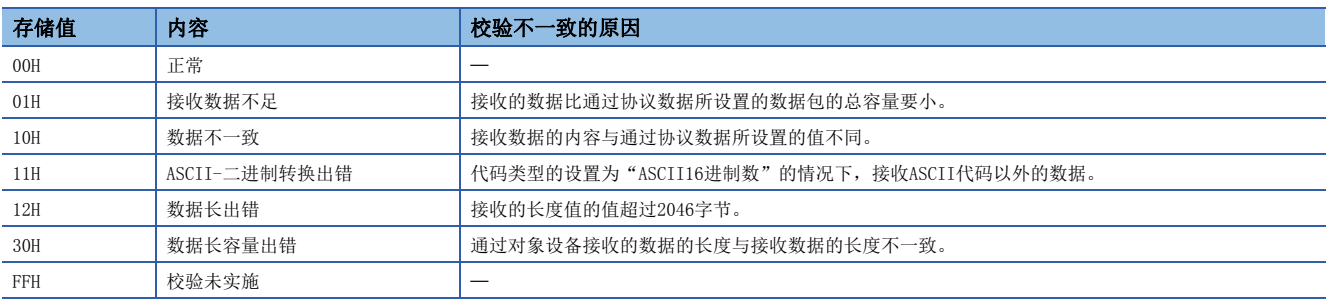

# 时间设置功能(SNTP)用区

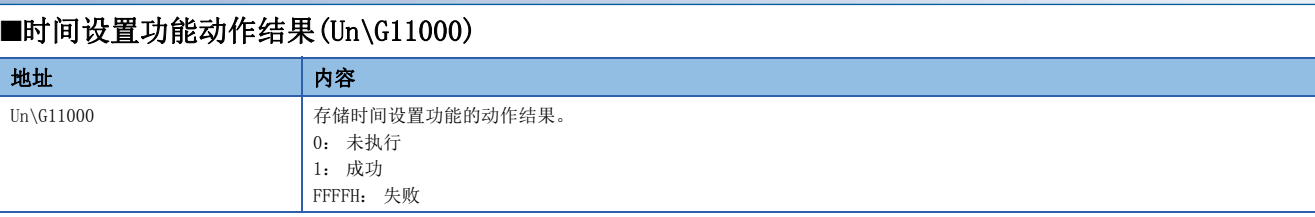

#### ■时间设置功能实施时间(Un\G11001~Un\G11007)

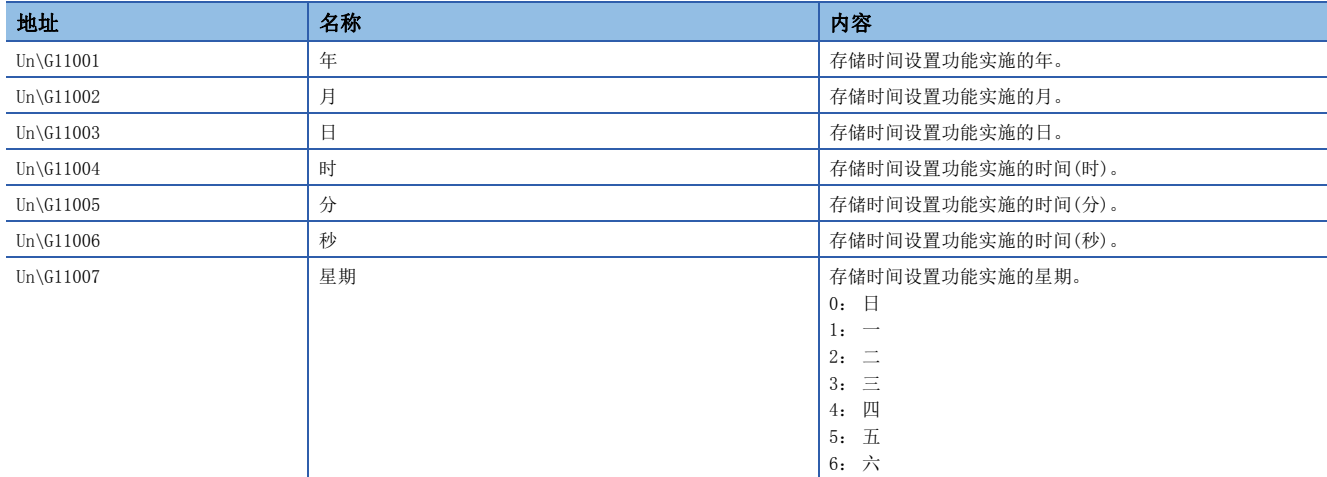

### ■时间设置功能 响应所需时间(Un\G11008)

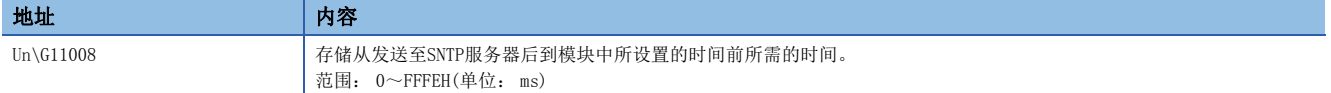

# ■时间设置功能(SNTP客户端)执行(Un\G11009)

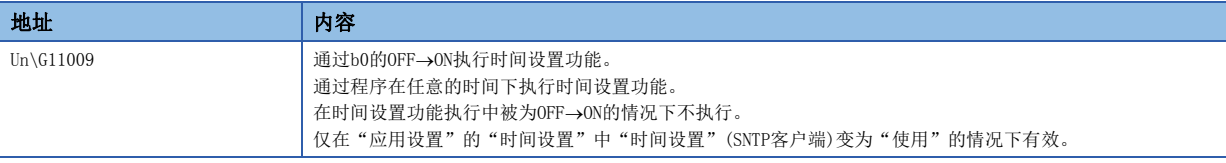

# IP数据包中继功能用区

## ■最新IP数据包中继数量(Un\G11050~Un\G11051)

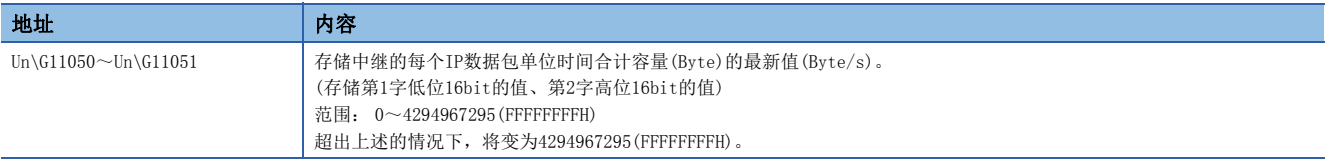

# ■最大IP数据包中继数据量(Un\G11052~Un\G11053)

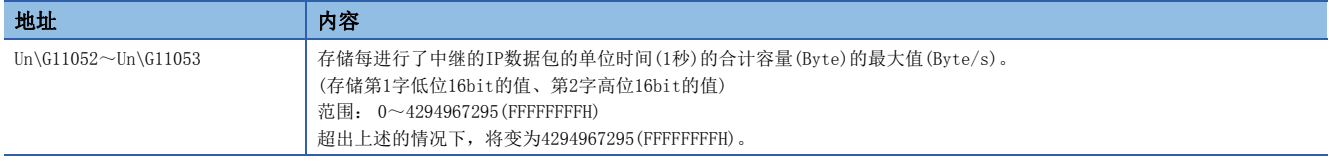

# 动态路由功能用区

### ■通信路径确定状态(Un\G11500~Un\G11514)

存储各对方目标站的网络No.的通信路径确定状态。

- 0: 路径未确定
- 1: 路径确定

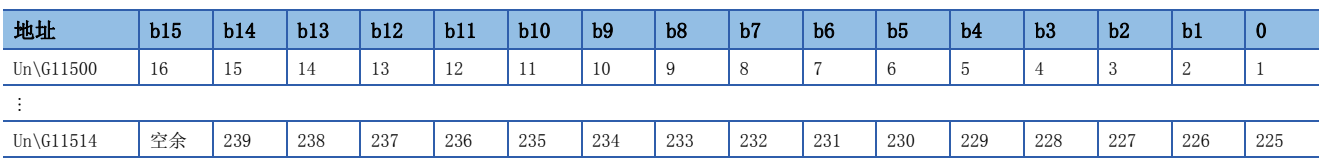

表中的编号表示网络No.。

# 远程口令功能监视区

将各连接及系统端口的远程口令连接解锁失败次数在0~65535的范围内进行计数。

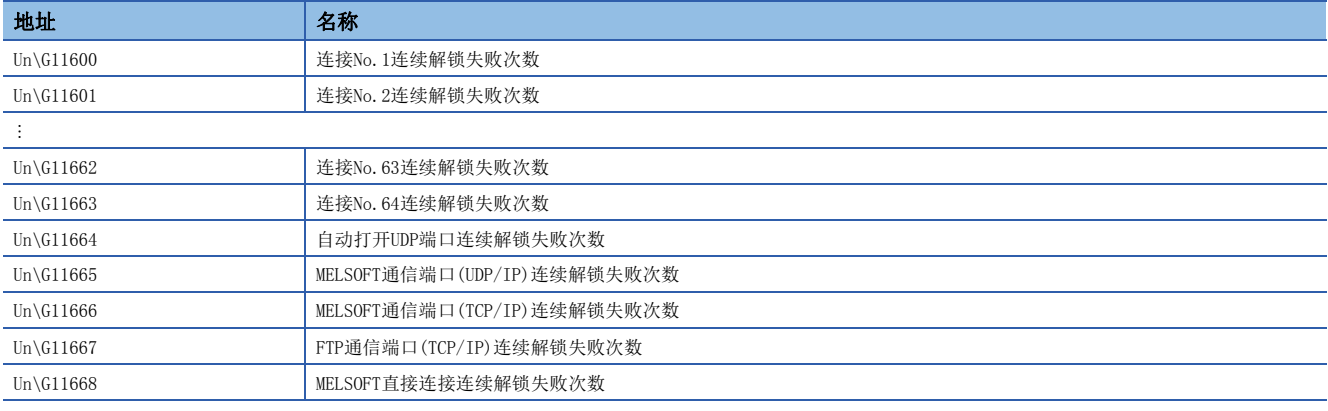

# 两个系统IP地址同一设置功能用区

### ■控制系统IP地址(Un\G11670~Un\G11671)

存储模块参数中设置的控制系统IP地址。

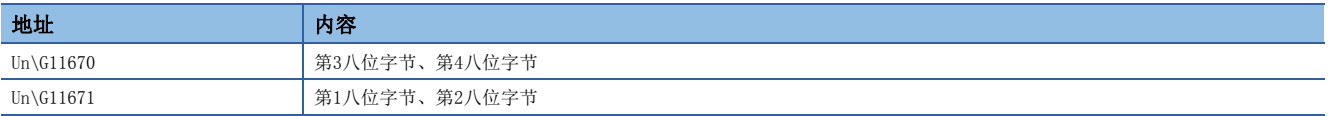

# IP地址更改功能用区

### ■IP地址设置(Un\G11700~Un\G11705)

对IP地址存储区(闪存)中存储的IP地址、子网掩码、默认网关进行设置。

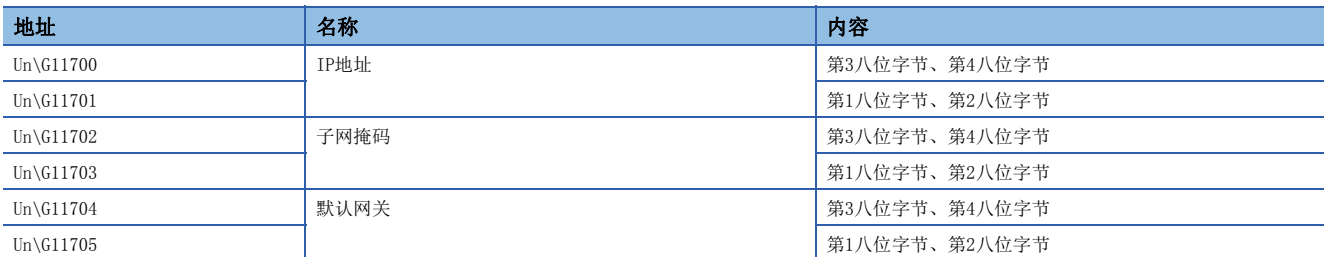

### ■通过网络No./站号进行的通信(Un\G11706~Un\G11708)

对IP地址存储区(闪存)中存储的网络No.、站号、瞬时传送组No.进行设置。

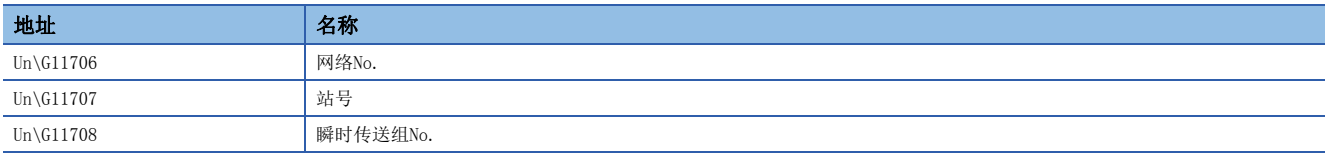

#### ■IP地址存储区写入请求(Un\G11709)

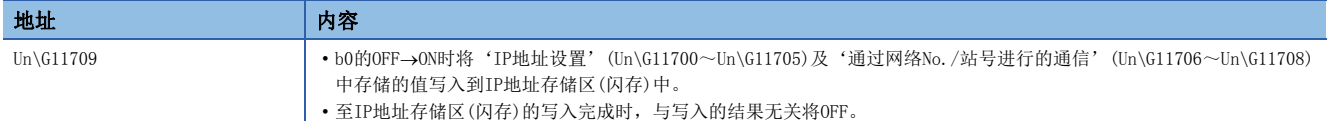

### ■IP地址存储区写入出错(Un\G11710)

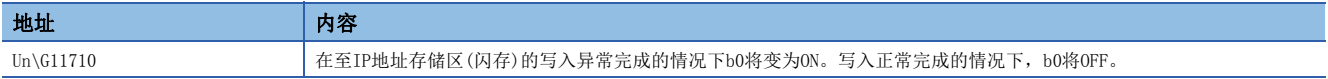

### ■IP地址存储区写入出错原因(Un\G11711)

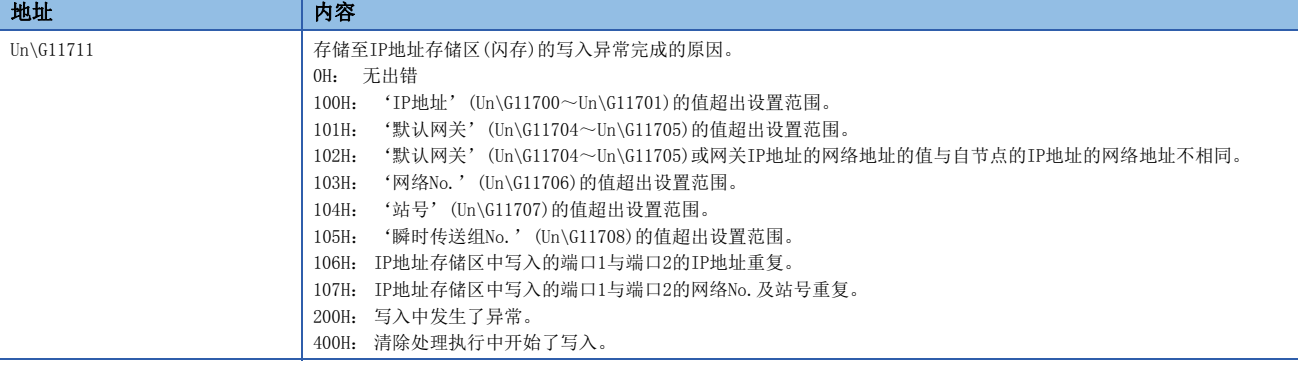

### ■IP地址存储区清除请求(Un\G11712)

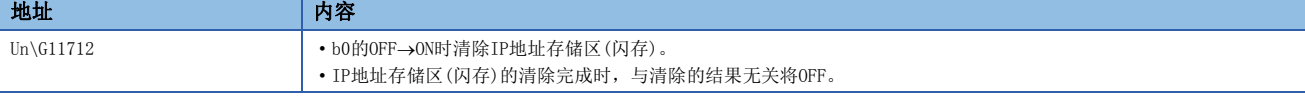

## ■IP地址存储区清除出错(Un\G11713)

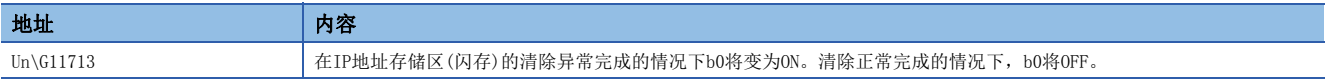

# ■IP地址存储区清除出错原因(Un\G11714)

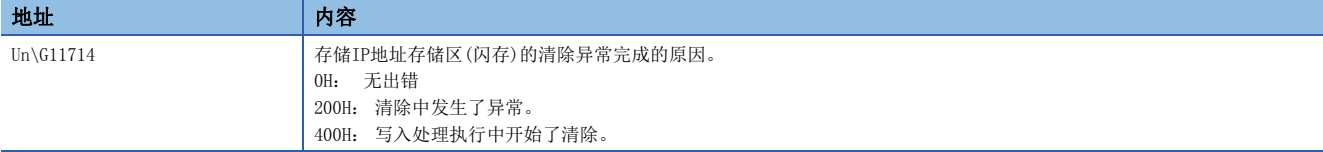

# ■IP地址更改功能动作状态(Un\G11715)

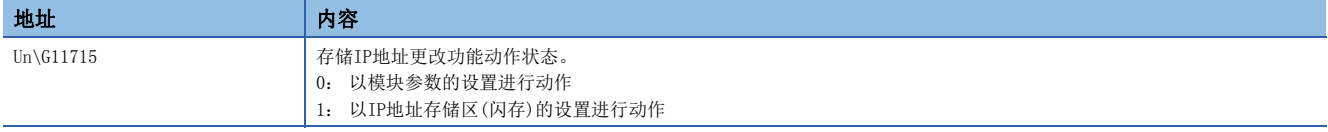

# 随机访问缓冲用区

### ■随机访问用缓冲(Un\G20000~Un\G26143)

是通过随机访问用缓冲进行通信时进行数据的写入或读取的区。

# 网络类型信息区

#### ■网络类型信息(Un\G65535)

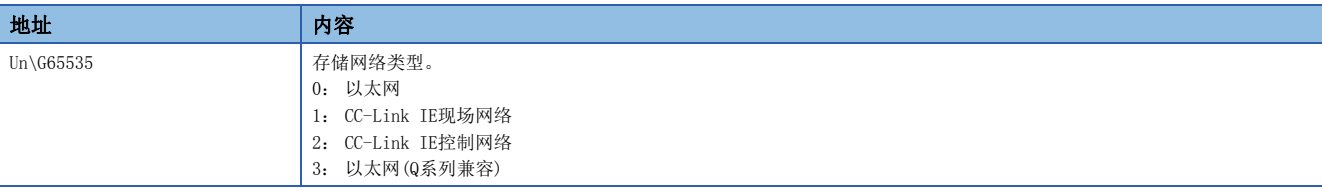

### 固定缓冲通信数据用区

#### ■固定缓冲No.1(Un\G65536~Un\G70655)

是通过固定缓冲进行通信时,用于进行数据发送接收的区。

关于连接No.2以后的地址,请参阅下述手册。

[224页 缓冲存储器一览](#page-225-0)

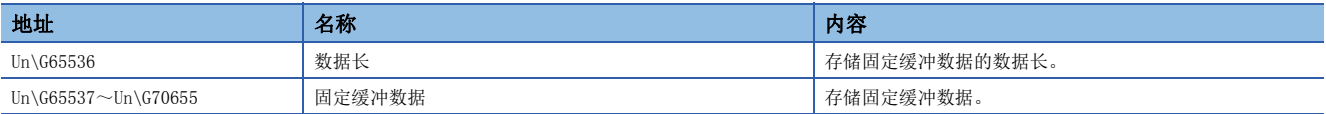

### Ethernet PORT1/2通用信息

### ■打开完成信号(Un\G1900000~Un\G1900007)

存储各连接的打开状态。

- 0: 关闭或打开未完成
- 1: 打开完成

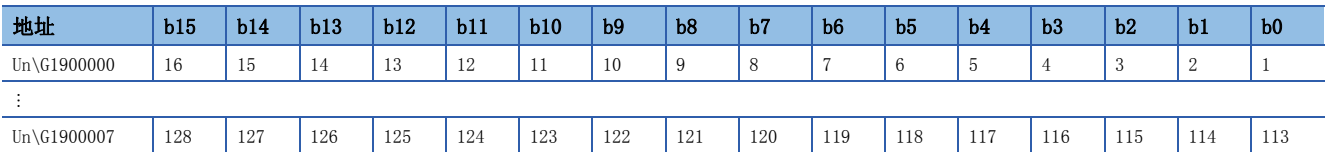

表中的编号表示连接No.。

### ■打开请求信号(Un\G1900008~Un\G1900015)

存储各连接的打开处理状态。

- 0: 无打开请求
- 1: 打开请求中

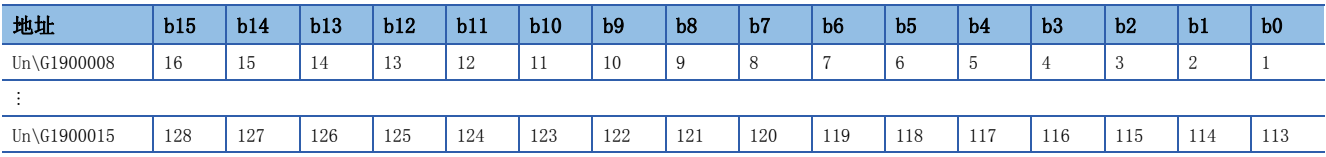

表中的编号表示连接No.。

## ■套接字/固定缓冲接收状态信号(Un\G1900016~Un\G1900023)

存储各连接的接收状态。

- 0: 数据未接收
- 1: 数据接收完成

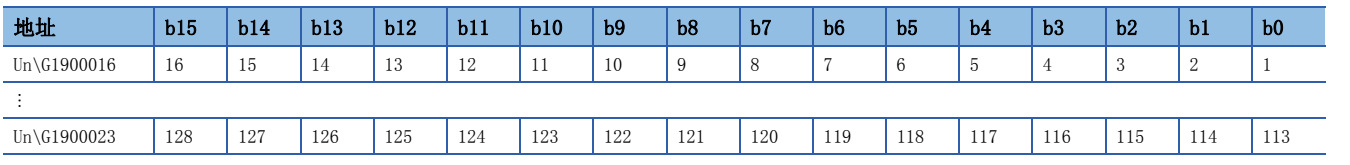

表中的编号表示连接No.。

### ■初始化状态(Un\G1900024)

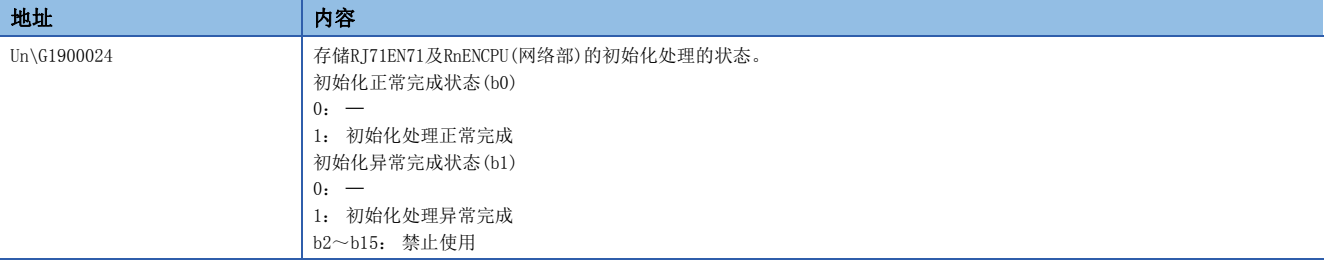

### ■初始化异常代码(Un\G1900025)

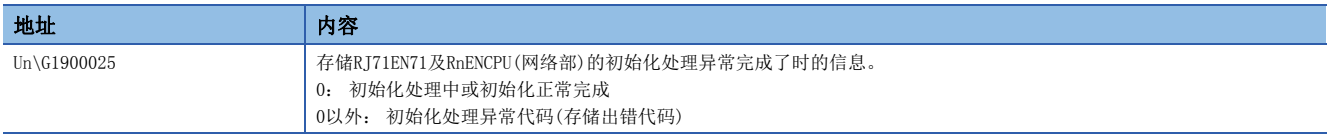

# 接收缓冲状态存储区

### ■接收缓冲状态(Un\G1900030)

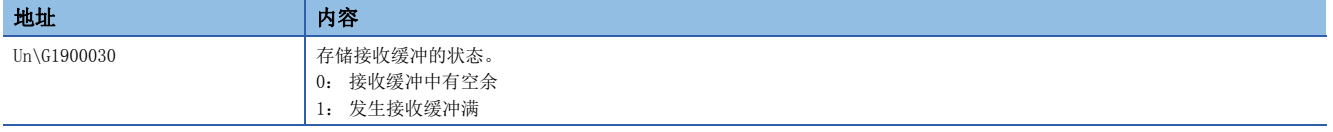

# 通信协议支持功能对应确认用区

### ■通信协议准备完成(Un\G1901002) 地址 (内容 Un\G1901002 **http://default.com/default/**存储协议设置数据的准备状态。  $0: -$ 1: 准备完成

# 通信协议设置数据确认用区

# ■通信协议设置数据异常信息(Un\G1901020~Un\G1901023)

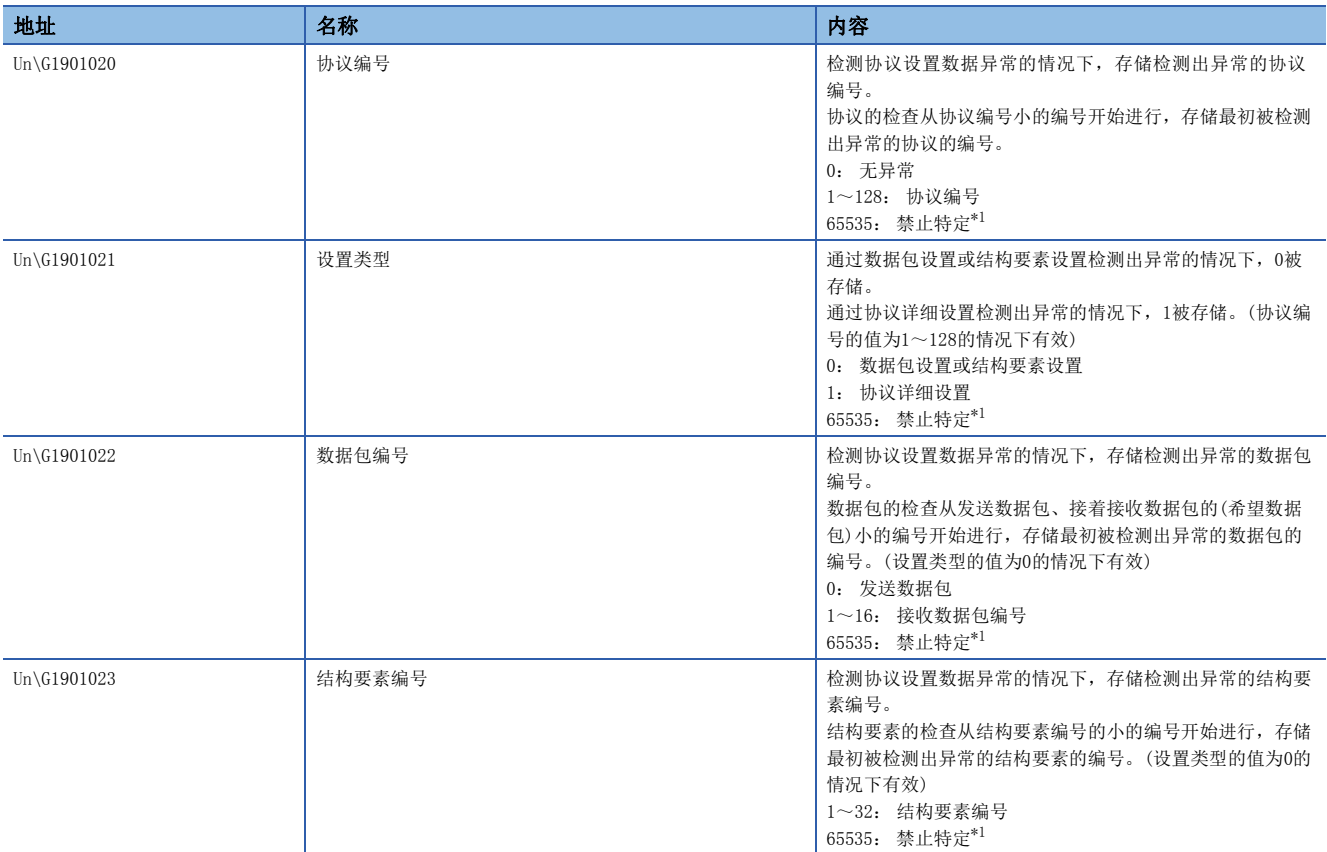

<span id="page-249-0"></span>\*1 由于设置值变为禁止特定(65535),可能会产生下述情况。

使用以太网搭载模块的版本写入不能检测的设置。

协议设置数据损坏的情况下(硬件故障)

### ■通信协议登录数(Un\G1901024)

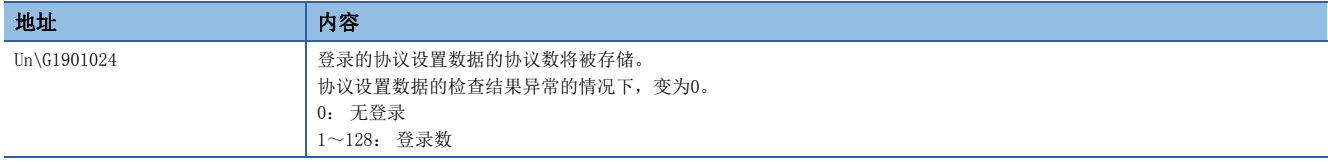

# ■通信协议登录有无(Un\G1901032~Un\G1901047)

协议设置数据的登录有无将被存储。

协议设置数据的检查结果异常的情况下,全部的位变为0。

- 0: 无登录
- 1: 有登录

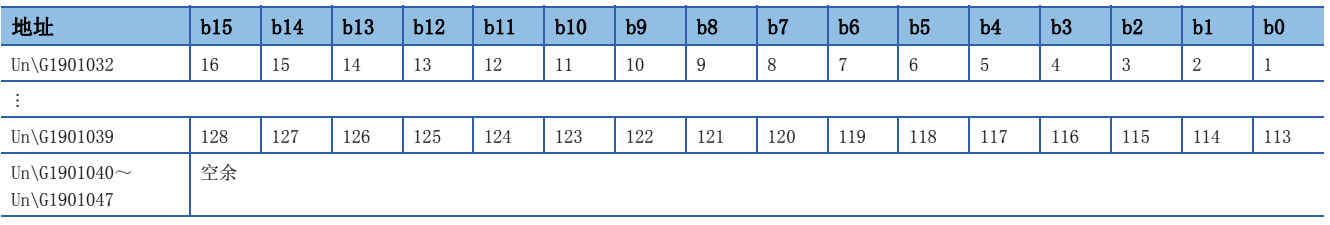

表中的编号表示协议编号。

# 通信协议支持功能用发送接收区

#### ■通信协议支持功能用发送接收区(Un\G1902000~Un\G1904047)

是通过通信协议进行通信时,用于进行数据发送接收的区。

# 附4 专用指令

在以太网中可以使用的专用指令如下所示。

要点 ?

关于专用指令的详细内容,请参阅下述手册。 MELSEC iQ-R编程手册(指令/通用FUN/通用FB篇)

# 打开/关闭指令

是打开/关闭指令处理时使用的专用指令。

O: 可以使用, x: 不可以使用

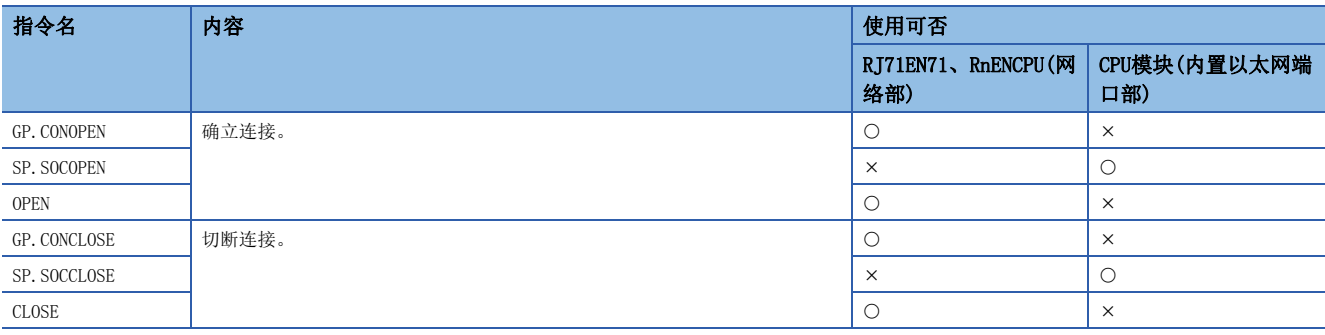

# 通信协议通信用指令

是通过通信协议的通信中使用的指令。

O: 可以使用, x: 不可以使用

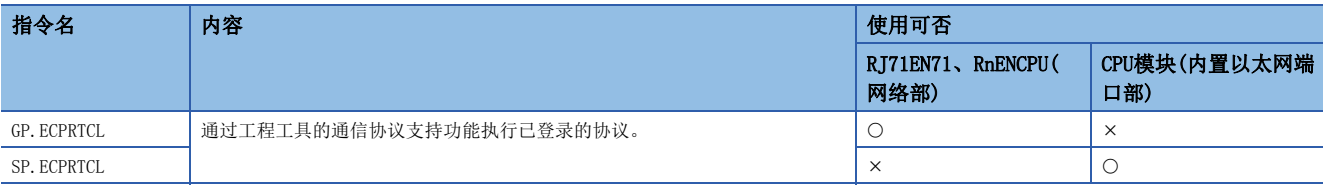

# 套接字通信用指令

是通过套接字通信进行的通信中使用的指令。

O: 可以使用, x: 不可以使用

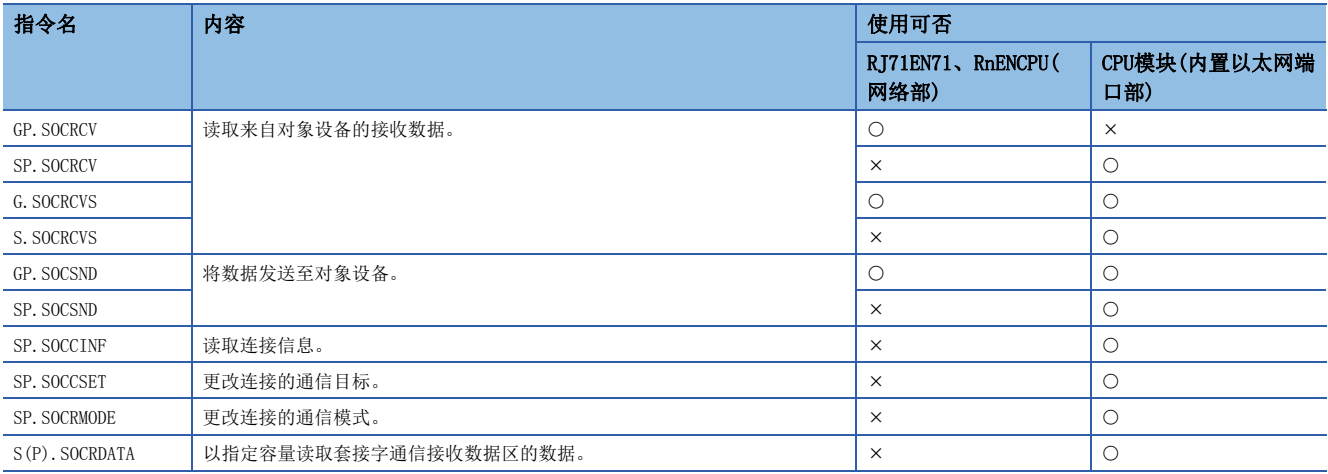
#### <span id="page-252-2"></span>SLMP通信用指令

是通过SLMP进行的通信中使用的专用指令。

O: 可以使用, x: 不可以使用

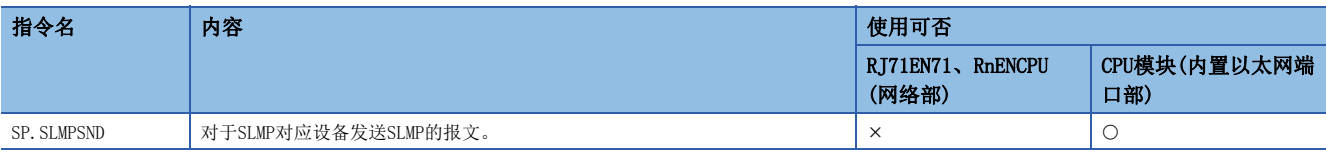

#### <span id="page-252-3"></span>文件传送功能用指令

是文件传送功能(FTP客户端)中使用的专用指令。

O: 可以使用, ×: 不可以使用

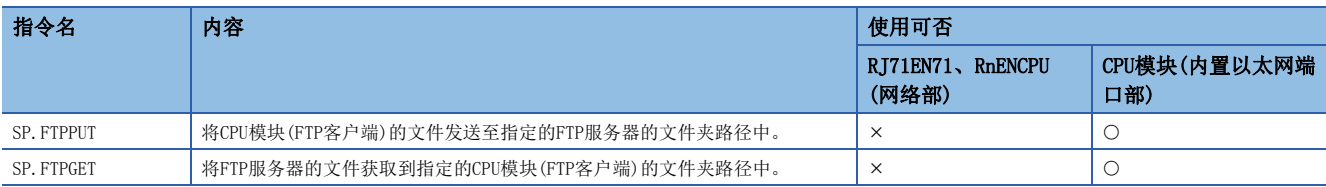

#### <span id="page-252-0"></span>固定缓冲通信用指令

是RJ71EN71及RnENCPU(网络部)在通过固定缓冲进行的通信中使用的专用指令。

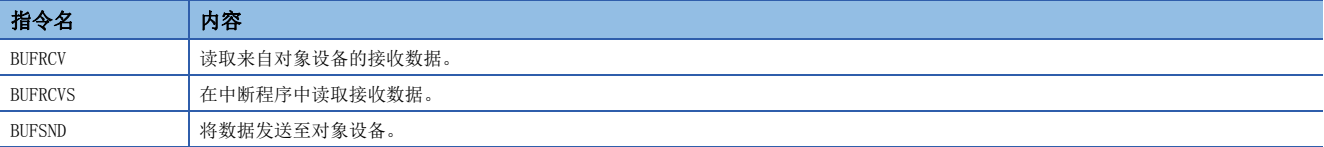

#### <span id="page-252-1"></span>链接专用指令

是RJ71EN71及RnENCPU(网络部)与其它站可编程控制器的瞬时传送中所使用的专用指令。链接专用指令也可以访问以太网以外 的站。

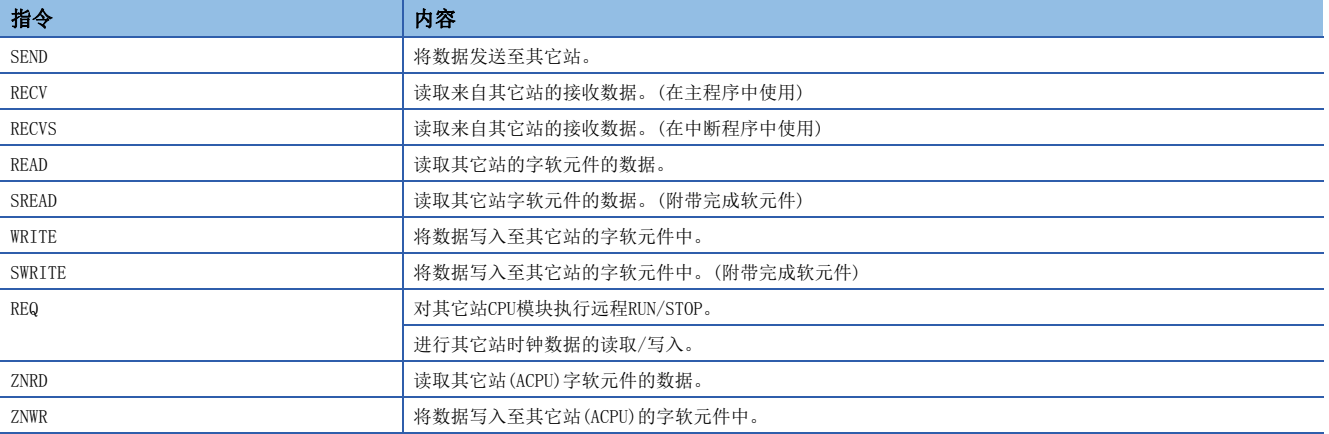

# 其它专用指令

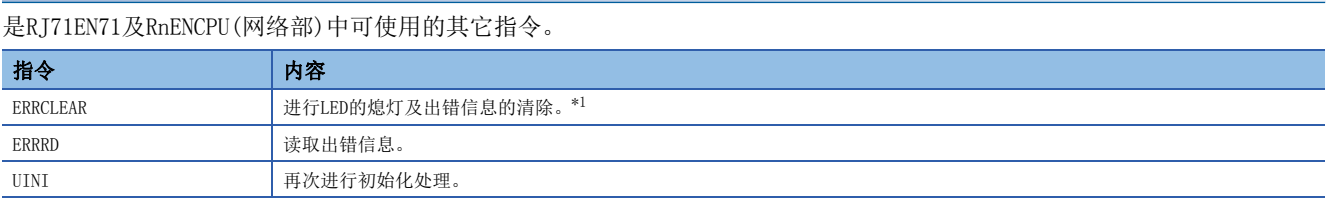

<span id="page-253-0"></span>\*1 LED熄灯的使用可否,根据RJ71EN71的固件版本有所不同。([277页 功能的添加及更改\)](#page-278-0)

# 专用指令的注意事项

使用专用指令时的注意事项如下所示。

#### 专用指令注意事项(通用)

#### ■专用指令中指定的各数据的更改

在专用指令的执行完成之前,请勿更改各数据(控制数据等)。

#### ■专用指令未完成的情况下

应确认RJ71EN71及RnENCPU(网络部)的"应用设置"的"模块动作模式设置"是否变为"在线模式"。 如果被设置为"离线模式"、"单体通信测试模式",则不可以执行。

#### 链接专用指令注意事项

同时执行多个链接专用指令时的注意事项如下所示。

#### ■链接专用指令通道

同时执行多个链接专用指令的情况下,请勿重复链接专用指令的通道。不可以同时执行设置了1个通道的链接专用指令。通过 多个链接专用命令使用相同的通道的情况下,应采取1个专用指令的执行完成后再执行下一个专用指令的互锁。

# 附5 TCP/IP通信、UDP/IP通信

本章对于TCP/IP通信、UDP/IP通信的流程、步骤进行说明。

# TCP/IP通信

TCP/IP通信有关内容进行说明。

#### 连接的确立

TCP/IP通信中, 在通信设备间需要确立连接。服务器侧设备进行Passive打开处理处于待机状态时, 客户端侧的设备对于服务 器进行打开请求(Active打开处理), 返回响应时确立连接。

TCP/IP通信在通信时确立连接,确认向通信对象正常地发送数据的同时进行通信,因此数据的可靠性被确保。但是,与UDP/IP 通信相比,线路的负载将变大。

#### 刚

以太网搭载模块为Passive打开的情况下

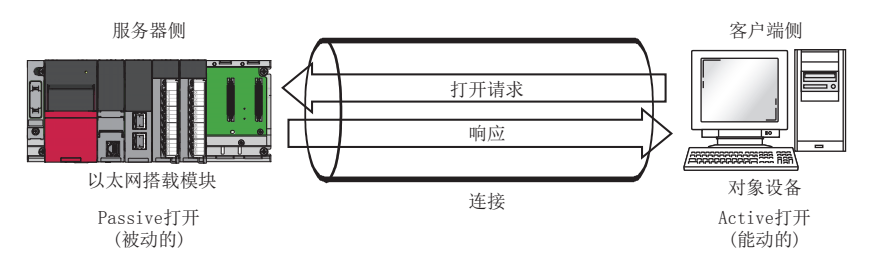

#### 通信流通

说明从确立连接开始到通信结束为止的流程。

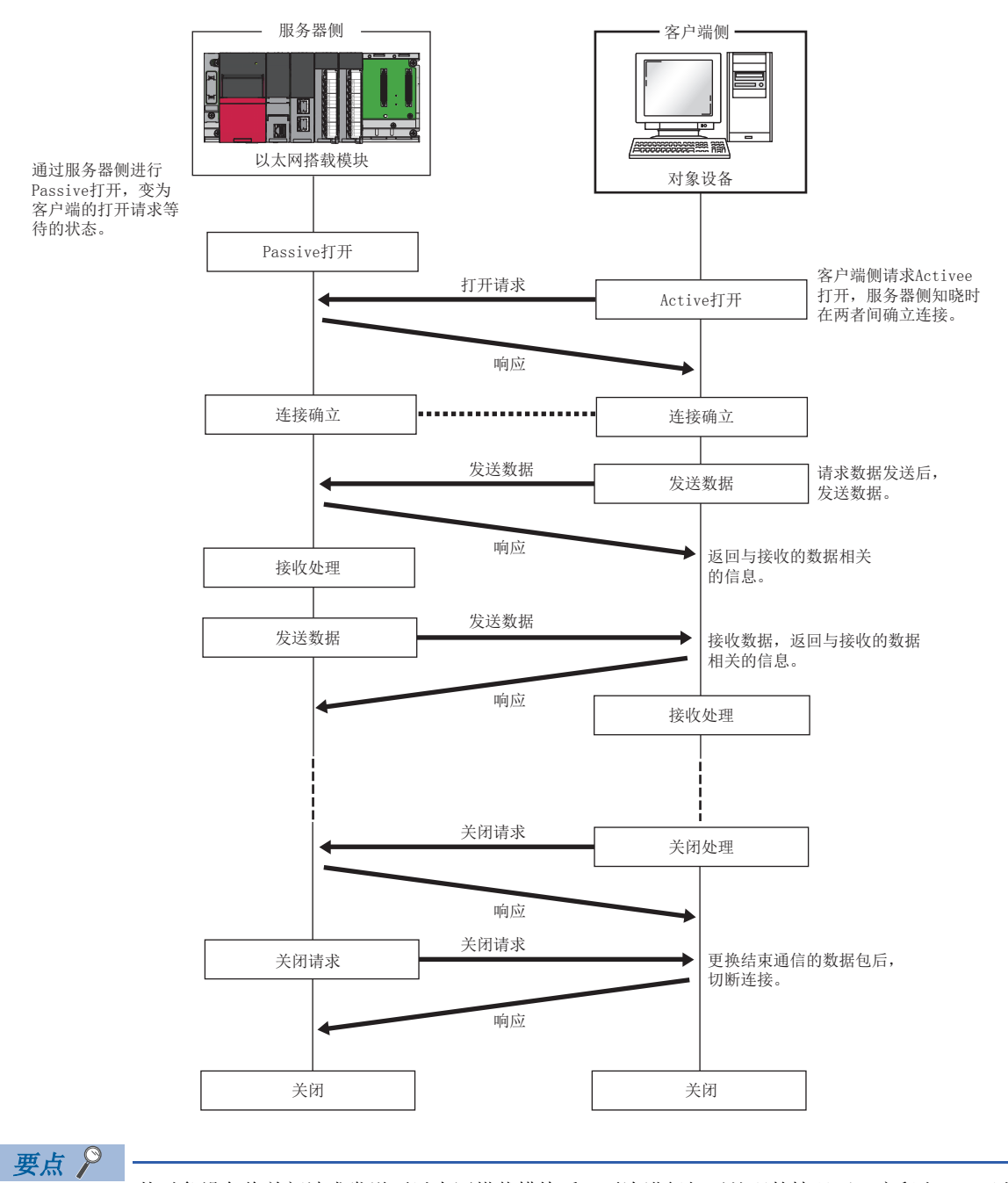

从对象设备将关闭请求发送至以太网搭载模块后,再次进行打开处理的情况下,应留出500ms以上的间隔。

#### Active打开步骤

<span id="page-257-3"></span>Active打开是对处于连接的受动的打开等待对象设备(Passive打开)进行激活打开处理的连接方式。以太网搭载模块为Active 打开时的处理步骤如下所示。

关于OPEN/CLOSE指令有关内容,请参阅下述手册。 MELSEC iQ-R编程手册(指令/通用FUN/通用FB篇)

#### 例

连接No.1时的打开/关闭处理

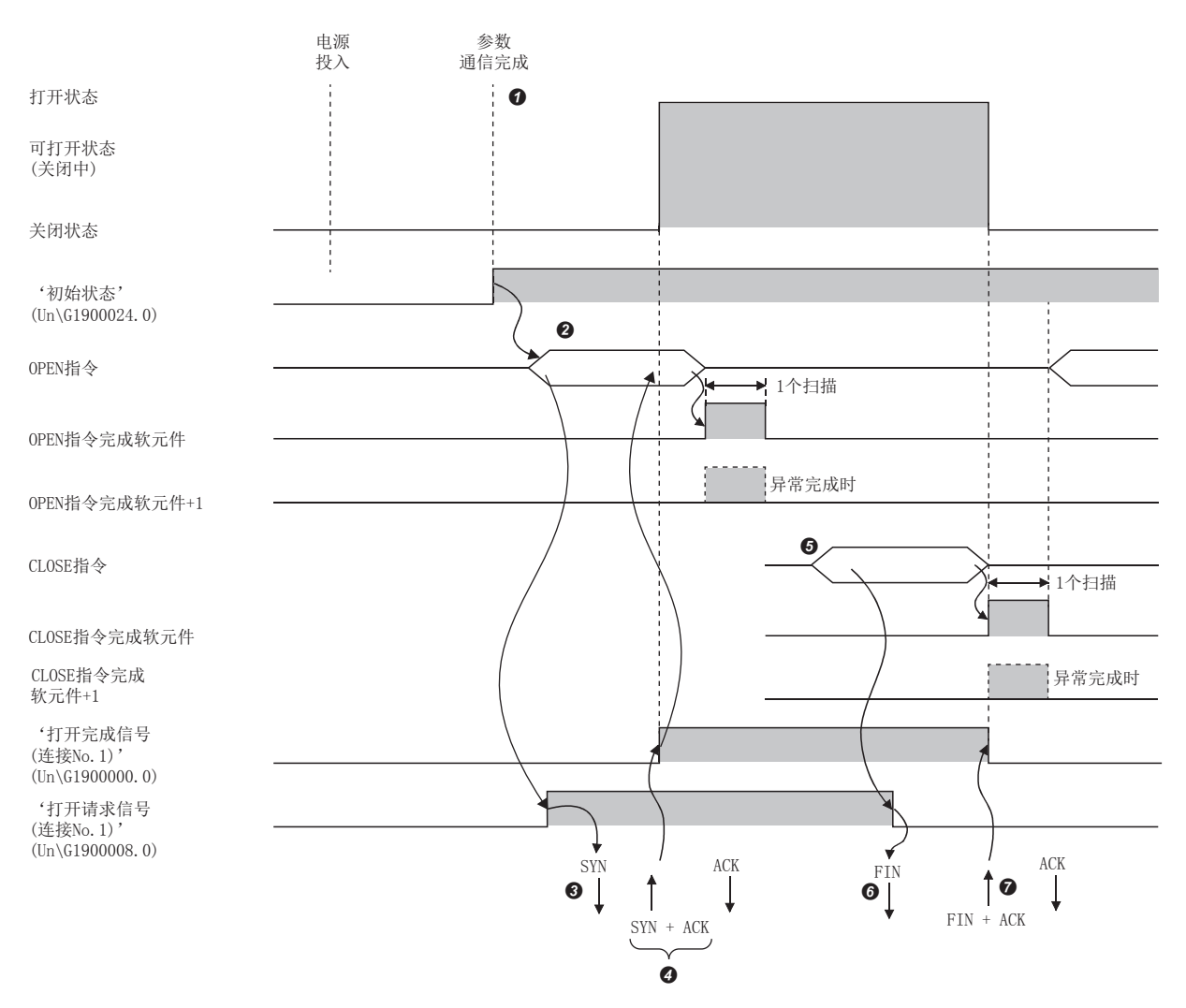

**4** 模块参数设置后,确认以太网搭载模块初始化处理正常完成。('初始化状态'(Un\G1900024.0): ON)

- 使用OPEN指令开始打开处理[。\\*3\(](#page-257-0)'打开请求信号(连接No.1)'(Un\G1900008.0): ON)
- **❸** 以太网搭载模块执行打开处理。(向对象设备发送打开请求(SYN))
- 打开处理完正常完成时,可以进行数据通信[。\\*1](#page-257-1)
- **❺** 使用CLOSE指令开始关闭处理。('打开请求信号(连接No.1)'(Un\G1900008.0): OFF)
- **+ 以太网搭载模块执行关闭处理。(向对象设备发送关闭请求(FIN))**
- $\bigodot$  关闭处理完正常完成时,可以结束数据通信[。\\*2](#page-257-2)
- <span id="page-257-1"></span>\*1 从以太网搭载模块发送SYN后,从对象设备RST被返送的情况下,将立即变为打开异常完成,结束打开处理。
- <span id="page-257-2"></span>\*2 即使等待TCP结束定时器时间ACK、FIN依然不被返送的情况下,以太网搭载模块将强制切断(RST的发送)连接。(关闭异常完成)
- <span id="page-257-0"></span>\*3 打开处理的对象端口未链接的情况下, OPEN指令将异常完成。链接后是否再次执行打开处理, 应在确认'连接状态'(Un\G5192)变为1之 后再开始打开处理。此外,自适应失败时,打开处理将异常完成。应稍等片刻之后再次执行打开处理。 打开处理再次异常完成的情况下,应对以太网电缆的连接或对象设备及交换集线器的动作进行确认。

#### Passive打开的步骤

<span id="page-258-1"></span>以太网搭载模块的Passive打开中,有下述2种类型的连接方式。

<span id="page-258-2"></span>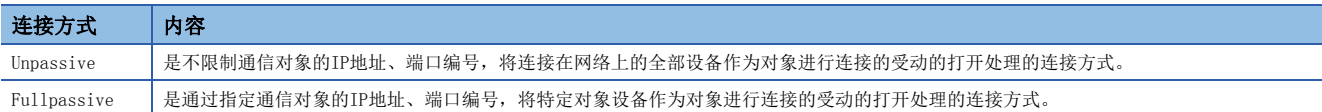

<span id="page-258-0"></span>Passive打开下的打开/关闭处理步骤,通过"基本设置"的"自节点设置"中的"打开方法的设置"将变为如下所示。 ([154页 自节点设置](#page-155-0))

#### ■设置了"不通过程序OPEN"的情况下

因为以太网搭载模块经常变为打开等待状态,所以需要通过来自对象设备的Active打开,确立连接。因此,以太网搭载模块侧 将不需要打开/关闭处理的程序。

#### 例

连接No.1时的打开/关闭处理

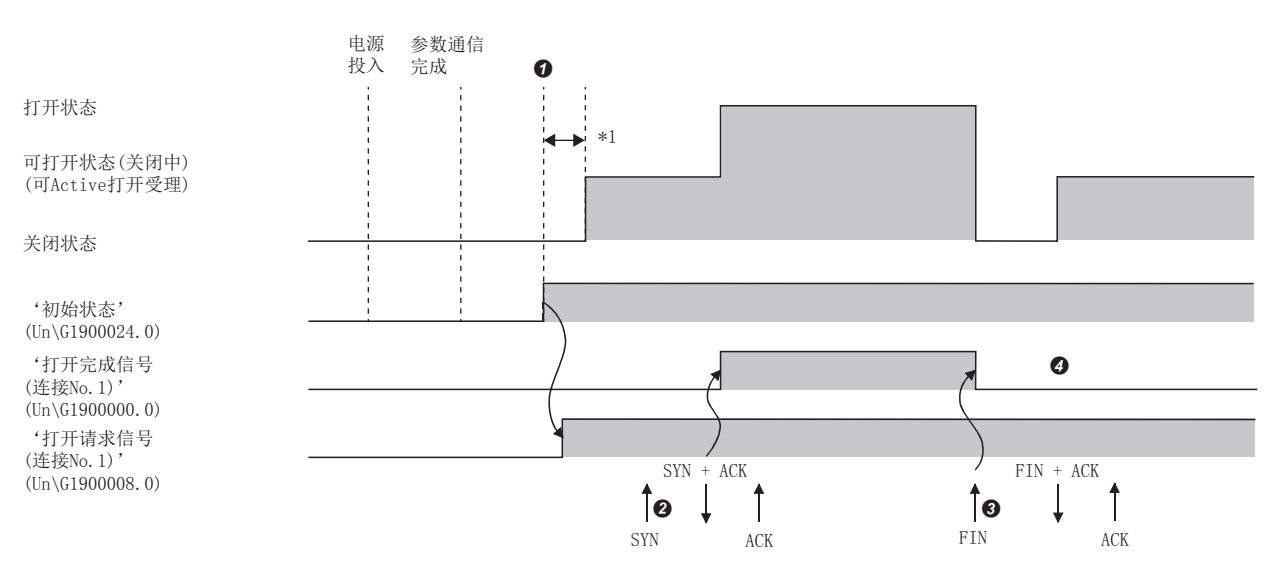

- **❶** 模块参数设置后。确认以太网搭载模块初始化处理的正常完成。('初始化状态'(Un\G1900024.0): ON)初始化处理正常完成后,连接变为可以打开状态, 变为来自对象设备的打开请求等待状态。
- <sup>2</sup> 通过对象设备接收打开请求(SNY)时, 以太网搭载模块执行打开处理。打开处理正常结束时, '打开完成信号(连接No.1)'(Un\G1900000.0)变为ON, 可以进 行数据通信。
- **+ 通过对象设备接收关闭请求(FIN)时, 以太网搭载模块执行关闭处理。关闭处理完成时打开完成信号变为OFF, 变为禁止数据通信。**
- 4 以太网搭载模块的内部处理完成后, 连接再次变为打开请求等待状态。
- \*1 从初始化处理正常完成后到打开请求等待状态所接收的打开请求(SYN)变为出错, 以太网搭载模块发送连接的强制关闭(RST)(发送打开请 求(SYN)至对象设备)。

要点

即使通过"基本设置"的"自节点设置"中的"打开方法的设置"设置"不通过程序OPEN",通过来自以 太网搭载模块侧的专用指令进行打开/关闭处理的情况下,响应连接在关闭处理后,不会再返回打开请求等 待状态。

#### ■设置了"通过程序OPEN"的情况下

以太网搭载模块在来自对象设备的打开/关闭请求前,需要在以太网搭载模块侧执行OPEN/CLOSE指令,置为打开/关闭等待状 态。打开处理完正常完成后,可以进行数据发送/接收。 关于OPEN/CLOSE指令有关内容,请参阅下述手册。 MELSEC iQ-R编程手册(指令/通用FUN/通用FB篇)

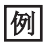

连接No.1时的打开/关闭处理

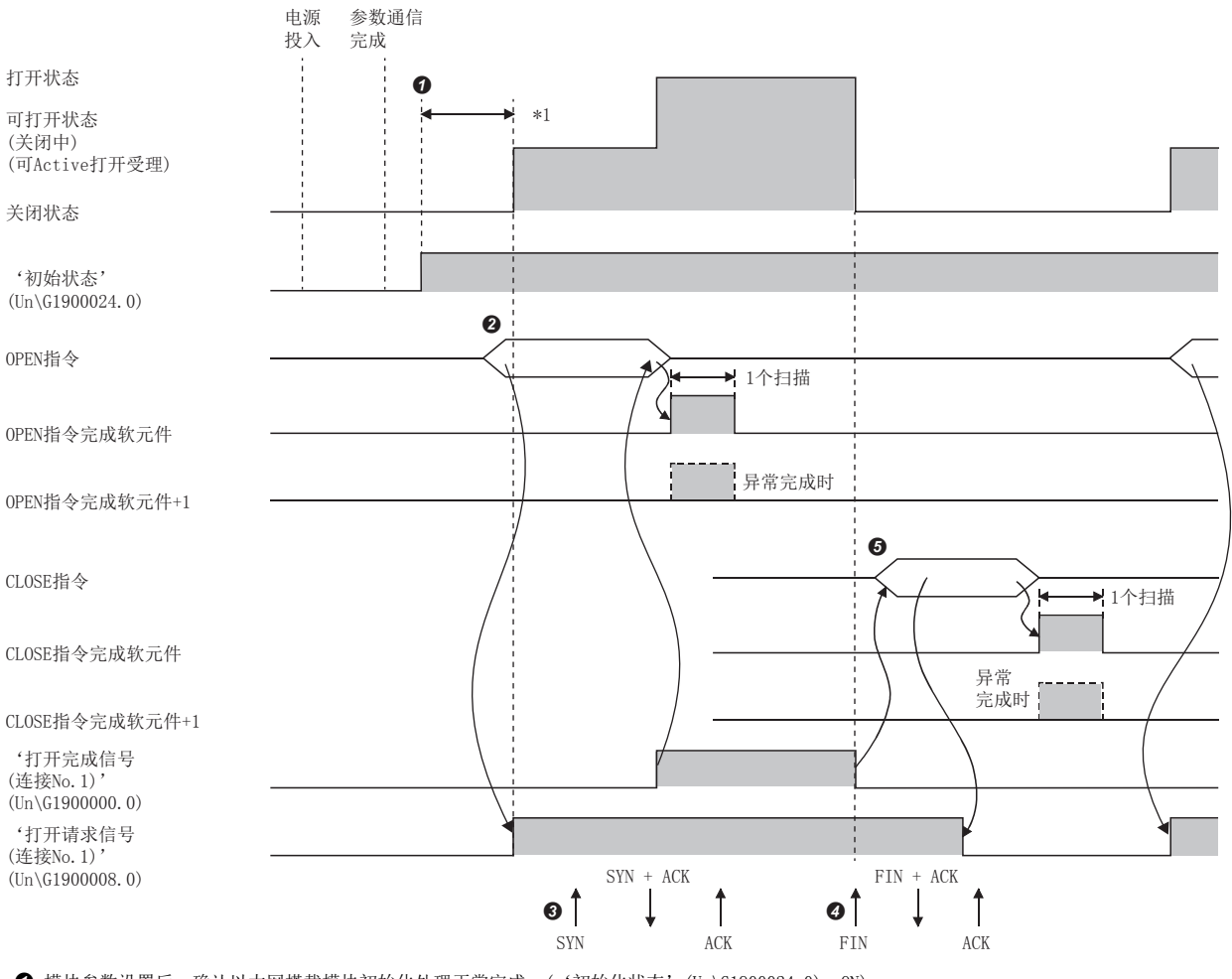

**4** 模块参数设置后,确认以太网搭载模块初始化处理正常完成。('初始化状态'(Un\G1900024.0): ON)

**2** 使用OPEN指令开始打开处理。('打开请求信号(连接No.1)'(Un\G1900008.0): ON)

<sup>3</sup>通过对象设备接收打开请求(SNY)时, 以太网搭载模块执行打开处理。打开处理正常结束时, '打开完成信号(连接No.1)'(Un\G1900000.0)变为ON, 可以进 行数据通信。

**❹** 通过对象设备接收关闭请求(FIN)时, 以太网搭载模块执行关闭处理。关闭处理完成时打开完成信号变为OFF, 变为禁止数据通信。

\*1 从初始化处理正常完成后到打开请求等待状态所接收的打开请求(SYN)变为出错,以太网搭载模块发送连接的强制关闭(RST)(发送打开请 求(SYN)至对象设备)。

要点 ◎

- 更改连接设置的情况下,应在执行OPEN指令前进行更改。
- 打开处理执行后,在打开处理完成前不可以中止打开请求。打开完成后应进行关闭处理(CLOSE指令)。

# UDP/IP通信

关于UDP/IP通信的说明。UDP/IP通信在通信时不确立连接。因为不确认向通信对象是否正常地发送数据,线路的负载也会变 低。但是,与TCP/IP通信比较,数据的可靠性也会变低。

#### 通信流通

在UDP/IP通信下,不需要像TCP/IP通信那样确立与对象设备间的连接步骤。

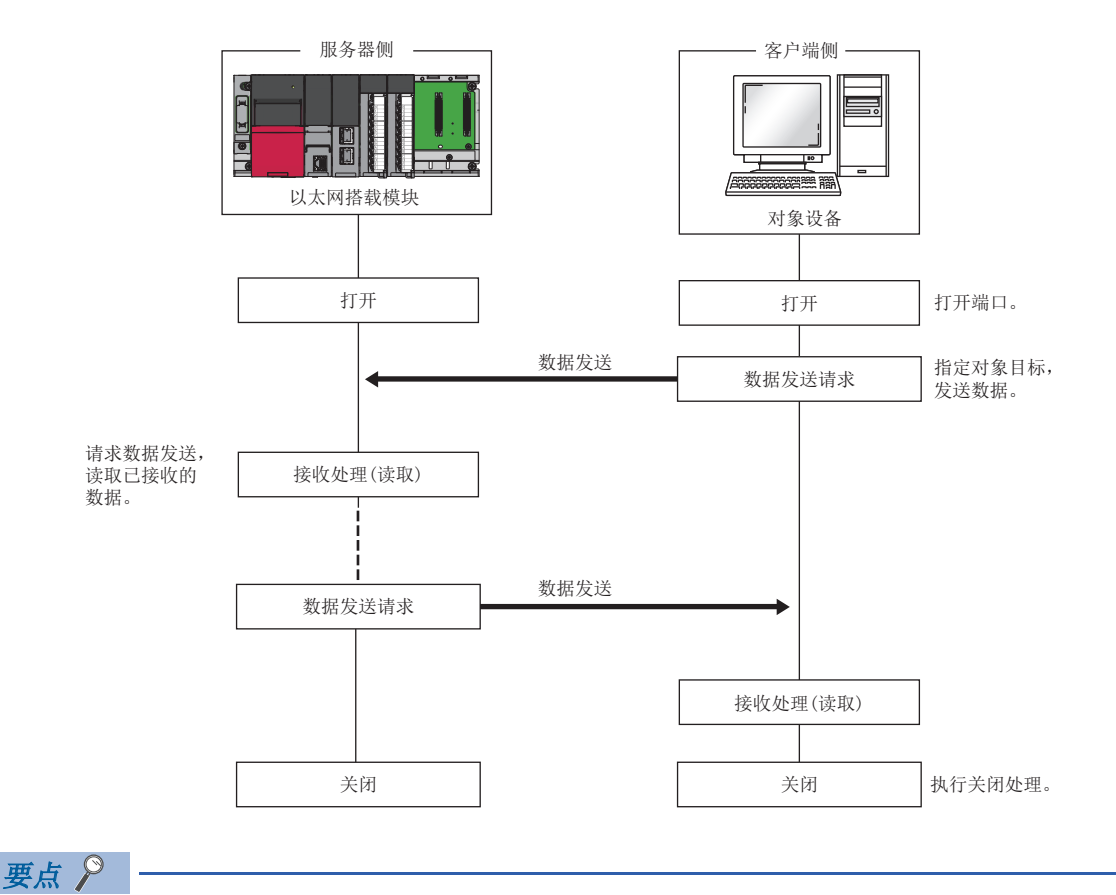

从对象设备将关闭请求发送至以太网搭载模块后,再次进行打开处理的情况下,应留出500ms以上的间隔。

#### 打开的步骤

打开/关闭处理步骤,通过"基本设置"的"自节点设置"中的"打开方法的设置"将变为如下所示。(134页 自节点设置)

#### ■设置了"不通过程序OPEN"的情况下

以太网搭载模块安装站启动完成后,UDP/IP通信设置的连接将自动打开,变为可以进行数据的发送/接收。不需要打开/关闭处 理的程序。

#### 要点

即使通过"基本设置"的"自节点设置"中的"打开方法的设置"设置"不通过程序OPEN",通过来自以 太网搭载模块的专用指令进行打开/关闭处理的情况下,与对象设备连接以后的打开/关闭处理需要全部在 程序中进行。

#### ■设置了"通过程序OPEN"的情况下

以太网搭载模块在来自对象设备的打开/关闭请求前,需要在以太网搭载模块侧执行OPEN/CLOSE指令将其置为打开/关闭等待状 态。打开处理完正常完成后,可以进行数据发送/接收。 关于OPEN/CLOSE指令,请参阅下述手册。

MELSEC iQ-R编程手册(指令/通用FUN/通用FB篇)

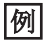

连接No.1的情况的打开/关闭处理

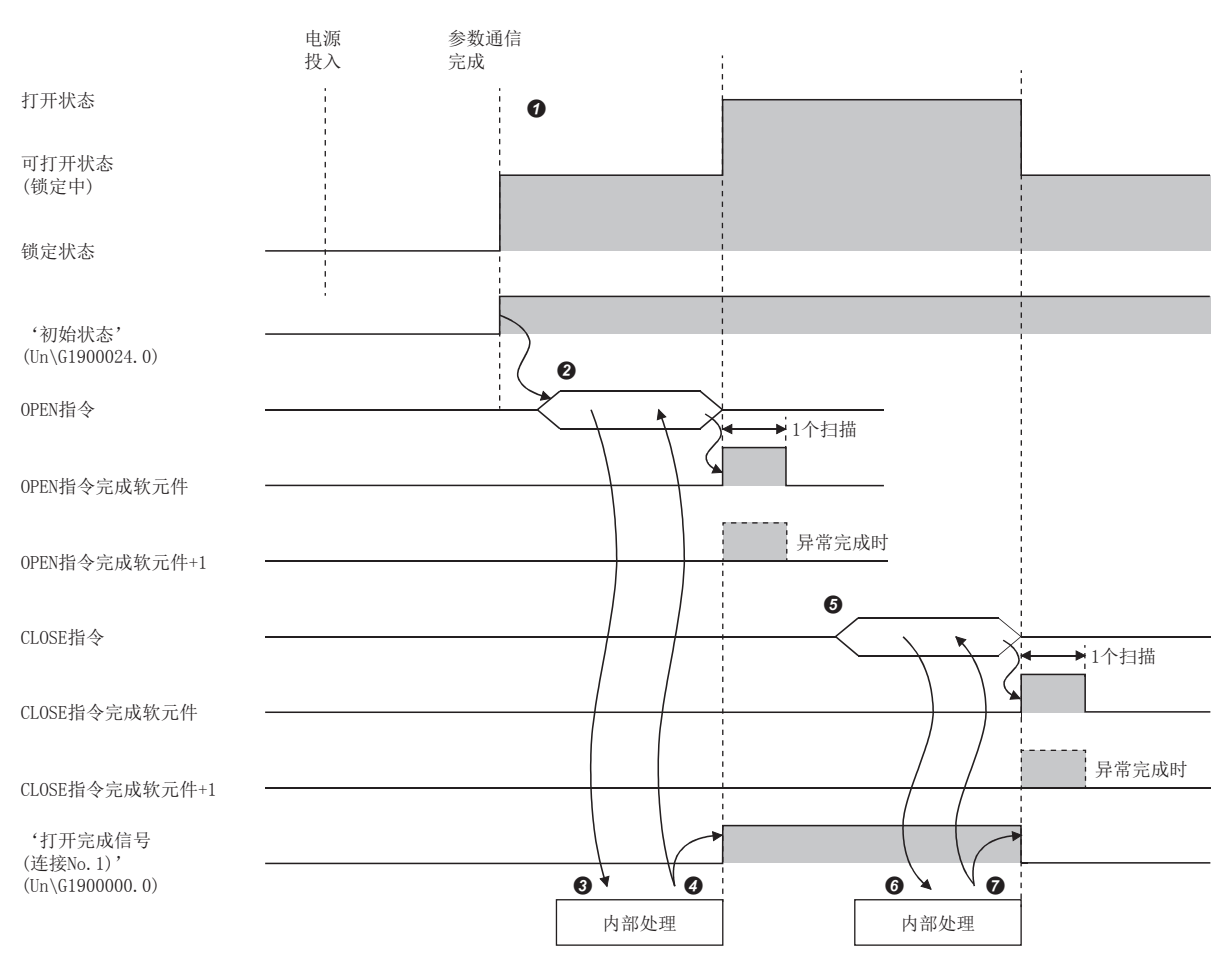

**4** 模块参数设置后,确认以太网搭载模块初始化处理的正常完成。('初始化状态'(Un\G1900024.0): ON)

**2** 使用OPEN指令开始打开处理。('打开请求信号(连接No.1)'(Un\G1900008.0): ON)

以太网搭载模块执行打开处理。(仅内部处理)

打开处理完正常完成时,可以进行数据通信。

**❺** 使用CLOSE指令开始关闭处理。('打开请求信号(连接No.1)'(Un\G1900008.0): OFF)

以太网搭载模块执行关闭处理。(仅内部处理)

● 关闭处理完正常完成时,可以结束数据通信。

# 附6 与不同网络的通信

通过专用指令及工程工具访问不同网络的站后进行无缝通信。

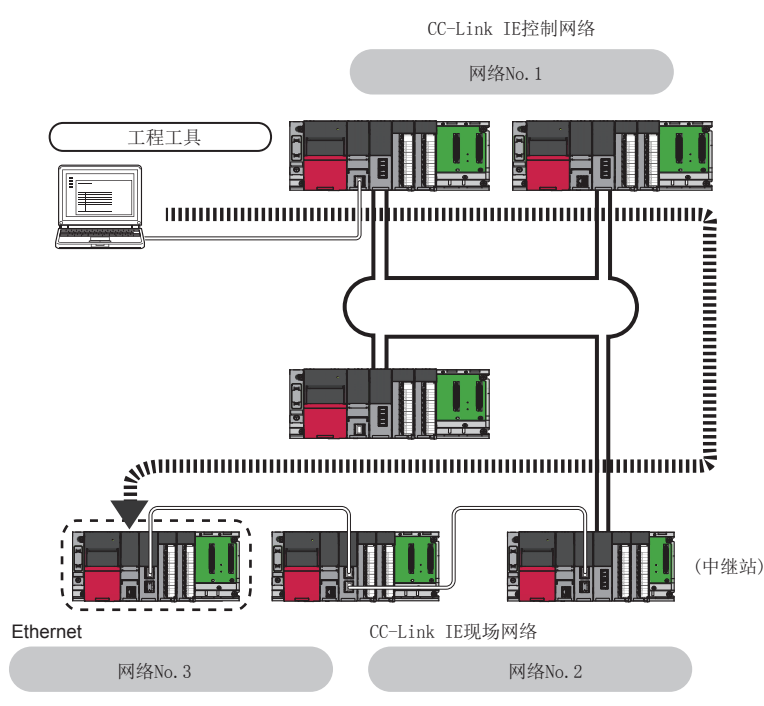

与不同网络的通信通过下述功能进行。

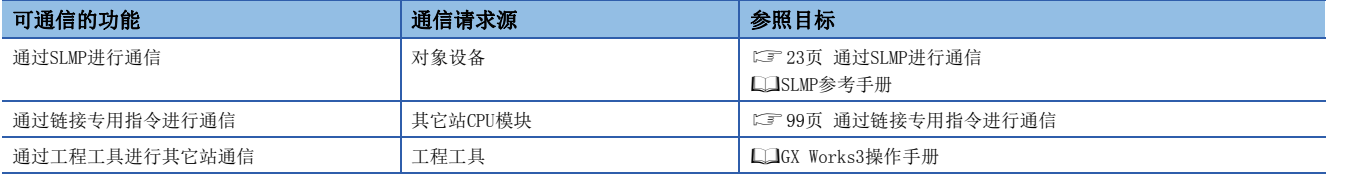

要点

• 与不同的网络通信,通过UDP/IP进行,经常用二进制代码的数据进行通信。

• 最大可以进行8网络目标(中继站数:7站)的站的通信。

#### 仅MELSEC iQ-R系列配置的情况下

可以自动地设置通信路径,与MELSEC iQ-R系列的下述网络进行通信。

- 以太网
- CC-Link IE控制网络
- CC-Link IE现场网络

#### ■设置方法

应按照下述步骤进行处理。

- 1. 通过"基本设置"的"自节点设置"可设置网络No.、站号、瞬时传送组No.。(L<sup>or</sup> [155页 通过网络No./站号通信\)](#page-156-0)
- 2. 应将"应用设置"的"网络动态路由设置"设置为"有效"。

#### 要点

- 虽然可自动设置通信路径,但是通过手动也可以设置通信路径。希望通过手动设置通信路径的情况下,请参 阅下述内容。(CF [262页 混合MELSEC iQ-R系列以外的配置的情况下](#page-263-0))
- 对于经由路由连接的以太网搭载模块,不可以通过自动设置通信路径。应通过手动设置通信路径。(27 [262](#page-263-0) [页 混合MELSEC iQ-R系列以外的配置的情况下\)](#page-263-0)

#### <span id="page-263-0"></span>混合MELSEC iQ-R系列以外的配置的情况下

通过设置通信路径,也可以与MELSEC iQ-R系列以外的下述网络进行通信。

- 以太网
- CC-Link IE控制网络
- CC-Link IE现场网络
- MELSECNET/H
- MELSECNET/10

#### ■设置方法

应按照下述步骤进行处理。

- **1.** 在"基本设置"的"自节点设置"中,设置网络No.、站号、瞬时传送组No.。(ध了[155页 通过网络No./站号通信\)](#page-156-0)
- 2. 通过"应用设置"的"网络站号<->IP关联信息设置"设置发送目标站的信息。(L<sup>T</sup> [170页 网络站号<->IP关联信息设置\)](#page-171-0)
- *3.* 通过"CPU参数"的"路由设置"设置通信路径。

(MELSEC iQ-R CPU模块用户手册(应用篇))

#### 包括冗余系统的配置的情况下

- 通过自动设置通信路径的情况下,对象目标 生存确认定时器时间(从对象目标 生存确认开始间隔定时器、对象目标 生 存确认间隔定时器、对象目标 生存确认再送次数中算出的时间)后更改通信路径的设置。"对象目标 生存确认开始间隔 定时器"、"对象目标 生存确认间隔定时器"、"对象目标 生存确认再送次数"中应尽可能设置较小的值。
- 通过自动设置通信路径的情况下,通信路径上的冗余系统中发生系统切换时,将进行通信路径的更新。在通信路径的更新时 将暂时变为通信路径未确定的状态,有可能发生通信断开及数据的丢失。通信中发生了异常的情况下,应重新从请求源发送 数据。
- 请求源为冗余系统,且通过自动设置通信路径的情况下,应从控制系统开始执行通信。从待机系统开始执行的情况下,应对 "CPU参数"的"路由设置"进行设置。
- 请求目标为冗余系统,且通过自动设置通信路径的情况下,请求目标应指定控制系统的站。对请求目标指定待机系统的情况 下,应对"CPU参数"的"路由设置"进行设置。
- 对冗余系统进行中继的配置中,通过手动设置通信路径的情况下,应通过"CPU参数"的"路由设置"将控制系统的站作为 中继站进行设置。此外,发生了系统切换的情况下,需要使用RTWRITE指令将新控制系统更改为中继站。

# 附7 处理时间

应根据下述计算公式计算各功能的最小处理时间。但是,根据网络的负载率(线路的混合状况)、各连接设备的窗口容量、同时 使用的连接数及系统配置,处理时间可能会变得更长。通过下述计算公式求出的值应以使用连接仅有1个时进行通信时的处理 时间作为大致参考。

#### 固定缓冲通信的最小处理时间(RJ71EN71之间进行了通信的情况[下\\*1\)](#page-264-0)

<span id="page-264-0"></span>\*1 即使混在RnENCPU(网络部)也变为相同的处理时间。

#### ■有顺序

 $Tfs=St+Ke+(KdfxDf)+Sr$ 

- Tfs:从发送启动开始到发送完成为止的时间(单位:ms)
- St: 发送站扫描时间
- Ke、Kdf:常数(参阅下表)
- Df:发送数据字数
- Sr:接收站扫描时间

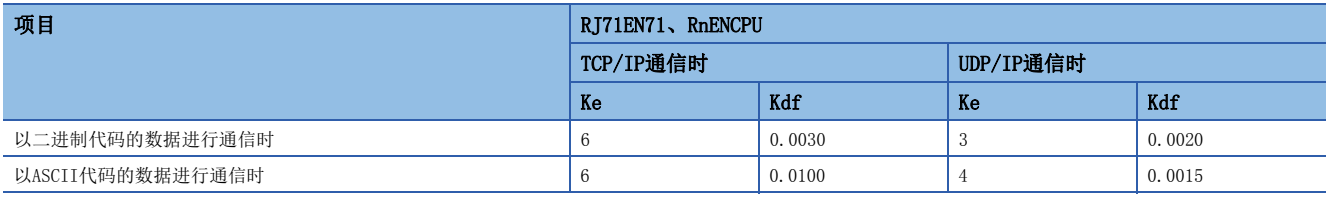

#### ■无顺序

 $Tfs=St+Ke+(KdfxDf)$ 

- Tfs: 从发送启动开始到发送完成为止的时间(单位: ms)
- St: 发送站扫描时间
- Ke、Kdf: 常数(参照下表)
- Df: 发送数据字节数

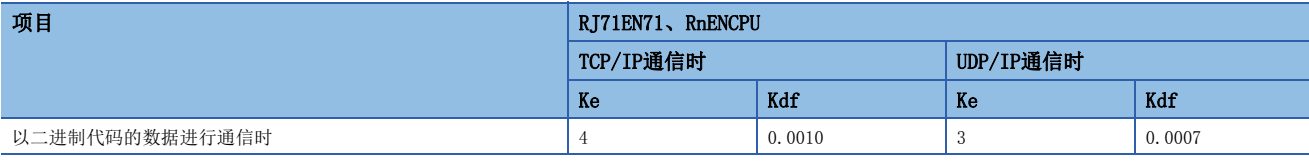

#### 随机访问用缓冲通信的最小处理时间

Trs=Kr+(Kdr×Df)+对象设备的ACK处理时间(仅TCP/IP通信时加法)

- Trs: 从接收个人计算机的请求数据开始到RJ71EN71完成处理为止的时间(单位: ms)
- Kr、Kdr: 常数(参照下表)
- Df: 请求数据字数
- 对象设备的ACK处理时间: 随机访问用缓冲的读取·写入完成时到对象设备返回ACK为止的时间

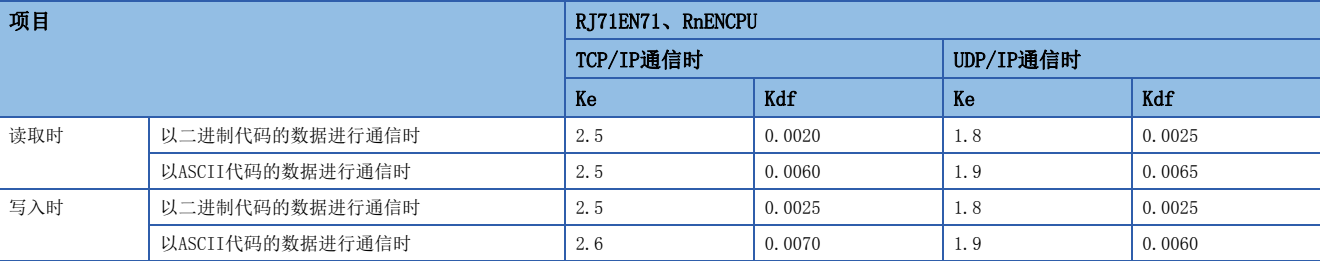

### 冗余系统时的系统切换时间

安装在冗余系统的控制系统中的以太网搭载模块检测出通信异常或断线时对控制系统CPU模块发出了系统切换请求时的系统切 换时间如下所示。系统切换时间是从检测出通信异常或断线开始到切换控制系统CPU模块为止的时间。

#### ■计算公式

系统切换时间的计算公式如下所示。\*1

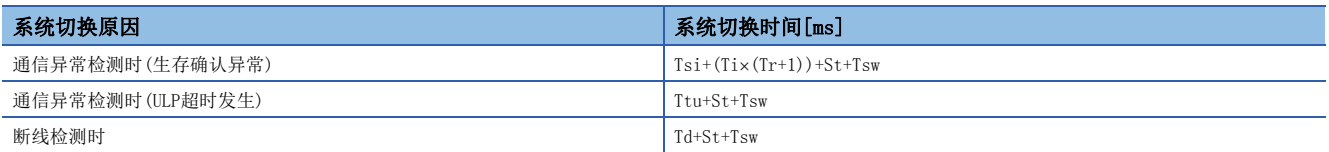

\*1 计算公式的各变量的意义如下所示。

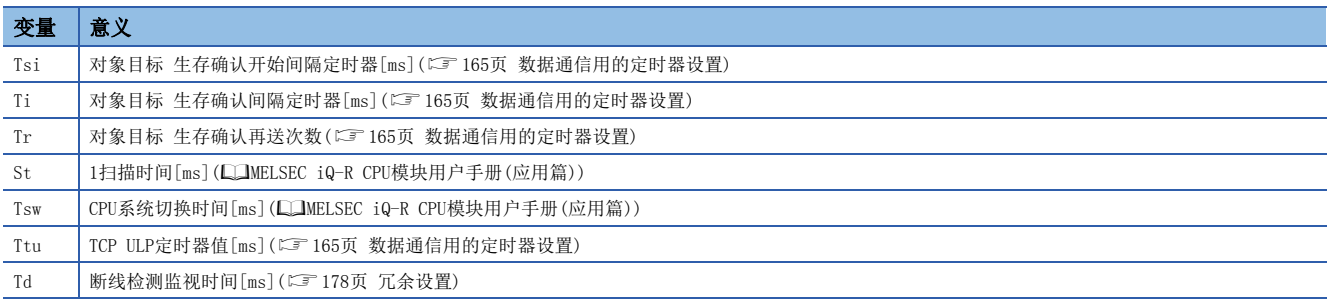

#### ■时序图

各系统切换原因中的时序图如下所示。

• 通信异常检测时(生存确认异常)

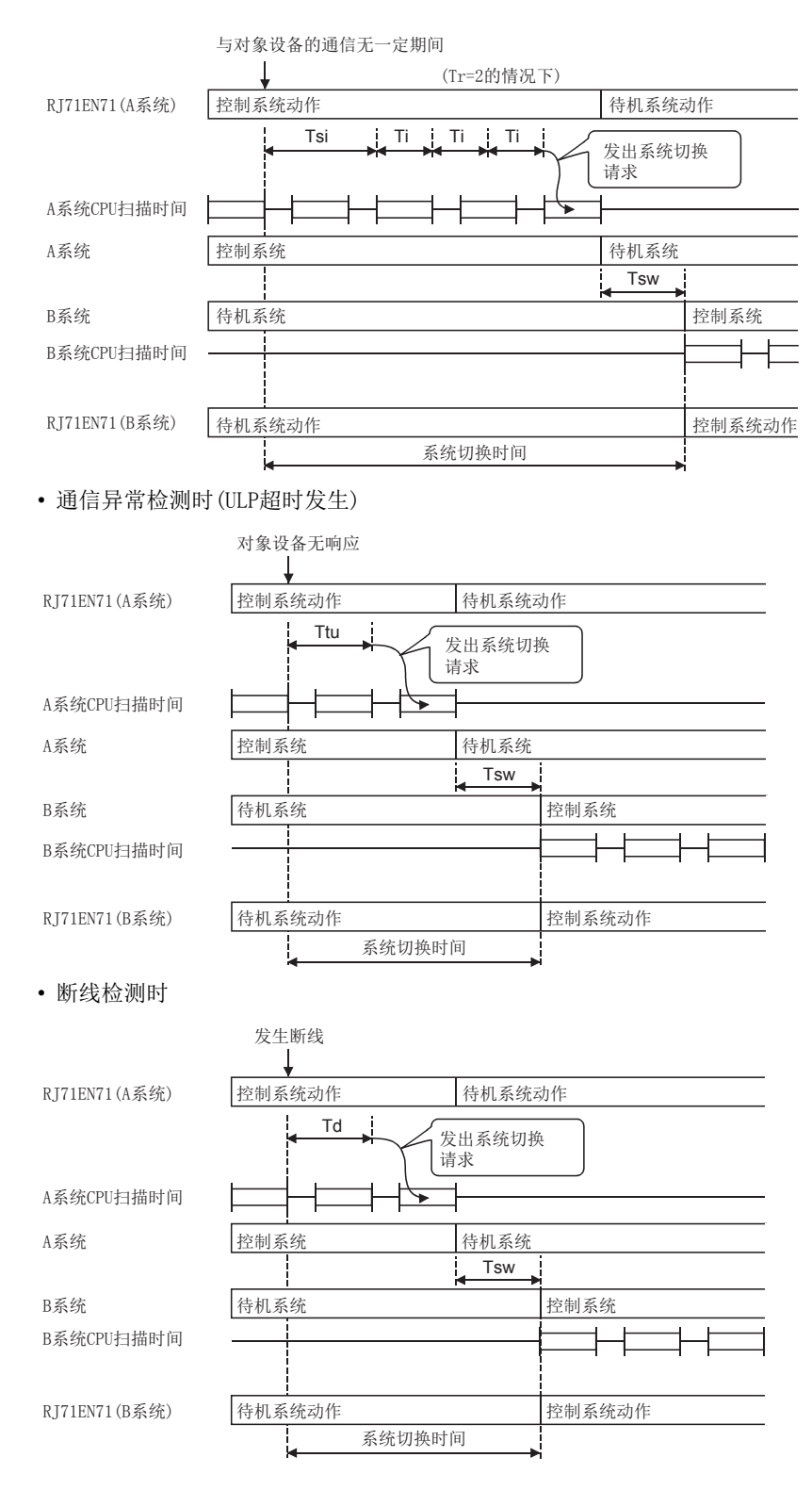

<span id="page-267-0"></span>以下对将RJ71EN71安装到远程起始模块上使用时的限制有关内容进行说明。

# 有限制的功能·规格

#### 功能

将RJ71EN71安装到远程起始模块上时有限制的功能如下所示。

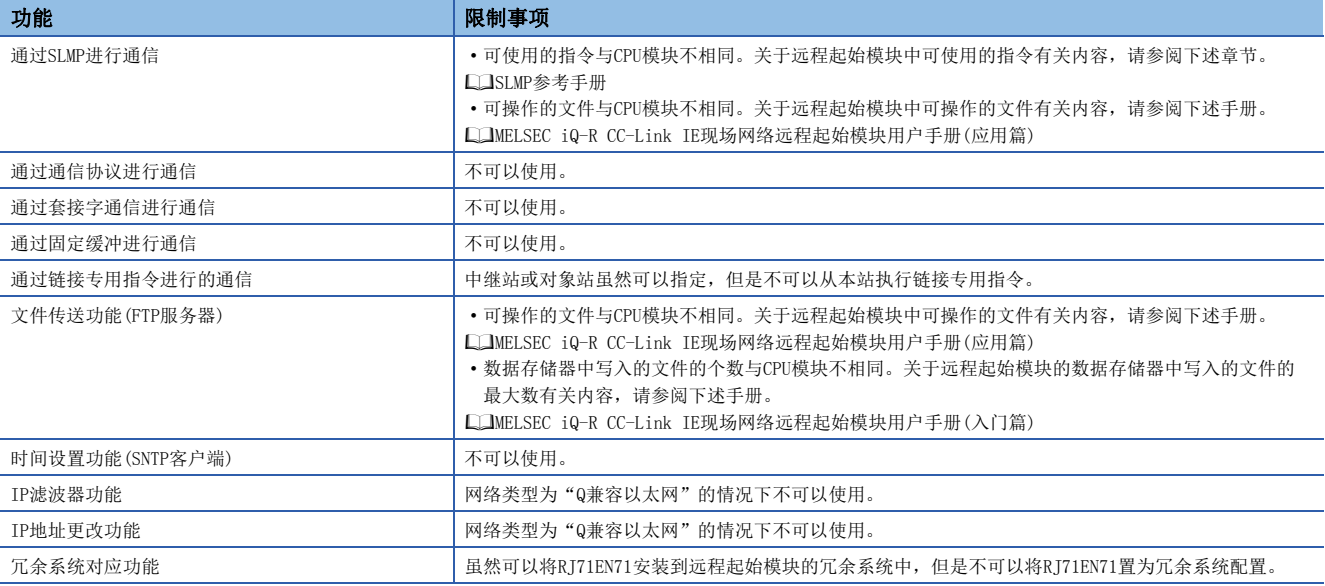

#### 模块参数

将RJ71EN71安装到CPU模块中的情况下及安装到远程起始模块中的情况下有不同点。详细内容,请参阅下述手册。

MELSEC iQ-R CC-Link IE现场网络远程起始模块用户手册(应用篇)

在本手册中, 对RJ71EN71固有的限制事项有关内容进行说明。

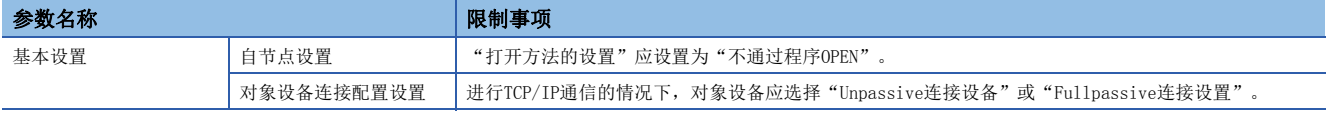

#### 打开/关闭处理

连接的打开/关闭处理应从对象设备侧进行。

# 附9 以太网搭载模块中使用的端口编号

下述端口编号因为在系统中使用,所以不可以指定。

<span id="page-268-3"></span><span id="page-268-2"></span><span id="page-268-1"></span><span id="page-268-0"></span>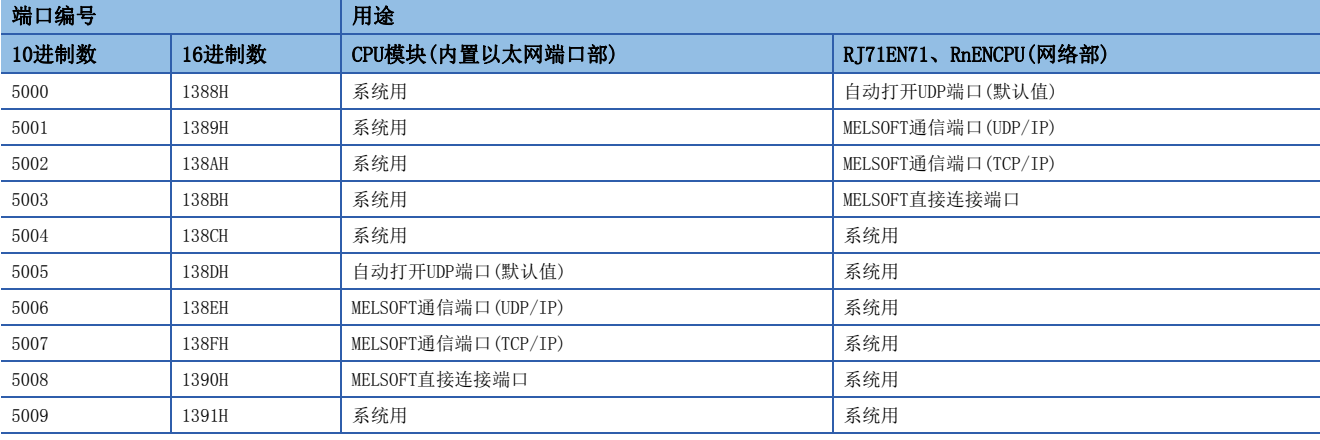

# 附10 通信协议的动作图像与数据结构

# 通过协议通信类型的动作图像

通信协议支持功能中,通过"仅发送"、"仅接收"、"发送&接收"的各通信类型进行与对象设备的通信。 关于各通信类型的动作图像如下所示。

#### 通信类型为"仅发送"的情况下

发送1次指定数据包。

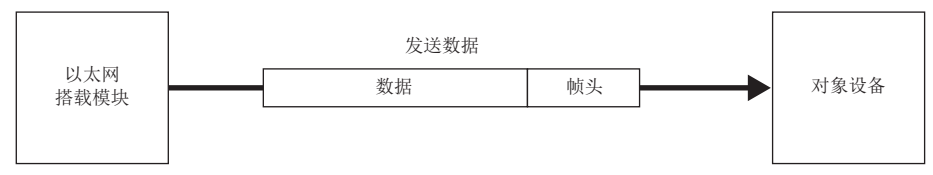

执行"仅发送"时的动作图像变为如下所示。

#### ■正常完成的情况下

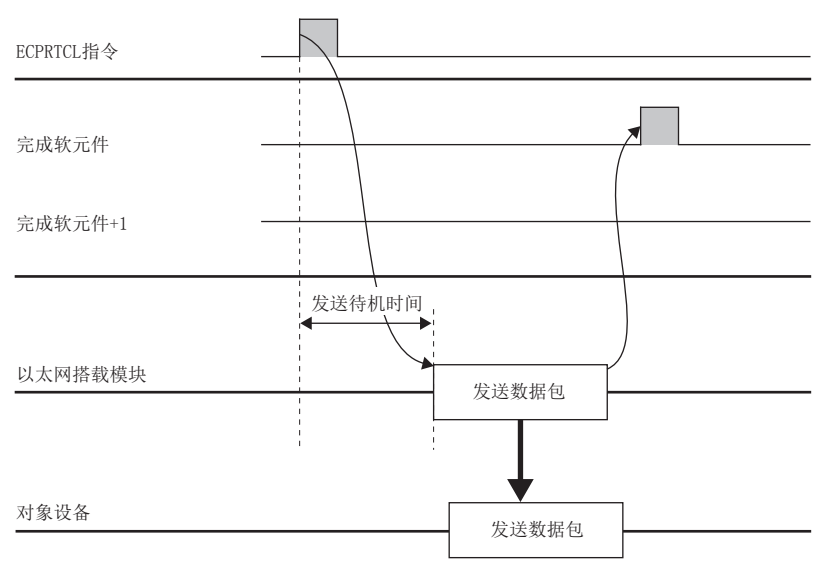

#### ■通过TCP/IP异常完成(超时出错)的情况下

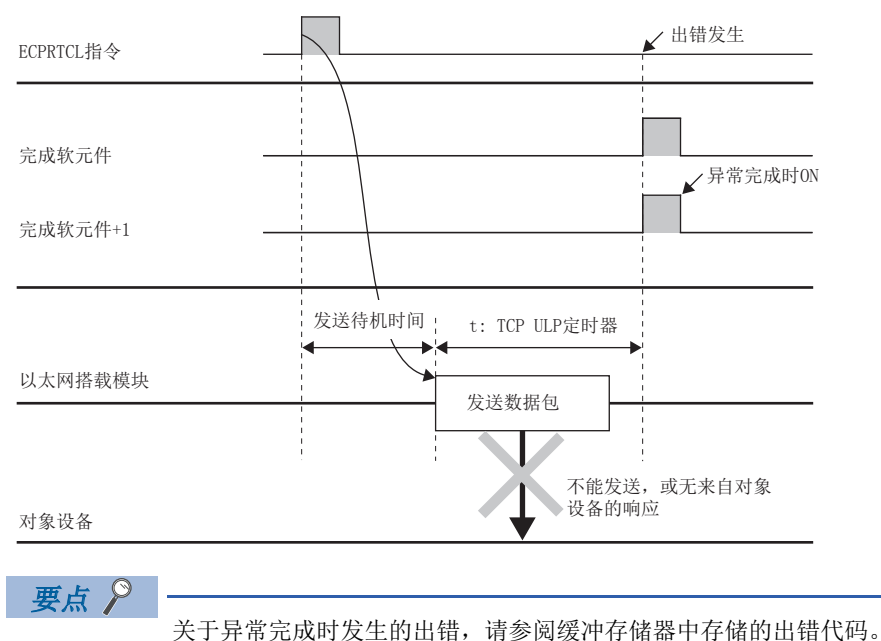

([204页 出错代码一览](#page-205-0))

#### 通信类型为"仅接收"的情况下

从对象设备接收了数据时,若与接收数据包(希望数据包)校验一致,则变为接收处理完成。若校验不一致,则废弃接收数据。

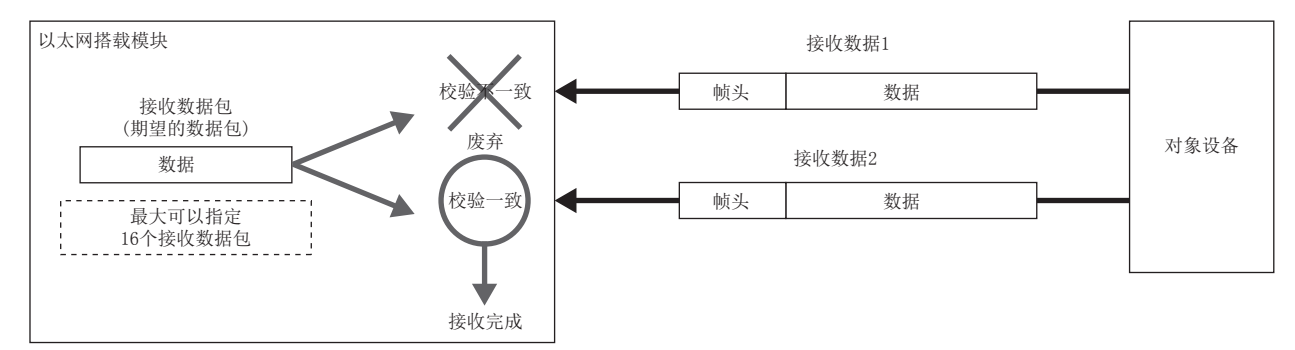

执行"仅接收"时的动作图像变为如下所示。

#### ■正常完成的情况下

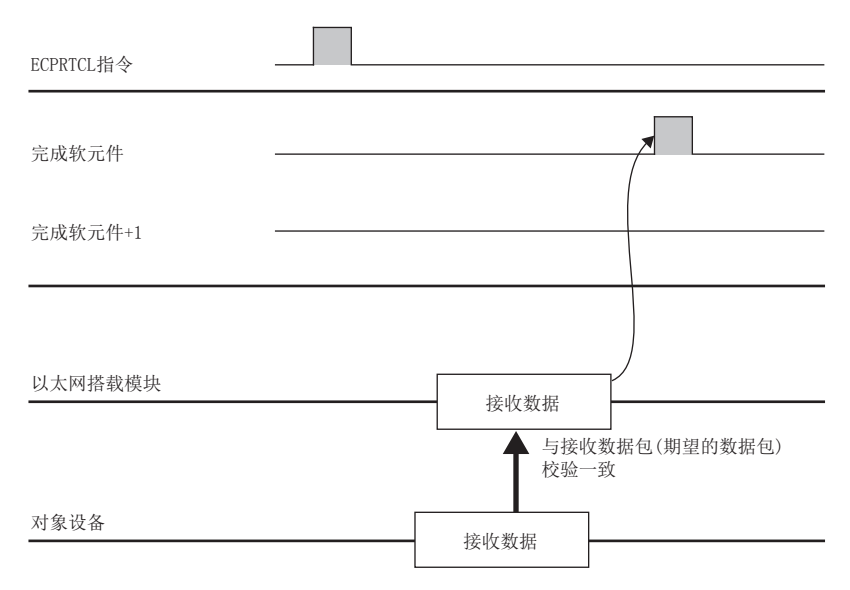

#### ■异常完成(超时出错)的情况下

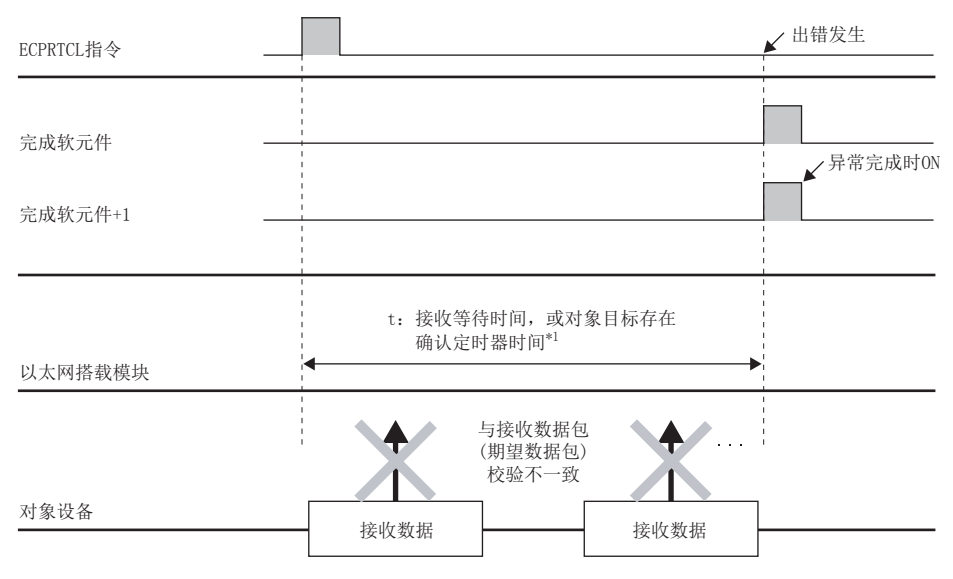

\*1 在接收等待时间前,接收数据包(希望数据包)校验不一致的情况下,或通过对象目标存在确认定时器时间(对象目标存在确认开始间隔定 时器值、对象目标存在确认间隔定时器值、对象目标存在确认再送次数所计算的时间)内不能确认对象设备存在的情况下。

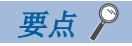

- 接收数据包(希望数据包)的结构要素中包含变量的情况下,变量的数据内容变为校验处理的对象外。
- 接收数据包(希望数据包)最大可以指定16个。
- 在有多个指定的情况下,从第1个登录的接收数据包(希望数据包)到第2个、第3个的顺序进行与已接收的数 据包的校验。发现校验一致的接收数据包(希望数据包)时完成接收处理,中止之后的校验。
- 校验一致的接收数据包编号被存储在ECPRTCL指令的控制数据及缓冲存储器中。
- 在异常完成时关于已发生的出错,请参阅在缓冲存储器中存储的出错代码。(137[204页 出错代码一览\)](#page-205-0)

### 通信类型为"发送&接收"的情况下

发送1次数据包,正常完成发送的情况下,保持原样不变移动到接收等待状态。从对象设备接收数据时,若与接收数据包(希望 数据包)校验一致,进行接收处理时,变为处理完成。

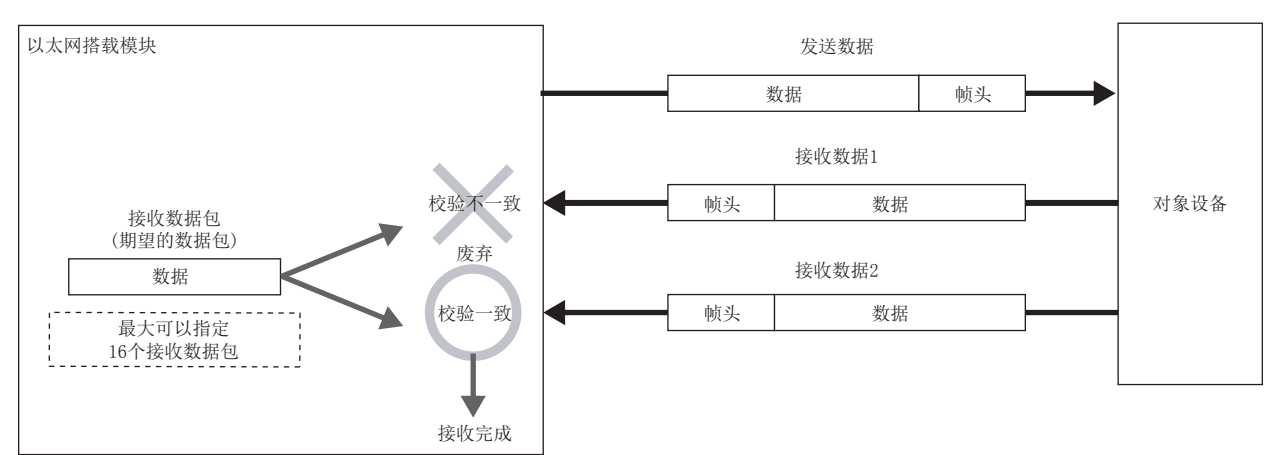

执行"发送&接收"时的动作图像变为如下所示。

#### ■正常完成的情况下

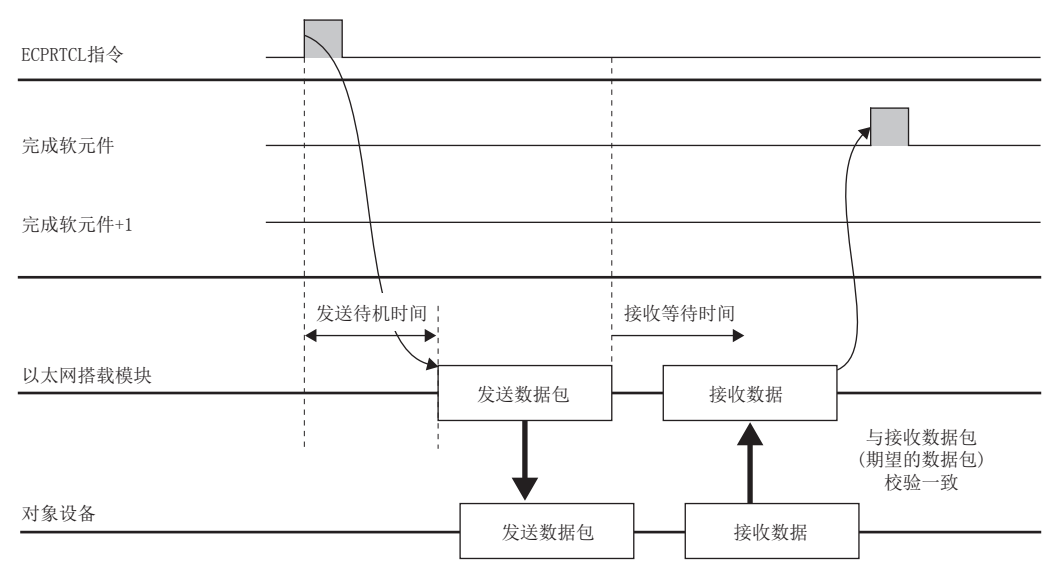

#### ■异常完成(发送时的超时出错)的情况下

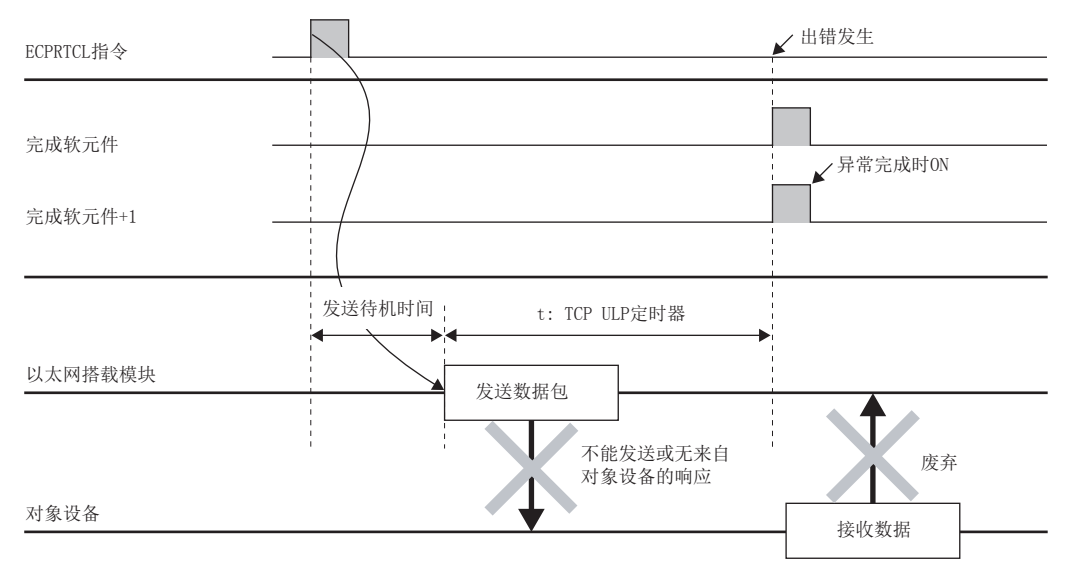

#### ■异常完成(接收等待时间的超时出错)的情况下

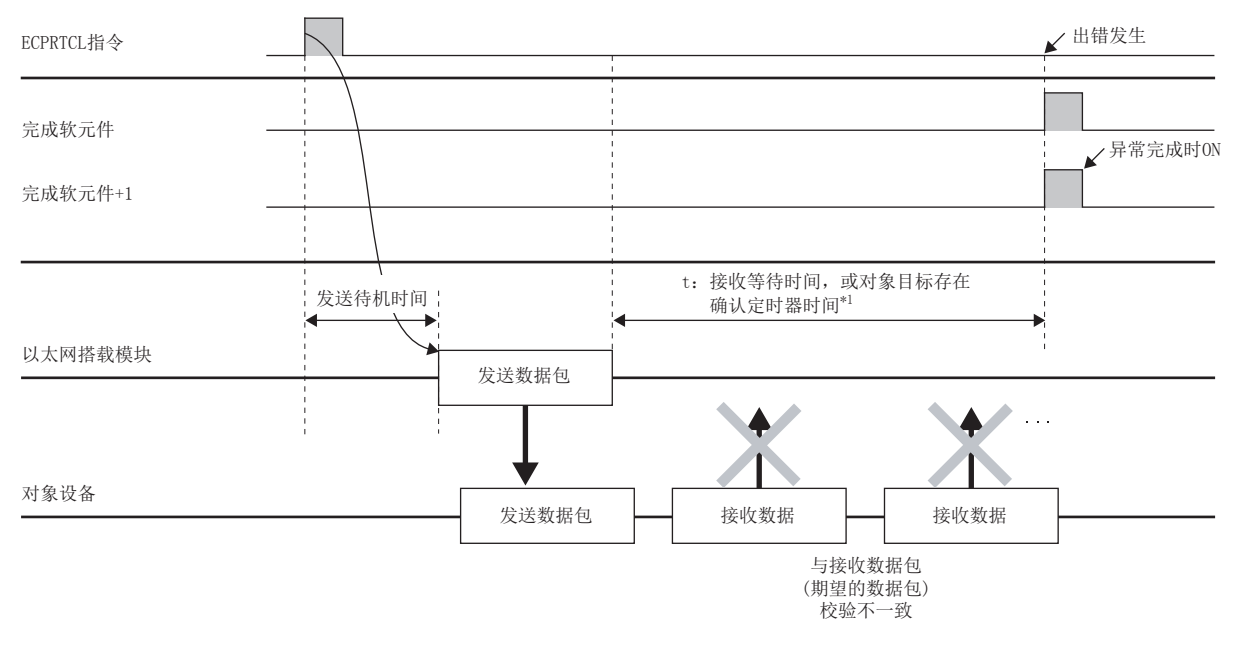

\*1 在接收等待时间前,接收数据包(希望数据包)校验不一致的情况下,或通过对象目标存在确认定时器时间(对象目标存在确认开始间隔定 时器值、对象目标存在确认间隔定时器值、对象目标存在确认再送次数所计算的时间)内不能确认对象设备存在的情况下。

要点

在异常完成时关于已发生的出错,请参阅在缓冲存储器中存储的出错代码。 ([204页 出错代码一览](#page-205-0))

# 接收数据包的校验动作

关于在协议的通信类型中包含接收的情况下与对象设备进行通信时,接收数据包(希望数据包)的校验动作进行说明。

#### 接收数据与接收数据包(希望数据包)的校验一致

将接收数据与接收数据包(希望数据包)相比较,在校验一致时完成接收处理。

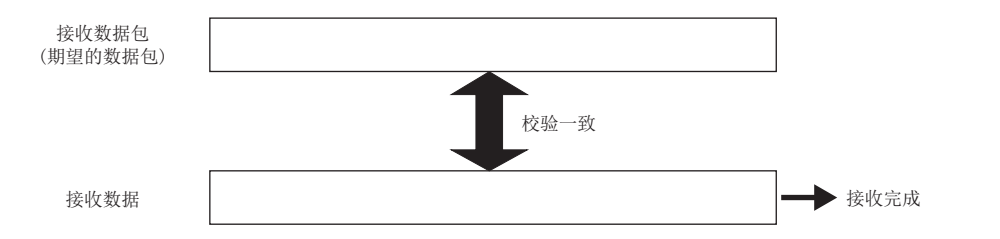

#### 指定多个接收数据包(希望数据包)的情况下

通信协议支持功能中,最大可以登录16个接收数据包(希望数据包)。接收数据时,按照从第1个登录的接收数据包(希望数 据包)的顺序进行校验。发现校验一致的接收数据包(希望数据包)时完成接收处理。

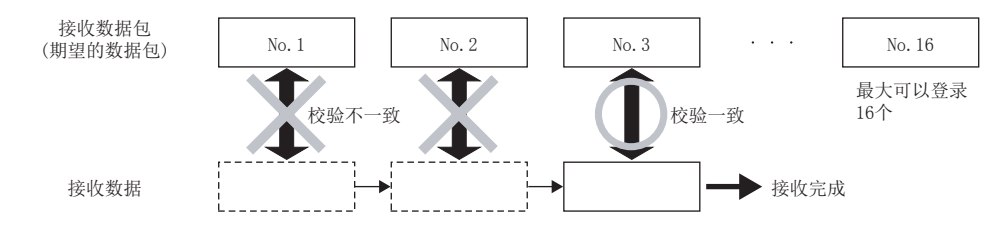

#### 接收数据与全部接收数据包(希望数据包)的校验不一致的情况下

与已登录的全部接收接收数据包(希望数据包)校验不一致的情况下,废弃接收数据。

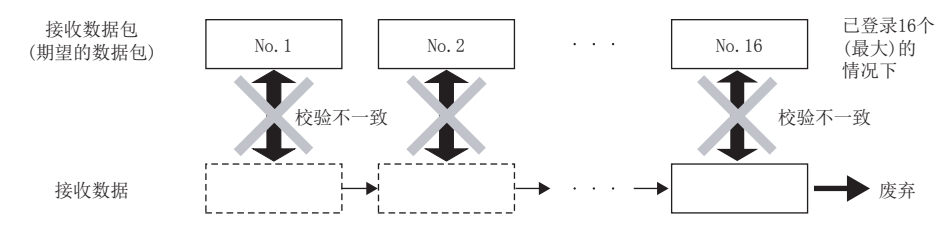

# 数据包结构要素的数据示例

在数据包中可以设置的各结构要素的处理步骤及具体的数据示例等如下所示。

#### 长度

#### ■处理步骤

以太网搭载模块以下述的步骤进行长度的处理。

[发送时]

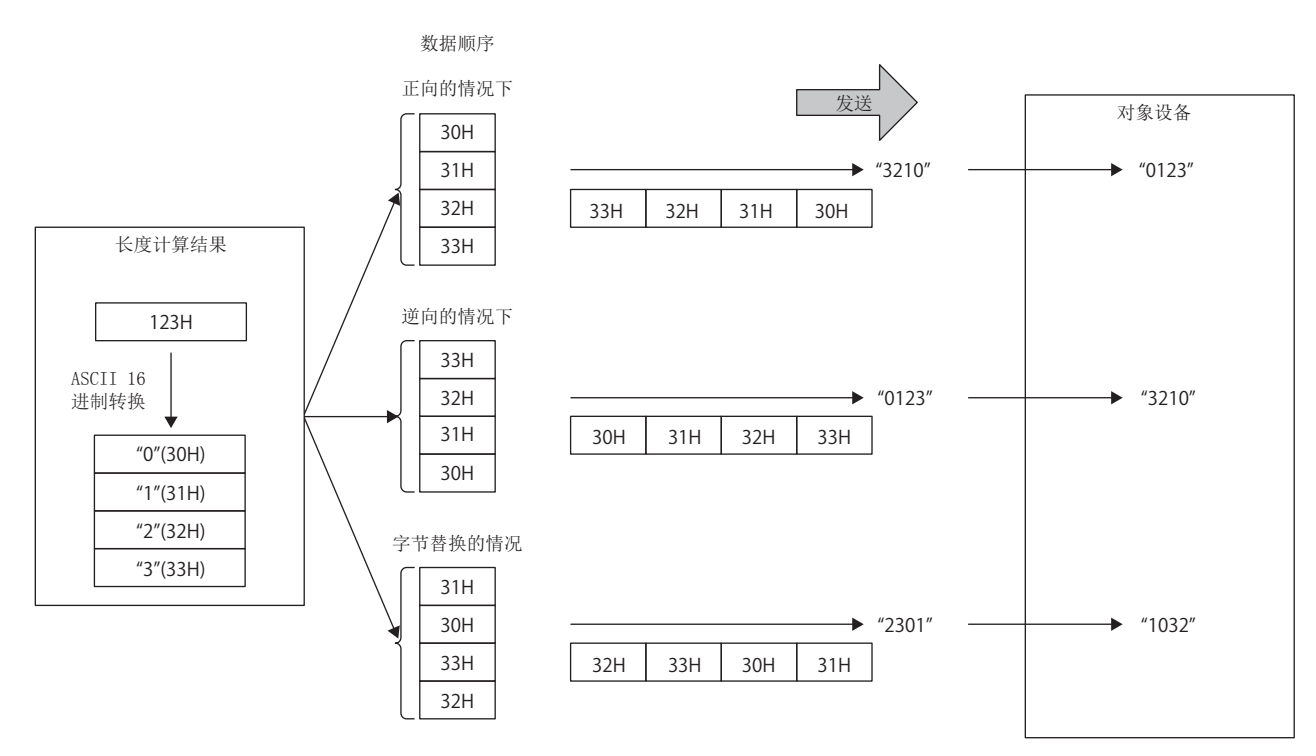

[接收时]

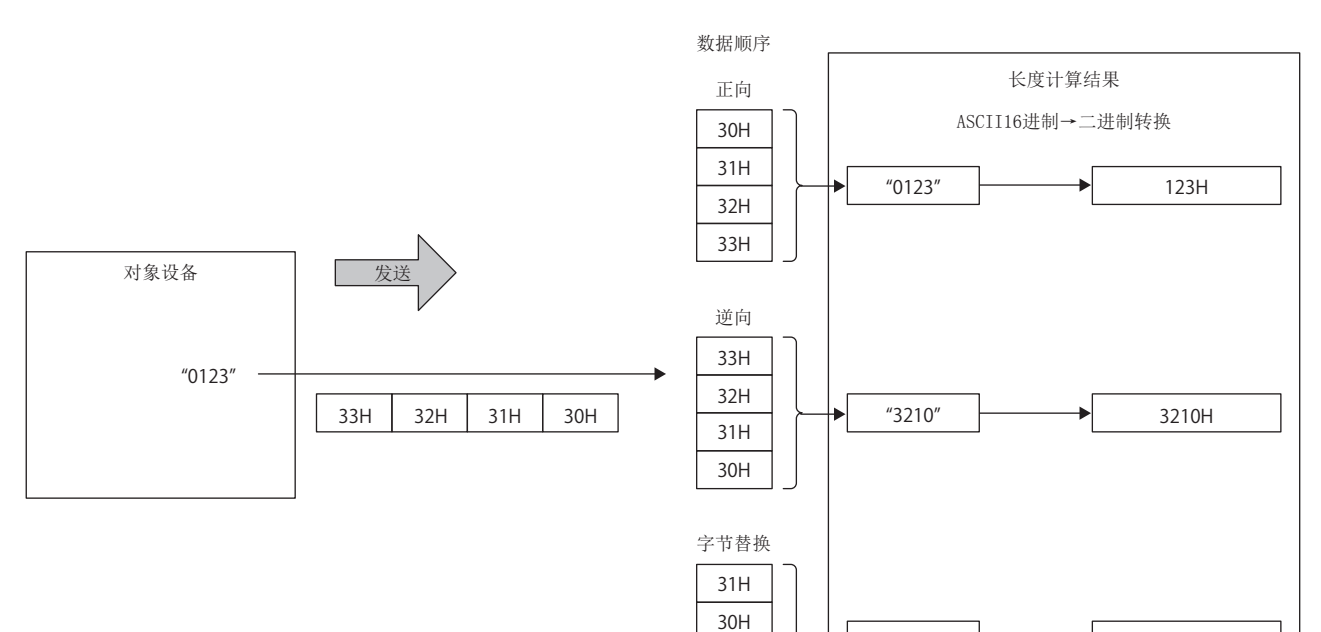

32H 33H 1032H

"1032"

#### ■数据顺序

指定发送数据及接收数据的数据排列顺序时使用。

数据顺序可以使用正向(高位字节→低位字节)、逆向(低位字节→高位字节)、字节替换(字单位)。

- 正向、逆向:2个字节以上时设置将变为有效。
- 字节替换:仅4个字节时设置将变为有效。

#### ■计算范围

长度计算范围的指定示例如下所示。

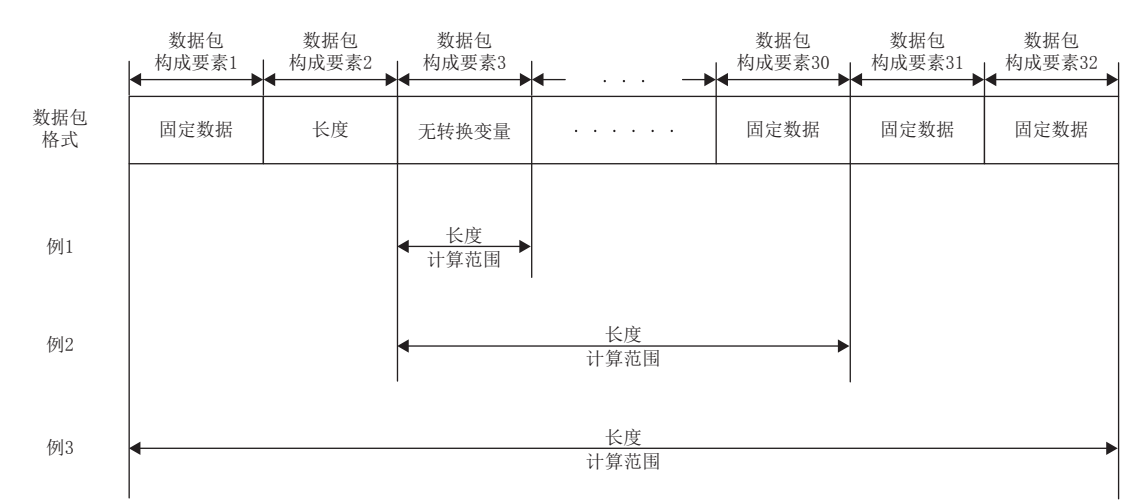

例1:将计算范围的开始指定为3,结束指定为3时的计算范围

例2:将计算范围的开始指定为3,结束指定为30时的计算范围

例3:将计算范围的开始指定为1,结束指定为32时的计算范围

#### 无转换变量

#### ■处理步骤

以太网搭载模块以下述的步骤进行无转换变量的处理。

数据存储单位的设置为"低位字节+高位字节"的情况下

• 在发送数据包中数据长变为奇数的情况下,不能发送最终软元件的高位字节(字节替换的情况下为低位字节)。

• 在接收数据包中数据长变为奇数的情况下,在最后的数据中以1字节附加00H后存储。

#### 例

数据长为奇数的数据发送

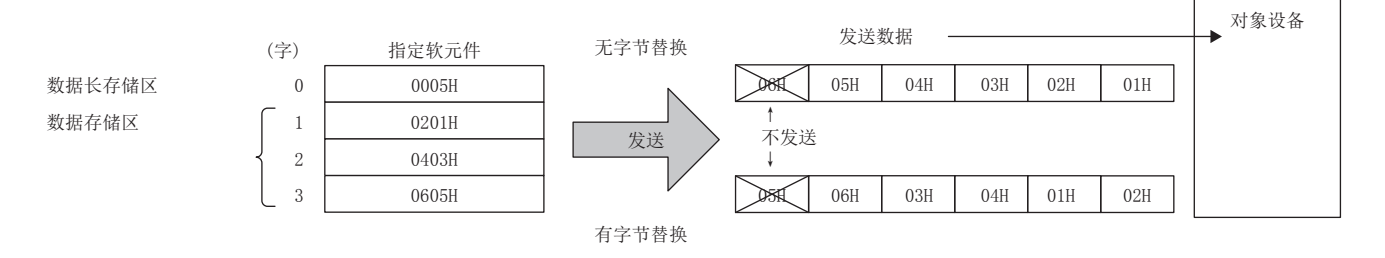

#### 刚 数据长为奇数的数据接收

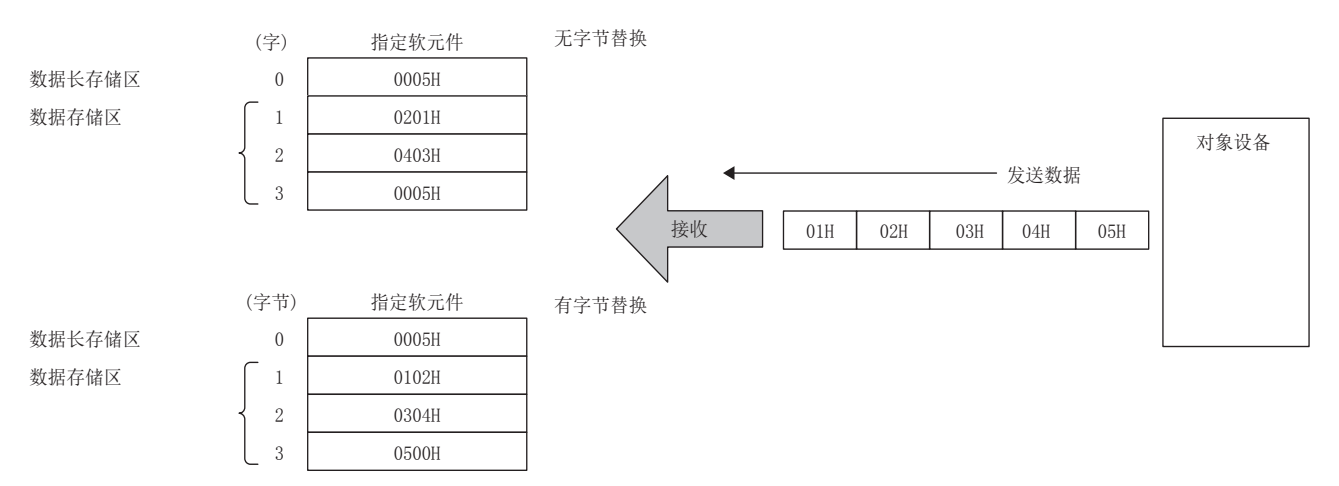

数据存储单位的设置为"仅低位字节"的情况下

• 占用数据长的2倍容量。关于高位数据,发送时在以太网搭载模块中忽略,接收时以太网搭载模块插入00H。

#### 无校验接收

无校验接收的使用示例如下所示。

例

·对象设备的数据包格式示例

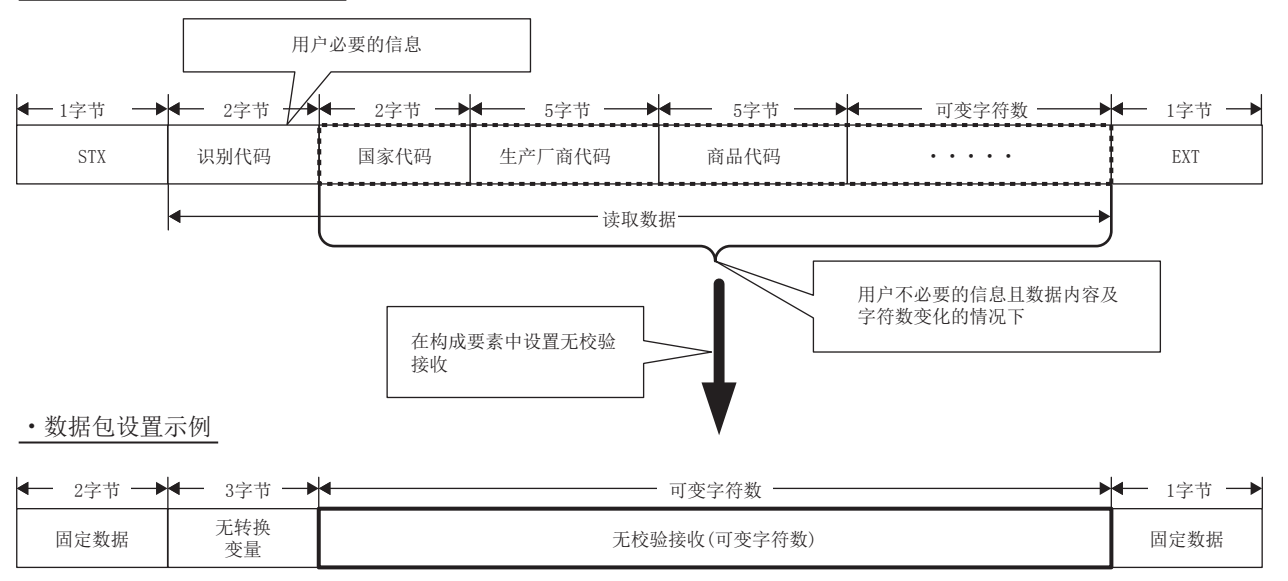

上述数据包格式时,通过设置无校验接收,可以进行如下操作。

• 可以仅将必要信息存储在CPU模块的软元件及缓冲存储器中。

• 各通信种即使接收数据包中包含内容变化的数据,也可以通过1个协议(数据包)对应。

# 附11 对象设备侧的程序示例

与以太网搭载模块相同以太网上连接的对象设备的程序示例如下所示。各程序仅用于进行通信测试的最小限的程序进行。应根 据系统更改IP地址及端口编号。此外,包含异常时的处理等时,应另外添加。

#### 对象设备的接收处理

对象设备侧的接收处理示例如下所示。

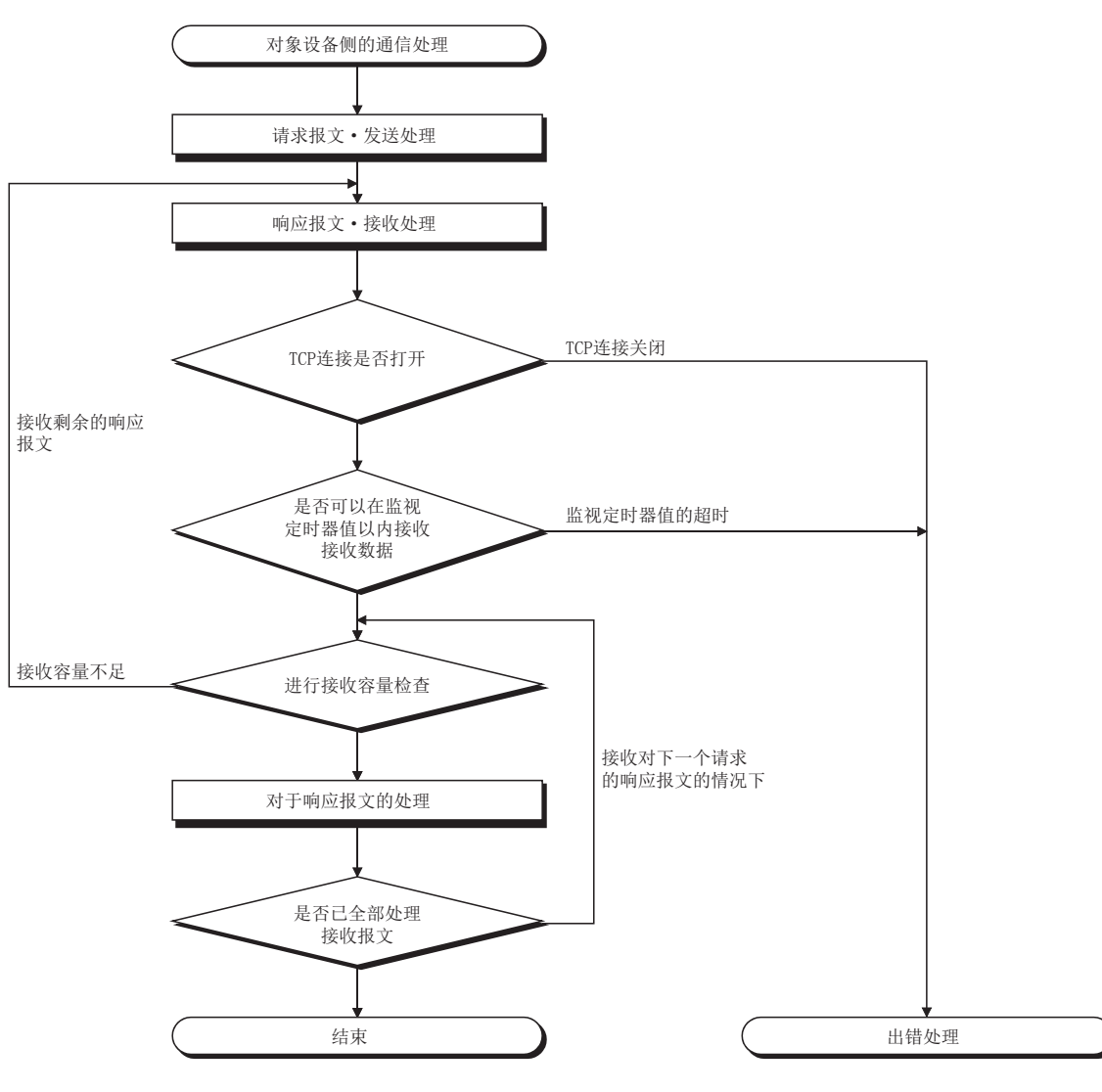

要点

以以太网进行通信的情况下,在个人计算机内使用TCP套接字函数(socket函数)。这个函数没有界线的概念发 送侧调用1次send函数发送的情况下,接收侧为了读取该数据,需要调用1次、2次或2次以上recv函数。(send 与recv不对应于1对1)因此,对象设备的程序处理必须进行上述的接收处理。

# <span id="page-278-0"></span>附12 功能的添加及更改

以太网搭载模块中被添加或更改的功能如下所示。

O: 可以使用(无版本的限制), ×: 不可以使用

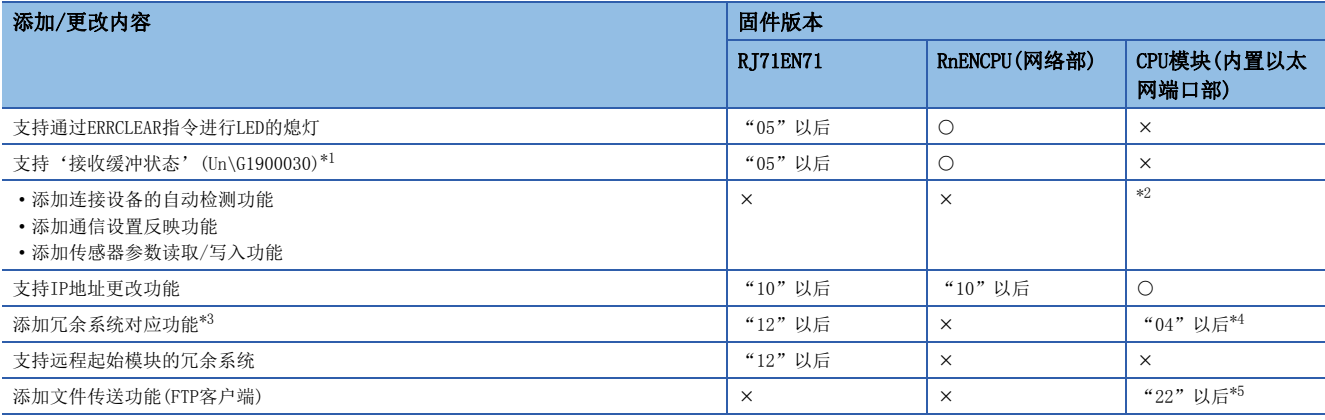

<span id="page-278-1"></span>\*1 网络类型中选择了"Q兼容以太网"的情况下,可以使用'接收缓冲满检测信号'(Un\G21056)。

<span id="page-278-2"></span>\*2 请参阅下述手册。

iQ Sensor Solution参考手册 \*3 使用的CPU模块中有限制。详细内容,请参阅下述手册。

<span id="page-278-3"></span>MELSEC iQ-R CPU模块用户手册(应用篇)

<span id="page-278-4"></span>\*4 仅过程CPU可以使用。

<span id="page-278-5"></span>\*5 仅可编程控制器CPU可以使用。

# 索引

### [A]

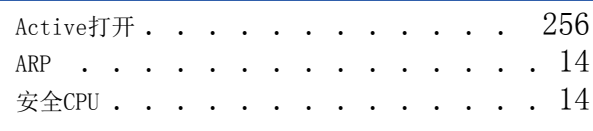

#### [B]

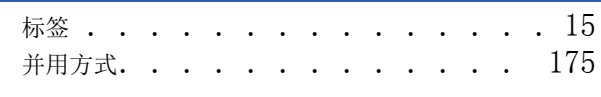

#### [C]

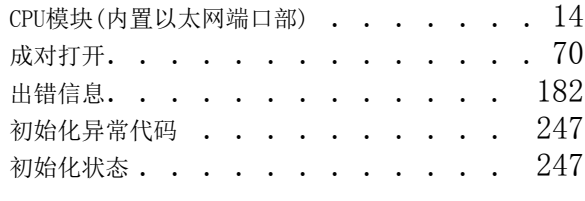

### $[D]$

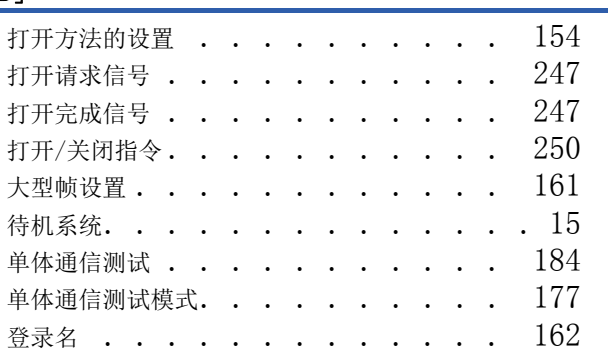

### [F]

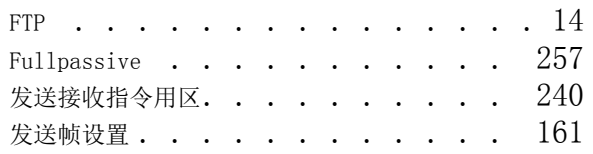

#### [G]

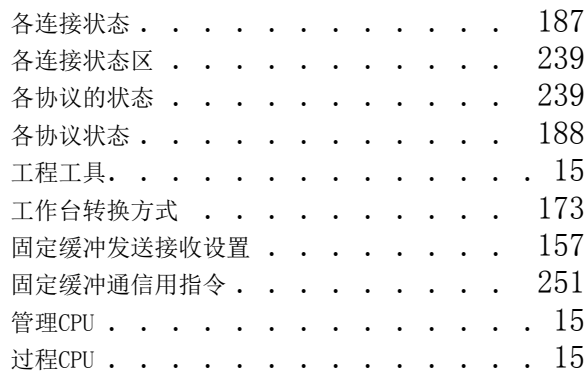

### $[1]$

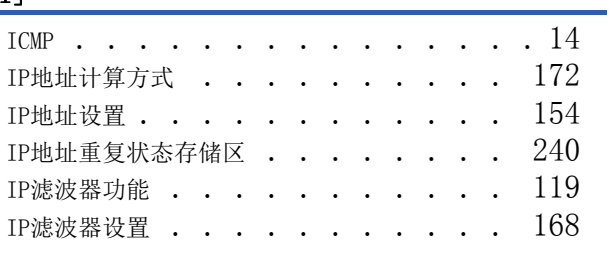

### [J]

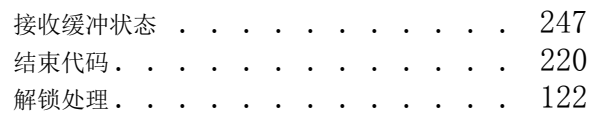

#### [K]

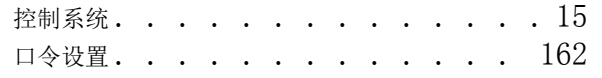

<u> 1989 - Johann Barn, mars ann an t-</u>

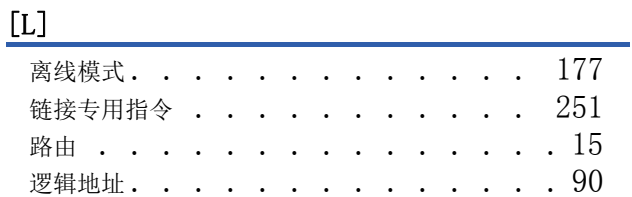

#### [M]

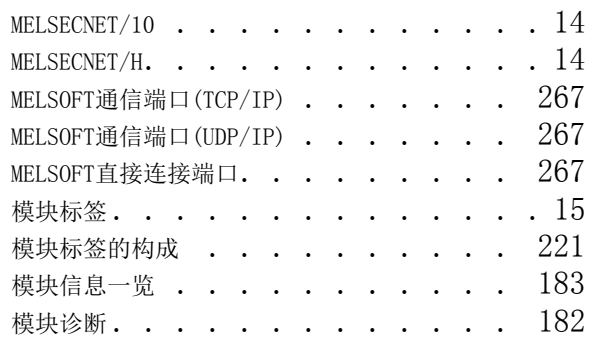

### [O]

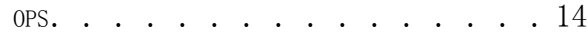

#### [P]

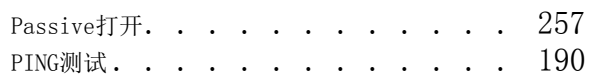

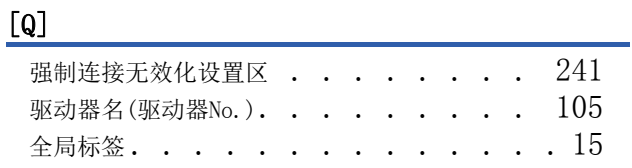

## [R] **Example 2008 Example 2008 Example 2008**

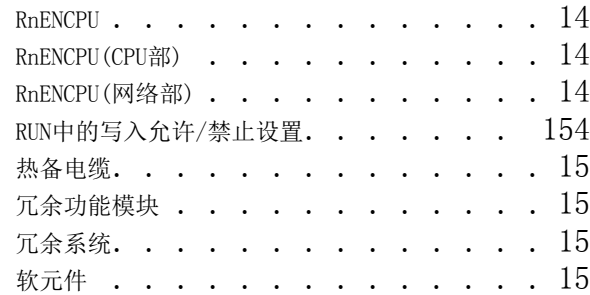

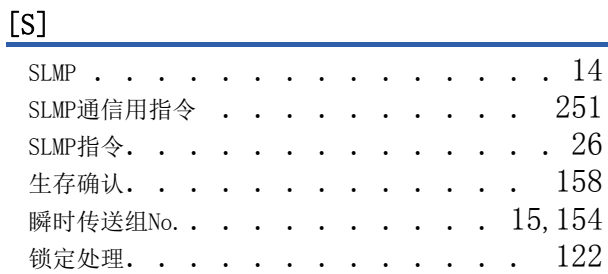

### [T]

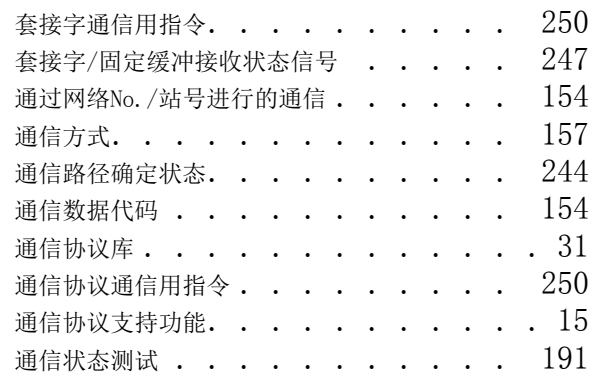

# [U]

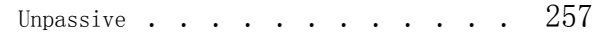

<u> 1980 - Johann Barbara, martxa a</u>

### [W]

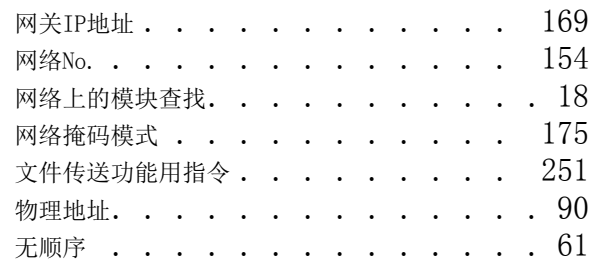

## [X]

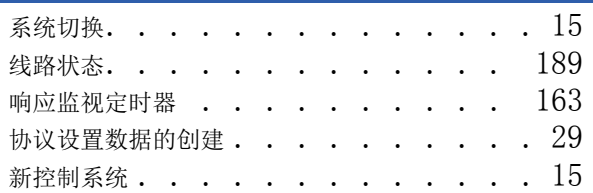

## [Y]

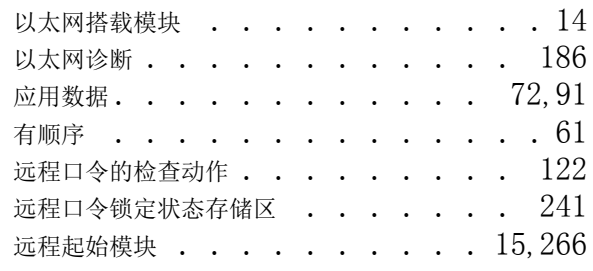

<u> 1989 - Johann Barn, mars eta inperiodo</u>

## [Z]

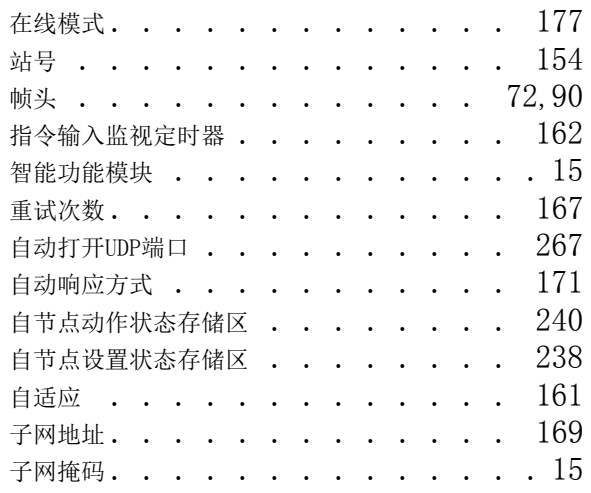

# 修订记录

\*本手册号在封底的左下角。

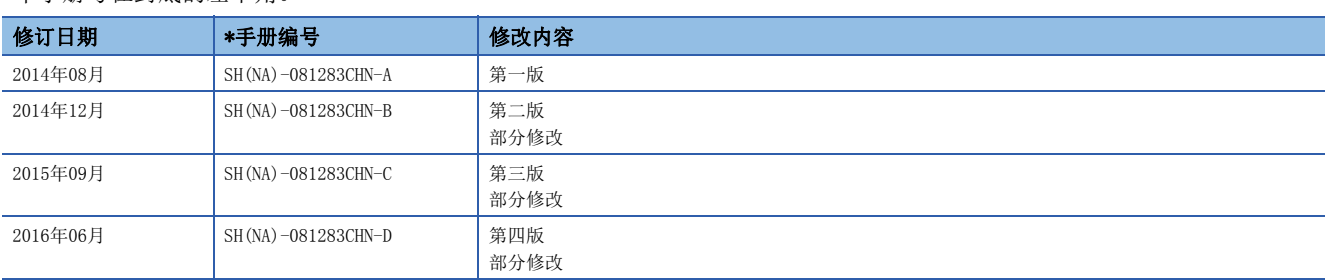

日文原稿手册:SH-081253-G

本手册不授予工业产权或任何其它类型的权利,也不授予任何专利许可。三菱电机对由于使用了本手册中的内容而引起的涉及工业产权的任何问题不承担责 任。

2014 MITSUBISHI ELECTRIC CORPORATION

质保

使用之前请确认以下产品质保的详细说明。

#### 1. 免费质保期限和免费质保范围

在免费质保期内使用本产品时如果出现任何属于三菱电机责任的故障或缺陷(以下称"故障"),则经销商或三菱电机服务 公司将负责免费维修。

但是如果需要在国内现场或海外维修时,则要收取派遣工程师的费用。对于涉及到更换故障模块后的任何再试运转、维护 或现场测试, 三菱电机将不负任何责任。

[ 免费质保期限 ]

免费质保期限为自购买日或交货的一年内。

注意产品从三菱电机生产并出货之后,最长分销时间为6个月,生产后最长的免费质保期为18个月。维修零部件的免费质 保期不得超过修理前的免费质保期。

[ 免费质保范围]

(1) 范围局限于按照使用手册、用户手册及产品上的警示标签规定的使用状态、使用方法和使用环境正常使用的情况下。

- (2) 以下情况下, 即使在免费质保期内, 也要收取维修费用。
	- 1. 因不适当存储或搬运、用户过失或疏忽而引起的故障。因用户的硬件或软件设计而导致的故障。
	- 2. 因用户未经批准对产品进行改造而导致的故障等。
	- 3. 对于装有三菱电机产品的用户设备,如果根据现有的法定安全措施或工业标准要求配备必需的功能或结构后本可以 避免的故障。
	- 4. 如果正确维护或更换了使用手册中指定的耗材(电池、背光灯、保险丝等)后本可以避免的故障。
	- 5. 因火灾或异常电压等外部因素以及因地震、雷电、大风和水灾等不可抗力而导致的故障。
	- 6. 根据从三菱电机出货时的科技标准还无法预知的原因而导致的故障。
	- 7. 任何非三菱电机或用户责任而导致的故障。

#### 2. 产品停产后的有偿维修期限

(1) 三菱电机在本产品停产后的7年内受理该产品的有偿维修。

停产的消息将以三菱电机技术公告等方式予以通告。

(2) 产品停产后, 将不再提供产品(包括维修零件)。

#### 3. 海外服务

在海外,维修由三菱电机在当地的海外 FA 中心受理。注意各个FA 中心的维修条件可能会不同。

#### 4. 意外损失和间接损失不在质保责任范围内

无论是否在免费质保期内,对于任何非三菱电机责任的原因而导致的损失、机会损失、因三菱电机产品故障而引起的用户 利润损失、无论能否预测的特殊损失和间接损失、事故赔偿、除三菱电机以外产品的损失赔偿、用户更换设备、现场机械 设备的再调试、运行测试及其它作业等,三菱电机将不承担责任。

#### 5. 产品规格的改变

目录、手册或技术文档中的规格如有改变, 恕不另行通知。

# 商标

Microsoft及Windows是美国Microsoft Corporation在美国及其它国家的注册商标或商标。 Ethernet是Fuji Xerox Corporation在日本的注册商标。 本手册中的公司名、系统名和产品名等是相应公司的注册商标或商标。 本手册中,有时未标明商标符号(™、®)。

SH(NA)-081283CHN-D(1606) MEACH MODEL: R-ETHER-U-OU-C

# 人 三菱电机自动化(中国)有限公司

地址: 上海市虹桥路1386号三菱电机自动化中心 邮编: 200336 电话: 021-23223030 传真: 021-23223000 网址: http://cn.MitsubishiElectric.com/fa/zh/ 技术支持热线 400-821-3030

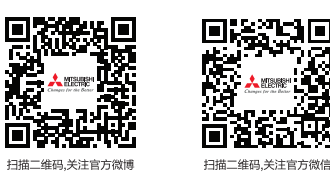

内容如有更改 恕不另行通知